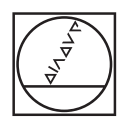

#### **HEIDENHAIN** TNC7  $\begin{array}{|c|c|c|}\hline \textbf{A} & \textbf{0} & \textbf{s}\end{array}$ **DO** 2, Fars. large H x  $\hat{\omega}$ **98 ISSN**  $\sqrt{2}$ 18x <mark>■ 3 ⊙ ■ 6 88</mark> 9 (\* B 6 8 m× 4 + 8 × 18x B 6 8  $\begin{smallmatrix} \bigcirc & \circledR & \bullet & \circ & \circ \end{smallmatrix}$ | ⊎ Ve, project, dec)Banke, components2, Farnot, Sarges<br>
0 BIBSIN, 1998 2, 3, 1482-1482, 1482-1482<br>
1 BLK FORM 0.1 2 X-50 Y-50 Z-40<br>
2 MKK FORM 0.1 2 X-50 Y-50 Z-40<br>
3 MKKET SILLEDT PTLL \*AC\_TABLE<br>
5 PLKTURE RESET ALL DFOD Inc E **JB**  $\overline{6}$ ۵۱ Ð  $\begin{array}{l} \texttt{PINIMM}\texttt{SEIC}^{\mathsf{T}}\texttt{The D1}^{\mathsf{T}}\texttt{The D2}^{\mathsf{T}}\texttt{The D3}^{\mathsf{T}}\texttt{The D3}^{\mathsf{T}}\texttt{The D4}^{\mathsf{T}}\texttt{The D4}^{\mathsf{T}}\texttt{The D5}^{\mathsf{T}}\texttt{The D5}^{\mathsf{T}}\texttt{The D1}^{\mathsf{T}}\texttt{The D1}^{\mathsf{T}}\texttt{The D1}^{\mathsf{T}}\texttt{The D1}^{\mathsf{T}}\texttt{The D1}^{\mathsf{T}}\texttt{The D1}^{\$ 画 Ō  $\circ$ O **ARIONS** g.  $O<sub>1</sub>$ **URFACE COORDIN**<br>MO SET-UP CLE  $H H H d$  $_{\rm H}$  .  $\frac{15\lambda}{1000R}$  $\begin{array}{|c|c|} \hline & 6070 \\ \hline & 889888 \end{array}$  $\frac{\text{argmax}}{\text{max}}$  > = ours sat  $\overline{\mathbb{Z}}$  $\bar{\mathsf{x}}$ 8 9  $\boxed{6}$ пı  $\begin{array}{|c|c|c|}\hline 2 & 3 \\ \hline \end{array}$  $\overline{z}$ A  $\overline{\cdot}$   $\overline{\cdot}$ B  $N$ M  $\overline{z}$  $\mathbf{x}$  $\mathbb{C}$ V  $\boxed{\text{Im}\left[\begin{array}{c} 0 \\ 0 \end{array}\right]}\begin{array}{c} \text{Im}\left[\begin{array}{c} 0 \\ 0 \end{array}\right] \end{array}$ CE PL  $\mathbf{r}$  $\sqrt{\frac{NO}{ENT}}$  ENT END TT  $CT$ **D** HOME <sup>1</sup> POUP  $\circ$  $\mathbf{B}$  $\bigcirc$ TOL<br>PRO  $\frac{1}{2}$  $\boxed{a}$  $C<sub>Y</sub>CL$ CYCL Ð  $\overline{\mathbf{E}}$  $\mathbf{B}$   $\mathbf{B}$  $\blacksquare$ **PG DN**  $IV+$   $Z+$   $Y+$   $V+$   $VI+$  $\left| \frac{1}{2} \right|$  $\sqrt{2}$  $\mathbb{R}^2$  $\sqrt{x}$  $\blacksquare$  $200$

∥ त∘  $\biguplus$ 

 $x+$ 

 $\sqrt{r}$ 

 $|z |W \mathsf{V}$  $|V|$ 

# **HEIDENHAIN**

**TNC7 basic**

Příručka pro uživatele Obráběcí cykly

**NC-software 81762x-18**

**Česky (cs) 10/2023**

**Obsah**

## **Obsah**

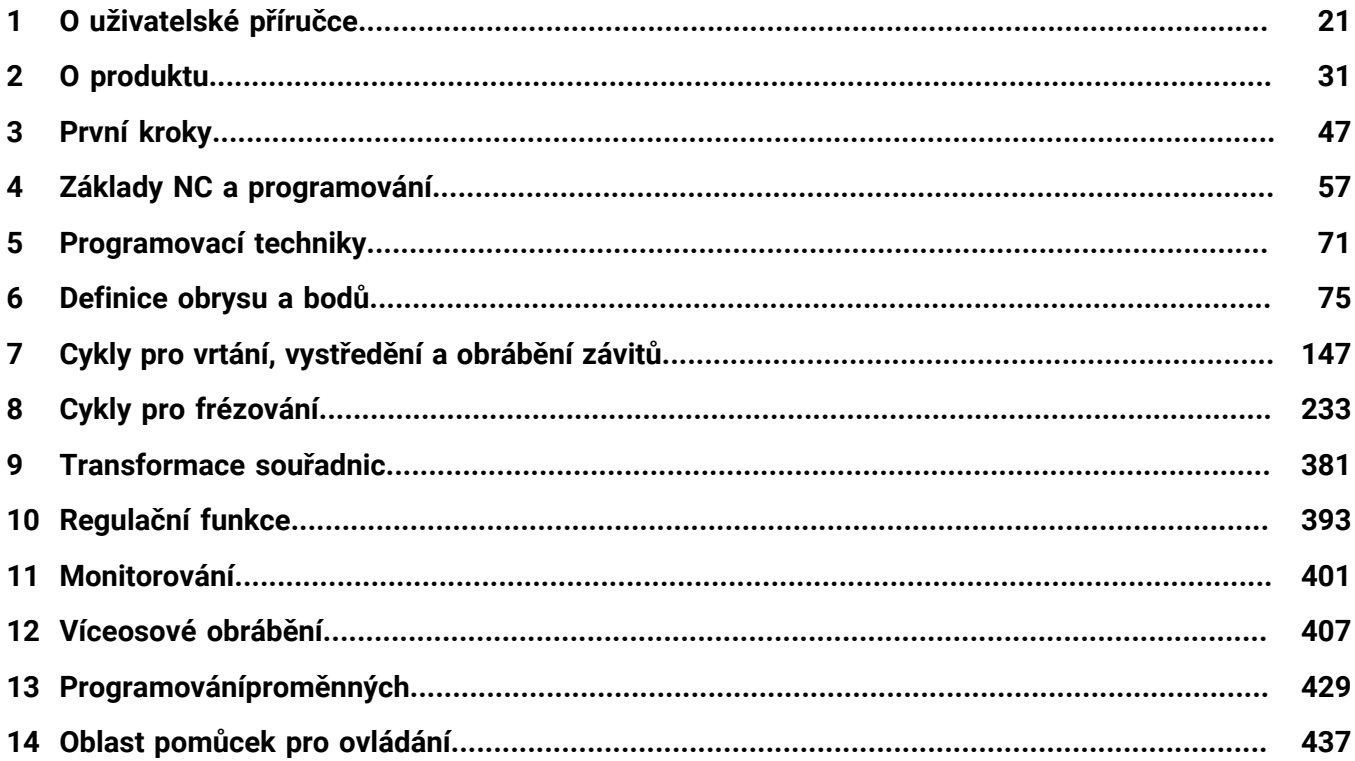

**Obsah**

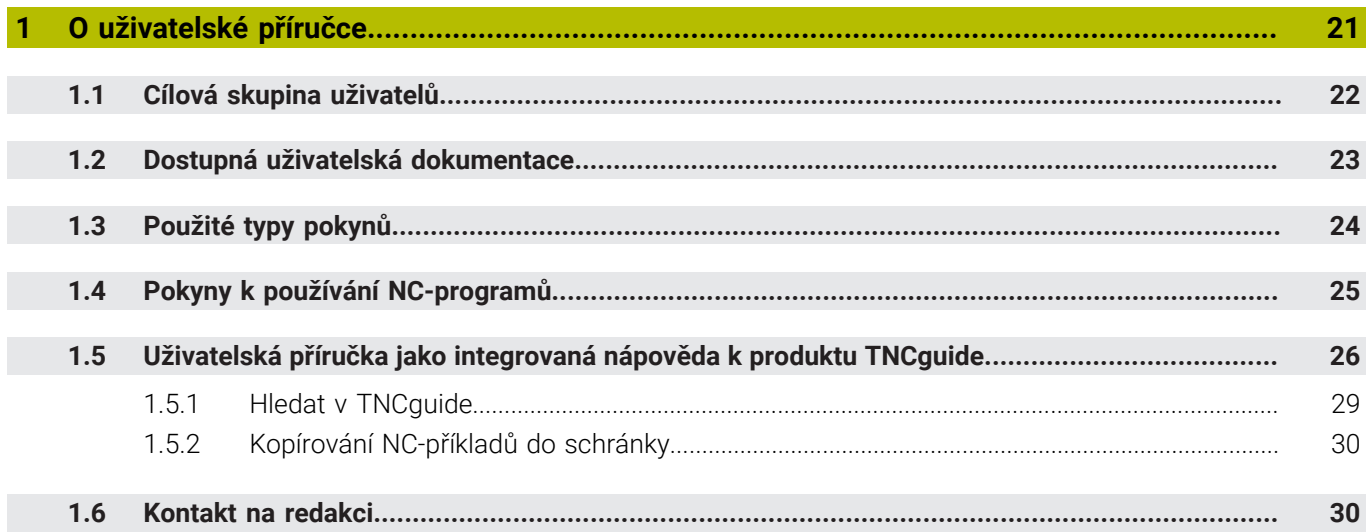

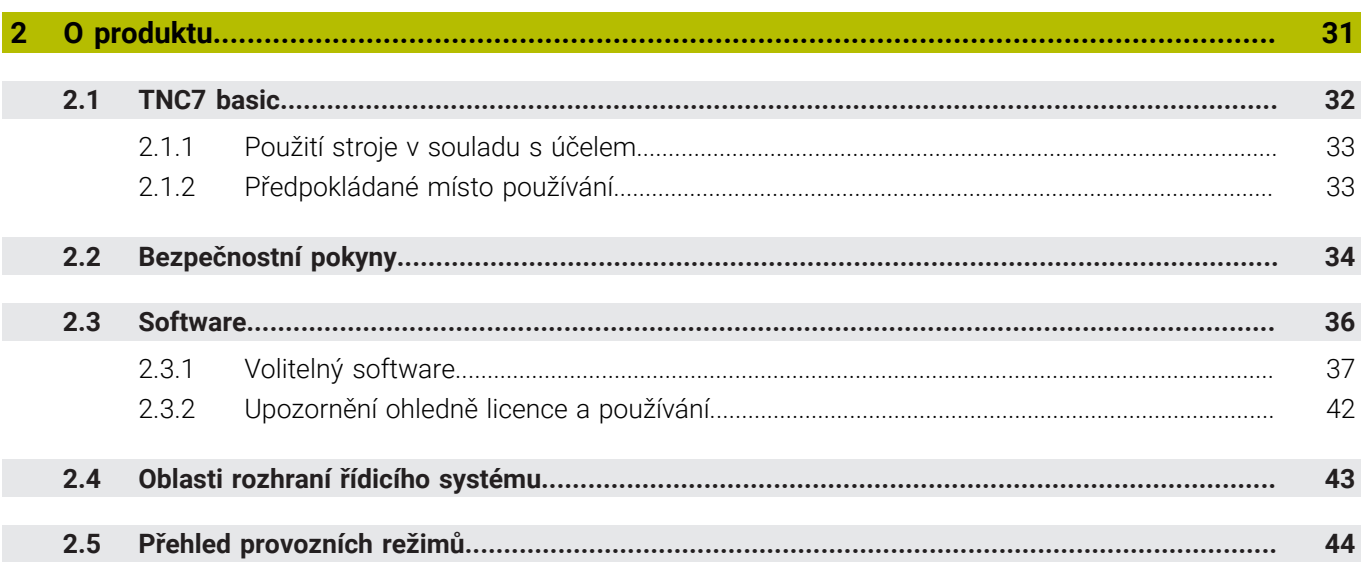

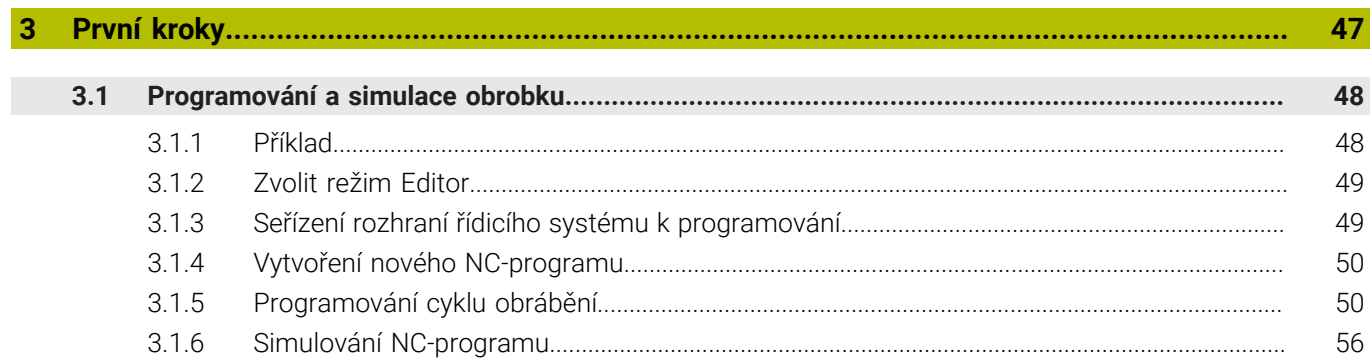

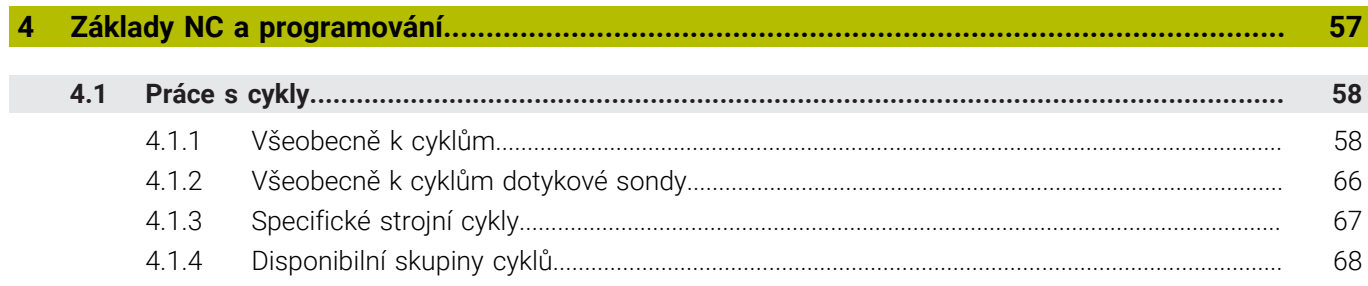

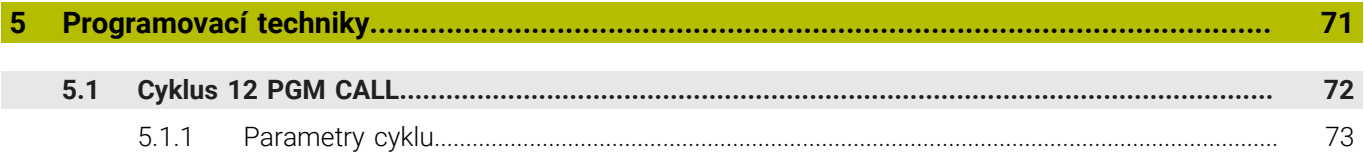

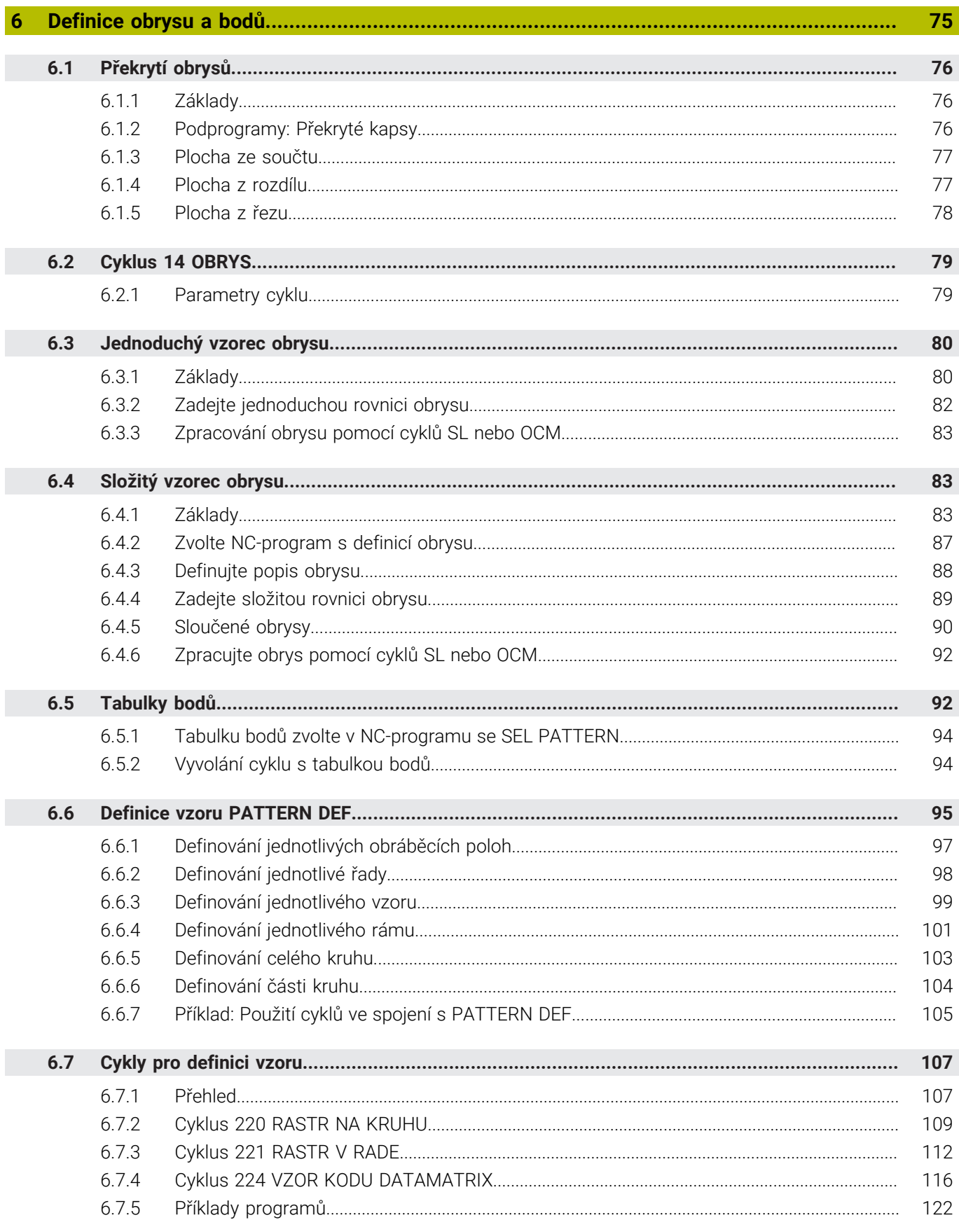

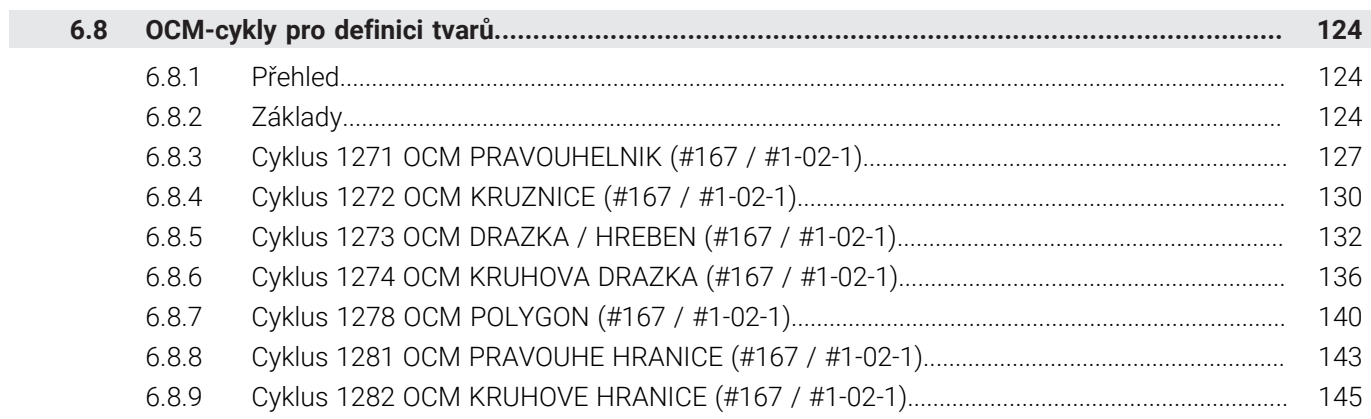

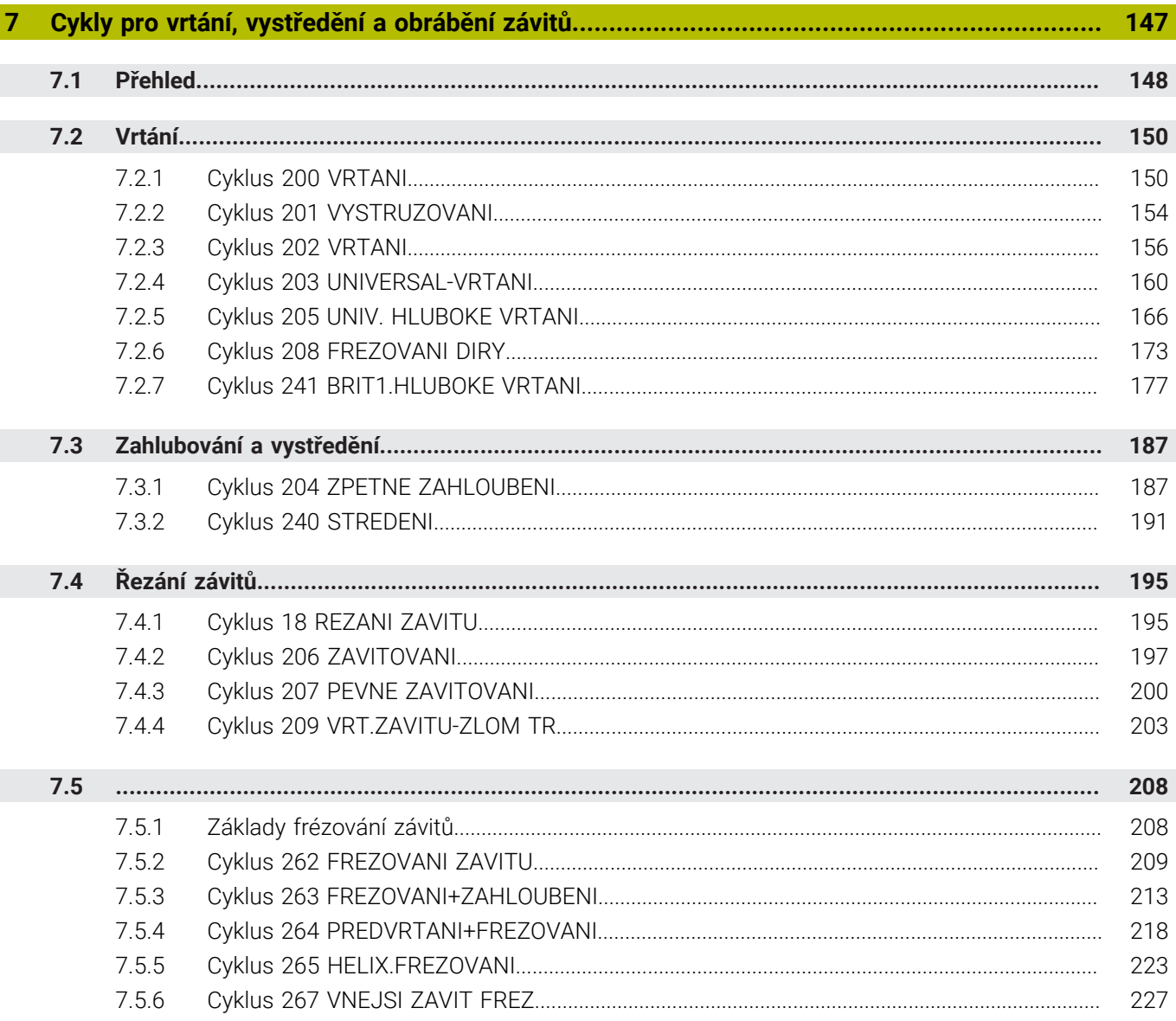

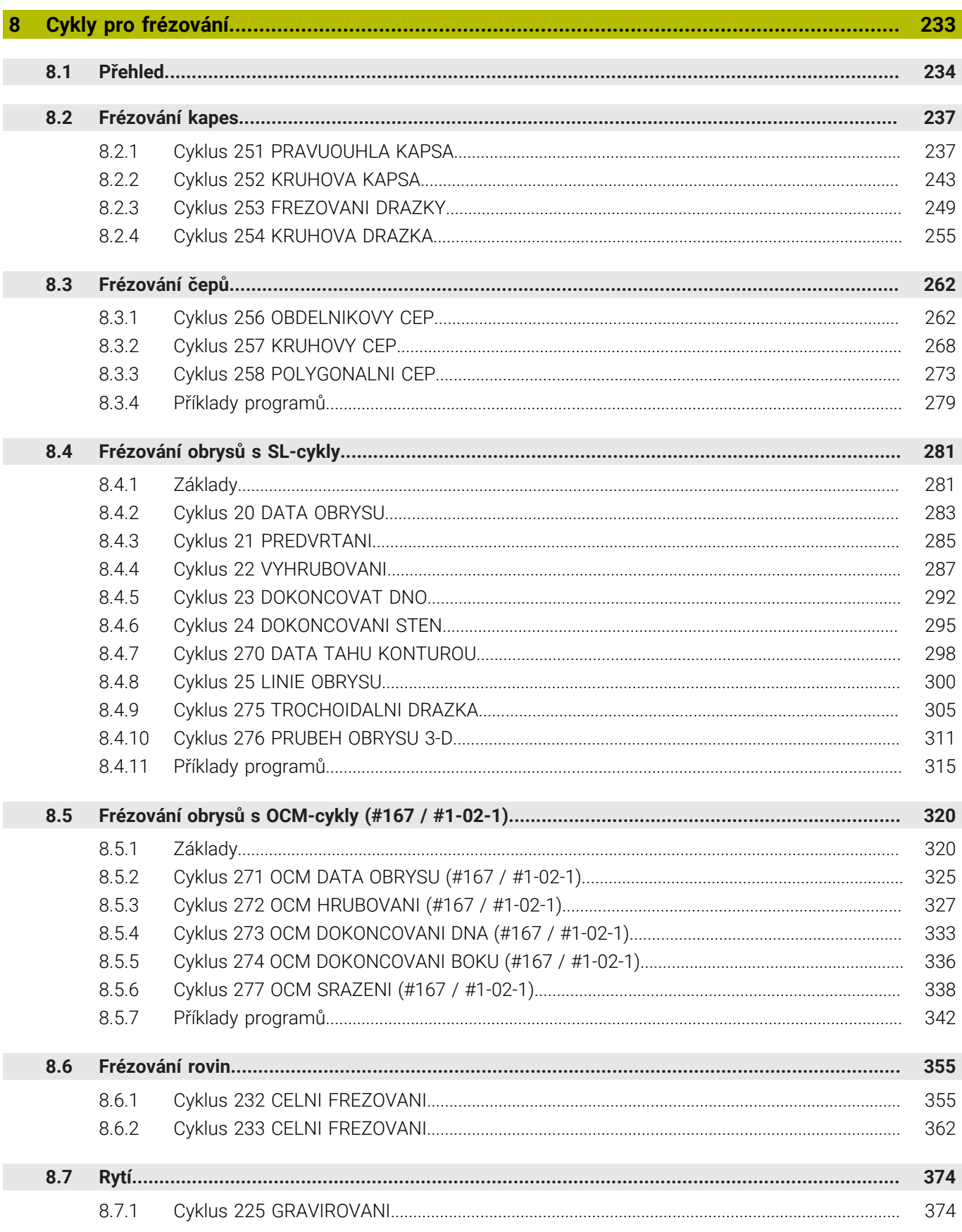

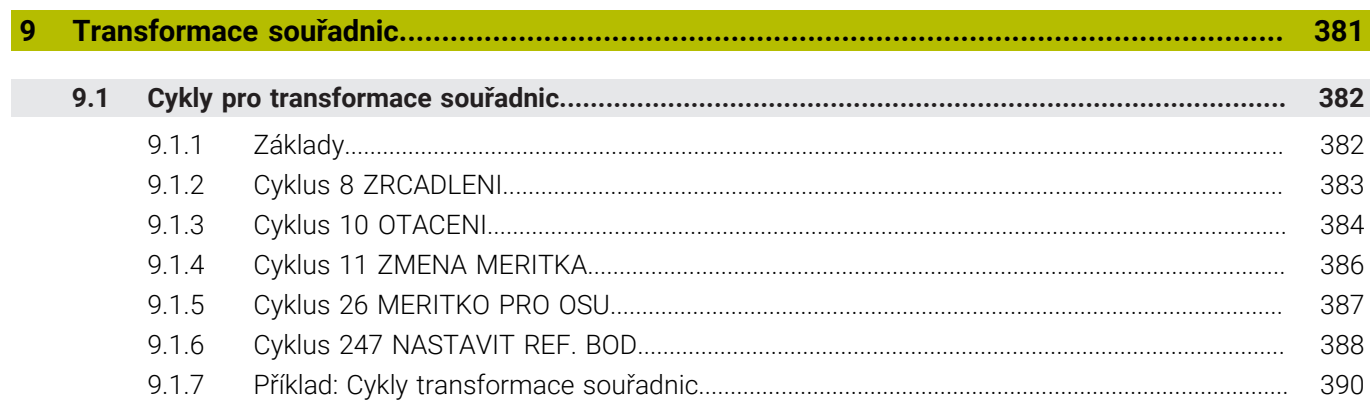

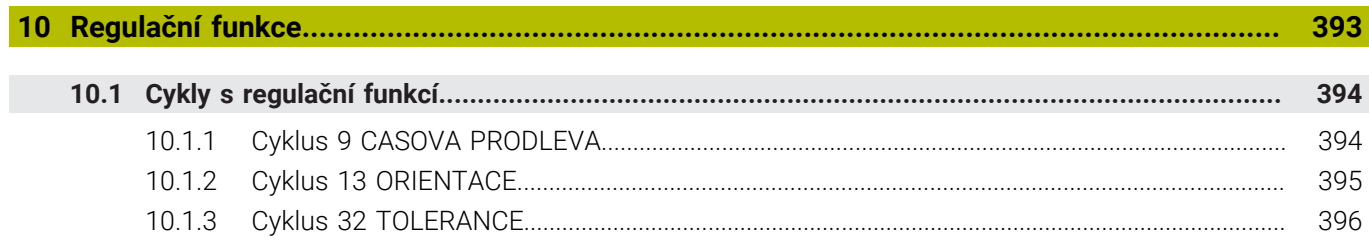

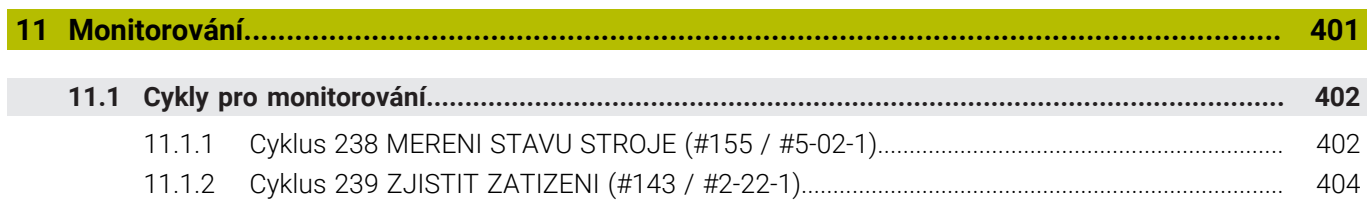

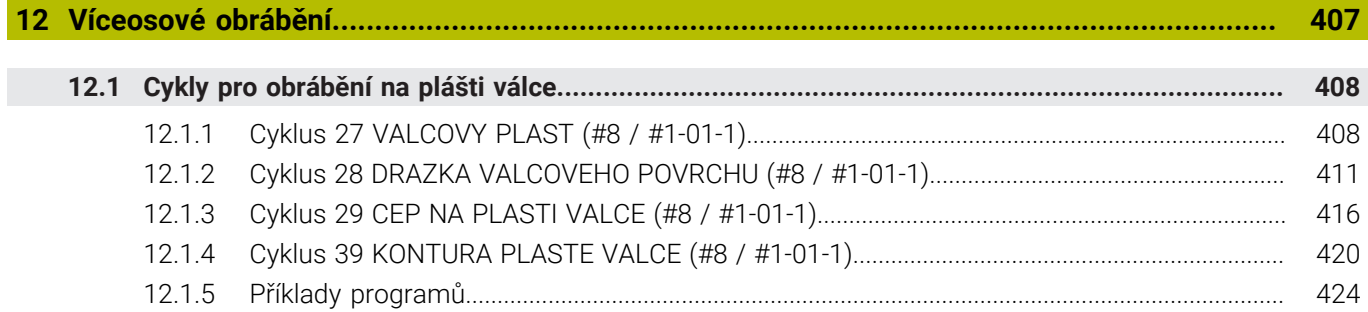

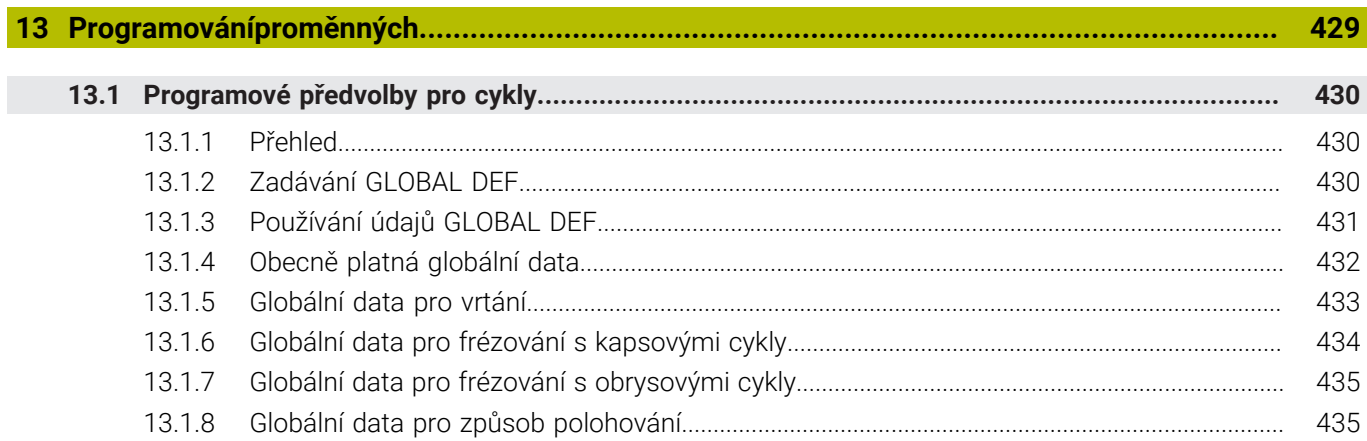

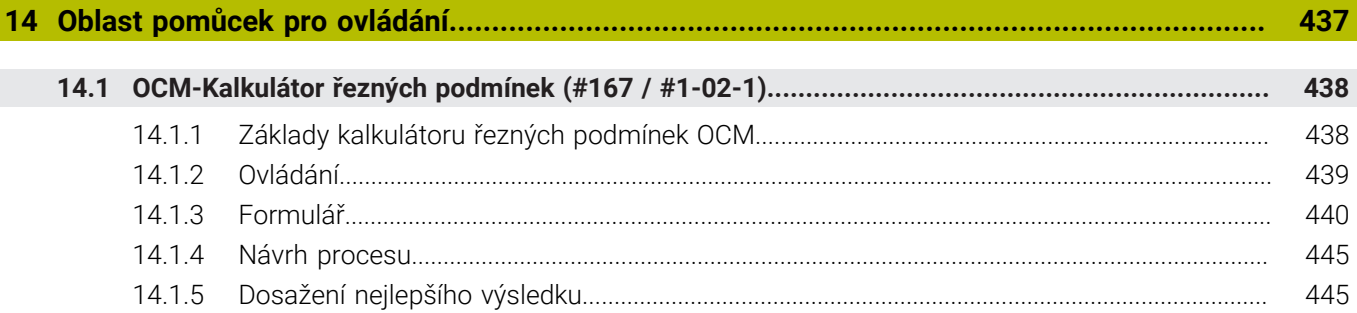

<span id="page-20-0"></span>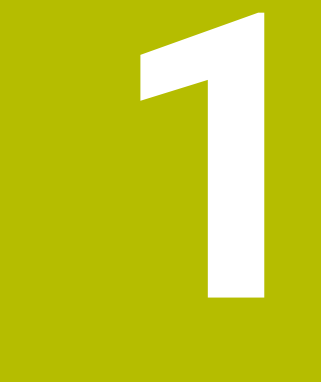

## **O uživatelské příručce**

## <span id="page-21-0"></span>**1.1 Cílová skupina uživatelů**

Uživatelé jsou všichni uživatelé řídicího systému, kteří provádějí alespoň jeden z následujících hlavních úkolů:

Ovládání stroje

Ħ

- Nastavení nástrojů
- Seřízení obrobků
- Obrábění obrobků
- Odstranění možných chyb během chodu programu
- Příprava a testování NC-programů
	- Vytváření NC-programů v řídicím systému nebo externě pomocí CAMsystému.
	- Testování NC-programů pomocí simulace
	- Odstranění možných chyb během testování programu

Vzhledem k hloubce informací klade uživatelská příručka na uživatele následující kvalifikační požadavky:

- Základní technické znalosti, např. čtení technických výkresů a prostorová představivost
- Základní znalosti v oblasti obrábění, např. význam technologických hodnot specifických pro daný materiál
- Bezpečnostní poučení, např. možná nebezpečí a jejich předcházení
- Pokyny k obsluze stroje, např. směry os a konfigurace stroje

Společnost HEIDENHAIN nabízí dalším cílovým skupinám samostatné informační produkty:

- Prospekty a přehled dodávek pro potenciální kupující
- Servisní příručka pro servisní techniky
- Technická příručka pro výrobce stroje

Společnost HEIDENHAIN nabízí uživatelům a zájemcům o kariéru také širokou škálu školení v oblasti NC-programování.

**[HEIDENHAIN-školicí portál](https://www.klartext-portal.de/de_DE/schulung/)**

Vzhledem k cílové skupině obsahuje tato uživatelská příručka pouze informace o obsluze a zacházení s řídicím systémem. Informační produkty pro ostatní cílové skupiny obsahují informace o dalších životních fázích výrobku.

## <span id="page-22-0"></span>**1.2 Dostupná uživatelská dokumentace**

### **Příručka pro uživatele**

Společnost HEIDENHAIN označuje tento informační produkt jako Uživatelskou příručku, bez ohledu na výstupní nebo přenosové médium. Známé synonymní pojmy jsou např. Návod k použití, Návod k obsluze a Provozní manuál.

Uživatelská příručka řídicího systému je k dispozici v následujících variantách:

- V tištěné podobě, rozdělená do následujících modulů:
	- Uživatelská příručka pro **Seřizování a zpracování** obsahuje veškerý obsah pro seřizování stroje a zpracování NC-programů. ID: 1410286-xx
	- Uživatelská příručka pro **Programování a testování** obsahuje veškerý obsah pro přípravu a testování NC-programů. Nejsou tam obsaženy cykly dotykové sondy a obráběcí cykly. ID: 1409856-xx
	- Uživatelská příručka **Obráběcí cykly** obsahuje všechny funkce obráběcích cyklů.

ID: 1410289-xx

- Uživatelská příručka **Měřicí cykly pro obrobek a nástroje** obsahuje všechny funkce cyklů dotykových sond. ID: 1410290-xx
- Soubory PDF jsou rozdělené podle tištěných verzí nebo jako Uživatelská příručka **Celkové vydání** obsahuje všechny moduly

### ID:1411730-xx **[TNCguide](https://content.heidenhain.de/doku/tnc_guide/html/en/)**

Jako soubor HTML pro použití jako integrovaná nápověda produktu **TNCguide** přímo v řídicím systému

### **[TNCguide](https://content.heidenhain.de/doku/tnc_guide/html/en/)**

Uživatelská příručka vám pomůže při bezpečném a správném používání řídicího systému.

**Další informace:** ["Použití stroje v souladu s účelem", Stránka 33](#page-32-0)

### **Další informační produkty pro uživatele**

Jako uživatel máte k dispozici následující informační produkty:

- **Přehled nových a změněných funkcí softwaru** vás informuje o novinkách jednotlivých verzí softwaru. **[TNCguide](https://content.heidenhain.de/doku/tnc_guide/html/en/)**
- **Prospekty HEIDENHAIN** vás informují o produktech a službách fy HEIDENHAIN, například o volitelném softwaru řídicího systému. **[HEIDENHAIN-Prospekty](https://www.heidenhain.com/service/downloads/brochures)**
- Databáze **NC-Solutions** (NC-řešení) nabízí řešení často se vyskytujících úloh. **[HEIDENHAIN-NC-Solutions](https://www.klartext-portal.com/en/tips/nc-solutions/)**

## <span id="page-23-0"></span>**1.3 Použité typy pokynů**

### **Bezpečnostní pokyny**

Dbejte na všechny bezpečnostní pokyny v této dokumentaci a v dokumentaci výrobce vašeho stroje!

Bezpečnostní pokyny varují před nebezpečím při zacházení s programem a přístrojem a dávají pokyny jak se jim vyhnout. Jsou klasifikovány podle závažnosti nebezpečí a dělí se do následujících skupin:

## **NEBEZPEČÍ**

**Nebezpečí** označuje rizika pro osoby. Pokud nebudete postupovat podle pokynů pro zamezení nebezpečí, potom povede nebezpečí **jistě k úmrtí nebo těžké újmě na zdraví**.

## **VAROVÁNÍ**

**Varování** signalizuje ohrožení osob. Pokud nebudete postupovat podle pokynů pro zamezení nebezpečí, potom povede nebezpečí **pravděpodobně k úmrtí nebo těžké újmě na zdraví**.

## **POZOR**

**Upozornění** signalizuje ohrožení osob. Pokud nebudete postupovat podle pokynů pro zamezení nebezpečí, potom povede nebezpečí **pravděpodobně k lehké újmě na zdraví**.

## *UPOZORNĚNÍ*

**Poznámka** signalizuje ohrožení předmětů nebo dat. Pokud nebudete postupovat podle pokynů pro zamezení nebezpečí, potom povede nebezpečí **pravděpodobně k věcným škodám**.

### **Pořadí informací v bezpečnostních pokynech**

Všechny bezpečnostní pokyny obsahují následující čtyři části:

- Signální slovo ukazující vážnost rizika
- Druh a zdroj nebezpečí
- Důsledky v případě nerespektování nebezpečí, např. "Při následném obrábění je riziko kolize"
- Únik opatření k odvrácení nebezpečí

### **Informační pokyny**

Dbejte na dodržování informačních pokynů v tomto návodu k zajištění bezchybného a efektivního používání softwaru.

V tomto návodu najdete následující informační pokyny:

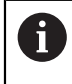

Symbol Informace představuje **Tip**.

Tip uvádí důležité dodatečné či doplňující informace.

Tento symbol vás vyzve k dodržování bezpečnostních pokynů od výrobce 6 vašeho stroje. Tento symbol upozorňuje také na specifické funkce daného stroje. Možná rizika pro obsluhu a stroj jsou popsána v návodu k obsluze stroje.

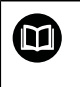

Symbol knihy představuje **Odkaz**.

Odkaz vede na externí dokumentaci, např. dokumentaci výrobce vašeho stroje nebo třetí strany.

## <span id="page-24-0"></span>**1.4 Pokyny k používání NC-programů**

NC-programy, obsažené v této příručce, jsou navrhovaná řešení. Dříve než použijete NC-programy nebo jednotlivé NC-bloky na stroji, musíte je upravit.

Přizpůsobte následující obsahy:

- **Nástroje**
- Řezné podmínky
- **Posuvy**
- Bezpečné výšky nebo bezpečné polohy
- Polohy specifické pro daný stroj, např. s **M91**
- Cesty pro volání programů

Některé NC-programy jsou závislé na kinematice stroje. Před prvním zkušebním spuštěním přizpůsobte tyto NC-programy kinematice stroje.

Kromě toho otestujte NC-programy pomocí simulace před spuštěním skutečného programu.

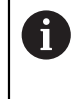

Pomocí testu programu zjistíte, zda můžete NC-program používat s dostupným volitelným softwarem, aktivní kinematikou stroje a aktuální konfigurací stroje.

## <span id="page-25-0"></span>**1.5 Uživatelská příručka jako integrovaná nápověda k produktu TNCguide**

### **Použití**

Integrovaná nápověda k produktu **TNCguide** (Průvodce TNC) nabízí úplný obsah všech uživatelských příruček.

**Další informace:** ["Dostupná uživatelská dokumentace", Stránka 23](#page-22-0) Uživatelská příručka vám pomůže při bezpečném a správném používání řídicího systému.

**Další informace:** ["Použití stroje v souladu s účelem", Stránka 33](#page-32-0)

### **Příbuzná témata**

Pracovní plocha **Nápověda**

**Další informace:** Příručka pro uživatele Programování a testování

## **Předpoklad**

Při dodání nabízí řídicí systém integrovanou nápovědu k produktu **TNCguide** v němčině a angličtině.

Pokud řídicí systém nenajde odpovídající verzi **TNCguide** pro vybraný jazyk dialogu, otevře se **TNCguide** v angličtině.

Pokud řídicí systém nenajde žádnou jazykovou verzi **TNCguide**, otevře informační stránku s pokyny. Pomocí zadaných odkazů a popisu kroků můžete do řídicího systému přidat chybějící soubory.

Informační stránku můžete otevřít také ručně zvolením **index.html** např. na adrese **TNC:\tncguide\en\readme**. Cesta závisí na požadované jazykové verzi, např. **en** pro angličtinu.

Pomocí uvedených kroků můžete také aktualizovat verzi **TNCguide**. Aktualizace může být nutná např. po aktualizaci softwaru.

## **Popis funkce**

ñ

Integrovanou Nápovědu k produktu **TNCguide** je možné zvolit v aplikaci **Nápověda** nebo na pracovní ploše **Nápověda**.

**Další informace:** ["Aplikace Nápověda", Stránka 27](#page-26-0)

**Další informace:** Příručka pro uživatele Programování a testování

Ovládání **TNCguide** je v obou případech stejné.

**Další informace:** ["Symboly", Stránka 28](#page-27-0)

<span id="page-26-0"></span>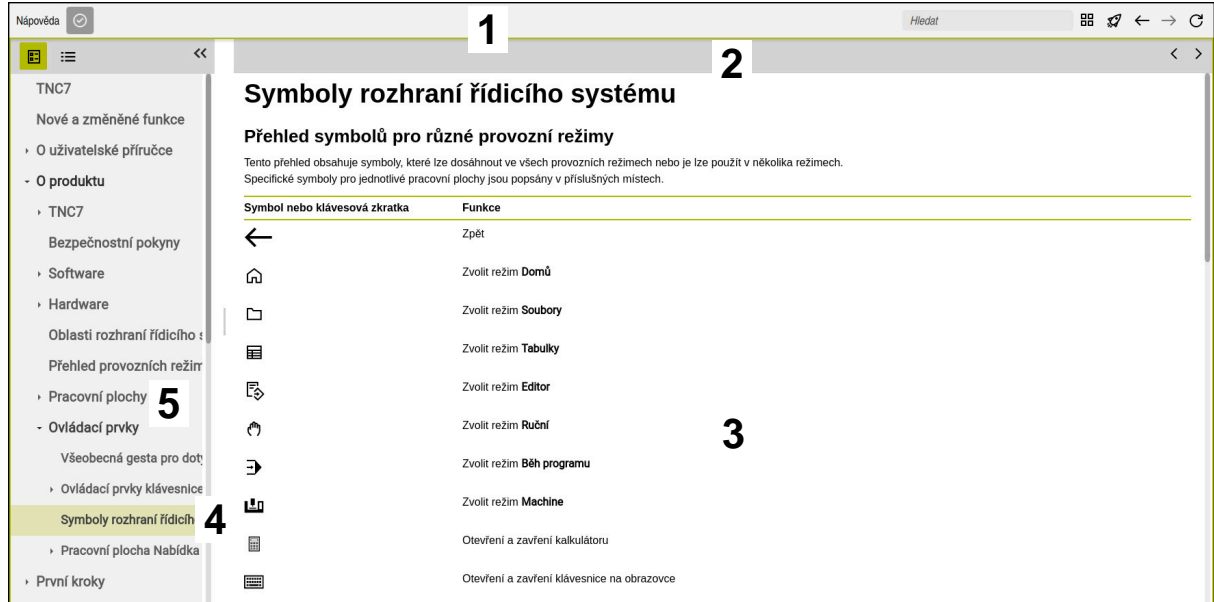

Otevřený **TNCguide** na pracovní ploše **Nápověda**

**TNCguide** obsahuje následující oblasti:

- 1 Záhlaví pracovní plochy **Nápověda Další informace:** ["Pracovní plocha Nápověda", Stránka 28](#page-27-1)
- 2 Záhlaví s titulky integrované nápovědy produktu **TNCguide Další informace:** ["TNCguide ", Stránka 28](#page-27-2)
- 3 Sloupec s obsahem **TNCguide**
- 4 Oddělovače mezi sloupci **TNCguide** Pomocí oddělovačů můžete přizpůsobit šířku sloupců.
- 5 Navigační panel **TNCguide**

### <span id="page-27-0"></span>**Symboly**

### <span id="page-27-1"></span>**Pracovní plocha Nápověda**

Pracovní plocha **Nápověda** obsahuje v rámci aplikace **Nápověda** následující symboly:

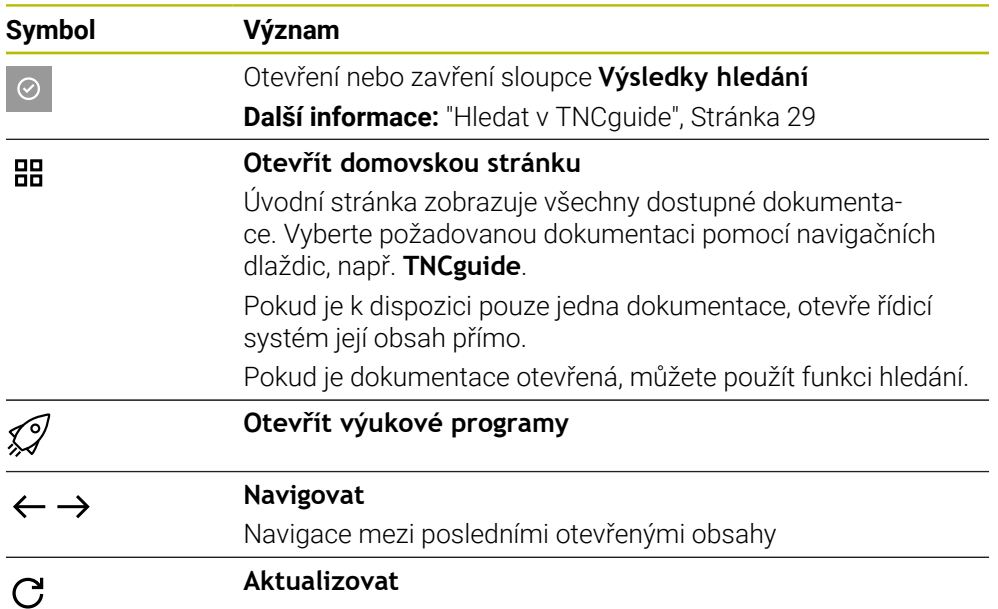

### <span id="page-27-2"></span>**TNCguide**

Integrovaná nápověda k produktu **TNCguide** obsahuje následující symboly:

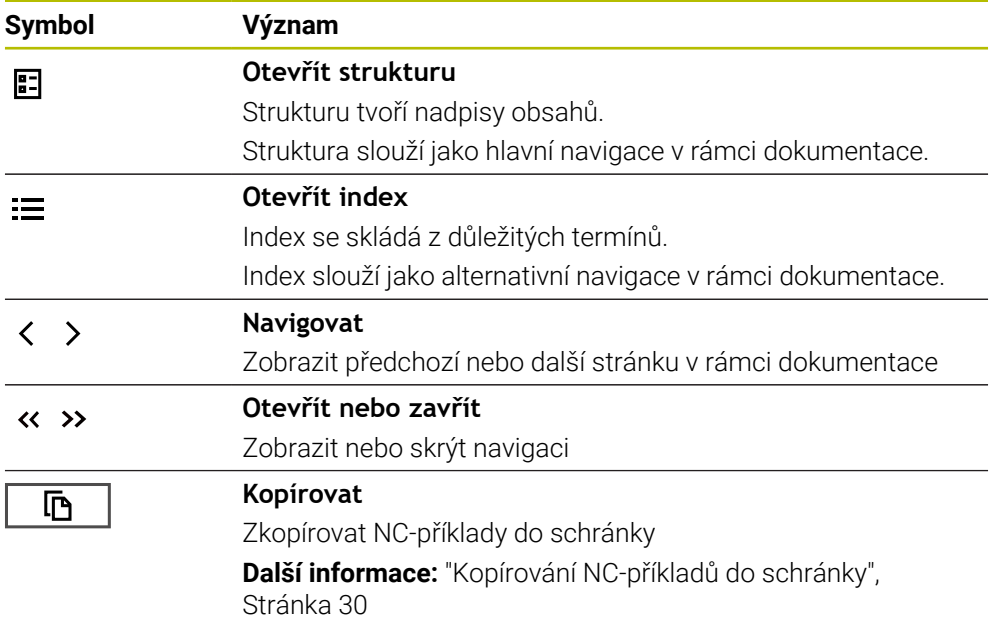

### **Kontextová nápověda**

**TNCguide** můžete vyvolávat podle kontextu. Pomocí vyvolání podle kontextu se přenesete přímo k souvisejícím informacím, jako je např. vybraný prvek nebo aktuální NC-funkce.

Kontextovou nápovědu můžete vyvolávat pomocí následujících možností:

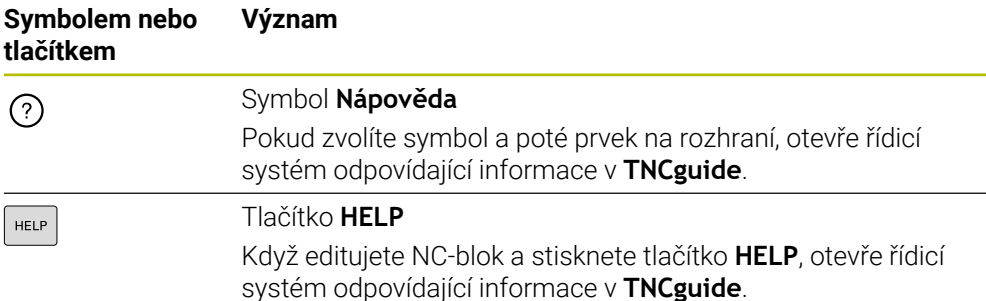

Pokud vyvoláte TNCguide podle kontextu, otevře řídicí systém obsah v pomocném okně. Když zvolíte tlačítko **Zobrazit více**, otevře řídicí systém **TNCguide** v aplikaci **Nápověda**.

**Další informace:** ["Aplikace Nápověda", Stránka 27](#page-26-0)

Pokud je pracovní plocha **Nápověda** již otevřená, ukáže tam řídicí systém **TNCguide** místo v pomocném okně.

**Další informace:** Příručka pro uživatele Programování a testování

### <span id="page-28-0"></span>**1.5.1 Hledat v TNCguide**

Pomocí funkce Hledání vyhledáváte zadané výrazy v otevřené dokumentaci. Funkci Hledání používáte takto:

Zadejte řetězec znaků

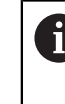

Zadávací políčko se nachází v záhlaví s titulky, vlevo od symbolu Home, kterým přejdete na úvodní stránku.

Hledání se spustí automaticky poté, co zadáte např. nějaké písmeno. Pokud chcete zadání smazat, použijte symbol X v zadávacím políčku.

- Řídicí systém otevře sloupeček s výsledky hledání.
- Řídicí systém označí nalezené místo také v otevřené stránce s obsahem.
- Volba nalezeného místa
- Řídicí systém otevře zvolený obsah.
- Řídicí systém dále ukáže výsledky posledního hledání.
- ▶ Popř. zvolte alternativní místo nálezu
- Popř. zadejte nový řetězec znaků

### <span id="page-29-0"></span>**1.5.2 Kopírování NC-příkladů do schránky**

Pomocí funkce Kopírování převezmete NC-příklady z dokumentace do NC-editoru.

Funkci Kopírování používáte takto:

- Přejděte k požadovanému NC-příkladu
- Rozbalit **Pokyny k používání NC-programů**
- Přečíst a dodržovat **Pokyny k používání NC-programů**

**Další informace:** ["Pokyny k používání NC-programů", Stránka 25](#page-24-0)

- 哂 顶
- ▶ Zkopírovat NC-příklad do schránky
- Tlačítko změní během kopírování barvu.
	- > Schránka obsahuje veškerý obsah kopírovaného NC-příkladu.
	- Vložení NC-příkladu do NC-programu
	- Přizpůsobení vloženého obsahu podle **Pokyny k používání NC-programů**
	- **Testování NC-programu pomocí simulace Další informace:** Příručka pro uživatele Programování a testování

## <span id="page-29-1"></span>**1.6 Kontakt na redakci**

### **Přejete si změnu nebo jste zjistili chybu?**

Neustále se snažíme o zlepšování naší dokumentace pro vás. Pomozte nám přitom a sdělte nám prosím vaše návrhy na změny na tuto e-mailovou adresu:

**[tnc-userdoc@heidenhain.de.](mailto:tnc-userdoc@heidenhain.de.)**

<span id="page-30-0"></span>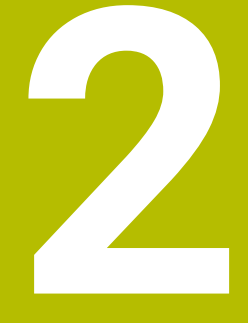

# O produktu

## <span id="page-31-0"></span>**2.1 TNC7 basic**

Každý řídicí systém HEIDENHAIN vás podporuje programováním s dialogem a podrobnou simulací. Pomocí TNC7 basic můžete programovat také s formuláři nebo graficky, a tak rychle a spolehlivě dosáhnout požadovaného výsledku.

Volitelný software i volitelná hardwarová rozšíření umožňují flexibilně rozšířit rozsah funkcí a usnadnit používání.

Snadnost ovládání se zvyšuje například použitím dotykových sond, ručních koleček nebo 3D-myši.

**Další informace:** Uživatelská příručka Seřizování a zpracování

### **Definice**

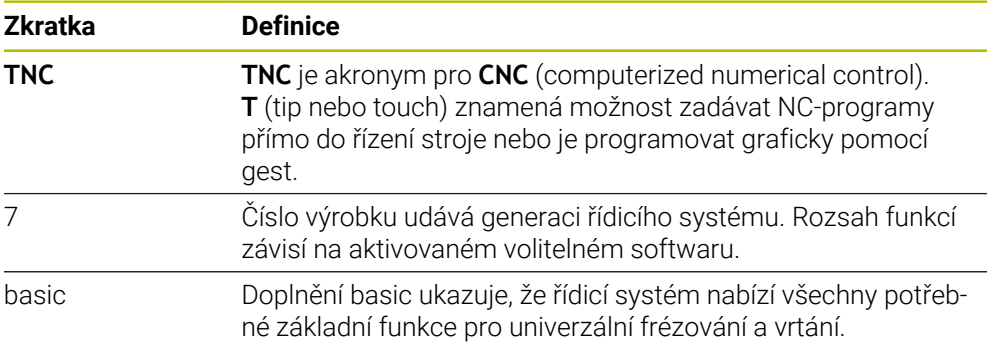

### <span id="page-32-0"></span>**2.1.1 Použití stroje v souladu s účelem**

Informace týkající se zamýšleného použití vás jako uživatele podporují při bezpečném zacházení s výrobkem, např. s obráběcím strojem.

Řídicí systém je komponenta stroje ale není to kompletní stroj. Tato příručka popisuje používání řídicího systému. Před použitím stroje, včetně řídicího systému, se pomocí dokumentace výrobce stroje informujte o bezpečnostních aspektech, nezbytném bezpečnostním vybavení a požadavcích na kvalifikovaný personál.

HEIDENHAIN prodává řídicí systémy pro použití na frézkách, soustruzích a  $\mathbf i$ obráběcích centrech, která mají až 24 os. Pokud se jako uživatel setkáte s odchylnou konstelací, musíte neprodleně kontaktovat provozovatele.

HEIDENHAIN přispívá ke zvýšení vaší bezpečnosti a ochraně vašich výrobků mimo jiné tím, že zohledňuje zpětnou vazbu od zákazníků. Výsledkem jsou například úpravy funkcí řídicího systému a bezpečnostních pokynů v informačních produktech.

Přispívejte aktivně ke zvýšení bezpečnosti hlášením chybějících nebo zavádějících informací.

**Další informace:** ["Kontakt na redakci", Stránka 30](#page-29-1)

### <span id="page-32-1"></span>**2.1.2 Předpokládané místo používání**

V souladu s normou DIN EN 50370-1 pro elektromagnetickou kompatibilitu (EMC) je řídicí systém schválen pro použití v průmyslovém prostředí.

### **Definice**

 $\mathbf{i}$ 

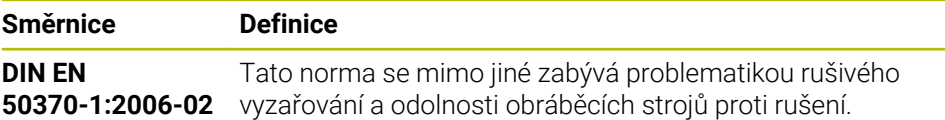

## <span id="page-33-0"></span>**2.2 Bezpečnostní pokyny**

Dbejte na všechny bezpečnostní pokyny v této dokumentaci a v dokumentaci výrobce vašeho stroje!

Následující bezpečnostní pokyny se vztahují výhradně na řídicí systém jako na samostatnou součást, nikoliv na konkrétní celkový výrobek, tj. obráběcí stroj.

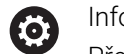

Informujte se ve vaší příručce ke stroji!

Před použitím stroje, včetně řídicího systému, se pomocí dokumentace výrobce stroje informujte o bezpečnostních aspektech, nezbytném bezpečnostním vybavení a požadavcích na kvalifikovaný personál.

Následující přehled uvádí výlučně obecně platné bezpečnostní pokyny. V následujících kapitolách dodržujte další bezpečnostní pokyny, které částečně závisí na konfiguraci.

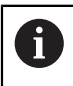

Aby byla zajištěna co největší bezpečnost, jsou na příslušných místech kapitol zopakovány všechny bezpečnostní pokyny.

## **NEBEZPEČÍ**

### **Varování, nebezpečí pro uživatele!**

Kvůli nezajištěným připojovacím zdířkám, vadným kabelům a neodbornému používání vždy vzniká elektrické nebezpečí. Zapnutím stroje začíná riziko!

- $\triangleright$  Přístroje nechte připojovat nebo odpojovat pouze autorizovaným servisním personálem
- Přístroj zapínejte pouze s připojeným ručním kolečkem nebo zajištěnou přípojnou zdířkou

## **NEBEZPEČÍ**

### **Varování, nebezpečí pro uživatele!**

U strojů a strojních komponentů jsou vždy mechanická rizika. Elektrická, magnetická a elektromagnetická pole jsou obzvláště nebezpečná pro osoby s kardiostimulátorem a implantáty. Zapnutím stroje začíná riziko!

- Respektujte a dbejte na Příručku ke stroji
- Dodržujte a postupujte podle bezpečnostních pokynů a bezpečnostních symbolů
- Používejte bezpečnostní zařízení

## **VAROVÁNÍ**

### **Varování, nebezpečí pro uživatele!**

Škodlivý software (viry, trojské koně, malware nebo červy) může změnit datové bloky i programy. Zmanipulované datové bloky, jakož i software, mohou vést k nepředvídatelnému chování stroje.

- Před použitím kontrolujte paměťová média na přítomnost škodlivého softwaru.
- Interní webový prohlížeč spouštějte výlučně v Sandboxu

## *UPOZORNĚNÍ*

### **Pozor nebezpečí kolize!**

Řídicí systém neprovádí žádnou automatickou kontrolu kolize mezi nástrojem a obrobkem. V případě chybného předpolohování polohy nebo nedostatečné vzdálenosti mezi složkami, vzniká během přejíždění referenčních bodů os riziko kolize!

- Sledujte pokyny na obrazovce
- Před přejížděním referenčních bodů najeďte případně bezpečnou polohu
- ▶ Pozor na možné kolize

## *UPOZORNĚNÍ*

### **Pozor nebezpečí kolize!**

Řízení používá ke korekci délky nástroje délku, definovanou v tabulce nástrojů. Nesprávné délky nástrojů také způsobují nesprávnou korekci délky nástroje. V případě nástrojů s délkou **0** a po **TOOL CALL 0** řízení neopraví délku nástroje a nekontroluje kolizi. Během následujícího polohování nástroje vzniká riziko kolize!

- Nástroje definujte vždy se skutečnou délkou (nejen rozdíly)
- **TOOL CALL 0** použijete výlučně k vyprázdnění vřetena

## *UPOZORNĚNÍ*

### **Pozor nebezpečí kolize!**

NC-programy vytvořené na starších řídicích systémech mohou způsobit v aktuálním řídicím systému různé osové pohyby nebo chybová hlášení! Během obrábění vzniká riziko kolize!

- Kontrola NC-programu a úseků programu pomocí grafické simulace
- NC-program nebo část programu v režimu **Program/provoz po bloku** testujte pečlivě

## *UPOZORNĚNÍ*

### **Pozor, může dojít ke ztrátě dat!**

Jestliže připojená USB zařízení během přenosu dat řádně neopojíte, může dojít k poškození nebo ztrátě dat!

- Používejte rozhraní USB pouze k zálohování a přenosům, nikoliv k obrábění a zpracování NC-programů.
- USB-zařízení odpojte pomocí softtlačítka po ukončení datového přenosu

## *UPOZORNĚNÍ*

### **Pozor, může dojít ke ztrátě dat!**

Řídicí systém musí být ukončen, aby se ukončily běžící procesy a uložila data. Okamžité vypnutí řízení hlavním vypínačem může v každém stavu řídicího systému vést ke ztrátě dat!

- Vždy vypněte řídicí systém
- Hlavní vypínač vypínejte výhradně podle pokynů na obrazovce

## *UPOZORNĚNÍ*

### **Pozor nebezpečí kolize!**

Pokud vyberete NC-blok za chodu programu pomocí funkce **GOTO** a poté spustíte NC-program, bude řízení ignorovat všechny dříve naprogramované NC-funkce, např. transformace. Tím vzniká během následujících pojezdů riziko kolize!

- **GOTO** používejte pouze při programování a testování NC-programů.
- Při zpracování NC-programů používejte výlučně **Sken bloku**

## <span id="page-35-0"></span>**2.3 Software**

Tato uživatelská příručka popisuje funkce pro seřizování stroje a pro programování a zpracování NC-programů, které řídicí systém nabízí při plné funkčnosti.

Skutečný rozsah funkcí závisí mimo jiné na aktivovaném volitelném softwaru.

**Další informace:** ["Volitelný software ", Stránka 37](#page-36-0)

V tabulce jsou uvedena čísla NC-softwaru, popsaná v této uživatelské příručce.

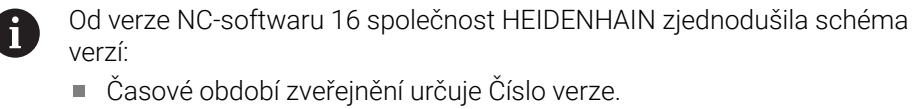

- Všechny typy řídicích systémů, vydané ve stejném období, mají stejná čísla verzí.
- Číslo verze programovacích pracovišť odpovídá číslu verze NC-softwaru.

#### **Číslo NC-softwa-Produkt**

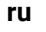

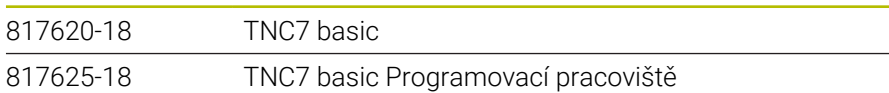

 $\boldsymbol{\Theta}$ 

Informujte se ve vaší příručce ke stroji!

Tato Uživatelská příručka popisuje základní funkce řídicího systému. Výrobce stroje může funkce řídicího systému na daném stroji přizpůsobit, rozšířit nebo omezit.

Pomocí návodu ke stroji zkontrolujte, zda výrobce stroje upravil funkce řídicího systému.

Pokud má výrobce stroje následně upravit konfiguraci stroje, mohou provozovateli stroje vzniknout náklady.
## **2.3.1 Volitelný software**

Volitelný software určuje rozsah funkcí řídicího systému. Opční funkce jsou strojně a aplikačně specifické. Volitelný software nabízí možnost přizpůsobit řídicí systém vašim individuálním potřebám.

Můžete zjistit, který volitelný software je ve vašem stroji aktivovaný.

**Další informace:** Uživatelská příručka Seřizování a zpracování

TNC7 basic má různý volitelný software, kde každý může být povolen samostatně a také následně výrobcem stroje. Následující přehled obsahuje pouze volitelný (opční) software, který je pro vás jako uživatele důležitý.

Volitelný software je uložen na zástrčné desce **SIK** (System Identification Key). TNC7 basic může být vybaveno zástrčnou deskou **SIK1** nebo **SIK2** a v závislosti na tom se liší čísla volitelných softwarů.

V uživatelské příručce můžete podle závorek s čísly opcí zjistit, zda je daná funkce zahrnuta do standardní nabídky funkcí. V závorkách jsou čísla volitelných programů v **SIK1 SIK2** a jsou oddělená lomítkem, např. (#18 / #3-03-1).

Technická příručka obsahuje informace o dalším volitelném softwaru, podle výrobce stroje.

#### **Definice SIK2**

 $\mathbf i$ 

Čísla opcí **SIK2** jsou vytvořena podle schématu <Klasse><Option><Version>:

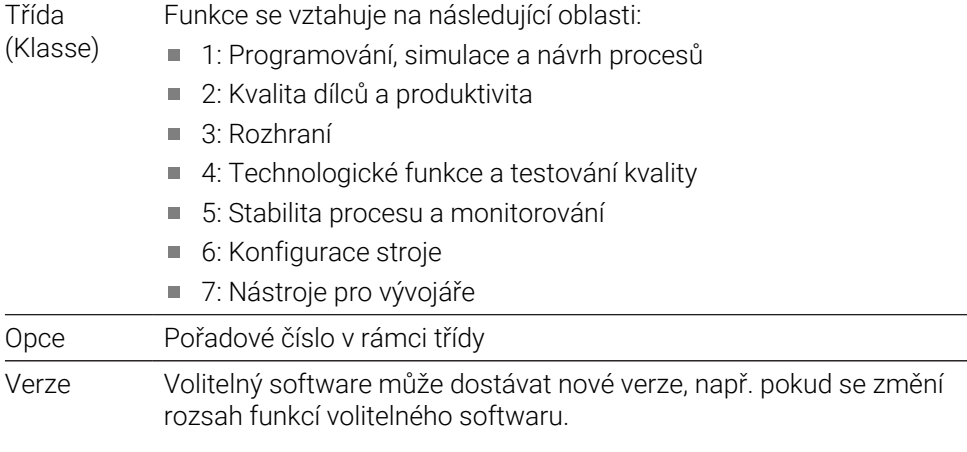

Některý opční software lze objednat u **SIK2** vícekrát, abyste získali více provedení stejné funkce, například odemknutí více regulačních okruhů pro osy. V uživatelské příručce jsou tato čísla opčního softwaru označena znakem **\***.

Řídicí systém ukazuje v položce nabídky **SIK** aplikace **Nastaveni**, zda a jak často je aktivován opční software.

**Další informace:** Uživatelská příručka Seřizování a zpracování

#### **Přehled**

 $\mathbf i$ 

Všimněte si, že některé softwarové opce vyžadují také hardwarová rozšíření.

**Další informace:** Uživatelská příručka Seřizování a zpracování

<span id="page-37-0"></span>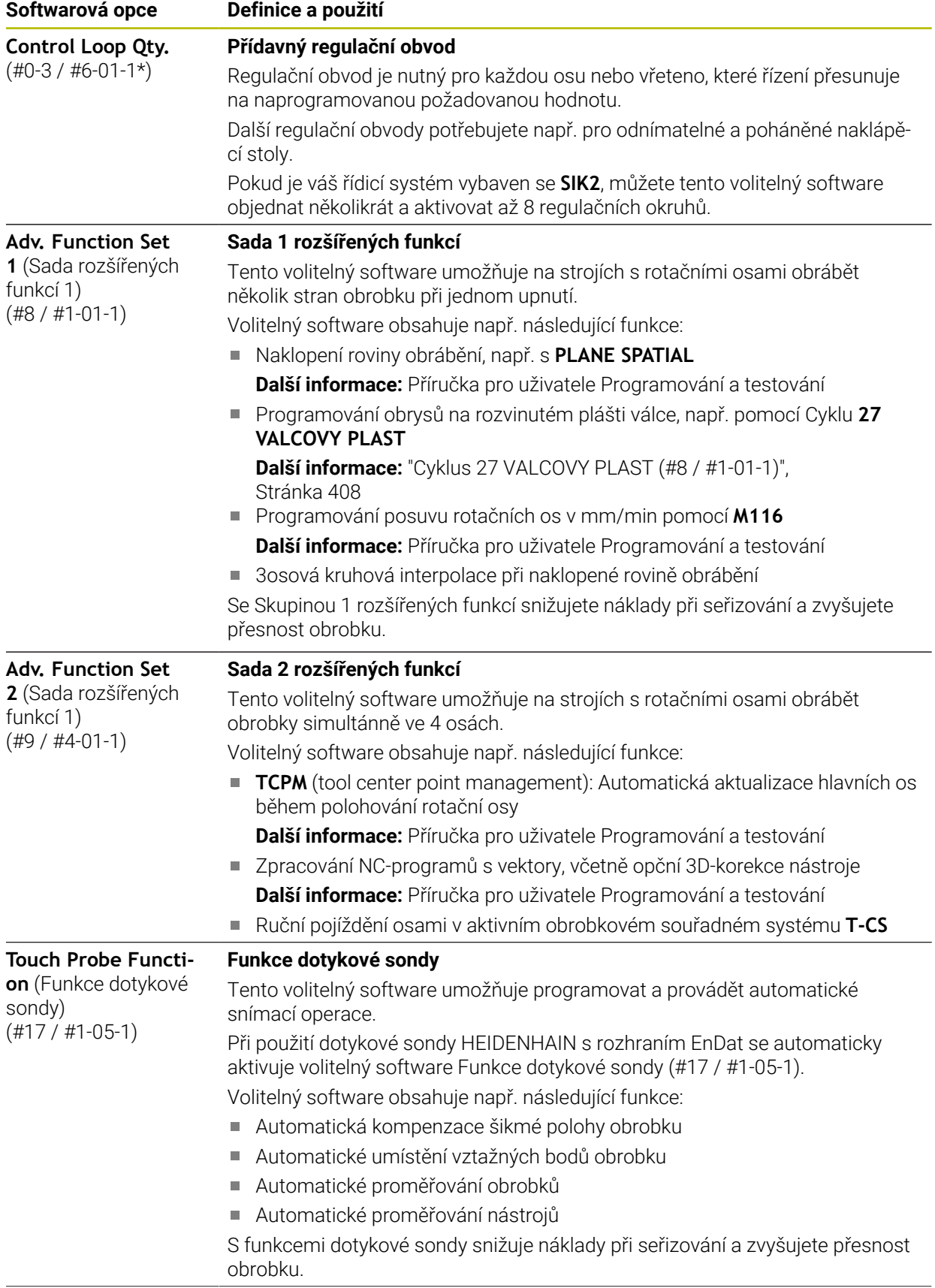

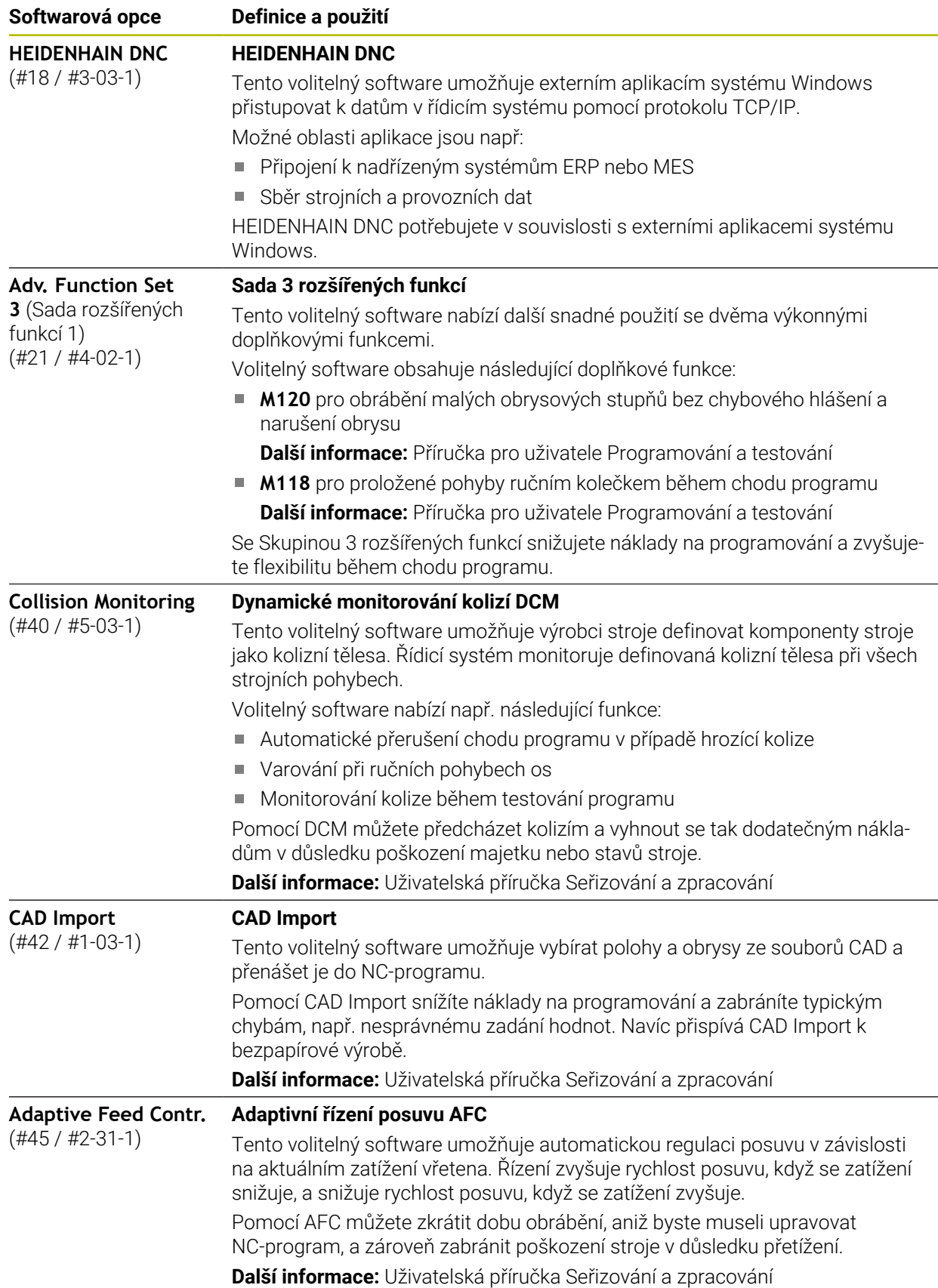

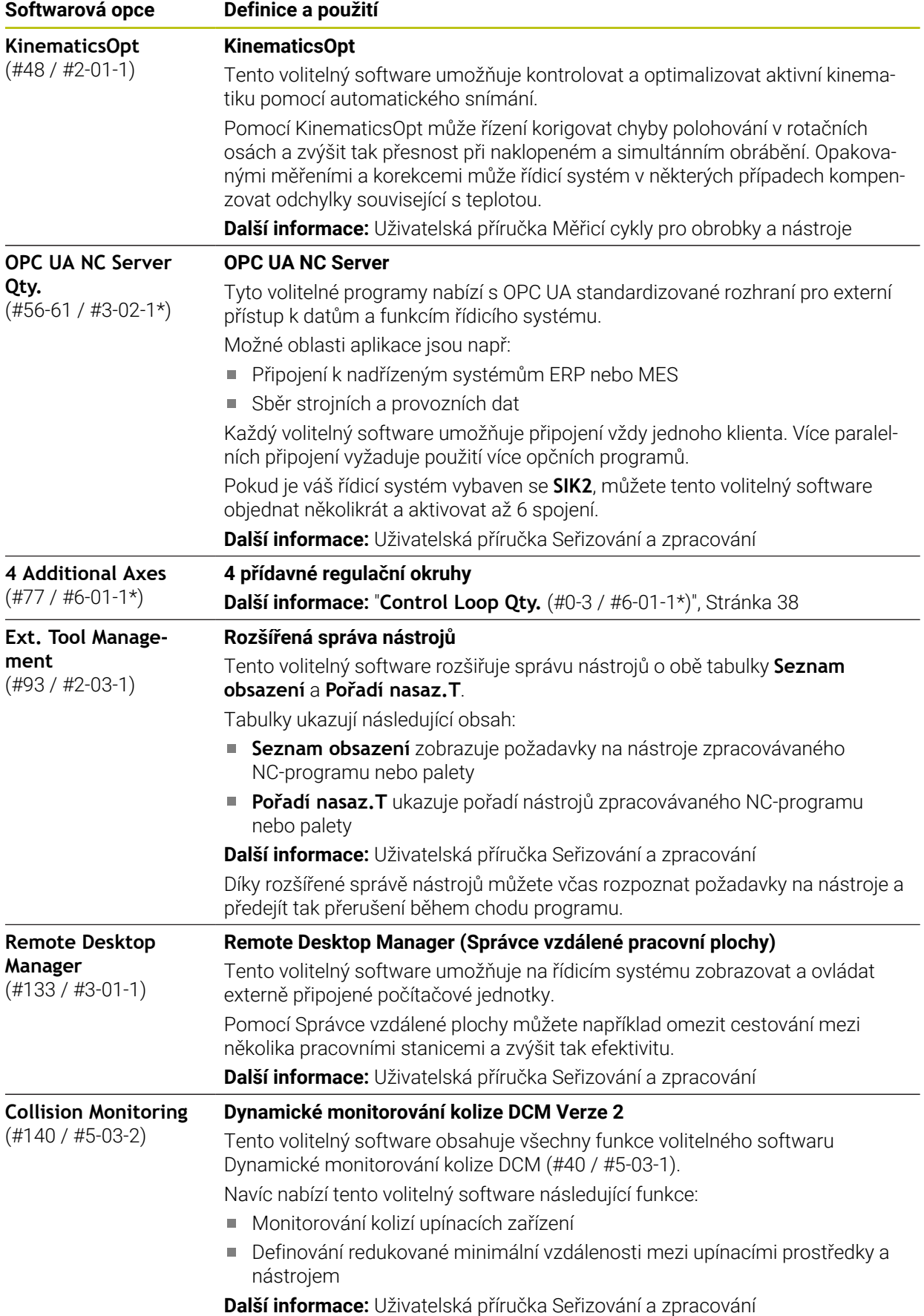

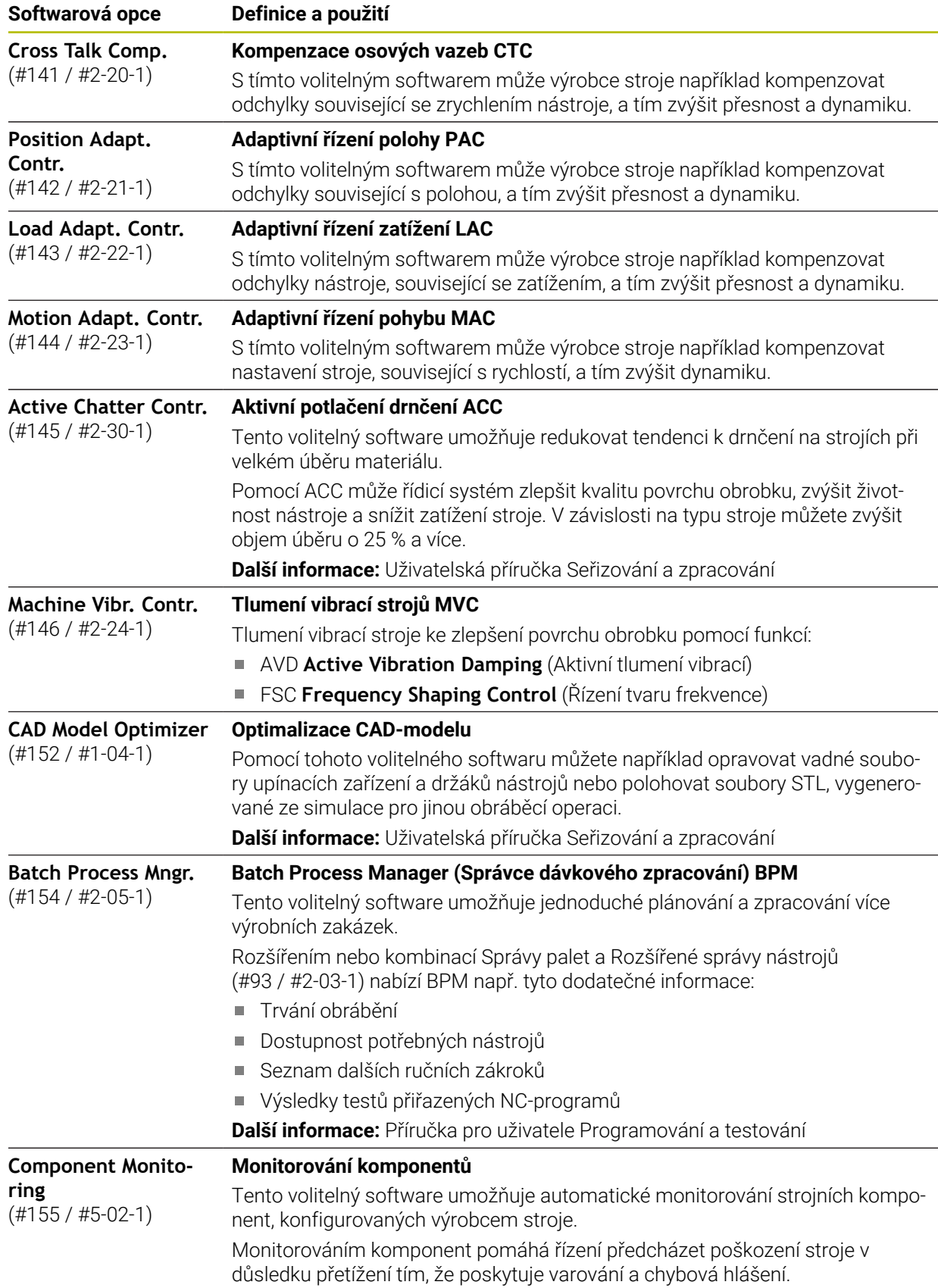

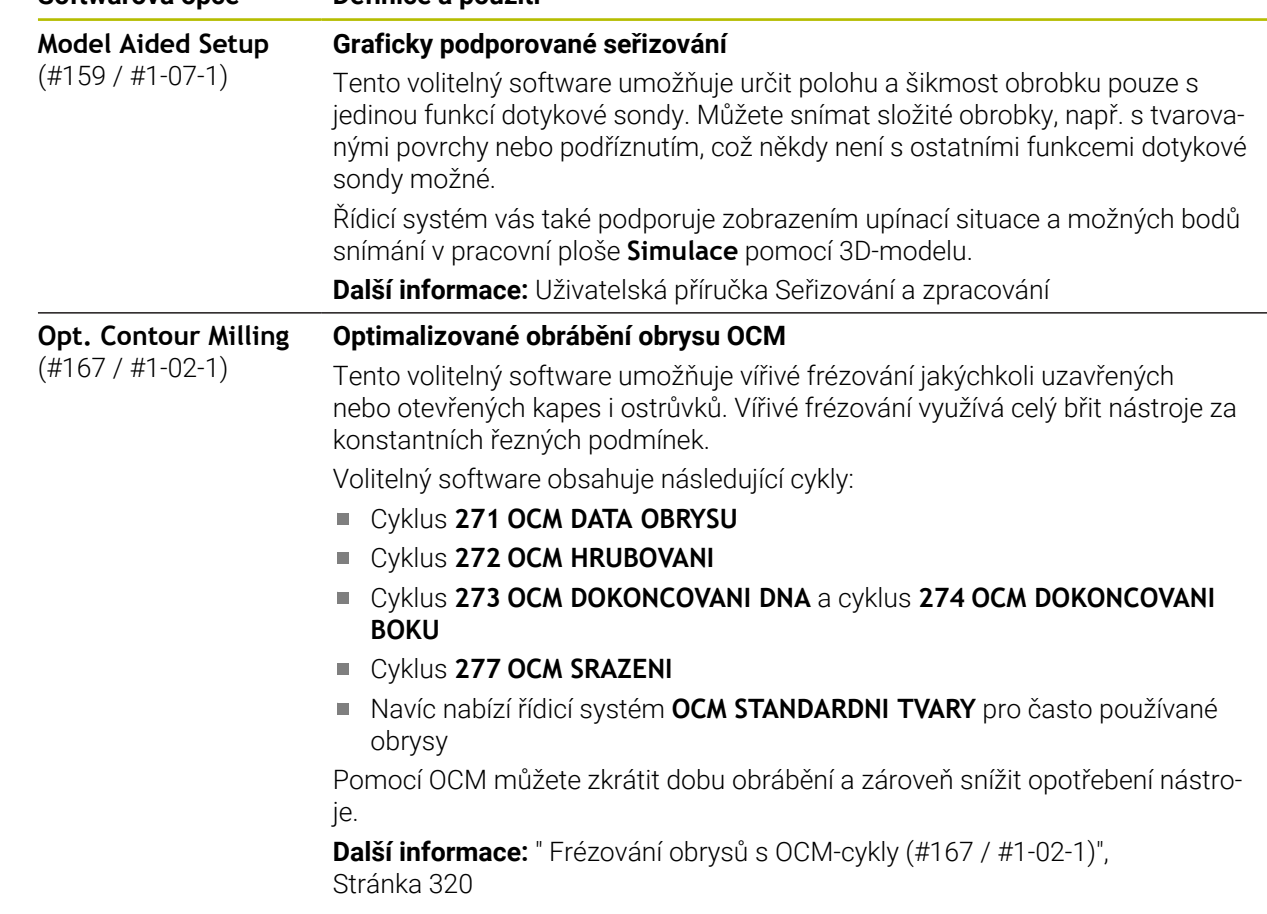

## **2.3.2 Upozornění ohledně licence a používání**

**Softwarová opce Definice a použití**

## **Open-Source-Software**

Řídicí software obsahuje Open-Source software, jehož použití je podmíněno speciálními licenčními podmínkami. Tyto podmínky použití platí přednostně.

Licenční podmínky naleznete v řídicím systému takto:

Zvolte režim **Domů**

ଲ

- Zvolte aplikaci **Nastaveni**
- ®
- Zvolte kartu **Operační systém**
- Dvakrát ťukněte nebo klikněte na **O HeROSu**
- Řízení otevře okno **HEROS Licence Viewer**.

## **OPC UA**

Software řídicího systému obsahuje binární knihovny, pro které platí také a především podmínky použití dohodnuté mezi fy HEIDENHAIN a Softing Industrial Automation GmbH.

Pomocí OPC UA NC Servers (#56-61 / #3-02-1\*) jakož i HEIDENHAIN DNC (#18 / #3-03-1) lze ovlivnit chování řídicího systému. Před použitím těchto rozhraní ve výrobě je třeba provést zkoušky systému, aby se vyloučil výskyt chybných funkcí nebo poklesu výkonu řídicího systému. Za provedení těchto testů odpovídá tvůrce softwarového produktu, který tato komunikační rozhraní používá.

**Další informace:** Uživatelská příručka Seřizování a zpracování

## **2.4 Oblasti rozhraní řídicího systému**

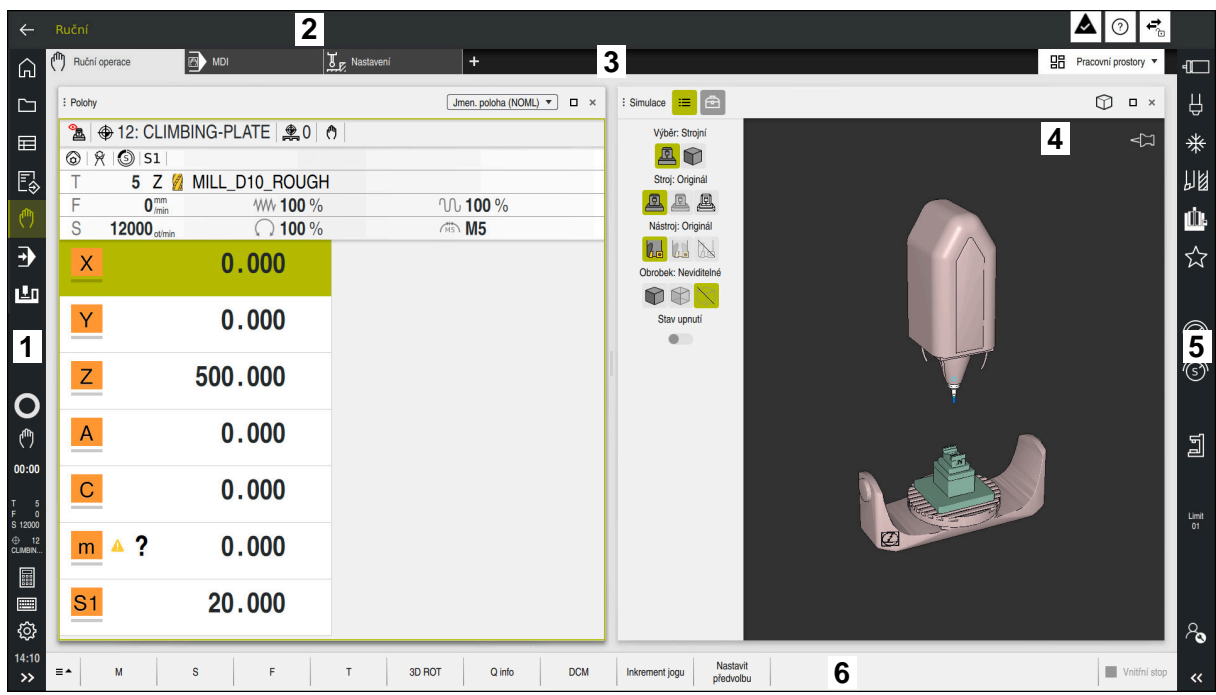

Rozhraní řídicího systému v aplikaci **Ruční operace**

Rozhraní řídicího systému zobrazuje následující oblasti:

- 1 TNC-panel
	- Zpět

Tuto funkci použijte k navigaci zpět v historii aplikací od zapnutí řídicího systému.

Provozní režimy

**Další informace:** ["Přehled provozních režimů", Stránka 44](#page-43-0)

■ Přehled stavu

**Další informace:** Uživatelská příručka Seřizování a zpracování

■ Kalkulátor

**Další informace:** Příručka pro uživatele Programování a testování

- Klávesnice na obrazovce
- **Nastavení**

V nastavení můžete přizpůsobit rozhraní řídicího systému takto:

**Levotočivý režim**

Řízení zamění polohy TNC-panelu a panelu výrobce stroje.

**Dark Mode**

Strojním parametrem **darkModeEnable**(č. 135501) výrobce stroje definuje, zda je povolená funkce **Dark Mode**.

- **Velikost písma**
- Datum a čas
- 2 Informační panel
	- Aktivní provozní režim
	- Menu upozornění
	- Symbol **Nápověda** kontextové nápovědy **Další informace:** ["Kontextová nápověda", Stránka 29](#page-28-0) **Další informace:** Uživatelská příručka Seřizování a zpracování
	- Symboly
- 3 Panel aplikací
	- Záložka otevřených aplikací Maximální počet současně otevřených aplikací je omezen na 10 karet. Pokud zkusíte otevřít další kartu, ukáže řídicí systém upozornění.
	- **Menu volby pracovní plochy** Pomocí menu volby můžete definovat, které pracovní plochy jsou v aktivní aplikaci otevřené.
- 4 Pracovní plochy
- 5 Panel výrobce stroje
	- Panel výrobce stroje konfiguruje výrobce stroje.
- 6 Panel funkcí
	- Menu volby tlačítek

Pomocí menu voleb můžete definovat, která tlačítka ukáže řídicí systém na panelu funkcí.

■ Tlačítko Pomocí tlačítek aktivujete jednotlivé funkce řídicího systému.

## <span id="page-43-0"></span>**2.5 Přehled provozních režimů**

Řídicí systém nabízí následující provozní režimy:

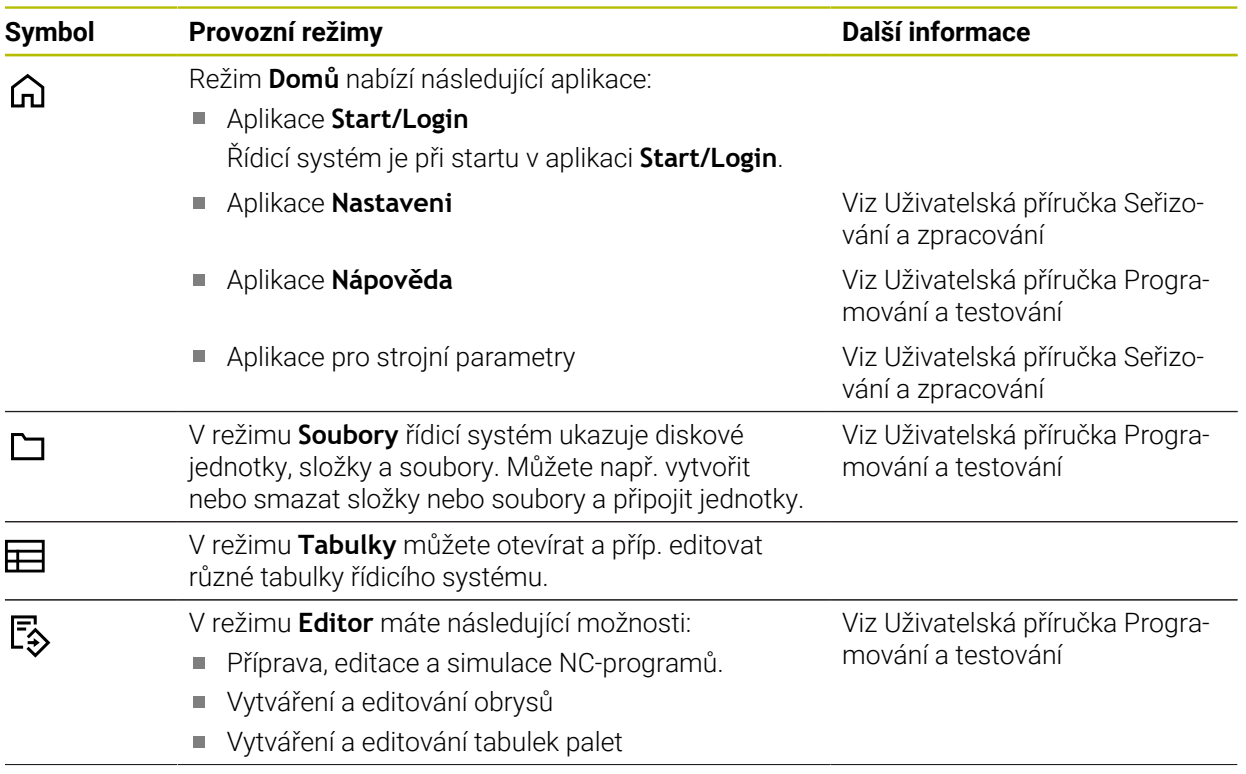

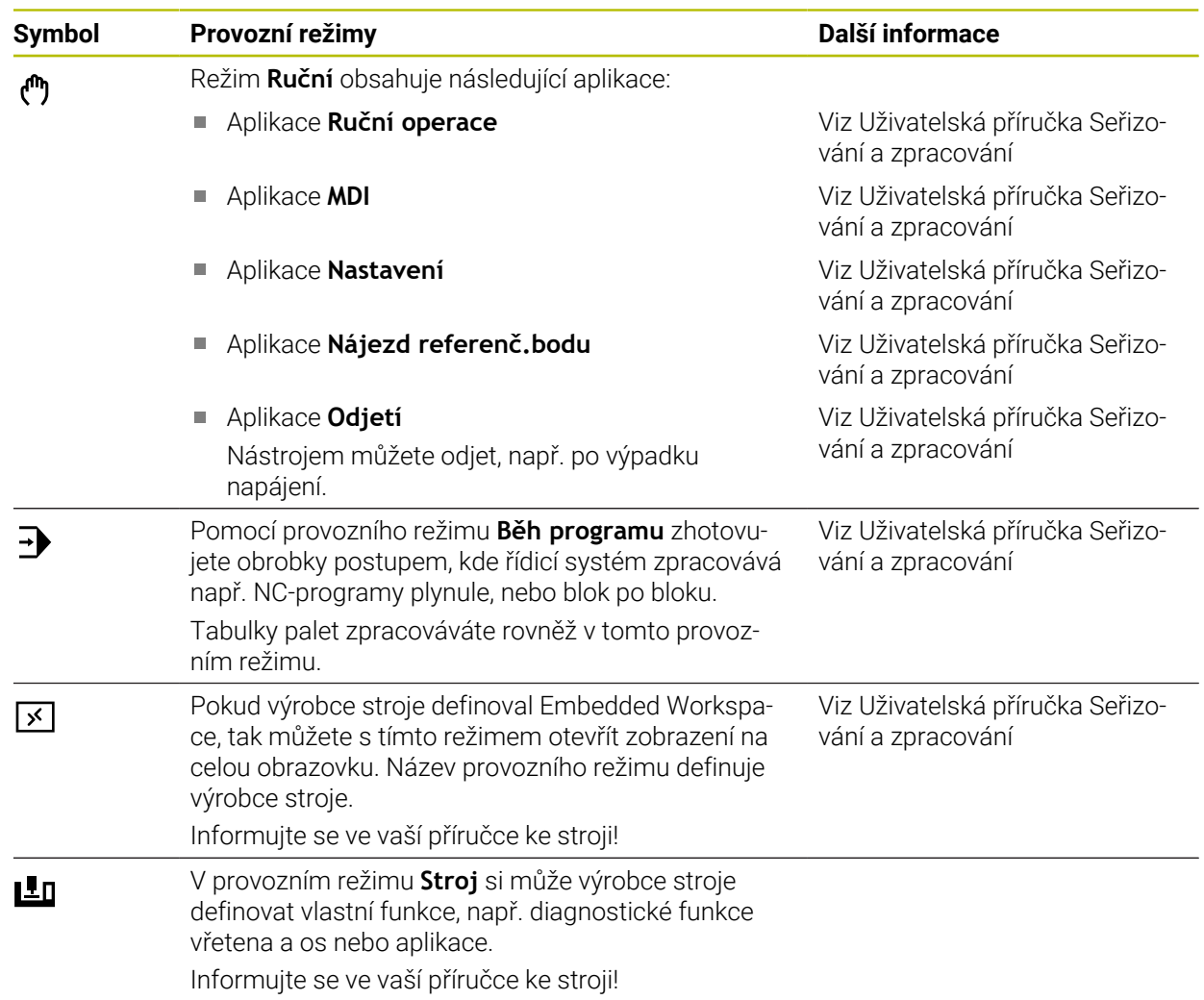

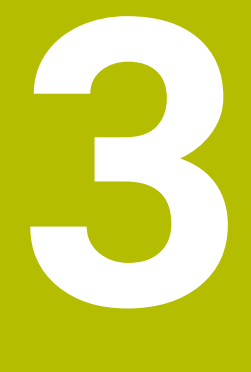

# **První kroky**

## **3.1 Programování a simulace obrobku**

## <span id="page-47-0"></span>**3.1.1 Příklad**

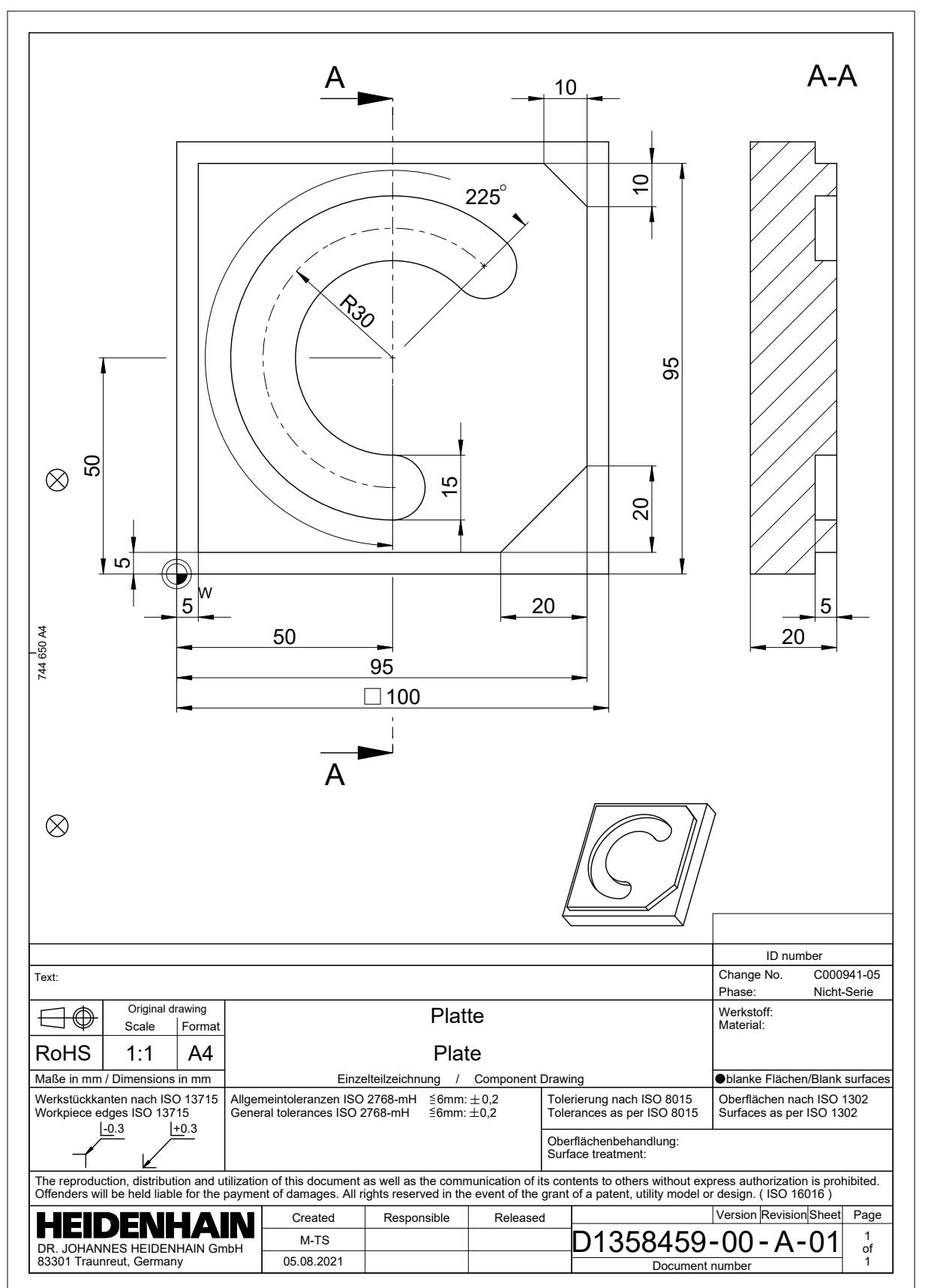

## **3.1.2 Zvolit režim Editor**

NC-programy editujete vždy v režimu **Editor**.

## **Předpoklad**

**Zvolte symbol provozního režimu** Aby bylo možné zvolit režim **Editor**, musí být řídicí systém spuštěn do té míry, že symbol provozního režimu již není šedivý.

## **Zvolit režim Editor**

Režim **Editor** zvolte takto:

ι

- Zvolit režim **Editor**
- Řídicí systém zobrazuje režim **Editor** a naposledy otevřený NC-program.

## **3.1.3 Seřízení rozhraní řídicího systému k programování**

V režimu **Editor** máte několik možností úprav NC-programu.

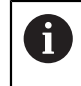

První kroky popisují pracovní postup v režimu **Klartext editor** a s otevřeným sloupcem **Tvar**.

## **Otevřete sloupec Tvar**

Abyste mohli otevřít sloupec **Tvar**, tak musí být otevřen NC-program.

Sloupec **Tvar** otevřete takto:

- 屘
- Zvolte **Tvar**
- Řídicí systém otevře sloupec **Tvar**.

## **3.1.4 Vytvoření nového NC-programu**

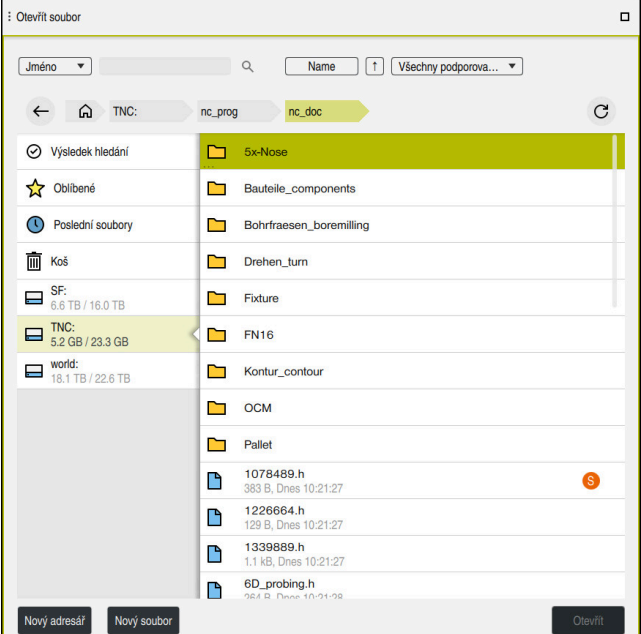

Pracovní plocha **Otevřít soubor** v režimu **Editor**

NC-program vytvoříte v režimu **Editor** takto:

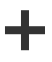

- Zvolte **Přidat**
	- Řídicí systém ukáže pracovní plochy **Rychlý výběr** a **Otevřít soubor**.
	- Na pracovní ploše **Otevřít soubor** zvolte požadovanou diskovou jednotku
- ▶ Vyberte složku

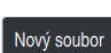

Zvolte **Nový soubor**

Potvrďte tlačítkem **ENT**

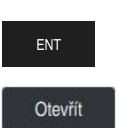

- Zvolte **Otevřít**
- Řízení otevře nový NC-program a okno **Vložit NC funkci** pro definici polotovaru.

#### **Podrobné informace**

Pracovní plocha **Otevřít soubor**

**Další informace:** Uživatelská příručka Seřizování a zpracování

Zadejte název souboru, například

Provozní režim **Editor Další informace:** Příručka pro uživatele Programování a testování

## **3.1.5 Programování cyklu obrábění**

Následující obsah ukazuje, jak vyfrézujete kulatou drážku příkladu do hloubky 5 mm. Definici polotovaru a vnějšího obrysu jste již připravili.

#### **Další informace:** ["Příklad ", Stránka 48](#page-47-0)

Po vložení cyklu můžete definovat související hodnoty v parametrech cyklu. Cyklus můžete programovat přímo ve sloupci **Tvar**.

#### **Vyvolání nástroje**

Nástroj vyvoláte takto:

TOOL<br>CALL

- Zvolte **TOOL CALL**
- Ve formuláři zvolte **Číslo**
- Zadejte číslo nástroje např. **6**
- Zvolte osu nástroje **Z**
- Zvolte otáčky vřetena **S**
- Zadejte otáčky vřetena, např. **6500**

Potvrdit

- Zvolte **Potvrdit**
- Řízení ukončí NC-blok.

#### **16 TOOL CALL 6 Z S6500**

#### **Odjetí s nástrojem do bezpečné polohy**

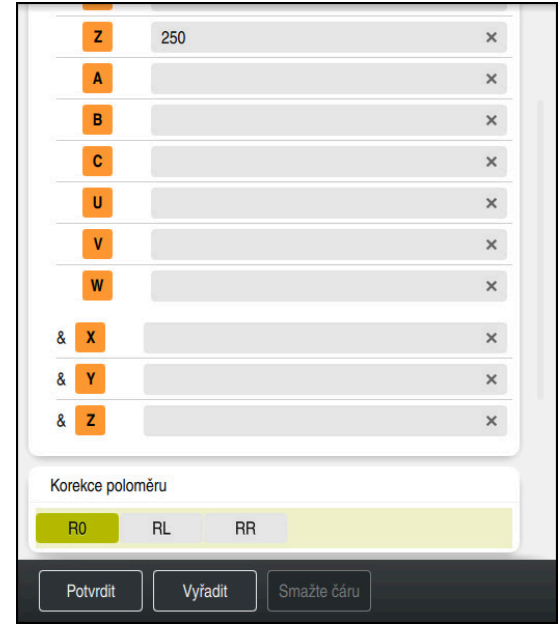

Sloupec **Tvar** s prvky syntaxe přímky

Nástrojem přejeďte do bezpečné polohy následujícím způsobem:

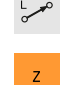

- Zvolte dráhovou funkci **L**
- Zvolte **Z**
- Zadejte hodnotu, např. **250**
- Zvolte rádius nástroje **R0**
- Řízení převezme **R0**, bez korekce rádiusu nástroje.
- Zvolte posuv **FMAX**
- Řízení převezme rychloposuv **FMAX**
- Pokud je to nutné, zadejte přídavnou funkci **M**, například **M3**, Zapnutí vřetena

Potvrdit

- Zvolte **Potvrdit**  $\blacksquare$
- Řízení ukončí NC-blok.

#### **17 L Z+250 R0 FMAX M3**

## **Předpolohování v rovině obrábění**

V rovině obrábění polohujte takto:

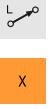

- Zvolte dráhovou funkci **L**
- 

 $\mathbf{Y}$ 

- Zvolte **X**
- Zadejte hodnotu, např. **+50**
- Zvolte **Y**
- Zadejte hodnotu, např. **+50**
- Zvolte posuv **FMAX**

Potvrdit

- Zvolte **Potvrdit**
- Řízení ukončí NC-blok.

**18 L X+50 Y+50 FMAX**

#### **Definování cyklu**

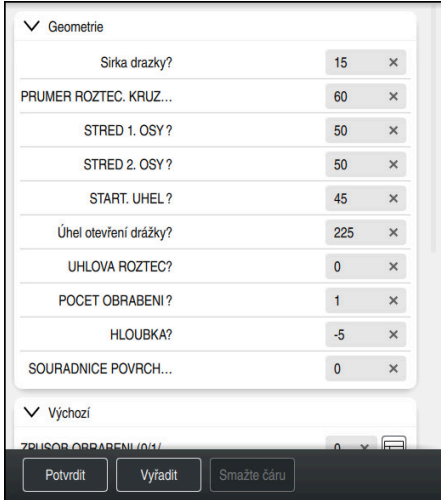

Sloupec **Tvar** se zadávacími možnosti cyklu

#### Kulatou drážku definujete takto:

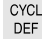

- Zvolte tlačítko **CYCL DEF**
- Řízení otevře okno **Vložit NC funkci**

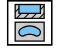

Zvolte cyklus **254 KRUHOVA DRAZKA**

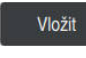

## Zvolte **Vložit**

Řídicí systém vloží cyklus.

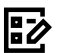

- Otevřete sloupec **Tvar**
- Ve formuláři vyplňte všechny zadávané hodnoty

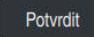

## Zvolte **Potvrdit**

Řízení cyklus uloží.

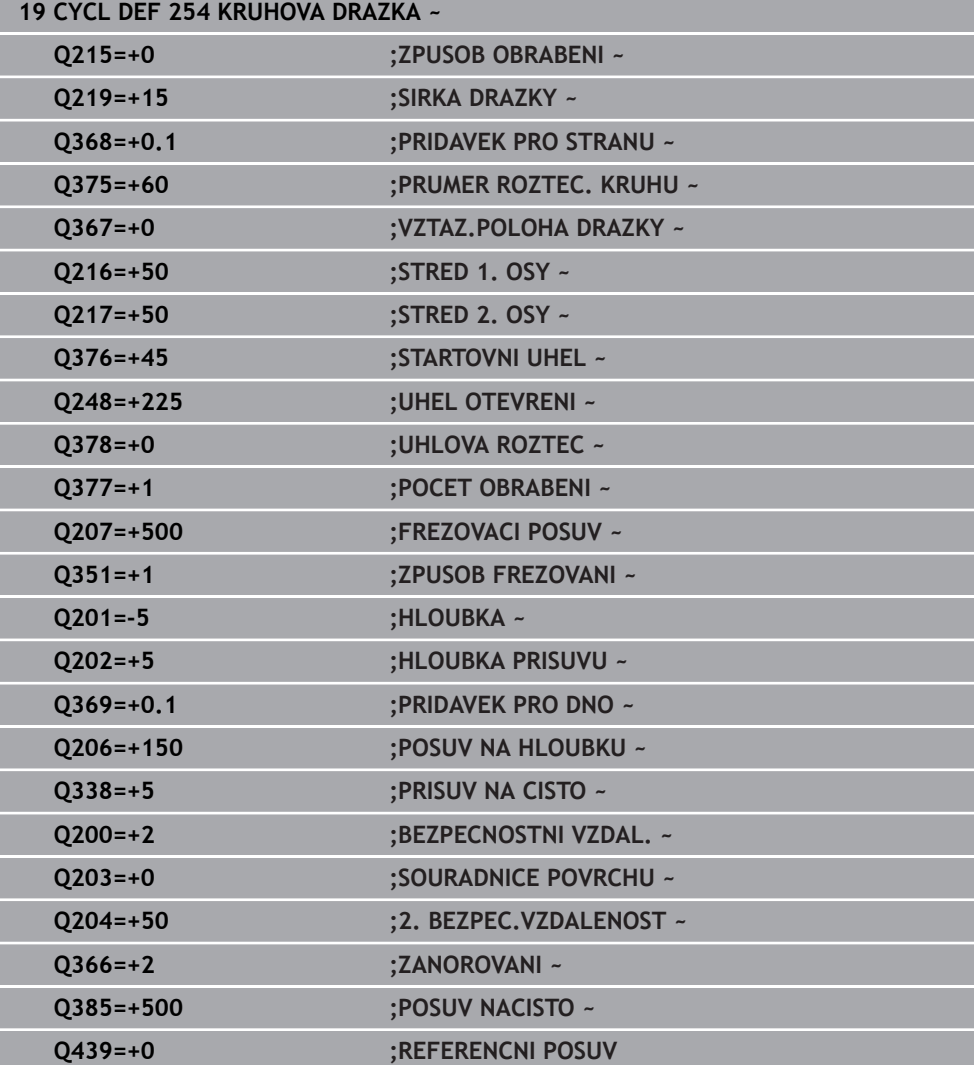

## **Vyvolání cyklu**

Cyklus vyvoláte takto:

CYCL<br>CALL ▶ Zvolte **CYCL CALL** 

## **20 CYCL CALL**

#### **Odjeďte nástrojem do bezpečné polohy a ukončete NC-program**

Nástrojem přejeďte do bezpečné polohy následujícím způsobem:

- $\rightarrow$
- Zvolte dráhovou funkci **L**
- $\mathbf{z}$
- Zvolte **Z**
- Zadejte hodnotu, např. **250**
- Zvolte korekci rádiusu nástroje **R0**
- Zvolte posuv **FMAX**
- Zadejte přídavnou funkci **M** například **M30**, Konec programu

Potvrdit

- Zvolte **Potvrdit**
- Řízení ukončí NC-blok i NC-program.

#### **21 L Z+250 R0 FMAX M30**

## **Podrobné informace**

■ Práce s cykly

**Další informace:** ["Práce s cykly", Stránka 58](#page-57-0)

## **3.1.6 Simulování NC-programu**

Na pracovní ploše **Simulace** testujete NC-program.

## **Spustit simulaci**

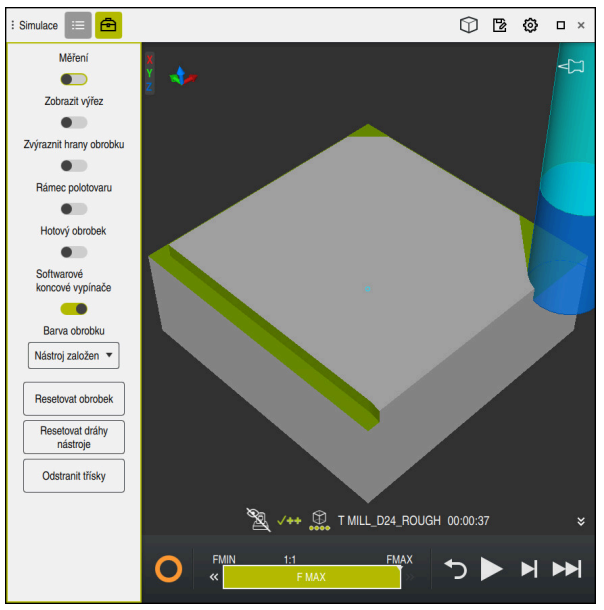

Pracovní plocha **Simulace** v režimu **Editor**

Simulaci spustíte takto:

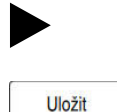

- Zvolte **Start**
- Řídicí systém se možná dotáže, zda se má soubor uložit.
- Zvolte **Uložit**
	- Řídicí systém spustí simulaci.
	- Řídicí systém zobrazuje pomocí **Řízení v provozu** stav simulace.

## **Definice**

**Řízení v provozu** (Steuerung in Betrieb):

Se symbolem **Řízení v provozu** řídicí systém ukazuje aktuální stav simulace na panelu akcí a na záložce NC-programu:

- Bílá: žádný příkaz k pojezdu
- Zelená: Zpracování je aktivní, osy se pohybují
- Oranžová: NC-program je přerušen
- Červená: NC-program je zastaven

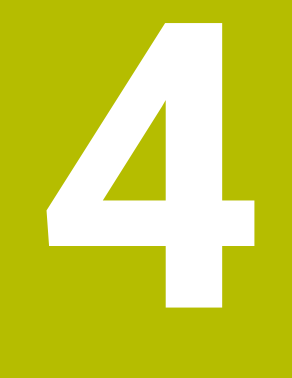

**Základy NC a programování**

## <span id="page-57-0"></span>**4.1 Práce s cykly**

0

## **4.1.1 Všeobecně k cyklům**

## **Všeobecně**

Plný rozsah řídicích funkcí je k dispozici pouze při použití nástrojové osy **Z**, např. definice vzoru **PATTERN DEF**.

Omezené ale i připravené a nakonfigurované výrobcem stroje je možné použití os **X** a **Y** jako nástrojových os.

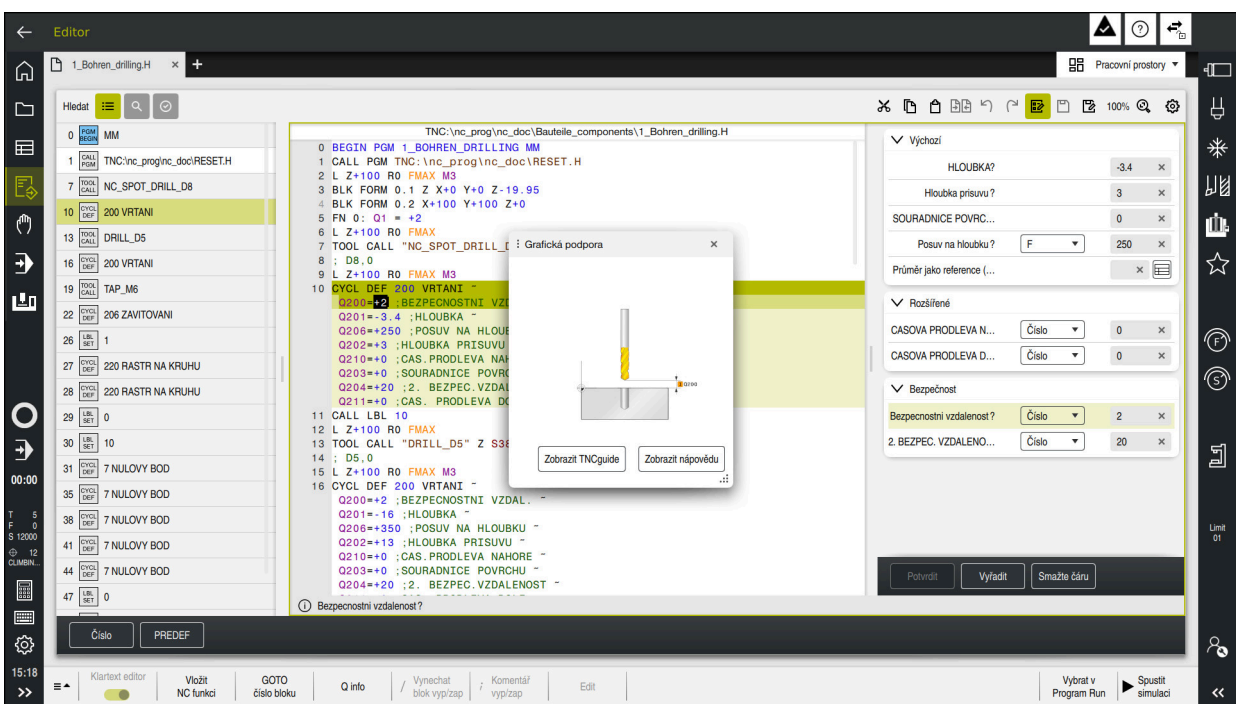

Cykly jsou uložené v řídicím systému jako podprogramy. S cykly můžete provádět různá obrábění. Tím se úžasně usnadňuje vytváření programů. Také pro často se opakující obrábění, která obsahují více obráběcích operací, jsou cykly užitečné. Většina cyklů používá Q-parametry jako předávací parametry. Řídicí systém Vám nabízí následující technologické cykly:

- **Vrtání**
- Řezání závitů
- Frézování, např. kapes, čepů nebo také obrysů
- Cykly pro transformaci (přepočet) souřadnic
- Zvláštní cykly

## *UPOZORNĚNÍ*

#### **Pozor nebezpečí kolize!**

Cykly provádí rozsáhlé obrábění. Nebezpečí kolize!

▶ Před zpracováním Simulace proveďte

## *UPOZORNĚNÍ*

#### **Pozor – nebezpečí kolize**

V cyklech HEIDENHAIN můžete programovat proměnné jako zadávané hodnoty. Pokud při použití proměnných nepoužijete výhradně doporučený vstupní rozsah zadávání cyklu, může dojít ke kolizi.

- Používejte výlučně rozsahy zadávání, doporučené fou HEIDENHAIN
- Dbejte na dokumentaci fy HEIDENHAIN
- Kontrolujte průběh pomocí simulace

#### **Opční parametry**

HEIDENHAIN stále pokračuje ve vývoji rozsáhlých balíčků cyklů, takže mohou být u každého nového softwaru také nové Q-parametry pro cykly. Tyto nové Q-parametry jsou opční, u starších verzí softwaru nebyly ještě částečně k dispozici. V cyklu se tyto parametry vždy nachází na konci definice cyklu. Které opční Q-parametry byly u tohoto softwaru přidány, najdete v přehledu "Nové a změněné funkce". Můžete se sami rozhodnout, zda definujete opční Q-parametry nebo je klávesou **NO ENT** smažete. Můžete také převzít nastavené standardní hodnoty. Pokud jste volitelný Q-parametr smazali omylem nebo chcete-li rozšířit cykly vašich stávajících NCprogramů, můžete vložit volitelné Q-parametry do cyklů také dodatečně. Postup je popsán dále.

Postupujte takto:

- ▶ Vyvolejte definici cyklu
- Zvolte pravé směrové tlačítko, až se zobrazí nové Q-parametry
- Převezměte zadanou standardní hodnotu

nebo

- ▶ Zadejte hodnotu
- Chcete-li přijmout nový Q-parametr, opusťte menu další volbou pravého směrového tlačítka nebo tlačítka **END**
- Pokud nechcete nový Q-parametr přijmout, stiskněte klávesu **NO ENT**

#### **Kompatibilita**

NC-programy, připravené na starších řídicích systémech HEIDENHAIN (od TNC 150 B) jsou z velké části tímto novým softwarem na zpracovatelné. I když byly přidány do stávajících cyklů nové, volitelné parametry, můžete zpravidla zpracovávat vaše NC-programy jako obvykle. To je dosaženo vloženými standardními hodnotami. Chcete-li naopak spustit na starším řídicím systému NC-program, který byl naprogramován na novější verzi softwaru, můžete příslušné volitelné Q-parametry odstranit z definice cyklu tlačítkem **NO ENT**. Tak dostanete odpovídající, zpětně kompatibilní NC-program. Pokud obsahují NC-bloky neplatné prvky tak je řídicí systém při načítání označí jako ERROR-bloky (CHYBNÉ bloky).

## **Definování cyklů**

Pro definování cyklů máte několik možností. **Vložení přes NC-funkce:**

- Vložit NC funkci
- Zvolte **Vložit NC funkci**
- Řídicí systém otevře okno **Vložit NC funkci**
- ▶ Zvolte požadovaný cyklus
- Řízení otevře dialog a dotazuje se na všechny zadávané hodnoty.

## **Tlačítkem CYCL DEF vkládejte obráběcí cykly:**

- CYCL<br>DEF
- Zvolte tlačítko **CYCL DEF**
- Řídicí systém otevře okno **Vložit NC funkci**
- ▶ Zvolte požadovaný cyklus
- Řízení otevře dialog a dotazuje se na všechny zadávané hodnoty.

## **Tlačítkem TOUCH PROBE vkládejte cykly dotykové sondy:**

TOUCH<br>PROBE

A

- Zvolte tlačítko **TOUCH PROBE**
- Řídicí systém otevře okno **Vložit NC funkci**
- ▶ Zvolte požadovaný cyklus
- Řízení otevře dialog a dotazuje se na všechny zadávané hodnoty.

## **Navigace v cyklu**

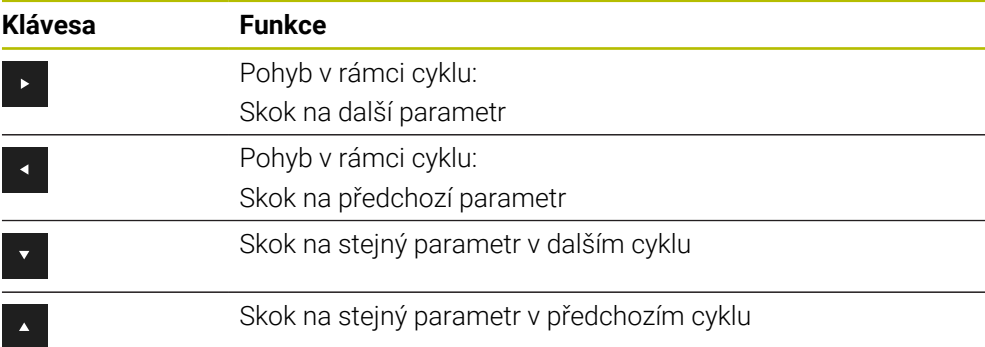

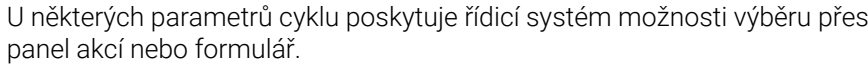

Pokud je možnost zadání uložena u určitých parametrů cyklů, které představují určité chování, můžete otevřít seznam pro výběr pomocí klávesy **GOTO** nebo v náhledu formuláře. Např. v cyklu **200 VRTANI**, má parametr **Q395 REFERENCNI HLOUBKA** možnost volby:

- 0 | Špička nástroje
- $\blacksquare$  1 | Roh břitu

### **Formulář Zadávání cyklu**

Řídicí systém Vám nabízí pro různé funkce a cykly **TVAR**. Tento **TVAR** nabízí možnost zadávat různé syntaktické prvky nebo parametry cyklu na základě formuláře.

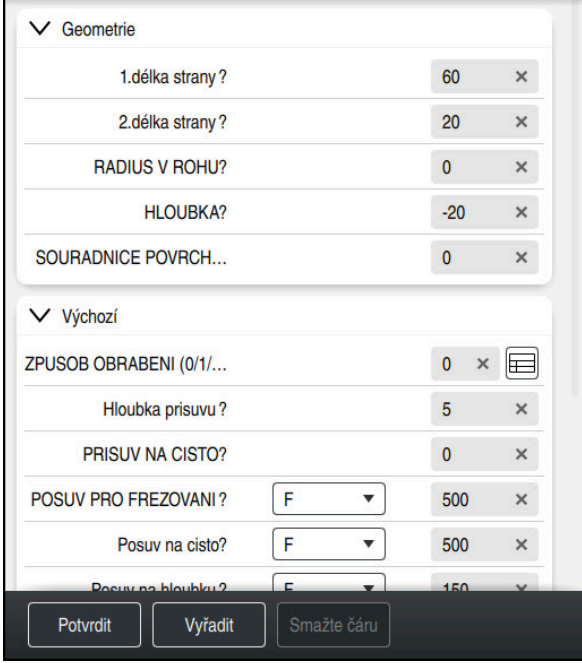

Řídicí systém seskupuje parametry cyklu ve **TVAR** podle jejich funkcí, např. geometrie, standardní, rozšířené, bezpečnostní. Pro různé parametry cyklu dává řídicí systém možnosti výběru např. přepínačem. Řídicí systém barevně zobrazuje aktuálně upravovaný parametr cyklu.

Po definování všech požadovaných parametrů cyklu můžete zadání potvrdit a cyklus dokončit.

Otevření formuláře:

- Otevřete **Editor**
- Otevřete pracovní prostor **Hledat**

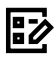

 $\mathbf{i}$ 

Zvolte **TVAR** přes lištu s názvem

Pokud je zadání neplatné, zobrazí řídicí systém před syntaktickým prvkem symbol nápovědy. Pokud zvolíte symbol nápovědy, zobrazí řídicí systém informace o chybě.

**Další informace:** Uživatelská příručka Seřizování a zpracování

## **Pomocný obrázek**

Při editaci cyklu zobrazí řídicí systém pomocný obrázek pro aktuální Q-parametr. Velikost pomocného obrázku závisí na velikosti pracovní oblasti **Hledat**.

Řídicí systém zobrazuje pomocný obrázek na pravém okraji pracovní plochy, na dolním nebo horním okraji. Pozice pomocného obrázku je ve druhé polovině než je kurzor.

Po ťuknutí nebo kliknutí na pomocný obrázek zobrazí řídicí systém obrázek v maximální velikosti.

Pokud je aktivní pracovní plocha **Nápověda**, zobrazí v ní řídicí systém pomocný obrázek, namísto na pracovní ploše **Hledat**.

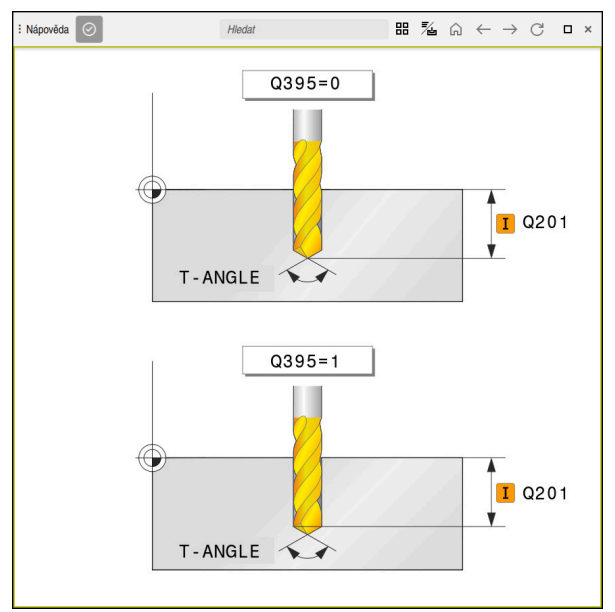

Pracovní plocha **Nápověda** s obrázkem nápovědy pro parametr cyklu

## <span id="page-62-2"></span>**Vyvolání cyklů**

Cykly s úběrem materiálu musíte v NC-programu nejen definovat, ale také vyvolat. Toto vyvolání se vždy vztahuje k naposledy definovanému obráběcímu cyklu v NCprogramu.

## **Předpoklady**

j.

Před vyvoláním cyklu naprogramujte v každém případě:

- **BLK FORM** (BLK FORM) pro grafické znázornění (potřebné pouze pro simulaci)
- Vyvolání nástroje
- Smysl otáčení vřetena (přídavná funkce **M3**/**M4**)
- Definice cyklu (**CYCL DEF**)

Dbejte na další předpoklady, které jsou uvedeny u následujících popisů cyklů a přehledových tabulek.

Pro vyvolání cyklu máte k dispozici tyto možnosti.

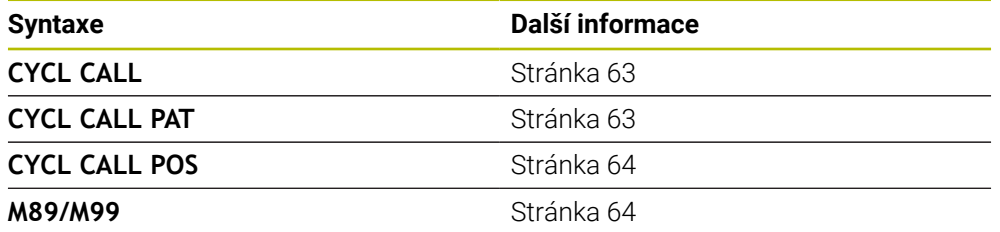

#### <span id="page-62-0"></span>**Vyvolání cyklu pomocí CYCL CALL**

Funkce **CYCL CALL** jednou vyvolá naposledy definovaný obráběcí cyklus. Výchozím bodem cyklu je poloha, která byla naposledy naprogramovaná před blokem **CYCL CALL**.

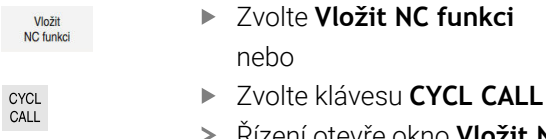

- Řízení otevře okno **Vložit NC funkci**
- Zvolte **CYCL CALL M**
- ▶ Definujte **CYCL CALL M** a popř. přidejte M-funkci

#### <span id="page-62-1"></span>**Vyvolání cyklu pomocí CYCL CALL PAT**

Funkce **CYCL CALL PAT** vyvolá naposledy definovaný cyklus obrábění na všech pozicích, které jste určili v definici vzoru **PATTERN DEF** nebo v tabulce bodů.

**Další informace:** Příručka pro uživatele Programování a testování

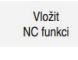

Zvolte **Vložit NC funkci**

CYCL<br>CALL

nebo

- Zvolte klávesu **CYCL CALL**
- Řízení otevře okno **Vložit NC funkci**
- Zvolte **CYCL CALL PAT**
- Definujte **CYCL CALL PAT** a popř. přidejte M-funkci

## <span id="page-63-0"></span>**Vyvolání cyklu pomocí CYCL CALL POS**

Funkce **CYCL CALL POS** jednou vyvolá naposledy definovaný obráběcí cyklus. Výchozím bodem cyklu je poloha, kterou jste definovali v bloku **CYCL CALL POS**.

Vložit<br>NC funkci

Zvolte **Vložit NC funkci** nebo

CYCL<br>CALL

 $\mathbf i$ 

- Zvolte klávesu **CYCL CALL**
- Řízení otevře okno **Vložit NC funkci**
- Zvolte **CYCL CALL POS**
- Definujte **CYCL CALL POS** a popř. přidejte M-funkci

Řízení najede polohu uvedenou v bloku s **CYCL CALL POS** s polohovací logikou:

- Je-li aktuální poloha nástroje v ose nástroje větší než je horní hrana obrobku (**Q203**), pak polohuje řízení nejdříve v rovině obrábění na programovanou polohu a poté v ose nástroje
- Leží-li aktuální poloha nástroje v ose nástroje pod horní hranou obrobku (**Q203**), pak polohuje řízení nejdříve v ose nástroje na bezpečnou výšku a poté v rovině obrábění na programovanou polohu

Pokyny pro programování a obsluhu

- V bloku **CYCL CALL POS** musí být vždy naprogramovány tři souřadné osy. Pomocí souřadnic v ose nástroje můžete jednoduše změnit výchozí polohu. Působí jako dodatečné posunutí nulového bodu.
- Posuv, který je stanoven v bloku **CYCL CALL POS**, platí pouze pro najíždění do výchozí polohy naprogramované v tomto NC-bloku.
- Řízení zásadně najíždí na polohu stanovenou v bloku **CYCL CALL POS** bez aktivní korekce rádiusu (R0).
- Když vyvoláte pomocí **CYCL CALL POS** cyklus s definovanou výchozí polohou (např. cyklus **212**), pak působí v tomto cyklu definovaná poloha jako dodatečné posunutí k poloze definované v bloku **CYCL CALL POS**. Proto byste měli v cyklu stanovenou výchozí pozici vždy definovat s 0.

## <span id="page-63-1"></span>**Vyvolání cyklu pomocí M99/M89**

Blokově účinná funkce **M99** jednou vyvolá naposledy definovaný obráběcí cyklus. **M99** můžete programovat na konci polohovacího bloku, řídicí systém pak najede do této pozice a následně vyvolá naposledy definovaný obráběcí cyklus.

Má-li řídicí systém cyklus provést automaticky po každém polohovacím bloku, naprogramujte první vyvolání cyklu s **M89**.

Ke zrušení účinku **M89** postupujte takto:

- **Programování M99** v polohovacím bloku
- Řídicí systém najede poslední bod startu. nebo
- Definujte nový cyklus obrábění s **CYCL DEF**

### **Definování NC-programu jako cyklu a vyvolání**

Pomocí **SEL CYCLE** můžete definovat libovolný NC-program jako obráběcí cyklus.

Definování NC-programu jako cyklu:

Vložit<br>NC funkci

| cyc

- Zvolte **Vložit NC funkci**
- Řízení otevře okno **Vložit NC funkci**
	- Zvolte **SEL CYCLE**

Zvolte název programu, řetězcový parametr nebo soubor

Vyvolání NC-programu jako cyklu:

- CYCL<br>CALL
- Zvolte klávesu **CYCL CALL**
- Řízení otevře okno **Vložit NC funkci** nebo
- ▶ Naprogramujte M99
- Pokud je volaný soubor ve stejném adresáři jako volající soubor, můžete  $\mathbf i$ připojit pouze název souboru bez cesty.
	- **CYCL CALL PAT** a **CYCL CALL POS** používají polohovací logiku před každým provedením cyklu. Co se týče polohovací logiky chovají se **SEL CYCLE** a cyklus **12 PGM CALL** stejně: u vzoru bodů se počítá najížděná bezpečná výška z maximální polohy přes:
		- maximum ze Z-poloh při startu vzoru
		- všechny Z-polohy ve vzoru bodů
	- U **CYCL CALL POS** se neprovádí žádné předpolohování ve směru osy nástroje. Předpolohování v rámci volaného souboru byste pak museli naprogramovat sami.

## **4.1.2 Všeobecně k cyklům dotykové sondy**

## **Princip funkce**

- Informuite se ve vaší příručce ke stroji!  $\bullet$ 
	- Řízení musí být k používání dotykové sondy připraveno výrobcem stroje.
	- HEIDENHAIN přebírá záruku za funkce cyklů dotykových sond pouze ve spojení s dotykovými sondami HEIDENHAIN
	- Při použití dotykové sondy HEIDENHAIN s rozhraním EnDat se automaticky aktivuje volitelný software Funkce dotykové sondy (#17 / #1-05-1).
	- Plný rozsah řídicí funkce je k dispozici pouze při použití nástrojové osy **Z**.
	- Omezené ale i připravené a nakonfigurované výrobcem stroje je možné použití os **X** a **Y** jako nástrojových os.

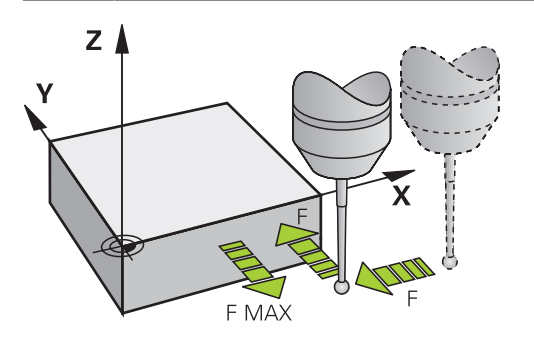

Pomocí funkcí dotykové sondy můžete nastavovat vztažné body na obrobku, provádět měření na obrobku a také zjišťovat a kompenzovat šikmou polohu obrobku.

Během zpracování cyklu dotykové sondy v řízení přijíždí 3D-dotyková sonda k součásti paralelně s osou (i při aktivním základním natočení a při naklopené rovině obrábění). Snímací posuv dotykové sondy určuje výrobce vašeho stroje ve strojním parametru.

**Další informace:** Uživatelská příručka Měřicí cykly pro obrobky a nástroje Když se dotykový hrot dotkne obrobku,

- vyšle 3D-dotyková sonda do řízení signál: souřadnice sejmuté polohy se uloží do paměti
- 3D-dotyková sonda se zastaví
- odjede rychloposuvem zpět na polohu startu snímacího procesu

Pokud během stanovené dráhy nedojde k vychýlení dotykového hrotu, vydá řízení příslušné chybové hlášení (dráha: **DIST** z tabulky dotykové sondy).

## **4.1.3 Specifické strojní cykly**

V příručce ke stroji naleznete popis příslušných funkcí. Ő

U mnoha strojů jsou k dispozici cykly. Tyto cykly může implementovat výrobce vašeho stroje do řízení, navíc k cyklům HEIDENHAIN. K tomuto účelu existuje samostatný rozsah čísel cyklů:

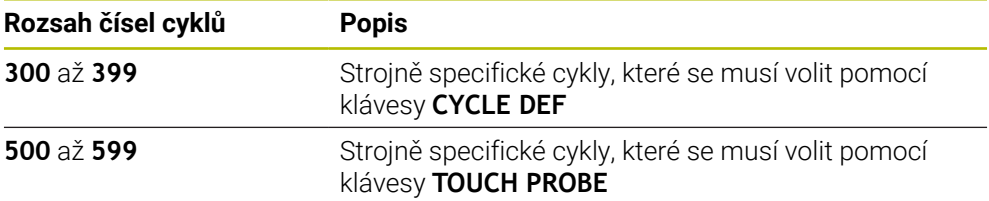

## *UPOZORNĚNÍ*

#### **Pozor nebezpečí kolize!**

Cykly HEIDENHAIN, cykly výrobce stroje a funkce třetích stran používají proměnné. Proměnné můžete programovat také v rámci NC-programů. Pokud se odchýlíte od doporučených rozsahů proměnných, může dojít k překrývání a tím i nežádoucímu chování. Během obrábění vzniká riziko kolize!

- Používejte pouze rozsahy proměnných, doporučené společností HEIDENHAIN
- Nepoužívejte proměnné, které jsou již předvolené.
- Dbejte na dokumentaci fy HEIDENHAIN, výrobce strojů a třetích stran
- Zkontrolujte průběh pomocí simulace

**Další informace:** ["Vyvolání cyklů", Stránka 63](#page-62-2)

**Další informace:** Příručka pro uživatele Programování a testování

## **4.1.4 Disponibilní skupiny cyklů**

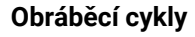

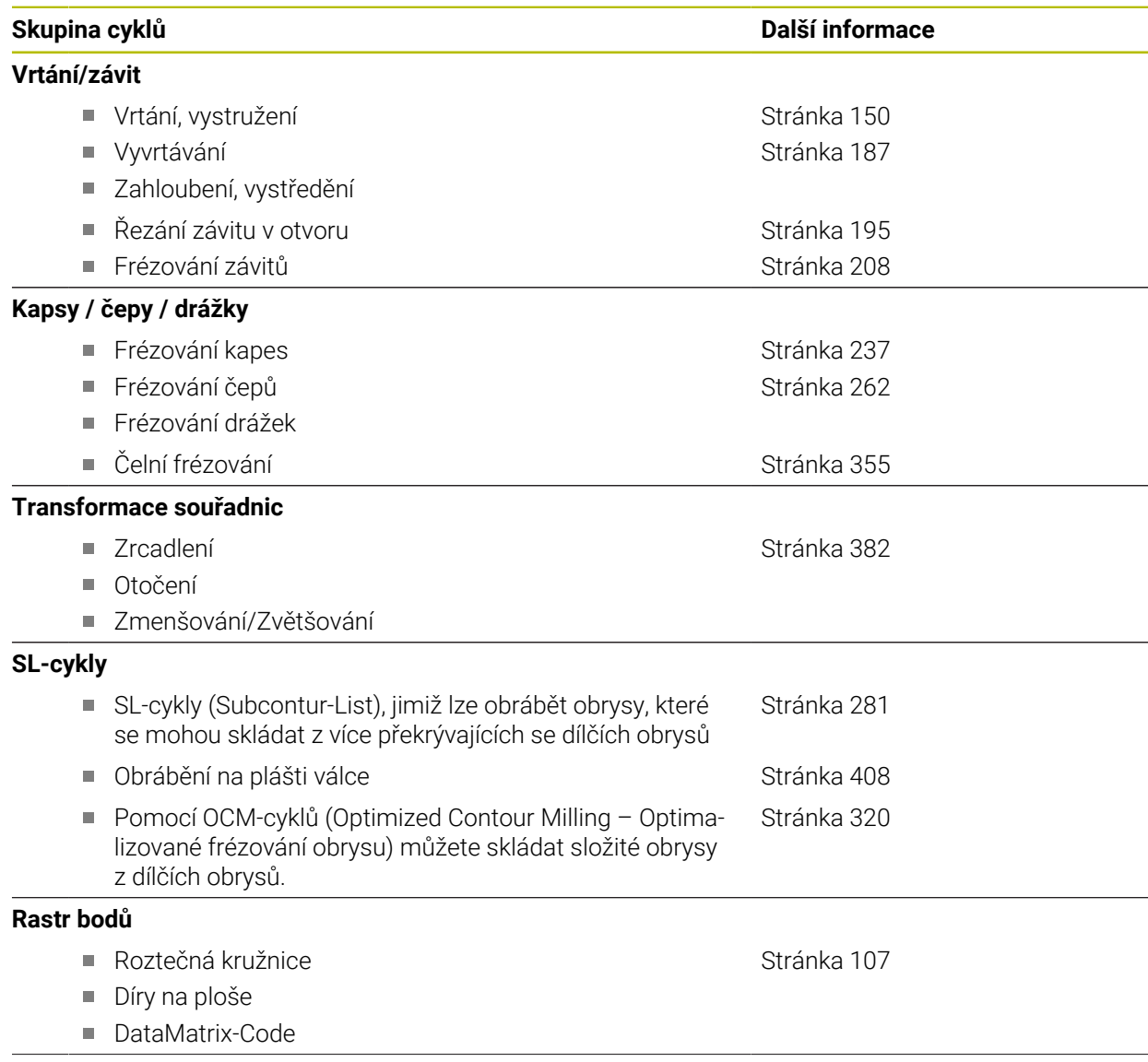

# **Skupina cyklů Další informace**

- Časová prodleva
- Orientace vřetena
- **Tolerance**
- Vyvolání programu
- Rytí

**Zvláštní cykly**

[Stránka 394](#page-393-0)

[Stránka 72](#page-71-0) [Stránka 374](#page-373-0)

## **Měřicí cykly**

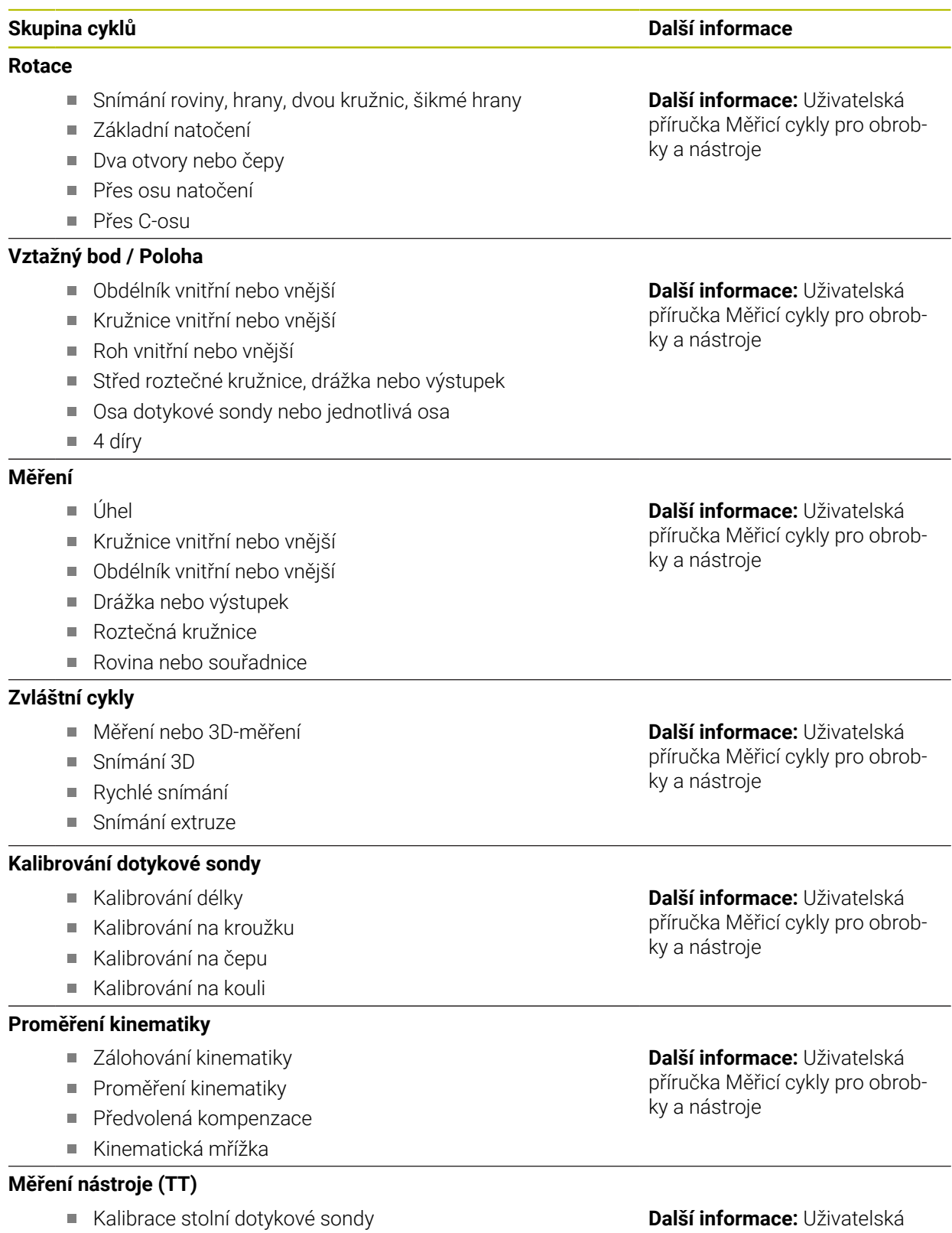

- Proměření délky a rádiusu nástroje, nebo kompletně
- Kalibrace IR-stolní dotykové sondy

**Další informace:** Uživatelská příručka Měřicí cykly pro obrobky a nástroje

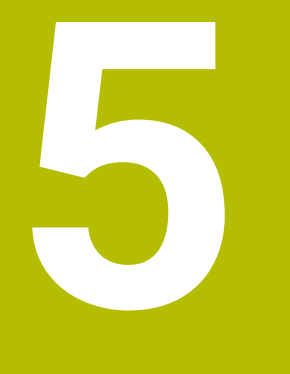

# **Programovací techniky**

## <span id="page-71-0"></span>**5.1 Cyklus 12 PGM CALL**

**ISO-programování G39**

## **Aplikace**

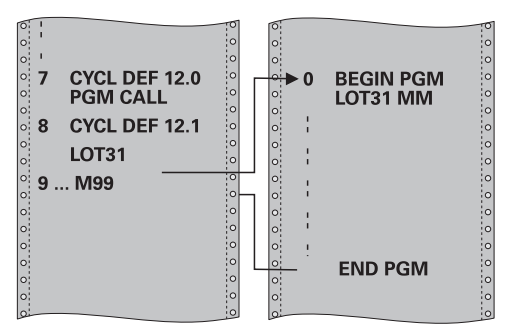

Libovolné NC-programy, jako například speciální vrtací cykly nebo geometrické moduly, můžete postavit na roveň obráběcímu cyklu. Takovýto NC-program pak vyvoláte jako cyklus.

#### **Příbuzná témata**

Vyvolání externího NC-programu

**Další informace:** Příručka pro uživatele **Programování s popisným dialogem (Klartext)**

**Další informace:** Příručka pro uživatele Programování a testování

## **Upozornění**

- Tento cyklus můžete provést v obráběcím režimu **FUNCTION MODE MILL** (Orovnávání).
- Při vyvolání programu cyklem **12** působí Q-parametry zásadně globálně.Mějte proto na paměti, že změny Q-parametrů ve vyvolávaném NC-programu se příp. mohou projevit i ve vyvolávajícím NC-programu.

#### **Poznámky k programování**

- Vyvolávaný NC-program musí být uložen ve vnitřní paměti řízení
- Pokud zadáte jen jméno programu, pak musí být jako cyklus deklarovaný NC-program ve stejném adresáři, jako volající NC-program.
- Jestliže se NC-program deklarovaný jako cyklus nenachází ve stejném adresáři jako volající NC-program, pak zadejte úplnou cestu k souboru, např. **TNC: \KLAR35\FK1\50.H**.
- Chcete-li deklarovat DIN/ISO-program jako cyklus, pak zadejte za názvem programu typ souboru .I.
## **5.1.1 Parametry cyklu**

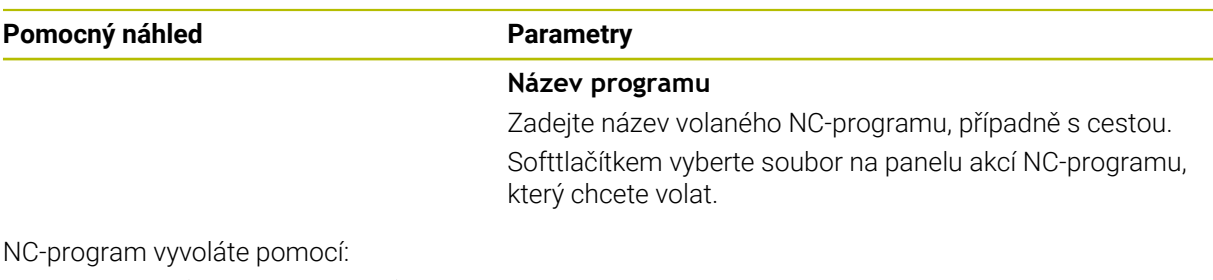

- **CYCL CALL** (jednotlivý Nc-blok) nebo
- M99 (po blocích) nebo
- M89 (provede se po každém polohovacím bloku).

### **Deklarujte NC program 1\_Plate.h jako cyklus a vyvolejte jej pomocí M99**

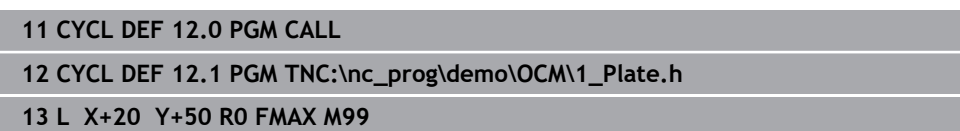

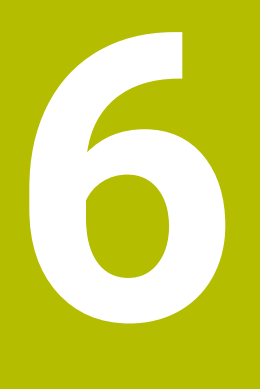

# **Definice obrysu a bodů**

## <span id="page-75-0"></span>**6.1 Překrytí obrysů**

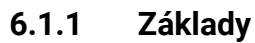

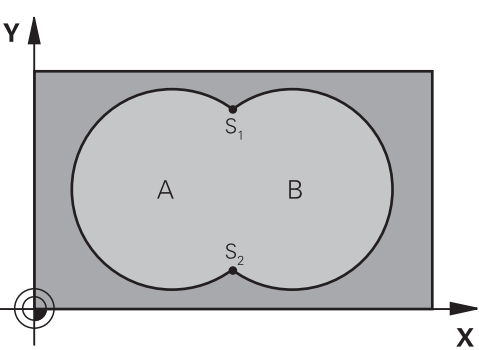

Jednotlivé kapsy a ostrůvky můžete slučovat do jediného nového obrysu. Tak můžete zvětšit plochu kapsy propojenou kapsou nebo zmenšit ostrůvkem.

### **Příbuzná témata**

Cyklus 14 **OBRYS**

**Další informace:** ["Cyklus 14 OBRYS ", Stránka 79](#page-78-0)

- SL-cykly **Další informace:** [" Frézování obrysů s SL-cykly ", Stránka 281](#page-280-0)
- OCM-cykly

**Další informace:** [" Frézování obrysů s OCM-cykly \(#167 / #1-02-1\)",](#page-319-0) [Stránka 320](#page-319-0)

## **6.1.2 Podprogramy: Překryté kapsy**

Následující příklady jsou podprogramy obrysů, které se v hlavním programu vyvolávají cyklem **14 OBRYS**.

Kapsy A a B se překrývají.

Ĭ.

Průsečíky S1 a S2 si řízení vypočte. Nemusí se programovat. Kapsy se programují jako úplné kruhy.

### **Podprogram 1: kapsa A**

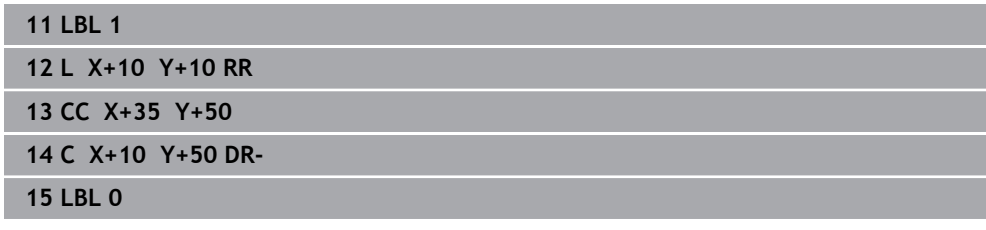

**Podprogram 2: kapsa B**

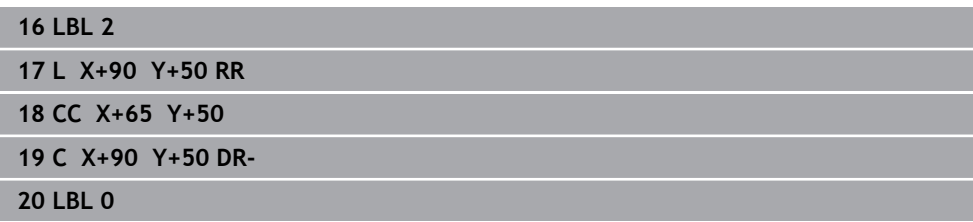

### **6.1.3 Plocha ze součtu**

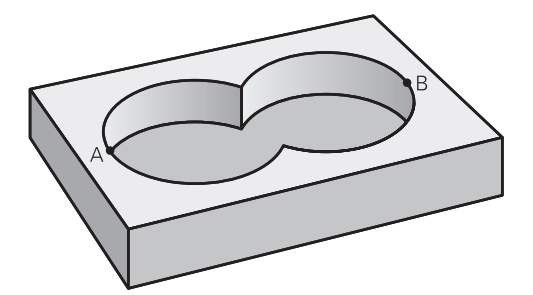

Obrobit se mají obě dílčí plochy A a B, včetně vzájemně se překrývající plochy:

- Plochy A a B musí být kapsy
- První kapsa (v cyklu **14**) musí začínat mimo druhou kapsu.

### **Plocha A:**

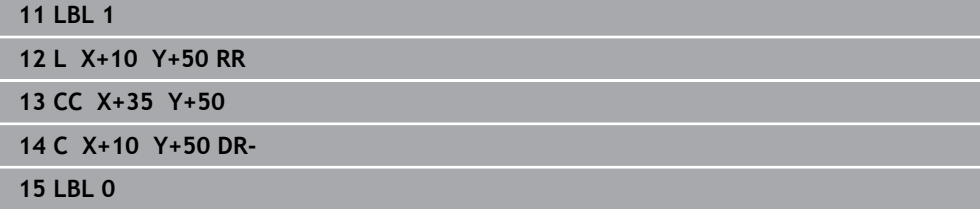

### **Plocha B:**

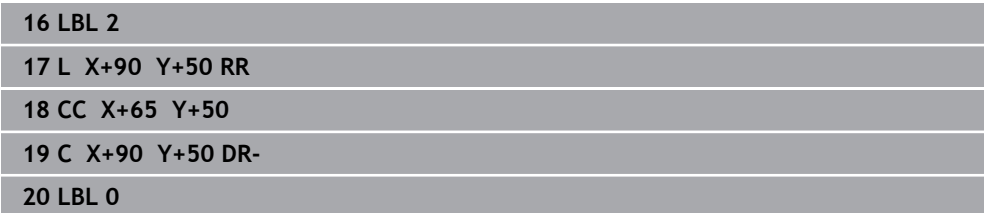

### **6.1.4 Plocha z rozdílu**

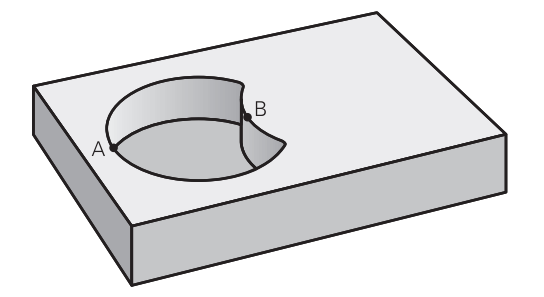

Plocha A se má obrobit bez části překryté plochou B:

- Plocha A musí být kapsa a B musí být ostrůvek.
- A musí začínat mimo B.
- B musí začínat uvnitř A

### **Plocha A:**

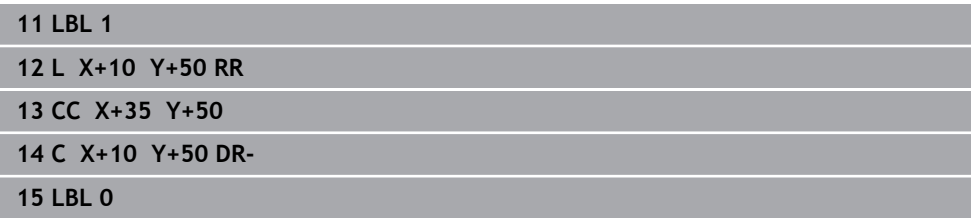

### **Plocha B:**

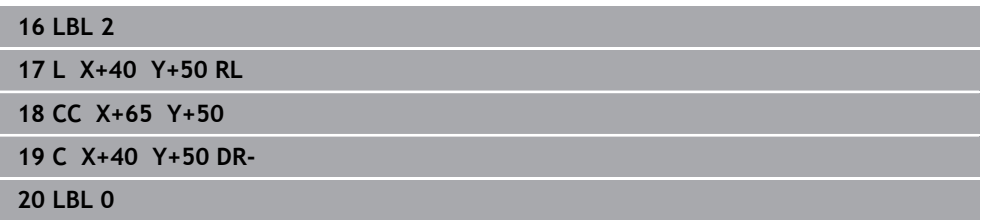

## **6.1.5 Plocha z řezu**

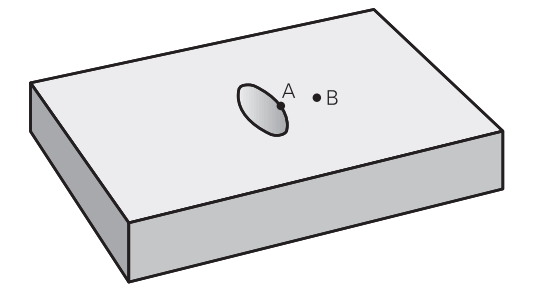

Obrobit se má plocha překrytá A i B (plochy překryté pouze A či B mají zůstat neobrobené).

- A a B musí být kapsy.
- A musí začínat uvnitř B

### **Plocha A:**

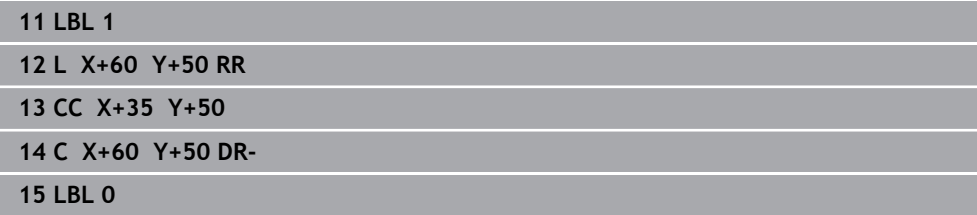

### **Plocha B:**

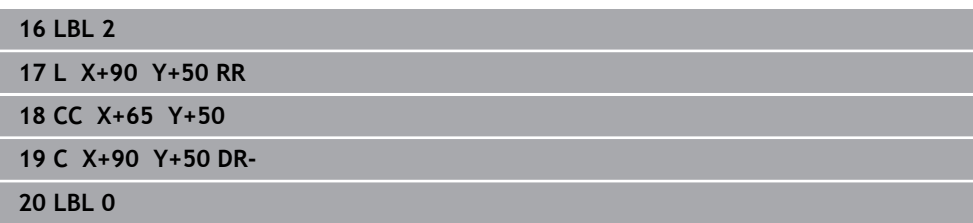

## <span id="page-78-0"></span>**6.2 Cyklus 14 OBRYS**

**ISO-programování G37**

**Použití**

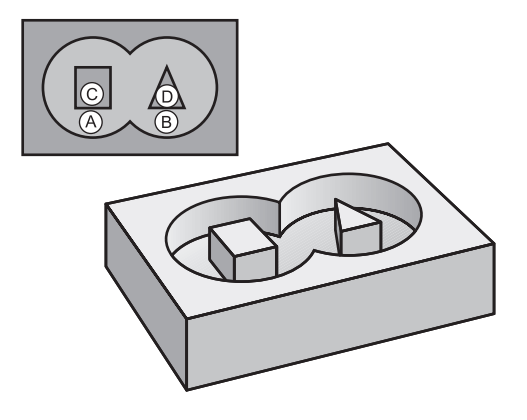

V cyklu **14 OBRYS** vypíšete seznam všech podprogramů, které mají být překryty do jednoho celkového obrysu.

#### **Příbuzná témata**

- Jednoduchý obrysový vzorec **Další informace:** ["Jednoduchý vzorec obrysu", Stránka 80](#page-79-0)
- Složitý obrysový vzorec **Další informace:** ["Složitý vzorec obrysu", Stránka 83](#page-82-0)
- Překrytí obrysů **Další informace:** ["Překrytí obrysů", Stránka 76](#page-75-0)

#### **Upozornění**

- Tento cyklus můžete provést pouze v režimu **FUNCTION MODE MILL** a **FUNCTION MODE TURN**.
- Cyklus 14 je aktivní jako DEF, to znamená, že je účinný od své definice v NC-programu.
- V cyklu **14** můžete použít maximálně 12 podprogramů (dílčích obrysů)

### **6.2.1 Parametry cyklu**

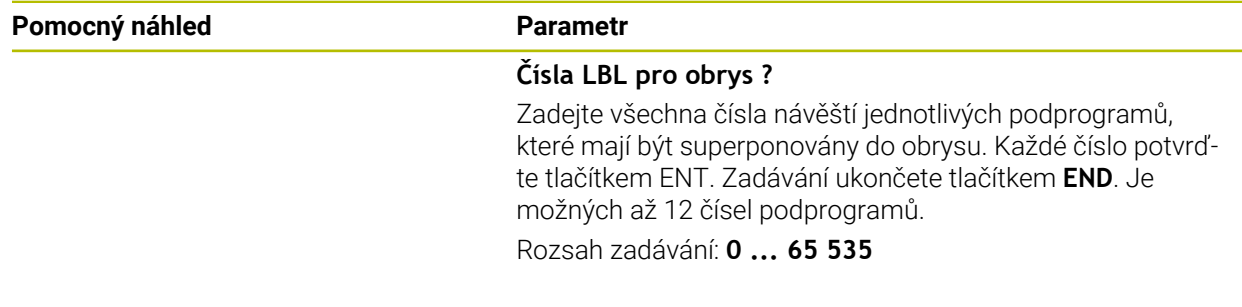

### **Příklad**

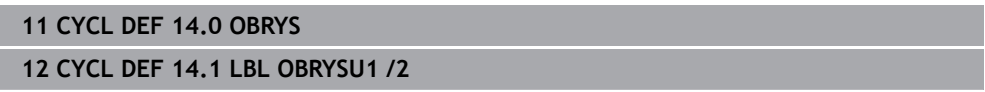

# <span id="page-79-0"></span>**6.3 Jednoduchý vzorec obrysu**

## **6.3.1 Základy**

S jednoduchým obrysovým vzorcem můžete snadno sestavit obrysy až z devíti dílčích obrysů (kapes nebo ostrůvků). Řízení vypočte ze zvolených dílčích obrysů celkový obrys.

### **Příbuzná témata**

- Překrytí obrysů **Další informace:** ["Překrytí obrysů", Stránka 76](#page-75-0)
- Složitý obrysový vzorec **Další informace:** ["Složitý vzorec obrysu", Stránka 83](#page-82-0)
- Cyklus 14 **OBRYS Další informace:** ["Cyklus 14 OBRYS ", Stránka 79](#page-78-0)
- SL-cykly **Další informace:** [" Frézování obrysů s SL-cykly ", Stránka 281](#page-280-0)
- OCM-cykly **Další informace:** [" Frézování obrysů s OCM-cykly \(#167 / #1-02-1\)",](#page-319-0) [Stránka 320](#page-319-0)

### **Schéma: Zpracování pomocí SL-cyklů a jednoduchého obrysového vzorce**

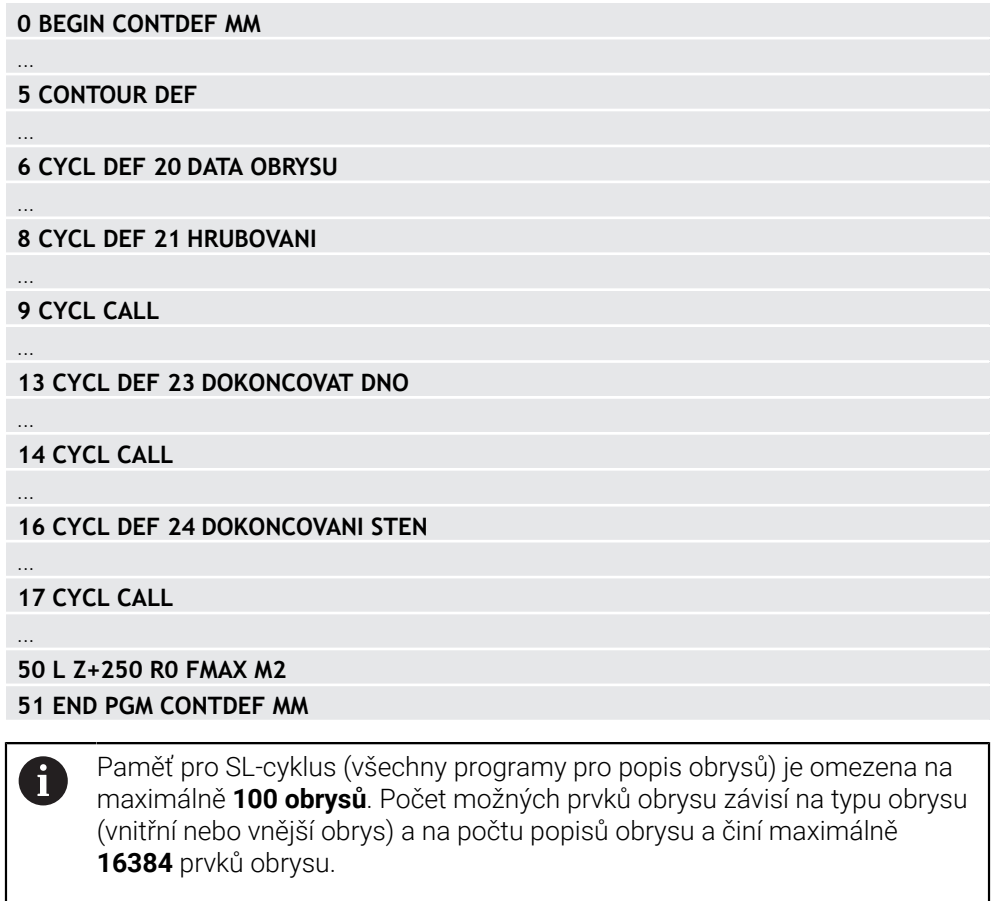

#### **Prázdné oblasti**

Pomocí volitelných prázdných oblastí **V** (**void**) můžete vyloučit oblasti z obrábění. Tyto oblasti mohou být např. obrysy v odlitcích nebo z předchozích obrábění. Můžete definovat až pět prázdných oblastí.

Pokud používáte OCM-cykly, zanořuje řídicí systém v prázdných oblastech kolmo.

Pokud použijete SL-cykly s čísly **22** až **24**, řízení určí polohu zanoření nezávisle na definovaných prázdných oblastech.

Zkontrolujte chování pomocí simulace.

#### **Vlastnosti dílčích obrysů**

- Neprogramujte žádnou korekci rádiusu.
- Řízení ignoruje posuvy F a přídavné funkce M.
- Transformace souřadnic jsou povoleny pokud jsou naprogramovány v rámci dílčích obrysů, mají vliv i na následné podprogramy, ale po vyvolání cyklu se nemusí resetovat.
- Podprogramy mohou také obsahovat souřadnice v ose vřetena, ale ty jsou ignorovány.
- V prvním bloku souřadnic podprogramu nadefinujte rovinu obrábění.

#### **Vlastnosti cyklů**

- Řízení polohuje před každým cyklem automaticky do bezpečné vzdálenosti.
- Každá úroveň hloubky je frézována bez odjezdu nástroje; ostrovy se objíždí po stranách.
- Poloměr "vnitřních rohů" je programovatelný nástroj se nezastaví, je zabráněno stopám po řezech naprázdno (platí pro krajní dráhu při hrubování a dokončování stran).
- Při dokončování strany najíždí řízení na obrys po tečné kruhové dráze.
- Při hlubokém obrábění načisto pojíždí řídicí systém nástrojem také po tangenciální kruhové dráze k obrobku (např.: osa vřetena Z: kruhová dráha v rovině Z/X).
- Řízení zpracovává obrys nepřetržitě v sousledném chodu nebo v nesousledném chodu.

Rozměrové údaje pro obrábění, jako hloubku frézování, přídavky a bezpečnou vzdálenost, zadáte centrálně v cyklu **20 DATA OBRYSU** nebo pro OCM v cyklu **271 OCM DATA OBRYSU**.

## **6.3.2 Zadejte jednoduchou rovnici obrysu**

Pomocí volby na panelu akcí nebo ve formuláři můžete spolu propojovat různé obrysy v jednom matematickém vzorci. Postupujte takto:

Vložit<br>NC funkci

### Zvolte **Vložit NC funkci**

- Řídicí systém otevře okno **Vložit NC funkci**
- Zvolte **CONTOUR DEF**
- Řídicí systém spustí zadávání obrysového vzorce.
- Zadejte první částečný obrys **P1**
- Zvolte kapsu **P2** nebo ostrůvek **I2**
- Zadejte druhý dílčí obrys
- V případě potřeby zadejte hloubku druhého dílčího obrysu.
- Pokračujte v dialogu výše popsaným způsobem, dokud nezadáte všechny dílčí obrysy.
- Případně definujte prázdné oblasti **V**

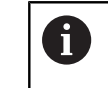

Hloubka prázdných oblastí odpovídá celkové hloubce, kterou definujete v cyklu obrábění.

Řídicí systém nabízí pro zadání obrysu následující možnosti:

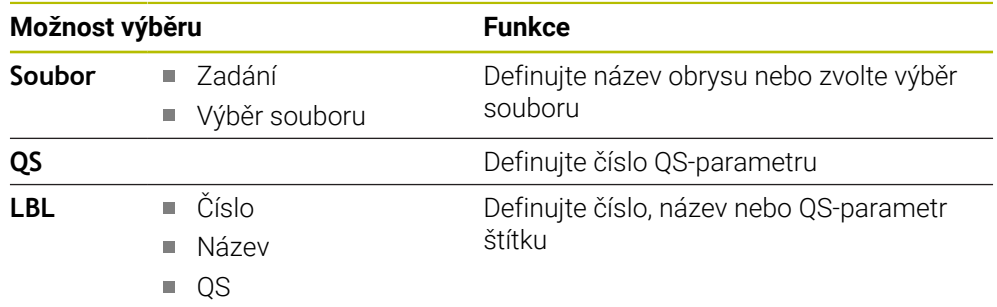

#### **Příklad:**

 $\mathbf i$ 

### **11 CONTOUR DEF P1 = LBL 1 I2 = LBL 2 DEPTH5 V1 = LBL 3**

Připomínky pro programování:

- První hloubka dílčího obrysu je hloubka cyklu. Naprogramovaný obrys je omezen na tuto hloubku. Další dílčí obrysy nemohou být hlubší než hloubka cyklu. Proto vždy začněte s nejhlubší kapsou.
	- Je-li obrys definován jako ostrov, pak řízení interpretuje zadanou hloubku jako výšku ostrůvku. Zadaná hodnota bez znaménka se pak vztahuje k povrchu obrobku!
	- Je-li zadaná hloubka 0, pak působí pro kapsy hloubka definovaná v cyklu **20**. Ostrůvky pak vyčnívají až k povrchu obrobku!
	- Pokud je volaný soubor ve stejném adresáři jako volající soubor, můžete připojit pouze název souboru bez cesty.

### **6.3.3 Zpracování obrysu pomocí cyklů SL nebo OCM**

Obrábění definovaného celkového obrysu se provádí SL-cykly ([viz "](#page-280-0) [Frézování obrysů s SL-cykly ", Stránka 281](#page-280-0)) nebo OCM-cykly [\(viz "](#page-319-0) [Frézování obrysů s OCM-cykly \(#167 / #1-02-1\)", Stránka 320\)](#page-319-0).

## <span id="page-82-0"></span>**6.4 Složitý vzorec obrysu**

### **6.4.1 Základy**

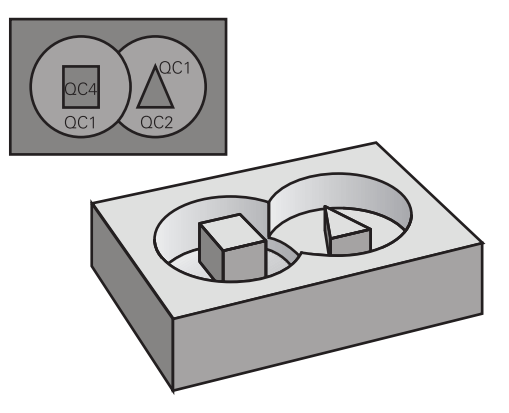

Se složitými vzorci obrysů můžete sestavovat komplexní kontury z dílčích úseků (kapes nebo ostrůvků). Jednotlivé dílčí obrysy (geometrická data) zadávejte jako oddělené NC-programy nebo podprogramy. Tím je možné všechny dílčí obrysy znovu kdykoliv použít. Ze zvolených dílčích obrysů, které spojíte dohromady obrysovým vzorcem, vypočítá řízení celkový obrys.

### **Příbuzná témata**

- Překrytí obrysů **Další informace:** ["Překrytí obrysů", Stránka 76](#page-75-0) Jednoduchý obrysový vzorec
	- **Další informace:** ["Jednoduchý vzorec obrysu", Stránka 80](#page-79-0)
- Cyklus 14 **OBRYS Další informace:** ["Cyklus 14 OBRYS ", Stránka 79](#page-78-0) ■ SL-cykly
- **Další informace:** [" Frézování obrysů s SL-cykly ", Stránka 281](#page-280-0)
- OCM-cykly **Další informace:** [" Frézování obrysů s OCM-cykly \(#167 / #1-02-1\)",](#page-319-0) [Stránka 320](#page-319-0)

#### **Schéma: Zpracování pomocí SL-cyklů a komplexního obrysového vzorce**

**0 BEGIN CONT MM**

...

...

...

...

...

...

...

Ħ

**5 SEL CONTOUR "MODEL"**

**6 CYCL DEF 20 DATA OBRYSU**

**8 CYCL DEF 21 HRUBOVANI**

**9 CYCL CALL**

**13 CYCL DEF 23 DOKONCOVAT DNO**

**14 CYCL CALL**

**16 CYCL DEF 24 DOKONCOVANI STEN**

**17 CYCL CALL**

**50 L Z+250 R0 FMAX M2 51 END PGM CONT MM**

Připomínky pro programování:

- Paměť pro SL-cyklus (všechny programy pro popis obrysů) je omezena na maximálně **100 obrysů**. Počet možných prvků obrysu závisí na typu obrysu (vnitřní nebo vnější obrys) a na počtu popisů obrysu a činí maximálně **16384** prvků obrysu.
- Cykly SL s obrysovým vzorcem předpokládají strukturovanou stavbu programu a nabízí možnost ukládat do jednotlivých NC-programů stále se opakující obrysy. Pomocí obrysového vzorce spojíte části obrysů do celkového obrysu a definujete, zda se jedná o kapsu nebo ostrůvek.

### **Vlastnosti dílčích obrysů**

- Řídicí systém rozpozná všechny obrysy jako kapsu, neprogramujte korekce poloměru
- Řízení ignoruje posuvy F a přídavné funkce M
- Transformace souřadnic jsou povoleny pokud jsou naprogramovány v rámci úseků obrysů, platí také v následujících vyvolaných NC-programech, ale po vyvolání cyklu není nutné je resetovat
- Volané NC-programy mohou také obsahovat souřadnice v ose vřetene, ale jsou ignorovány
- V prvním souřadnicovém bloku volaného NC-programu specifikujete rovinu obrábění
- Části obrysů můžete definovat dle potřeby s různými hloubkami

### **Vlastnosti cyklů**

- Řízení automaticky polohuje před každým cyklem do bezpečné vzdálenosti
- Každá úroveň hloubky se frézuje bez zvednutí nástroje; ostrůvky se objíždějí po stranách
- $\blacksquare$  Rádius "vnitřních rohů" je programovatelný nástroj nezůstává stát, stopy po doběhu nevznikají (platí pro krajní dráhu při hrubování a dokončování stran)
- Při dokončování stran najede řízení na obrys po tangenciální kruhové dráze
- Při dokončování dna najíždí řízení nástrojem na obrobek rovněž po tangenciální kruhové dráze (např.: osa vřetena Z: kruhová dráha v rovině Z/X)
- Řízení obrábí obrys průběžně sousledně, popřípadě nesousledně.

Rozměrové údaje pro obrábění, jako hloubku frézování, přídavky a bezpečnou vzdálenost, zadáte centrálně v cyklu **20 DATA OBRYSU** nebo **271 OCM DATA OBRYSU**.

#### **Schéma: Započtení dílčích obrysů pomocí obrysového vzorce**

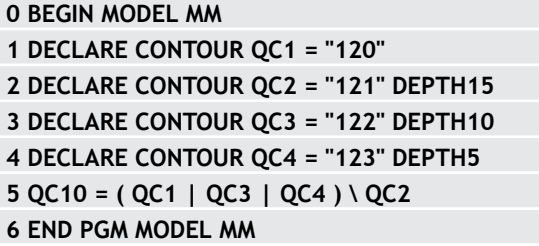

**0 BEGIN PGM 120 MM 1 CC X+75 Y+50 2 LP PR+45 PA+0 3 CP IPA+360 DR+ 4 END PGM 120 MM**

**0 BEGIN PGM 121 MM**

**...**

### **6.4.2 Zvolte NC-program s definicí obrysu**

Pomocí funkce **SEL CONTOUR** zvolíte NC-program s definicemi obrysu, z nichž si řízení vezme popisy obrysu:

Postupujte takto:

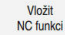

#### Zvolte **Vložit NC funkci**

- Řídicí systém otevře okno **Vložit NC funkci**
- $\bigcirc$
- Zvolte **SEL CONTOUR**
- Řídicí systém spustí zadávání obrysového vzorce.
- ▶ Definice obrysu

Řídicí systém nabízí následující možnosti pro zadání obrysu:

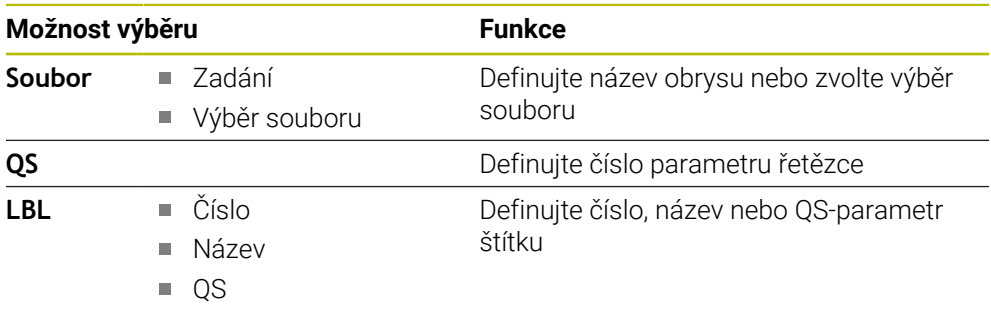

Připomínky pro programování: A

Pokud je volaný soubor ve stejném adresáři jako volající soubor, můžete připojit pouze název souboru bez cesty.

Blok **SEL CONTOUR** naprogramujte před SL-cykly.Cyklus **14 OBRYS** již není při použití **SEL CONTUR** nutný.

## **6.4.3 Definujte popis obrysu**

Pomocí funkce **DECLARE CONTOUR** (Deklarovat obrys) zadáte NC-programu cestu k NC-programům, z nichž si řízení vezme popis obrysů. Pro tento popis obrysu můžete také vybrat samostatnou hloubku.

Postupujte takto:

Vložit<br>NC funkci

#### Zvolte **Vložit NC funkci**

### Řídicí systém otevře okno **Vložit NC funkci**

- Zvolte **DECLARE CONTOUR**
- Řídicí systém začne zadávat obrysový vzorec.
- Zadejte číslo identifikátoru obrysu **QC**
- **Definujte popis obrysu**

Řídicí systém nabízí následující možnosti pro zadání obrysu:

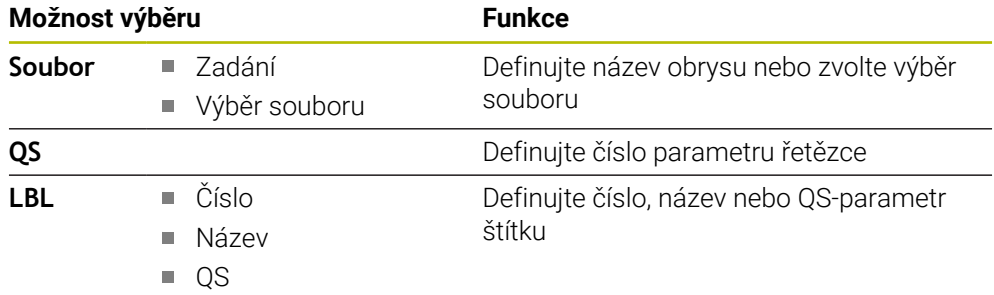

Připomínky pro programování: Ŧ

- S uvedenými označovači obrysu **QC** můžete v obrysovém vzorci propočítat spojení nejrůznějších obrysů.
- Pokud je volaný soubor ve stejném adresáři jako volající soubor, můžete připojit pouze název souboru bez cesty.
- Používáte-li obrysy se samostatnými hloubkami, tak musíte všem částečným obrysům přiřadit nějakou hloubku (popř. přiřadit hloubku 0).
- Různé hloubky (**DEPTH**) budou započteny pouze u překrývajících se prvků. To není případ čistých ostrůvků uvnitř kapsy. Pro ně použijte jednoduchý obrysový vzorec.

**Další informace:** ["Jednoduchý vzorec obrysu", Stránka 80](#page-79-0)

### **6.4.4 Zadejte složitou rovnici obrysu**

Pomocí funkce Vzorec obrysu můžete spolu spojovat různé obrysy v jednom matematickém vzorci:

- Vložit<br>NC funkci
- Zvolte **Vložit NC funkci**
- Řídicí systém otevře okno **Vložit NC funkci**
- Zvolte **Vzorec obrysu QC**
- Řídicí systém spustí zadávání obrysového vzorce.
- Zadejte číslo identifikátoru obrysu **QC**
- $\blacktriangleright$  Zadání obrysového vzorce

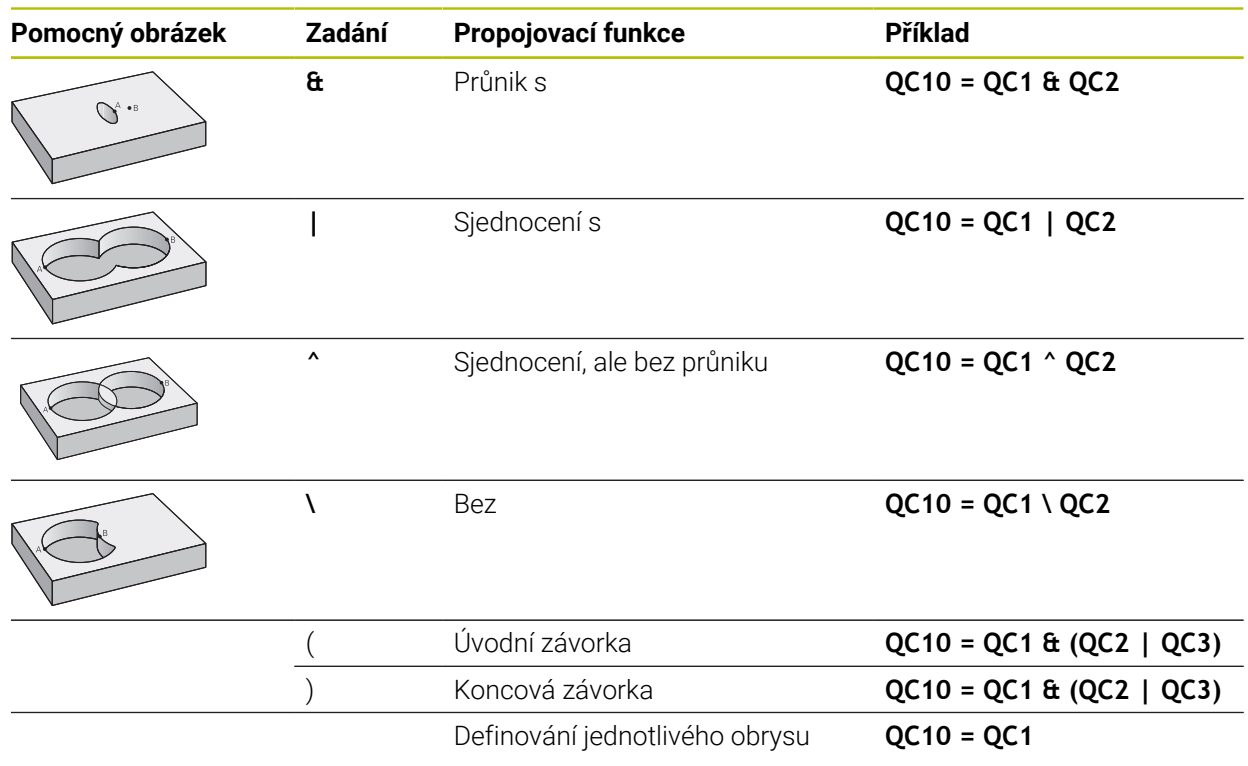

Řídicí systém nabízí následující možnosti pro zadávání vzorců:

- Automatické dokončování **Další informace:** Příručka pro uživatele Programování a testování
- Klávesnice na obrazovce pro zadávání vzorců z panelu akcí nebo formuláře
- Režim zadávání vzorců z klávesnice na obrazovce

**Další informace:** Příručka pro uživatele Programování a testování

### **6.4.5 Sloučené obrysy**

i

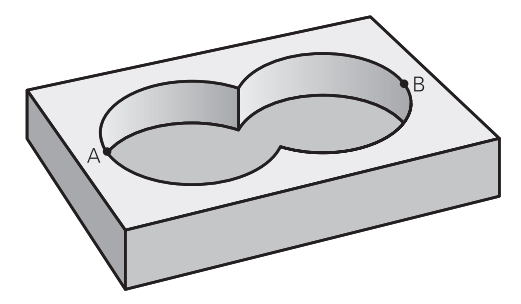

Řízení považuje naprogramovaný obrys za kapsu. Pomocí funkce obrysového vzorce máte možnost přeměnit obrys na ostrůvek.

Jednotlivé kapsy a ostrůvky můžete slučovat do jediného nového obrysu. Tak můžete zvětšit plochu kapsy propojenou kapsou nebo zmenšit ostrůvkem.

### **Podprogramy: Překryté kapsy**

Následující příklady programů jsou programy popisu obrysů, které byly definovány v programu pro definici obrysů. Program definice obrysu se musí vyvolat funkcí **SEL CONTOUR** ve vlastním hlavním programu.

Kapsy A a B se překrývají.

Průsečíky S1 a S2 si řízení vypočte, ty se nemusí programovat. Kapsy se programují jako úplné kruhy.

#### **Program pro popis obrysu1: kapsa A**

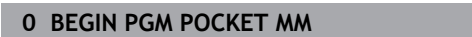

- **1 L X+10 Y+50 R0**
- **2 CC X+35 Y+50**
- **3 C X+10 Y+50 DR-**
- **4 END PGM POCKET MM**

#### **Program pro popis obrysu 2: kapsa B**

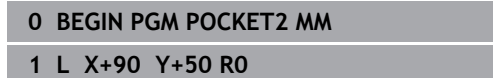

- **2 CC X+65 Y+50**
- **3 C X+90 Y+50 DR-**
- **4 END PGM POCKET2 MM**

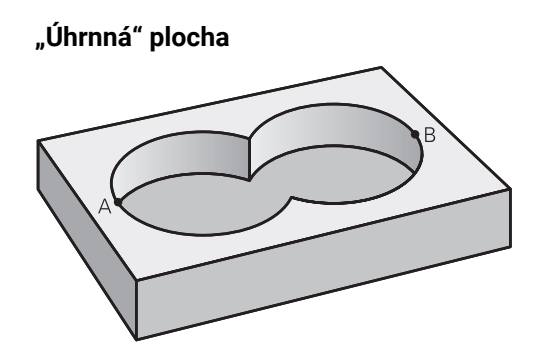

Obrobit se mají obě dílčí plochy A a B, včetně vzájemně se překrývající plochy:

- Plochy A a B se musí naprogramovat v oddělených NC-programech, bez korekce rádiusu.
- V obrysovém vzorci se bude počítat s plochami A a B pomocí funkce "sjednotit s".

### **Program definování obrysu:**

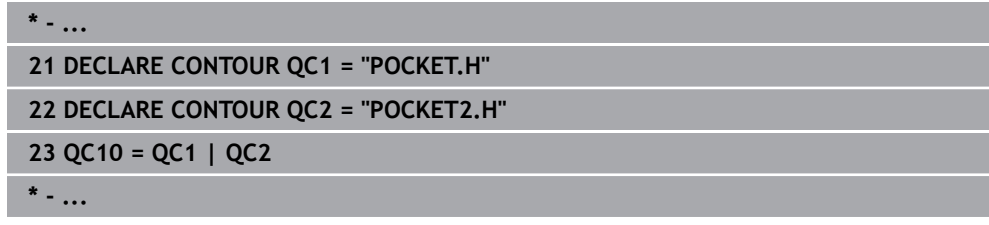

### **"Rozdílová" plocha**

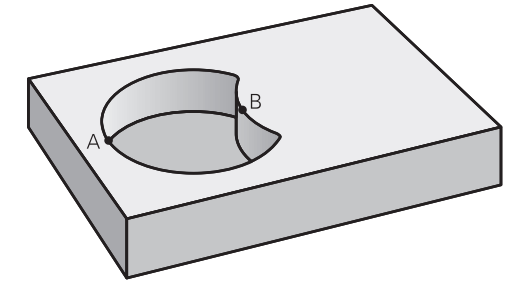

Plocha A se má obrobit bez části překryté plochou B:

- Plochy A a B se musí naprogramovat v oddělených NC-programech, bez korekce rádiusu.
- V obrysovém vzorci se plocha B odečte od plochy A pomocí funkce **Bez**.

### **Program definování obrysu:**

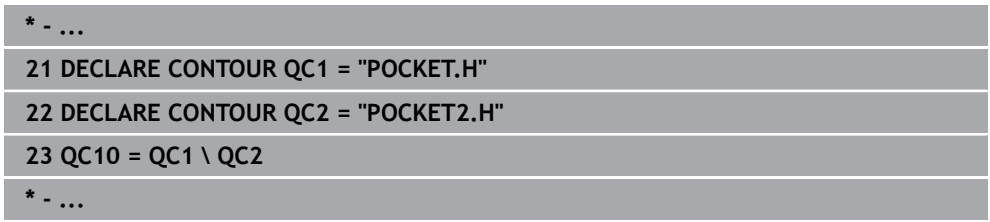

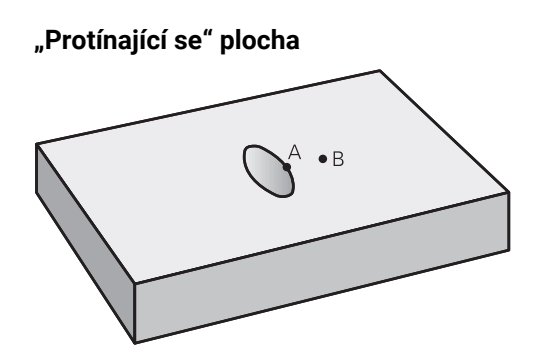

Obrobit se má plocha překrytá A i B (plochy překryté pouze A či B mají zůstat neobrobené).

- Plochy A a B se musí naprogramovat v oddělených NC-programech, bez korekce rádiusu.
- V rovnici obrysu se bude počítat s plochami A a B pomocí funkce "řez s".

#### **Program definování obrysu:**

```
* - ...
21 DECLARE CONTOUR QC1 = "POCKET.H"
22 DECLARE CONTOUR QC2 = "POCKET2.H"
23 QC10 = QC1 & QC2
* - ...
```
### **6.4.6 Zpracujte obrys pomocí cyklů SL nebo OCM**

Obrábění definovaného celkového obrysu se provádí SL-cykly ([viz "](#page-280-0)  $\mathbf i$ [Frézování obrysů s SL-cykly ", Stránka 281](#page-280-0)) nebo OCM-cykly [\(viz "](#page-319-0) [Frézování obrysů s OCM-cykly \(#167 / #1-02-1\)", Stránka 320\)](#page-319-0).

## **6.5 Tabulky bodů**

### **Použití**

Pomocí tabulky bodů můžete zpracovávat jeden či více cyklů za sebou na nepravidelném vzoru bodů.

### **Příbuzná témata**

Obsahy tabulky bodů, skrýt jednotlivé body **Další informace:** Příručka pro uživatele Programování a testování

### **Popis funkce**

### **Souřadnice v tabulce bodů**

Použijete-li vrtací cykly, odpovídají souřadnice roviny obrábění v tabulce bodů souřadnicím středů děr. Použijete-li frézovací cykly, odpovídají souřadnice roviny obrábění v tabulce bodů souřadnicím výchozího bodu daného cyklu, například souřadnice středu kruhové kapsy. Souřadnice nástrojové osy odpovídají souřadnici povrchu obrobku.

Řízení odjíždí nástrojem mezi definovanými body zpět na bezpečnou výšku. Jako bezpečnou výšku řízení používá buď souřadnici nástrojové osy při vyvolání cyklu nebo hodnotu z parametru cyklu **Q204 2. BEZPEC.VZDALENOST**, podle toho co je větší.

## *UPOZORNĚNÍ*

#### **Pozor nebezpečí kolize!**

Když programujete v tabulce bodů u jednotlivých bodů bezpečnou výšku, ignoruje řízení u všech bodů hodnotu z parametru cyklu **Q204 2. BEZPEC.VZDALENOST**.

▶ Naprogramujte funkci **GLOBAL DEF 125 POLOHOVÁNÍ**, aby řídicí systém zohlednil bezpečnou výšku pouze u příslušného bodu

### **Účinek s cykly**

#### **SL-cykly a cyklus 12**

Řízení interpretuje body v tabulce bodů jako přídavné posunutí nulového bodu.

#### **Cykly 200 až 208, 262 až 267**

Řízení interpretuje body roviny obrábění jako souřadnice středu díry. Chcete-li souřadnici osy nástroje definovanou v tabulce bodů použít jako souřadnici bodu startu, musíte horní hranu obrobku (**Q203**) definovat hodnotou 0.

### **Cykly 210 až 215**

Řízení interpretuje body jako přídavné posunutí nulového bodu. Chcete-li body definované v tabulce bodů použít jako souřadnice bodu startu, musíte výchozí body a horní hranu obrobku (**Q203**) v daném frézovacím cyklu programovat hodnotou 0.

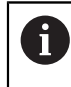

Tyto cykly již nelze vkládat do řízení, ale lze je upravovat a spouštět v existujících NC-programech.

### **Cykly 251 až 254**

Řízení interpretuje body roviny obrábění jako souřadnice startu cyklu. Chcete-li souřadnici osy nástroje definovanou v tabulce bodů použít jako souřadnici bodu startu, musíte horní hranu obrobku (**Q203**) definovat hodnotou 0.

## **6.5.1 Tabulku bodů zvolte v NC-programu se SEL PATTERN**

Tabulku bodů zvolte takto:

- Zvolte **Vložit NC funkci**
	- Řídicí systém otevře okno **Vložit NC funkci**
- Zvolte **SEL PATTERN**
- $000$  $\mathbb{R}$

Vložit NC funkci

### Zvolte **Volba souboru**

- Řídicí systém otevře okno pro výběr souboru.
- Vyberte požadovanou tabulku prvků pomocí struktury složek
- ▶ Potvrďte zadání
- Řízení ukončí NC-blok.

Není-li tabulka bodů uložena ve stejném adresáři jako NC-program, tak musíte definovat kompletní název cesty. V okně **Nastavení programu** můžete definovat, zda řídicí systém vytvoří absolutní nebo relativní cestu.

**Další informace:** Příručka pro uživatele Programování a testování

### **Příklad**

**7 SEL PATTERN "TNC:\nc\_prog\Positions.PNT**

### **6.5.2 Vyvolání cyklu s tabulkou bodů**

Pro vyvolání cyklu v bodech, které jsou definovány v tabulce bodů, naprogramujte vyvolání cyklu pomocí **CYCL CALL PAT**.

Pomocí **CYCL CALL PAT** zpracovává řízení tu tabulku bodů, kterou jste nadefinovali naposledy.

Cyklus ve spojení s tabulkou bodů vyvoláte takto:

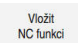

- Zvolte **Vložit NC funkci**
- Řídicí systém otevře okno **Vložit NC funkci**.

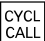

Zvolte **CYCL CALL PAT**

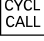

- 
- ▶ Zadejte posuv

S tímto posuvem řídicí systém pojíždí mezi body  $\mathbf i$ v tabulce bodů. Pokud posuv nezadáte, jede řídicí systém s naposledy definovaným posuvem.

- Případně definujte přídavné funkce
- Potvrďte tlačítkem **END**

### **Upozornění**

- Pomocí funkce **GLOBAL DEF 125** s nastavením **Q435**=**1** můžete řídicí systém donutit, aby se při polohování mezi body vždy přesunul do 2. bezpečné vzdálenosti z cyklu.
- Chcete-li během předpolohování v ose nástroje pojíždět redukovaným posuvem, naprogramujte přídavnou funkci **M103**.
- Funkcí **CYCL CALL PAT** zpracovává řídicí systém tu tabulku bodů, kterou jste nadefinovali naposledy i když jste tuto tabulku bodů definovali v NC-programu vnořeném pomocí **CALL PGM**.

## <span id="page-94-0"></span>**6.6 Definice vzoru PATTERN DEF**

### **Použití**

Funkcí **PATTERN DEF** jednoduše definujete pravidelné obráběcí vzory, které můžete vyvolávat funkcí **CYCL CALL PAT**. Stejně jako při definici cyklů máte při definici vzorů k dispozici také pomocné obrázky, které znázorňují daný zadávaný parametr.

### **Příbuzná témata**

Cykly pro definici vzoru

**Další informace:** ["Cykly pro definici vzoru", Stránka 107](#page-106-0)

## *UPOZORNĚNÍ*

#### **Pozor nebezpečí kolize!**

Funkce **PATTERN DEF** vypočítá souřadnice obrábění v osách **X** a **Y**. U všech nástrojových os, s výjimkou **Z**, vzniká během následného obrábění riziko kolize!

**PATTERN DEF** používejte pouze ve spojení s osou nástroje **Z**

K této funkci se dostanete takto:

### **Vložit NC funkci Obrábění obrysu/bodu Vzor**

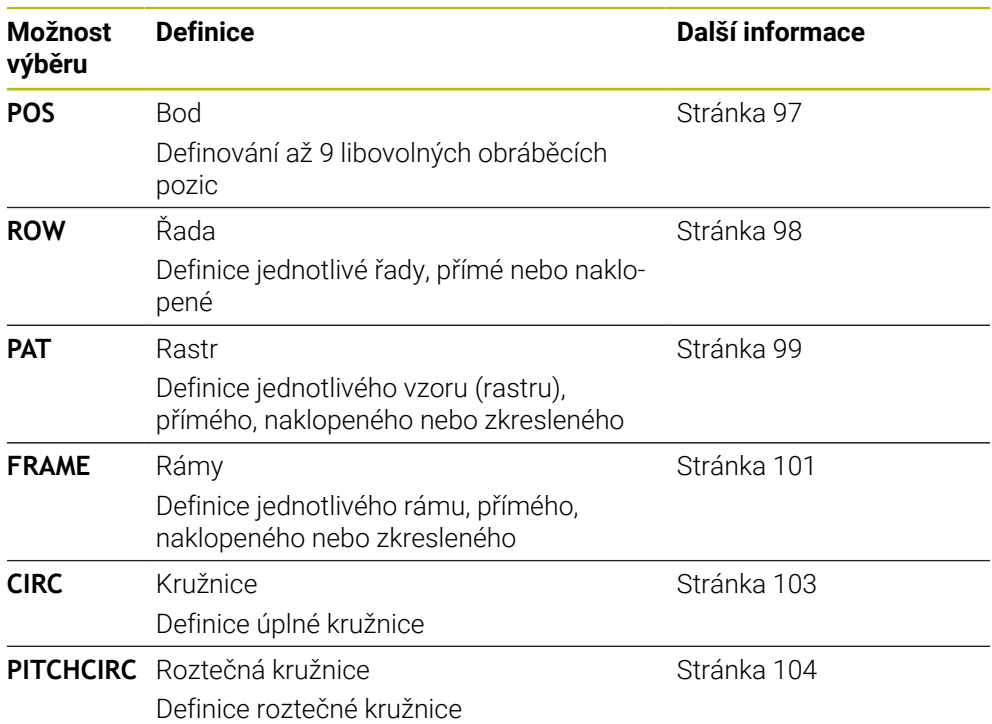

## **Programování PATTERN DEF**

Funkce **PATTERN DEF** naprogramujete takto:

Vložit NC funkci

- Zvolte **Vložit NC funkci**
	- Řídicí systém otevře okno **Vložit NC funkci**
	- Zvolte požadovaný obráběcí vzor, například **PATTERN DEF CIRC** pro úplnou kružnici
	- Řídicí systém spustí zadávání pro **PATTERN DEF**.
	- Zadejte potřebné definice
	- Definujte cyklus obrábění, např. cyklus **200 VRTANI**
	- Vyvolání cyklu pomocí **CYCL CALL PAT**

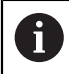

Když programujete vzor obrábění, můžete ve sloupci **Tvar** přepnout na jiný vzor obrábění.

### **Vyvolání PATTERN DEF**

Jakmile jste zadali definici rastru, můžete ji vyvolat funkcí **CYCL CALL PAT**.

**Další informace:** ["Vyvolání cyklů", Stránka 63](#page-62-0)

Řídicí systém provede poslední definovaný obráběcí cyklus na vámi definovaném obráběcím rastru.

### **Schéma: Práce s PATTERN DEF**

#### **0 BEGIN SL 2 MM**

**11 PATTERN DEF POS1 (X+25 Y+33.5 Z+0) POS2 (X+15 IY+6.5 Z+0) 12 CYCL DEF 200 VRTANI**

#### **13 CYCL CALL PAT**

#### **Upozornění**

...

...

### **Upozornění k programování**

Před **CYCL CALL PAT** můžete použít funkci **GLOBAL DEF 125** s **Q345 = 1**. Pak řízení napolohuje nástroj mezi dírami vždy na 2. bezpečnou vzdálenost, která byla definována v cyklu.

### **Pokyny pro obsluhu:**

Obráběcí vzor zůstává aktivní tak dlouho, až definujete nový, nebo funkcí **SEL PATTERN** zvolíte tabulku bodů.

**Další informace:** Příručka pro uživatele Programování a testování

- Řízení odjíždí nástrojem mezi startovními body zpět na bezpečnou výšku. Jako bezpečnou výšku řízení používá buď polohu nástrojové osy při vyvolání cyklu, nebo hodnotu z parametru cyklu **Q204**, podle toho co je větší.
- Je-li souřadnice povrchu v **PATTERN DEF** větší než v cyklu, tak se počítá bezpečná vzdálenost a 2. bezpečná vzdálenost k souřadnici povrchu **PATTERN DEF**.
- Pomocí Startu z bloku N můžete zvolit libovolný bod, v němž můžete začít nebo pokračovat v obrábění.

**Další informace:** Uživatelská příručka Seřizování a zpracování

### <span id="page-96-0"></span>**6.6.1 Definování jednotlivých obráběcích poloh**

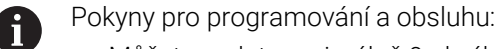

- Můžete zadat maximálně 9 obráběcích pozic, zadání vždy potvrďte  $\blacksquare$ klávesou **ENT**.
- **POS1** se musí programovat v absolutních souřadnicích. **POS2** až **POS9** mohou být naprogramovány absolutně nebo inkrementálně.
- Definujete-li **Povrch obrobku v Z** různý od 0, tak působí tato hodnota navíc k povrchu obrobku **Q203**, který jste definovali v obráběcím cyklu.

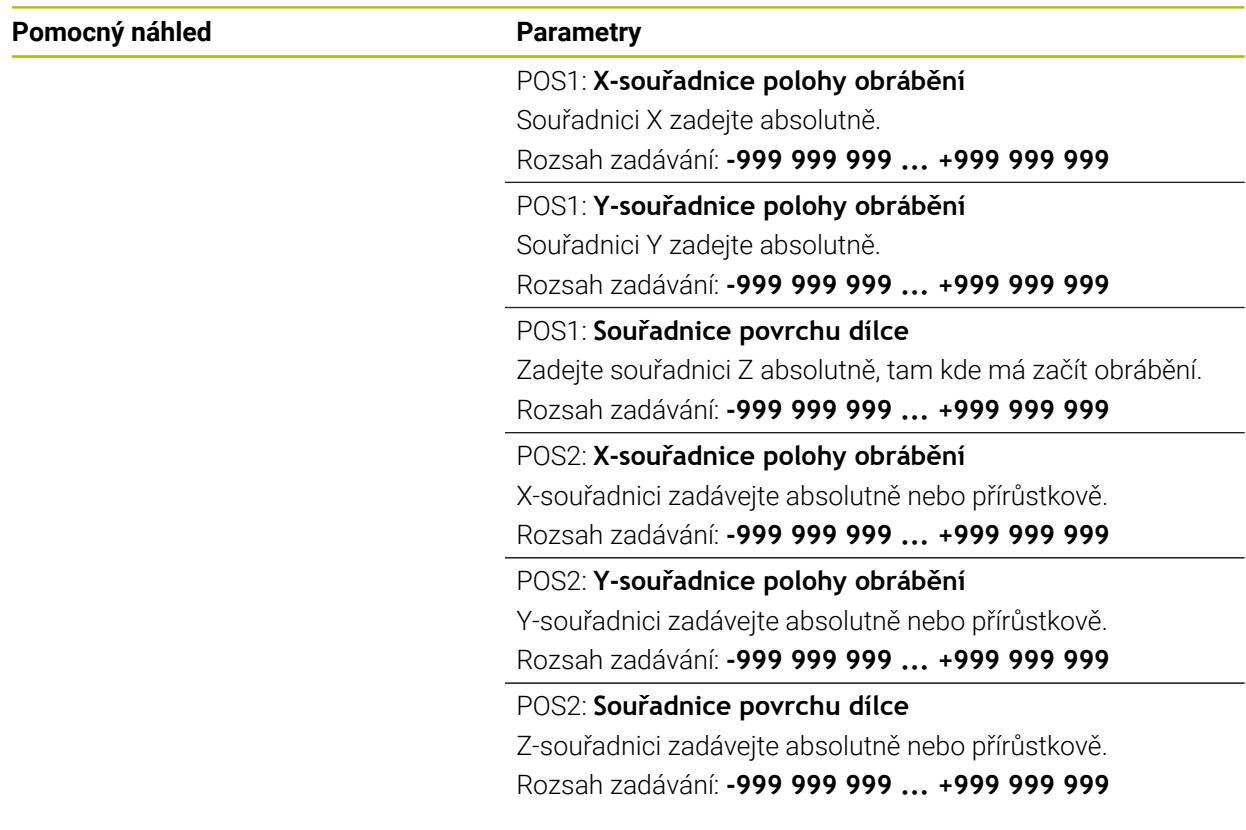

### **Příklad**

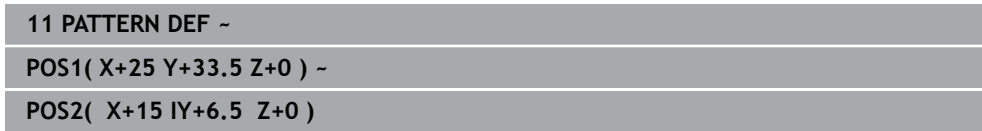

## <span id="page-97-0"></span>**6.6.2 Definování jednotlivé řady**

 $\mathbf{f}$ 

- Pokyny pro programování a obsluhu
- Definujete-li **Povrch obrobku v Z** různý od 0, tak působí tato hodnota navíc k povrchu obrobku **Q203**, který jste definovali v obráběcím cyklu.

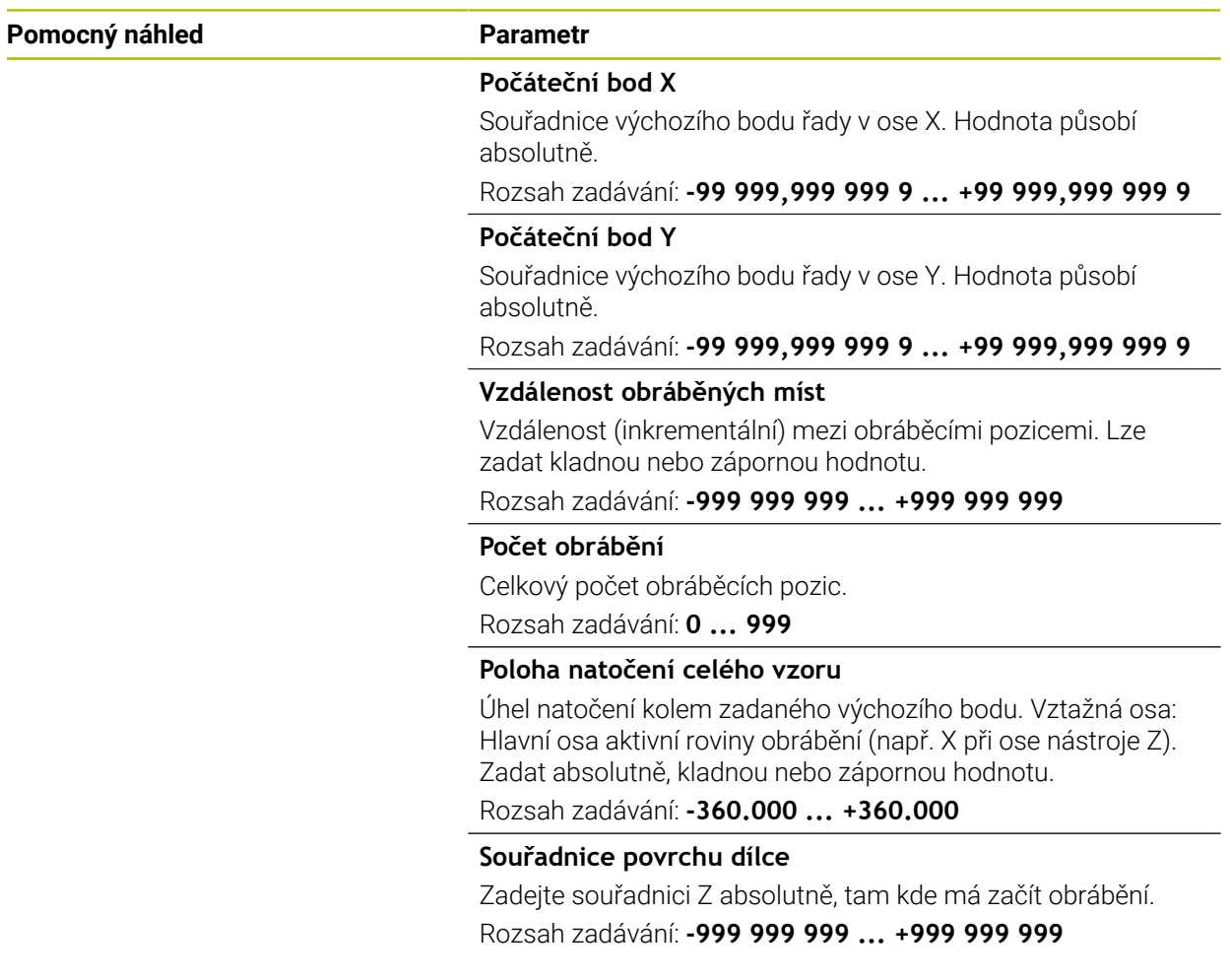

#### **Příklad**

**11 PATTERN DEF ~**

**ROW1( X+25 Y+33.5 D+8 NUM5 ROT+0 Z+0 )**

## <span id="page-98-0"></span>**6.6.3 Definování jednotlivého vzoru**

 $\mathbf i$ 

- Pokyny pro programování a obsluhu:
- Parametry **Poloha natočení hlavní osy** a **Poloha natočení vedlejší osy** se přičítají k předtím provedenému **Poloha natočení celého vzoru**.
- Definujete-li **Povrch obrobku v Z** různý od 0, tak působí tato hodnota navíc k povrchu obrobku **Q203**, který jste definovali v obráběcím cyklu.

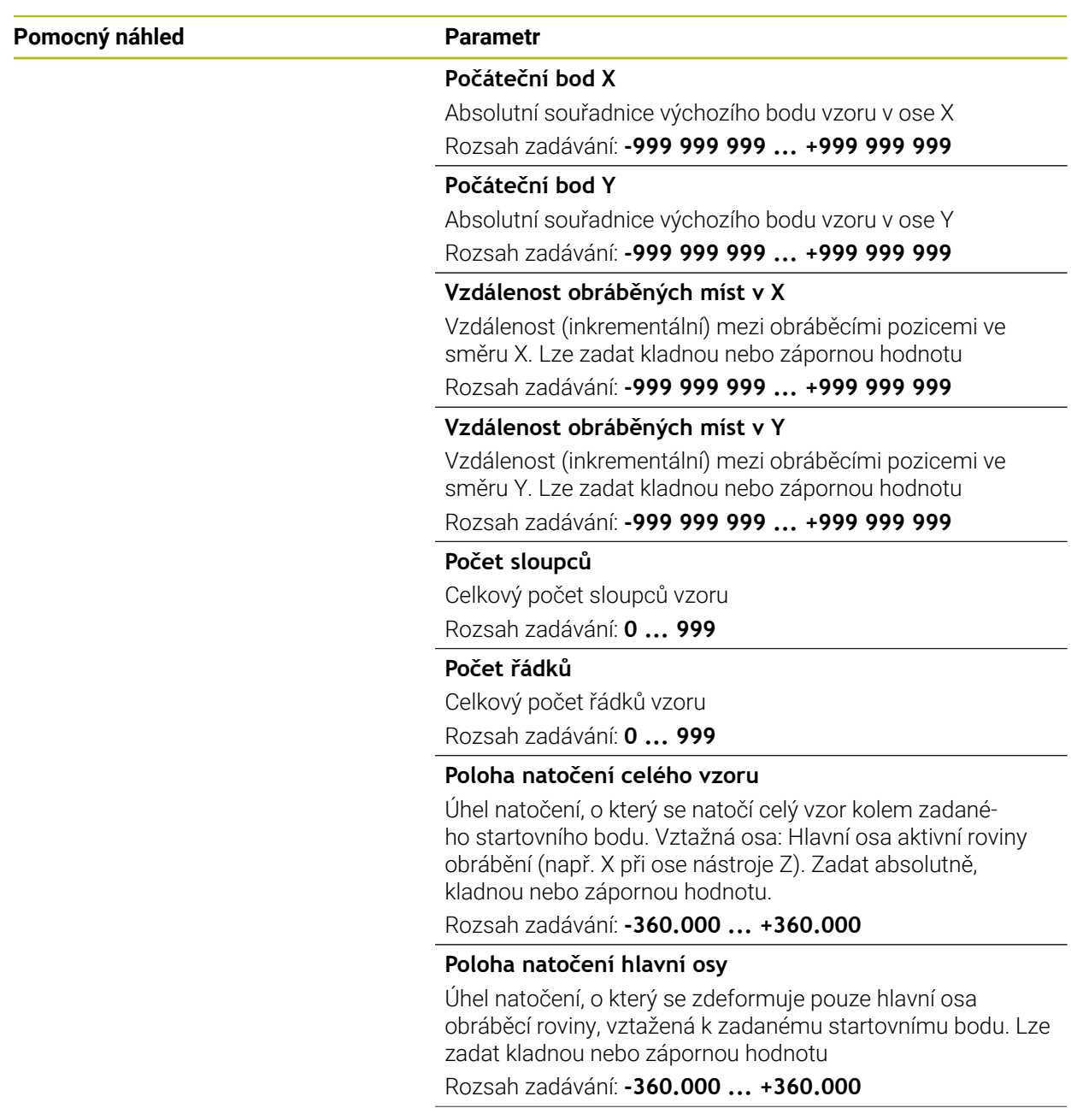

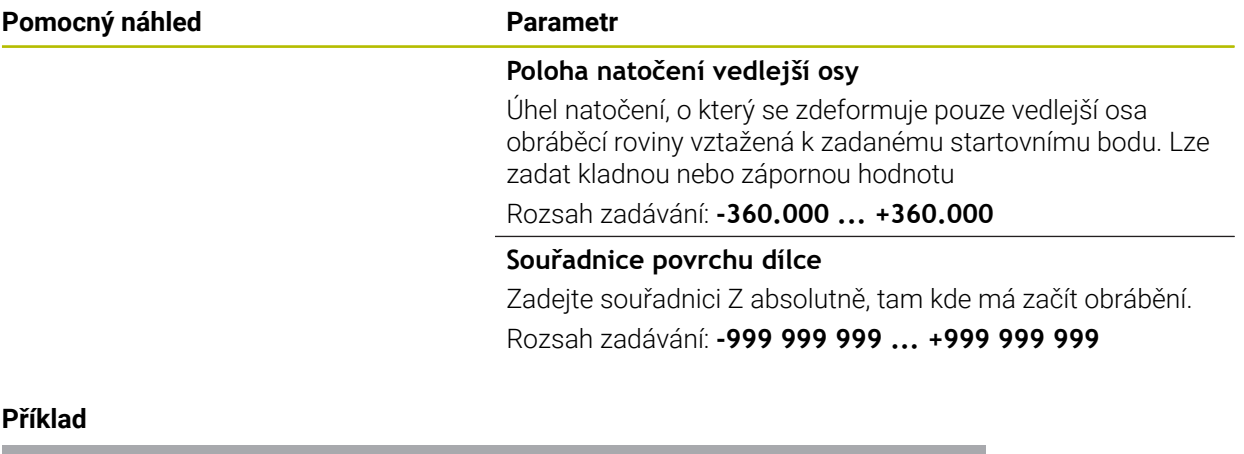

**11 PATTERN DEF ~**

**PAT1( X+25 Y+33.5 DX+8 DY+10 NUMX5 NUMY4 ROT+0 ROTX+0 ROTY+0 Z+0 )**

## <span id="page-100-0"></span>**6.6.4 Definování jednotlivého rámu**

 $\mathbf i$ 

- Pokyny pro programování a obsluhu:
- Parametry **Poloha natočení hlavní osy** a **Poloha natočení vedlejší osy** se přičítají k předtím provedenému **Poloha natočení celého vzoru**.
- Definujete-li **Povrch obrobku v Z** různý od 0, tak působí tato hodnota navíc k povrchu obrobku **Q203**, který jste definovali v obráběcím cyklu.

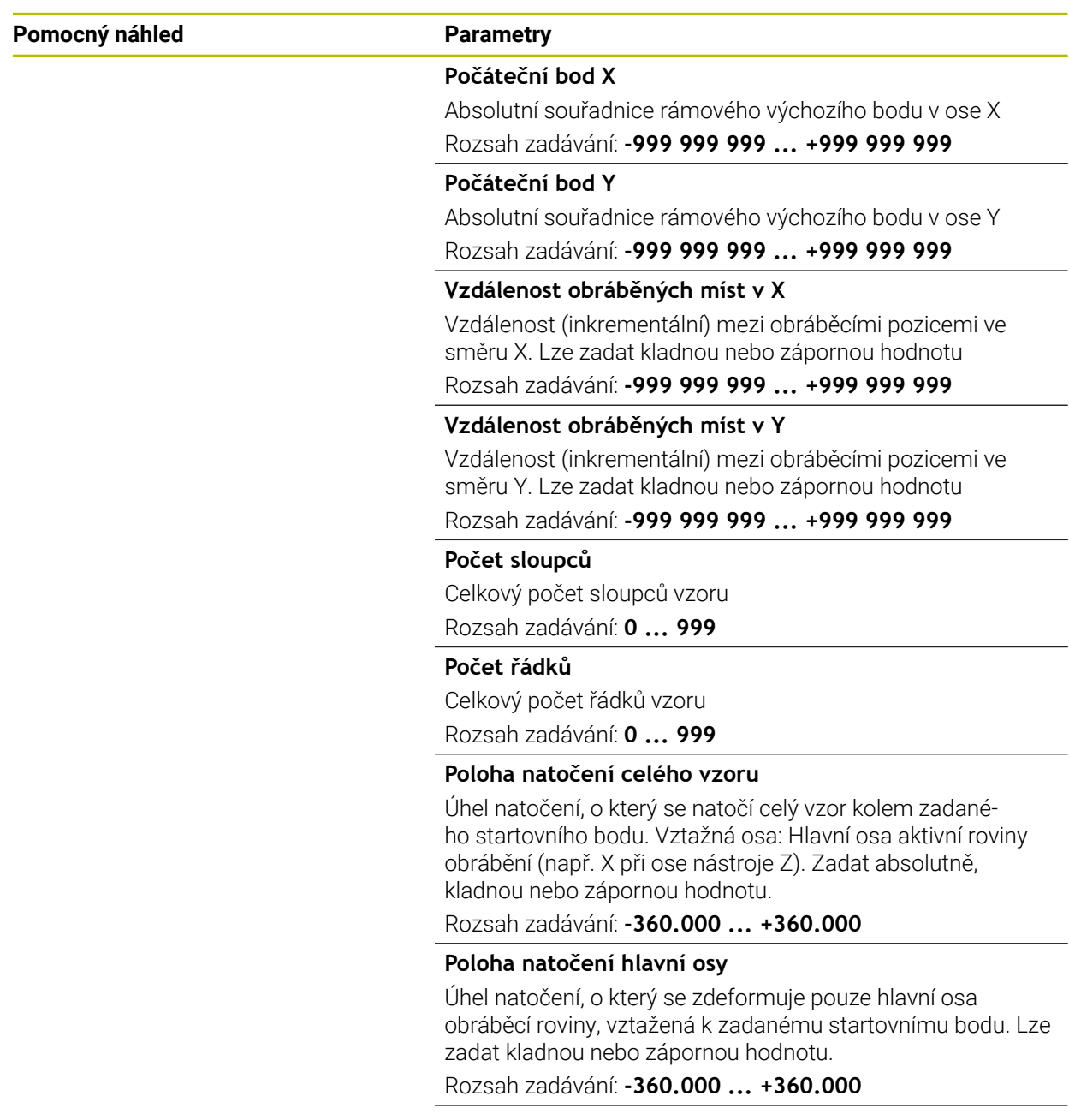

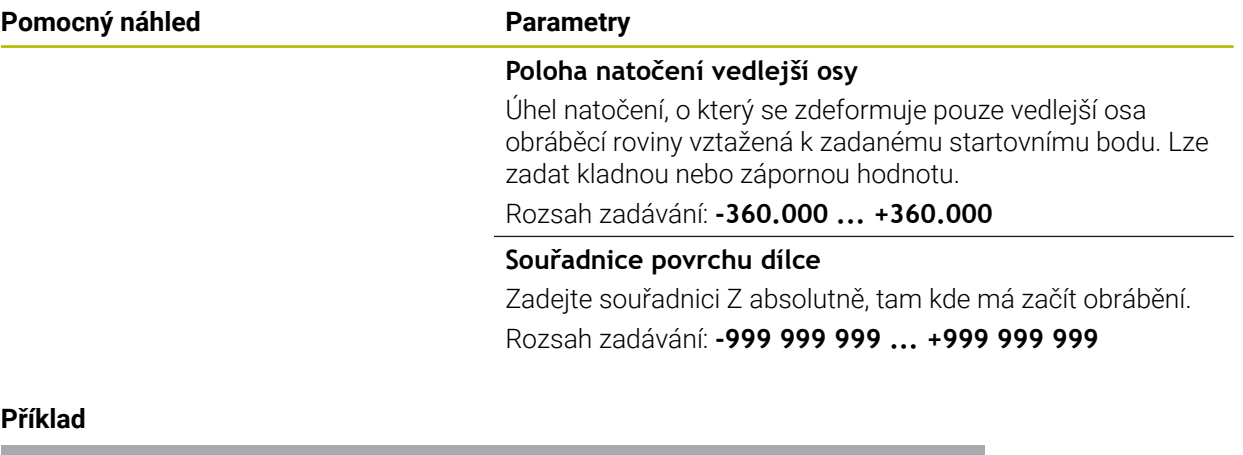

**11 PATTERN DEF ~**

**FRAME1( X+25 Y+33.5 DX+8 DY+10 NUMX5 NUMY4 ROT+0 ROTX+0 ROTY+0 Z+0 )**

## <span id="page-102-0"></span>**6.6.5 Definování celého kruhu**

1

- Pokyny pro programování a obsluhu:
- Definujete-li **Povrch obrobku v Z** různý od 0, tak působí tato hodnota navíc k povrchu obrobku **Q203**, který jste definovali v obráběcím cyklu.

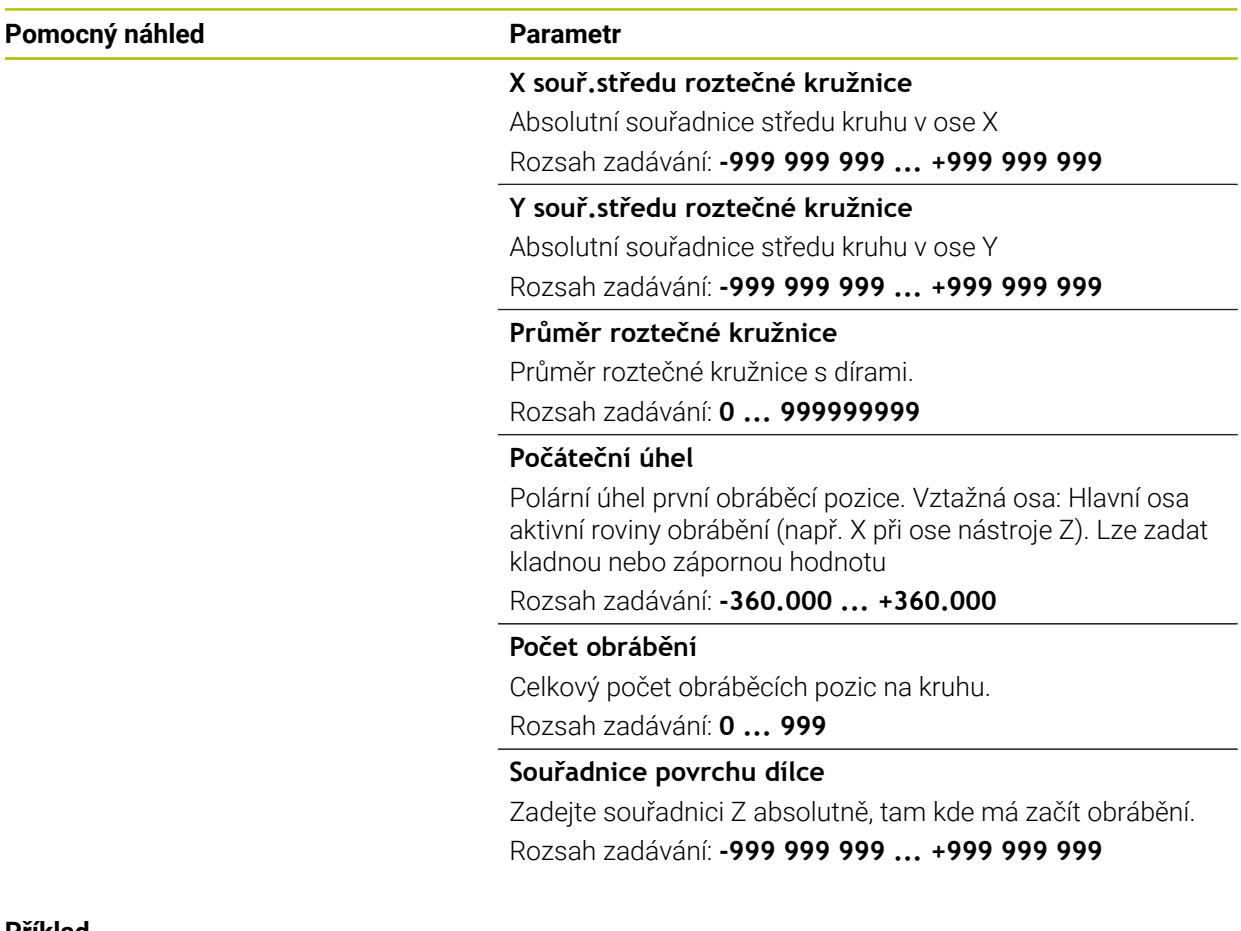

#### **Příklad**

**11 PATTERN DEF ~ CIRC1( X+25 Y+33 D80 START+45 NUM8 Z+0 )**

## <span id="page-103-0"></span>**6.6.6 Definování části kruhu**

f

- Pokyny pro programování a obsluhu:
- Definujete-li **Povrch obrobku v Z** různý od 0, tak působí tato hodnota navíc k povrchu obrobku **Q203**, který jste definovali v obráběcím cyklu.

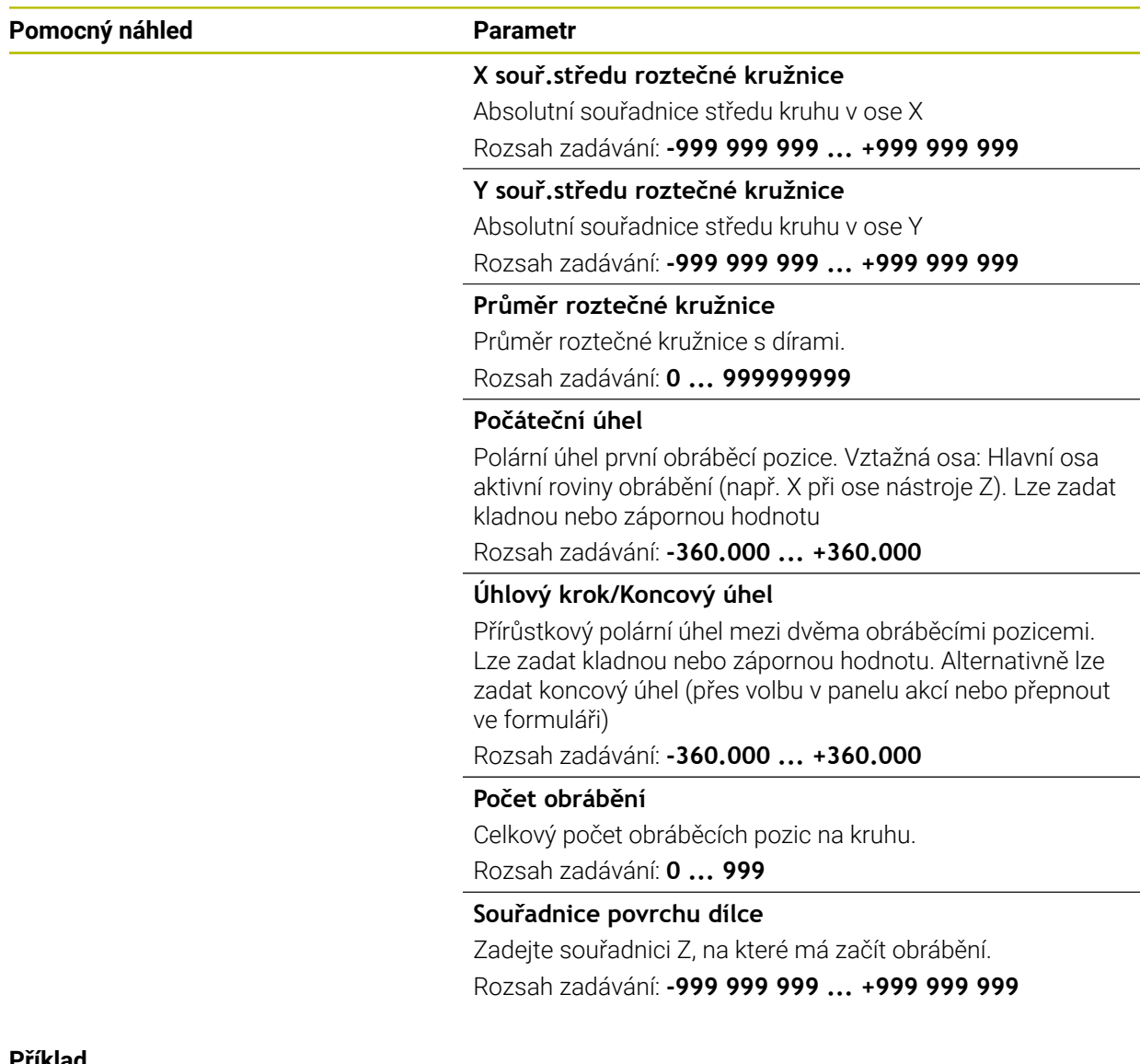

#### **Příklad**

**11 PATTERN DEF ~**

**PITCHCIRC1( X+25 Y+33 D80 START+45 STEP+30 NUM8 Z+0 )**

### **6.6.7 Příklad: Použití cyklů ve spojení s PATTERN DEF**

Souřadnice vrtání jsou uložené v definici vzoru PATTERN DEF POS. Souřadnice vrtání řízení vyvolává pomocí CYCLE CALL PAT.

Rádiusy nástrojů jsou zvoleny tak, aby byly ve zkušební grafice vidět všechny pracovní operace.

### **Provádění programu**

- Vystředění (rádius nástroje 4)
- **GLOBAL DEF 125 POLOHOVANI**: S touto funkcí řízení polohuje při CYCL CALL PAT mezi body na 2. bezpečnou vzdálenost. Tato funkce zůstává účinná až do M30.
- Vrtání (rádius nástroje 2,4)
- Řezání závitu v otvoru (rádius nástroje 3)

**Další informace:** ["Cykly pro vrtání, vystředění a obrábění závitů", Stránka 147](#page-146-0) a ["Cykly pro frézování"](#page-232-0)

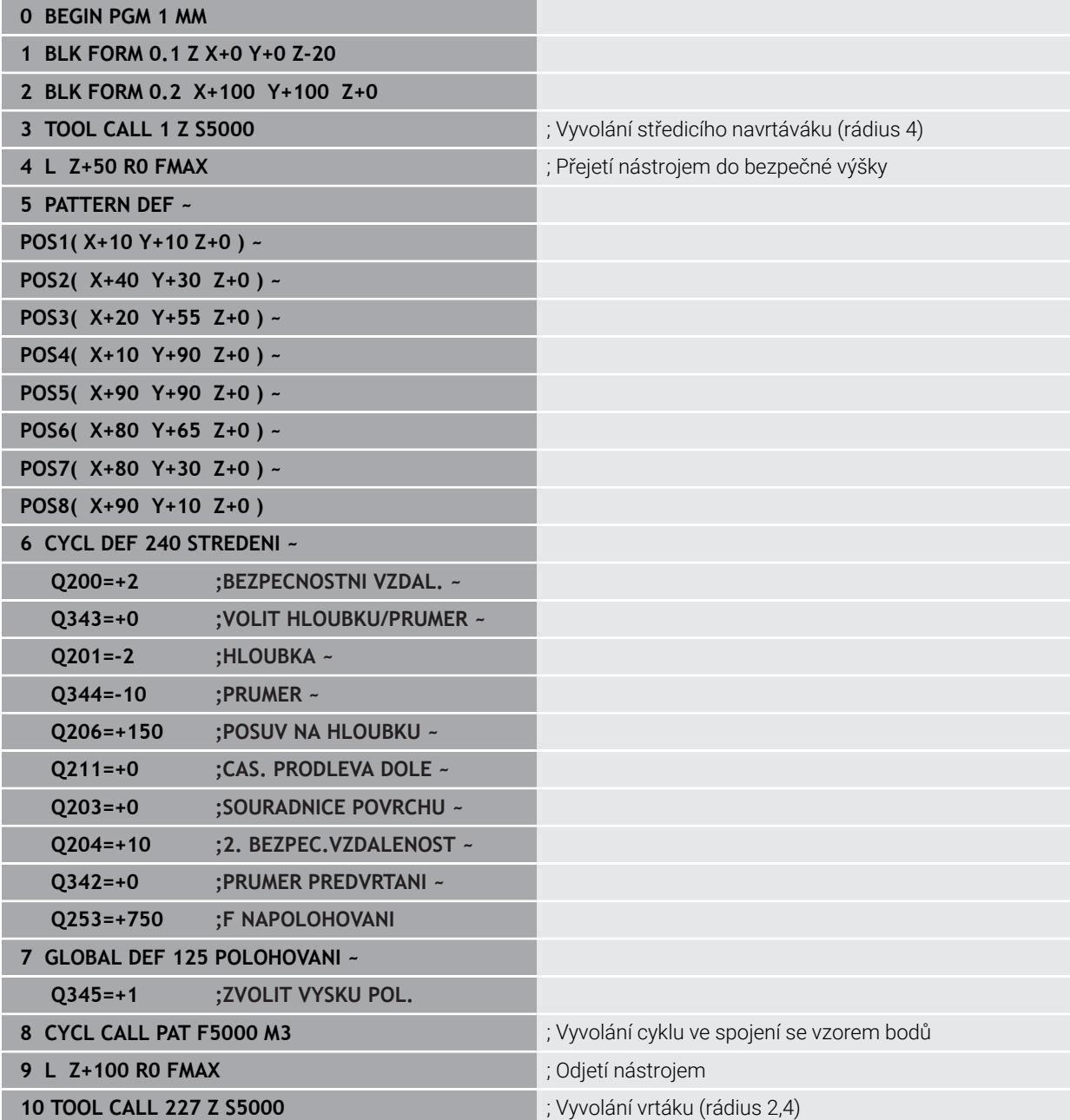

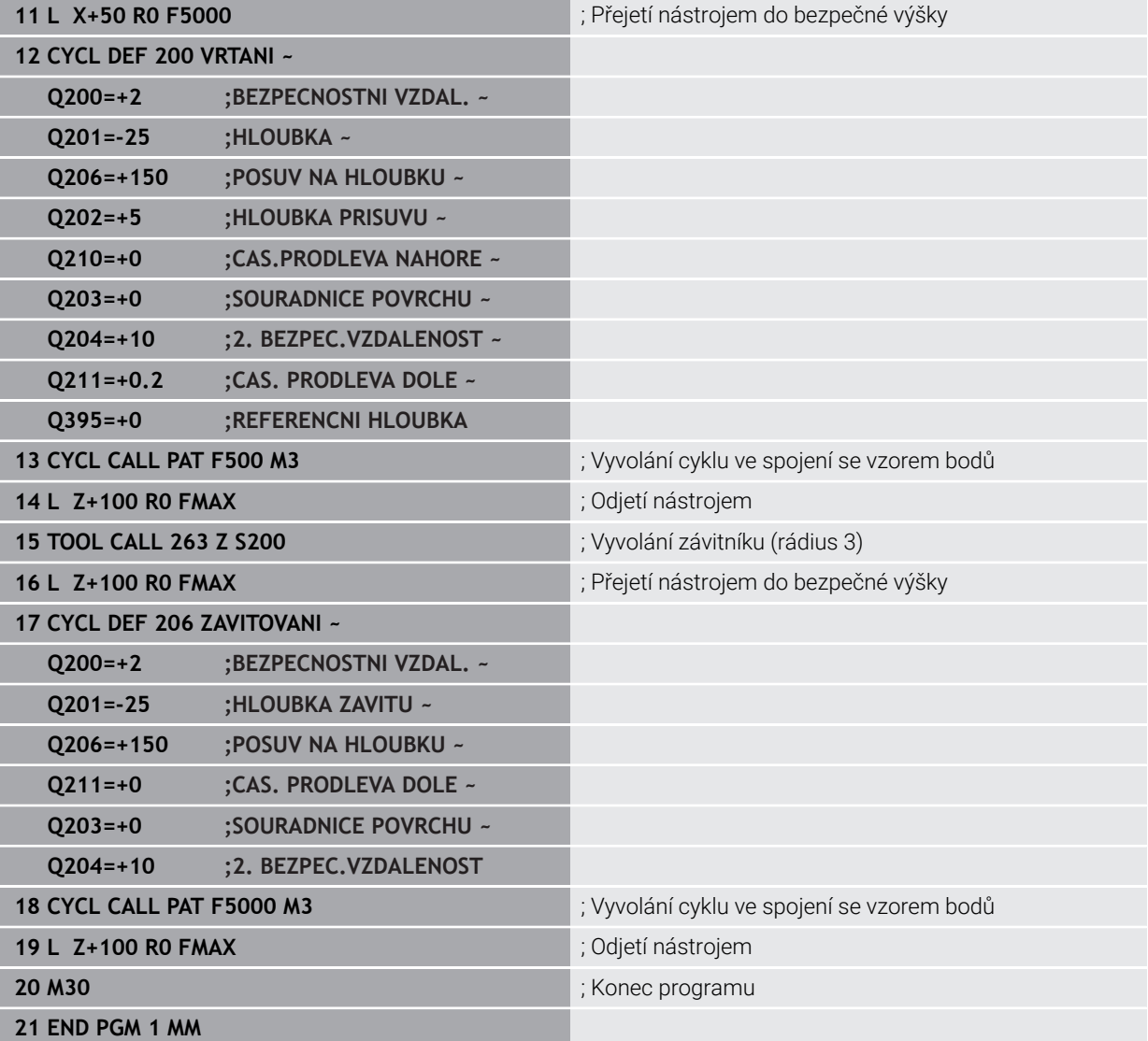

# <span id="page-106-0"></span>**6.7 Cykly pro definici vzoru**

## **6.7.1 Přehled**

Řídicí systém nabízí tři cykly, které můžete použít k vytvoření bodových vzorů (rastrů):

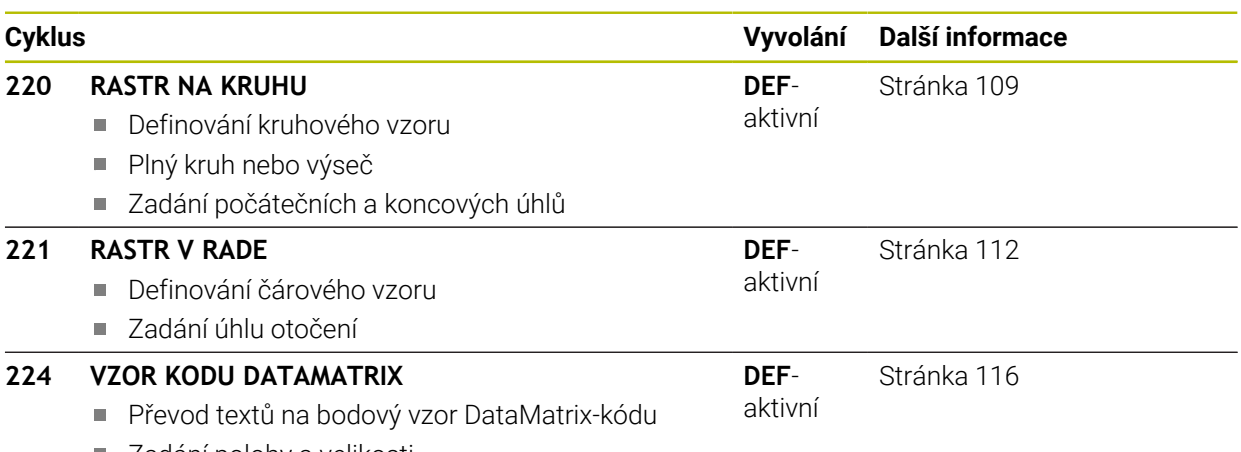

■ Zadání polohy a velikosti

Následující cykly můžete kombinovat s cykly bodových vzorů:

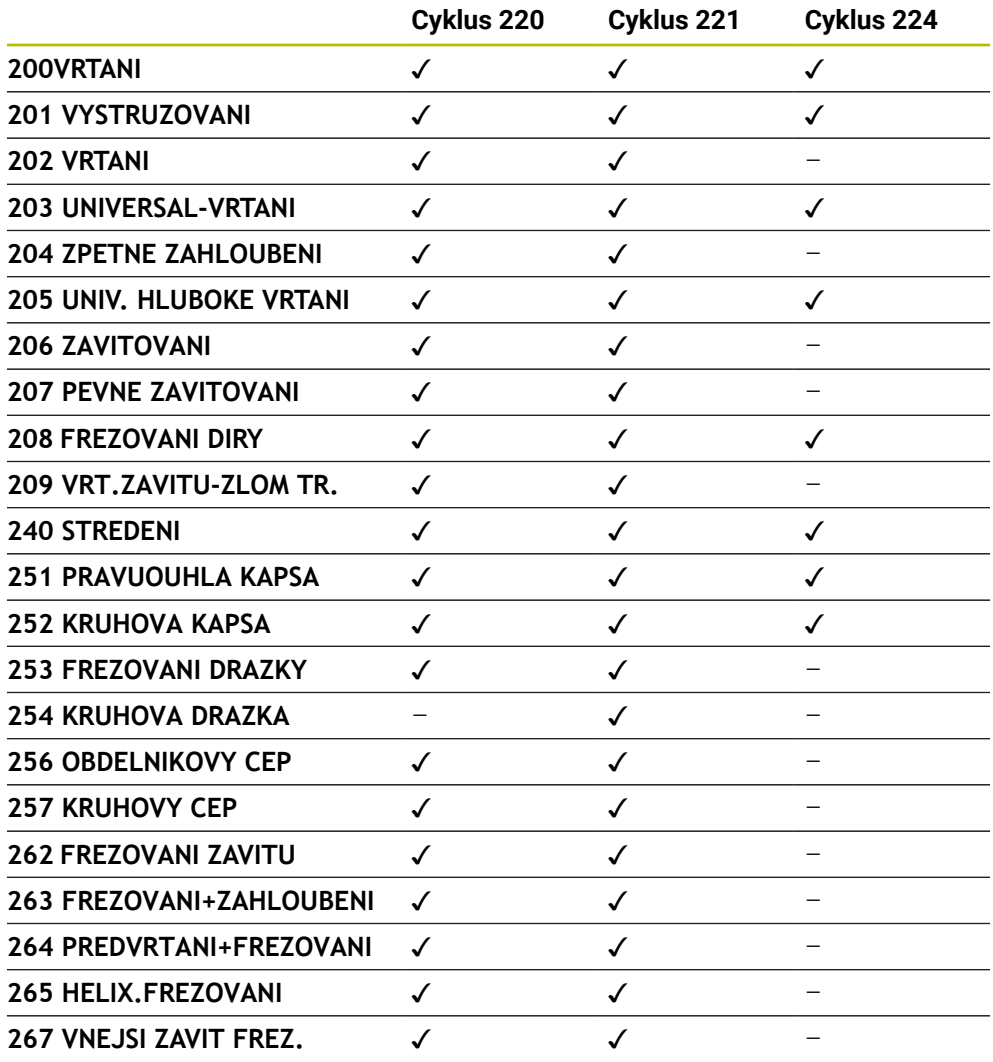

Musíte-li zhotovovat nepravidelné rastry bodů, pak používejte tabulky bodů s **CYCL CALL PAT**

S funkcí **PATTERN DEF** máte k dispozici další pravidelné rastry bodů.

**Další informace:** ["Definice vzoru PATTERN DEF", Stránka 95](#page-94-0) **Další informace:** Příručka pro uživatele Programování a testování

0
### **6.7.2 Cyklus 220 RASTR NA KRUHU**

#### **ISO-programování G220**

#### **Použití**

Cyklem definujete bodový vzor jako plný kruh nebo výseč kruhu. Používá se pro dříve definovaný obráběcí cyklus.

#### **Příbuzná témata**

- Definování úplné kružnice pomocí **PATTERN DEF Další informace:** ["Definování celého kruhu", Stránka 103](#page-102-0)
- Definování části kružnice pomocí **PATTERN DEF Další informace:** ["Definování části kruhu", Stránka 104](#page-103-0)

#### **Provádění cyklu**

1 Řízení napolohuje nástroj rychloposuvem z aktuální polohy do bodu startu prvního obrábění.

Pořadí:

- Najetí 2. bezpečné vzdálenosti (osa vřetena)
- Najetí do bodu startu v rovině obrábění
- Najetí na bezpečnou vzdálenost nad povrchem obrobku (osa vřetena)
- 2 Z této polohy provede řízení naposledy definovaný obráběcí cyklus
- 3 Potom řízení napolohuje nástroj přímkovým či kruhovým pohybem do startovního bodu dalšího obrábění. Nástroj se přitom nachází v bezpečné vzdálenosti (nebo v 2. bezpečné vzdálenosti)
- 4 Tento postup (1 až 3) se opakuje, až se provedou všechny obráběcí operace.

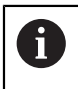

Pokud spustíte tento cyklus v režimu **Chod programu / Jednotlivý blok** , tak řízení zastavuje mezi body rastru bodů.

#### **Upozornění**

O.

Cyklus **220 RASTR NA KRUHU** lze skrýt volitelným parametrem stroje **hidePattern** (č. 128905).

Cyklus **220** je DEF-aktivní. Navíc cyklus **220** automaticky volá poslední definovaný cyklus obrábění.

#### **Poznámka k programování**

Zkombinujete-li jeden z obráběcích cyklů **200** až **209** a **251** až **267** s cyklem **220** nebo s cyklem **221**, platí bezpečná vzdálenost, povrch dílu a 2. bezpečná vzdálenost z cyklu **220** popř. **221**. To platí v rámci NC-programu tak dlouho, dokud se tyto parametry opět nepřepíšou.

**Příklad:** Pokud se v NC-programu definuje cyklus **200** s **Q203**=0 a poté se naprogramuje cyklus **220** s **Q203**=-5, pak se u následujících **CYCL CALL** a vyvolávání **M99** použije **Q203**=-5. Cykly **220** a **221** přepíší výše uvedené parametry **CALL**-aktivních cyklů obrábění (pokud se v obou cyklech vyskytují stejné vstupní parametry).

#### **Pomocný náhled Parametry**

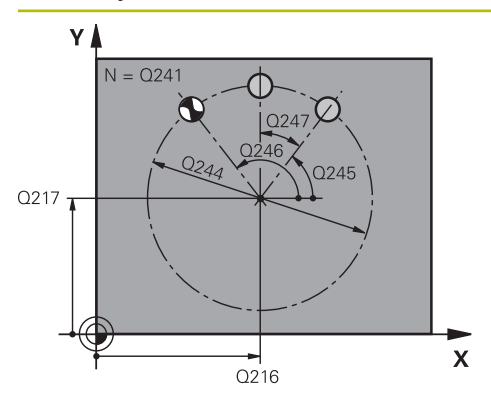

#### **Q216 STRED 1. OSY ?**

Střed roztečné kružnice v hlavní ose roviny obrábění. Hodnota působí absolutně.

Rozsah zadávání: **-99 999,999 9 ...+99 999,999 9**

#### **Q217 STRED 2. OSY ?**

Střed roztečné kružnice ve vedlejší ose roviny obrábění. Hodnota působí absolutně.

Rozsah zadávání: **-99 999,999 9 ...+99 999,999 9**

### **Q244 PRUMER ROZTEC. KRUZNICE?**

Průměr roztečné kružnice.

Rozsah zadávání: **0 ... 99 999,999 9**

## **Q245 START. UHEL ?**

Úhel mezi hlavní osou roviny obrábění a bodem startu první operace obrábění na roztečné kružnici. Hodnota působí absolutně.

Rozsah zadávání: **-360.000 ... +360.000**

### **Q246 KONC. UHEL ?**

Úhel mezi hlavní osou roviny obrábění a bodem startu poslední operace obrábění na roztečné kružnici (neplatí pro úplné kruhy); koncový úhel zadávejte různý od úhlu startu; je-li koncový úhel větší než úhel startu, pak probíhá obrábění proti smyslu hodinových ručiček, jinak se obrábí ve smyslu hodinových ručiček. Hodnota působí absolutně.

#### Rozsah zadávání: **-360.000 ... +360.000**

### **Q247 UHLOVA ROZTEC?**

Úhel mezi dvěma obráběcími operacemi na roztečné kružnici; je-li úhlová rozteč rovna nule, vypočte řízení úhlovou rozteč z úhlu startu, koncového úhlu a počtu operací; jeli úhlová rozteč zadána, pak řízení ignoruje koncový úhel; znaménko úhlové rozteče určuje směr obrábění (– = ve smyslu hodinových ručiček). Hodnota působí přírůstkově.

Rozsah zadávání: **-360.000 ... +360.000**

#### **Q241 POCET OBRABENI ?**

Počet obráběcích operací na roztečné kružnici.

Rozsah zadávání: **1 ... 99 999**

## **Pomocný náhled Parametry**

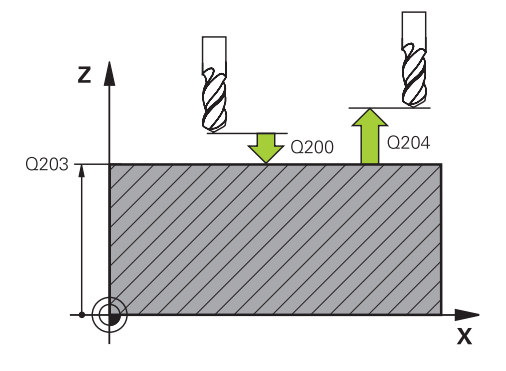

#### **Q200 Bezpecnostni vzdalenost ?**

Vzdálenost mezi hrotem nástroje a povrchem obrobku. Hodnota působí přírůstkově.

Rozsah zadávání: **0 ... 99 999,999 9** alternativně **PREDEF**

#### **Q203 SOURADNICE POVRCHU DILCE ?**

Souřadnice povrchu obrobku ve vztahu k aktivnímu nulovému bodu. Hodnota působí absolutně.

Rozsah zadávání: **-99 999,999 9 ...+99 999,999 9**

#### **Q204 2. BEZPEC. VZDALENOST?**

Vzdálenost v ose nástroje mezi nástrojem a obrobkem (upínacím zařízením), při které nemůže dojít ke kolizi. Hodnota působí přírůstkově.

Rozsah zadávání: **0 ... 99 999,999 9** alternativně **PREDEF**

#### **Q301 NAJET NA BEZPECNOU VYSKU (0/1)?**

Stanovení, jak má nástroj mezi obráběcími operacemi pojíždět:

**0**: Mezi operacemi odjíždět na bezpečnou vzdálenost

**1**: Mezi operacemi odjíždět na 2. bezpečnou vzdálenost Rozsah zadávání: **0**, **1**

#### **Q365 zpusob pohybu? primka=0/kruh=1**

Stanovení, jakou dráhovou funkcí má nástroj mezi obráběcími operacemi pojíždět:

**0**: Mezi operacemi pojíždět po přímce

**1**: Mezi obráběcími operacemi pojíždět kruhově po průměru roztečné kružnice

Rozsah zadávání: **0**, **1**

#### **Příklad**

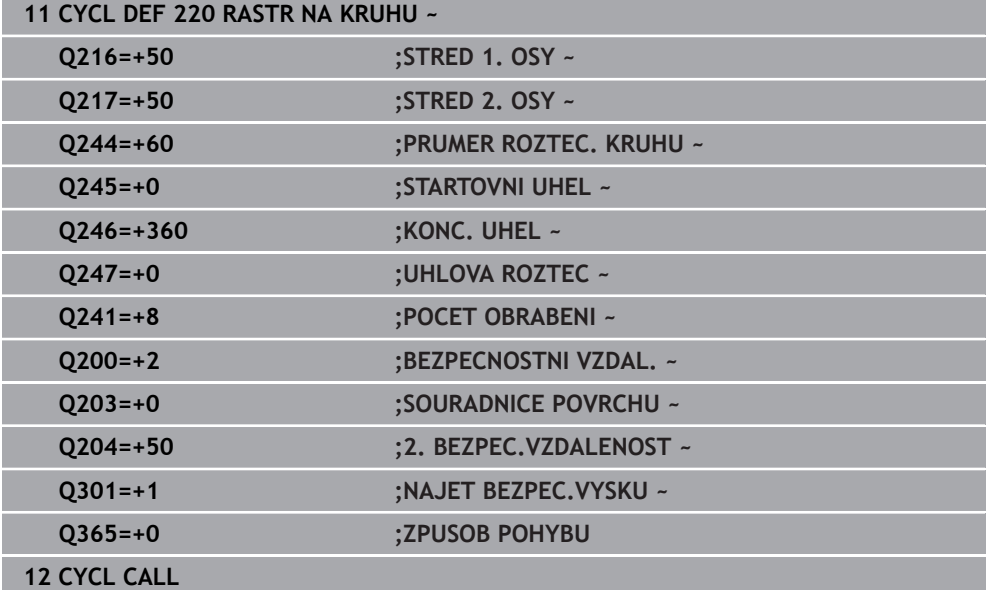

## **6.7.3 Cyklus 221 RASTR V RADE**

**ISO-programování G221**

**Použití**

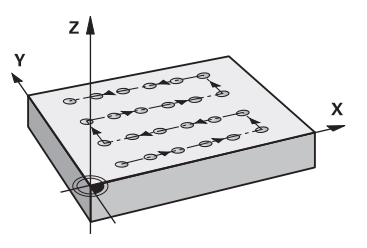

Cyklem definujete bodový vzor jako čáry. Používá se pro dříve definovaný obráběcí cyklus.

### **Příbuzná témata**

- Definování jednotlivé řady pomocí **PATTERN DEF Další informace:** ["Definování jednotlivé řady", Stránka 98](#page-97-0)
- Definování jednotlivého vzoru pomocí **PATTERN DEF**
	- **Další informace:** ["Definování jednotlivého vzoru", Stránka 99](#page-98-0)

#### **Provádění cyklu**

1 Řízení napolohuje nástroj automaticky z aktuální polohy do bodu startu prvního obrábění

Pořadí:

j.

- Najetí 2. bezpečné vzdálenosti (osa vřetena)
- Najetí do bodu startu v rovině obrábění
- Najetí na bezpečnou vzdálenost nad povrchem obrobku (osa vřetena)
- 2 Z této polohy provede řízení naposledy definovaný obráběcí cyklus
- 3 Poté polohuje řízení nástroj v kladném směru hlavní osy na bod startu další obráběcí operace. Nástroj se přitom nachází v bezpečné vzdálenosti (nebo v 2. bezpečné vzdálenosti)
- 4 Tento proces (1 až 3) se opakuje, až jsou provedena všechna obrábění na prvním řádku. Nástroj stojí na posledním bodu prvního řádku
- 5 Potom řízení přejede nástrojem na poslední bod druhého řádku a provede tam obráběcí operaci
- 6 Odtud polohuje řízení nástroj v záporném směru hlavní osy na bod startu další obráběcí operace
- 7 Tento postup (6) se opakuje, až se provedou všechny obráběcí operace na druhém řádku.
- 8 Potom jede řízení s nástrojem do bodu startu dalšího řádku
- 9 Takovýmto kývavým pohybem se obrobí všechny další řádky.

Pokud spustíte tento cyklus v režimu **Chod programu / Jednotlivý blok** , tak řízení zastavuje mezi body rastru bodů.

## **Upozornění**

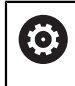

Cyklus **221 RASTR V RADE** lze skrýt volitelným parametrem stroje **hidePattern** (č. 128905).

Cyklus **221** je DEF-aktivní. Navíc cyklus **221** automaticky volá poslední definovaný cyklus obrábění.

#### **Poznámky k programování**

- Zkombinujete-li jeden z obráběcích cyklů **200** až **209** nebo **251** až **267** s cyklem **221**, platí bezpečná vzdálenost, povrch dílu, 2. bezpečná vzdálenost a poloha natočení z cyklu **221**.
- Používáte-li cyklus **254** ve spojení s cyklem **221**, tak není poloha drážky 0 povolená.

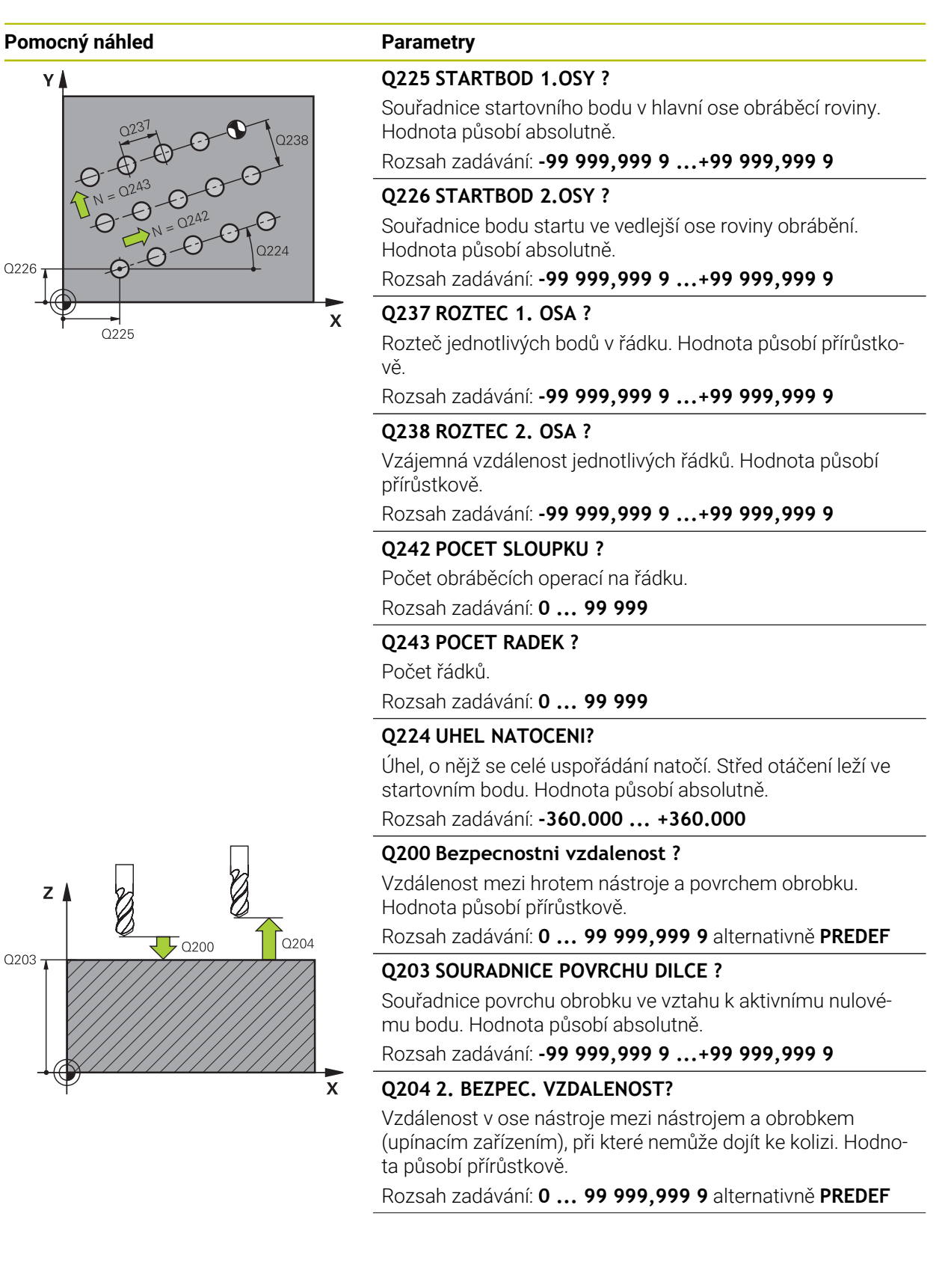

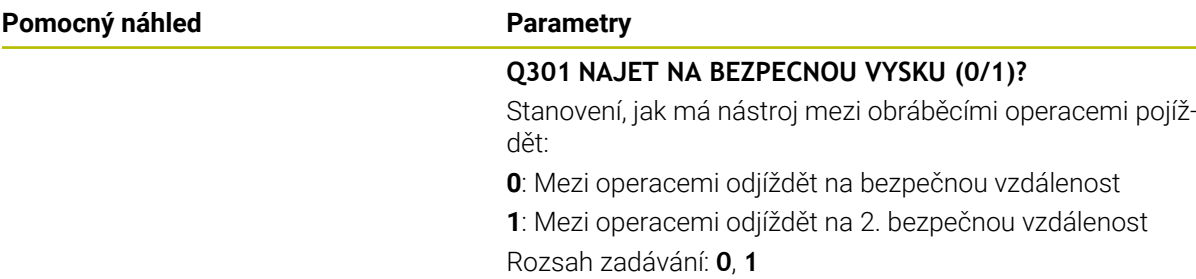

#### **Příklad**

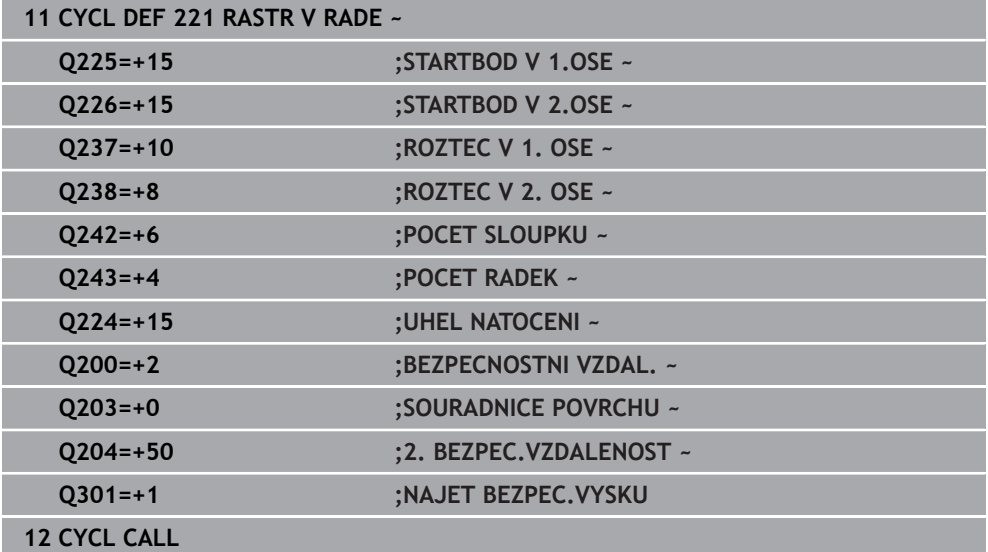

## **6.7.4 Cyklus 224 VZOR KODU DATAMATRIX**

**ISO-programování G224**

## **Aplikace**

Cyklem **224 VZOR KODU DATAMATRIX** můžete převádět texty do tzv. DataMatrixkódu. Ten slouží jako vzor bodů pro předem definovaný cyklus obrábění.

### **Provádění cyklu**

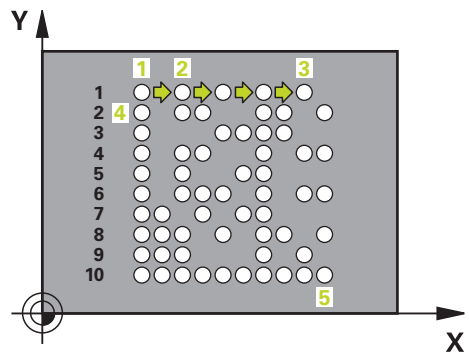

- 1 Řídicí systém automaticky polohuje nástroj z aktuální pozice do naprogramovaného startovního bodu. Ten je umístěn v levém dolním rohu. Pořadí:
	- Najet druhou bezpečnou vzdálenost (osa vřetena)
	- Najetí do bodu startu v rovině obrábění
	- Najetí na **BEZPECNOSTNI VZDAL**, nad povrchem obrobku (osa vřetena)
- 2 Poté řídicí systém nástroj posune v kladném směru vedlejší osy k prvnímu startovnímu bodu **1** v prvním řádku
- 3 Z této polohy provede řízení naposledy definovaný obráběcí cyklus
- 4 Poté řídicí systém polohuje nástroj v kladném směru hlavní osy na druhý Startovní bod **2** následného obrábění. Nástroj přitom stojí na 1. bezpečné vzdálenosti
- 5 Tento proces se opakuje, dokud nejsou všechna obrábění v prvním řádku provedena. Nástroj stojí na posledním bodu **3** první řádky
- 6 Poté řídicí systém jede nástrojem v záporném směru hlavní a vedlejší osy k prvnímu startovnímu bodu **4** následujícího řádku
- 7 Poté se provede obrábění
- 8 Tyto postupy se opakují, dokud není vytvořen kód datové matice. Obrábění končí v pravém dolním rohu **5**
- 9 Nakonec jede řídicí systém do naprogramované druhé bezpečné vzdálenosti

## **Upozornění**

## *UPOZORNĚNÍ*

#### **Pozor nebezpečí kolize!**

Zkombinujete-li jeden z obráběcích cyklů s cyklem **224**, platí **Bezpečná vzdálenost**, souřadnice povrchu a 2. bezpečná vzdálenost z cyklu **224**. Hrozí nebezpečí kolize!

- Kontrolujte průběh pomocí grafické simulace
- NC-program nebo část programu v provozu **Běh programu** v režimu **PO BLOKU** testujte opatrně.
- Tento cyklus můžete provést pouze v režimu obrábění **FUNCTION MODE MILL**.
- Cyklus **224** je DEF-aktivní. Navíc cyklus **224** automaticky volá poslední definovaný cyklus obrábění.
- Speciální znak **%** řízení používá pro speciální funkce. Pokud chcete tento znak uložit do kódu DataMatrix, tak ho musíte zadat do textu dvakrát za sebou, např. **% %**.

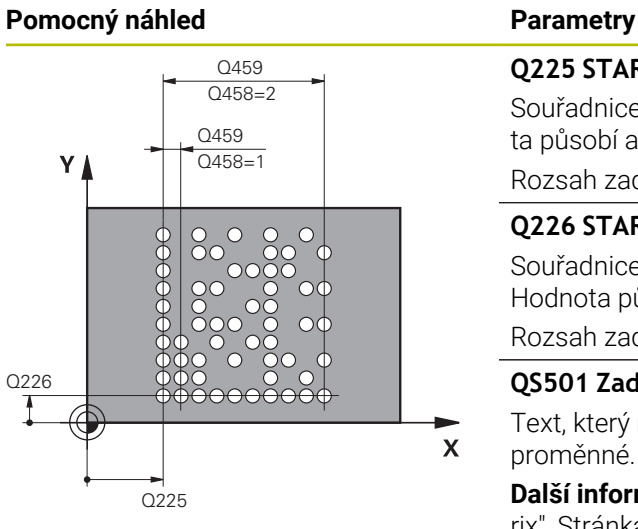

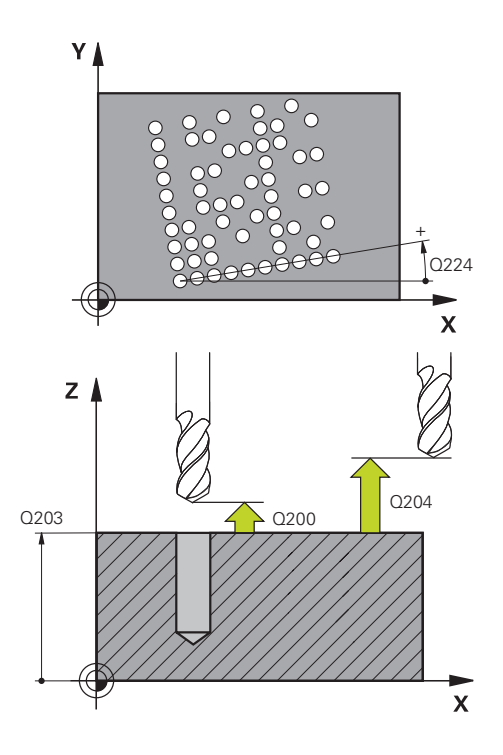

#### **Q225 STARTBOD 1.OSY ?**

Souřadnice v levém dolním rohu kódu na hlavní ose. Hodnota působí absolutně.

### Rozsah zadávání: **-99 999,999 9 ...+99 999,999 9**

#### **Q226 STARTBOD 2.OSY ?**

Souřadnice v levém dolním rohu kódu ve vedlejší ose. Hodnota působí absolutně.

#### Rozsah zadávání: **-99 999,999 9 ...+99 999,999 9**

#### **QS501 Zadání textu?**

Text, který má být použitý v uvozovkách. Je možné přiřazení proměnné.

**Další informace:** ["Výstup proměnného textu v kódu DataMat](#page-118-0)[rix", Stránka 119](#page-118-0)

Rozsah zadávání: Maximálně **255** znaků

### **Q458 Velik.buňky/Velik.vzoru(1/2)?**

Určení, jak se zapíše kód DataMatrix do **Q459**:

- **1**: Rozestup buněk
- **2**: Velikost vzoru

Rozsah zadávání: **1**, **2**

## **Q459 Rozměry vzoru?**

Definice vzdálenosti buněk nebo velikosti vzoru:

Když **Q458=1**: Vzdálenost mezi první a druhou buňkou (vycházeje ze středu buněk)

Když **Q458=2**: Vzdálenost mezi první a poslední buňkou (vycházeje ze středu buněk)

Hodnota působí přírůstkově.

## Rozsah zadávání: **0 ... 99 999,999 9**

## **Q224 UHEL NATOCENI?**

Úhel, o nějž se celé uspořádání natočí. Střed otáčení leží ve startovním bodu. Hodnota působí absolutně.

Rozsah zadávání: **-360.000 ... +360.000**

### **Q200 Bezpecnostni vzdalenost ?**

Vzdálenost mezi hrotem nástroje a povrchem obrobku. Hodnota působí přírůstkově.

Rozsah zadávání: **0 ... 99 999,999 9** alternativně **PREDEF**

## **Q203 SOURADNICE POVRCHU DILCE ?**

Souřadnice povrchu obrobku ve vztahu k aktivnímu nulovému bodu. Hodnota působí absolutně.

Rozsah zadávání: **-99 999,999 9 ...+99 999,999 9**

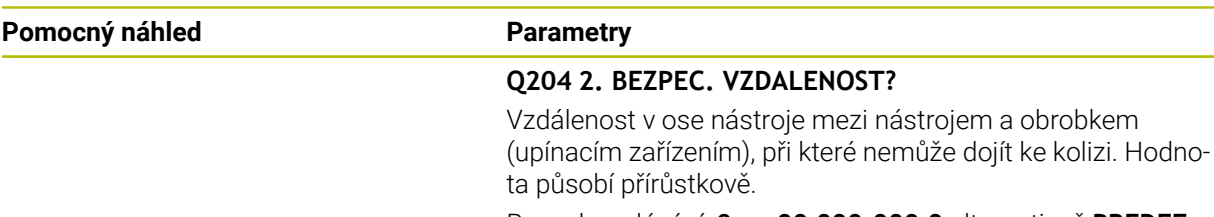

Rozsah zadávání: **0 ... 99 999,999 9** alternativně **PREDEF**

#### **Příklad**

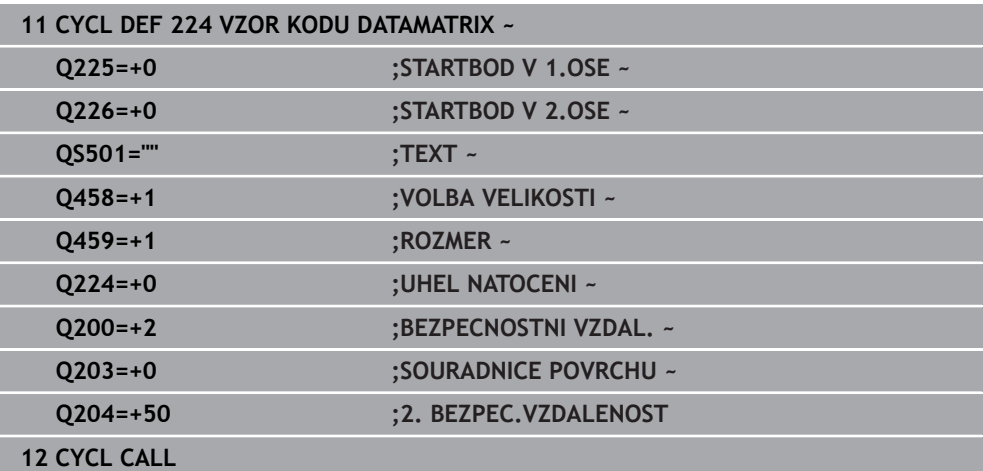

## <span id="page-118-0"></span>**Výstup proměnného textu v kódu DataMatrix**

Navíc k pevným znakům můžete vydávat určité proměnné jako kód DataMatrixu. Zadání proměnné uvádíte se znakem **%**.

Následující proměnné texty můžete využít v cyklu **224 VZOR KODU DATAMATRIX** :

- Datum a čas
- Název a cesta NC-programů
- Stavy čítačů

#### **Datum a čas**

A

Do kódu DataMatrix je možné převádět aktuální datum, aktuální čas nebo aktuální kalendářní týden. K tomu zadejte do parametrů cyklu **QS501** hodnotu **%time<x>**. **<x>** definuje formát, např. 08 pro DD.MM.RRRR.

Při zadávání formátu data 1 až 9 musíte zadávat úvodní 0, např. **%time08**.

Existují následující možnosti:

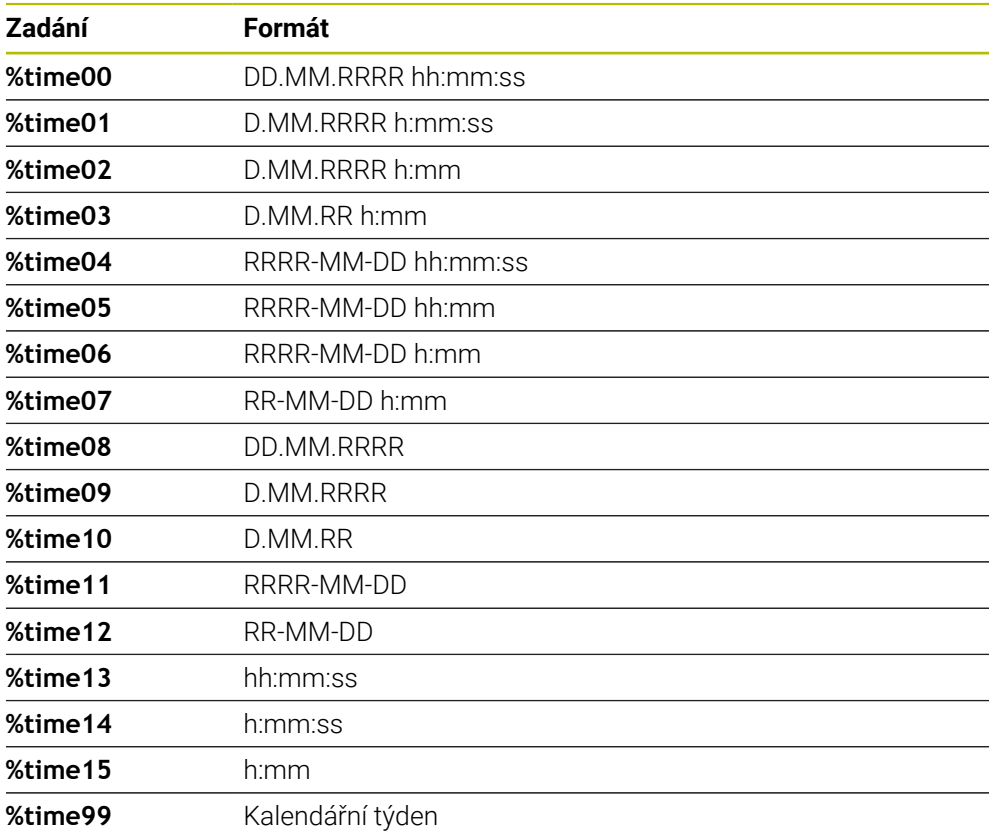

#### **Název a cesta NC-programů**

Do kódu DataMatrix je možné převádět název či cestu aktivního NC-programu nebo název volaného NC-programu. K tomu zadejte do parametrů cyklu **QS501** hodnotu **%main<x>** nebo **%prog<x>**.

Existují následující možnosti:

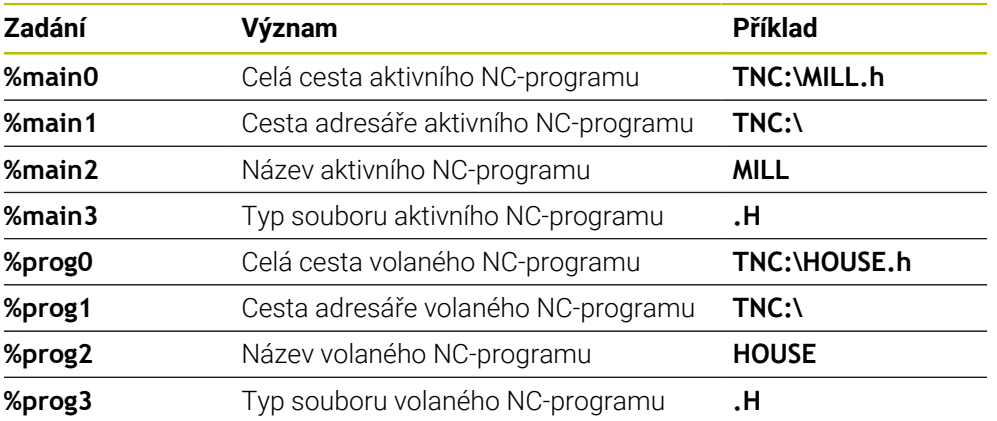

#### **Stavy čítačů**

Do kódu DataMatrix můžete převést aktuální stav čítače. Řídicí systém zobrazí aktuální stav čítače za **Běh programu** na kartě **PGM** pracovní plochy **Status**.

K tomu zadejte do parametrů cyklu **QS501** hodnotu **%count<x>**.

Číslo za **%count** udává, kolik míst kód DataMatrixu obsahuje. Maximálně je možných 9 míst.

Příklad:

- Programování: **%count9**
- Aktuální stav čítače: 3
- Výsledek: 000000003

#### **Pokyny pro obsluhu**

V Simulaci simuluje řídicí systém pouze ten stav čítače, který definujete přímo v NC-programu. Stav čítače z pracovní plochy **Status** v režimu **Běh programu** není zohledněn.

# **6.7.5 Příklady programů**

# **Příklad: Díry na kružnici**

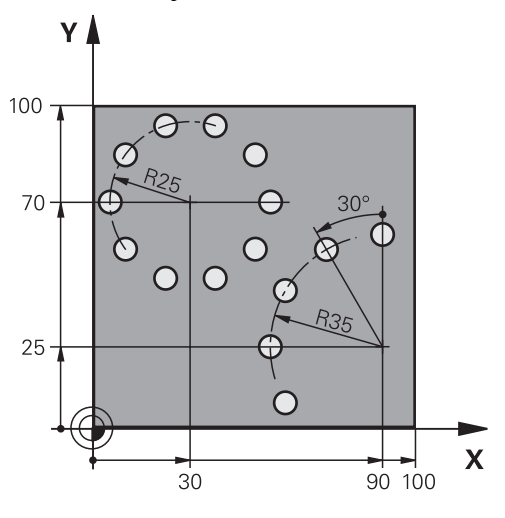

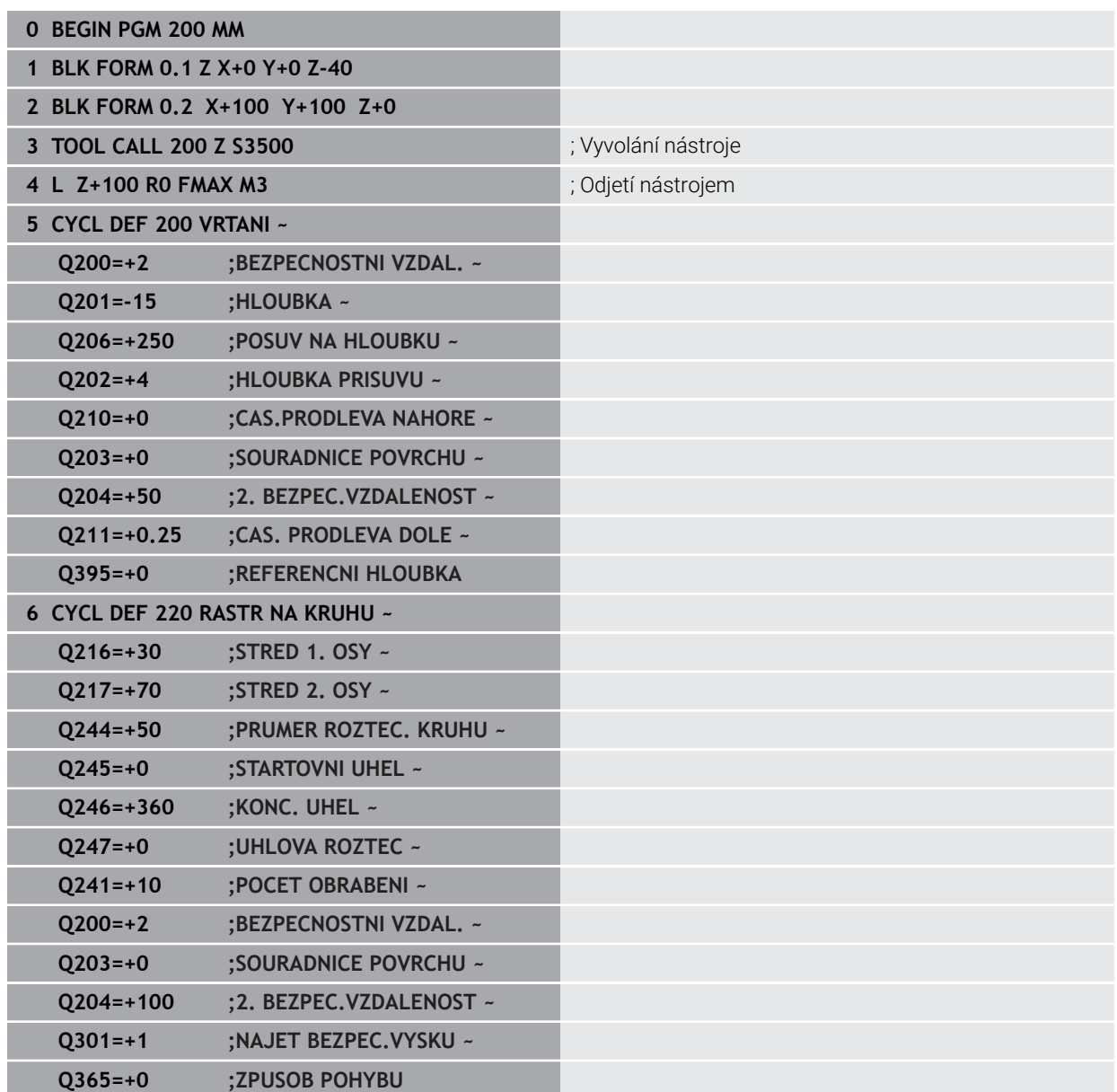

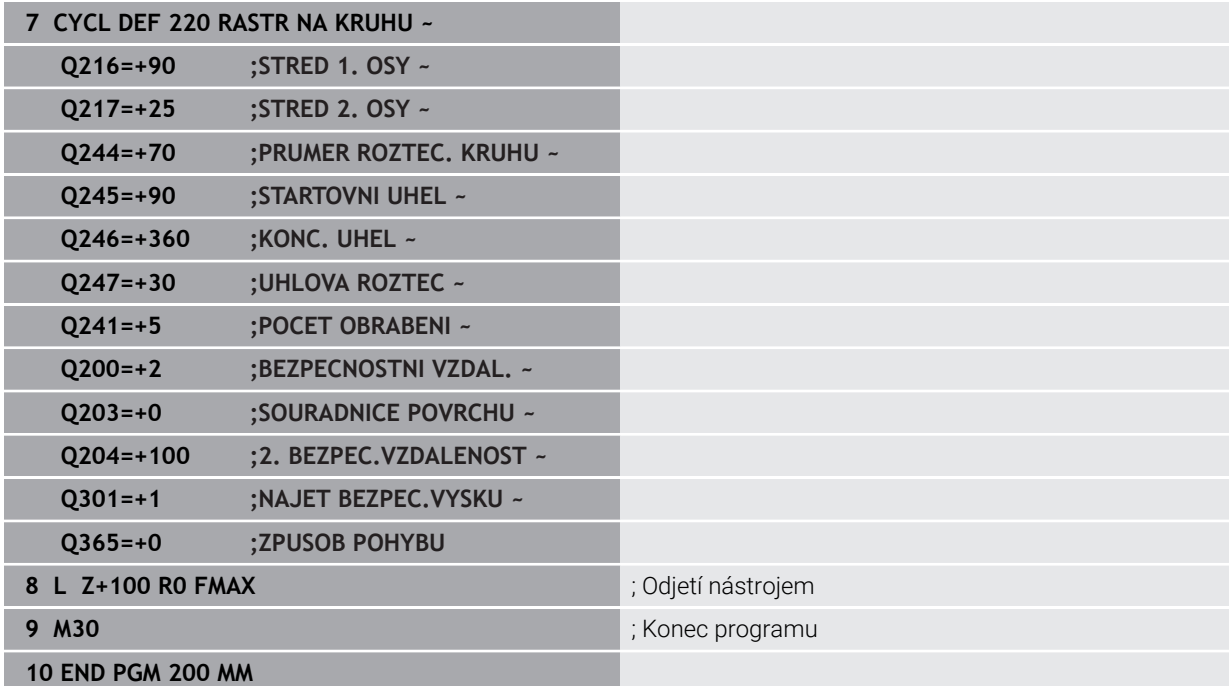

# **6.8 OCM-cykly pro definici tvarů**

## **6.8.1 Přehled**

**OCM tvary**

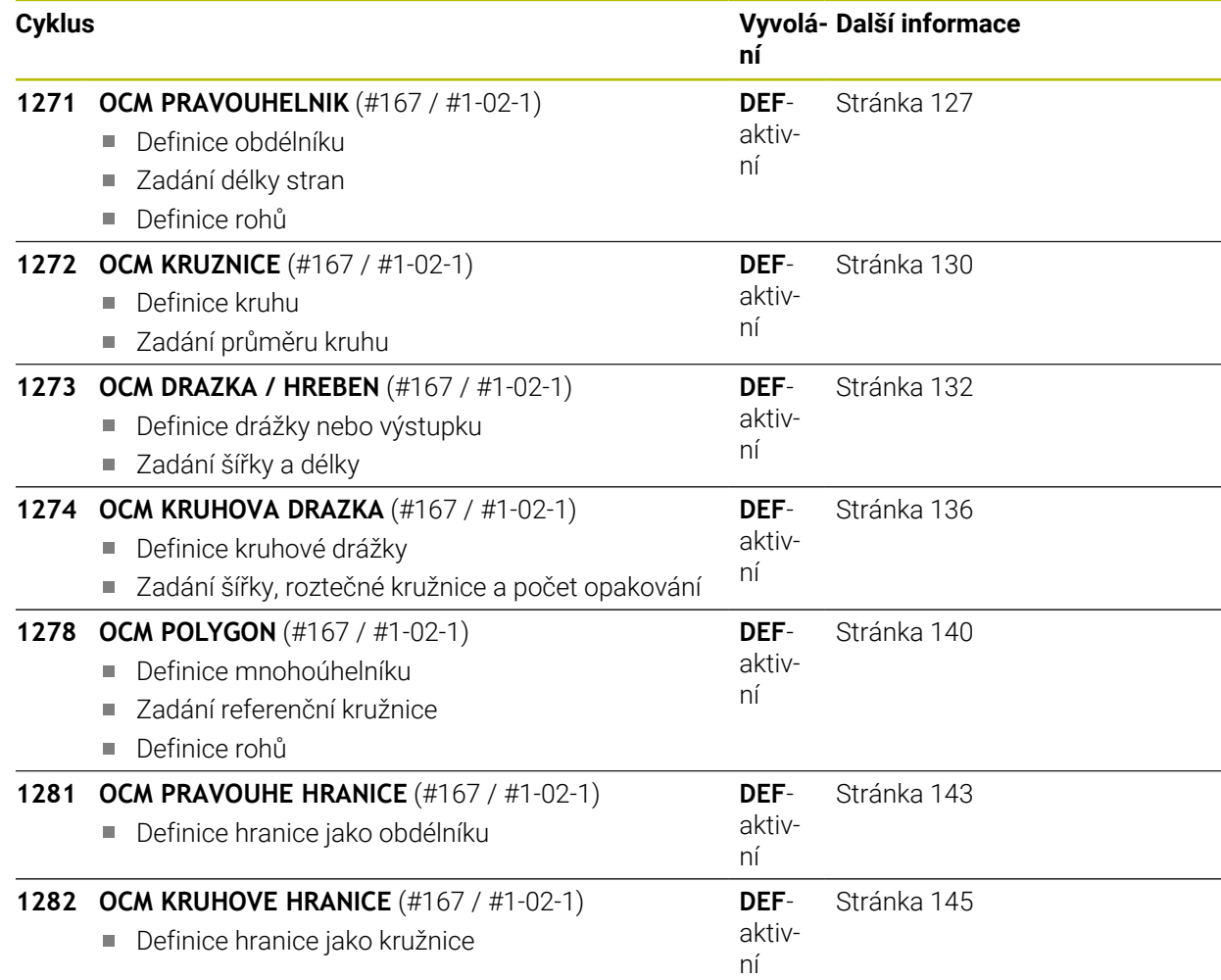

## **6.8.2 Základy**

Řízení vám nabízí cykly pro často potřebné tvary. Tvary můžete naprogramovat jako kapsy, ostrůvky nebo hranice.

## **Tyto cykly tvarů vám nabízejí následující výhody:**

- Tvary a data obrábění můžete snadno naprogramovat bez jednotlivých drah
- Můžete opakovaně používat tvary, které často používáte
- V případě ostrůvku nebo otevřené kapsy vám řízení poskytne další cykly pro definování hranic tvarů
- S typem tvaru Hranice můžete tvar frézovat v rovině

### **Příbuzná témata**

- OCM-cykly
	- **Další informace:** [" Frézování obrysů s OCM-cykly \(#167 / #1-02-1\)",](#page-319-0) [Stránka 320](#page-319-0)

### **Předpoklad**

Volitelný software Optimalizované obrábění obrysů OCM (#167 / #1-02-1)

#### **Popis funkce**

Tvar předefinuje obrysová data OCM a zruší definici dříve definovaného cyklu **271 OCM DATA OBRYSU** nebo hranice tvaru.

**Řídicí systém poskytuje následující cykly pro definici tvarů:**

- **1271 OCM PRAVOUHELNIK**, [viz Stránka 127](#page-126-0)
- **1272 OCM KRUZNICE**, [viz Stránka 130](#page-129-0)
- **1273 OCM DRAZKA / HREBEN**, [viz Stránka 132](#page-131-0)
- **1274 OCM KRUHOVA DRAZKA**, [viz Stránka 136](#page-135-0)
- **1278 OCM POLYGON**, [viz Stránka 140](#page-139-0)

#### **Řídicí systém poskytuje následující cykly pro definici ohraničení tvarů:**

- **1281 OCM PRAVOUHE HRANICE**, [viz Stránka 143](#page-142-0)
- **1282 OCM KRUHOVE HRANICE**, [viz Stránka 145](#page-144-0)

### <span id="page-125-0"></span>**Tolerance**

Řízení nabízí možnost uložení tolerancí v následujících cyklech a parametrech cyklů:

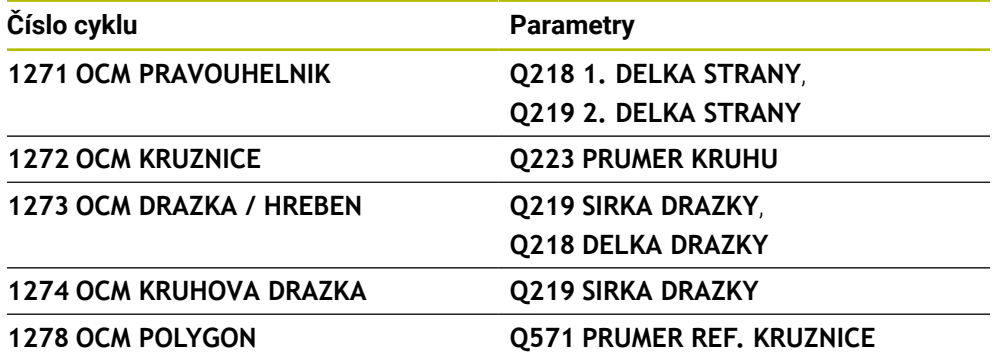

Můžete definovat následující tolerance:

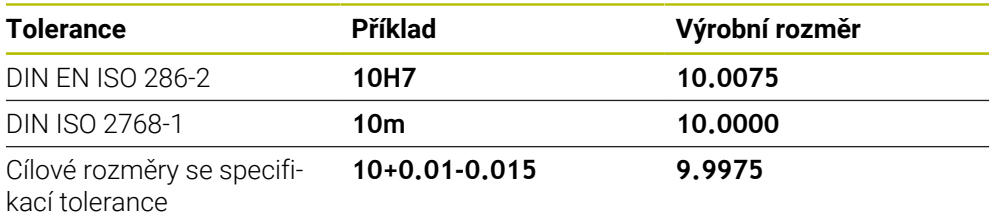

Cílové rozměry můžete zadat s následujícími specifikacemi tolerancí:

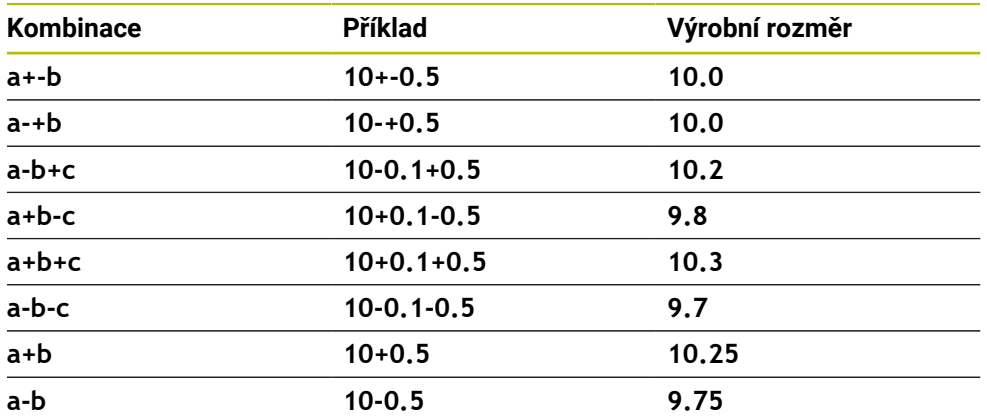

Postupujte takto:

i

- ▶ Spusťte definici cyklu
- **Definujte parametry cyklu**
- ve volbě **NÁZEV** na panelu akcí
- Zadejte požadovaný rozměr, včetně tolerance
	- Řídicí systém vyrábí obrobek na střed tolerance.
		- Pokud nenaprogramujete toleranci podle specifikace DIN nebo  $\mathbf{r}$ nesprávně naprogramujete cílové rozměry se specifikací tolerance, např. mezery, ukončí řídicí systém zpracování s chybovým hlášením.
		- Při zadávání tolerancí DIN EN ISO a DIN ISO respektujte malá a velká písmena. Nesmíte zadávat prázdné znaky.

## <span id="page-126-0"></span>**6.8.3 Cyklus 1271 OCM PRAVOUHELNIK (#167 / #1-02-1)**

#### **ISO-programování G1271**

### **Aplikace**

Cyklem tvarů **1271 OCM PRAVOUHELNIK** naprogramujete obdélník. Tvar můžete použít jako kapsu, ostrůvek nebo hranici pro rovinné frézování. Máte také možnost naprogramovat délkové tolerance.

Pokud pracujete s cyklem **1271**, naprogramujte následující:

- Cyklus **1271 OCM OBDÉLNÍKOCM PRAVOUHELNIK**
	- Pokud naprogramujete **Q650**=1 (typ tvaru = ostrůvek), musíte definovat hranice pomocí cyklu **1281 OCM PRAVOUHE HRANICE** nebo **1282 OCM KRUHOVE HRANICE**
- Cyklus **272 OCM HRUBOVÁNÍOCM HRUBOVANI**
- Příp. cyklus **273 OCM DOKONČENÍ DNAOCM DOKONCOVANI DNA**
- Příp. cyklus **274 OCM DOKONČENÍ BOKUOCM DOKONCOVANI BOKU**
- Příp. cyklus **277 OCM SRAZENI**

### **Upozornění**

- Tento cyklus můžete provést pouze v režimu obrábění **FUNCTION MODE MILL**.
- Cyklus **1271** je DEF-aktivní, t.j. cyklus **1271** je v NC-programu aktivní od své definice.
- Informace pro obrábění zadané v cyklu **1271** platí pro OCM-cykly obrábění **272** až **274** a **277**.

#### **Poznámky k programování**

- Cyklus vyžaduje odpovídající předpolohování, které závisí na **Q367**.
- Pokud jste již předhrubovali tvar nebo obrys, naprogramujte v cyklu číslo nebo název hrubovacího nástroje. Pokud nebylo předběžně hrubováno, musíte při prvním hrubování definovat v parametru cyklu **Q438=0 HRUBOVACI NASTROJ**.

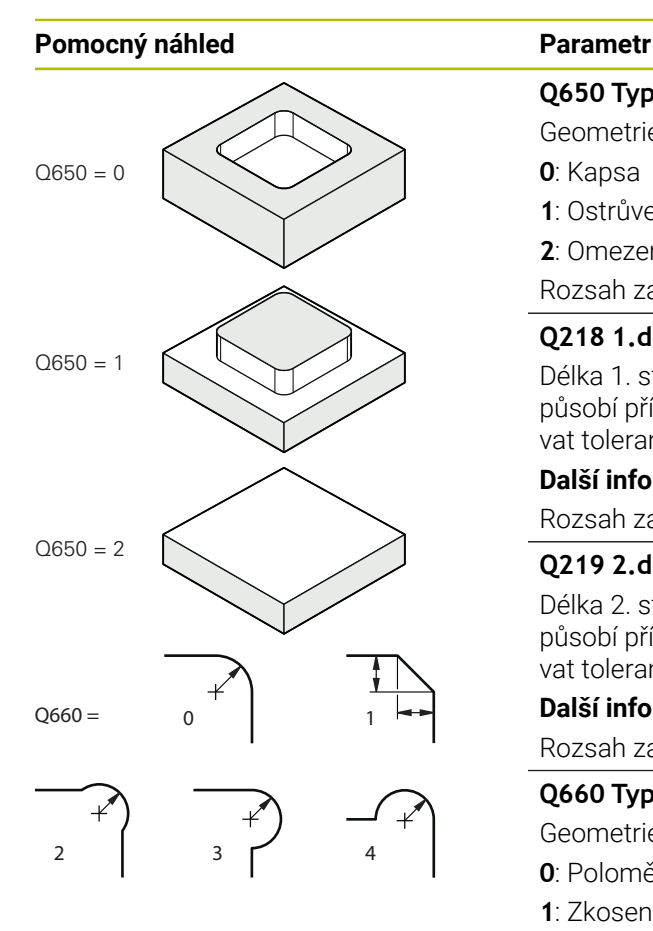

**Q650 Typ tvaru?**

Geometrie tvaru:

**0**: Kapsa

**1**: Ostrůvek **2**: Omezení pro čelní frézování

Rozsah zadávání: **0**, **1**, **2**

### **Q218 1.délka strany ?**

Délka 1. strany tvaru, rovnoběžná s hlavní osou. Hodnota působí přírůstkově. V případě potřeby můžete naprogramovat toleranci.

**Další informace:** ["Tolerance", Stránka 126](#page-125-0)

Rozsah zadávání: **0 ... 99 999,999 9**

## **Q219 2.délka strany ?**

Délka 2. strany tvaru, rovnoběžná s vedlejší osou. Hodnota působí přírůstkově. V případě potřeby můžete naprogramovat toleranci.

**Další informace:** ["Tolerance", Stránka 126](#page-125-0)

Rozsah zadávání: **0 ... 99 999,999 9**

## **Q660 Typ rohů?**

Geometrie rohů:

- **0**: Poloměr
- **1**: Zkosení

**2**: Rohové odfrézování ve směru hlavní a vedlejší osy

- **3**: Rohové odfrézování ve směru hlavní osy
- **4**: Rohové odfrézování ve směru vedlejší osy

Rozsah zadávání: **0**, **1**, **2**, **3**, **4**

## **Q220 RADIUS V ROHU?**

Poloměr nebo zkosení rohu tvaru

Rozsah zadávání: **0 ... 99 999,999 9**

### **Q367 Poloha kapsy (0/1/2/3/4)?**

Poloha tvaru vzhledem k poloze nástroje při vyvolání cyklu:

- **0**: Poloha nástroje = střed tvaru
- **1**: Poloha nástroje = levý dolní roh
- **2**: Poloha nástroje = pravý dolní roh
- **3**: Poloha nástroje = pravý horní roh
- **4**: Poloha nástroje = levý horní roh
- Rozsah zadávání: **0**, **1**, **2**, **3**, **4**

## **Q224 UHEL NATOCENI?**

Úhel, o který se tvar natočí. Střed otáčení je uprostřed tvaru. Hodnota působí absolutně.

Rozsah zadávání: **-360.000 ... +360.000**

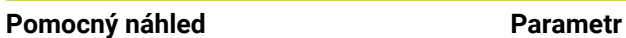

 $3368$ 

 $Z$ 

Q369

Q260

 $O203$ 

 $\boldsymbol{\mathsf{x}}$ 

Q201

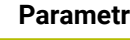

#### **Q203 SOURADNICE POVRCHU DILCE ?**

Souřadnice povrchu obrobku ve vztahu k aktivnímu nulovému bodu. Hodnota působí absolutně.

#### Rozsah zadávání: **-99 999,999 9 ...+99 999,999 9**

#### **Q201 HLOUBKA?**

Vzdálenost mezi povrchem obrobku a dnem obrysu. Hodnota působí přírůstkově.

Rozsah zadávání: **-99 999,999 9 ... +0**

#### **Q368 PRIDAVEK NA CISTO PRO STRANU ?**

Přídavek v rovině obrábění, který zůstává po hrubování. Hodnota působí přírůstkově.

Rozsah zadávání: **0 ... 99 999,999 9**

#### **Q369 PRIDAVEK NA CISTO PRO DNO ?**

Přídavek na hloubku, který zůstává po hrubování. Hodnota působí přírůstkově.

Rozsah zadávání: **0 ... 99 999,999 9**

#### **Q260 Bezpecna vyska ?**

Poloha v ose nástroje, v níž nemůže dojít ke kolizi s obrobkem. Řídicí systém najede polohu při pojíždění a při odjezdu na konci cyklu. Hodnota působí absolutně.

Rozsah zadávání: **-99 999,999 9 ...+99 999,999 9** alternativně **PREDEF**

#### **Q578 Polom.přiblíž. ve vnitř. rozích?**

Poloměr nástroje vynásobený **Q578 KOEF.VNITRNIHO ROHU** udává nejmenší dráhu středu nástroje.

Výsledkem je, že na obrysu nemohou vzniknout žádné menší vnitřní poloměry, což plyne z poloměru nástroje přičteného k součinu poloměru nástroje a **Q578 KOEF.VNITRNIHO ROHU**.

Rozsah zadávání: **0,05 ... 0,99**

#### **Příklad**

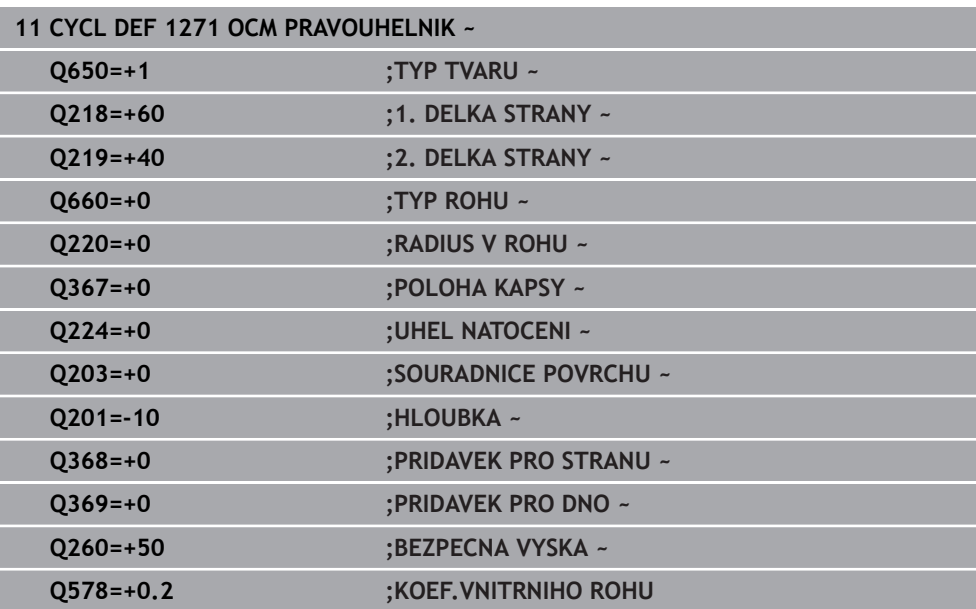

## <span id="page-129-0"></span>**6.8.4 Cyklus 1272 OCM KRUZNICE (#167 / #1-02-1)**

### **ISO-programování G1272**

### **Aplikace**

Cyklem tvarů **1272 OCM KRUZNICE** naprogramujete kružnici. Tvar můžete použít jako kapsu, ostrůvek nebo hranici pro rovinné frézování. Můžete také naprogramovat toleranci pro průměr.

Pokud pracujete s cyklem **1272**, naprogramujte následující:

- Cyklus **1272 OCM KRUŽNICEOCM KRUZNICE**
	- Pokud naprogramujete **Q650**=1 (typ tvaru = ostrůvek), musíte definovat hranici pomocí cyklu **1281 OCM PRAVOUHE HRANICE** nebo **1282 OCM KRUHOVE HRANICE**
- Cyklus **272 OCM HRUBOVANI**
- Příp. cyklus **273 OCM DOKONCOVANI DNA**
- Příp. cyklus **274 OCM DOKONCOVANI BOKU**
- Příp. cyklus **277 OCM SRAZENI**

### **Upozornění**

- Tento cyklus můžete provést pouze v režimu obrábění **FUNCTION MODE MILL**.
- Cyklus **1272** je DEF-aktivní, t.j. cyklus **1272** je v NC-programu aktivní od své definice.
- Informace pro obrábění, zadané v cyklu 1272, platí pro OCM-cykly obrábění 272 až **274** a **277**.

#### **Poznámka k programování**

- Cyklus vyžaduje odpovídající předpolohování, které závisí na **Q367**.
- Pokud jste již předhrubovali tvar nebo obrys, naprogramujte v cyklu číslo nebo název hrubovacího nástroje. Pokud nebylo předběžně hrubováno, musíte při prvním hrubování definovat v parametru cyklu **Q438=0 HRUBOVACI NASTROJ**.

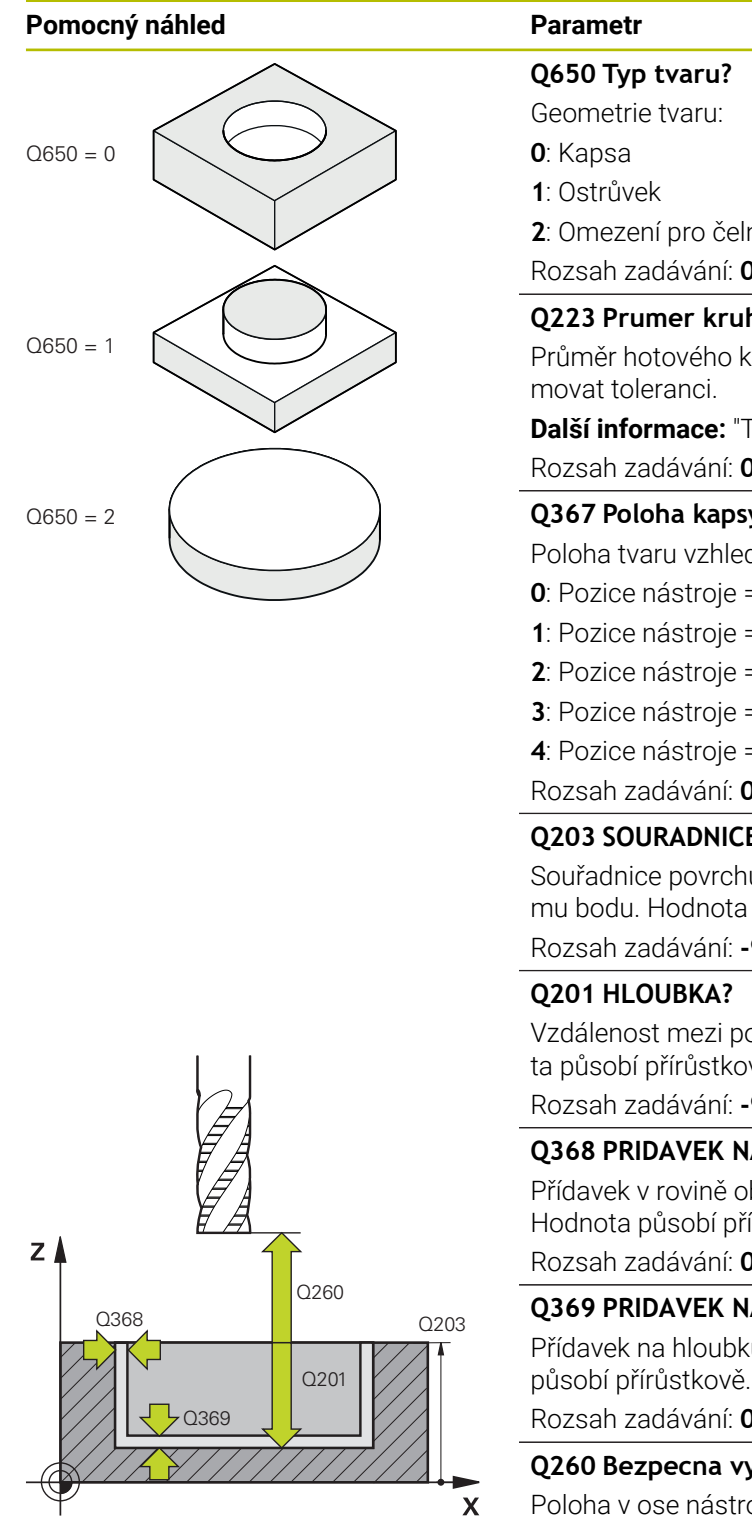

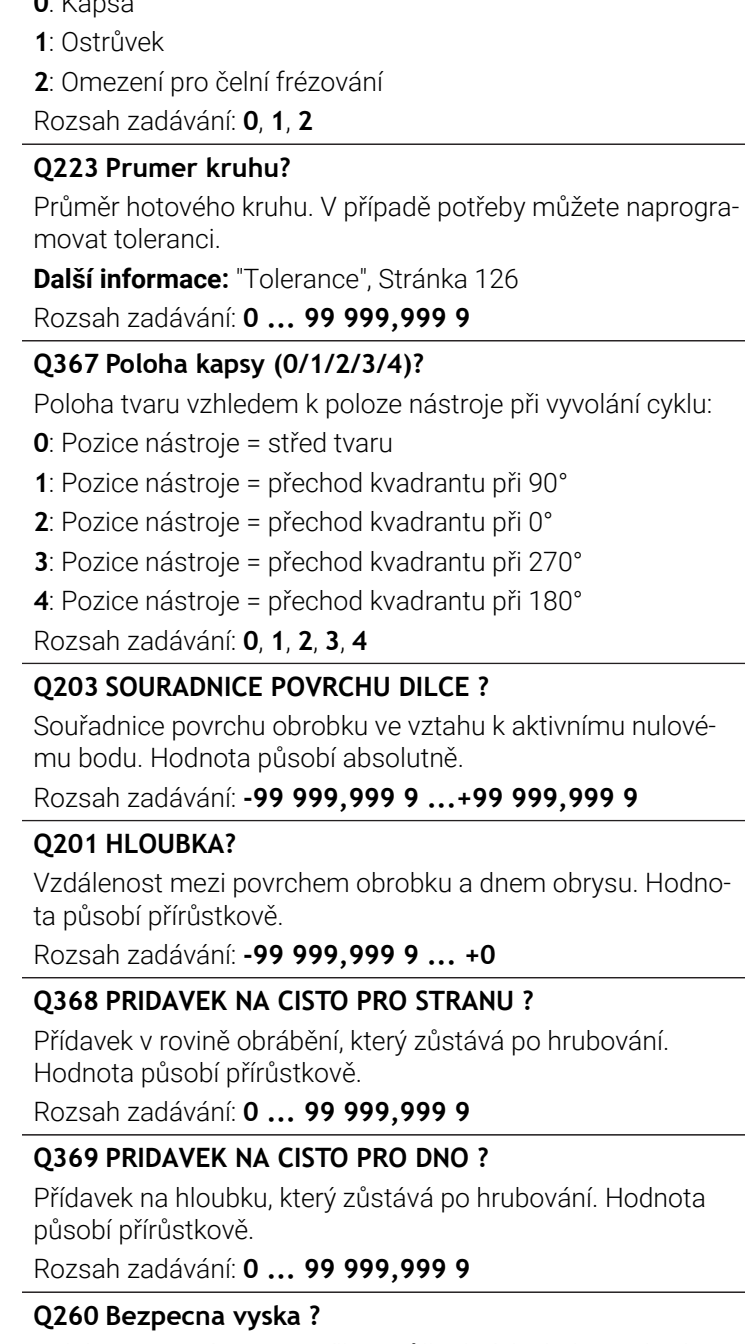

Poloha v ose nástroje, v níž nemůže dojít ke kolizi s obrobkem. Řídicí systém najede polohu při pojíždění a při odjezdu na konci cyklu. Hodnota působí absolutně.

Rozsah zadávání: **-99 999,999 9 ...+99 999,999 9** alternativně **PREDEF**

 $\overline{\phantom{0}}$ 

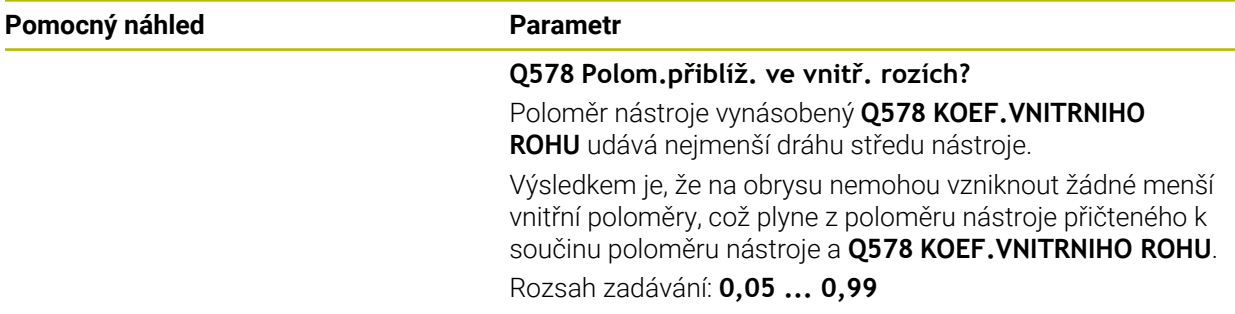

#### **Příklad**

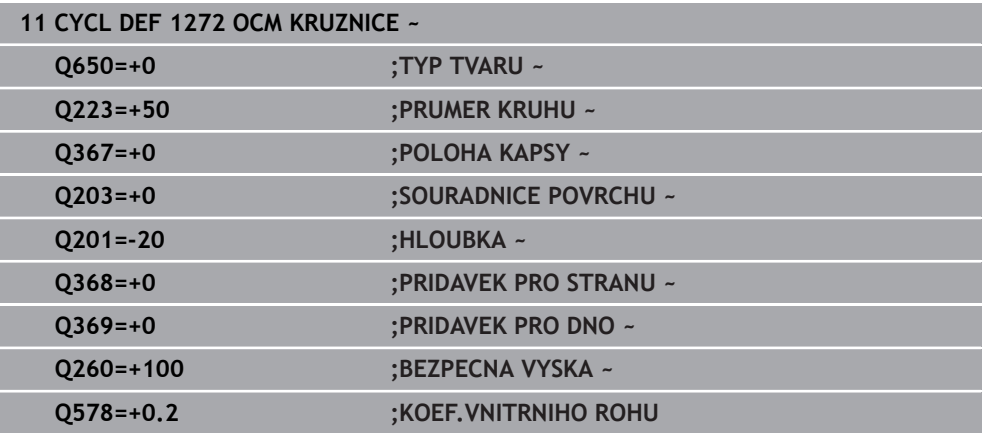

## <span id="page-131-0"></span>**6.8.5 Cyklus 1273 OCM DRAZKA / HREBEN (#167 / #1-02-1)**

### **ISO-programování**

**G1273**

### **Aplikace**

Cyklem tvarů **1273 OCM DRAZKA / HREBEN** naprogramujete drážku nebo výstupek. Možná je také hranice rovinného frézování. Máte také možnost naprogramovat toleranci pro šířku a délku.

Pokud pracujete s cyklem **1273**, naprogramujte následující:

- Cyklus **1273 OCM DRAZKA / HREBEN**
	- Pokud naprogramujete **Q650**=1 (typ tvaru = ostrůvek), musíte definovat hranice pomocí cyklu **1281 OCM PRAVOUHE HRANICE** nebo **1282 OCM KRUHOVE HRANICE**
- Cyklus **272 OCM HRUBOVANI**
- Příp. cyklus **273 OCM DOKONCOVANI DNA**
- Příp. cyklus **274 OCM DOKONCOVANI BOKU**
- Příp. cyklus **277 OCM SRAZENI**

### **Upozornění**

- Tento cyklus můžete provést pouze v režimu obrábění **FUNCTION MODE MILL**.
- Cyklus **1273** je DEF-aktivní, t.j. cyklus **1273** je v NC-programu aktivní od své definice.
- Informace pro obrábění, zadané v cyklu 1273, platí pro OCM-cykly obrábění 272 až **274** a **277**.

#### **Poznámka k programování**

- Cyklus vyžaduje odpovídající předpolohování, které závisí na **Q367**.
- Pokud jste již předhrubovali tvar nebo obrys, naprogramujte v cyklu číslo nebo název hrubovacího nástroje. Pokud nebylo předběžně hrubováno, musíte při prvním hrubování definovat v parametru cyklu **Q438=0 HRUBOVACI NASTROJ**.

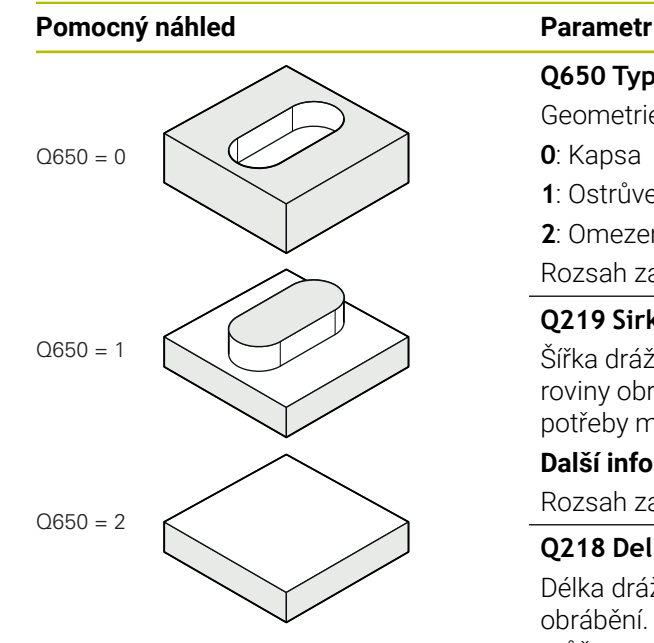

# **Q650 Typ tvaru?**

Geometrie tvaru:

**0**: Kapsa

**1**: Ostrůvek

**2**: Omezení pro čelní frézování

Rozsah zadávání: **0**, **1**, **2**

## **Q219 Sirka drazky?**

Šířka drážky nebo výstupku, rovnoběžná s vedlejší osou roviny obrábění. Hodnota působí přírůstkově. V případě potřeby můžete naprogramovat toleranci.

**Další informace:** ["Tolerance", Stránka 126](#page-125-0)

Rozsah zadávání: **0 ... 99 999,999 9**

### **Q218 Delka drazky?**

Délka drážky nebo výstupku, rovnoběžná s hlavní osou roviny obrábění. Hodnota působí přírůstkově. V případě potřeby můžete naprogramovat toleranci.

**Další informace:** ["Tolerance", Stránka 126](#page-125-0)

Rozsah zadávání: **0 ... 99 999,999 9**

### **Q367 Poloha drazky (0/1/2/3/4)?**

Poloha tvaru vzhledem k poloze nástroje při vyvolání cyklu:

- **0**: Poloha nástroje = střed tvaru
- **1**: Poloha nástroje = levý konec tvaru
- **2**: Poloha nástroje = střed levé kružnice tvaru
- **3**: Poloha nástroje = střed pravé kružnice tvaru
- **4**: Poloha nástroje = pravý konec tvaru

Rozsah zadávání: **0**, **1**, **2**, **3**, **4**

#### **Q224 UHEL NATOCENI?**

Úhel, o který se tvar natočí. Střed otáčení je uprostřed tvaru. Hodnota působí absolutně.

Rozsah zadávání: **-360.000 ... +360.000**

## **Pomocný náhled Parametr**

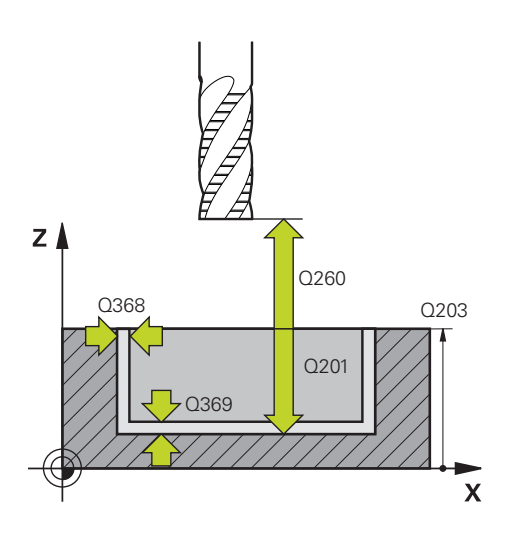

#### **Q203 SOURADNICE POVRCHU DILCE ?**

Souřadnice povrchu obrobku ve vztahu k aktivnímu nulovému bodu. Hodnota působí absolutně.

#### Rozsah zadávání: **-99 999,999 9 ...+99 999,999 9**

#### **Q201 HLOUBKA?**

Vzdálenost mezi povrchem obrobku a dnem obrysu. Hodnota působí přírůstkově.

Rozsah zadávání: **-99 999,999 9 ... +0**

#### **Q368 PRIDAVEK NA CISTO PRO STRANU ?**

Přídavek v rovině obrábění, který zůstává po hrubování. Hodnota působí přírůstkově.

Rozsah zadávání: **0 ... 99 999,999 9**

#### **Q369 PRIDAVEK NA CISTO PRO DNO ?**

Přídavek na hloubku, který zůstává po hrubování. Hodnota působí přírůstkově.

Rozsah zadávání: **0 ... 99 999,999 9**

#### **Q260 Bezpecna vyska ?**

Poloha v ose nástroje, v níž nemůže dojít ke kolizi s obrobkem. Řídicí systém najede polohu při pojíždění a při odjezdu na konci cyklu. Hodnota působí absolutně.

Rozsah zadávání: **-99 999,999 9 ...+99 999,999 9** alternativně **PREDEF**

#### **Q578 Polom.přiblíž. ve vnitř. rozích?**

Poloměr nástroje vynásobený **Q578 KOEF.VNITRNIHO ROHU** udává nejmenší dráhu středu nástroje.

Výsledkem je, že na obrysu nemohou vzniknout žádné menší vnitřní poloměry, což plyne z poloměru nástroje přičteného k součinu poloměru nástroje a **Q578 KOEF.VNITRNIHO ROHU**.

Rozsah zadávání: **0,05 ... 0,99**

### **Příklad**

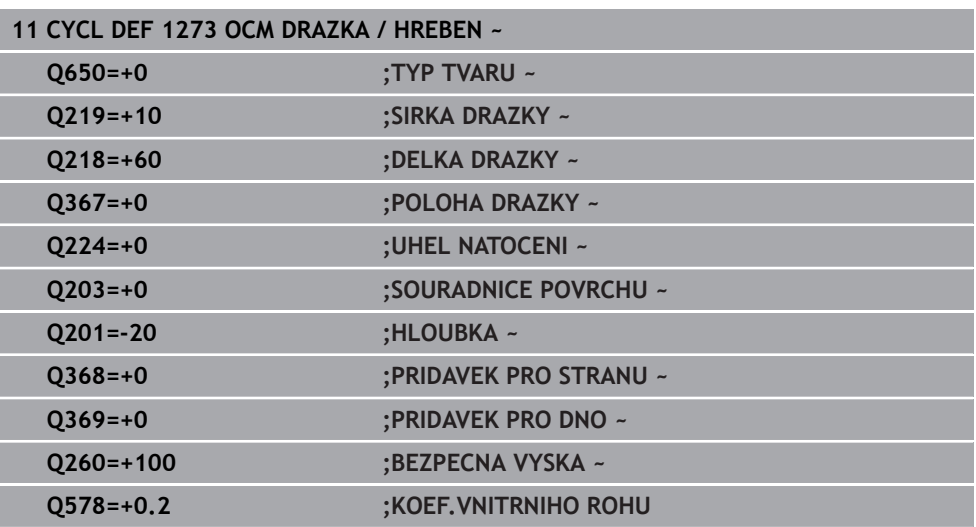

## <span id="page-135-0"></span>**6.8.6 Cyklus 1274 OCM KRUHOVA DRAZKA (#167 / #1-02-1)**

**ISO-programování G1274**

## **Použití**

Pomocí cyklu tvaru **1274 OCM KRUHOVA DRAZKA** naprogramujete kulatou drážku. Volitelně můžete naprogramovat toleranci šířky drážky.

Při práci s cyklem **1274** použijte následující pořadí programování:

- Cyklus **1274 OCM KRUHOVA DRAZKA**
- Cyklus **272 OCM HRUBOVANI**
- Popř. cyklus **273 OCM DOKONCOVANI DNA**
- Popř. cyklus **274 OCM DOKONCOVANI BOKU**
- Popř. cyklus **277 OCM SRAZENI**

## **Upozornění**

- Tento cyklus můžete provést pouze v režimu obrábění **FUNCTION MODE MILL**.
- Cyklus **1274** je aktivní jako DEF, to znamená, že cyklus **1274** je aktivní od své definice v NC-programu.
- Informace o obrábění, definované v cyklu 1274, platí pro OCM-cykly obrábění 272 až **274** a **277**.

### **Poznámky k programování**

- Cyklus vyžaduje předběžné polohování, které závisí na parametru **Q367 VZTAZ.POLOHA DRAZKY**.
- Úhel otevření **Q248** musíte definovat tak, aby obrys sám sebe nepřekrýval. Jinak vydá řízení chybové hlášení.

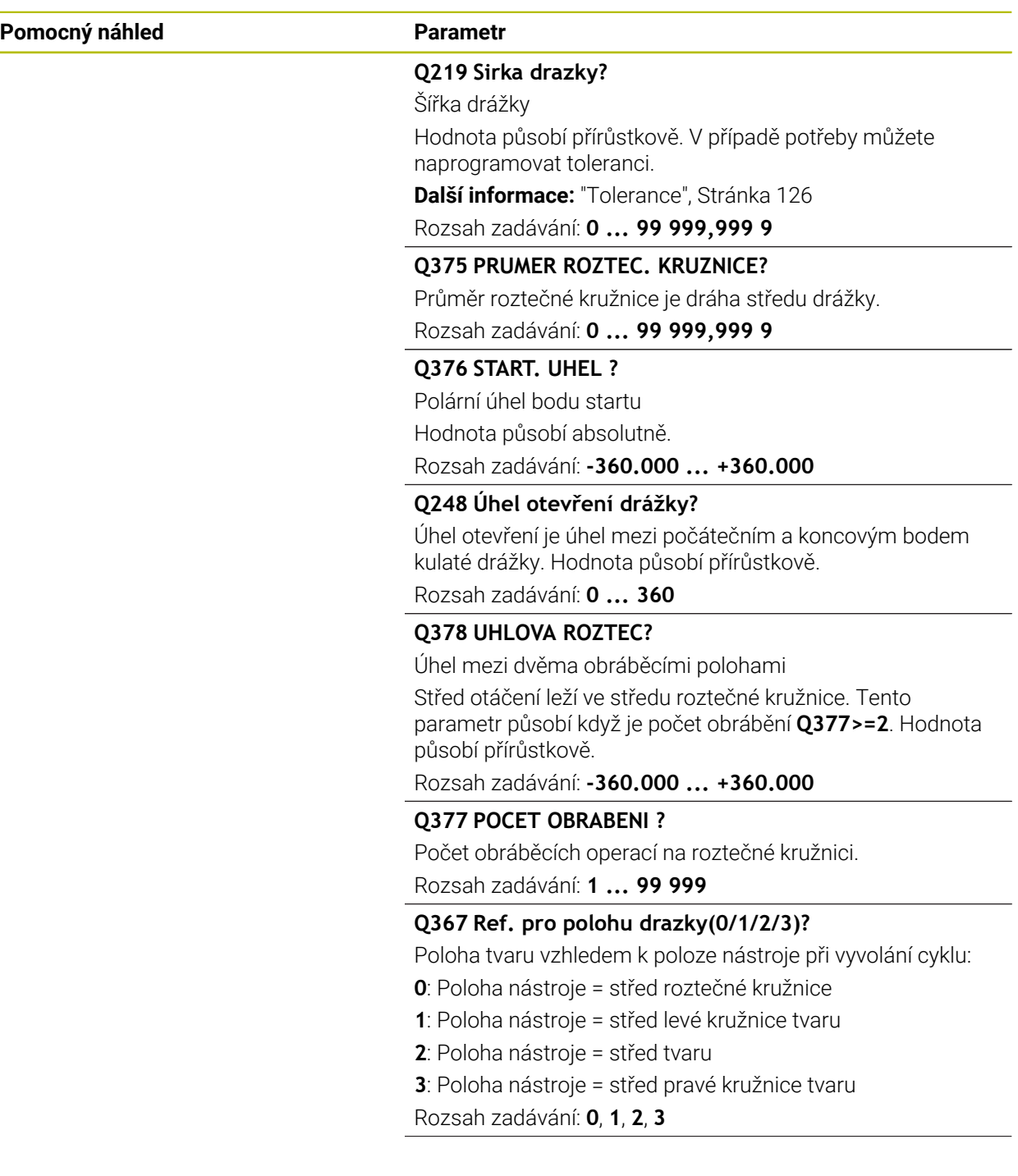

## **Pomocný náhled Parametr**

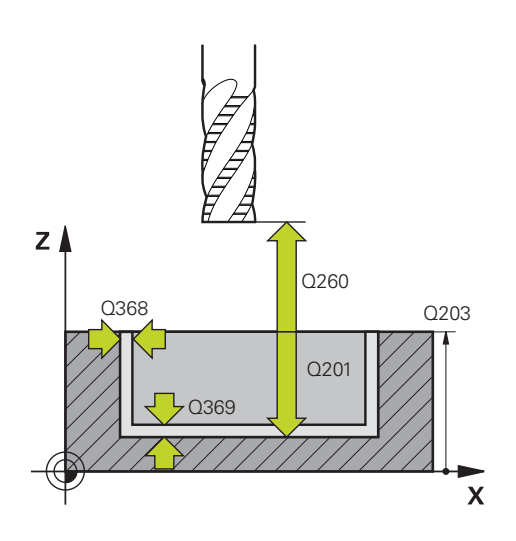

#### **Q203 SOURADNICE POVRCHU DILCE ?**

Souřadnice povrchu obrobku ve vztahu k aktivnímu nulovému bodu. Hodnota působí absolutně.

#### Rozsah zadávání: **-99 999,999 9 ...+99 999,999 9**

#### **Q201 HLOUBKA?**

Vzdálenost mezi povrchem obrobku a dnem obrysu. Hodnota působí přírůstkově.

Rozsah zadávání: **-99 999,999 9 ... +0**

#### **Q368 PRIDAVEK NA CISTO PRO STRANU ?**

Přídavek v rovině obrábění, který zůstává po hrubování. Hodnota působí přírůstkově.

Rozsah zadávání: **0 ... 99 999,999 9**

#### **Q369 PRIDAVEK NA CISTO PRO DNO ?**

Přídavek na hloubku, který zůstává po hrubování. Hodnota působí přírůstkově.

Rozsah zadávání: **0 ... 99 999,999 9**

#### **Q260 Bezpecna vyska ?**

Poloha v ose nástroje, v níž nemůže dojít ke kolizi s obrobkem. Řídicí systém najede polohu při pojíždění a při odjezdu na konci cyklu. Hodnota působí absolutně.

Rozsah zadávání: **-99 999,999 9 ...+99 999,999 9** alternativně **PREDEF**

#### **Q578 Polom.přiblíž. ve vnitř. rozích?**

Poloměr nástroje vynásobený **Q578 KOEF.VNITRNIHO ROHU** udává nejmenší dráhu středu nástroje.

Výsledkem je, že na obrysu nemohou vzniknout žádné menší vnitřní poloměry, což plyne z poloměru nástroje přičteného k součinu poloměru nástroje a **Q578 KOEF.VNITRNIHO ROHU**.

Rozsah zadávání: **0,05 ... 0,99**

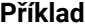

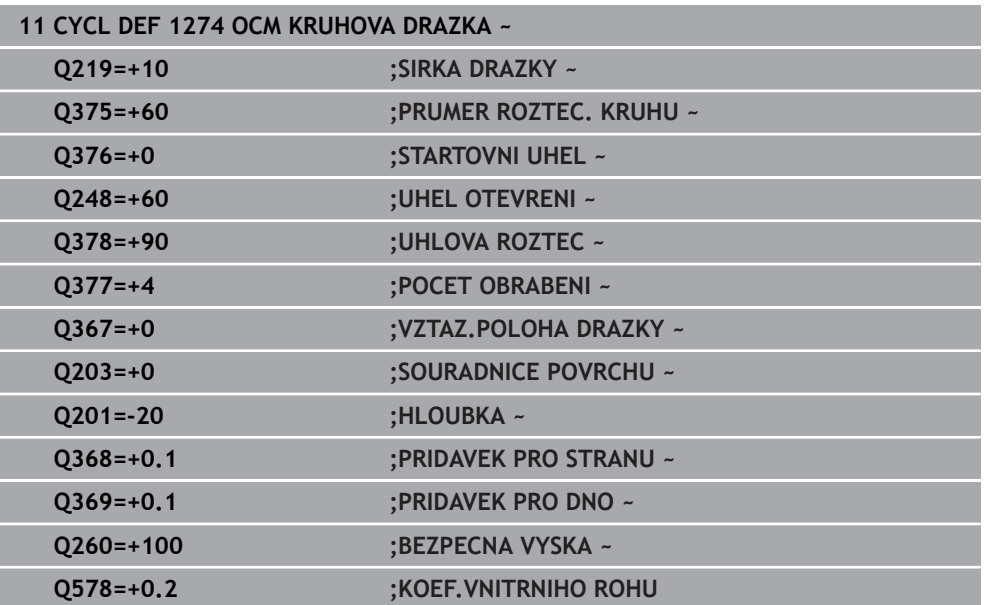

## <span id="page-139-0"></span>**6.8.7 Cyklus 1278 OCM POLYGON (#167 / #1-02-1)**

#### **ISO-programování G1278**

## **Aplikace**

Cyklem tvarů **1278 OCM POLYGON** naprogramujete mnohoúhelník. Tvar můžete použít jako kapsu, ostrůvek nebo hranici pro rovinné frézování. Můžete také naprogramovat toleranci pro vztažný průměr.

Pokud pracujete s cyklem **1278**, naprogramujte následující:

- Cyklus **1278 OCM MNOHOÚHELNÍKOCM POLYGON**
	- Pokud naprogramujete **Q650**=1 (typ tvaru = ostrůvek), musíte definovat hranice pomocí cyklu **1281 OCM PRAVOUHE HRANICE** nebo **1282 OCM KRUHOVE HRANICE**
- Cyklus **272 OCM HRUBOVANI**
- Příp. cyklus **273 OCM DOKONCOVANI DNA**
- Příp. cyklus **274 OCM DOKONCOVANI BOKU**
- Příp. cyklus **277 OCM SRAZENI**

## **Upozornění**

- Tento cyklus můžete provést pouze v režimu obrábění **FUNCTION MODE MILL**.
- Cyklus **1278** je DEF-aktivní, t.j. cyklus **1278** je v NC-programu aktivní od své definice.
- Informace pro obrábění, zadané v cyklu **1278**, platí pro OCM-cykly obrábění **272** až **274** a **277**.

### **Poznámka k programování**

- Cyklus vyžaduje odpovídající předpolohování, které závisí na **Q367**.
- Pokud jste již předhrubovali tvar nebo obrys, naprogramujte v cyklu číslo nebo název hrubovacího nástroje. Pokud nebylo předběžně hrubováno, musíte při prvním hrubování definovat v parametru cyklu **Q438=0 HRUBOVACI NASTROJ**.

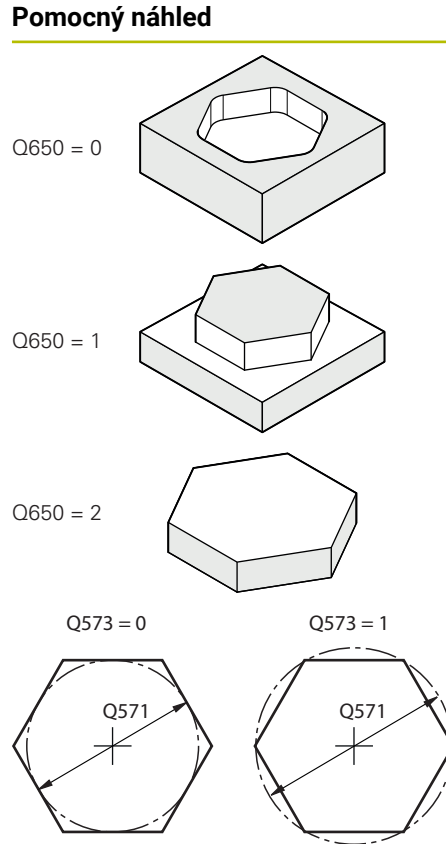

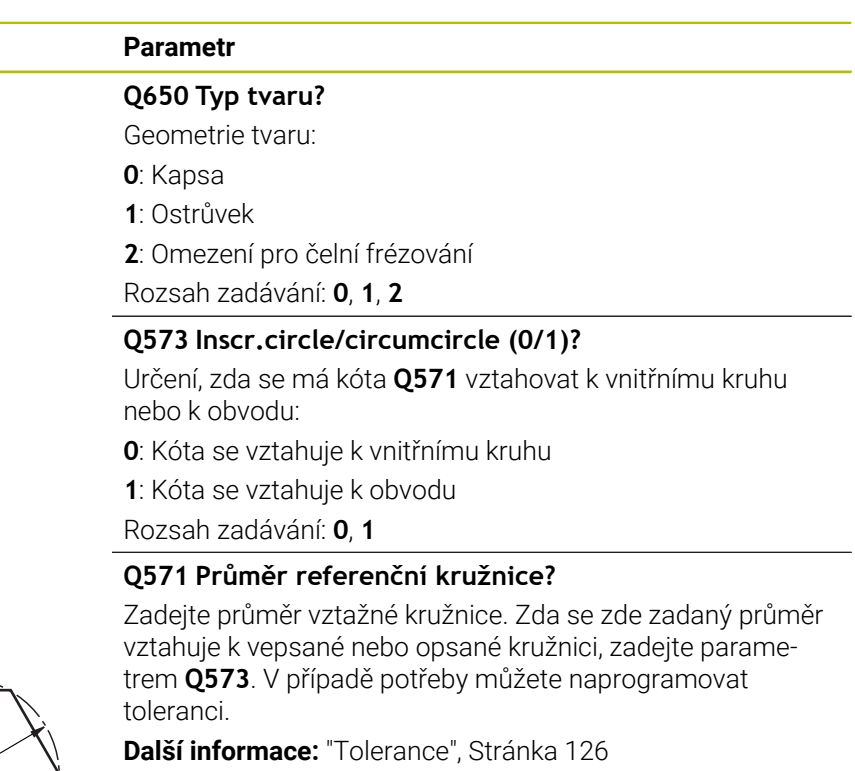

Rozsah zadávání: **0 ... 99 999,999 9**

## **Q572 Počet rohů?**

Zadejte počet rohů mnohoúhelníku. Řízení vždy rozdělí rohy na mnohoúhelníku rovnoměrně.

Rozsah zadávání: **3 ... 30**

#### **Q660 Typ rohů?**

Geometrie rohů:

**0**: Poloměr

**1**: Zkosení

Rozsah zadávání: **0**, **1**

#### **Q220 RADIUS V ROHU?**

Poloměr nebo zkosení rohu tvaru

Rozsah zadávání: **0 ... 99 999,999 9**

#### **Q224 UHEL NATOCENI?**

Úhel, o který se tvar natočí. Střed otáčení je uprostřed tvaru. Hodnota působí absolutně.

Rozsah zadávání: **-360.000 ... +360.000**

## **Pomocný náhled Parametr**

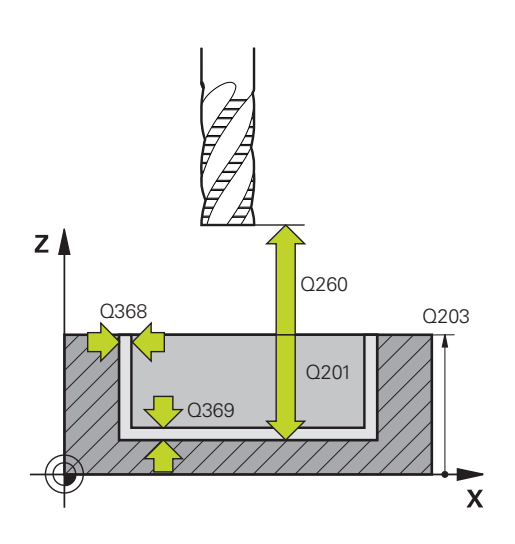

#### **Q203 SOURADNICE POVRCHU DILCE ?**

Souřadnice povrchu obrobku ve vztahu k aktivnímu nulovému bodu. Hodnota působí absolutně.

#### Rozsah zadávání: **-99 999,999 9 ...+99 999,999 9**

#### **Q201 HLOUBKA?**

Vzdálenost mezi povrchem obrobku a dnem obrysu. Hodnota působí přírůstkově.

Rozsah zadávání: **-99 999,999 9 ... +0**

#### **Q368 PRIDAVEK NA CISTO PRO STRANU ?**

Přídavek v rovině obrábění, který zůstává po hrubování. Hodnota působí přírůstkově.

Rozsah zadávání: **0 ... 99 999,999 9**

#### **Q369 PRIDAVEK NA CISTO PRO DNO ?**

Přídavek na hloubku, který zůstává po hrubování. Hodnota působí přírůstkově.

Rozsah zadávání: **0 ... 99 999,999 9**

#### **Q260 Bezpecna vyska ?**

Poloha v ose nástroje, v níž nemůže dojít ke kolizi s obrobkem. Řídicí systém najede polohu při pojíždění a při odjezdu na konci cyklu. Hodnota působí absolutně.

Rozsah zadávání: **-99 999,999 9 ...+99 999,999 9** alternativně **PREDEF**

#### **Q578 Polom.přiblíž. ve vnitř. rozích?**

Poloměr nástroje vynásobený **Q578 KOEF.VNITRNIHO ROHU** udává nejmenší dráhu středu nástroje.

Výsledkem je, že na obrysu nemohou vzniknout žádné menší vnitřní poloměry, což plyne z poloměru nástroje přičteného k součinu poloměru nástroje a **Q578 KOEF.VNITRNIHO ROHU**.

Rozsah zadávání: **0,05 ... 0,99**

#### **Příklad**

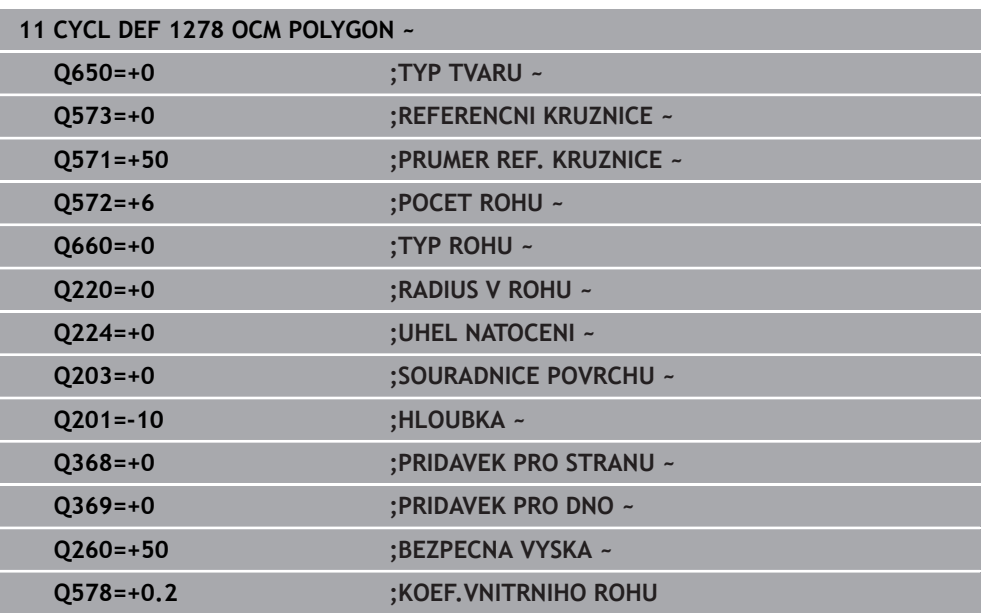

## <span id="page-142-0"></span>**6.8.8 Cyklus 1281 OCM PRAVOUHE HRANICE (#167 / #1-02-1)**

**ISO-programování G1281**

#### **Použití**

Cyklem **1281 OCM PRAVOUHE HRANICE** můžete naprogramovat ohraničující rámec ve formě obdélníku.Tento cyklus se používá k definování vnější hranice pro ostrůvek nebo pro otevřenou kapsu, která byla dříve naprogramována pomocí standardního tvaru OCM.

### **Upozornění**

- Tento cyklus můžete provést pouze v režimu obrábění **FUNCTION MODE MILL**.
- Cyklus **1281** je DEF-aktivní, t.j. cyklus **1281** je v NC-programu aktivní od své definice.
- Informace ohraničení, zadané v cyklu **1281**, platí pro cykly **1271** až **1274** a **1278**.

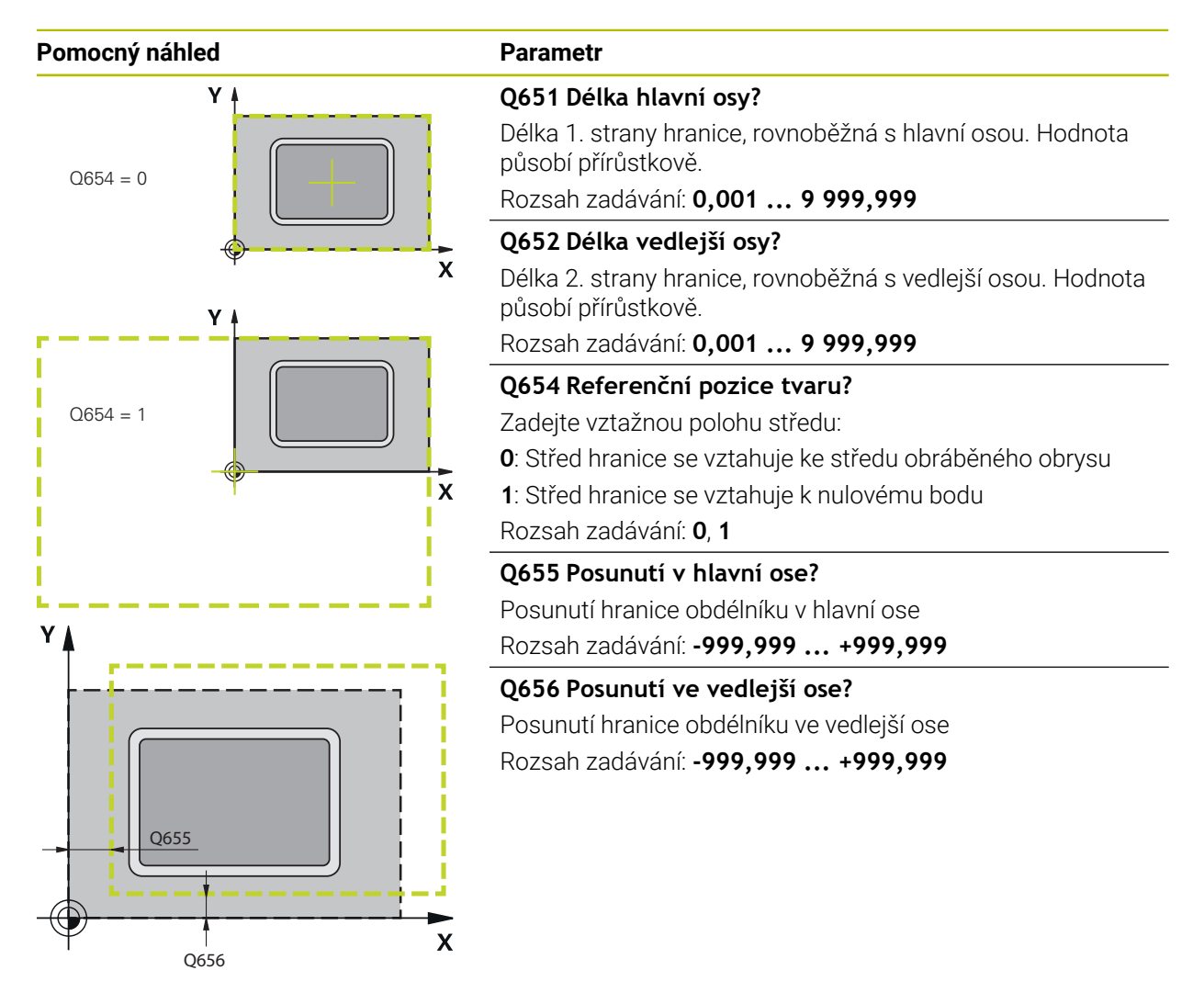

#### **Příklad**

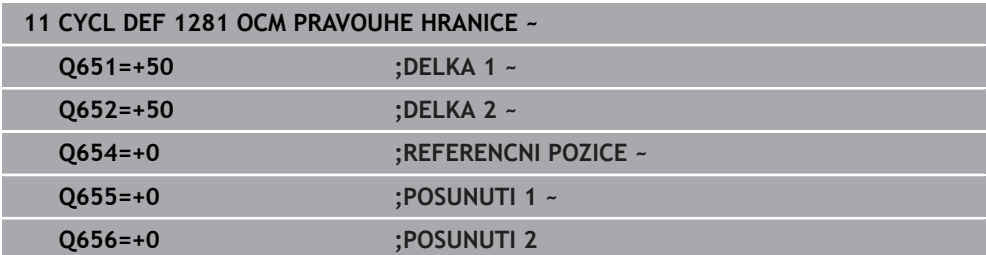
# **6.8.9 Cyklus 1282 OCM KRUHOVE HRANICE (#167 / #1-02-1)**

### **ISO-programování G1282**

## **Použití**

Cyklem **1282 OCM KRUHOVE HRANICE** můžete naprogramovat ohraničující rámec ve formě kružnice. Tento cyklus se používá k definování vnější hranice pro ostrůvek nebo pro otevřenou kapsu, která byla dříve naprogramována pomocí standardního tvaru OCM.

# **Upozornění**

- Tento cyklus můžete provést pouze v režimu obrábění **FUNCTION MODE MILL**.
- Cyklus **1282** je DEF-aktivní, t.j. cyklus **1282** je v NC-programu aktivní od své definice.
- Informace ohraničení, zadané v cyklu **1282**, platí pro cykly **1271** až **1274** a **1278**.

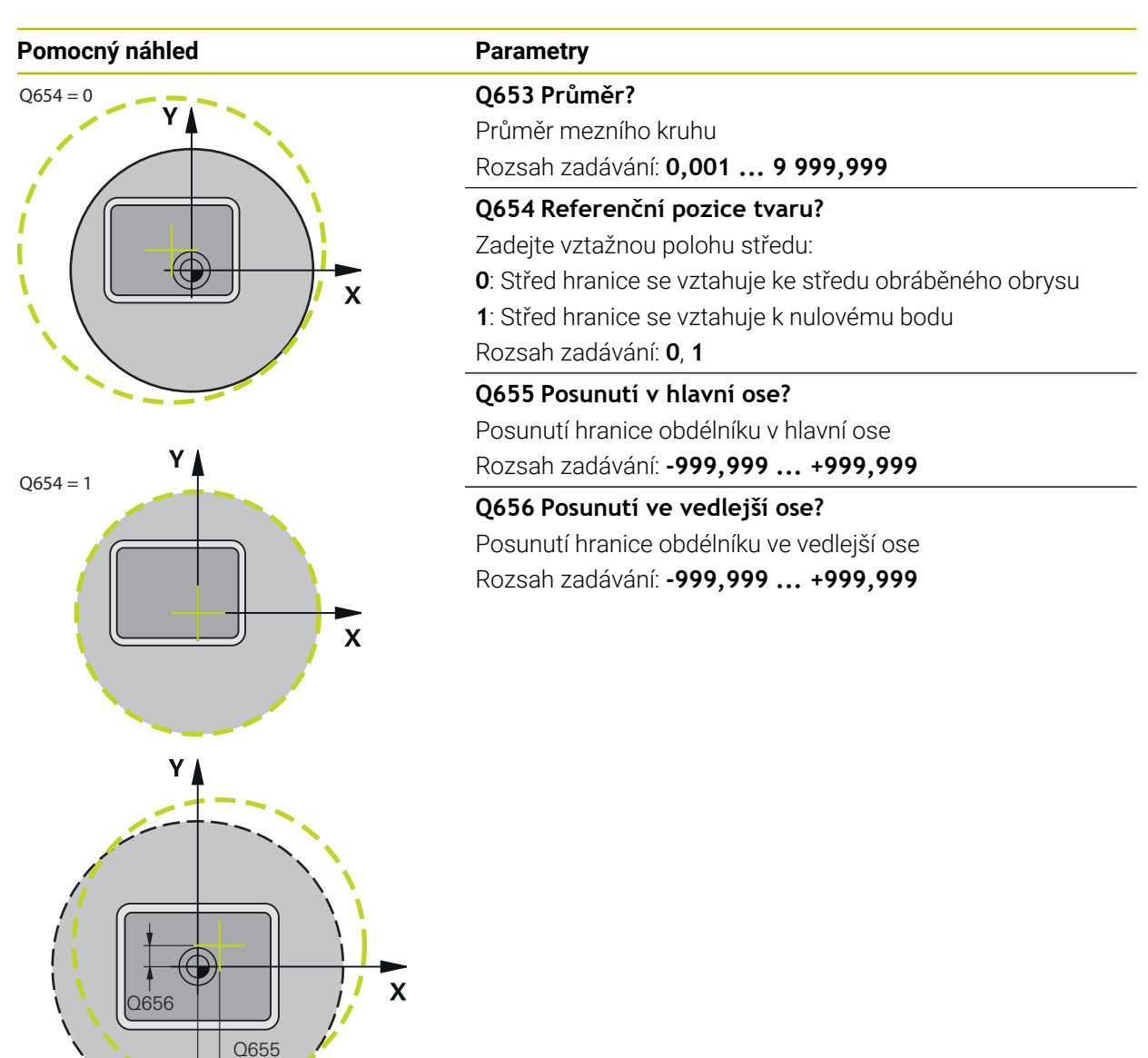

## **Příklad**

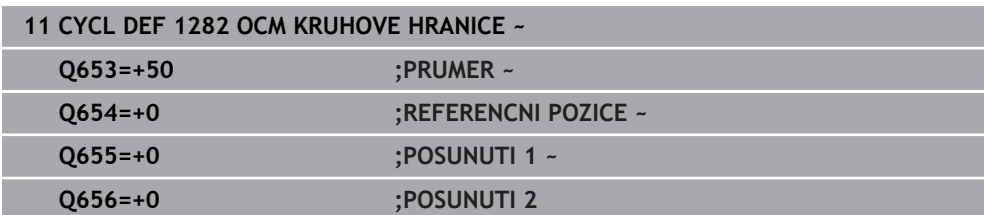

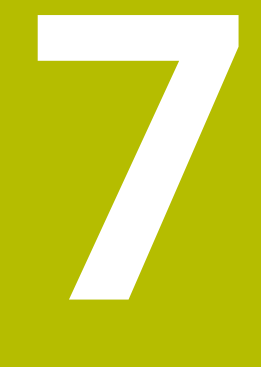

**Cykly pro vrtání, vystředění a obrábění závitů**

# **7.1 Přehled**

Řízení poskytuje následující cykly pro nejrozličnější vrtání:

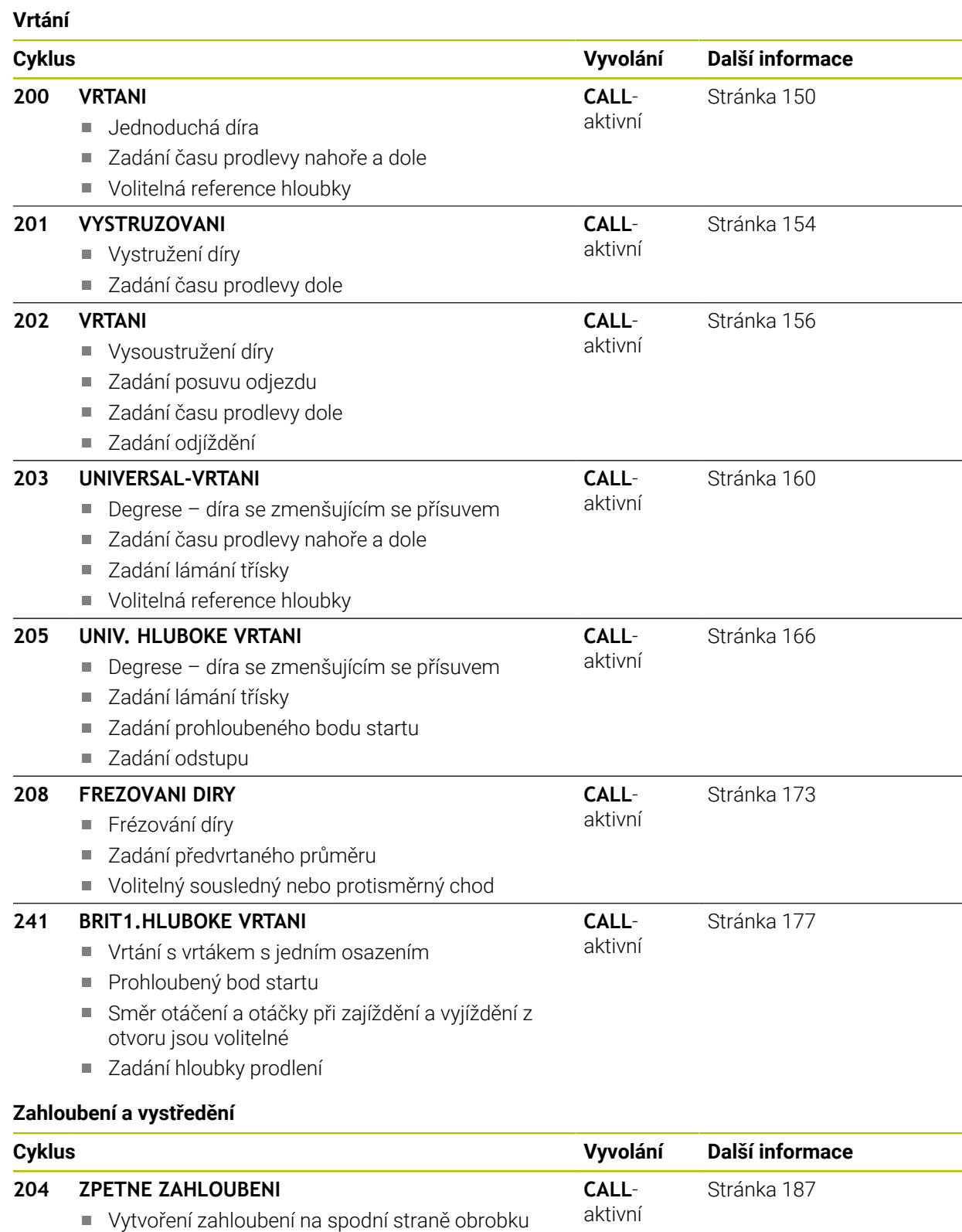

Zadání času prodlevy

Zadání odjíždění

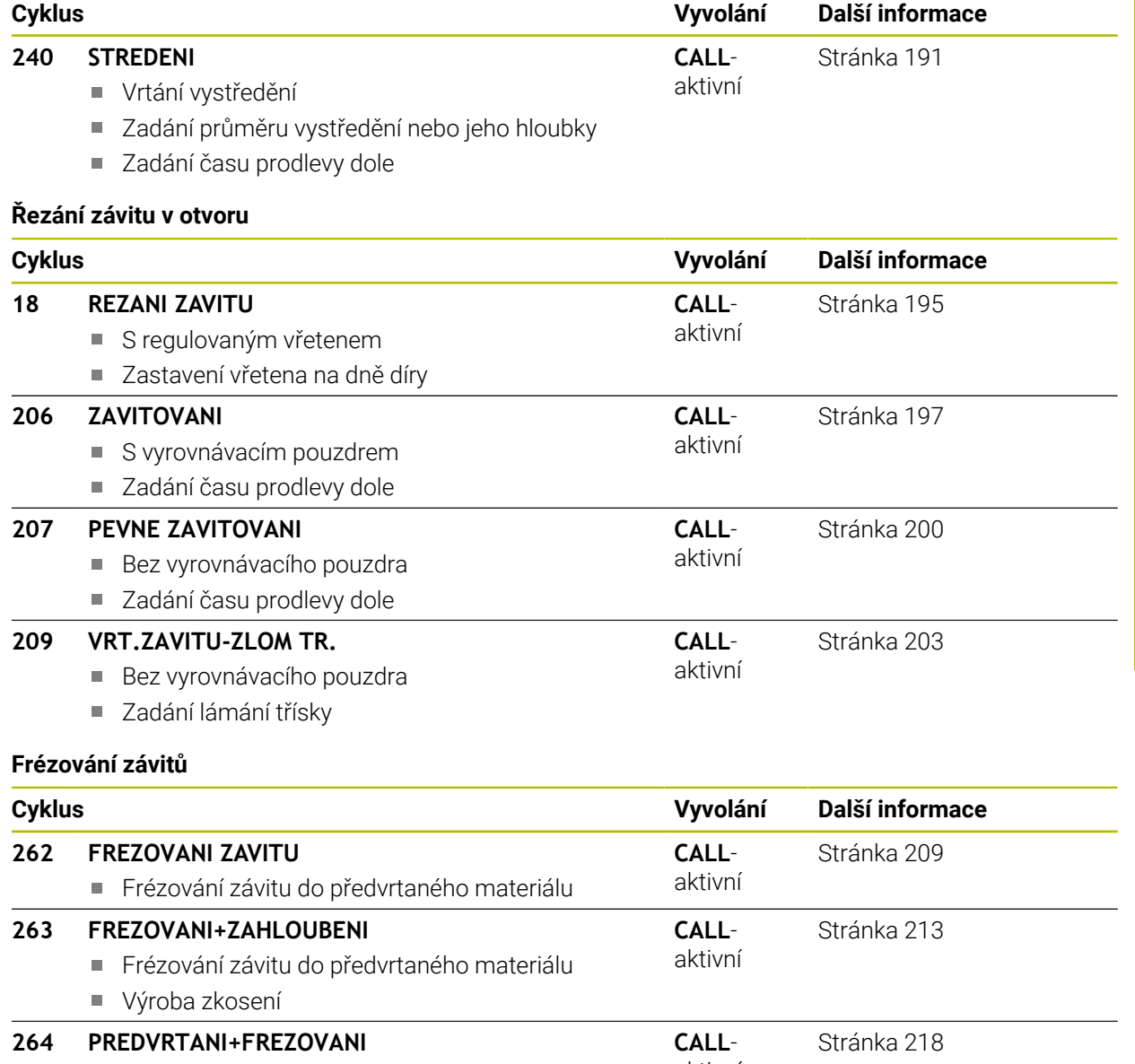

#### Vrtání do plného materiálu ■ Frézování závitu aktivní **265 HELIX.FREZOVANI** Frézování závitu do plného materiálu **CALL**aktivní [Stránka 223](#page-222-0) **267 VNEJSI ZAVIT FREZ. CALL**aktivní [Stránka 227](#page-226-0)

Frézování vnějšího závitu

Výroba zkosení

# **7.2 Vrtání**

# <span id="page-149-0"></span>**7.2.1 Cyklus 200 VRTANI**

**ISO-programování G200**

# **Použití**

S tímto cyklem můžete vyrábět jednoduché díry. V tomto cyklu můžete zvolit referenci hloubky.

# **Příbuzná témata**

Cyklus **203 UNIVERSAL-VRTANI** volitelně s redukcí přísuvu, dobou prodlevy a lámáním třísky

**Další informace:** ["Cyklus 203 UNIVERSAL-VRTANI ", Stránka 160](#page-159-0)

Cyklus **205 UNIV. HLUBOKE VRTANI** volitelně s redukcí přísuvu, lámáním třísky, prohloubeným bodem startu a představnou vzdáleností

**Další informace:** ["Cyklus 205 UNIV. HLUBOKE VRTANI ", Stránka 166](#page-165-0)

Cyklus **241 BRIT1.HLUBOKE VRTANI** volitelně s prohloubeným bodem startu, prodlevou v hloubce, směrem otáčení a otáčkami při zajíždění a vyjíždění z otvoru **Další informace:** ["Cyklus 241 BRIT1.HLUBOKE VRTANI ", Stránka 177](#page-176-0)

## **Provádění cyklu**

- 1 Řízení napolohuje nástroj v ose vřetena rychloposuvem **FMAX** do bezpečné vzdálenosti nad povrchem obrobku
- 2 Nástroj vrtá naprogramovaným posuvem **F** až do hloubky prvního přísuvu.
- 3 Řízení odjede nástrojem rychloposuvem **FMAX** zpět do bezpečné vzdálenosti, tam setrvá – pokud je to zadáno – a poté najede opět rychloposuvem **FMAX** až do bezpečné vzdálenosti nad první hloubku přísuvu.
- 4 Potom nástroj vrtá zadaným posuvem F o další hloubku přísuvu
- 5 Řízení opakuje tento proces (2 až 4), až se dosáhne zadané hloubky vrtání (doba prodlevy z **Q211** působí při každém přísuvu)
- 6 Poté jede nástroj ze dna vrtání s **FMAX** do bezpečné vzdálenosti nebo na 2. bezpečnou vzdálenost. 2. bezpečná vzdálenost **Q204** platí až tehdy, když je tato naprogramovaná větší než je bezpečná vzdálenost **Q200**

# **Upozornění**

# *UPOZORNĚNÍ*

#### **Pozor nebezpečí kolize!**

Pokud zadáte v cyklu kladnou hloubku, řízení obrátí výpočet předběžného polohování. Nástroj jede v ose nástroje rychloposuvem na bezpečnou vzdálenost **pod** povrchem obrobku! Hrozí nebezpečí kolize!

- ▶ Zadejte hloubku zápornou
- Strojním parametrem **displayDepthErr** (č. 201003) nastavíte, zda má řízení při zadání kladné hloubky vydat chybové hlášení (on) nebo ne (off).
- Tento cyklus monitoruje definovanou užitečnou délku nástroje **LU**. Pokud je **LU** menší než **HLOUBKA Q201**, vydá řídicí systém chybové hlášení.

#### **Poznámky k programování**

- Naprogramujte polohovací blok do bodu startu (střed díry) v rovině obrábění s korekcí poloměru **R0**.
- Znaménko parametru cyklu Hloubka definuje směr obrábění. Naprogramujete-li hloubku = 0, pak řízení cyklus neprovede.
- Tento cyklus monitoruje definovanou užitečnou délku nástroje **LU**. Pokud je **LU** menší než **HLOUBKA Q201**, vydá řídicí systém chybové hlášení.

Pokud chcete vrtat bez lámání třísky, definujte v parametru **Q202** větší 8 hodnotu než má hloubka **Q201** plus vypočtená hloubka z vrcholového úhlu. Přitom můžete zadat výrazně větší hodnotu.

### **Pomocný náhled Parametry**

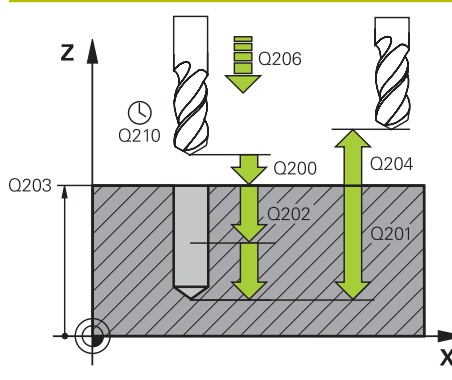

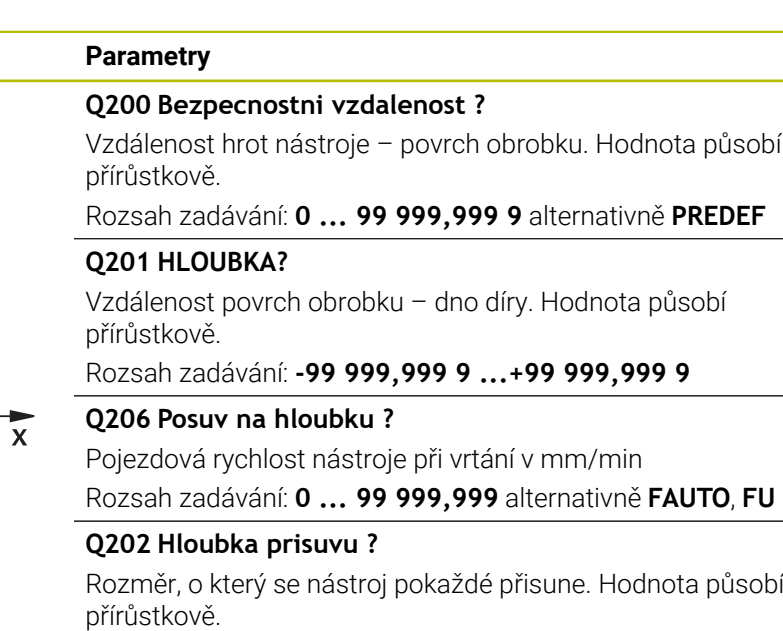

Hloubka nemusí být násobkem hloubky přísuvu. Řízení najede na hloubku v jediné operaci, jestliže:

- hloubka přísuvu a hloubka jsou stejné
- hloubka přísuvu je větší než hloubka

Rozsah zadávání: **0 ... 99 999,999 9**

#### **Q210 CASOVA PRODLEVA NAHORE?**

Doba v sekundách, po kterou nástroj setrvá v bezpečné vzdálenosti poté, co jím řídicí systém vyjel z díry kvůli odstranění třísek.

Rozsah zadávání: **0 ... 3 600,000 0** alternativně **PREDEF**

#### **Q203 SOURADNICE POVRCHU DILCE ?**

Souřadnice povrchu obrobku ve vztahu k aktivnímu vztažnému bodu. Hodnota působí absolutně.

Rozsah zadávání: **-99 999,999 9 ...+99 999,999 9**

#### **Q204 2. BEZPEC. VZDALENOST?**

Vzdálenost v ose nástroje mezi nástrojem a obrobkem (upínacím zařízením), při které nemůže dojít ke kolizi. Hodnota působí přírůstkově.

Rozsah zadávání: **0 ... 99 999,999 9** alternativně **PREDEF**

#### **Q211 CASOVA PRODLEVA DOLE?**

Doba po kterou nástroj setrvá na dně díry, uvedená v sekundách.

Rozsah zadávání: **0 ... 3 600,000 0** alternativně **PREDEF**

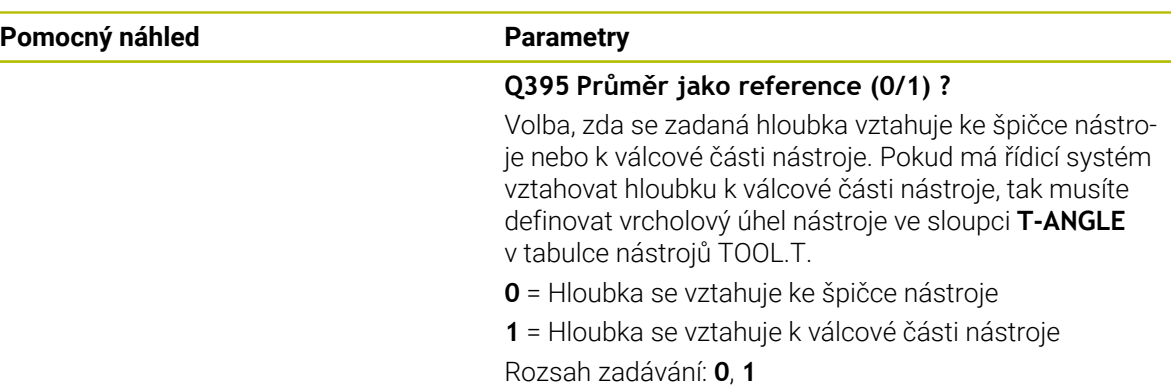

### **Příklad**

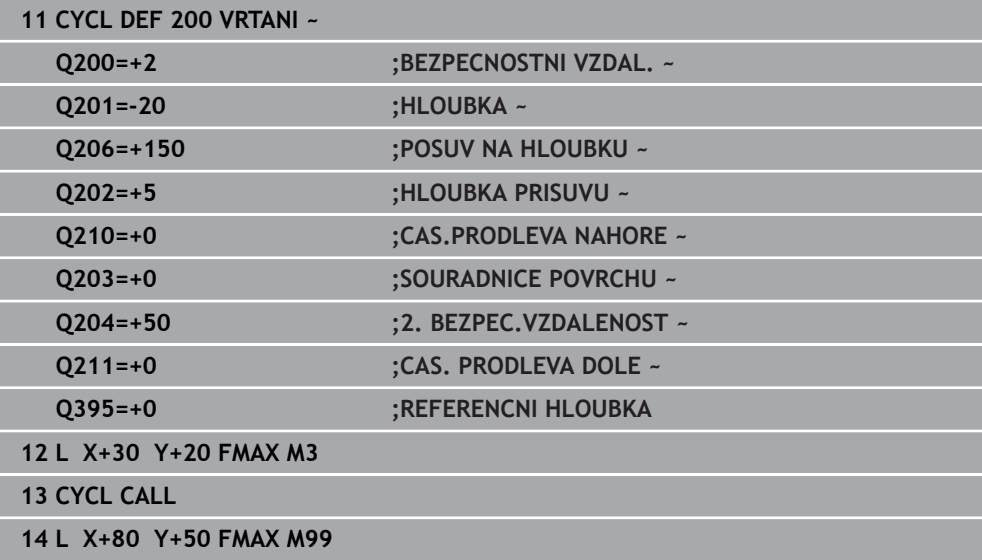

# <span id="page-153-0"></span>**7.2.2 Cyklus 201 VYSTRUZOVANI**

#### **ISO-programování G201**

# **Aplikace**

S tímto cyklem můžete snadno vyrábět lícovaná spojení. Volitelně můžete pro cyklus definovat dobu prodlení dole.

## **Provádění cyklu**

- 1 Řízení napolohuje nástroj v ose vřetena rychloposuvem **FMAX** do zadané bezpečné vzdálenosti nad povrchem obrobku
- 2 Nástroj vystružuje zadaným posuvem **F** až do naprogramované hloubky
- 3 Na dně díry nástroj setrvá, je-li to zadáno
- 4 Poté jede řízení nástrojem s posuvem **F** zpátky do bezpečné vzdálenosti nebo na 2. bezpečnou vzdálenost. 2. bezpečná vzdálenost **Q204** platí až tehdy, když je tato naprogramovaná větší než je bezpečná vzdálenost **Q200**

# **Upozornění**

# *UPOZORNĚNÍ*

## **Pozor nebezpečí kolize!**

Pokud zadáte v cyklu kladnou hloubku, řízení obrátí výpočet předběžného polohování. Nástroj jede v ose nástroje rychloposuvem na bezpečnou vzdálenost **pod** povrchem obrobku! Hrozí nebezpečí kolize!

- ▶ Zadejte hloubku zápornou
- Strojním parametrem **displayDepthErr** (č. 201003) nastavíte, zda má řízení při zadání kladné hloubky vydat chybové hlášení (on) nebo ne (off).
- Tento cyklus monitoruje definovanou užitečnou délku nástroje **LU**. Pokud je **LU** menší než **HLOUBKA Q201**, vydá řídicí systém chybové hlášení.

## **Poznámky k programování**

- Naprogramujte polohovací blok do bodu startu (střed díry) v rovině obrábění s korekcí poloměru **R0**.
- Znaménko parametru cyklu Hloubka definuje směr obrábění. Naprogramujete-li hloubku = 0, pak řízení cyklus neprovede.

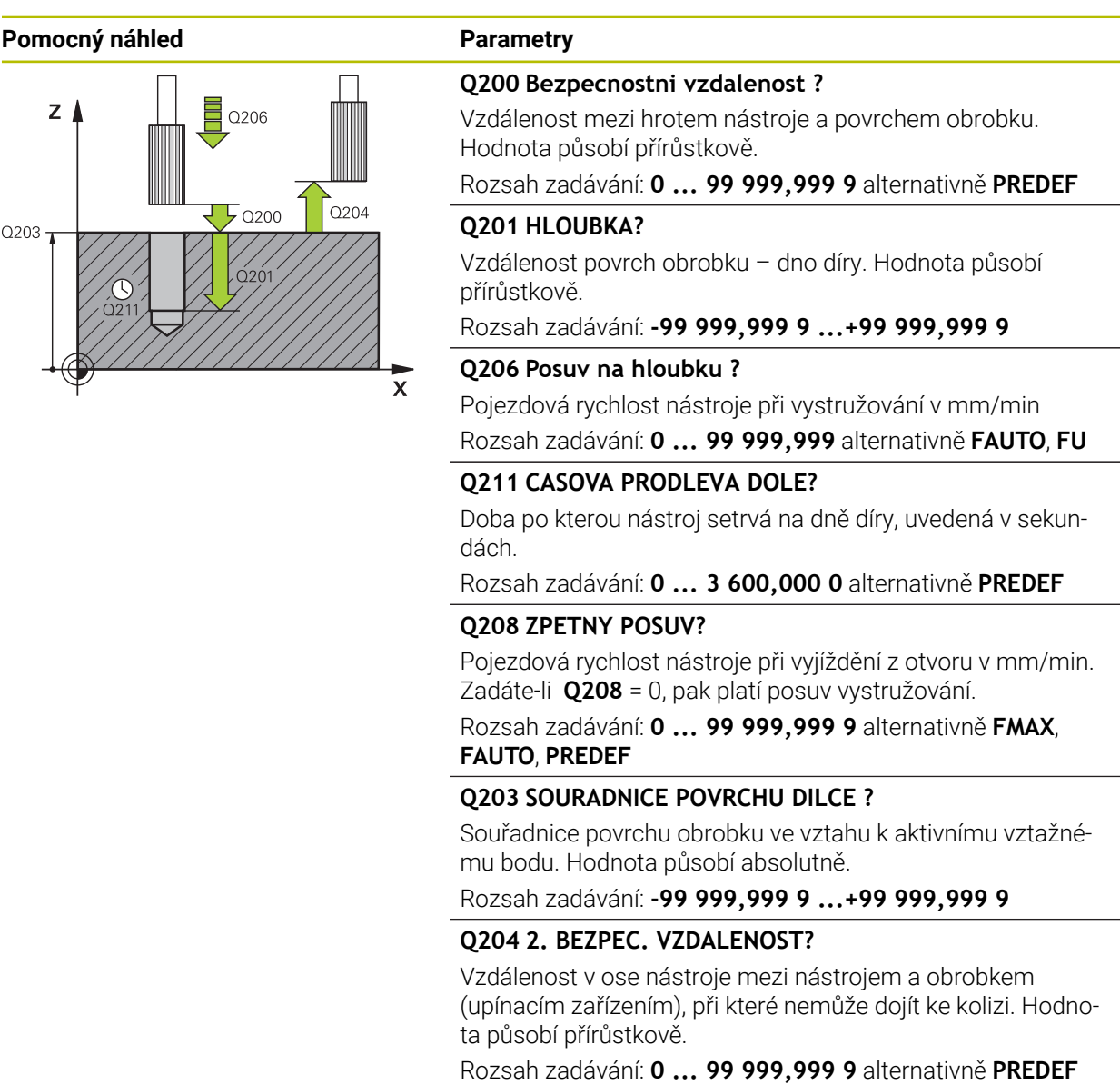

## **Příklad**

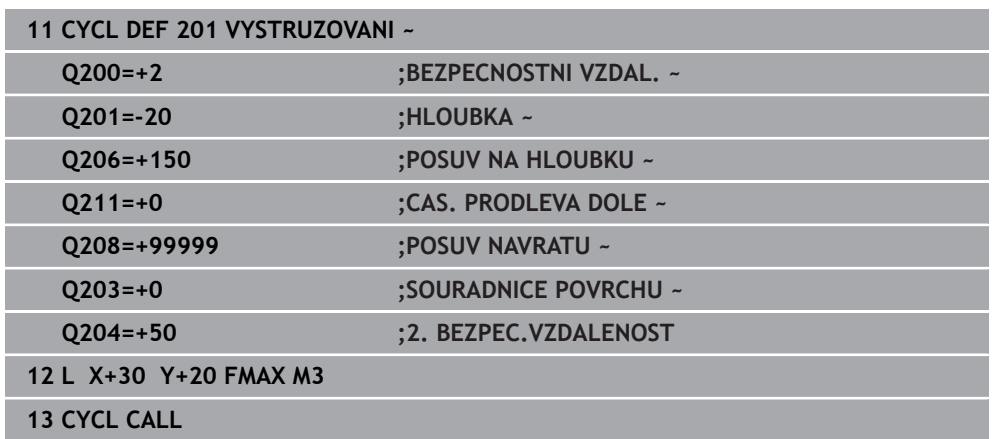

# <span id="page-155-0"></span>**7.2.3 Cyklus 202 VRTANI**

**ISO-programování G202**

# **Aplikace**

 $\bullet$ 

Informujte se ve vaší příručce ke stroji!

Stroj a řídicí systém musí být výrobcem stroje připraveny. Cyklus lze používat pouze na strojích s regulovaným vřetenem.

Tento cyklus umožňuje vysoustružení otvorů. Volitelně můžete pro cyklus definovat dobu prodlení dole.

## **Provádění cyklu**

- 1 Řízení napolohuje nástroj v ose vřetena rychloposuvem **FMAX** do bezpečné vzdálenosti **Q200** nad **Q203 SOURADNICE POVRCHU**
- 2 Nástroj vrtá vrtacím posuvem až do hloubky **Q201**
- 3 Na dně díry nástroj setrvá je-li to zadáno s běžícím vřetenem k uvolnění z řezu
- 4 Poté řízení provede polohování vřetene do pozice, která je určena parametrem **Q336**.
- 5 Je-li definováno **Q214 SMER VYJEZDU**, vyjede řízení v zadaném směru o **BOCNI BEZP.VZDAL. Q357**
- 6 Řídicí systém poté jede s nástrojem s posuvem pro odjezd **Q208** do bezpečné vzdálenosti **Q200**
- 7 Řídicí systém polohuje nástroj zpět do středu otvoru
- 8 Řídicí systém obnoví stav vřetena na začátku cyklu
- 9 V případě potřeby jede řídicí systém s **FMAX** do 2. bezpečné vzdálenosti. 2. bezpečná vzdálenost **Q204** platí až tehdy, když je tato naprogramovaná větší než je bezpečná vzdálenost **Q200** Je-li **Q214**=0, provede se návrat podél stěny díry.

# **Upozornění**

# *UPOZORNĚNÍ*

#### **Pozor nebezpečí kolize!**

Pokud zadáte v cyklu kladnou hloubku, řízení obrátí výpočet předběžného polohování. Nástroj jede v ose nástroje rychloposuvem na bezpečnou vzdálenost **pod** povrchem obrobku! Hrozí nebezpečí kolize!

- ▶ Zadeite hloubku zápornou
- Strojním parametrem **displayDepthErr** (č. 201003) nastavíte, zda má řízení při zadání kladné hloubky vydat chybové hlášení (on) nebo ne (off).

# *UPOZORNĚNÍ*

#### **Pozor nebezpečí kolize!**

Pokud zvolíte špatný směr odjetí, tak vzniká riziko kolize. Případné zrcadlení v rovině obrábění nebude pro směr odjíždění zohledněno. Naproti tomu budou zohledněny při odjíždění aktivní transformace.

- Zkontrolujte, kde se nachází špička nástroje, když programujete orientaci vřetena na ten úhel, který zadáváte v **Q336** (např. v aplikaci **MDI** v režimu **Ruční**). K tomu by neměly být aktivní žádné transformace.
- Zvolte úhel tak, aby špička nástroje byla rovnoběžná se směrem odjíždění
- Zvolte směr odjetí **Q214** tak, aby nástroj odjel od okraje otvoru

# *UPOZORNĚNÍ*

#### **Pozor nebezpečí kolize!**

Pokud jste aktivovali **M136**, nejede nástroj po obrábění do naprogramované bezpečné vzdálenosti. Otáčení vřetena se zastaví na dně otvoru a tím se zastaví i posuv. Hrozí nebezpečí kolize, protože se neprovádí odjezd!

- Deaktivujte funkci **M136** před cyklem s **M137**
- Tento cyklus můžete provést pouze v režimu obrábění **FUNCTION MODE MILL**.
- Po obrábění polohuje řízení nástroj znovu do startovního bodu v rovině obrábění. Tak můžete poté dále polohovat s přírůstky (inkrementálně).
- Pokud byly před vyvoláním cyklu aktivní funkce M7 nebo M8, obnoví řízení znovu tento stav na konci cyklu.
- Tento cyklus monitoruje definovanou užitečnou délku nástroje **LU**. Pokud je **LU** menší než **HLOUBKA Q201**, vydá řídicí systém chybové hlášení.
- Pokud **Q214 SMER VYJEZDU** není rovno 0, působí **Q357 BOCNI BEZP.VZDAL.**.

#### **Poznámky k programování**

- Naprogramujte polohovací blok do bodu startu (střed díry) v rovině obrábění s korekcí poloměru **R0**.
- Znaménko parametru cyklu Hloubka definuje směr obrábění. Naprogramujete-li hloubku = 0, pak řízení cyklus neprovede.

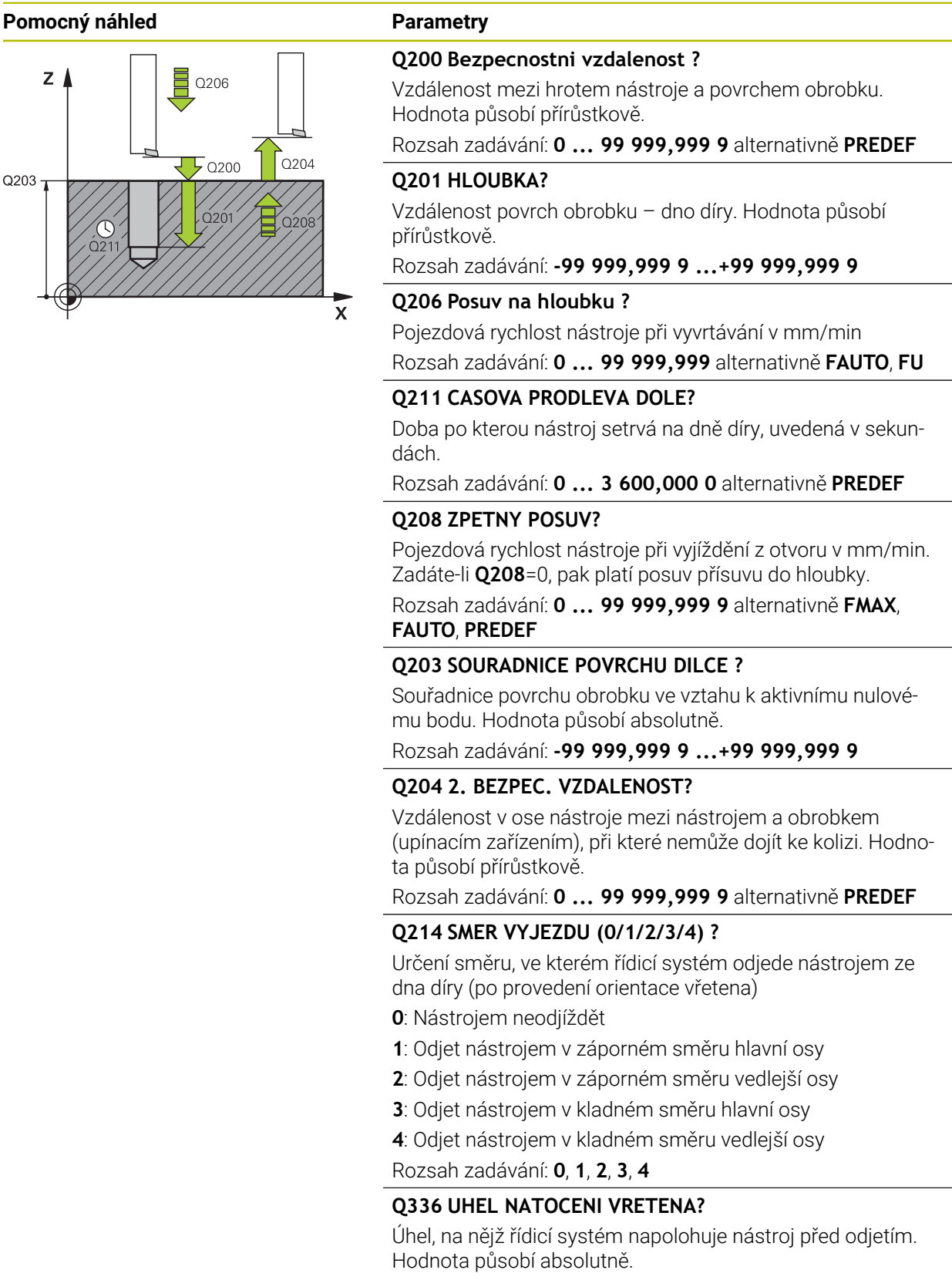

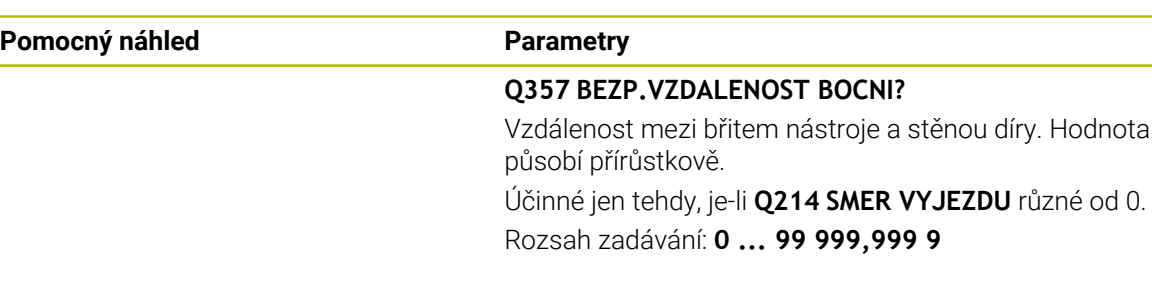

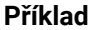

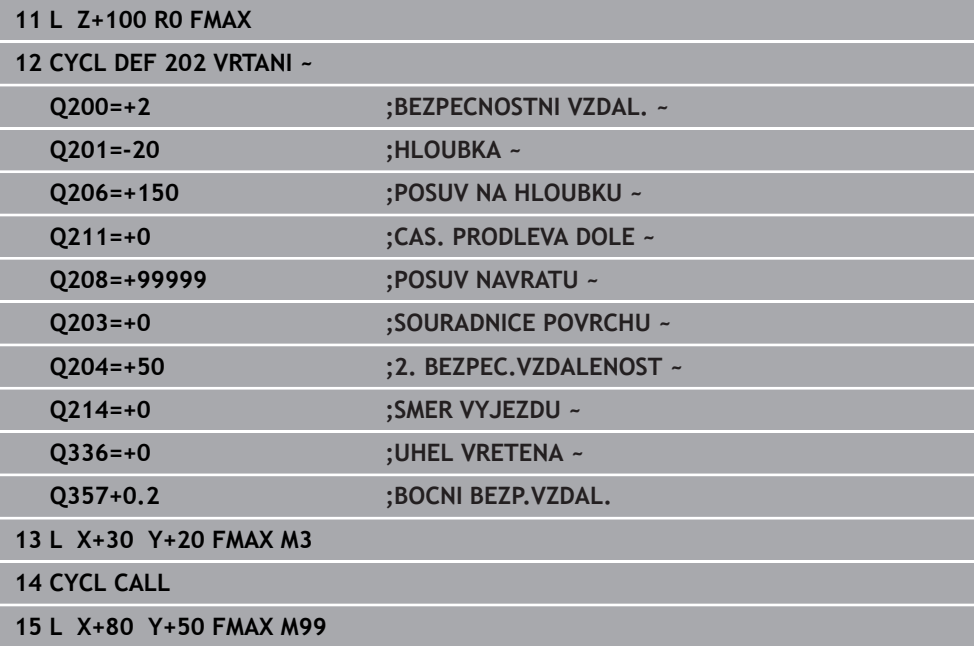

# <span id="page-159-0"></span>**7.2.4 Cyklus 203 UNIVERSAL-VRTANI**

**ISO-programování G203**

## **Použití**

S tímto cyklem můžete vyrábět otvory s klesajícím přísuvem. Volitelně můžete pro cyklus definovat dobu prodlení dole. Cyklus můžete provést s lámáním třísky nebo bez něj.

## **Příbuzná témata**

- Cyklus **200 VRTANI** pro jednoduché vrtání **Další informace:** ["Cyklus 200 VRTANI", Stránka 150](#page-149-0)
- Cyklus **205 UNIV. HLUBOKE VRTANI** volitelně s redukcí přísuvu, lámáním třísky, prohloubeným bodem startu a představnou vzdáleností **Další informace:** ["Cyklus 205 UNIV. HLUBOKE VRTANI ", Stránka 166](#page-165-0)
- Cyklus **241 BRIT1.HLUBOKE VRTANI** volitelně s prohloubeným bodem startu, prodlevou v hloubce, směrem otáčení a otáčkami při zajíždění a vyjíždění z otvoru **Další informace:** ["Cyklus 241 BRIT1.HLUBOKE VRTANI ", Stránka 177](#page-176-0)

## **Provádění cyklu**

## **Chování bez lomu třísky, bez redukce úběru:**

- 1 Řízení napolohuje nástroj v ose vřetena rychloposuvem **FMAX** do předvolené **BEZPECNOSTNI VZDAL. Q200** nad povrchem obrobku
- 2 Nástroj vrtá zadaným posuvem **POSUV NA HLOUBKU Q206** až do první **HLOUBKA PRISUVUQ202**
- 3 Poté řízení vytáhne nástroj z díry do **BEZPECNOSTNI VZDAL. Q200**
- 4 Teď řízení zanoří nástroj rychloposuvem zpět do díry a pak znovu vrtá o přísuv **HLOUBKA PRISUVU Q202** v **POSUV NA HLOUBKU Q206**
- 5 Při práci bez lomu třísky vytahuje řízení nástroj po každém přísuvu s **POSUV NAVRATUQ208** ven z díry na **BEZPECNOSTNI VZDAL. Q200** a tam vyčká příp. **CAS.PRODLEVA NAHOREQ210**
- 6 Tento postup se opakuje tak dlouho, až se dosáhne **HLOUBKA Q201**
- 7 Po dosažení **HLOUBKA Q201** vytáhne řízení nástroj s **FMAX** z díry na **BEZPECNOSTNI VZDAL. Q200** nebo na **2. BEZPEC.VZDALENOST**. **2. BEZPEC.VZDALENOST Q204** platí až tehdy, když je tato naprogramovaná větší než je **BEZPECNOSTNI VZDAL. Q200**

#### **Chování s lomem třísky, bez redukce úběru:**

- 1 Řízení napolohuje nástroj v ose vřetena rychloposuvem **FMAX** do předvolené **BEZPECNOSTNI VZDAL. Q200** nad povrchem obrobku
- 2 Nástroj vrtá se zadaným **POSUV NA HLOUBKU Q206** až do první **HLOUBKA PRISUVU Q202**
- 3 Poté odtáhne řízení nástroj o hodnotu **ODSKOK ZLOM.TRISKY Q256**.
- 4 Nyní proběhne opět přísuv o hodnotu **HLOUBKA PRISUVU Q202** v **POSUV NA HLOUBKU Q206**
- 5 Řízení přisouvá tak dlouho, až je dosažen **POCET TRISEK Q213**, nebo až má otvor požadovanou **HLOUBKA Q201**. Když byl dosažen definovaný počet lomů třísky, ale přesto díra nemá ještě požadovanou **HLOUBKA Q201**, tak řízení vyjede nástrojem s **POSUV NAVRATU Q208** z otvoru na **BEZPECNOSTNI VZDAL. Q200**
- 6 Pokud byla zadaná, vyčká řízení **CAS.PRODLEVA NAHORE Q210**
- 7 Potom řízení zanoří rychloposuvem do díry, až na hodnotu **ODSKOK ZLOM.TRISKY Q256** nad poslední hloubkou přísuvu
- 8 Postup 2 až 7 se opakuje tak dlouho, až se dosáhne **HLOUBKA Q201**
- 9 Když je dosaženo **HLOUBKA Q201**, vytáhne řídicí systém nástroj s **FMAX** z otvoru na **BEZPECNOSTNI VZDAL. Q200** nebo na**2. BEZPEC.VZDALENOST**. **2. BEZPEC.VZDALENOST Q204** platí až když bude naprogramována větší než **BEZPECNOSTNI VZDAL. Q200**

#### **Chování s lomem třísky, s redukcí úběru**

- 1 Řízení napolohuje nástroj v ose vřetena rychloposuvem **FMAX** do předvolené **BEZPECNOSTNI VZDAL. Q200** nad povrchem obrobku
- 2 Nástroj vrtá se zadaným **POSUV NA HLOUBKU Q206** až do první **HLOUBKA PRISUVU Q202**
- 3 Poté odtáhne řízení nástroj o hodnotu **ODSKOK ZLOM.TRISKYQ256**.
- 4 Nyní proběhne opět přísuv o hodnotu **HLOUBKA PRISUVU Q202** mínus **HODNOTA ODBERU Q212** v **POSUV NA HLOUBKU Q206**. Stále se snižující rozdíl z aktualizované **HLOUBKA PRISUVU Q202** mínus **HODNOTA ODBERU Q212**, nesmí být nikdy menší než **MIN. HLOUBKA PRISUVU Q205** (Příklad: **Q202**=5, **Q212**=1, **Q213**=4, **Q205**= 3: První hloubka přísuvu je 5 mm, druhá hloubku přísuvu je 5-1 = 4 mm, třetí hloubka přísuvu je 4-1 = 3 mm, čtvrtá hloubka přísuvu je také 3 mm)
- 5 Řízení přisouvá tak dlouho, až je dosažen **POCET TRISEK Q213**, nebo až má otvor požadovanou **HLOUBKA Q201**. Když byl dosažen definovaný počet lomů třísky, ale přesto díra nemá ještě požadovanou **HLOUBKA Q201**, tak řízení vyjede nástrojem s **POSUV NAVRATU Q208** z otvoru na **BEZPECNOSTNI VZDAL. Q200**
- 6 Pokud byla zadaná, vyčká nyní řízení **CAS.PRODLEVA NAHORE Q210**
- 7 Potom řízení zanoří rychloposuvem do díry, až na hodnotu **ODSKOK ZLOM.TRISKY Q256** nad poslední hloubkou přísuvu
- 8 Postup 2 až 7 se opakuje tak dlouho, až se dosáhne **HLOUBKA Q201**
- 9 Pokud byla zadaná, vyčká nyní řízení **CAS. PRODLEVA DOLE Q211**
- 10 Po dosažení **HLOUBKA Q201** vytáhne řízení nástroj s **FMAX** z díry na **BEZPECNOSTNI VZDAL. Q200** nebo na **2. BEZPEC.VZDALENOST**. **2. BEZPEC.VZDALENOST Q204** platí až tehdy, když je tato naprogramovaná větší než je **BEZPECNOSTNI VZDAL. Q200**

# **Upozornění**

# *UPOZORNĚNÍ*

## **Pozor nebezpečí kolize!**

Pokud zadáte v cyklu kladnou hloubku, řízení obrátí výpočet předběžného polohování. Nástroj jede v ose nástroje rychloposuvem na bezpečnou vzdálenost **pod** povrchem obrobku! Hrozí nebezpečí kolize!

- Zadejte hloubku zápornou
- Strojním parametrem **displayDepthErr** (č. 201003) nastavíte, zda má řízení při zadání kladné hloubky vydat chybové hlášení (on) nebo ne (off).
- Tento cyklus monitoruje definovanou užitečnou délku nástroje **LU**. Pokud je **LU** menší než **HLOUBKA Q201**, vydá řídicí systém chybové hlášení.

## **Poznámky k programování**

- Naprogramujte polohovací blok do bodu startu (střed díry) v rovině obrábění s korekcí poloměru **R0**.
- Znaménko parametru cyklu Hloubka definuje směr obrábění. Naprogramujete-li hloubku = 0, pak řízení cyklus neprovede.

#### **Pomocný náhled Parametr**

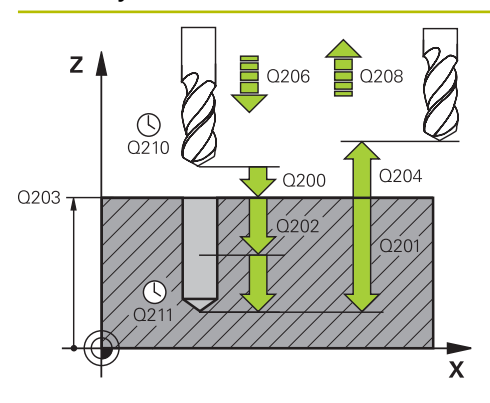

#### **Q200 Bezpecnostni vzdalenost ?**

Vzdálenost mezi hrotem nástroje a povrchem obrobku. Hodnota působí přírůstkově.

#### Rozsah zadávání: **0 ... 99 999,999 9** alternativně **PREDEF**

#### **Q201 HLOUBKA?**

Vzdálenost povrch obrobku – dno díry. Hodnota působí přírůstkově.

Rozsah zadávání: **-99 999,999 9 ...+99 999,999 9**

#### **Q206 Posuv na hloubku ?**

Pojezdová rychlost nástroje při vrtání v mm/min Rozsah zadávání: **0 ... 99 999,999** alternativně **FAUTO**, **FU**

#### **Q202 Hloubka prisuvu ?**

Rozměr, o který se nástroj pokaždé přisune. Hodnota působí přírůstkově.

Hloubka nemusí být násobkem hloubky přísuvu. Řízení najede na hloubku v jediné operaci, jestliže:

- hloubka přísuvu a hloubka jsou stejné
- hloubka přísuvu je větší než hloubka

Rozsah zadávání: **0 ... 99 999,999 9**

#### **Q210 CASOVA PRODLEVA NAHORE?**

Doba v sekundách, po kterou nástroj setrvá v bezpečné vzdálenosti poté, co jím řídicí systém vyjel z díry kvůli odstranění třísek.

Rozsah zadávání: **0 ... 3 600,000 0** alternativně **PREDEF**

#### **Q203 SOURADNICE POVRCHU DILCE ?**

Souřadnice povrchu obrobku ve vztahu k aktivnímu nulovému bodu. Hodnota působí absolutně.

Rozsah zadávání: **-99 999,999 9 ...+99 999,999 9**

#### **Q204 2. BEZPEC. VZDALENOST?**

Vzdálenost v ose nástroje mezi nástrojem a obrobkem (upínacím zařízením), při které nemůže dojít ke kolizi. Hodnota působí přírůstkově.

Rozsah zadávání: **0 ... 99 999,999 9** alternativně **PREDEF**

#### **Q212 HODNOTA ODBERU?**

Hodnota, o kterou řízení zmenší po každém přísuvu **Q202 HLOUBKA PRISUVU**. Hodnota působí přírůstkově.

Rozsah zadávání: **0 ... 99 999,999 9**

### **Q213 POCET TRISEK PRO VYJEZD?**

Počet přerušení třísky do okamžiku, než má řídicí systém vyjet nástrojem z díry k odstranění třísky. K přerušení třísky stáhne řízení pokaždé nástroj zpět o hodnotu zpětného pohybu **Q256**.

Rozsah zadávání: **0 ... 99 999**

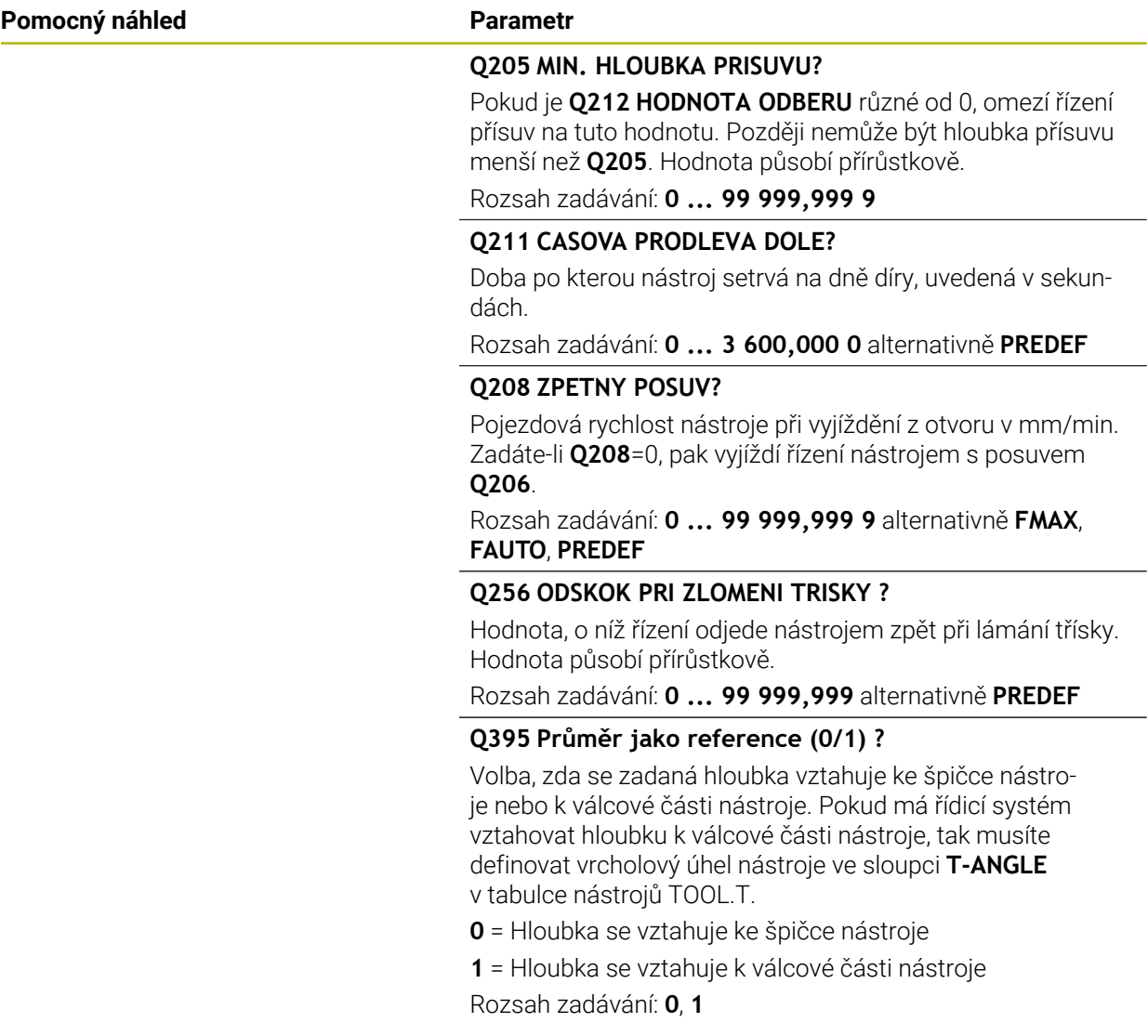

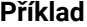

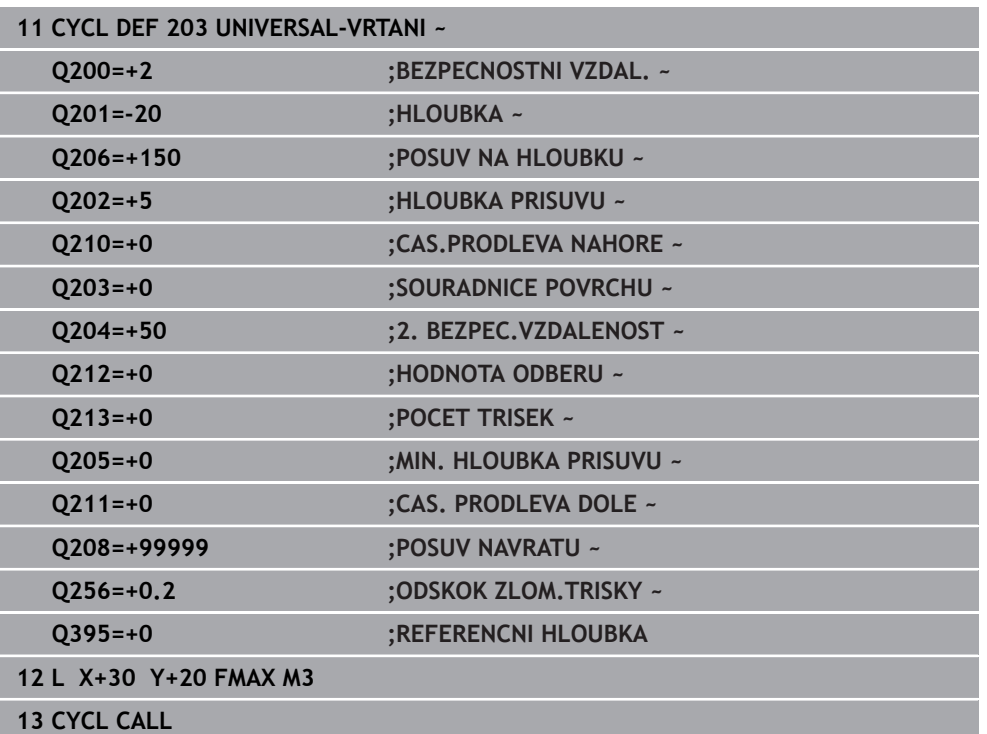

# <span id="page-165-0"></span>**7.2.5 Cyklus 205 UNIV. HLUBOKE VRTANI**

#### **ISO-programování G205**

# **Použití**

S tímto cyklem můžete vyrábět otvory s klesajícím přísuvem. Cyklus můžete provést s lámáním třísky nebo bez něj. Při dosažení Hloubky přísuvu provede cyklus odstranění třísek. Pokud již existuje předvrtání, můžete zadat prohloubený startovní bod. Volitelně můžete v cyklu definovat dobu prodlení na dně díry. Tato prodleva slouží k doběhu na dně díry.

**Další informace:** ["Odstranění a lámání třísek", Stránka 171](#page-170-0)

## **Příbuzná témata**

- Cyklus **200 VRTANI** pro jednoduché vrtání **Další informace:** ["Cyklus 200 VRTANI", Stránka 150](#page-149-0)
- Cyklus **203 UNIVERSAL-VRTANI** volitelně s redukcí přísuvu, dobou prodlevy a lámáním třísky

**Další informace:** ["Cyklus 203 UNIVERSAL-VRTANI ", Stránka 160](#page-159-0)

Cyklus **241 BRIT1.HLUBOKE VRTANI** volitelně s prohloubeným bodem startu, prodlevou v hloubce, směrem otáčení a otáčkami při zajíždění a vyjíždění z otvoru **Další informace:** ["Cyklus 241 BRIT1.HLUBOKE VRTANI ", Stránka 177](#page-176-0)

## **Provádění cyklu**

- 1 Řízení napolohuje nástroj v ose vřetena s **FMAX** do předvolené **BEZPECNOSTNI VZDAL. Q200** nad **SOURADNICE POVRCHU Q203**.
- 2 Zadáte-li v **Q379** prohloubený startovní bod, pak řízení jede s **Q253 F NAPO-LOHOVANI** na bezpečnou vzdálenost nad prohloubeným startovním bodem.
- 3 Nástroj vrtá s posuvem **Q206 POSUV NA HLOUBKU** až do dosažení hloubky přísuvu.
- 4 Pokud jste definovali přerušení třísky, odjede řízení nástrojem zpět o **Q256**.
- 5 Po dosažení hloubky přísuvu odtáhne řídicí systém nástroj v ose nástroje s posuvem odjezdu **Q208** na bezpečnou vzdálenost. Bezpečná vzdálenost je nad **SOURADNICE POVRCHU Q203**.
- 6 Poté jede nástroj s **Q373 POSUV PO ODSTRANENI** až na zadanou představnou vzdálenost nad poslední, dosaženou hloubkou přísuvu.
- 7 Nástroj vrtá s posuvem **Q206** až do dosažení další hloubky přísuvu. Pokud je definován úběr Q212, zmenšuje se hloubka přísuvu s každým přísuvem o hodnotu úběru.
- 8 Řízení opakuje tento postup (2 až 7), až se dosáhne hloubky díry.
- 9 Pokud jste zadali dobu prodlevy, zůstane nástroj na dně otvoru pro doříznutí. Poté odtáhne řízení nástroj s posuvem odjezdu zpátky do bezpečné vzdálenosti nebo na 2. bezpečnou vzdálenost. 2. bezpečná vzdálenost **Q204** platí až tehdy, když je tato naprogramovaná větší než je bezpečná vzdálenost **Q200**

Po odstranění třísky bere hloubka příštího lámání třísky ohled na poslední hloubku přísuvu.

**Příklad:**

i

- **Q202 HLOUBKA PRISUVU** = 10 mm
- **Q257 HLOUBK. ZLOMU TRISKY** = 4 mm

Řídicí systém provede lom třísky při 4 mm a 8 mm. Při 10 mm řízení provádí odstranění třísek. Další lom třísky bude při 14 mm a 18 mm, atd.

# **Upozornění**

# *UPOZORNĚNÍ*

#### **Pozor nebezpečí kolize!**

Pokud zadáte v cyklu kladnou hloubku, řízení obrátí výpočet předběžného polohování. Nástroj jede v ose nástroje rychloposuvem na bezpečnou vzdálenost **pod** povrchem obrobku! Hrozí nebezpečí kolize!

- Zadejte hloubku zápornou
- Strojním parametrem **displayDepthErr** (č. 201003) nastavíte, zda má řízení při zadání kladné hloubky vydat chybové hlášení (on) nebo ne (off).
- Tento cyklus monitoruje definovanou užitečnou délku nástroje **LU**. Pokud je **LU** menší než **HLOUBKA Q201**, vydá řídicí systém chybové hlášení.

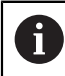

Tento cyklus není vhodný pro příliš dlouhé vrtáky. Pro tyto dlouhé vrtáky používejte cyklus **241 BRIT1.HLUBOKE VRTANI**.

#### **Poznámky k programování**

- Naprogramujte polohovací blok do bodu startu (střed díry) v rovině obrábění s korekcí poloměru **R0**.
- **The State** Znaménko parametru cyklu Hloubka definuje směr obrábění. Naprogramujete-li hloubku = 0, pak řízení cyklus neprovede.
- Zadáte-li představnou vzdálenost **Q258** různou od **Q259**, pak řízení mění představnou vzdálenost mezi prvním a posledním přísuvem rovnoměrně.
- Pokud zadáte pomocí **Q379** hlubší výchozí bod, tak řízení změní pouze výchozí bod pohybu přísuvu. Odjíždění zpět nebude řízení měnit, všechna se vztahují k souřadnicím povrchu obrobku.
- Pokud je **Q257 HLOUBK. ZLOMU TRISKY** větší než**Q202 HLOUBKA PRISUVU**, neprovádí se žádné lámání třísky.

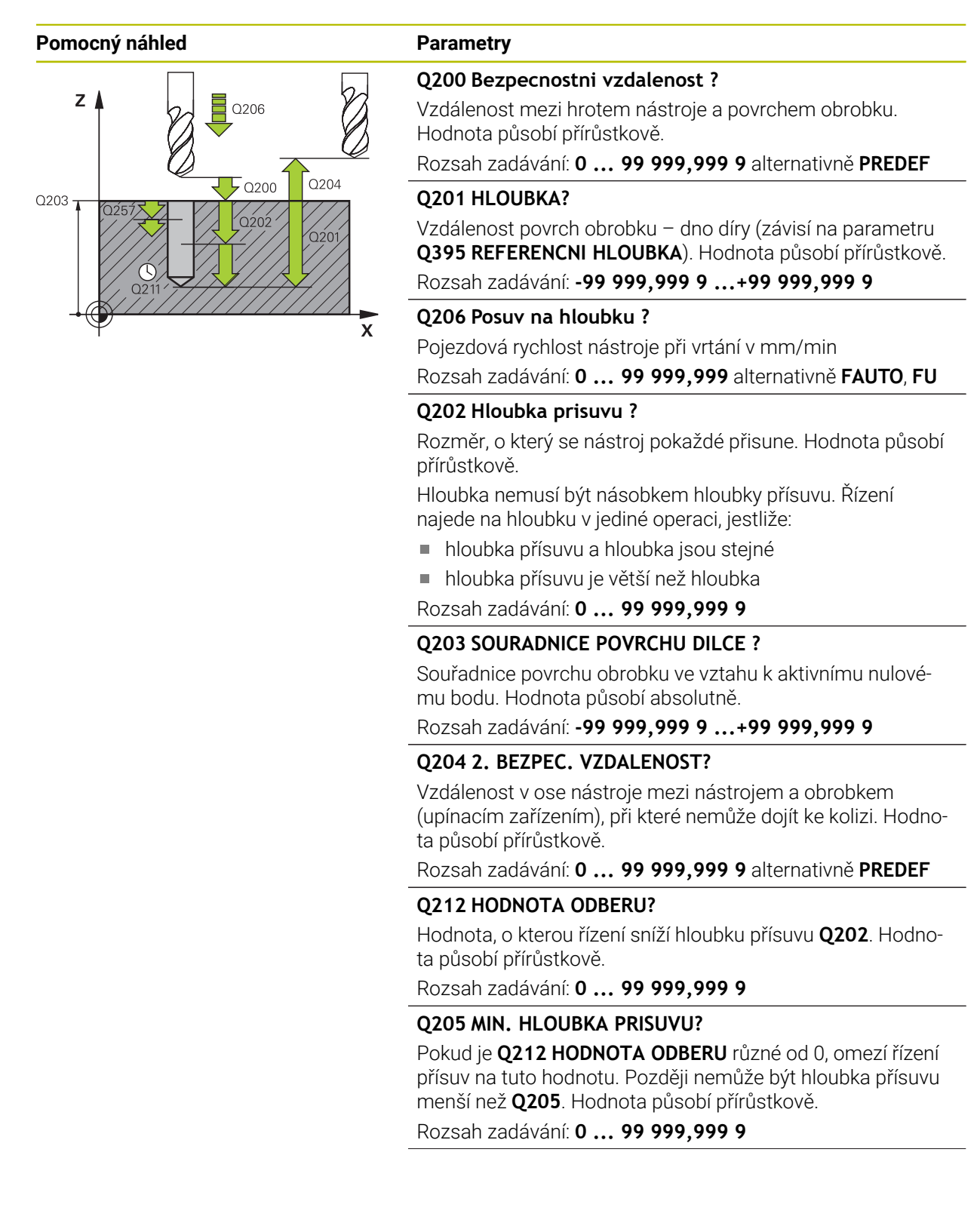

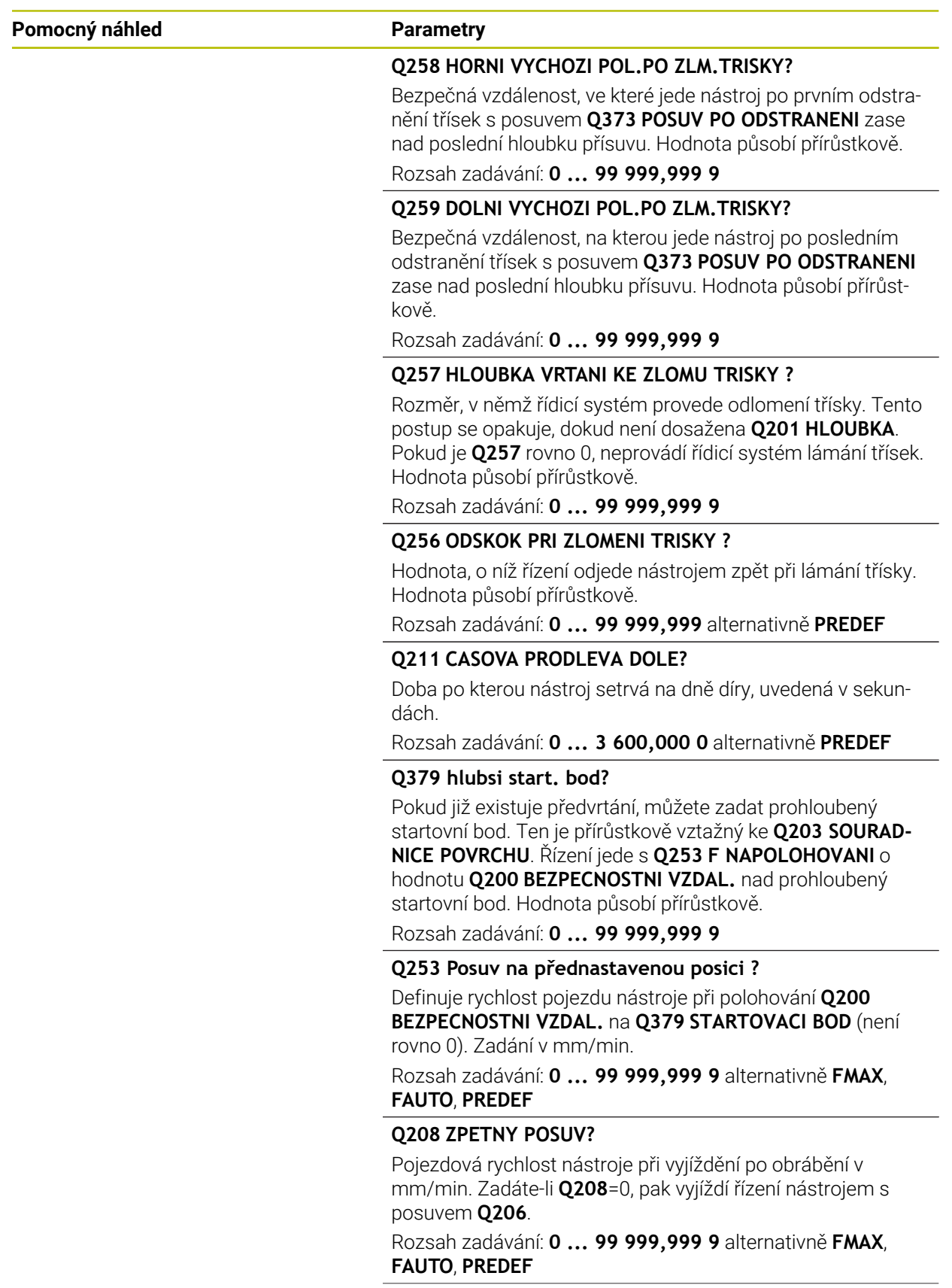

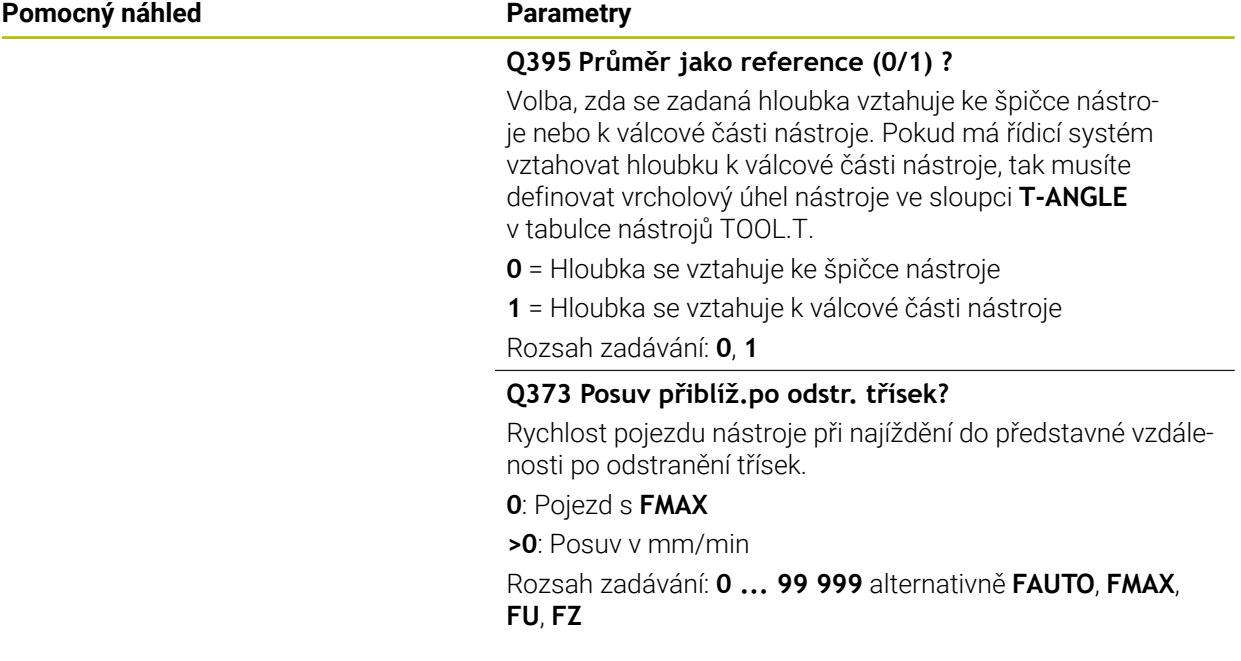

### **Příklad**

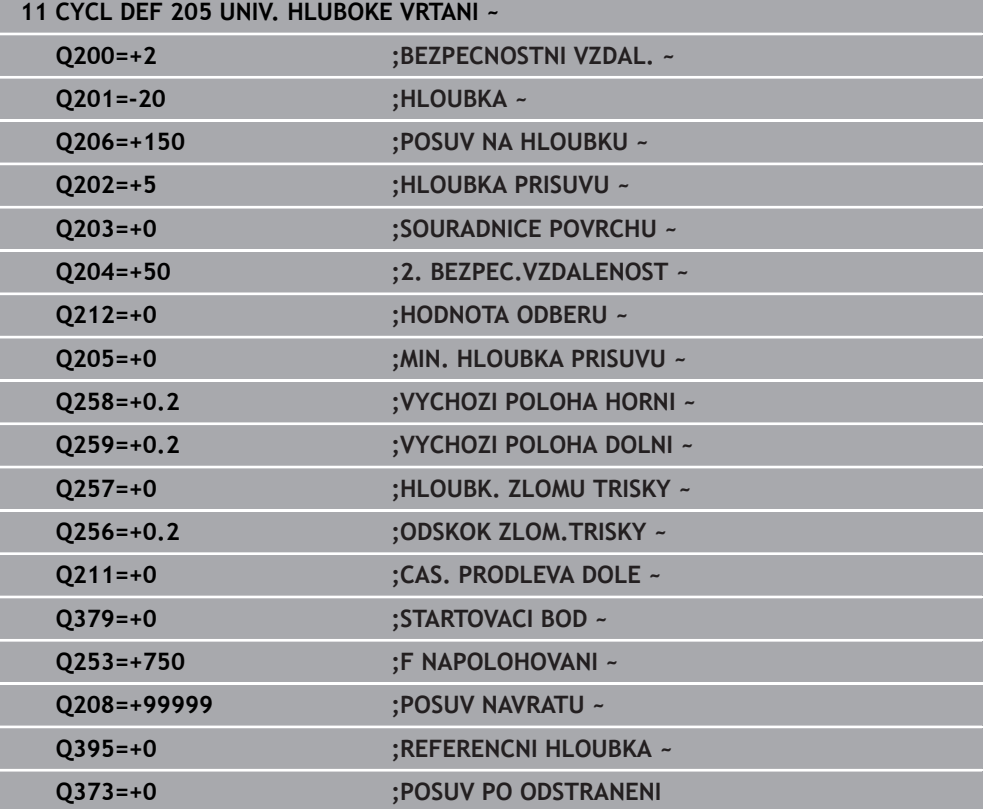

# <span id="page-170-0"></span>**Odstranění a lámání třísek**

#### **Odstranění třísek**

Odstranění třísek závisí na parametru cyklu **Q202 HLOUBKA PRISUVU**.

Řídicí systém provede odstranění třísky při dosažení zadané hodnoty v parametru cyklu **Q202**. To znamená, že řízení vždy jede s nástrojem do výšky odjezdu, nezávisle na prohloubeném bodu startu **Q379**. Ta vyplývá z **Q200 BEZPECNOSTNI VZDAL.** + **Q203 SOURADNICE POVRCHU**

### **Příklad:**

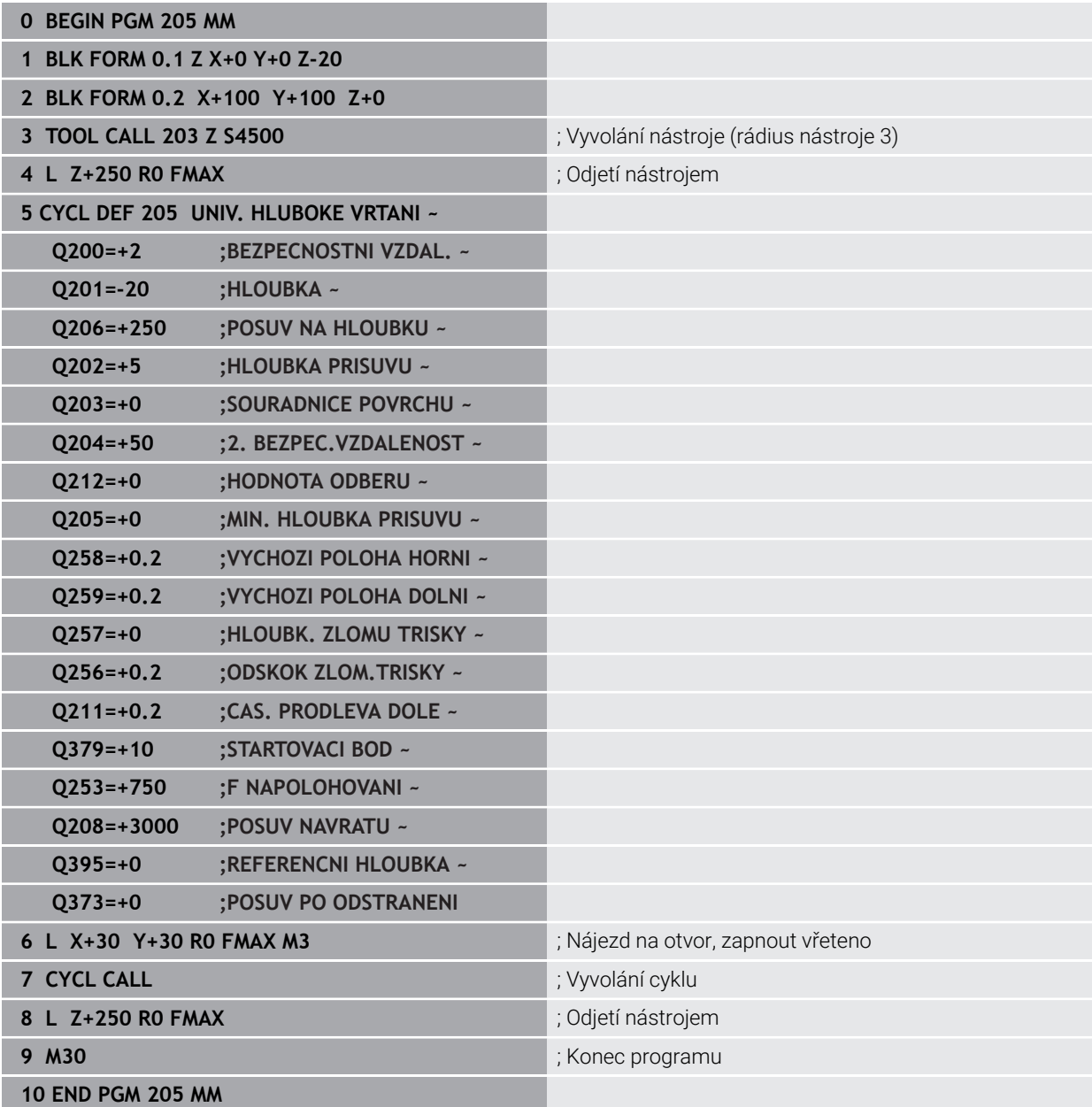

### **Ulomení třísky**

Ulomení třísky závisí na parametru cyklu **Q257 HLOUBK. ZLOMU TRISKY**. Řídicí systém provede odlomení třísky při dosažení zadané hodnoty v parametru cyklu **Q257**. To znamená, že řízení odtáhne nástroj o definovanou hodnotu **Q256 ODSKOK ZLOM.TRISKY** zpátky. Při dosažení **HLOUBKA PRISUVU** se provede odstranění třísek. Tento celý proces se opakuje, dokud není dosažena **Q201 HLOUBKA**. **Příklad:**

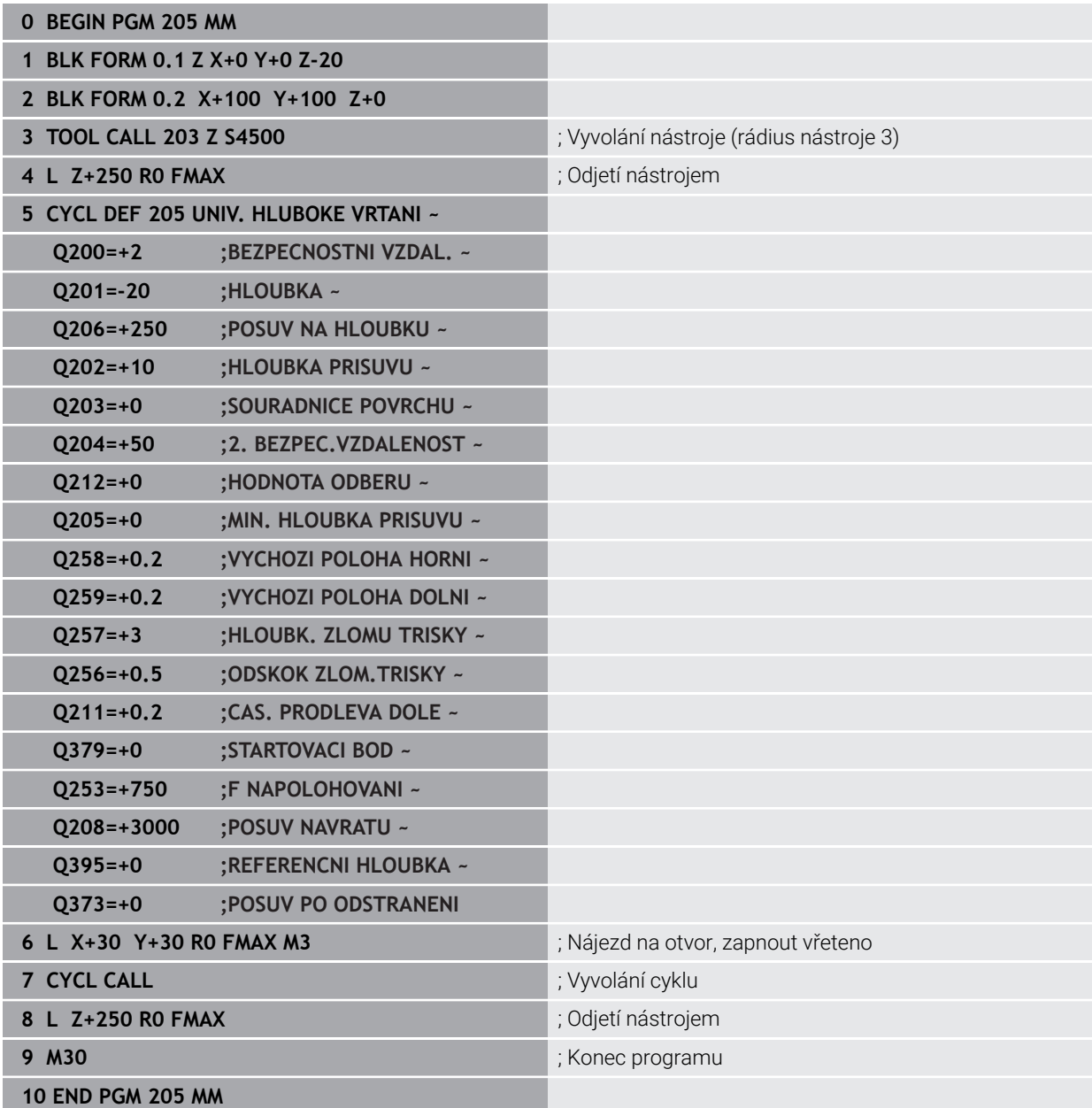

# <span id="page-172-0"></span>**7.2.6 Cyklus 208 FREZOVANI DIRY**

#### **ISO-programování G208**

## **Použití**

f

Tento cyklus umožňuje frézování otvorů. Pro cyklus můžete definovat opční, předem vyvrtaný průměr. Mimoto můžete také naprogramovat tolerance pro cílový průměr.

#### **Provádění cyklu**

- 1 Řízení napolohuje nástroj v ose vřetena rychloposuvem **FMAX** do předvolené bezpečné vzdálenosti **Q200** nad povrchem obrobku
- 2 Řídicí systém projíždí první dráhu šroubovice po půlkruhu, přičemž bere v úvahu překrytí drah **Q370**. Půlkruh začíná ve středu díry.
- 3 Nástroj frézuje zadaným posuvem **F** po šroubovici až do zadané hloubky díry.
- 4 Když se dosáhne hloubky díry, projede řízení ještě jednou úplný kruh, aby se odstranil materiál, který zůstal neodebrán při zanořování.
- 5 Potom napolohuje řízení nástroj zpět do středu díry a na bezpečnou vzdálenost **Q200**
- 6 Proces se opakuje až do dosažení cílového průměru (boční přísuv vypočítá řídicí systém)
- 7 Nakonec jede nástroj s **FMAX** do bezpečné vzdálenosti nebo na 2. bezpečnou vzdálenost **Q204**. 2. bezpečná vzdálenost **Q204** platí až tehdy, když je tato naprogramovaná větší než je bezpečná vzdálenost **Q200**

Naprogramujete-li překrytí drah **Q370= 0**, pak řízení používá pro první dráhu šroubovice co možná největší překrytí drah. Tím se řídicí systém snaží zabránit dosednutí nástroje. Všechny další dráhy se rozdělí stejnoměrně.

## <span id="page-173-0"></span>**Tolerance**

Řízení nabízí možnost uložení tolerancí v parametru **Q335 ZADANY PRUMER**. Můžete definovat následující tolerance:

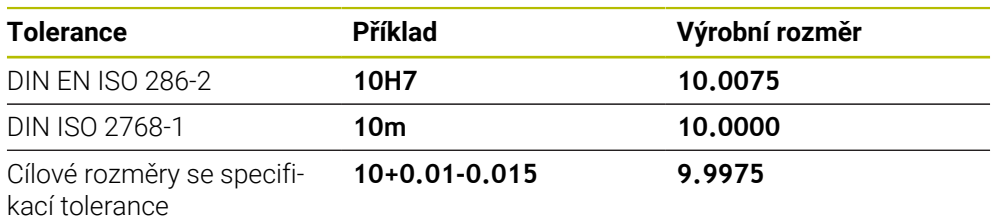

Cílové rozměry můžete zadat s následujícími specifikacemi tolerancí:

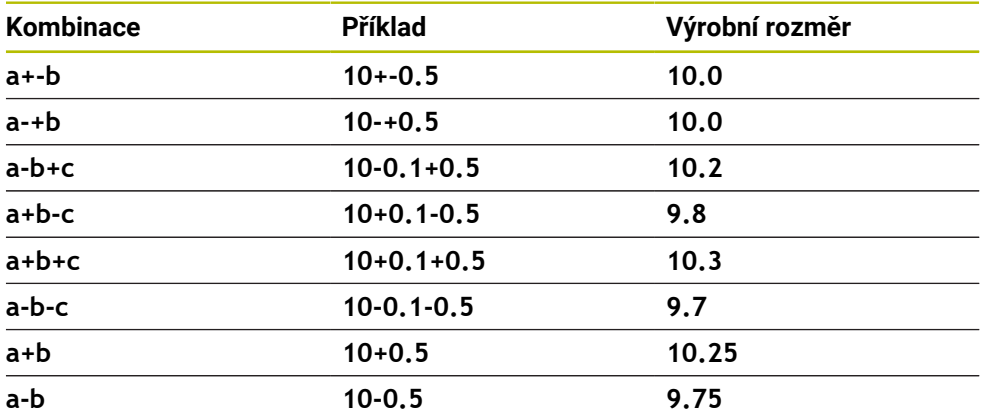

Postupujte takto:

- ▶ Spusťte definici cyklu
- **Definujte parametry cyklu**
- ve volbě **NÁZEV** na panelu akcí
- Zadejte požadovaný rozměr, včetně tolerance
	- Řídicí systém vyrábí obrobek na střed tolerance. A
		- Pokud nenaprogramujete toleranci podle specifikace DIN nebo nesprávně naprogramujete cílové rozměry se specifikací tolerance, např. mezery, ukončí řídicí systém zpracování s chybovým hlášením.
			- Při zadávání tolerancí DIN EN ISO a DIN ISO respektujte malá a velká písmena. Nesmíte zadávat prázdné znaky.

# **Upozornění**

# *UPOZORNĚNÍ*

#### **Pozor nebezpečí kolize!**

Pokud zadáte v cyklu kladnou hloubku, řízení obrátí výpočet předběžného polohování. Nástroj jede v ose nástroje rychloposuvem na bezpečnou vzdálenost **pod** povrchem obrobku! Hrozí nebezpečí kolize!

- ▶ Zadejte hloubku zápornou
- Strojním parametrem **displayDepthErr** (č. 201003) nastavíte, zda má řízení při zadání kladné hloubky vydat chybové hlášení (on) nebo ne (off).

# *UPOZORNĚNÍ*

#### **Pozor, nebezpečí pro nástroj a obrobek**

Pokud zvolíte příliš velký přísuv, hrozí nebezpečí ulomení nástroje a poškození obrobku!

- V tabulce nástrojů **TOOL.T** ve sloupci **ANGLE** zadejte maximální možný úhel zanoření a poloměr rohu **DR2** nástroje.
- Řídicí systém automaticky vypočítá maximální přípustný přísuv a v případě potřeby změní zadanou hodnotu.
- Tento cyklus můžete provést pouze v režimu obrábění **FUNCTION MODE MILL**.
- Jestliže jste zadali průměr díry rovnající se průměru nástroje, vrtá řízení přímo bez ш interpolace šroubovice na zadanou hloubku.
- Aktivní zrcadlení **neovlivňuje** způsob frézování definovaný v cyklu.
- Při výpočtu koeficientu překrývání drah je zohledněn také poloměr rohů **DR2** aktuálního nástroje.
- Tento cyklus monitoruje definovanou užitečnou délku nástroje **LU**. Pokud je **LU** menší než **HLOUBKA Q201**, vydá řídicí systém chybové hlášení.
- Pomocí **RCUTS** cyklus monitoruje nástroje, které neřežou přes střed a mimo jiné zabraňuje dosednutí nástroje na čelní straně. V případě potřeby řízení přeruší zpracování s chybovým hlášením.

#### **Poznámky k programování**

- Naprogramujte polohovací blok do bodu startu (střed díry) v rovině obrábění s korekcí poloměru **R0**.
- Znaménko parametru cyklu Hloubka definuje směr obrábění. Naprogramujete-li hloubku = 0, pak řízení cyklus neprovede.

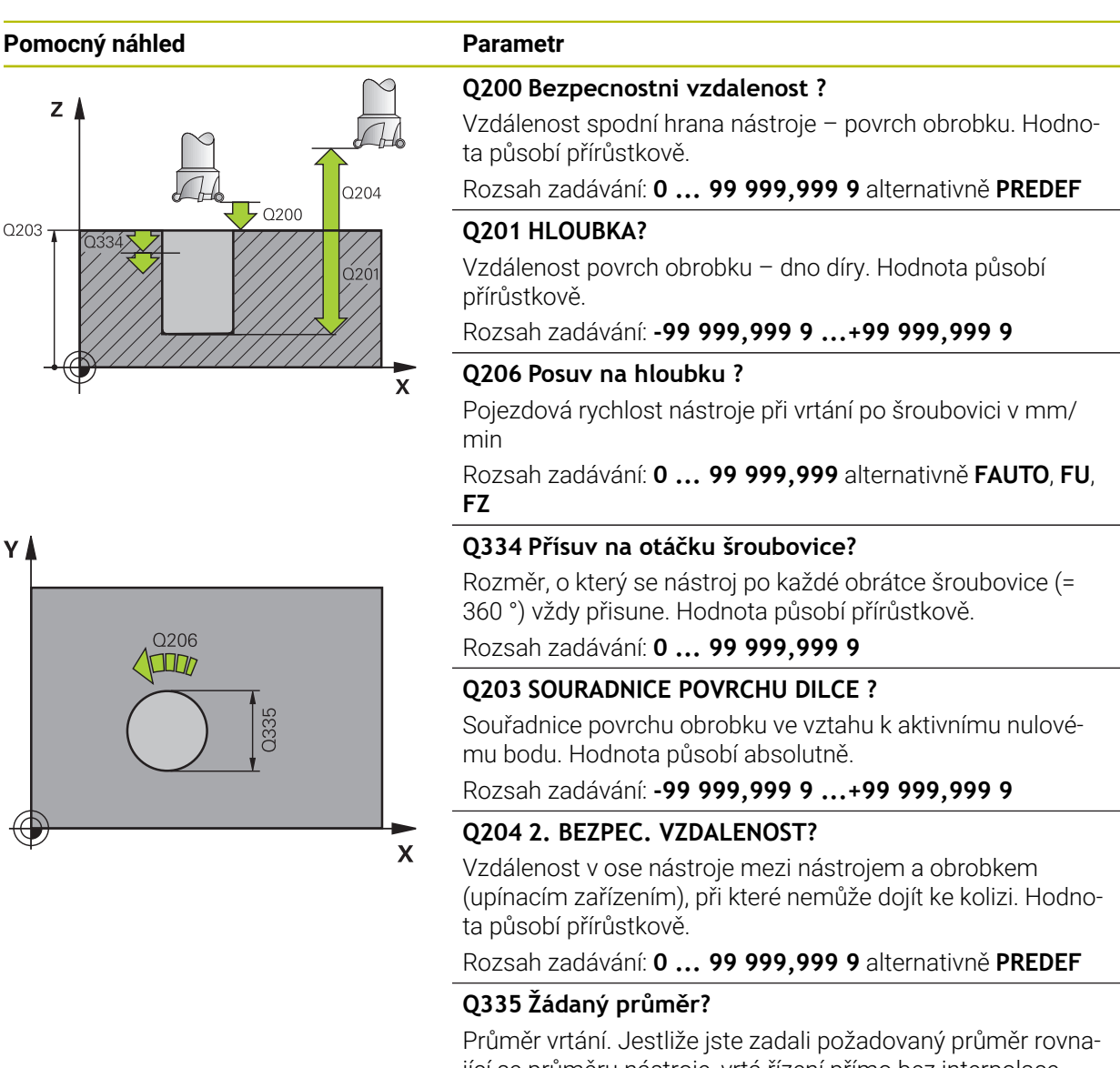

jící se průměru nástroje, vrtá řízení přímo bez interpolace šroubovice na zadanou hloubku. Hodnota působí absolutně. V případě potřeby můžete naprogramovat toleranci.

**Další informace:** ["Tolerance", Stránka 174](#page-173-0)

Rozsah zadávání: **0 ... 99 999,999 9**

#### **Q342 PRUMER PREDVRTANI?**

Zadejte rozměr předvrtaného průměru. Hodnota působí absolutně.

Rozsah zadávání: **0 ... 99 999,999 9**

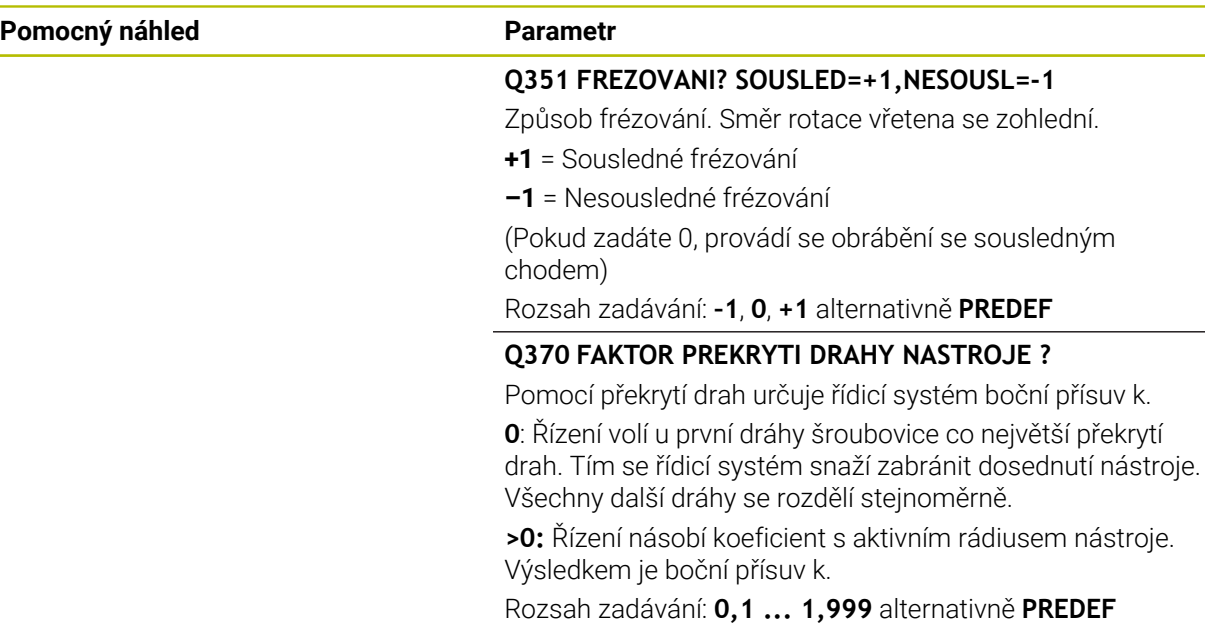

## **Příklad**

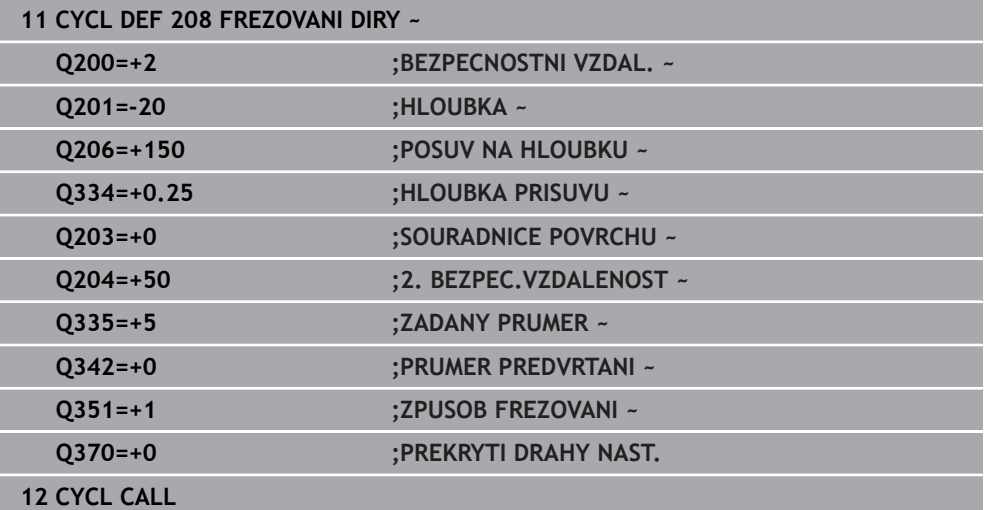

# <span id="page-176-0"></span>**7.2.7 Cyklus 241 BRIT1.HLUBOKE VRTANI**

#### **ISO-programování G241**

## **Použití**

S cyklem **241 BRIT1.HLUBOKE VRTANI** můžete vyrábět otvory vrtákem s jedním osazením. Je možné zadat prohloubený bod startu. Řídicí systém provádí pojezd do hloubky vrtání s **M3**. Můžete definovat směr otáčení a otáčky při zajíždění a vyjíždění z otvoru.

# **Příbuzná témata**

- Cyklus **200 VRTANI** pro jednoduché vrtání **Další informace:** ["Cyklus 200 VRTANI", Stránka 150](#page-149-0)
- Cyklus **203 UNIVERSAL-VRTANI** volitelně s redukcí přísuvu, dobou prodlevy a lámáním třísky

**Další informace:** ["Cyklus 203 UNIVERSAL-VRTANI ", Stránka 160](#page-159-0)

Cyklus **205 UNIV. HLUBOKE VRTANI** volitelně s redukcí přísuvu, lámáním třísky, prohloubeným bodem startu a představnou vzdáleností **Další informace:** ["Cyklus 205 UNIV. HLUBOKE VRTANI ", Stránka 166](#page-165-0)

## **Provádění cyklu**

- 1 Řízení napolohuje nástroj v ose vřetena rychloposuvem **FMAX** do předvolené **BEZPECNOSTNI VZDAL. Q200** nad **SOURADNICE POVRCHU Q203**
- 2 V závislosti na chování při polohování zapne řízení otáčky vřetena buďto v **BEZPECNOSTNI VZDAL. Q200**, nebo na konkrétní hodnotě nad souřadnicí povrchu

**Další informace:** ["Polohování při zpracování s Q379", Stránka 183](#page-182-0)

- 3 Řízení provede nájezd podle směru definice v **Q426 SMER OTAC. VRETENA** s pravotočivým, levotočivým nebo stojícím vřetenem
- 4 Nástroj vrtá s **M3** a **Q206 POSUV NA HLOUBKU** až do hloubky vrtání **Q201** popř. hloubky prodlevy **Q435** nebo hloubky přísuvu **Q202**:
	- Pokud jste definovali **Q435 UROVEN PRODLEVY**, sníží řídicí systém posuv po dosažení hloubky prodlevy o **Q401 FAKTOR POSUVU** a zůstane po dobu **Q211 CAS. PRODLEVA DOLE**
	- Pokud byla zadána menší hodnota přísuvu, vrtá řídicí systém až do hloubky přísuvu. Hloubka přísuvu se s každým přísuvem sníží o **Q212 HODNOTA ODBERU**
- 5 Na dně díry nástroj chvíli setrvá pokud to je zadané k doříznutí.
- 6 Když řízení dosáhne hloubku vrtání, vypne se chladicí prostředek. Změní otáčky na hodnotu, která je definovaná v **Q427 OTACKY NAJ-/VYJEZDU** a změní zase příp. směr otáčení z **Q426**
- 7 Řízení polohuje nástroj s **Q208 POSUV NAVRATU** do odjezdové polohy.

**Další informace:** ["Polohování při zpracování s Q379", Stránka 183](#page-182-0)

8 Pokud jste zadali 2. bezpečnou vzdálenost, odjede na ni řízení nástrojem s **FMAX**

# **Upozornění**

# *UPOZORNĚNÍ*

#### **Pozor nebezpečí kolize!**

Pokud zadáte v cyklu kladnou hloubku, řízení obrátí výpočet předběžného polohování. Nástroj jede v ose nástroje rychloposuvem na bezpečnou vzdálenost **pod** povrchem obrobku! Hrozí nebezpečí kolize!

- ▶ Zadejte hloubku zápornou
- Strojním parametrem **displayDepthErr** (č. 201003) nastavíte, zda má řízení při zadání kladné hloubky vydat chybové hlášení (on) nebo ne (off).
- Tento cyklus můžete provést pouze v režimu obrábění **FUNCTION MODE MILL**.
- Tento cyklus monitoruje definovanou užitečnou délku nástroje **LU**. Pokud je **LU** menší než **HLOUBKA Q201**, vydá řídicí systém chybové hlášení.

#### **Poznámky k programování**

- Naprogramujte polohovací blok do bodu startu (střed díry) v rovině obrábění s korekcí poloměru **R0**.
- Znaménko parametru cyklu Hloubka definuje směr obrábění. Naprogramujete-li hloubku = 0, pak řízení cyklus neprovede.

## **Parametry cyklu**

#### **Pomocný náhled Parametr**

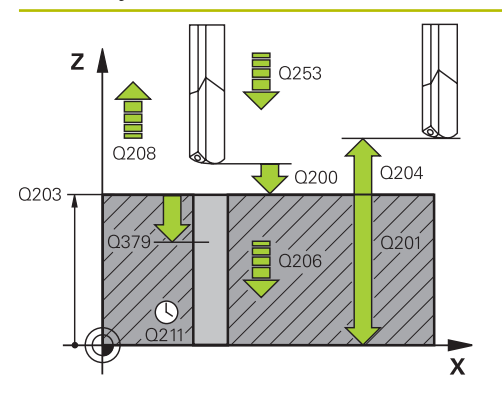

# **Q200 Bezpecnostni vzdalenost ?**

Vzdálenost hrotu nástroje – **Q203 SOURADNICE POVRCHU**. Hodnota působí přírůstkově.

Rozsah zadávání: **0 ... 99 999,999 9** alternativně **PREDEF**

# **Q201 HLOUBKA?**

Vzdálenost **Q203 SOURADNICE POVRCHU** – dno díry. Hodnota působí přírůstkově. Rozsah zadávání: **-99 999,999 9 ...+99 999,999 9**

#### **Q206 Posuv na hloubku ?**

Pojezdová rychlost nástroje při vrtání v mm/min Rozsah zadávání: **0 ... 99 999,999** alternativně **FAUTO**, **FU**

#### **Q211 CASOVA PRODLEVA DOLE?**

Doba po kterou nástroj setrvá na dně díry, uvedená v sekundách.

Rozsah zadávání: **0 ... 3 600,000 0** alternativně **PREDEF**

#### **Q203 SOURADNICE POVRCHU DILCE ?**

Souřadnice povrchu obrobku ve vztahu k aktivnímu vztažnému bodu. Hodnota působí absolutně.

Rozsah zadávání: **-99 999,999 9 ...+99 999,999 9**

#### **Q204 2. BEZPEC. VZDALENOST?**

Vzdálenost v ose nástroje mezi nástrojem a obrobkem (upínacím zařízením), při které nemůže dojít ke kolizi. Hodnota působí přírůstkově.

Rozsah zadávání: **0 ... 99 999,999 9** alternativně **PREDEF**

#### **Q379 hlubsi start. bod?**

Pokud již existuje předvrtání, můžete zadat prohloubený startovní bod. Ten je přírůstkově vztažný ke **Q203 SOURAD-NICE POVRCHU**. Řízení jede s **Q253 F NAPOLOHOVANI** o hodnotu **Q200 BEZPECNOSTNI VZDAL.** nad prohloubený startovní bod. Hodnota působí přírůstkově.

Rozsah zadávání: **0 ... 99 999,999 9**

#### **Q253 Posuv na přednastavenou posici ?**

Definuje rychlost pojíždění nástroje při opětném najíždění na **Q201 HLOUBKA** po **Q256 ODSKOK ZLOM.TRISKY**. Tento posuv je mimo jiné účinný, když je nástroj polohován na **Q379 STARTOVACI BOD** (nerovno 0). Zadání v mm/min. Rozsah zadávání: **0 ... 99 999,999 9** alternativně **FMAX**, **FAUTO**, **PREDEF**

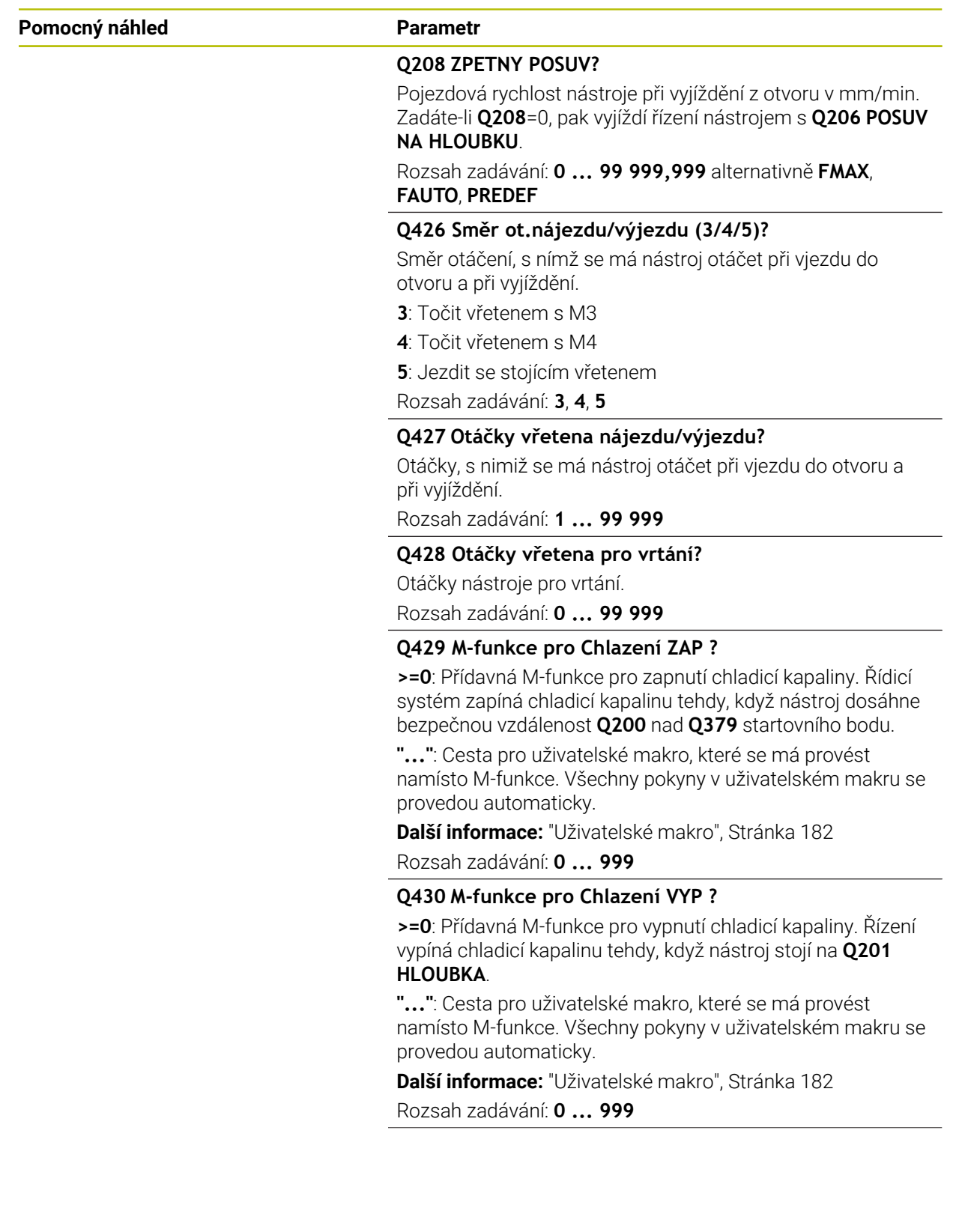
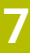

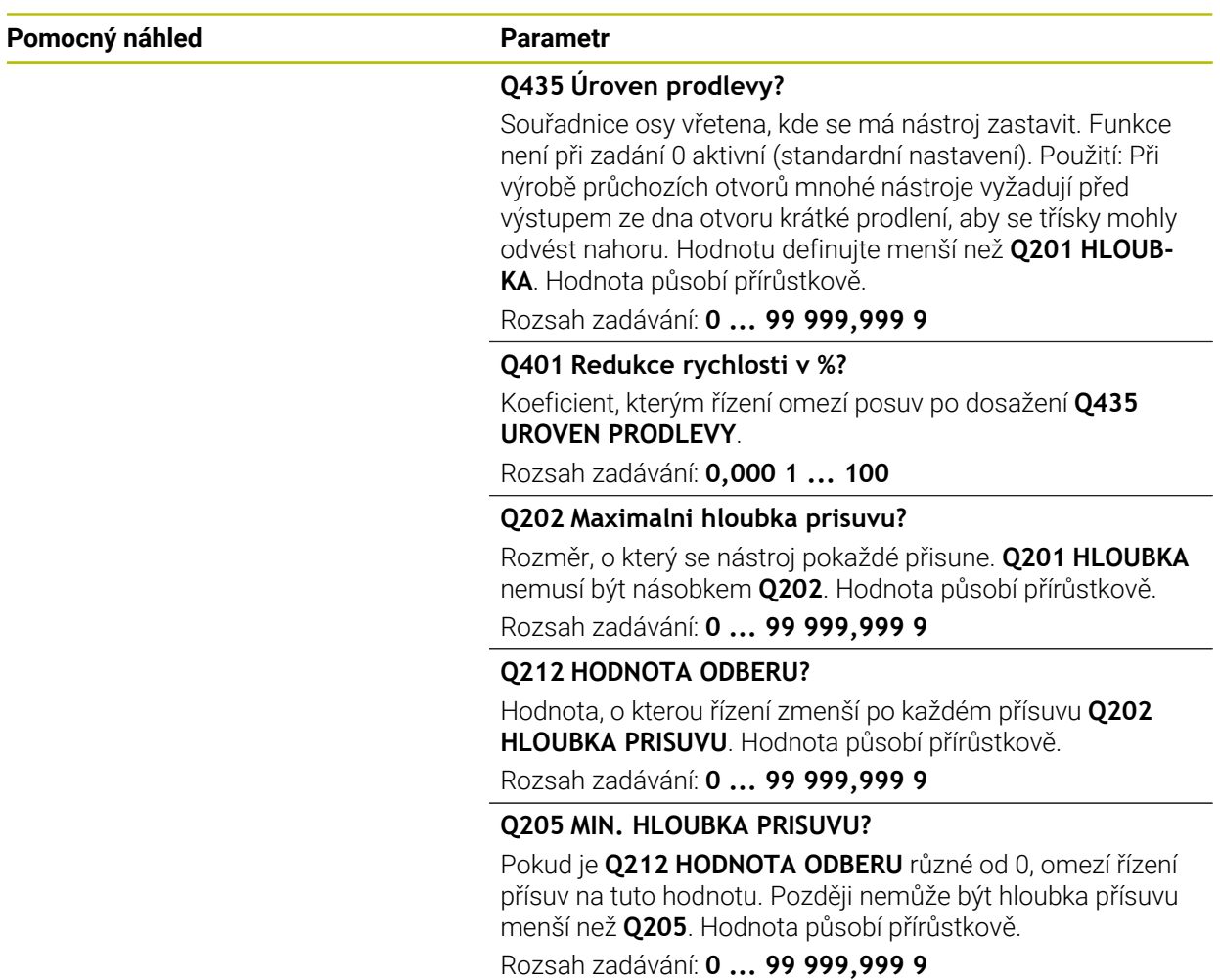

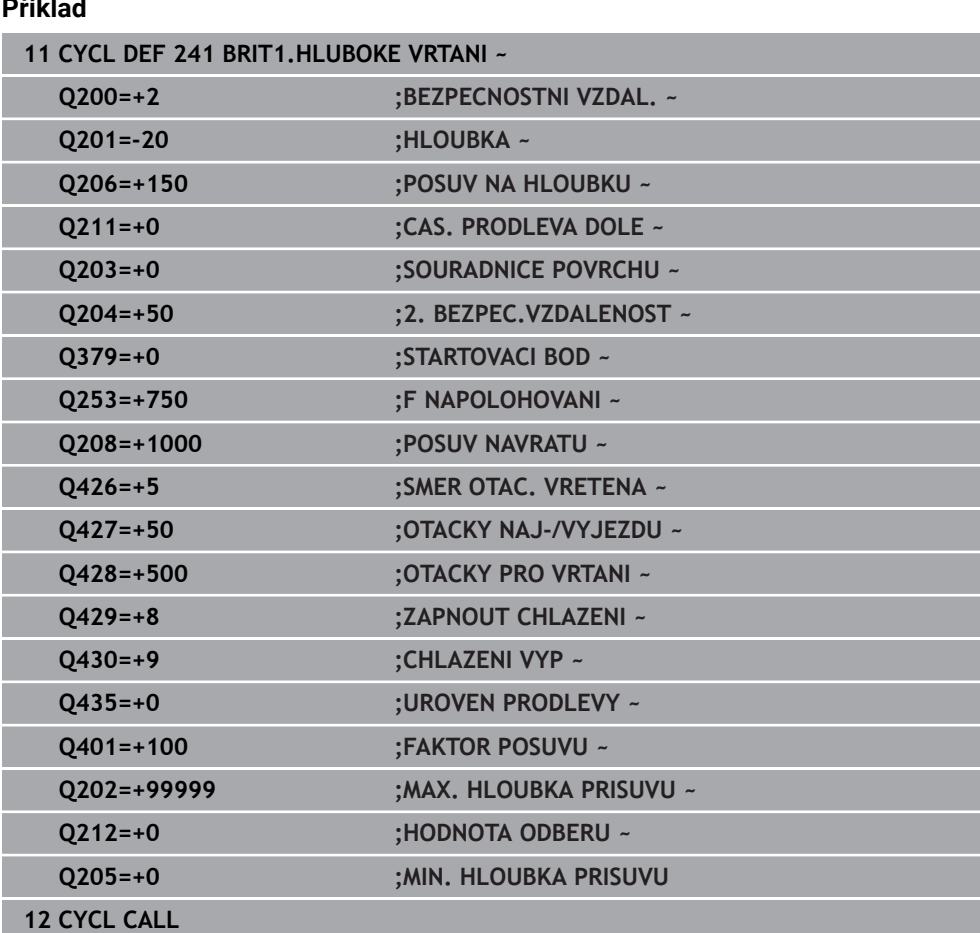

# **Uživatelské makro**

**Příklad**

Uživatelské makro je další NC-program

Uživatelské makro obsahuje posloupnost pokynů. Pomocí makra můžete definovat několik NC-funkcí, které provádí řídicí systém. Jako uživatel vytváříte makra jako NCprogram.

Funkce maker odpovídá funkci volaných NC-programů, např. s pomocí funkce **CALL PGM**. Makro definujete jako NC-program s koncovkou souboru \*.h nebo \*.i.

- HEIDENHAIN doporučuje používat v makrech QL-parametr. QL-parametry působí v NC-programu pouze místně. Pokud v makru definujete další typy proměnných, mohou mít změny vliv i na volající NC-program. Chcete-li provést explicitní změny ve volajícím NC-programu, použijte parametry Q nebo QS s čísly 1200 až 1399.
- V rámci makra můžete odečítat hodnoty parametru cyklu.

**Další informace:** Příručka pro uživatele Programování a testování

#### **Příklad Uživatelské makro Chladicí kapalina**

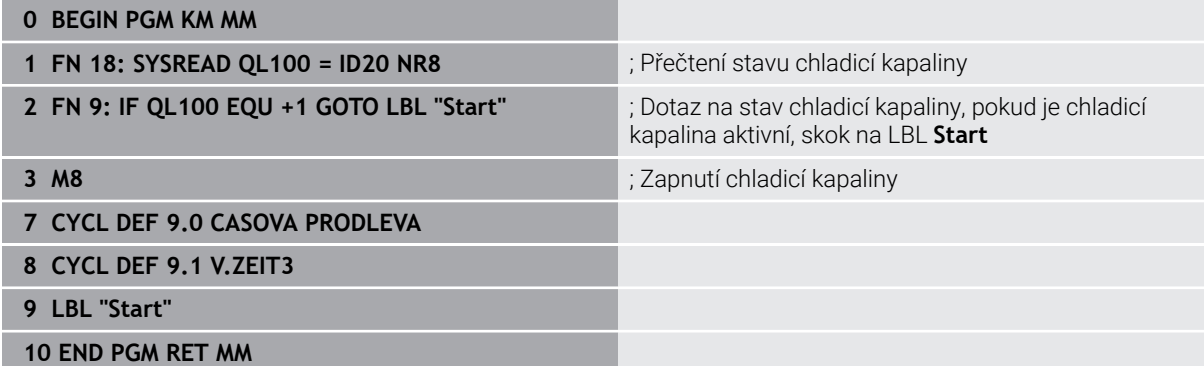

# **Polohování při zpracování s Q379**

Zejména při práci s velmi dlouhými vrtáky, jako například vrtáky s jedním osazením nebo nadměrně dlouhými šroubovitými vrtáky je důležité si uvědomit některá fakta. Velmi důležitá je poloha, kde se vřeteno zapne. Když chybí potřebné vedení nástroje, tak může u dlouhých vrtáků docházet ke zlomení.

Proto doporučujeme pracovat s parametrem **STARTOVACI BOD Q379**. Pomocí tohoto parametru můžete ovlivnit pozici kde řízení zapíná vřeteno.

#### **Začátek vrtání**

Parametr **STARTOVACI BOD Q379** přitom zohlední **SOURADNICE POVRCHU Q203** a parametr **BEZPECNOSTNI VZDAL. Q200**. Následující příklad ukazuje vztah mezi parametry a jak se počítá startovní poloha:

### **STARTOVACI BOD Q379=0**

Řízení zapne vřeteno na **BEZPECNOSTNI VZDAL. Q200** nad **SOURADNICE POVRCHU Q203**

### **STARTOVACI BOD Q379>0**

Začátek vrtání je na určité hodnotě nad prohloubeným startovním bodem **Q379**. Tato hodnota se vypočítá následovně: 0,2 x **Q379** Pokud je výsledek tohoto výpočtu větší než **Q200**, tak je hodnota vždy **Q200**. Příklad:

- **SOURADNICE POVRCHU Q203 =0**
- **BEZPECNOSTNI VZDAL. Q200** =2

# **STARTOVACI BOD Q379** =2

Počátek vrtání se vypočítá takto: 0,2 x **Q379** = 0,2 \* 2 = 0,4; začátek vrtání je 0,4 mm nebo palce nad prohloubeným startovním bodem. Takže pokud je prohloubený startovní bod -2, řízení začne vrtat na -1,6 mm.

Následující tabulka ukazuje různé příklady výpočtu začátku vrtání:

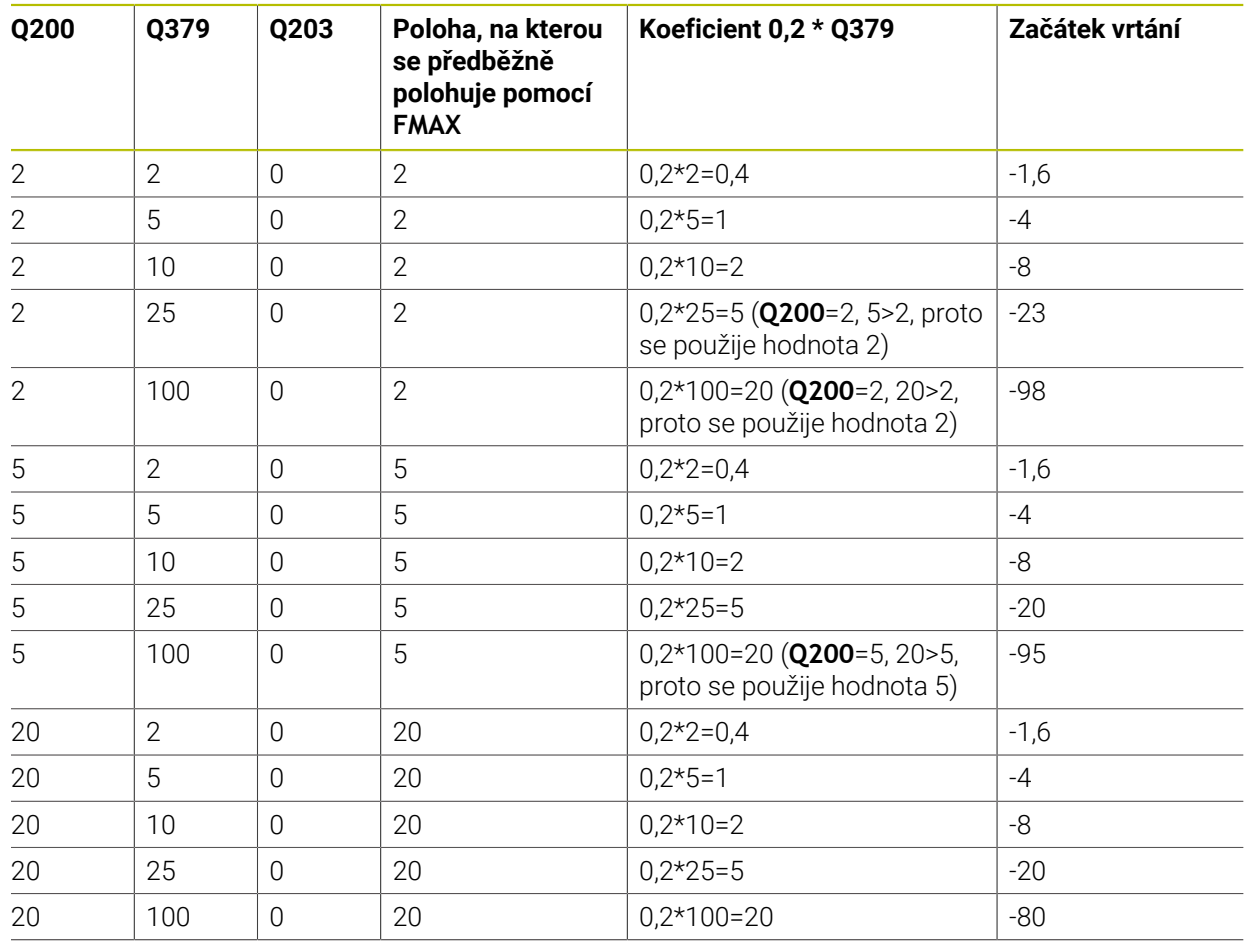

## **Začátek vrtání při prohloubeném startovním bodu**

#### **Odstranění třísek**

Také bod, ve kterém řízení provádí odstranění třísky, je důležitý při práci s nadměrně dlouhými nástroji. Pozice odjezdu během odstraňování třísky nemusí být v poloze startu vrtání. Pomocí definované polohy pro odstranění třísky je možné zajistit, aby vrták zůstal ve vedení.

#### **STARTOVACI BOD Q379=0**

Odstranění třísek se koná na **BEZPECNOSTNI VZDAL. Q200** nad **SOURADNICE POVRCHU Q203**

#### **STARTOVACI BOD Q379>0**

Odstranění třísky se provádí na určité hodnotě nad prohloubeným startovním bodem **Q379**. Tato hodnota se vypočítá následovně: **0,8 x Q379** Pokud je výsledek tohoto výpočtu větší než **Q200**, tak je hodnota vždy **Q200**. Příklad:

- **SOURADNICE POVRCHU Q203 =0**
- **BEZPECNOSTNI VZDAL. Q200** =2
- **STARTOVACI BOD Q379** =2

Poloha pro odstranění třísky se vypočítá takto: 0,8 x **Q379** = 0,8 \* 2 = 1,6; poloha pro odstranění třísky je 1,6 mm nebo palce nad prohloubeným startovním bodem. Takže pokud je prohloubený startovní bod -2, řízení jede k odstranění třísky na -0,4.

Následující tabulka ukazuje různé příklady výpočtu polohy pro odstranění třísky (poloha odjezdu):

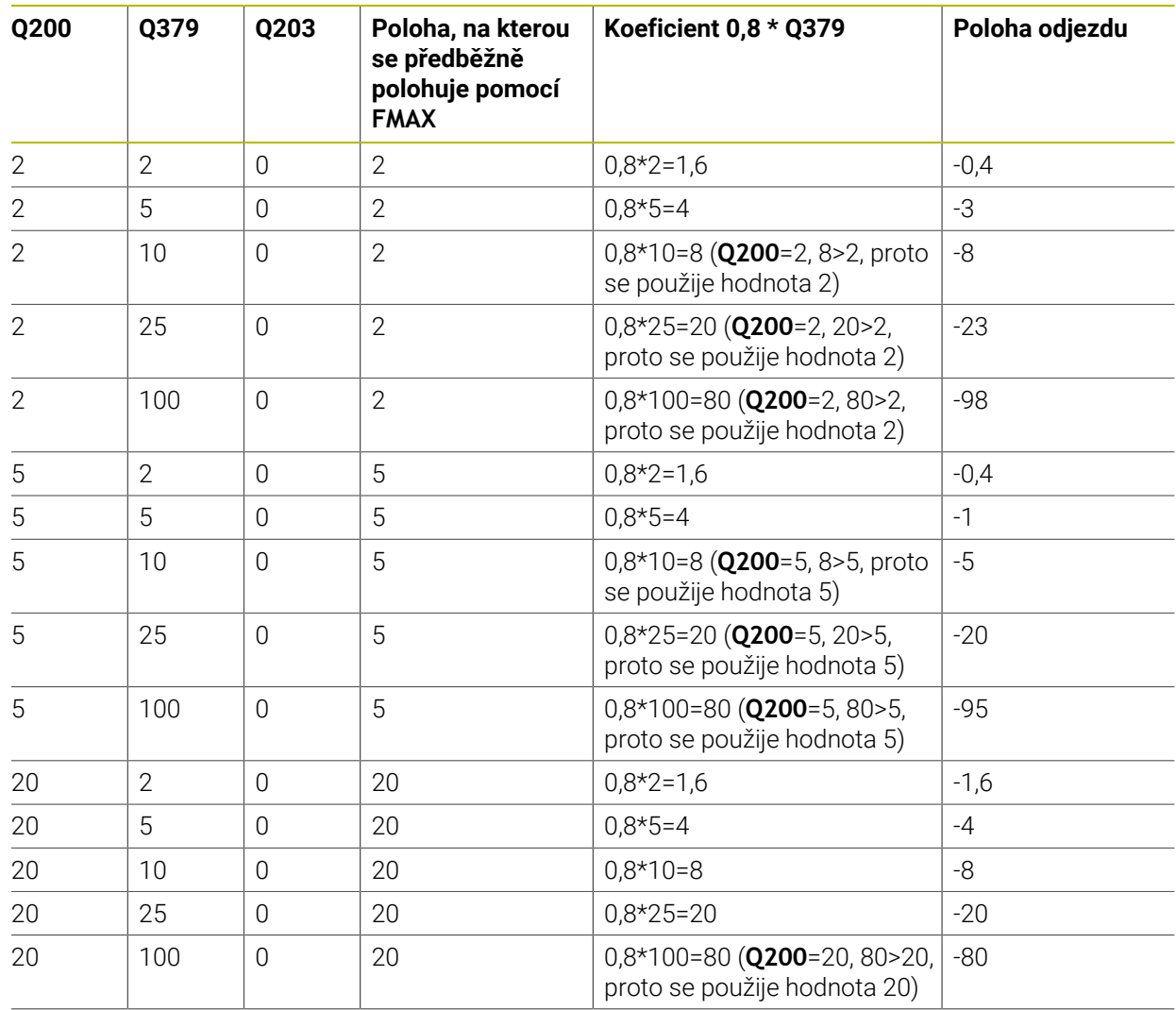

# **Poloha pro odstranění třísky (poloha odjezdu) při prohloubeném startovním bodu**

# **7.3 Zahlubování a vystředění**

# **7.3.1 Cyklus 204 ZPETNE ZAHLOUBENI**

**ISO-programování G204**

# **Aplikace**

6

Informujte se ve vaší příručce ke stroji! Stroj a řídicí systém musí být výrobcem stroje připraveny. Cyklus lze používat pouze na strojích s regulovaným vřetenem.

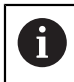

Cyklus lze využít pouze s tzv. tyčí pro zpětné vyvrtávání.

Tímto cyklem vytvoříte zahloubení, které se nachází na spodní straně obrobku.

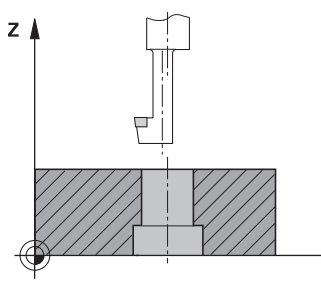

# **Provádění cyklu**

- 1 Řízení napolohuje nástroj v ose vřetena rychloposuvem **FMAX** do bezpečné vzdálenosti nad povrchem obrobku
- 2 Tam provede řízení orientaci vřetena na polohu 0° a přesadí nástroj o hodnotu vyosení
- 3 Potom se nástroj zanoří předpolohovacím posuvem do předvrtané díry, až se břit dostane do bezpečné vzdálenosti pod dolní hranou obrobku
- 4 Řízení přesune nyní nástroj znovu do středu díry. Zapne chladicí kapalinu, příp. chlazení a pak jede posuvem pro zahloubení na zadanou hloubku zahloubení
- 5 Pokud to je zadáno, tak nástroj zůstane chvíli na dně zahloubení. Pak nástroj opět vyjede z díry ven, provede orientaci vřetena a přesadí se opět o hodnotu vyosení
- 6 Potom nástroj jede s **FMAX** na bezpečnou vzdálenost
- 7 Řídicí systém polohuje nástroj zpět do středu otvoru
- 8 Řídicí systém obnoví stav vřetena na začátku cyklu
- 9 V případě potřeby jede řídicí systém do 2. bezpečné vzdálenosti. 2. bezpečná vzdálenost **Q204** platí až tehdy, když je tato naprogramovaná větší než je bezpečná vzdálenost **Q200**

# **Upozornění**

# *UPOZORNĚNÍ*

# **Pozor nebezpečí kolize!**

Pokud zvolíte špatný směr odjetí, tak vzniká riziko kolize. Případné zrcadlení v rovině obrábění nebude pro směr odjíždění zohledněno. Naproti tomu budou zohledněny při odjíždění aktivní transformace.

- Zkontrolujte, kde se nachází špička nástroje, když programujete orientaci vřetena na ten úhel, který zadáváte v **Q336** (např. v aplikaci **MDI** v režimu **Ruční**). K tomu by neměly být aktivní žádné transformace.
- Zvolte úhel tak, aby špička nástroje byla rovnoběžná se směrem odjíždění
- Zvolte směr odjetí **Q214** tak, aby nástroj odjel od okraje otvoru
- Tento cyklus můžete provést pouze v režimu obrábění **FUNCTION MODE MILL**.
- Po obrábění polohuje řízení nástroj znovu do startovního bodu v rovině obrábění. Tak můžete poté dále polohovat s přírůstky (inkrementálně).
- Při výpočtu bodu startu zahloubení bere řízení v úvahu délku břitu vyvrtávací tyče a tloušťku materiálu.
- Pokud byly před vyvoláním cyklu aktivní funkce M7 nebo M8, obnoví řízení znovu tento stav na konci cyklu.
- Tento cyklus monitoruje definovanou užitečnou délku nástroje **LU**. Pokud je délka menší než **HLOUBKA ZAHLOUBENI Q249**, vydá řídicí systém chybové hlášení.

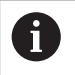

Zadejte délku nástroje tak, aby byla měřena spodní hrana vrtací tyče, nikoli břit.

# **Poznámky k programování**

- Naprogramujte polohovací blok do bodu startu (střed díry) v rovině obrábění s korekcí poloměru **R0**.
- Znaménko parametru cyklu <Hloubka> definuje směr obrábění při zahlubování. Pozor: kladné znaménko zahlubuje ve směru kladné osy vřetena.

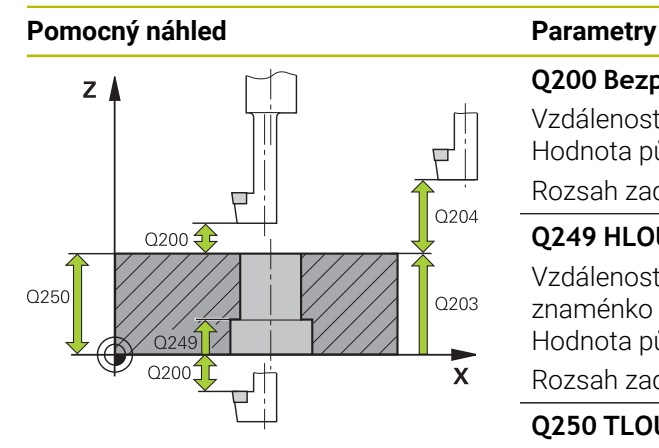

# Q253  $Z<sub>1</sub>$  $\overline{O251}$  $Q252 \nightharpoonup$ Q254  $\mathbf{x}$  $0214$

#### **Q200 Bezpecnostni vzdalenost ?**

Vzdálenost mezi hrotem nástroje a povrchem obrobku. Hodnota působí přírůstkově.

#### Rozsah zadávání: **0 ... 99 999,999 9** alternativně **PREDEF**

## **Q249 HLOUBKA ZAHLOUBENI ?**

Vzdálenost spodní hrana obrobku – dno zahloubení. Kladné znaménko vytvoří zahloubení v kladném směru osy vřetena. Hodnota působí přírůstkově.

#### Rozsah zadávání: **-99 999,999 9 ...+99 999,999 9**

### **Q250 TLOUSTKA MATERIALU ?**

Výška obrobku. Zadejte hodnotu přírůstkově. Rozsah zadávání: **0,000 1 ... 99 999,999 9**

### **Q251 VYOSENI ?**

Výstřednost (míra vyosení) vyvrtávací tyče. Zjistit z listu nástrojových dat. Hodnota působí přírůstkově.

Rozsah zadávání: **0,000 1 ... 99 999,999 9**

# **Q252 VYSKA BRITU ?**

Vzdálenost mezi spodní hranou vrtací tyče a hlavním ostřím. Zjistit z listu nástrojových dat. Hodnota působí přírůstkově.

### **Q253 Posuv na přednastavenou posici ?**

Pojezdová rychlost nástroje při zanořování, případně při vyjíždění z obrobku v mm/min.

#### Rozsah zadávání: **0 ... 99 999,999 9** alternativně **FMAX**, **FAUTO**, **PREDEF**

#### **Q254 POSUV ZAHLOUBENI ?**

Pojezdová rychlost nástroje při zahlubování v mm/min Rozsah zadávání: **0 ... 99 999,999** alternativně **FAUTO**, **FU**

# **Q255 Časová prodleva v sec. ?**

Doba prodlevy v sekundách na dně zahloubení Rozsah zadávání: **0 ... 99 999**

# **Q203 SOURADNICE POVRCHU DILCE ?**

Souřadnice povrchu obrobku ve vztahu k aktivnímu nulovému bodu. Hodnota působí absolutně.

#### Rozsah zadávání: **-99 999,999 9 ...+99 999,999 9**

### **Q204 2. BEZPEC. VZDALENOST?**

Vzdálenost v ose nástroje mezi nástrojem a obrobkem (upínacím zařízením), při které nemůže dojít ke kolizi. Hodnota působí přírůstkově.

Rozsah zadávání: **0 ... 99 999,999 9** alternativně **PREDEF**

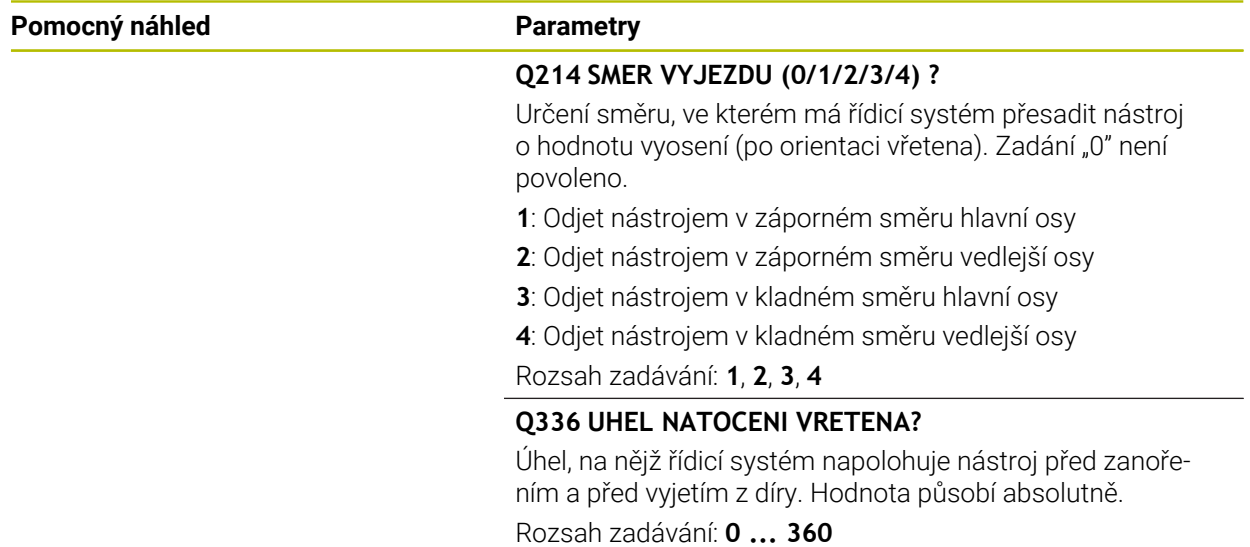

### **Příklad**

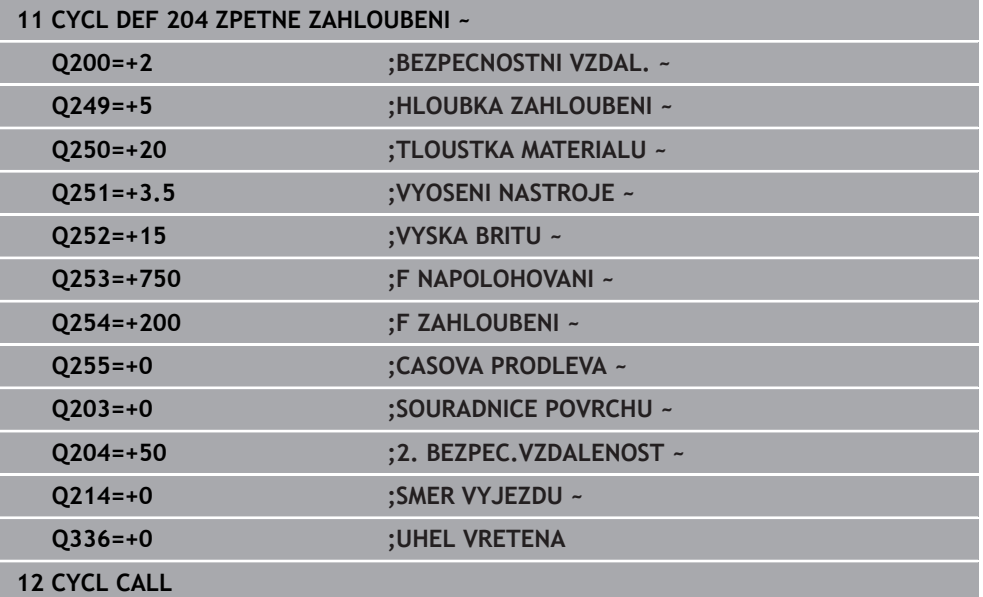

# **7.3.2 Cyklus 240 STREDENI**

#### **ISO-programování G240**

## **Aplikace**

Cyklus **240 STREDENI** umožňuje vytvářet vystředění pro otvory. Máte možnost zadat průměr vystředění nebo jeho hloubku. Volitelně můžete definovat dobu prodlení dole. Tato prodleva slouží k doběhu na dně díry. Pokud již existuje předvrtání, můžete zadat prohloubený startovní bod.

#### **Provádění cyklu**

- 1 Řídicí systém napolohuje nástroj rychloposuvem **FMAX** z aktuální polohy v rovině obrábění do bodu startu.
- 2 Řízení napolohuje nástroj v ose nástroje rychloposuvem **FMAX** do bezpečné vzdálenosti **Q200** nad povrchem obrobku **Q203**.
- 3 Pokud definujete **Q342 PRUMER PREDVRTANI** různý od 0, vypočítá řídicí systém z této hodnoty a vrcholového úhlu nástroje **T-ANGLE** prohloubený startovní bod. Řízení polohuje nástroj s **F NAPOLOHOVANI Q253** do prohloubeného startovního bodu.
- 4 Nástroj provádí vystředění s naprogramovaným posuvem přísuvu do hloubky **Q206** až na předvolený průměr vystředění, popř. na zadanou hloubku vystředění.
- 5 Pokud je definováno prodlení **Q211**, tak nástroj zůstane chvíli na dně vystředění.
- 6 Nakonec jede nástroj s **FMAX** do bezpečné vzdálenosti nebo na 2. bezpečnou vzdálenost. 2. bezpečná vzdálenost **Q204** platí až tehdy, když je tato naprogramovaná větší než je bezpečná vzdálenost **Q200**

# **Upozornění**

# *UPOZORNĚNÍ*

## **Pozor nebezpečí kolize!**

Pokud zadáte v cyklu kladnou hloubku, řízení obrátí výpočet předběžného polohování. Nástroj jede v ose nástroje rychloposuvem na bezpečnou vzdálenost **pod** povrchem obrobku! Hrozí nebezpečí kolize!

- Zadejte hloubku zápornou
- Strojním parametrem **displayDepthErr** (č. 201003) nastavíte, zda má řízení při zadání kladné hloubky vydat chybové hlášení (on) nebo ne (off).
- Tento cyklus monitoruje definovanou užitečnou délku nástroje **LU**. Pokud je délka menší než hloubka obrábění, vydá řídicí systém chybové hlášení.

## **Poznámky k programování**

- Naprogramujte polohovací blok do bodu startu (střed díry) v rovině obrábění s korekcí rádiusu **R0**.
- Znaménko parametru cyklu **Q344** (průměr), popř. **Q201** (hloubka) určuje směr zpracování. Naprogramujete-li průměr nebo hloubku = 0, pak řízení tento cyklus neprovede.

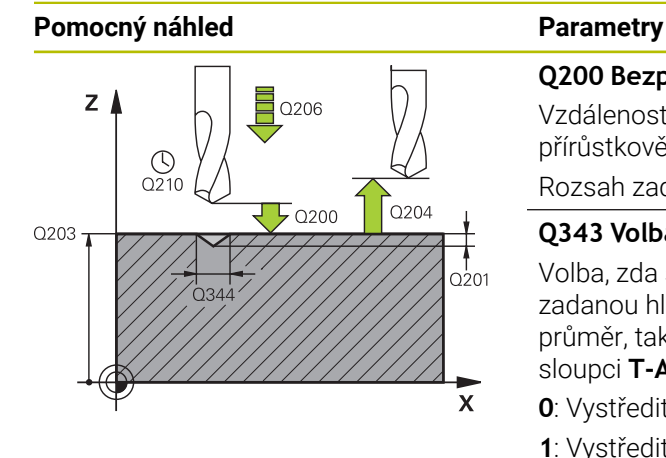

### **Q200 Bezpecnostni vzdalenost ?**

Vzdálenost hrot nástroje – povrch obrobku. Hodnota působí přírůstkově.

#### Rozsah zadávání: **0 ... 99 999,999 9** alternativně **PREDEF**

#### **Q343 Volba hloubky/průměru (0/1)**

Volba, zda se má vystředit na zadaný průměr nebo na zadanou hloubku. Pokud má řízení vystředit na zadaný průměr, tak musíte definovat vrcholový úhel nástroje ve sloupci **T-ANGLE** v tabulce nástrojů TOOL.T.

**0**: Vystředit na zadanou hloubku

**1**: Vystředit na zadaný průměr

Rozsah zadávání: **0**, **1**

## **Q201 HLOUBKA?**

Vzdálenost povrch obrobku – dno vystředění (hrot středicího kužele). Účinné pouze při definici **Q343** = 0. Hodnota působí přírůstkově.

Rozsah zadávání: **-99 999,999 9 ...+99 999,999 9**

### **Q344 Průměr zahloubení**

Průměr středicího důlku. Účinné pouze při definici **Q343** = 1. Rozsah zadávání: **-99 999,999 9 ...+99 999,999 9**

### **Q206 Posuv na hloubku ?**

Pojezdová rychlost nástroje při středění v mm/min

Rozsah zadávání: **0 ... 99 999,999** alternativně **FAUTO**, **FU**

### **Q211 CASOVA PRODLEVA DOLE?**

Doba po kterou nástroj setrvá na dně díry, uvedená v sekundách.

Rozsah zadávání: **0 ... 3 600,000 0** alternativně **PREDEF**

# **Q203 SOURADNICE POVRCHU DILCE ?**

Souřadnice povrchu obrobku ve vztahu k aktivnímu nulovému bodu. Hodnota působí absolutně.

### Rozsah zadávání: **-99 999,999 9 ...+99 999,999 9**

### **Q204 2. BEZPEC. VZDALENOST?**

Vzdálenost v ose nástroje mezi nástrojem a obrobkem (upínacím zařízením), při které nemůže dojít ke kolizi. Hodnota působí přírůstkově.

Rozsah zadávání: **0 ... 99 999,999 9** alternativně **PREDEF**

### **Q342 PRUMER PREDVRTANI?**

**0**: Není k dispozici žádná díra

**>0**: Průměr předvrtané díry

Rozsah zadávání: **0 ... 99 999,999 9**

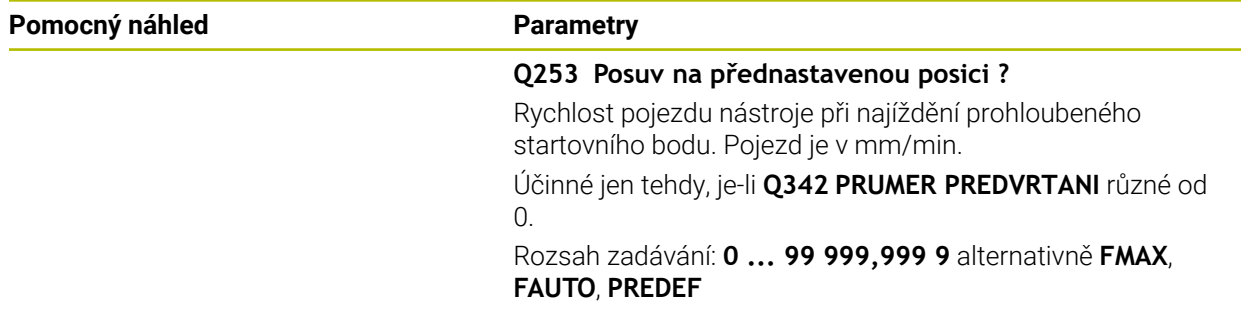

## **Příklad**

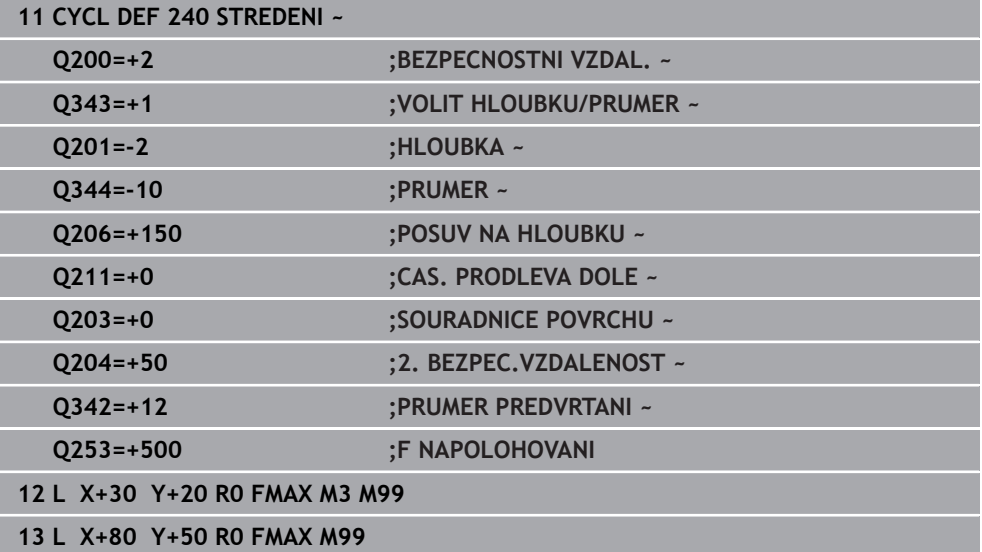

# **7.4 Řezání závitů**

# **7.4.1 Cyklus 18 REZANI ZAVITU**

**ISO-programování G86**

# **Použití**

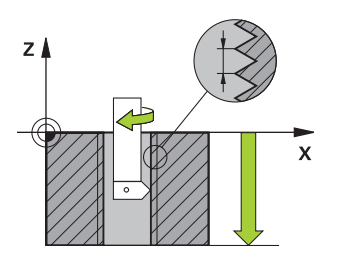

Cyklus **18 REZANI ZAVITU** najíždí řízeným vřetenem nástrojem z aktuální polohy na zadanou hloubku aktivními otáčkami.Na dně díry se otáčení vřetena zastaví.Najížděcí a odjížděcí pohyby musíte naprogramovat odděleně.

### **Příbuzná témata**

Cykly pro obrábění závitu

**Další informace:** ["Cyklus 206 ZAVITOVANI ", Stránka 197](#page-196-0) **Další informace:** ["Cyklus 207 PEVNE ZAVITOVANI ", Stránka 200](#page-199-0) **Další informace:** ["Cyklus 209 VRT.ZAVITU-ZLOM TR. ", Stránka 203](#page-202-0)

# **Upozornění**

 $\bullet$ 

Cyklus **18 REZANI ZAVITU** lze skrýt volitelným parametrem stroje **hideRigidTapping** (č. 128903).

# *UPOZORNĚNÍ*

### **Pozor nebezpečí kolize!**

Pokud před vyvoláním cyklu **18** nenaprogramujete předpolohování, tak může dojít ke kolizi.Cyklus **18** neprovádí najíždění a odjíždění.

- Před startem cyklu nástroj předpolohujte
- Nástroj jede po vyvoláním cyklu z aktuální polohy do zadané hloubky.

# *UPOZORNĚNÍ*

### **Pozor nebezpečí kolize!**

Bylo-li vřeteno zapnuto před začátkem cyklu, tak cyklus **18** ho vypne a pracuje se stojícím vřetenem!Na konci cyklus **18** opět zapne vřeteno, pokud bylo před začátkem cyklu zapnuto.

- Před startem cyklu naprogramujte jedno zastavení vřetena!(např. s **M5**)
- ► Po skončení cyklu 18 se obnoví stav vřetena jaký byl před začátkem cyklu.Byloli vřeteno před začátkem cyklu vypnuto, tak řízení ho po skončení cyklu **18** zase vypne

Tento cyklus můžete provést pouze v režimu obrábění **FUNCTION MODE MILL**.

#### **Poznámky k programování**

- Před startem cyklu naprogramujte stop vřetena (např. pomocí M5). Řídicí systém pak automaticky zapne vřeteno při startu cyklu a na konci ho vypne.
- Znaménko parametru cyklu Hloubka závitu definuje směr obrábění.

## **Poznámka v souvislosti s parametry stroje**

- Pomocí strojního parametru **CfgThreadSpindle** (č. 113600) definujte následující:
	- **sourceOverride** (č. 113603): Potenciometr vřetena (Override posuvu není aktivní) a FeedPotenciometr (Override otáček není aktivní), (Řízení pak upraví otáčky)
	- **thrdWaitingTime** (č. 113601): Tuto dobu se čeká na dně závitu po zastavení vřetena
	- **thrdPreSwitch** (č. 113602): Vřeteno se zastaví o tuto dobu před dosažením dna závitu
	- **limitSpindleSpeed** (č. 113604): Omezení otáček vřetena **True**: při malé hloubce závitu budou otáčky vřetena omezeny tak, aby vřeteno běželo asi 1/3 doby s konstantními otáčkami. **False**: Bez omezení

# **Parametry cyklu**

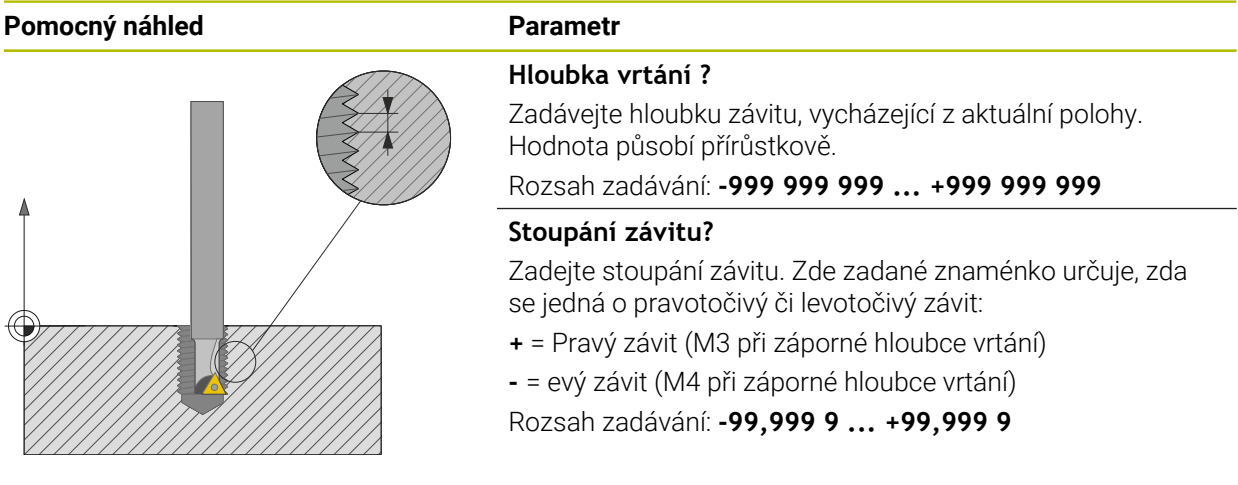

#### **Příklad**

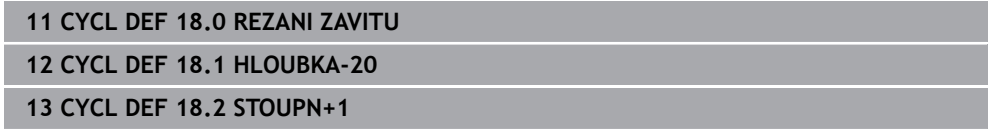

# <span id="page-196-0"></span>**7.4.2 Cyklus 206 ZAVITOVANI**

#### **ISO-programování G206**

# **Použití**

Řídicí systém řeže závit buď v jedné nebo několika operacích s pouzdrem pro vyrovnání délky.

#### **Příbuzná témata**

- Cyklus **207 PEVNE ZAVITOVANI** bez vyrovnávacího pouzdra **Další informace:** ["Cyklus 207 PEVNE ZAVITOVANI ", Stránka 200](#page-199-0)
- Cyklus **209 VRT.ZAVITU-ZLOM TR.** bez vyrovnávacího pouzdra, ale volitelně s lámáním třísky

**Další informace:** ["Cyklus 209 VRT.ZAVITU-ZLOM TR. ", Stránka 203](#page-202-0)

#### **Provádění cyklu**

- 1 Řízení napolohuje nástroj v ose vřetena rychloposuvem **FMAX** do předvolené bezpečné vzdálenosti nad povrchem obrobku
- 2 Nástroj najede na hloubku vrtání v jediné operaci
- 3 Poté dojde ke změně smyslu otáčení vřetena a po uplynutí časové prodlevy se nástroj vrátí do bezpečné vzdálenosti. Pokud jste zadali 2. bezpečnou vzdálenost, odjede na ni řízení nástrojem s **FMAX**
- 4 V bezpečné vzdálenosti se směr otáčení vřetena opět obrátí

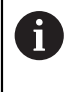

Nástroj musí být upnutý ve vyrovnávací hlavě (vyrovnání délky). Vyrovnávací hlava kompenzuje odchylky mezi posuvem a otáčkami během obrábění.

# **Upozornění**

# *UPOZORNĚNÍ*

#### **Pozor nebezpečí kolize!**

Pokud zadáte v cyklu kladnou hloubku, řízení obrátí výpočet předběžného polohování. Nástroj jede v ose nástroje rychloposuvem na bezpečnou vzdálenost **pod** povrchem obrobku! Hrozí nebezpečí kolize!

- ▶ Zadejte hloubku zápornou
- Strojním parametrem **displayDepthErr** (č. 201003) nastavíte, zda má řízení při zadání kladné hloubky vydat chybové hlášení (on) nebo ne (off).
- Tento cyklus můžete provést pouze v režimu obrábění **FUNCTION MODE MILL**.
- Pro pravý závit aktivujte vřeteno pomocí **M3**, pro levý závit pomocí **M4**.
- V cyklu **206** vypočítá řízení stoupání závitu na základě naprogramovaných otáček a posuvu, definovaných v cyklu.
- Tento cyklus monitoruje definovanou užitečnou délku nástroje LU. Pokud je délka menší než **HLOUBKA ZAVITU Q201**, vydá řídicí systém chybové hlášení.

### **Poznámky k programování**

- Naprogramujte polohovací blok do bodu startu (střed díry) v rovině obrábění s  $\overline{\phantom{a}}$ korekcí poloměru **R0**.
- Znaménko parametru cyklu Hloubka definuje směr obrábění. Naprogramujete-li hloubku = 0, pak řízení cyklus neprovede.

### **Poznámka v souvislosti s parametry stroje**

- Pomocí strojního parametru **CfgThreadSpindle** (č. 113600) definujte následující:
	- **sourceOverride** (č. 113603): **FeedPotentiometer** (**Default**) (Override otáček není aktivní), řídicí systém přizpůsobí poté otáčky podle **SpindlePotentiometer** (Override posuvu není aktivní)
	- **thrdWaitingTime** (č. 113601): Tuto dobu se čeká na dně závitu po zastavení vřetena
	- **thrdPreSwitch** (č. 113602): Vřeteno se zastaví o tuto dobu před dosažením dna závitu

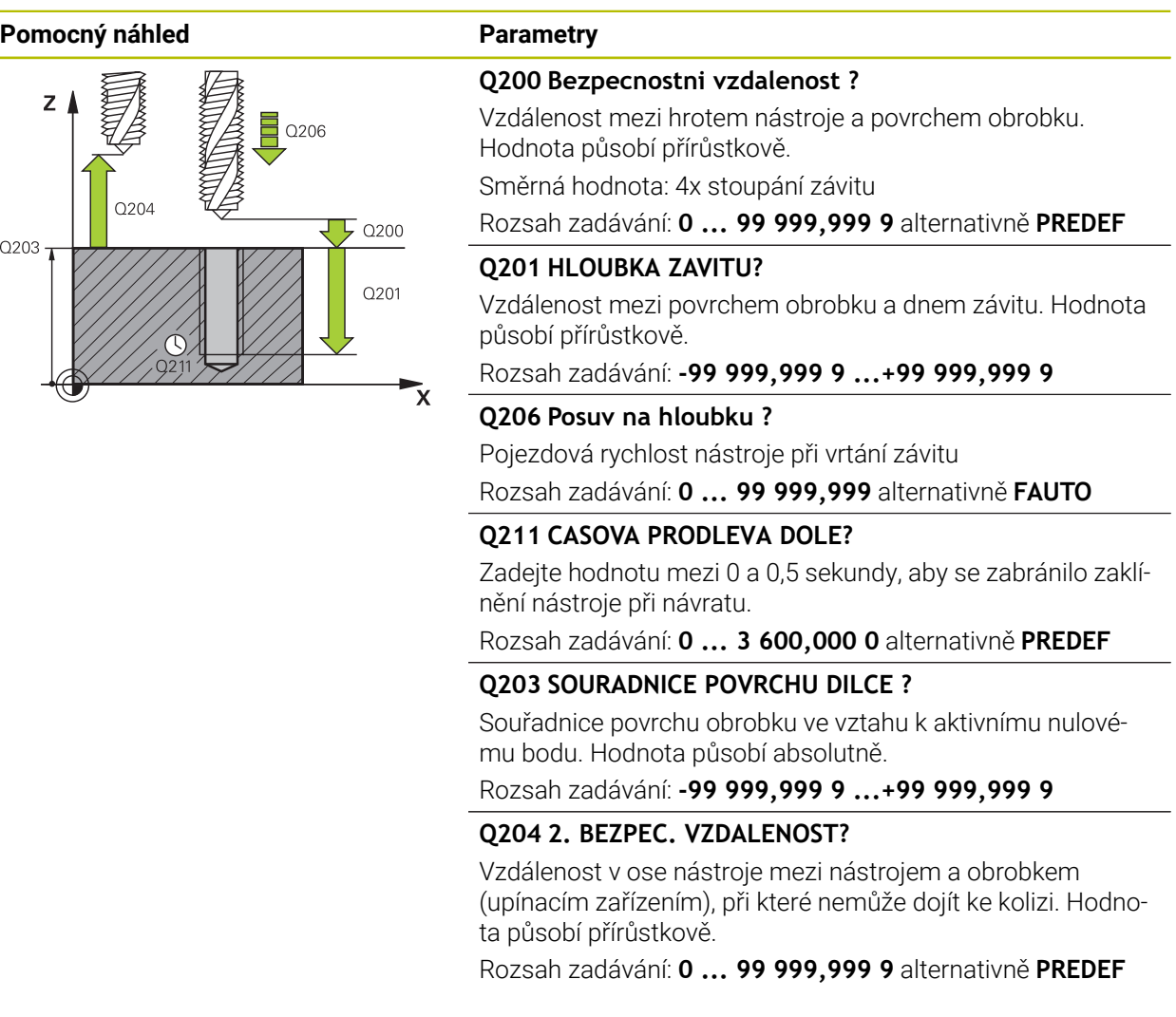

## **Příklad**

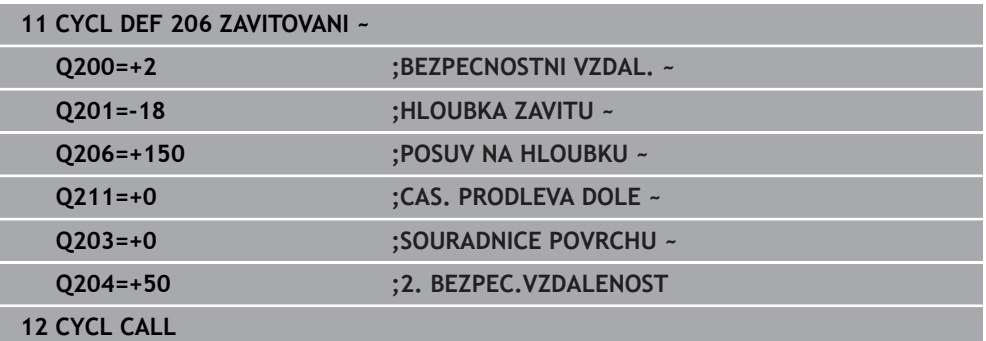

## **Stanovení posuvu: F = S x p**

- **F:** posuv (mm/min)
- **S:** Otáčky vřetena (ot/min)
- **p:** stoupání závitu (mm)

# **Odjezd při zastaveném NC-programu**

Nástrojem na řezání závitu odjedete v zastaveném stavu následujícím způsobem:

- <sup>1</sup><sup>t</sup> Odjetí
- Zvolte **Odjetí nástroje**
- l ETV

T

- Stiskněte tlačítko **NC-start**
- Nástroj odjede z díry zpět do bodu startu v rovině obrábění.
- Vřeteno se zastaví automaticky. Řízení vydá chybové hlášení.
- Přerušte NC-program tlačítkem **Interní stop** nebo
- Potvrďte chybovou zprávu a pokračujte s **NC-start**

# Provozní režim **Běh programu**

Pokud zastavíte NC-program pomocí **NC-stop**, zobrazí řídicí systém tlačítko **Odjetí nástroje**.

Aplikace **MDI** Když vyvoláte cyklus pro závit, zobrazí se tlačítko**Odjetí nástroje**. Tlačítko je šedivé, dokud nestisknete **NC-stop**.

# <span id="page-199-0"></span>**7.4.3 Cyklus 207 PEVNE ZAVITOVANI**

## **ISO-programování G207**

# **Použití**

Informujte se ve vaší příručce ke stroji! O Stroj a řídicí systém musí být výrobcem stroje připraveny. Cyklus lze používat pouze na strojích s regulovaným vřetenem.

Řízení řeže závit buď v jedné nebo několika operacích bez délkové vyrovnávací hlavy.

# **Příbuzná témata**

- Cyklus **206 ZAVITOVANI** s vyrovnávacím pouzdrem **Další informace:** ["Cyklus 206 ZAVITOVANI ", Stránka 197](#page-196-0)
- Cyklus **209 VRT.ZAVITU-ZLOM TR.** bez vyrovnávacího pouzdra, ale volitelně s lámáním třísky

**Další informace:** ["Cyklus 209 VRT.ZAVITU-ZLOM TR. ", Stránka 203](#page-202-0)

# **Provádění cyklu**

- 1 Řízení napolohuje nástroj v ose vřetena rychloposuvem **FMAX** do předvolené bezpečné vzdálenosti nad povrchem obrobku
- 2 Nástroj najede na hloubku vrtání v jediné operaci
- 3 Poté dojde ke změně smyslu otáčení vřetena a nástroj odjede z díry do bezpečné vzdálenosti. Pokud jste zadali 2. bezpečnou vzdálenost, odjede na ni řízení nástrojem s **FMAX**
- 4 V bezpečné vzdálenosti řízení zastaví vřeteno.

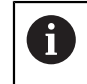

Při vrtání závitu se vřeteno a osa nástroje vždy synchronizují. Synchronizace může probíhat při rotujícím, ale i při stojícím vřetenu.

# **Upozornění**

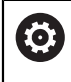

Cyklus **207 PEVNE ZAVITOVANI** lze skrýt volitelným parametrem stroje **hideRigidTapping** (č. 128903).

# *UPOZORNĚNÍ*

#### **Pozor nebezpečí kolize!**

Pokud zadáte v cyklu kladnou hloubku, řízení obrátí výpočet předběžného polohování. Nástroj jede v ose nástroje rychloposuvem na bezpečnou vzdálenost **pod** povrchem obrobku! Hrozí nebezpečí kolize!

- ▶ Zadejte hloubku zápornou
- Strojním parametrem **displayDepthErr** (č. 201003) nastavíte, zda má řízení při zadání kladné hloubky vydat chybové hlášení (on) nebo ne (off).
- Tento cyklus můžete provést pouze v režimu obrábění **FUNCTION MODE MILL**.
- Pokud naprogramujete **M3** (nebo **M4**) před tímto cyklem, otáčí se vřeteno po ukončení cyklu (otáčkami naprogramovanými v bloku **TOOL-CALL**).
- Pokud nenaprogramujete **M3** (nebo **M4**) před tímto cyklem, vřeteno se po skončení tohoto cyklu zastaví. Pak musíte před dalším obráběním opět zapnout vřeteno s **M3** (popřípadě **M4**).
- Pokud jste zadali v tabulce nástrojů do sloupce **Pitch** stoupání závitu závitníku, porovná řízení stoupání závitu v tabulce nástrojů se stoupáním závitu definovaným v cyklu. Pokud hodnoty nesouhlasí vydá řízení chybové hlášení.
- Tento cyklus monitoruje definovanou užitečnou délku nástroje **LU**. Pokud je délka menší než **HLOUBKA ZAVITU Q201**, vydá řídicí systém chybové hlášení.

Pokud nezměníte žádný parametr dynamiky (např. bezpečnou vzdálenost, otáčky vřetena, ...), je možné závit dodatečně řezat hlouběji. Bezpečná vzdálenost **Q200** by se ale měla zvolit tak velká, aby osa nástroje opustila během této dráhy dráhu zrychlení.

#### **Poznámky k programování**

 $\mathbf i$ 

- Naprogramujte polohovací blok do bodu startu (střed díry) v rovině obrábění s korekcí poloměru **R0**.
- Znaménko parametru cyklu Hloubka definuje směr obrábění. Naprogramujete-li hloubku = 0, pak řízení cyklus neprovede.

#### **Poznámka v souvislosti s parametry stroje**

- Pomocí strojního parametru **CfgThreadSpindle** (č. 113600) definujte následující:
	- **sourceOverride** (č. 113603): Potenciometr vřetena (Override posuvu není aktivní) a FeedPotenciometr (Override otáček není aktivní), (Řízení pak upraví otáčky)
	- **thrdWaitingTime** (č. 113601): Tuto dobu se čeká na dně závitu po zastavení vřetena
	- **thrdPreSwitch** (č. 113602): Vřeteno se zastaví o tuto dobu před dosažením dna závitu
	- **limitSpindleSpeed** (č. 113604): Omezení otáček vřetena **True**: při malé hloubce závitu budou otáčky vřetena omezeny tak, aby vřeteno běželo asi 1/3 doby s konstantními otáčkami. **False**: Bez omezení

### **Pomocný náhled Parametry**

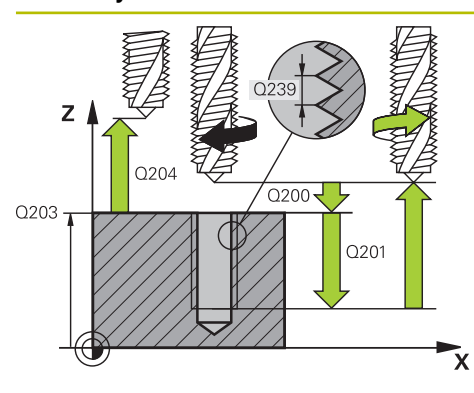

#### **Q200 Bezpecnostni vzdalenost ?**

Vzdálenost mezi hrotem nástroje a povrchem obrobku. Hodnota působí přírůstkově.

#### Rozsah zadávání: **0 ... 99 999,999 9** alternativně **PREDEF**

#### **Q201 HLOUBKA ZAVITU?**

Vzdálenost mezi povrchem obrobku a dnem závitu. Hodnota působí přírůstkově.

Rozsah zadávání: **-99 999,999 9 ...+99 999,999 9**

#### **Q239 Stoupání závitu ?**

Stoupání závitu. Znaménko definuje pravý nebo levý závit:

- **+** = Pravý závit
- **–** = Levý závit

Rozsah zadávání: **-99,999 9 ... +99,999 9**

### **Q203 SOURADNICE POVRCHU DILCE ?**

Souřadnice povrchu obrobku ve vztahu k aktivnímu nulovému bodu. Hodnota působí absolutně.

Rozsah zadávání: **-99 999,999 9 ...+99 999,999 9**

#### **Q204 2. BEZPEC. VZDALENOST?**

Vzdálenost v ose nástroje mezi nástrojem a obrobkem (upínacím zařízením), při které nemůže dojít ke kolizi. Hodnota působí přírůstkově.

Rozsah zadávání: **0 ... 99 999,999 9** alternativně **PREDEF**

#### **Příklad**

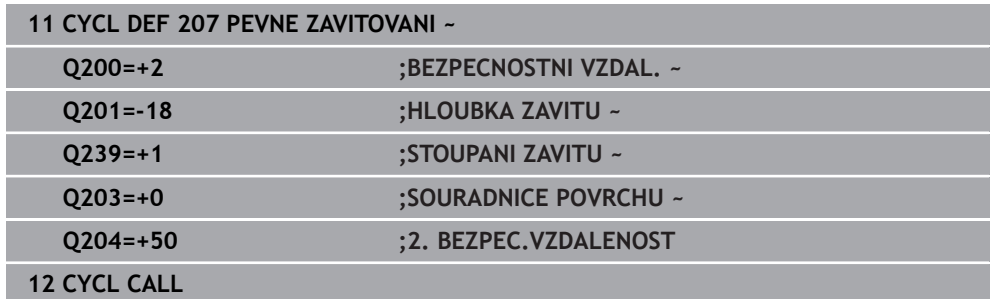

# **Odjezd při zastaveném NC-programu**

Nástrojem na řezání závitu odjedete v zastaveném stavu následujícím způsobem:

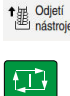

T

- Zvolte **Odjetí nástroje**
- Stiskněte tlačítko **NC-start**
- Nástroj odjede z díry zpět do bodu startu v rovině obrábění.
- Vřeteno se zastaví automaticky. Řízení vydá chybové hlášení.
- Přerušte NC-program tlačítkem **Interní stop** nebo
- Potvrďte chybovou zprávu a pokračujte s **NC-start**

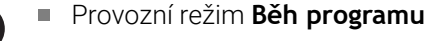

Pokud zastavíte NC-program pomocí **NC-stop**, zobrazí řídicí systém tlačítko **Odjetí nástroje**.

Aplikace **MDI** Když vyvoláte cyklus pro závit, zobrazí se tlačítko**Odjetí nástroje**. Tlačítko je šedivé, dokud nestisknete **NC-stop**.

# <span id="page-202-0"></span>**7.4.4 Cyklus 209 VRT.ZAVITU-ZLOM TR.**

## **ISO-programování G209**

# **Použití**

Informujte se ve vaší příručce ke stroji!  $\boldsymbol{\phi}$ Stroj a řídicí systém musí být výrobcem stroje připraveny. Cyklus lze používat pouze na strojích s regulovaným vřetenem.

Řízení řeže závit do zadané hloubky v několika přísuvech. Parametrem můžete definovat, zda se má při odlomení třísky vyjíždět z díry zcela ven či nikoli.

# **Příbuzná témata**

- Cyklus **206 ZAVITOVANI** s vyrovnávacím pouzdrem **Další informace:** ["Cyklus 206 ZAVITOVANI ", Stránka 197](#page-196-0)
- Cyklus **207 PEVNE ZAVITOVANI** bez vyrovnávacího pouzdra **Další informace:** ["Cyklus 207 PEVNE ZAVITOVANI ", Stránka 200](#page-199-0)

# **Provádění cyklu**

- 1 Řízení napolohuje nástroj v ose vřetena rychloposuvem **FMAX** do zadané bezpečné vzdálenosti nad povrchem obrobku a tam provede orientaci vřetena
- 2 Nástroj jede na zadanou hloubku přísuvu, obrátí směr otáčení vřetena a odjede podle definice – o určitou hodnotu zpět nebo kvůli odstranění třísky zcela z díry ven. Pokud jste definovali koeficient zvýšení otáček, tak řízení vyjede příslušně zvýšenými otáčkami z otvoru
- 3 Pak se směr otáčení vřetena opět obrátí a jede se na další hloubku přísuvu.
- 4 Řízení opakuje tento proces (2 až 3), až se dosáhne zadané hloubky závitu
- 5 Potom nástroj odjede do bezpečné vzdálenosti. Pokud jste zadali 2. bezpečnou vzdálenost, odjede na ni řízení nástrojem s **FMAX**
- 6 V bezpečné vzdálenosti řízení zastaví vřeteno.

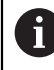

Při vrtání závitu se vřeteno a osa nástroje vždy synchronizují. Synchronizace může proběhnout za klidu vřetena.

# **Upozornění**

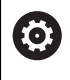

i

Cyklus **209 VRT.ZAVITU-ZLOM TR.** lze skrýt volitelným parametrem stroje **hideRigidTapping** (č. 128903).

# *UPOZORNĚNÍ*

### **Pozor nebezpečí kolize!**

Pokud zadáte v cyklu kladnou hloubku, řízení obrátí výpočet předběžného polohování. Nástroj jede v ose nástroje rychloposuvem na bezpečnou vzdálenost **pod** povrchem obrobku! Hrozí nebezpečí kolize!

- ▶ Zadejte hloubku zápornou
- Strojním parametrem **displayDepthErr** (č. 201003) nastavíte, zda má řízení při zadání kladné hloubky vydat chybové hlášení (on) nebo ne (off).
- Tento cyklus můžete provést pouze v režimu obrábění **FUNCTION MODE MILL**.
- Pokud naprogramujete **M3** (nebo **M4**) před tímto cyklem, otáčí se vřeteno po ш ukončení cyklu (otáčkami naprogramovanými v bloku **TOOL-CALL**).
- Pokud nenaprogramujete **M3** (nebo **M4**) před tímto cyklem, vřeteno se po skončení tohoto cyklu zastaví. Pak musíte před dalším obráběním opět zapnout vřeteno s **M3** (popřípadě **M4**).
- Pokud jste zadali v tabulce nástrojů do sloupce **Pitch** stoupání závitu závitníku, porovná řízení stoupání závitu v tabulce nástrojů se stoupáním závitu definovaným v cyklu. Pokud hodnoty nesouhlasí vydá řízení chybové hlášení.
- Tento cyklus monitoruje definovanou užitečnou délku nástroje **LU**. Pokud je délka menší než **HLOUBKA ZAVITU Q201**, vydá řídicí systém chybové hlášení.

Pokud nezměníte žádný parametr dynamiky (např. bezpečnou vzdálenost, otáčky vřetena, ...), je možné závit dodatečně řezat hlouběji. Bezpečná vzdálenost **Q200** by se ale měla zvolit tak velká, aby osa nástroje opustila během této dráhy dráhu zrychlení.

#### **Poznámky k programování**

- Naprogramujte polohovací blok do bodu startu (střed díry) v rovině obrábění s korekcí poloměru **R0**.
- Znaménko parametru cyklu Hloubka závitu definuje směr obrábění.
- Pokud jste pomocí parametru cyklu **Q403** definovali koeficient otáček pro rychlé odjetí, tak řízení omezí otáčky na maximum aktivního převodového stupně.

#### **Poznámka v souvislosti s parametry stroje**

- **Pomocí strojního parametru CfgThreadSpindle** (č. 113600) definujte následující:
	- **sourceOverride** (č. 113603): **FeedPotentiometer** (**Default**) (Override otáček není aktivní), řídicí systém přizpůsobí poté otáčky podle **SpindlePotentiometer** (Override posuvu není aktivní)
	- **thrdWaitingTime** (č. 113601): Tuto dobu se čeká na dně závitu po zastavení vřetena
	- **thrdPreSwitch** (č. 113602): Vřeteno se zastaví o tuto dobu před dosažením dna závitu

#### **Pomocný náhled Parametry**

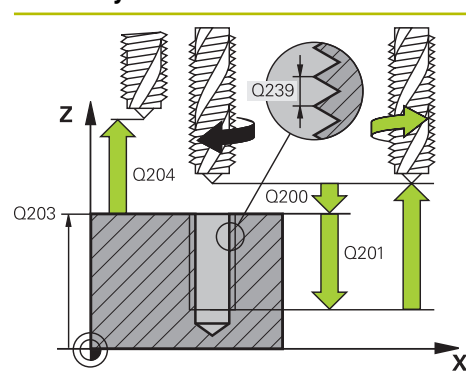

#### **Q200 Bezpecnostni vzdalenost ?**

Vzdálenost mezi hrotem nástroje a povrchem obrobku. Hodnota působí přírůstkově.

Rozsah zadávání: **0 ... 99 999,999 9** alternativně **PREDEF**

#### **Q201 HLOUBKA ZAVITU?**

Vzdálenost mezi povrchem obrobku a dnem závitu. Hodnota působí přírůstkově.

Rozsah zadávání: **-99 999,999 9 ...+99 999,999 9**

#### **Q239 Stoupání závitu ?**

Stoupání závitu. Znaménko definuje pravý nebo levý závit:

- **+** = Pravý závit
- **–** = Levý závit

Rozsah zadávání: **-99,999 9 ... +99,999 9**

#### **Q203 SOURADNICE POVRCHU DILCE ?**

Souřadnice povrchu obrobku ve vztahu k aktivnímu nulovému bodu. Hodnota působí absolutně.

Rozsah zadávání: **-99 999,999 9 ...+99 999,999 9**

#### **Q204 2. BEZPEC. VZDALENOST?**

Vzdálenost v ose nástroje mezi nástrojem a obrobkem (upínacím zařízením), při které nemůže dojít ke kolizi. Hodnota působí přírůstkově.

Rozsah zadávání: **0 ... 99 999,999 9** alternativně **PREDEF**

#### **Q257 HLOUBKA VRTANI KE ZLOMU TRISKY ?**

Rozměr, v němž řídicí systém provede odlomení třísky. Tento postup se opakuje, dokud není dosažena **Q201 HLOUBKA**. Pokud je **Q257** rovno 0, neprovádí řídicí systém lámání třísek. Hodnota působí přírůstkově.

Rozsah zadávání: **0 ... 99 999,999 9**

#### **Q256 ODSKOK PRI ZLOMENI TRISKY ?**

Řídicí systém vynásobí stoupání **Q239** se zadanou hodnotou a při přerušování třísky odjede s nástrojem o tuto vypočtenou hodnotu zpět. Zadáte-li **Q256** = 0, odjede řízení pro odstranění třísky z díry zcela ven (na bezpečnou vzdálenost).

Rozsah zadávání: **0 ... 99 999,999 9**

#### **Q336 UHEL NATOCENI VRETENA?**

Úhel, na nějž řídicí systém napolohuje nástroj před operací řezání závitu. Díky tomu můžete závit případně doříznout. Hodnota působí absolutně.

Rozsah zadávání: **0 ... 360**

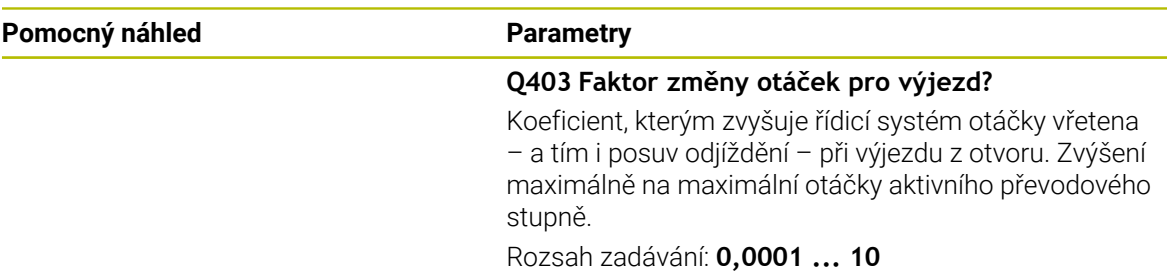

#### **Příklad**

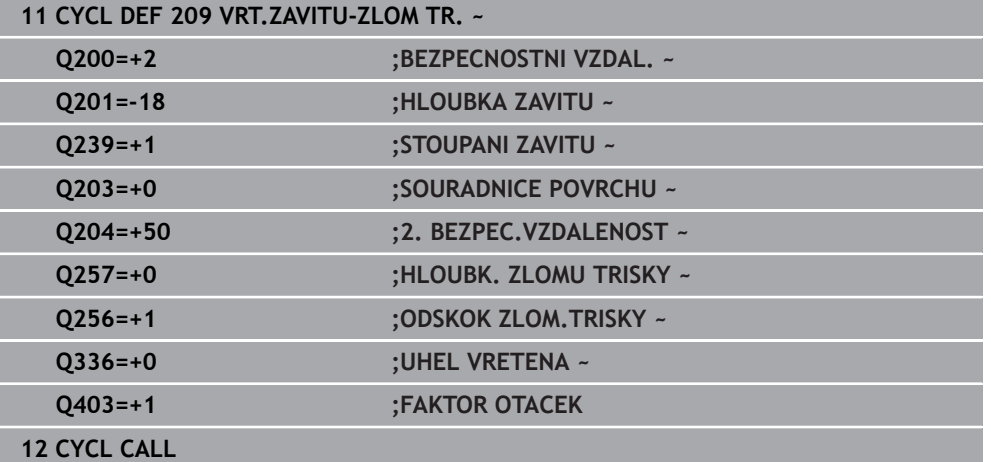

# **Odjezd při zastaveném NC-programu**

Nástrojem na řezání závitu odjedete v zastaveném stavu následujícím způsobem:

<sup>1</sup><sup>6</sup> Odjetí

## Zvolte **Odjetí nástroje**

 $\Box$ 

 $\mathbf{i}$ 

# Stiskněte tlačítko **NC-start**

- Nástroj odjede z díry zpět do bodu startu v rovině obrábění.
- Vřeteno se zastaví automaticky. Řízení vydá chybové hlášení.
- Přerušte NC-program tlačítkem **Interní stop** nebo
- Potvrďte chybovou zprávu a pokračujte s **NC-start**

## Provozní režim **Běh programu**

Pokud zastavíte NC-program pomocí **NC-stop**, zobrazí řídicí systém tlačítko **Odjetí nástroje**.

# Aplikace **MDI**

Když vyvoláte cyklus pro závit, zobrazí se tlačítko**Odjetí nástroje**. Tlačítko je šedivé, dokud nestisknete **NC-stop**.

**7**

# **7.5.1 Základy frézování závitů**

# **Předpoklady**

- Stroj je vybaven vnitřním chlazením vřetena (řezná kapalina minimálně 30 barů, tlak vzduchu minimálně 6 barů).
- Protože při frézování závitů obvykle vznikají deformace profilu závitu, jsou zpravidla nutné korekce závislé na daném nástroji, které zjistíte z katalogu nástrojů nebo dotazem u výrobce vámi používaných nástrojů (korekce probíhá při **TOOL CALL** pomocí rádiusu Delta **DR**).
- Když používáte levořezný nástroj (**M4**), je nutné brát opačný smysl frézování v **Q351**
- Směr obrábění vyplývá z těchto vstupních parametrů: znaménko stoupání závitu **Q239** (+ = pravý závit /– = levý závit) a druhu frézování **Q351** (+1 = sousledné /-1 = nesousledné).

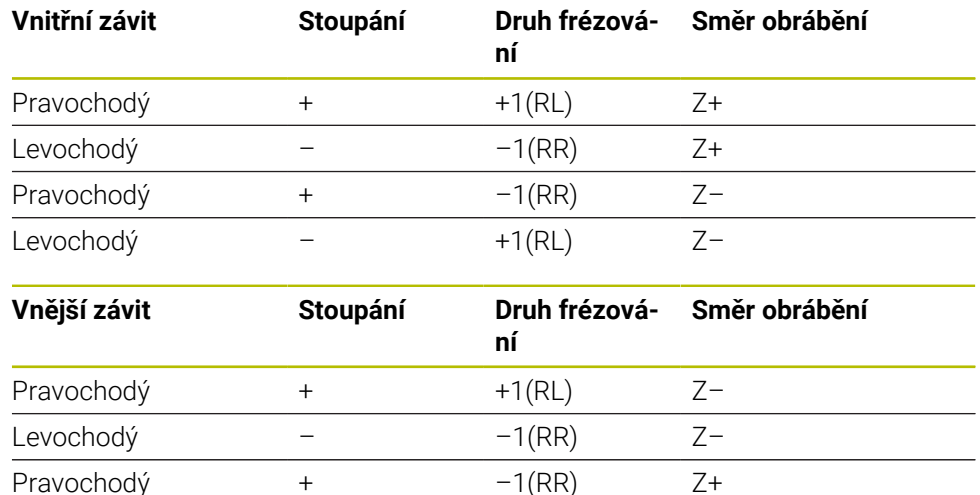

Dále uvedená tabulka vám ukáže vztah mezi vstupními parametry u pravotočivých nástrojů.

# *UPOZORNĚNÍ*

### **Pozor nebezpečí kolize!**

Pokud programujete údaje přísuvu do hloubky s různým znaménkem, může dojít ke kolizi.

Programujte hloubky vždy se stejným znaménkem. Příklad : Když programujete parametr **Q356** HLOUBKA ZAHLOUBENI se záporným znaménkem, tak programujte parametr **Q201** HLOUBKA ZAVITU také se záporným znaménkem

Levochodý – +1(RL) Z+

Pokud chcete např. opakovat cyklus se zahlubováním, je také možné zadat do HLOUBKA ZAVITU "0". Pak se určí pracovní směr pomocí HLOUBKA ZAHLOUBENI

**7.5**

# *UPOZORNĚNÍ*

### **Pozor nebezpečí kolize!**

Pokud při zlomení nástroje jedete z díry s nástrojem pouze ve směru nástrojové osy, tak může dojít ke kolizi!

- Při zlomení nástroje zastavte chod programu
- Přejděte do režimu **Ruční operace** Aplikace **MDI**
- ▶ Nejdříve jeďte nástrojem po přímce směrem do středu díry
- ▶ Odjezd nástrojem ve směru osy nástroje

Pokyny pro programování a obsluhu:  $\mathbf{f}$ 

- Směr závitu se změní, když zpracujete jeden cyklus frézování závitu ve spojení s cyklem **8 ZRCADLENI** pouze v jedné ose.
- Při frézování závitů vztahuje řízení programovaný posuv k břitu nástroje. Protože však řízení indikuje posuv vztažený k dráze středu nástroje, nesouhlasí indikovaná hodnota s naprogramovanou hodnotou.

# <span id="page-208-0"></span>**7.5.2 Cyklus 262 FREZOVANI ZAVITU**

#### **ISO-programování G262**

# **Použití**

S tímto cyklem můžete frézovat závit do předvrtaného materiálu.

#### **Příbuzná témata**

- Cyklus 263 **FREZOVANI+ZAHLOUBENI** pro frézování závitu do předvrtaného materiálu s volitelným vytvořením zahloubení
	- **Další informace:** ["Cyklus 263 FREZOVANI+ZAHLOUBENI ", Stránka 213](#page-212-0)
- Cyklus **264 PREDVRTANI+FREZOVANI** pro vrtání do plného materiálu a frézování závitu, volitelně vytvoření zahloubení

**Další informace:** ["Cyklus 264 PREDVRTANI+FREZOVANI ", Stránka 218](#page-217-0)

Cyklus **265 HELIX.FREZOVANI** pro frézování závitu do plného materiálu s volitelným vytvořením zahloubení

**Další informace:** ["Cyklus 265 HELIX.FREZOVANI ", Stránka 223](#page-222-0)

Cyklus **267 VNEJSI ZAVIT FREZ.** pro frézování vnějšího závitu s volitelným vytvořením zahloubení

**Další informace:** ["Cyklus 267 VNEJSI ZAVIT FREZ. ", Stránka 227](#page-226-0)

# **Provádění cyklu**

- 1 Řízení napolohuje nástroj v ose vřetena rychloposuvem **FMAX** do předvolené bezpečné vzdálenosti nad povrchem obrobku
- 2 Nástroj jede programovaným posuvem pro předpolohování do roviny startu, která vyplývá ze znaménka stoupání závitu, druhu frézování a počtu dalších chodů pro přesazování.
- 3 Potom najede nástroj tangenciálně šroubovitým pohybem na jmenovitý průměr závitu. Přitom se vykoná před šroubovicovým nájezdem ještě vyrovnávací pohyb v ose nástroje, aby dráha závitu začala v naprogramované rovině startu
- 4 V závislosti na parametru postupného přesazování frézuje nástroj závit jedním, několika přesazenými nebo jedním kontinuálním pohybem po šroubovici.
- 5 Potom nástroj odjede tangenciálně od obrysu zpět do bodu startu v rovině obrábění.
- 6 Na konci cyklu odjede řízení nástrojem rychloposuvem na bezpečnou vzdálenost nebo – pokud je zadaná – na 2. bezpečnou vzdálenost

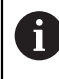

Nájezd na jmenovitý průměr závitu probíhá v půlkruhu ze středu. Je-li průměr nástroje menší o čtyřnásobek stoupání než jmenovitý průměr závitu, pak se provede boční předpolohování.

# **Upozornění**

# *UPOZORNĚNÍ*

# **Pozor nebezpečí kolize!**

Pokud zadáte v cyklu kladnou hloubku, řízení obrátí výpočet předběžného polohování. Nástroj jede v ose nástroje rychloposuvem na bezpečnou vzdálenost **pod** povrchem obrobku! Hrozí nebezpečí kolize!

- ▶ Zadeite hloubku zápornou
- ► Strojním parametrem **displayDepthErr** (č. 201003) nastavíte, zda má řízení při zadání kladné hloubky vydat chybové hlášení (on) nebo ne (off).

# *UPOZORNĚNÍ*

# **Pozor nebezpečí kolize!**

Cyklus frézování závitu provádí před nájezdem vyrovnávací pohyb v ose nástroje. Velikost tohoto vyrovnávacího pohybu činí maximálně polovinu stoupání závitu. Může dojít ke kolizi.

- ▶ Ujistěte se, že je v otvoru dostatek místa
- Tento cyklus můžete provést pouze v režimu obrábění **FUNCTION MODE MILL**.
- Změníte-li hloubku závitu, změní řízení automaticky výchozí bod pro šroubovicový pohyb.

# **Poznámky k programování**

- Naprogramujte polohovací blok do bodu startu (střed díry) v rovině obrábění s korekcí poloměru **R0**.
- Znaménko parametru cyklu Hloubka definuje směr obrábění. Naprogramujete-li hloubku = 0, pak řízení cyklus neprovede.
- Naprogramujete-li hloubku závitu = 0, pak řízení tento cyklus neprovede.

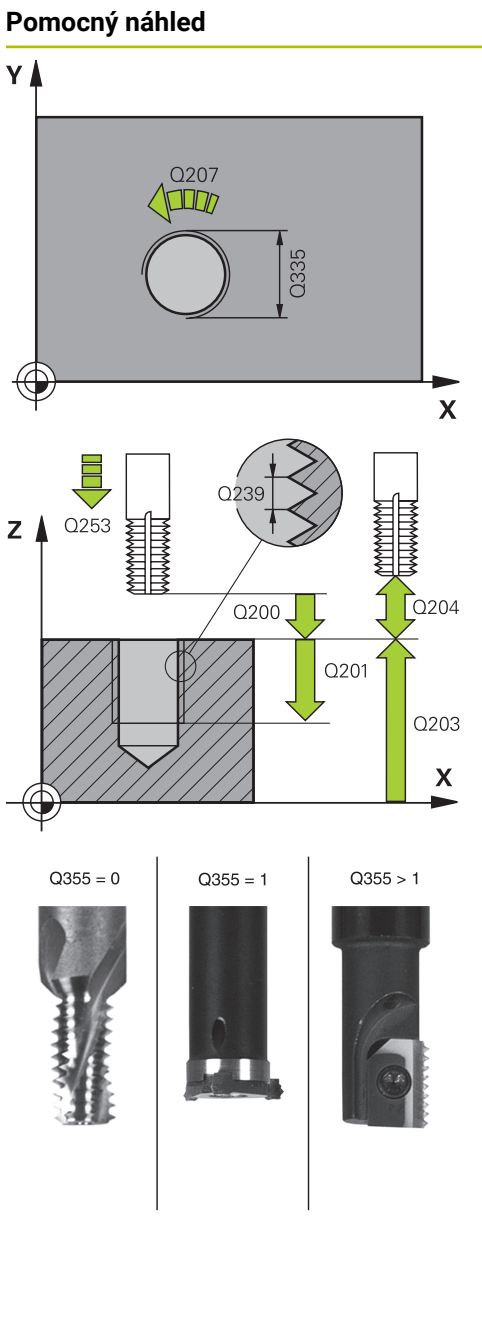

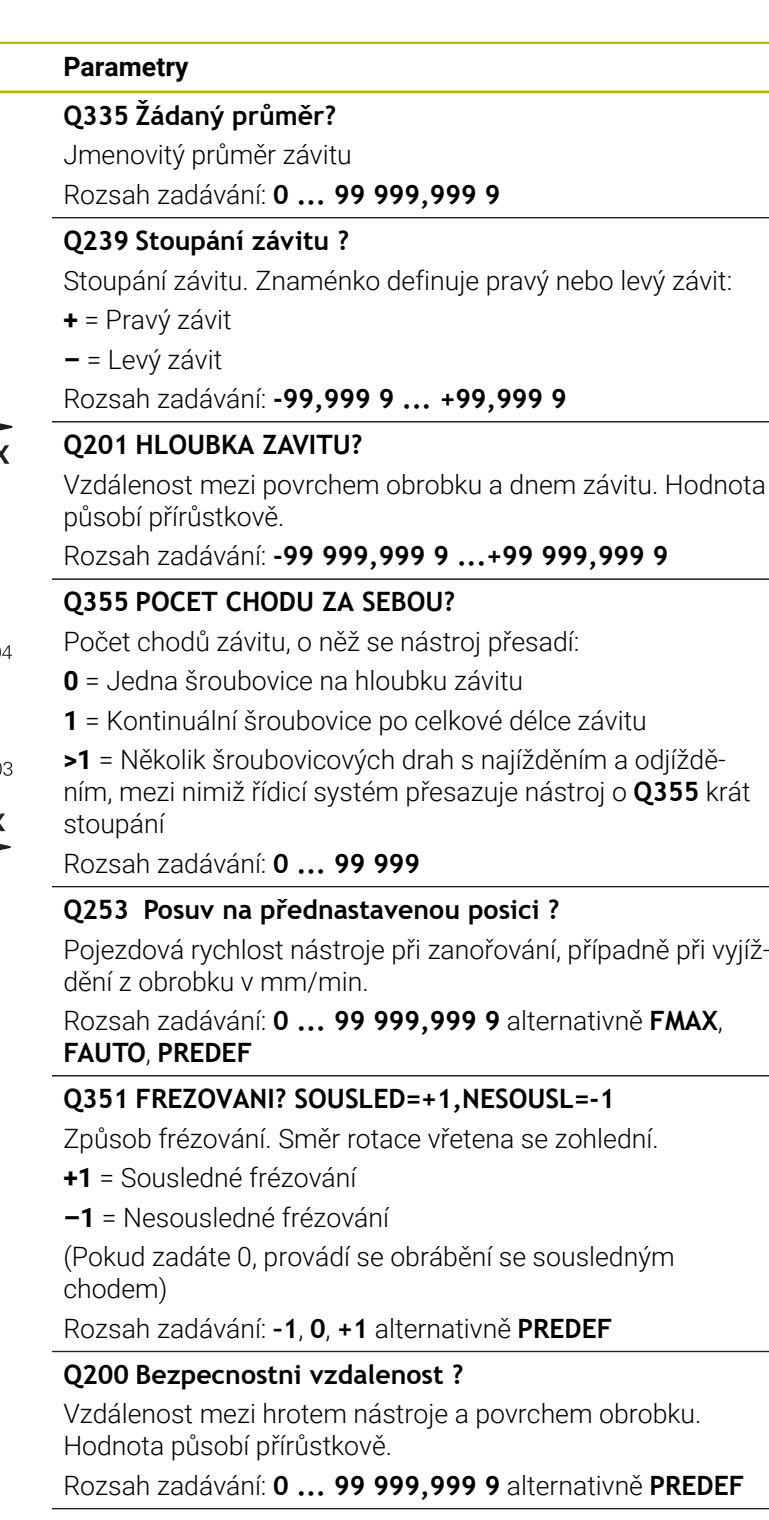

**Q203 SOURADNICE POVRCHU DILCE ?**

Souřadnice povrchu obrobku ve vztahu k aktivnímu nulovému bodu. Hodnota působí absolutně.

Rozsah zadávání: **-99 999,999 9 ...+99 999,999 9**

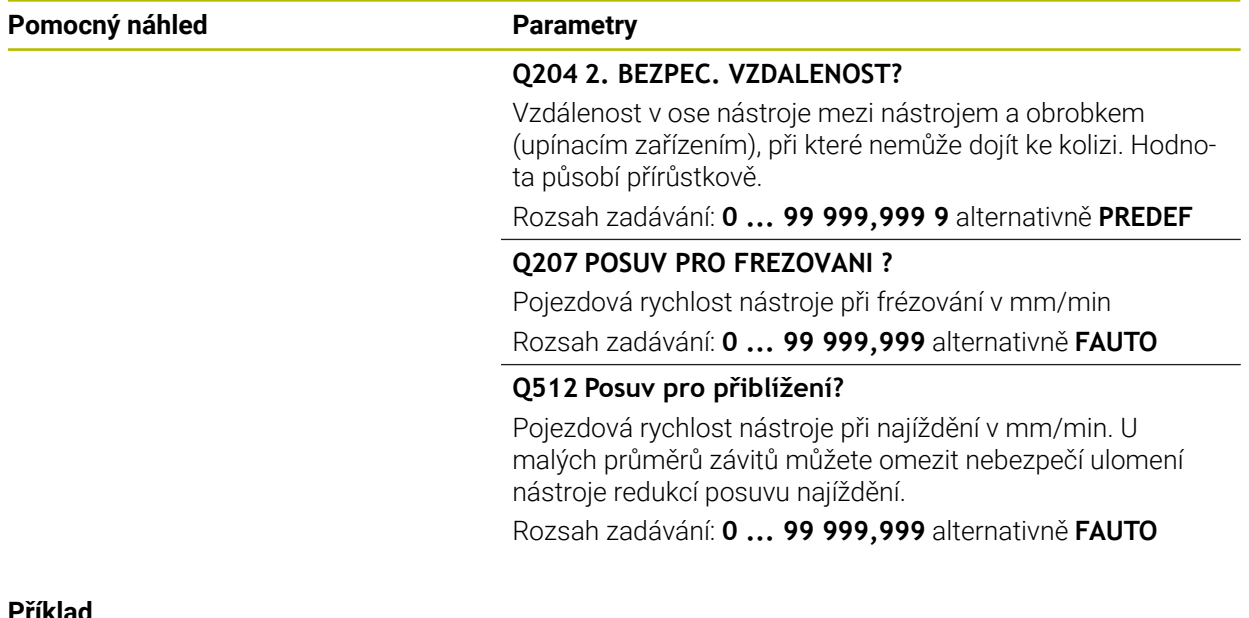

#### **Příklad**

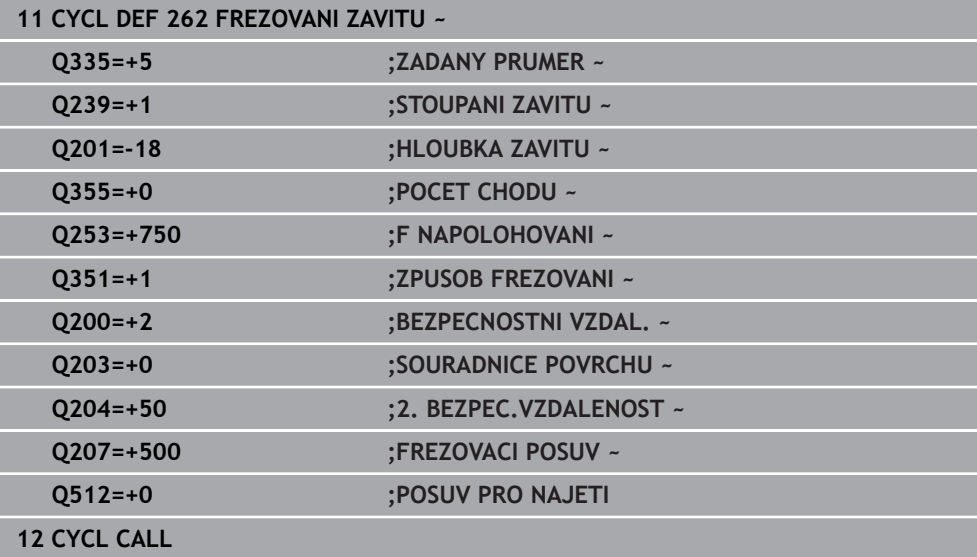

# <span id="page-212-0"></span>**7.5.3 Cyklus 263 FREZOVANI+ZAHLOUBENI**

#### **ISO-programování G263**

# **Použití**

S tímto cyklem můžete frézovat závit do předvrtaného materiálu. Dále můžete vyrobit zapuštěné zkosení.

### **Příbuzná témata**

- Cyklus **262 FREZOVANI ZAVITU** pro frézování závitu do předvrtaného materiálu **Další informace:** ["Cyklus 262 FREZOVANI ZAVITU ", Stránka 209](#page-208-0)
- Cyklus **264 PREDVRTANI+FREZOVANI** pro vrtání do plného materiálu a frézování závitu, volitelně vytvoření zahloubení

**Další informace:** ["Cyklus 264 PREDVRTANI+FREZOVANI ", Stránka 218](#page-217-0)

Cyklus **265 HELIX.FREZOVANI** pro frézování závitu do plného materiálu s volitelným vytvořením zahloubení

**Další informace:** ["Cyklus 265 HELIX.FREZOVANI ", Stránka 223](#page-222-0)

Cyklus **267 VNEJSI ZAVIT FREZ.** pro frézování vnějšího závitu s volitelným vytvořením zahloubení

**Další informace:** ["Cyklus 267 VNEJSI ZAVIT FREZ. ", Stránka 227](#page-226-0)

#### **Provádění cyklu**

1 Řízení napolohuje nástroj v ose vřetena rychloposuvem **FMAX** do předvolené bezpečné vzdálenosti nad povrchem obrobku

#### **Zahlubování**

- 2 Nástroj jede polohovacím posuvem na hloubku zahloubení minus bezpečná vzdálenost a pak zahlubovacím posuvem na hloubku zahloubení
- 3 Pokud byla zadána boční bezpečná vzdálenost, napolohuje řízení nástroj hned polohovacím posuvem na hloubku zahloubení
- 4 Potom najede řízení podle daného místa ze středu nebo polohováním ze strany měkce na průměr jádra a provede kruhový pohyb

### **Čelní zahlubování**

- 5 Nástroj jede polohovacím posuvem na hloubku čelního zahloubení.
- 6 Řízení napolohuje nástroj nekorigovaně ze středu půlkruhem na čelní přesazení a provede kruhový pohyb posuvem pro zahloubení
- 7 Potom řízení přejede nástrojem opět půlkruhem do středu díry

#### **Frézování závitů**

- 8 Nástroj jede programovaným posuvem pro předpolohování do roviny startu pro závit, která vyplývá ze znaménka stoupání závitu a druhu frézování
- 9 Pak nástroj najede tangenciálně šroubovitým pohybem na jmenovitý průměr závitu a vyfrézuje závit šroubovicovým pohybem o 360°
- 10 Potom nástroj odjede tangenciálně od obrysu zpět do bodu startu v rovině obrábění.
- 11 Na konci cyklu odjede řízení nástrojem rychloposuvem na bezpečnou vzdálenost nebo – pokud je zadaná – na 2. bezpečnou vzdálenost

# **Upozornění**

# *UPOZORNĚNÍ*

## **Pozor nebezpečí kolize!**

Pokud zadáte v cyklu kladnou hloubku, řízení obrátí výpočet předběžného polohování. Nástroj jede v ose nástroje rychloposuvem na bezpečnou vzdálenost **pod** povrchem obrobku! Hrozí nebezpečí kolize!

- Zadejte hloubku zápornou
- Strojním parametrem **displayDepthErr** (č. 201003) nastavíte, zda má řízení při zadání kladné hloubky vydat chybové hlášení (on) nebo ne (off).
- Tento cyklus můžete provést pouze v režimu obrábění **FUNCTION MODE MILL**.
- Znaménka parametrů cyklů Hloubka závitu, Hloubka zahloubení respektive Hloubka na čele určují směr obrábění. O směru obrábění se rozhoduje v tomto pořadí:
	- 1 Hloubka závitu
	- 2 Hloubka zahloubení
	- 3 Čelní hloubka

## **Poznámky k programování**

- Naprogramujte polohovací blok do bodu startu (střed díry) v rovině obrábění s korekcí poloměru **R0**.
- Přiřadíte-li některému parametru hloubky hodnotu "0", pak řízení tuto pracovní operaci neprovede.
- m. Chcete-li zahlubovat na čelní straně, pak definujte parametr Hloubka zahloubení hodnotou "0".

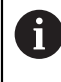

Hloubku závitu programujte nejméně o jednu třetinu krát stoupání závitu menší než hloubku zahloubení.

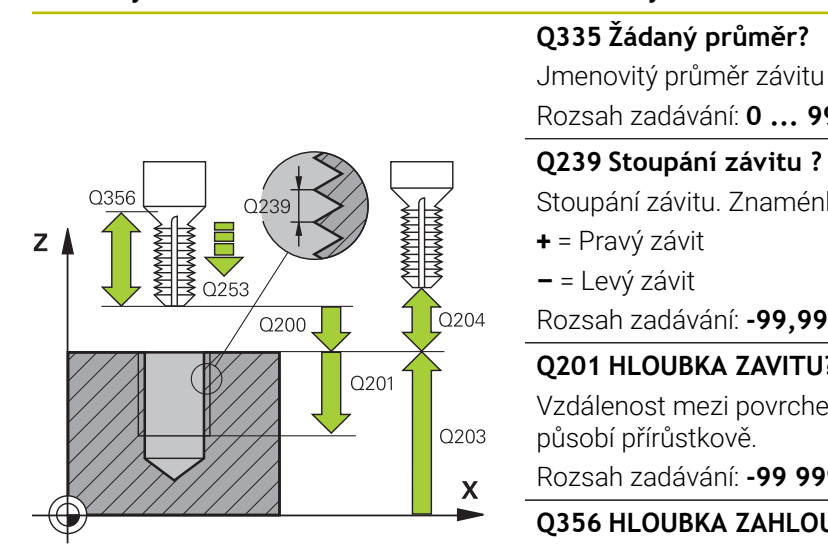

# **Pomocný náhled Parametry**

Rozsah zadávání: **0 ... 99 999,999 9**

# **Q239 Stoupání závitu ?**

Stoupání závitu. Znaménko definuje pravý nebo levý závit:

Rozsah zadávání: **-99,999 9 ... +99,999 9**

### **Q201 HLOUBKA ZAVITU?**

Vzdálenost mezi povrchem obrobku a dnem závitu. Hodnota

#### Rozsah zadávání: **-99 999,999 9 ...+99 999,999 9**

### **Q356 HLOUBKA ZAHLOUBENI?**

Vzdálenost mezi povrchem obrobku a špičkou nástroje. Hodnota působí přírůstkově.

Rozsah zadávání: **-99 999,999 9 ...+99 999,999 9**

#### **Q253 Posuv na přednastavenou posici ?**

Pojezdová rychlost nástroje při zanořování, případně při vyjíždění z obrobku v mm/min.

Rozsah zadávání: **0 ... 99 999,999 9** alternativně **FMAX**, **FAUTO**, **PREDEF**

## **Q351 FREZOVANI? SOUSLED=+1,NESOUSL=-1**

Způsob frézování. Směr rotace vřetena se zohlední.

- **+1** = Sousledné frézování
- **–1** = Nesousledné frézování

(Pokud zadáte 0, provádí se obrábění se sousledným chodem)

Rozsah zadávání: **–1**, **0**, **+1** alternativně **PREDEF**

#### **Q200 Bezpecnostni vzdalenost ?**

Vzdálenost mezi hrotem nástroje a povrchem obrobku. Hodnota působí přírůstkově.

Rozsah zadávání: **0 ... 99 999,999 9** alternativně **PREDEF**

## **Pomocný náhled Parametry**

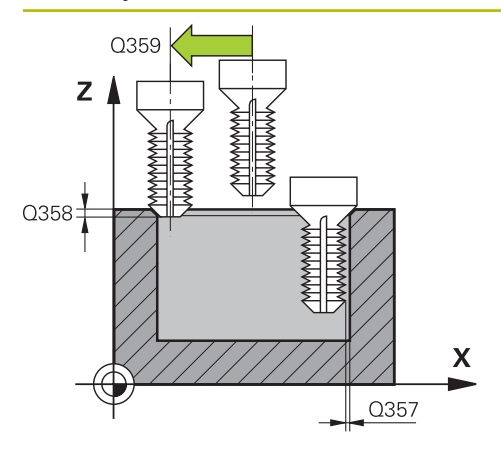

## **Q357 BEZP.VZDALENOST BOCNI?**

Vzdálenost mezi břitem nástroje a stěnou díry. Hodnota působí přírůstkově.

Rozsah zadávání: **0 ... 99 999,999 9**

### **Q358 HLOUBKA ZHLOUBENI NA CELE?**

Vzdálenost mezi povrchem obrobku a špičkou nástroje při čelním zahlubování. Hodnota působí přírůstkově.

Rozsah zadávání: **-99 999,999 9 ...+99 999,999 9**

# **Q359 PRESAZENI PRO OSAZENI NA CELE?**

Vzdálenost o níž řídicí systém přesadí střed nástroje ze středu. Hodnota působí přírůstkově.

### Rozsah zadávání: **0 ... 99 999,999 9**

# **Q203 SOURADNICE POVRCHU DILCE ?**

Souřadnice povrchu obrobku ve vztahu k aktivnímu nulovému bodu. Hodnota působí absolutně.

#### Rozsah zadávání: **-99 999,999 9 ...+99 999,999 9**

### **Q204 2. BEZPEC. VZDALENOST?**

Vzdálenost v ose nástroje mezi nástrojem a obrobkem (upínacím zařízením), při které nemůže dojít ke kolizi. Hodnota působí přírůstkově.

Rozsah zadávání: **0 ... 99 999,999 9** alternativně **PREDEF**

### **Q254 POSUV ZAHLOUBENI ?**

Pojezdová rychlost nástroje při zahlubování v mm/min Rozsah zadávání: **0 ... 99 999,999** alternativně **FAUTO**, **FU**

### **Q207 POSUV PRO FREZOVANI ?**

Pojezdová rychlost nástroje při frézování v mm/min Rozsah zadávání: **0 ... 99 999,999** alternativně **FAUTO**

# **Q512 Posuv pro přiblížení?**

Pojezdová rychlost nástroje při najíždění v mm/min. U malých průměrů závitů můžete omezit nebezpečí ulomení nástroje redukcí posuvu najíždění.

Rozsah zadávání: **0 ... 99 999,999** alternativně **FAUTO**
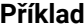

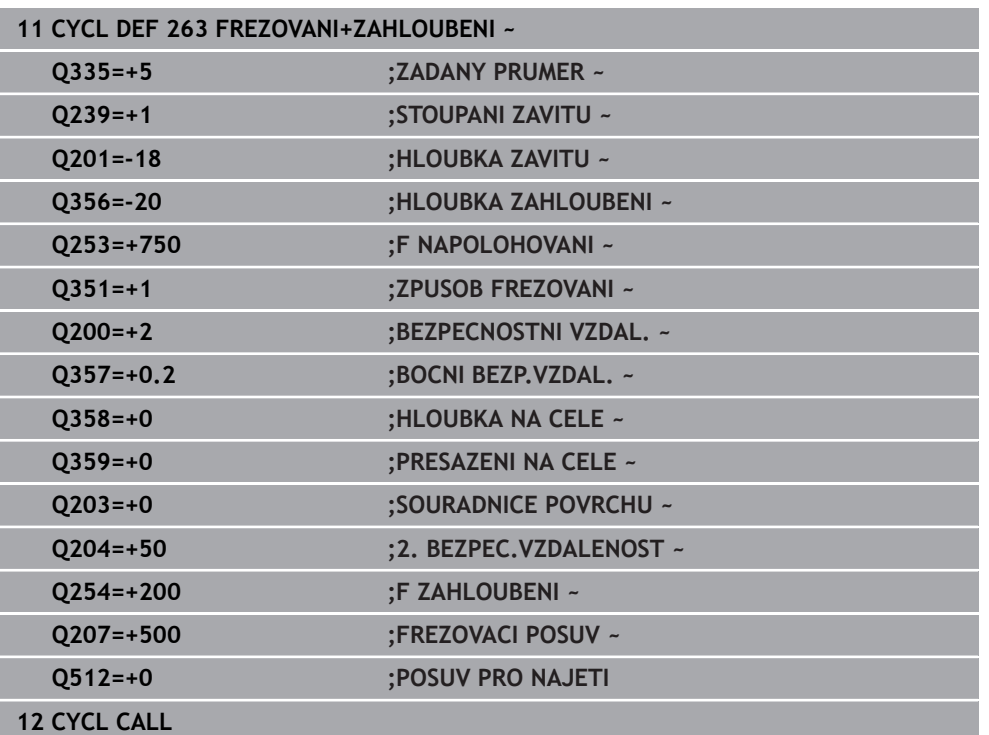

## <span id="page-217-0"></span>**7.5.4 Cyklus 264 PREDVRTANI+FREZOVANI**

## **ISO-programování G264**

## **Použití**

S tímto cyklem můžete vrtat, zahlubovat a nakonec frézovat závit do plného materiálu.

## **Příbuzná témata**

- Cyklus **262 FREZOVANI ZAVITU** pro frézování závitu do předvrtaného materiálu **Další informace:** ["Cyklus 262 FREZOVANI ZAVITU ", Stránka 209](#page-208-0)
- Cyklus **263 FREZOVANI+ZAHLOUBENI** pro frézování závitu do předvrtaného materiálu s volitelným vytvořením zahloubení

**Další informace:** ["Cyklus 263 FREZOVANI+ZAHLOUBENI ", Stránka 213](#page-212-0)

Cyklus **265 HELIX.FREZOVANI** pro frézování závitu do plného materiálu s volitelným vytvořením zahloubení

**Další informace:** ["Cyklus 265 HELIX.FREZOVANI ", Stránka 223](#page-222-0)

Cyklus **267 VNEJSI ZAVIT FREZ.** pro frézování vnějšího závitu s volitelným vytvořením zahloubení

**Další informace:** ["Cyklus 267 VNEJSI ZAVIT FREZ. ", Stránka 227](#page-226-0)

## **Provádění cyklu**

1 Řízení napolohuje nástroj v ose vřetena rychloposuvem **FMAX** do předvolené bezpečné vzdálenosti nad povrchem obrobku

## **Vrtání**

- 2 Nástroj vrtá naprogramovaným posuvem až do hloubky prvního přísuvu.
- 3 Je-li zadáno lámání třísky, odjede řízení nástrojem zpět o zadanou hodnotu zpětného pohybu. Pracujete-li bez lomu třísky, pak odjede řízení nástrojem rychloposuvem zpět na bezpečnou vzdálenost a pak opět rychloposuvem **FMAX** na zadanou představnou vzdálenost nad první přísuv do hloubky
- 4 Potom nástroj vrtá posuvem o další hloubku přísuvu
- 5 Řízení opakuje tento postup (2 až 4), až se dosáhne hloubky díry

## **Čelní zahlubování**

- 6 Nástroj jede polohovacím posuvem z čela na hloubku zahloubení
- 7 Řízení napolohuje nástroj nekorigovaně ze středu půlkruhem na čelní přesazení a provede kruhový pohyb posuvem pro zahloubení
- 8 Potom řízení přejede nástrojem opět půlkruhem do středu díry

## **Frézování závitů**

- 9 Nástroj jede programovaným posuvem pro předpolohování do roviny startu pro závit, která vyplývá ze znaménka stoupání závitu a druhu frézování
- 10 Pak nástroj najede tangenciálně šroubovitým pohybem na jmenovitý průměr závitu a vyfrézuje závit šroubovicovým pohybem o 360°
- 11 Potom nástroj odjede tangenciálně od obrysu zpět do bodu startu v rovině obrábění.
- 12 Na konci cyklu odjede řízení nástrojem rychloposuvem na bezpečnou vzdálenost nebo – pokud je zadaná – na 2. bezpečnou vzdálenost

## **Upozornění**

## *UPOZORNĚNÍ*

## **Pozor nebezpečí kolize!**

Pokud zadáte v cyklu kladnou hloubku, řízení obrátí výpočet předběžného polohování. Nástroj jede v ose nástroje rychloposuvem na bezpečnou vzdálenost **pod** povrchem obrobku! Hrozí nebezpečí kolize!

- Zadejte hloubku zápornou
- Strojním parametrem **displayDepthErr** (č. 201003) nastavíte, zda má řízení při zadání kladné hloubky vydat chybové hlášení (on) nebo ne (off).
- Tento cyklus můžete provést pouze v režimu obrábění **FUNCTION MODE MILL**.
- Znaménka parametrů cyklů Hloubka závitu, Hloubka zahloubení respektive Hloubka na čele určují směr obrábění. O směru obrábění se rozhoduje v tomto pořadí:
	- 1 Hloubka závitu
	- 2 Hloubka zahloubení
	- 3 Čelní hloubka

## **Poznámky k programování**

- Naprogramujte polohovací blok do bodu startu (střed díry) v rovině obrábění s  $\blacksquare$ korekcí poloměru **R0**.
- Přiřadíte-li některému parametru hloubky hodnotu "0", pak řízení tuto pracovní operaci neprovede.

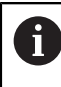

Hloubku závitu programujte nejméně o jednu třetinu krát stoupání závitu menší než hloubku díry.

## **Pomocný náhled Parametry** Y l Q207  $\Box$  $\mathbf{x}$  $O25$  $Z<sub>1</sub>$  $\sqrt{ }$  $\sqrt{Q}$ 204 0203 ״∩?∩  $\boldsymbol{\mathsf{X}}$  $\overline{Q}$ 356

## **Q335 Žádaný průměr?**

Jmenovitý průměr závitu

Rozsah zadávání: **0 ... 99 999,999 9**

## **Q239 Stoupání závitu ?**

Stoupání závitu. Znaménko definuje pravý nebo levý závit:

- **+** = Pravý závit
- **–** = Levý závit

Rozsah zadávání: **-99,999 9 ... +99,999 9**

## **Q201 HLOUBKA ZAVITU?**

Vzdálenost mezi povrchem obrobku a dnem závitu. Hodnota působí přírůstkově.

## Rozsah zadávání: **-99 999,999 9 ...+99 999,999 9**

## **Q356 Hloubka vrtání ?**

Vzdálenost mezi povrchem obrobku a dnem díry. Hodnota působí přírůstkově.

Rozsah zadávání: **-99 999,999 9 ...+99 999,999 9**

## **Q253 Posuv na přednastavenou posici ?**

Pojezdová rychlost nástroje při zanořování, případně při vyjíždění z obrobku v mm/min.

Rozsah zadávání: **0 ... 99 999,999 9** alternativně **FMAX**, **FAUTO**, **PREDEF**

## **Q351 FREZOVANI? SOUSLED=+1,NESOUSL=-1**

Způsob frézování. Směr rotace vřetena se zohlední.

- **+1** = Sousledné frézování
- **–1** = Nesousledné frézování

(Pokud zadáte 0, provádí se obrábění se sousledným chodem)

Rozsah zadávání: **–1**, **0**, **+1** alternativně **PREDEF**

## **Q202 Maximalni hloubka prisuvu?**

Rozměr, o který se nástroj pokaždé přisune. **Q201 HLOUBKA** nemusí být násobkem **Q202**. Hodnota působí přírůstkově.

Hloubka nemusí být násobkem hloubky přísuvu. Řízení najede na hloubku v jediné operaci, jestliže:

- hloubka přísuvu a hloubka jsou stejné
- hloubka přísuvu je větší než hloubka

Rozsah zadávání: **0 ... 99 999,999 9**

## **Q258 HORNI VYCHOZI POL.PO ZLM.TRISKY?**

Bezpečná vzdálenost, ve které jede nástroj po prvním odstranění třísek s posuvem **Q373 POSUV PO ODSTRANENI** zase nad poslední hloubku přísuvu. Hodnota působí přírůstkově.

Rozsah zadávání: **0 ... 99 999,999 9**

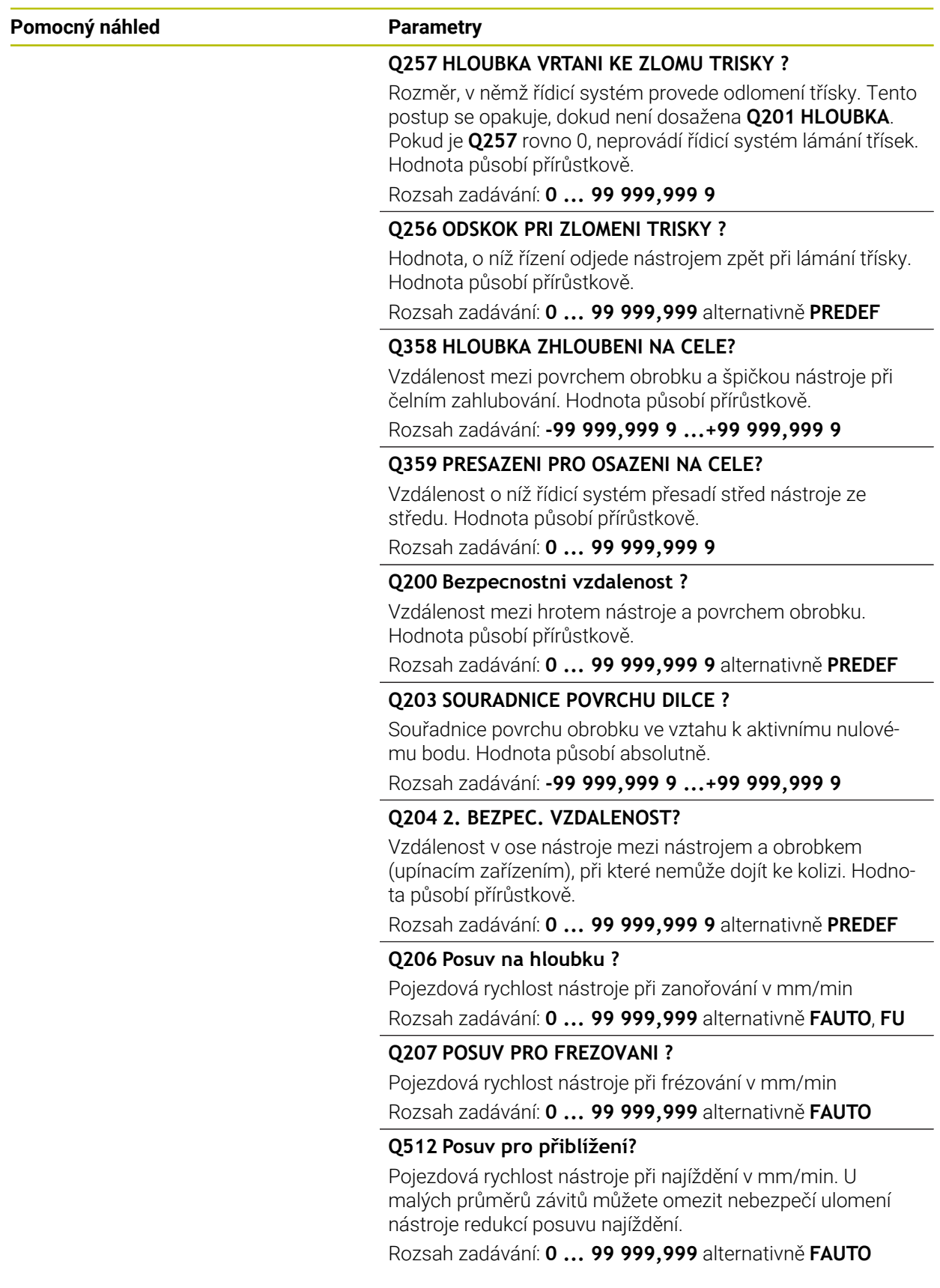

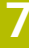

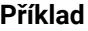

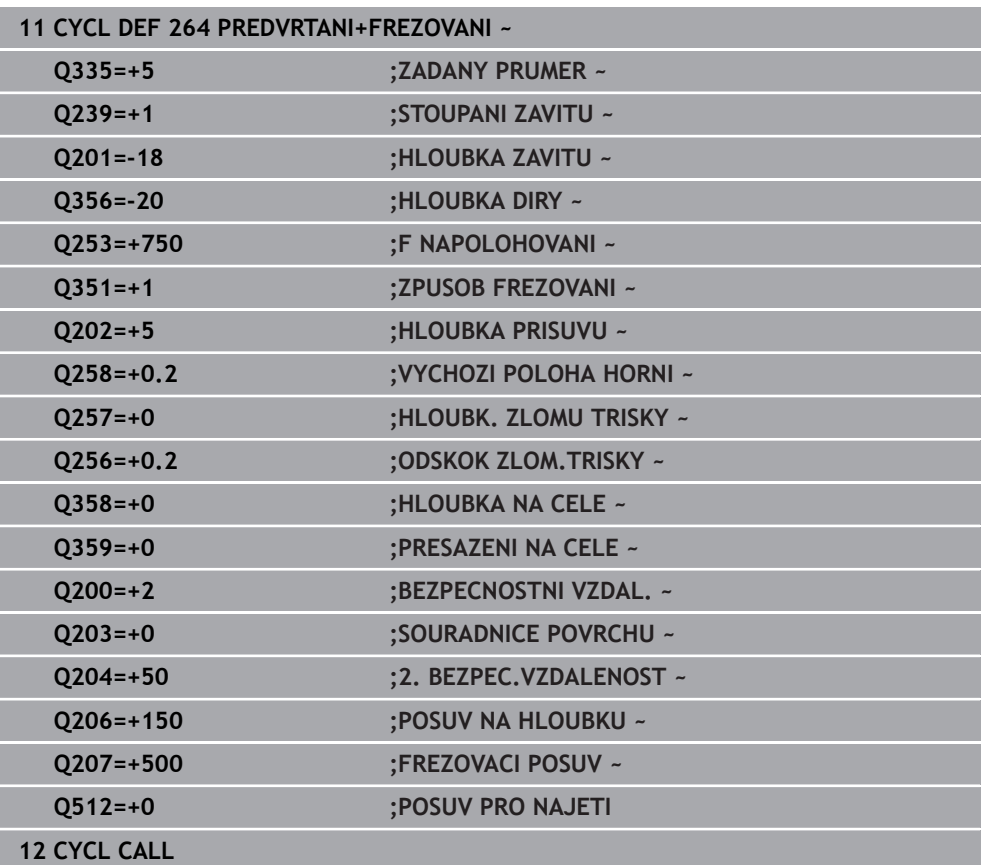

## <span id="page-222-0"></span>**7.5.5 Cyklus 265 HELIX.FREZOVANI**

#### **ISO-programování G265**

## **Použití**

S tímto cyklem můžete frézovat závit do plného materiálu. Dále můžete zvolit před nebo po obrábění závitu zda vytvoříte zahloubení.

#### **Příbuzná témata**

- Cyklus **262 FREZOVANI ZAVITU** pro frézování závitu do předvrtaného materiálu **Další informace:** ["Cyklus 262 FREZOVANI ZAVITU ", Stránka 209](#page-208-0)
- Cyklus **263 FREZOVANI+ZAHLOUBENI** pro frézování závitu do předvrtaného materiálu s volitelným vytvořením zahloubení

**Další informace:** ["Cyklus 263 FREZOVANI+ZAHLOUBENI ", Stránka 213](#page-212-0)

Cyklus **264 PREDVRTANI+FREZOVANI** pro vrtání do plného materiálu a frézování závitu, volitelně vytvoření zahloubení

**Další informace:** ["Cyklus 264 PREDVRTANI+FREZOVANI ", Stránka 218](#page-217-0)

Cyklus **267 VNEJSI ZAVIT FREZ.** pro frézování vnějšího závitu s volitelným vytvořením zahloubení

**Další informace:** ["Cyklus 267 VNEJSI ZAVIT FREZ. ", Stránka 227](#page-226-0)

## **Provádění cyklu**

1 Řízení napolohuje nástroj v ose vřetena rychloposuvem **FMAX** do předvolené bezpečné vzdálenosti nad povrchem obrobku

## **Čelní zahlubování**

- 2 Při zahlubování před obrobením závitu jede nástroj zahlubovacím posuvem na hloubku čelního zahloubení. Při zahlubování po obrobení závitu jede řízení nástrojem na hloubku zahloubení polohovacím posuvem.
- 3 Řízení napolohuje nástroj nekorigovaně ze středu půlkruhem na čelní přesazení a provede kruhový pohyb posuvem pro zahloubení
- 4 Potom řízení přejede nástrojem opět půlkruhem do středu díry

## **Frézování závitů**

- 5 Řízení jede nástrojem programovaným polohovacím posuvem do roviny startu pro závit.
- 6 Potom najede nástroj tangenciálně šroubovitým pohybem na jmenovitý průměr závitu
- 7 Řízení pojíždí nástrojem po kontinuální šroubovici směrem dolů, až se dosáhne hloubky závitu
- 8 Potom nástroj odjede tangenciálně od obrysu zpět do bodu startu v rovině obrábění.
- 9 Na konci cyklu odjede řízení nástrojem rychloposuvem na bezpečnou vzdálenost nebo – pokud je zadaná – na 2. bezpečnou vzdálenost

## **Upozornění**

## *UPOZORNĚNÍ*

## **Pozor nebezpečí kolize!**

Pokud zadáte v cyklu kladnou hloubku, řízení obrátí výpočet předběžného polohování. Nástroj jede v ose nástroje rychloposuvem na bezpečnou vzdálenost **pod** povrchem obrobku! Hrozí nebezpečí kolize!

- Zadejte hloubku zápornou
- Strojním parametrem **displayDepthErr** (č. 201003) nastavíte, zda má řízení při zadání kladné hloubky vydat chybové hlášení (on) nebo ne (off).
- Tento cyklus můžete provést pouze v režimu obrábění **FUNCTION MODE MILL**.
- Změníte-li hloubku závitu, změní řízení automaticky výchozí bod pro šroubovicový pohyb.
- Druh frézování (sousledně nebo nesousledně) je určen závitem (levý nebo pravý) a směrem rotace nástroje, protože směr obrábění je možný pouze od povrchu obrobku dovnitř.
- Znaménka parametrů cyklů Hloubka závitu, případně hloubka na čelní straně určují směr obrábění. O směru obrábění se rozhoduje v tomto pořadí:
	- 1 Hloubka závitu
	- 2 Čelní hloubka

## **Poznámky k programování**

- Naprogramujte polohovací blok do bodu startu (střed díry) v rovině obrábění s korekcí poloměru **R0**.
- Přiřadíte-li některému parametru hloubky hodnotu "0", pak řízení tuto pracovní operaci neprovede.

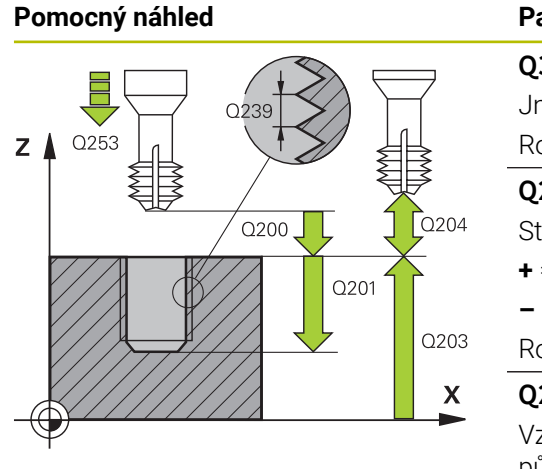

# Z O359  $Q358 =$  $\boldsymbol{\mathsf{X}}$

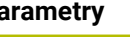

## **Q335 Žádaný průměr?**

Jmenovitý průměr závitu

Rozsah zadávání: **0 ... 99 999,999 9**

## **Q239 Stoupání závitu ?**

Stoupání závitu. Znaménko definuje pravý nebo levý závit:

- **+** = Pravý závit
- **–** = Levý závit

Rozsah zadávání: **-99,999 9 ... +99,999 9**

## **Q201 HLOUBKA ZAVITU?**

Vzdálenost mezi povrchem obrobku a dnem závitu. Hodnota působí přírůstkově.

Rozsah zadávání: **-99 999,999 9 ...+99 999,999 9**

## **Q253 Posuv na přednastavenou posici ?**

Pojezdová rychlost nástroje při zanořování, případně při vyjíždění z obrobku v mm/min.

Rozsah zadávání: **0 ... 99 999,999 9** alternativně **FMAX**, **FAUTO**, **PREDEF**

## **Q358 HLOUBKA ZHLOUBENI NA CELE?**

Vzdálenost mezi povrchem obrobku a špičkou nástroje při čelním zahlubování. Hodnota působí přírůstkově.

Rozsah zadávání: **-99 999,999 9 ...+99 999,999 9**

## **Q359 PRESAZENI PRO OSAZENI NA CELE?**

Vzdálenost o níž řídicí systém přesadí střed nástroje ze středu. Hodnota působí přírůstkově.

Rozsah zadávání: **0 ... 99 999,999 9**

## **Q360 ZAHLOUBENI (PRED/PO:0/1)?**

Provedení zkosení

**0** = Před obrobením závitu

**1** = Po obrobení závitu

Rozsah zadávání: **0**, **1**

## **Q200 Bezpecnostni vzdalenost ?**

Vzdálenost mezi hrotem nástroje a povrchem obrobku. Hodnota působí přírůstkově.

Rozsah zadávání: **0 ... 99 999,999 9** alternativně **PREDEF**

## **Q203 SOURADNICE POVRCHU DILCE ?**

Souřadnice povrchu obrobku ve vztahu k aktivnímu nulovému bodu. Hodnota působí absolutně.

Rozsah zadávání: **-99 999,999 9 ...+99 999,999 9**

#### **Q204 2. BEZPEC. VZDALENOST?**

Vzdálenost v ose nástroje mezi nástrojem a obrobkem (upínacím zařízením), při které nemůže dojít ke kolizi. Hodnota působí přírůstkově.

Rozsah zadávání: **0 ... 99 999,999 9** alternativně **PREDEF**

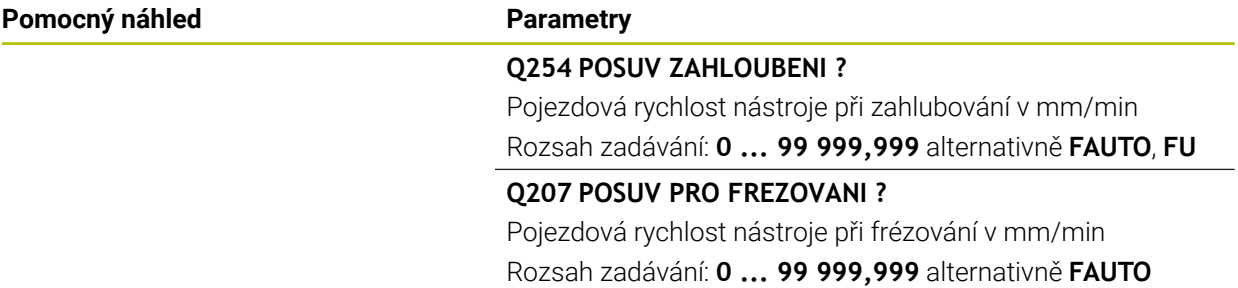

## **Příklad**

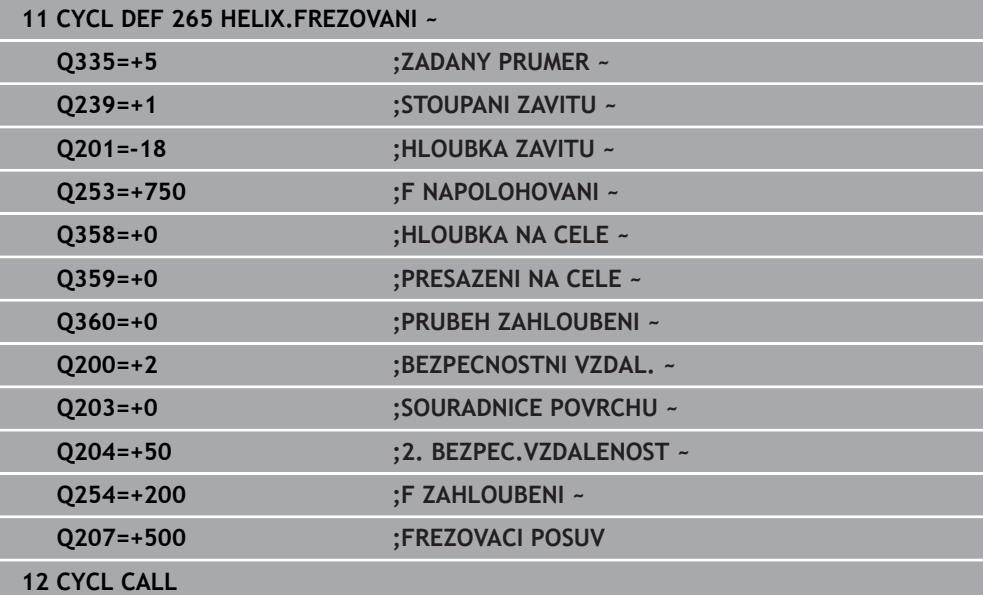

## <span id="page-226-0"></span>**7.5.6 Cyklus 267 VNEJSI ZAVIT FREZ.**

## **ISO-programování G267**

## **Použití**

S tímto cyklem můžete frézovat vnější závit. Dále můžete vyrobit zapuštěné zkosení.

## **Příbuzná témata**

- Cyklus **262 FREZOVANI ZAVITU** pro frézování závitu do předvrtaného materiálu **Další informace:** ["Cyklus 262 FREZOVANI ZAVITU ", Stránka 209](#page-208-0)
- Cyklus **263 FREZOVANI+ZAHLOUBENI** pro frézování závitu do předvrtaného materiálu s volitelným vytvořením zahloubení **Další informace:** ["Cyklus 263 FREZOVANI+ZAHLOUBENI ", Stránka 213](#page-212-0)
- Cyklus **264 PREDVRTANI+FREZOVANI** pro vrtání do plného materiálu a frézování
- závitu, volitelně vytvoření zahloubení

**Další informace:** ["Cyklus 264 PREDVRTANI+FREZOVANI ", Stránka 218](#page-217-0)

Cyklus **265 HELIX.FREZOVANI** pro frézování závitu do plného materiálu s volitelným vytvořením zahloubení

**Další informace:** ["Cyklus 265 HELIX.FREZOVANI ", Stránka 223](#page-222-0)

## **Provádění cyklu**

1 Řízení napolohuje nástroj v ose vřetena rychloposuvem **FMAX** do předvolené bezpečné vzdálenosti nad povrchem obrobku

## **Čelní zahlubování**

- 2 Řízení najede na bod startu pro čelní zahloubení ze středu čepu po hlavní ose roviny obrábění. Poloha bodu startu vyplývá z rádiusu závitu, rádiusu nástroje a stoupání
- 3 Nástroj jede polohovacím posuvem na hloubku čelního zahloubení.
- 4 Řízení napolohuje nástroj nekorigovaně ze středu půlkruhem na přesazení ze strany čela a provede kruhový pohyb posuvem pro zahloubení
- 5 Potom řízení přejede nástrojem opět půlkruhem do bodu startu

## **Frézování závitů**

- 6 Řízení napolohuje nástroj do bodu startu, pokud předtím nebylo provedeno čelní zahloubení. Bod startu frézování závitu = bod startu čelního zahloubení.
- 7 Nástroj jede programovaným posuvem pro předpolohování do roviny startu, která vyplývá ze znaménka stoupání závitu, druhu frézování a počtu dalších chodů pro přesazování.
- 8 Potom najede nástroj tangenciálně šroubovitým pohybem na jmenovitý průměr závitu
- 9 V závislosti na parametru postupného přesazování frézuje nástroj závit jedním, několika přesazenými nebo jedním kontinuálním pohybem po šroubovici.
- 10 Potom nástroj odjede tangenciálně od obrysu zpět do bodu startu v rovině obrábění.
- 11 Na konci cyklu odjede řízení nástrojem rychloposuvem na bezpečnou vzdálenost nebo – pokud je zadaná – na 2. bezpečnou vzdálenost

## **Upozornění**

## *UPOZORNĚNÍ*

## **Pozor nebezpečí kolize!**

Pokud zadáte v cyklu kladnou hloubku, řízení obrátí výpočet předběžného polohování. Nástroj jede v ose nástroje rychloposuvem na bezpečnou vzdálenost **pod** povrchem obrobku! Hrozí nebezpečí kolize!

- Zadejte hloubku zápornou
- Strojním parametrem **displayDepthErr** (č. 201003) nastavíte, zda má řízení při zadání kladné hloubky vydat chybové hlášení (on) nebo ne (off).
- Tento cyklus můžete provést pouze v režimu obrábění **FUNCTION MODE MILL**.
- Potřebné přesazení pro zahloubení z čelní strany se musí zjistit předem. Musíte zadávat hodnotu od středu čepu až ke středu nástroje (nekorigovanou hodnotu).
- Znaménka parametrů cyklů Hloubka závitu, případně hloubka na čelní straně určují směr obrábění. O směru obrábění se rozhoduje v tomto pořadí:
	- 1 Hloubka závitu
	- 2 Čelní hloubka

## **Poznámky k programování**

- Naprogramujte polohovací blok do bodu startu (střed čepu) v rovině obrábění s  $\blacksquare$ korekcí rádiusu **R0**.
- Přiřadíte-li některému parametru hloubky hodnotu "0", pak řízení tuto pracovní operaci neprovede.

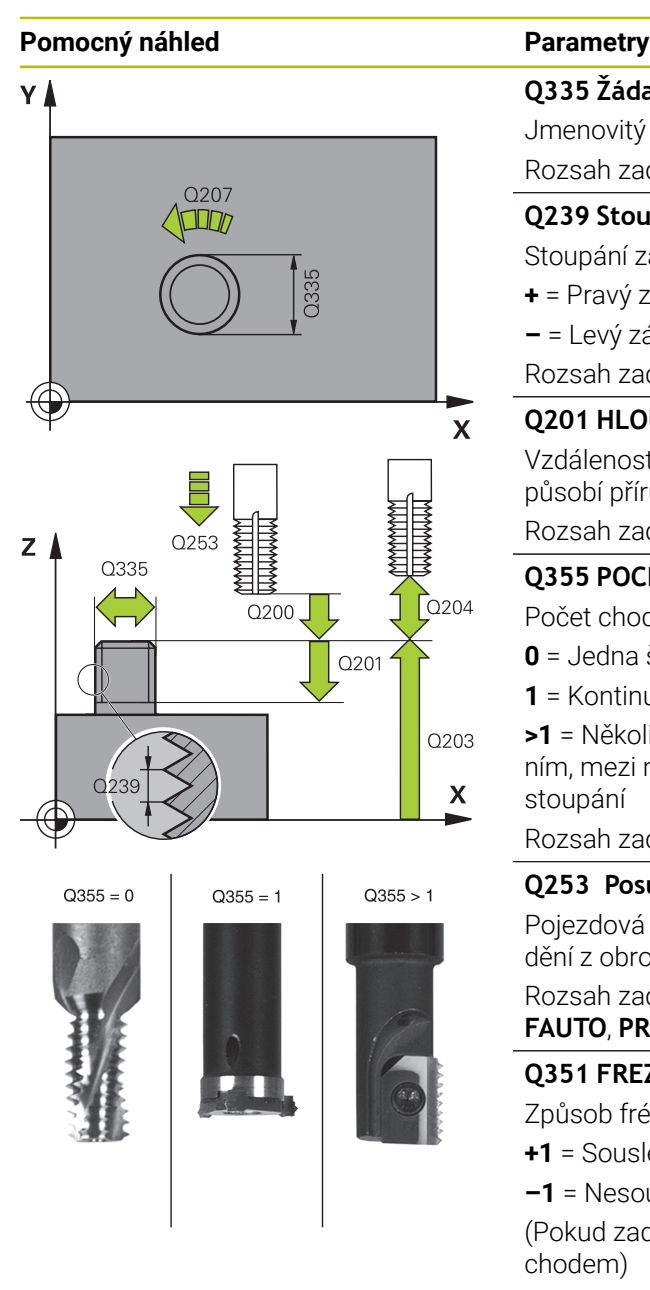

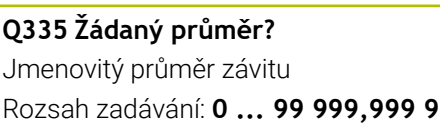

## **Q239 Stoupání závitu ?**

Stoupání závitu. Znaménko definuje pravý nebo levý závit:

- **+** = Pravý závit
- **–** = Levý závit

Rozsah zadávání: **-99,999 9 ... +99,999 9**

## **Q201 HLOUBKA ZAVITU?**

Vzdálenost mezi povrchem obrobku a dnem závitu. Hodnota působí přírůstkově.

#### Rozsah zadávání: **-99 999,999 9 ...+99 999,999 9**

## **Q355 POCET CHODU ZA SEBOU?**

Počet chodů závitu, o něž se nástroj přesadí:

- **0** = Jedna šroubovice na hloubku závitu
- **1** = Kontinuální šroubovice po celkové délce závitu
- **>1** = Několik šroubovicových drah s najížděním a odjížděním, mezi nimiž řídicí systém přesazuje nástroj o **Q355** krát stoupání

Rozsah zadávání: **0 ... 99 999**

## **Q253 Posuv na přednastavenou posici ?**

Pojezdová rychlost nástroje při zanořování, případně při vyjíždění z obrobku v mm/min.

## Rozsah zadávání: **0 ... 99 999,999 9** alternativně **FMAX**, **FAUTO**, **PREDEF**

## **Q351 FREZOVANI? SOUSLED=+1,NESOUSL=-1**

Způsob frézování. Směr rotace vřetena se zohlední.

- **+1** = Sousledné frézování
- **–1** = Nesousledné frézování

(Pokud zadáte 0, provádí se obrábění se sousledným chodem)

Rozsah zadávání: **–1**, **0**, **+1** alternativně **PREDEF**

## **Q200 Bezpecnostni vzdalenost ?**

Vzdálenost mezi hrotem nástroje a povrchem obrobku. Hodnota působí přírůstkově.

Rozsah zadávání: **0 ... 99 999,999 9** alternativně **PREDEF**

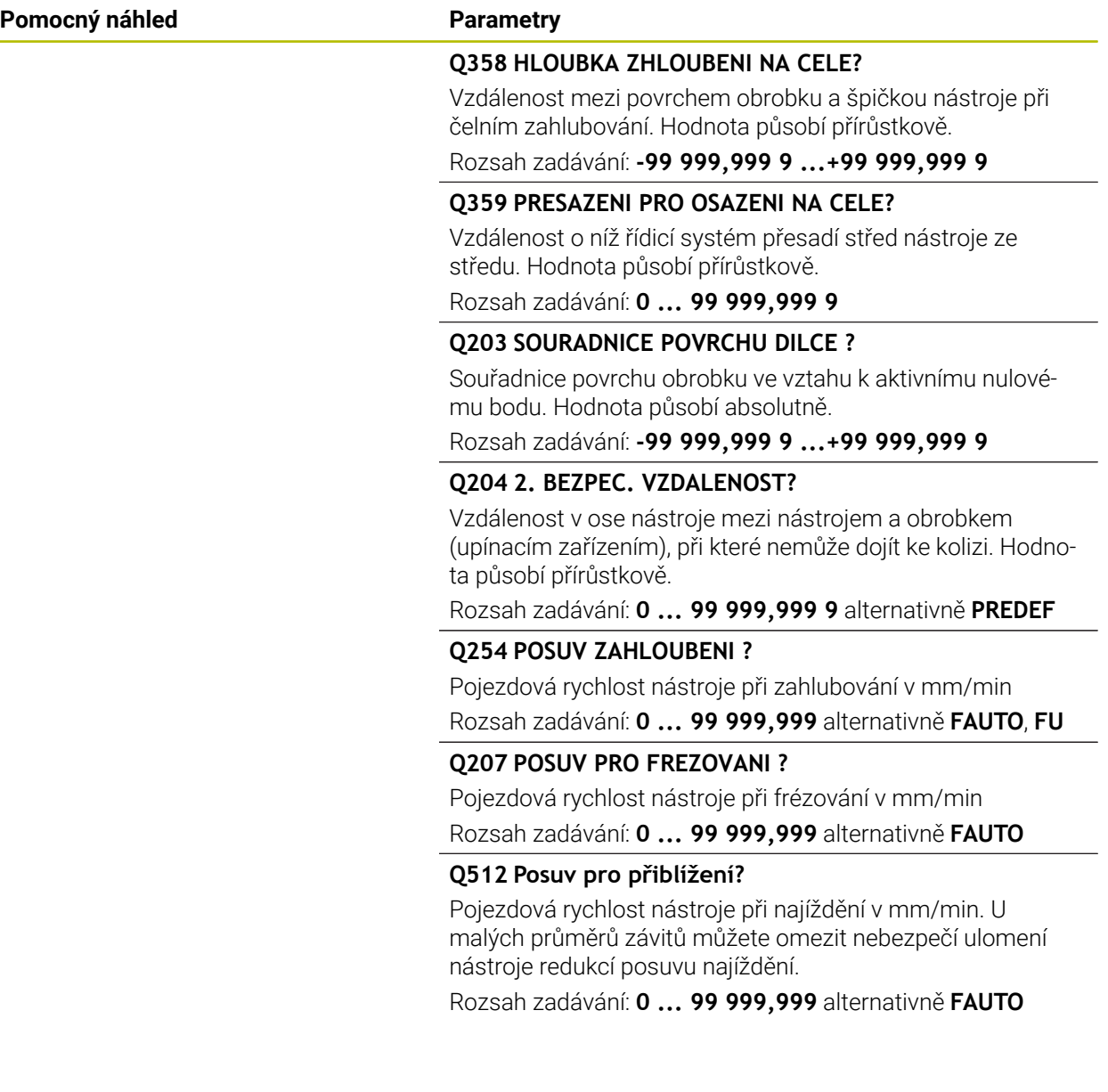

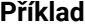

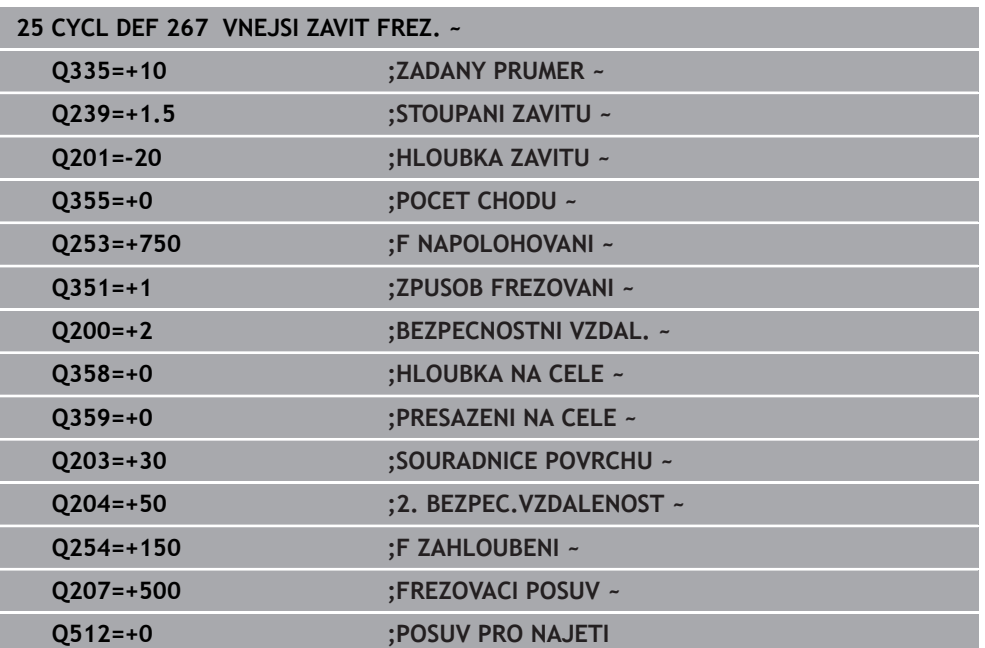

**8**

## **Cykly pro frézování**

## **8.1 Přehled**

## **Frézování kapes**

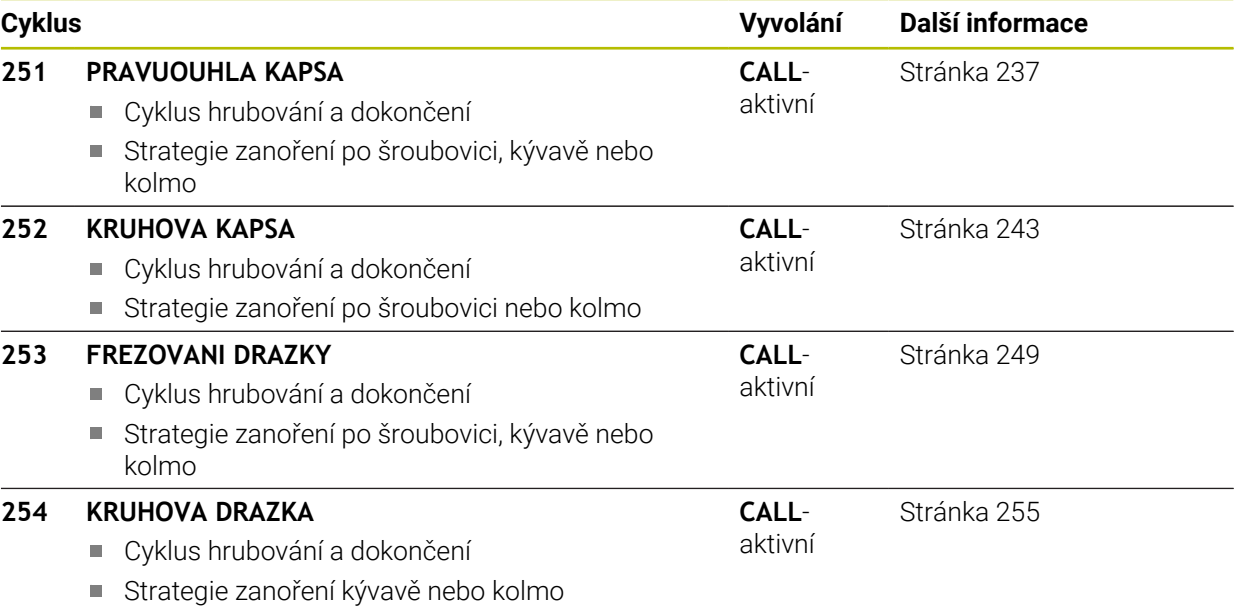

## **Frézování čepů**

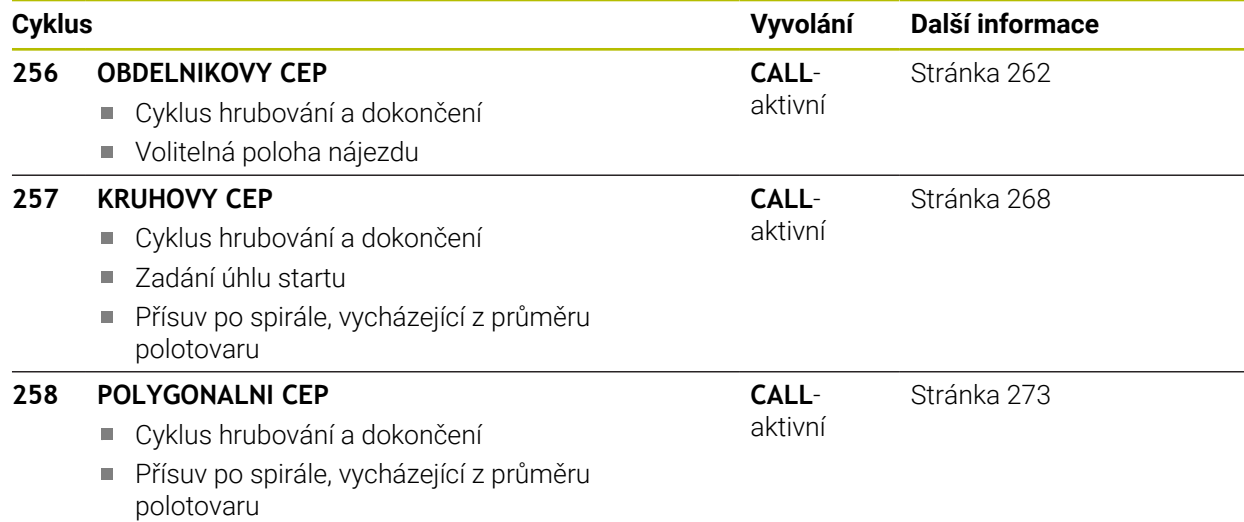

## **Frézování obrysů s SL-cykly**

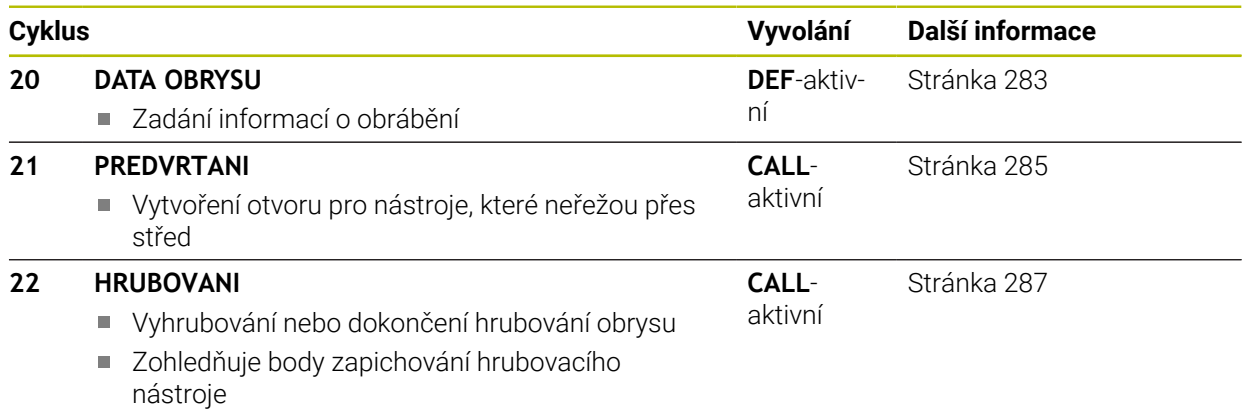

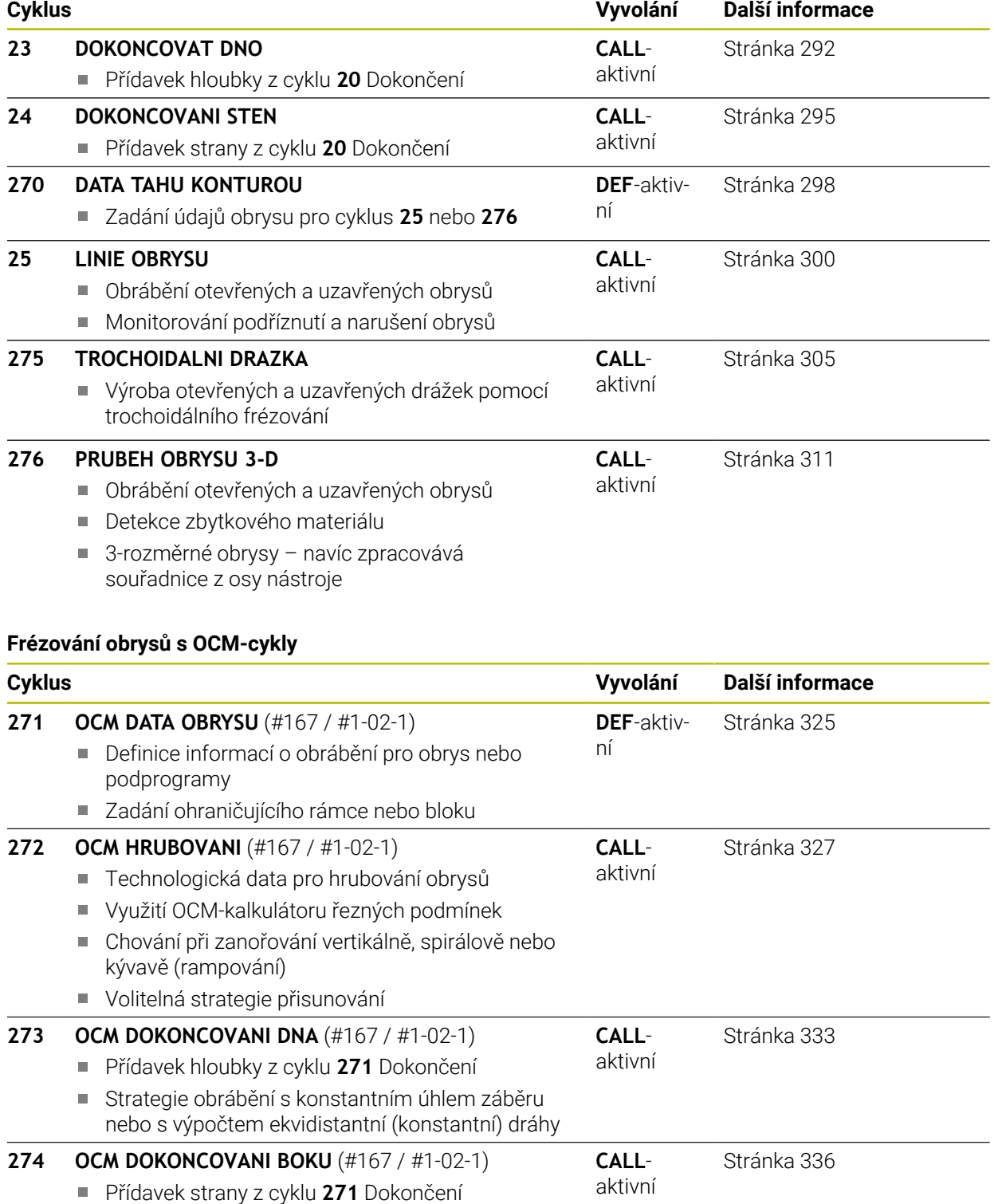

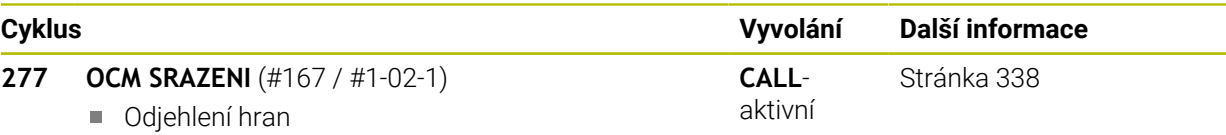

Zohlednění sousedních obrysů a přepážek

## **Frézování rovin**

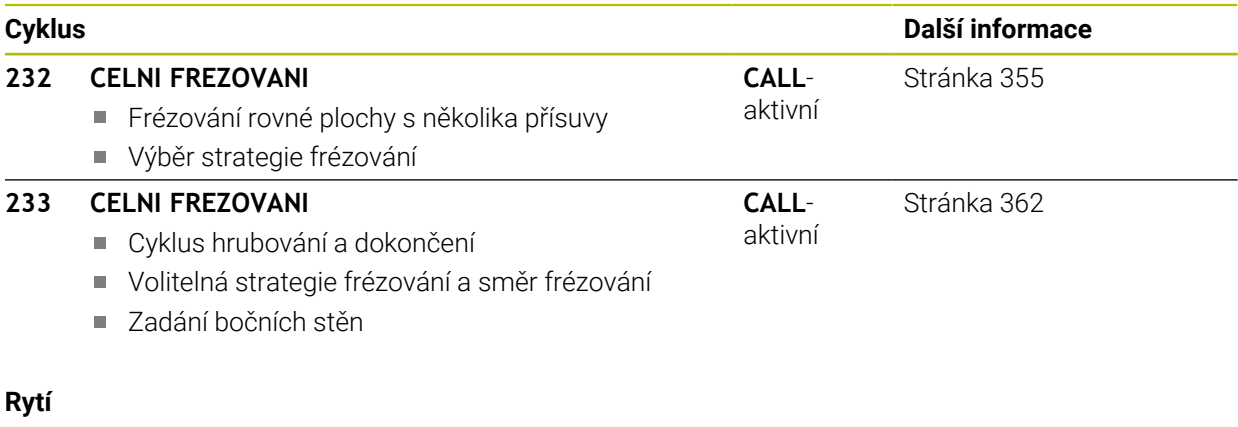

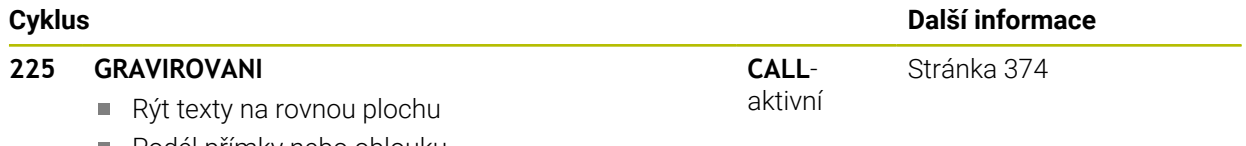

Podél přímky nebo oblouku

## **8.2 Frézování kapes**

## <span id="page-236-0"></span>**8.2.1 Cyklus 251 PRAVUOUHLA KAPSA**

## **ISO-programování G251**

## **Aplikace**

Cyklem **251** můžete úplně obrobit pravoúhlou kapsu. V závislosti na parametrech cyklu jsou k dispozici tyto varianty obrábění:

- Kompletní obrábění: Hrubování, dokončení dna, dokončení stěn
- Pouze hrubování
- Pouze dokončení dna a dokončení stěn
- Pouze dokončení dna
- Pouze dokončení stěn

## **Provádění cyklu**

## **Hrubování**

- 1 Nástroj se ve středu kapsy zanoří do obrobku a jede na první hloubku přísuvu. Strategii zanořování definujete parametrem **Q366**.
- 2 Řízení vyhrubuje kapsu zevnitř ven s přihlédnutím ke koeficientu překrytí drah (**Q370**) a přídavku na dokončení (**Q368** a **Q369**)
- 3 Na konci hrubování odjede řízení nástrojem tangenciálně od stěny kapsy o bezpečnou vzdálenost nad aktuální hloubku přísuvu. Odtud jede rychloposuvem zpět do středy kapsy
- 4 Tento postup se opakuje, až se dosáhne naprogramované hloubky kapsy.

## **Obrábění načisto**

- 5 Pokud jsou definované přídavky pro obrábění načisto, řízení zanoří a jede na obrys. Nájezd přitom probíhá na poloměru, který umožní měkké najetí. Řízení nejdříve dokončí stěny kapsy, je-li to zadáno i v několika přísuvech.
- 6 Poté řízení obrobí načisto dno kapsy zevnitř směrem ven. Na dno kapsy se přitom najíždí tangenciálně.

## **Upozornění**

## *UPOZORNĚNÍ*

## **Pozor nebezpečí kolize!**

Pokud zadáte v cyklu kladnou hloubku, řízení obrátí výpočet předběžného polohování. Nástroj jede v ose nástroje rychloposuvem na bezpečnou vzdálenost **pod** povrchem obrobku! Hrozí nebezpečí kolize!

- ▶ Zadejte hloubku zápornou
- ► Strojním parametrem **displayDepthErr** (č. 201003) nastavíte, zda má řízení při zadání kladné hloubky vydat chybové hlášení (on) nebo ne (off).

**8**

## *UPOZORNĚNÍ*

## **Pozor nebezpečí kolize!**

Vyvoláte-li cyklus s rozsahem obrábění 2 (pouze dokončování), tak proběhne předběžné polohování do hloubky prvního přísuvu + bezpečná vzdálenost rychloposuvem! Během polohování rychloposuvem vzniká riziko kolize.

- Předtím proveďte hrubování
- ► Zajistěte, aby řízení mohlo předpolohovat nástroj rychloposuvem bez kolize s obrobkem
- Tento cyklus můžete provést pouze v režimu obrábění **FUNCTION MODE MILL**.
- V ose nástroje předpolohuje řízení nástroj automaticky. Pozor na **Q204 2. BEZPEC.VZDALENOST**.
- Cyklus dokončuje **Q369 PRIDAVEK PRO DNO** pouze s jedním přísuvem. Parametr **Q338 PRISUV NA CISTO** nemá žádný vliv na **Q369**. **Q338** působí při dokončování **Q368 PRIDAVEK PRO STRANU**.
- Řízení redukuje hloubku přísuvu na délku břitu **LCUTS**, definovanou v nástrojové tabulce, pokud je délka břitu kratší než hloubka přísuvu **Q202**, zadaná v cyklu.
- Na konci odjede řízení nástrojem na bezpečnou vzdálenost nebo pokud je zadaná – na 2. bezpečnou vzdálenost.
- Tento cyklus monitoruje definovanou užitečnou délku nástroje **LU**. Pokud je **LU** menší než **HLOUBKA Q201**, vydá řídicí systém chybové hlášení.
- Cyklus **251** bere v úvahu šířku břitu **RCUTS** z tabulky nástrojů. **Další informace:** ["Strategie zanoření Q366 s RCUTS", Stránka 243](#page-242-1)

## **Poznámky k programování**

- Není-li tabulka nástrojů aktivní, tak musíte vždy zanořovat kolmo (**Q336**=0), protože nemůžete definovat žádný úhel zanoření.
- Předpolohujte nástroj do startovní polohy v rovině obrábění s korekcí rádiusu **R0**. Pozor na parametr **Q367** (poloha).
- Znaménko parametru cyklu Hloubka definuje směr obrábění. Naprogramujete-li hloubku = 0, pak řízení cyklus neprovede.
- Zadejte bezpečnou vzdálenost tak, aby se nástroj nemohl při pojíždění zaklínit do odebraných třísek.
- Uvědomte si, že když je natočení **Q224** různé od 0, musíte vaše rozměry polotovaru definovat dostatečně velké.

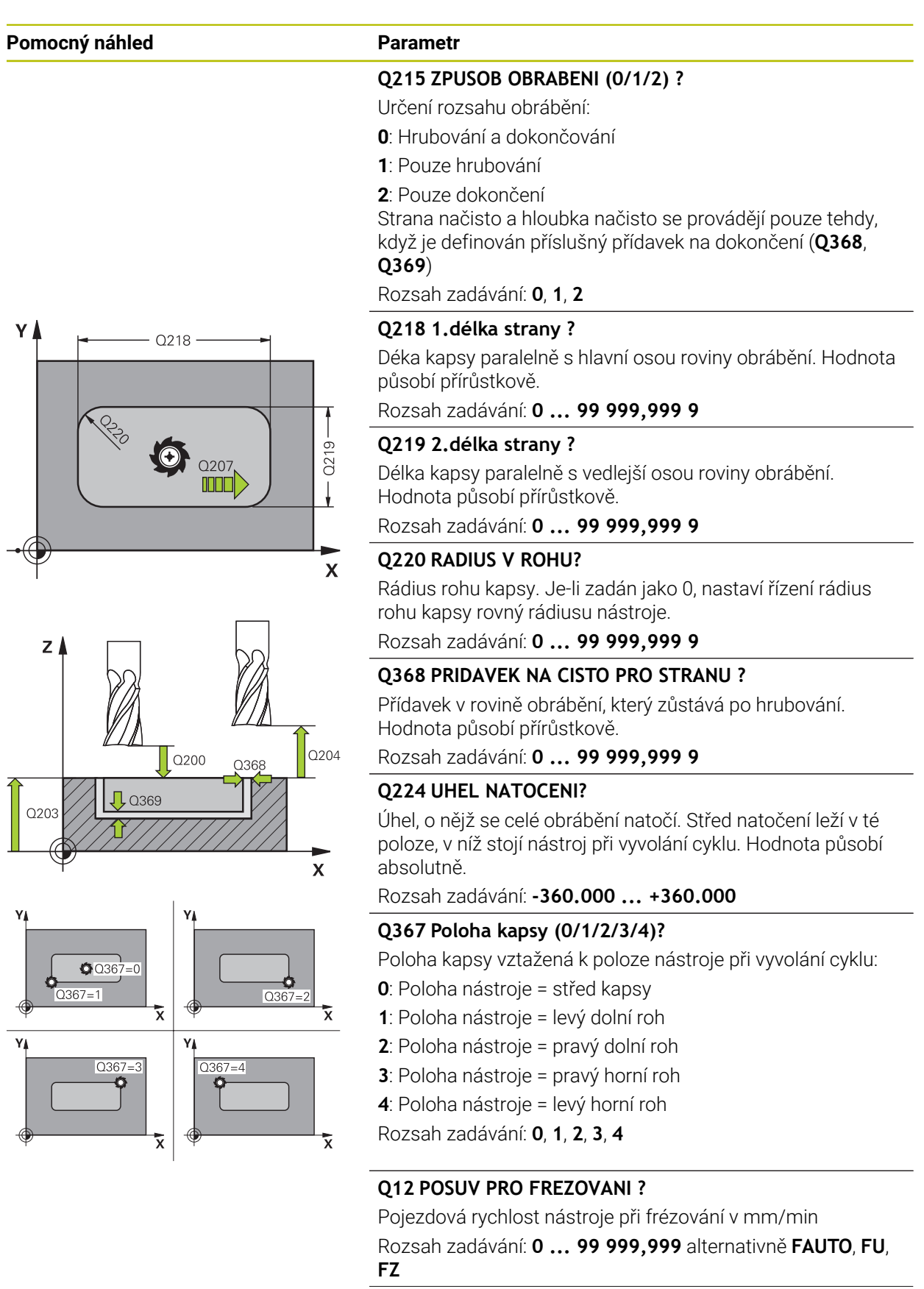

## **Pomocný náhled Parametr**

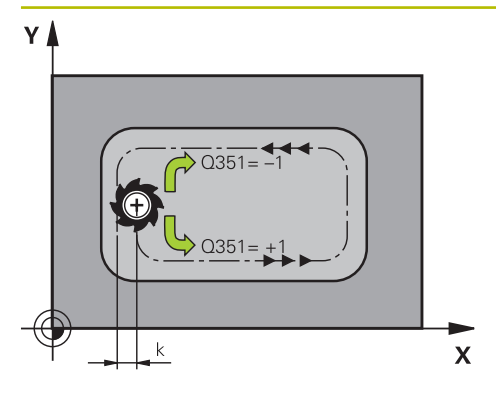

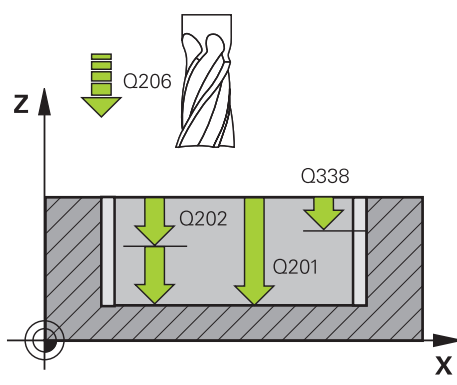

## **Q351 FREZOVANI? SOUSLED=+1,NESOUSL=-1**

Způsob frézování. Je zohledněn směr otáčení vřetena:

- **+1** = Sousledné frézování
- **–1** = Nesousledné frézování

**PREDEF**: Řídicí systém převezme hodnotu z bloku **GLOBAL DEF**

(Pokud zadáte 0, provádí se obrábění sousledným chodem) Rozsah zadávání: **–1**, **0**, **+1** alternativně **PREDEF**

#### **Q201 HLOUBKA?**

Vzdálenost povrch obrobku – dno kapsy. Hodnota působí přírůstkově.

Rozsah zadávání: **-99 999,999 9 ...+99 999,999 9**

#### **Q202 Hloubka prisuvu ?**

Rozměr, o který se nástroj pokaždé přisune. Zadejte hodnotu větší než 0. Hodnota působí přírůstkově.

Rozsah zadávání: **0 ... 99 999,999 9**

#### **Q369 PRIDAVEK NA CISTO PRO DNO ?**

Přídavek na hloubku, který zůstává po hrubování. Hodnota působí přírůstkově.

Rozsah zadávání: **0 ... 99 999,999 9**

#### **Q206 Posuv na hloubku ?**

Pojezdová rychlost nástroje při pohybu na danou hloubku v mm/min

Rozsah zadávání: **0 ... 99 999,999** alternativně **FAUTO**, **FU**, **FZ**

#### **Q338 PRISUV NA CISTO?**

Přísun v ose nástroje při dokončování bočního přídavku **Q368**. Hodnota působí přírůstkově. **0:** Dokončení jedním přísuvem

Rozsah zadávání: **0 ... 99 999,999 9**

#### **Q200 Bezpecnostni vzdalenost ?**

Vzdálenost mezi hrotem nástroje a povrchem obrobku. Hodnota působí přírůstkově.

Rozsah zadávání: **0 ... 99 999,999 9** alternativně **PREDEF**

#### **Q203 SOURADNICE POVRCHU DILCE ?**

Souřadnice povrchu obrobku ve vztahu k aktivnímu nulovému bodu. Hodnota působí absolutně.

Rozsah zadávání: **-99 999,999 9 ...+99 999,999 9**

#### **Q204 2. BEZPEC. VZDALENOST?**

Souřadnice osy vřetena, v níž nemůže dojít ke kolizi mezi nástrojem a obrobkem (upínadly). Hodnota působí přírůstkově.

Rozsah zadávání: **0 ... 99 999,999 9** alternativně **PREDEF**

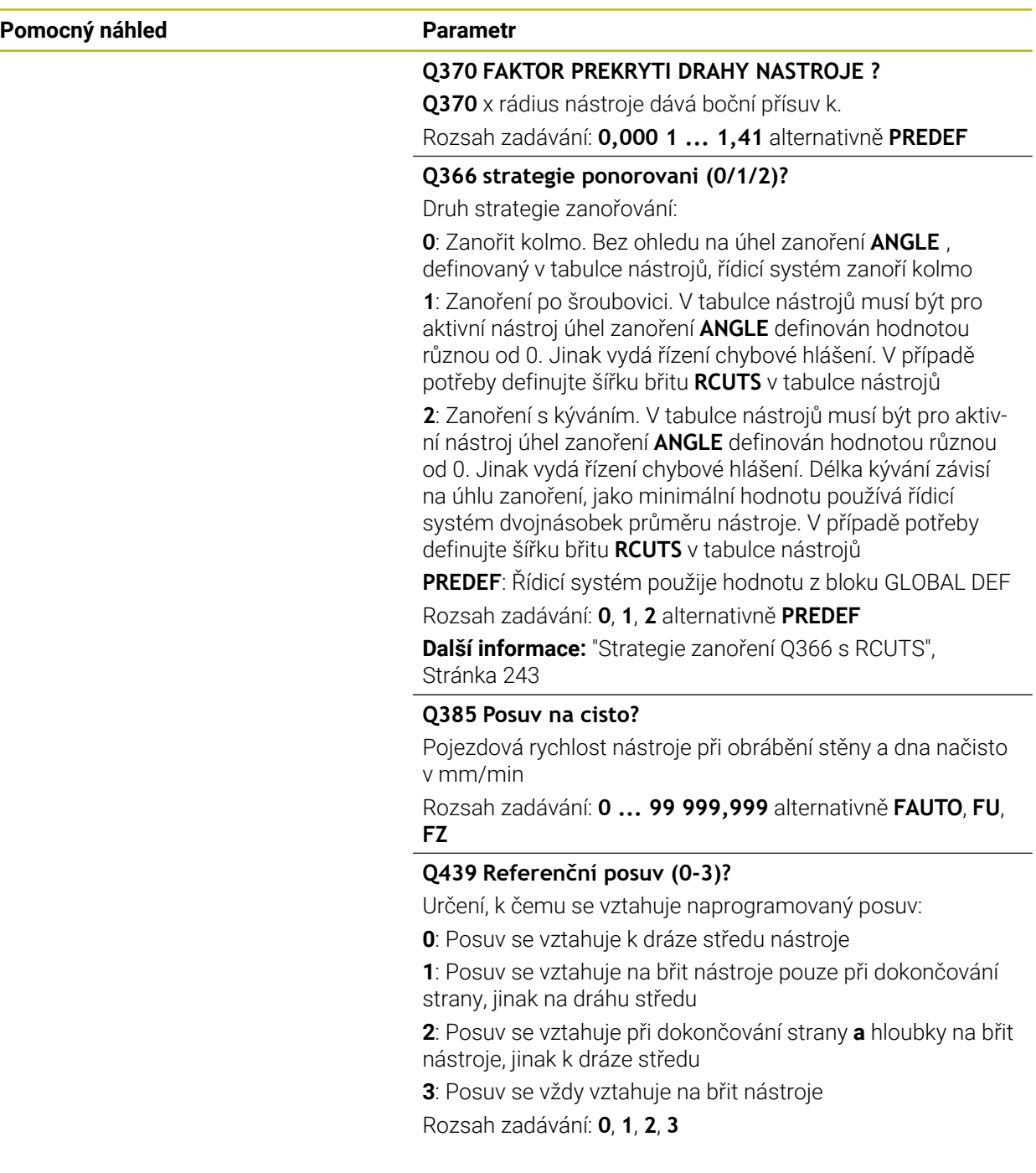

## **Příklad**

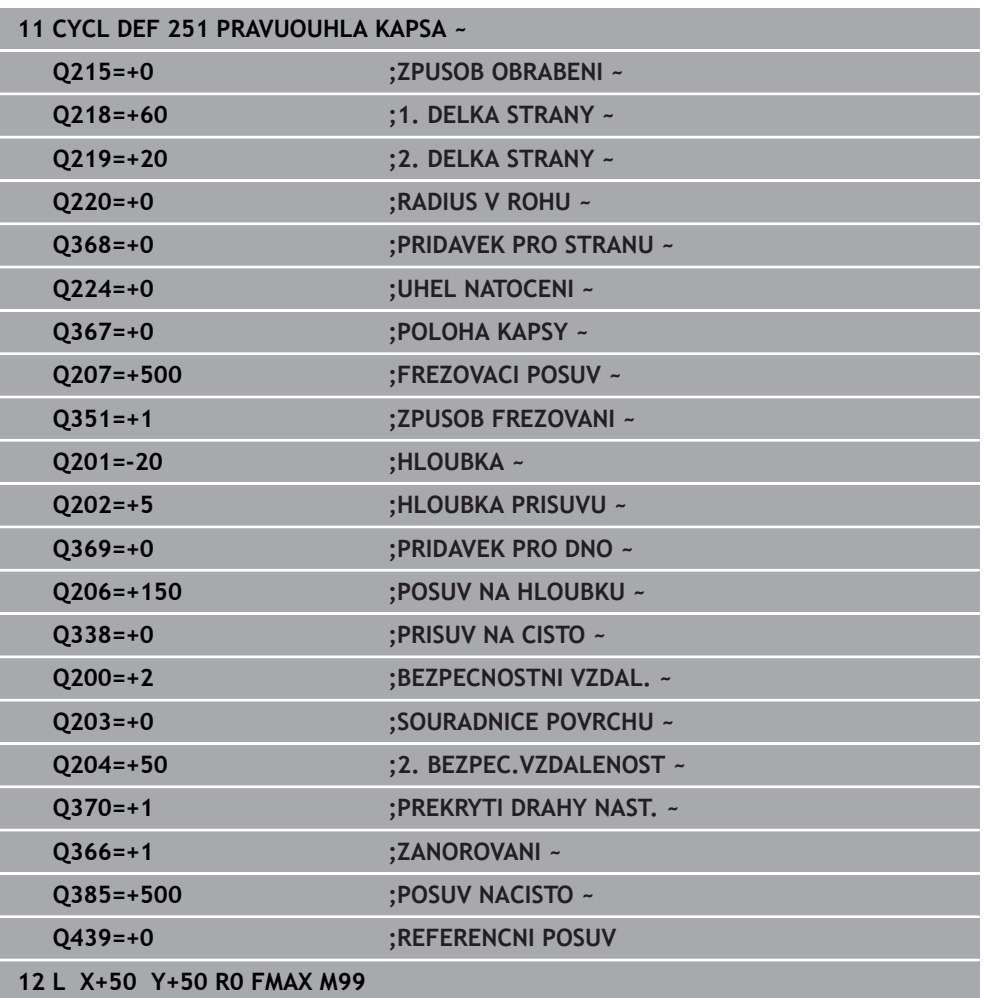

## <span id="page-242-1"></span>**Strategie zanoření Q366 s RCUTS**

## **Zanoření po spirále Q366 = 1**

 $RCUTS > 0$ 

- Řídicí systém započítá šířku břitu **RCUTS** při výpočtu spirálové dráhy. Čím je větší **RCUTS**, tím je menší spirálová dráha.
- Vzorec pro výpočet poloměru spirály:

## Helixradius =  $R_{corr}$  – RCUTS

Rcorr: Rádius nástroje **R** + Přídavek rádiusu nástroje **DR**

Není-li dráha po spirále možná z prostorových důvodů, vydá řídicí systém chybové hlášení.

**RCUTS** = 0 nebo není definováno

Spirálová dráha se nemonitoruje ani neupravuje.

## **Kývavé zanoření Q366 = 2**

## **RCUTS** > 0

- Řídicí systém jede po celé dráze kývání.
- Není-li dráha kývání možná z prostorových důvodů, vydá řídicí systém chybové hlášení.

**RCUTS** = 0 nebo není definováno

Řídicí systém jede polovinu dráhy kývání.

## <span id="page-242-0"></span>**8.2.2 Cyklus 252 KRUHOVA KAPSA**

## **ISO-programování**

**G252**

## **Aplikace**

Cyklem **252** můžete obrobit kruhovou kapsu. V závislosti na parametrech cyklu jsou k dispozici tyto varianty obrábění:

- Kompletní obrábění: Hrubování, dokončení dna, dokončení stěn
- Pouze hrubování
- Pouze dokončení dna a dokončení stěn
- Pouze dokončení dna
- Pouze dokončení stěn

## **Provádění cyklu**

## **Hrubování**

- 1 Řízení nejdříve polohuje nástroj rychloposuvem do bezpečné vzdálenosti **Q200** nad obrobkem
- 2 Nástroj se ve středu kapsy zanoří do hloubky přísuvu. Strategii zanořování definujete parametrem **Q366**.
- 3 Řízení vyhrubuje kapsu zevnitř ven s přihlédnutím ke koeficientu překrytí drah (**Q370**) a přídavku na dokončení (**Q368** a **Q369**)
- 4 Na konci hrubování odjede řízení nástrojem v rovině obrábění tangenciálně od stěny kapsy o bezpečnou vzdálenost **Q200**, zdvihne nástroj rychloposuvem o **Q200** a odtud jede rychloposuvem zpět do středu kapsy
- 5 Kroky 2 až 4 se opakují, až se dosáhne naprogramovaná hloubka kapsy. Přitom se bere do úvahy přídavek pro dokončení **Q369**
- 6 Pokud bylo naprogramováno pouze hrubování (**Q215**=1), tak odjede nástroj tangenciálně od stěny kapsy o bezpečnou vzdálenost **Q200**, zdvihne se rychloposuvem v ose nástroje na 2. bezpečnou vzdálenost **Q204** a jede rychloposuvem zpět do středy kapsy.

## **Obrábění načisto**

- 1 Pokud jsou zadané přídavky pro obrábění načisto, tak řízení nejdříve obrobí načisto stěny kapsy, a pokud je to zadáno tak ve více přísuvech.
- 2 Řízení přisune nástroj v nástrojové ose do polohy, která je od stěny kapsy vzdálena o dokončovací přídavek **Q368** a bezpečnou vzdálenost **Q200**
- 3 Řízení vyhrubuje kapsu zevnitř ven na průměr **Q223**
- 4 Poté řízení znovu přisune nástroj v ose vřetena do polohy, která je od stěny kapsy vzdálena o dokončovací přídavek **Q368** a bezpečnou vzdálenost **Q200** a opakuje operaci dokončení postranní stěny v nové hloubce
- 5 Řízení opakuje tento postup tak dlouho, až se dokončí naprogramovaný průměr
- 6 Po vytvoření průměru **Q223** odjede řízení nástrojem tangenciálně od stěny kapsy o přídavek pro dokončení **Q368** plus bezpečnou vzdálenost **Q200** v rovině obrábění, přejede rychloposuvem v ose nástroje na bezpečnou vzdálenost **Q200** a poté do středy kapsy.
- 7 Nakonec řízení přejede nástrojem v ose nástroje do hloubky **Q201** a obrobí načisto dno kapsy zevnitř směrem ven. Na dno kapsy se přitom najíždí tangenciálně.
- 8 Řízení opakuje tento postup až dosáhne hloubky **Q201** plus **Q369**
- 9 Nakonec odjede nástroj tangenciálně od stěny kapsy o bezpečnou vzdálenost **Q200**, zdvihne se rychloposuvem v ose nástroje na bezpečnou vzdálenost **Q200** a jede rychloposuvem zpět do středu kapsy.

## **Upozornění**

## *UPOZORNĚNÍ*

## **Pozor nebezpečí kolize!**

Pokud zadáte v cyklu kladnou hloubku, řízení obrátí výpočet předběžného polohování. Nástroj jede v ose nástroje rychloposuvem na bezpečnou vzdálenost **pod** povrchem obrobku! Hrozí nebezpečí kolize!

- ▶ Zadejte hloubku zápornou
- ► Strojním parametrem **displayDepthErr** (č. 201003) nastavíte, zda má řízení při zadání kladné hloubky vydat chybové hlášení (on) nebo ne (off).

## *UPOZORNĚNÍ*

#### **Pozor nebezpečí kolize!**

Vyvoláte-li cyklus s rozsahem obrábění 2 (pouze dokončování), tak proběhne předběžné polohování do hloubky prvního přísuvu + bezpečná vzdálenost rychloposuvem! Během polohování rychloposuvem vzniká riziko kolize.

- Předtím proveďte hrubování
- ► Zajistěte, aby řízení mohlo předpolohovat nástroj rychloposuvem bez kolize s obrobkem
- Tento cyklus můžete provést pouze v režimu obrábění **FUNCTION MODE MILL**.
- V ose nástroje předpolohuje řízení nástroj automaticky. Pozor na **Q204 2. BEZPEC.VZDALENOST**.
- Cyklus dokončuje **Q369 PRIDAVEK PRO DNO** pouze s jedním přísuvem. Parametr **Q338 PRISUV NA CISTO** nemá žádný vliv na **Q369**. **Q338** působí při dokončování **Q368 PRIDAVEK PRO STRANU**.
- Řízení redukuje hloubku přísuvu na délku břitu **LCUTS**, definovanou v nástrojové tabulce, pokud je délka břitu kratší než hloubka přísuvu **Q202**, zadaná v cyklu.
- Tento cyklus monitoruje definovanou užitečnou délku nástroje **LU**. Pokud je **LU** menší než **HLOUBKA Q201**, vydá řídicí systém chybové hlášení.
- Cyklus **252** bere v úvahu šířku břitu **RCUTS** z tabulky nástrojů.

**Další informace:** ["Strategie zanoření Q366 s RCUTS", Stránka 249](#page-248-1)

## **Poznámky k programování**

- Není-li tabulka nástrojů aktivní, tak musíte vždy zanořovat kolmo (**Q336**=0), protože nemůžete definovat žádný úhel zanoření.
- Předpolohujte nástroj do výchozí polohy (střed kruhu) v rovině obrábění s korekcí rádiusu **R0**.
- Znaménko parametru cyklu Hloubka definuje směr obrábění. Naprogramujete-li hloubku = 0, pak řízení cyklus neprovede.
- Zadejte bezpečnou vzdálenost tak, aby se nástroj nemohl při pojíždění zaklínit do odebraných třísek.

## **Poznámka v souvislosti s parametry stroje**

Pokud je při zanoření se šroubovicí interně vypočítaný průměr šroubovice menší než dvojnásobek průměru nástroje, vydá řídicí systém chybové hlášení. Používáte-li nástroj s čelními zuby, můžete toto monitorování vypnout strojním parametrem **suppressPlungeErr** (č. 201006).

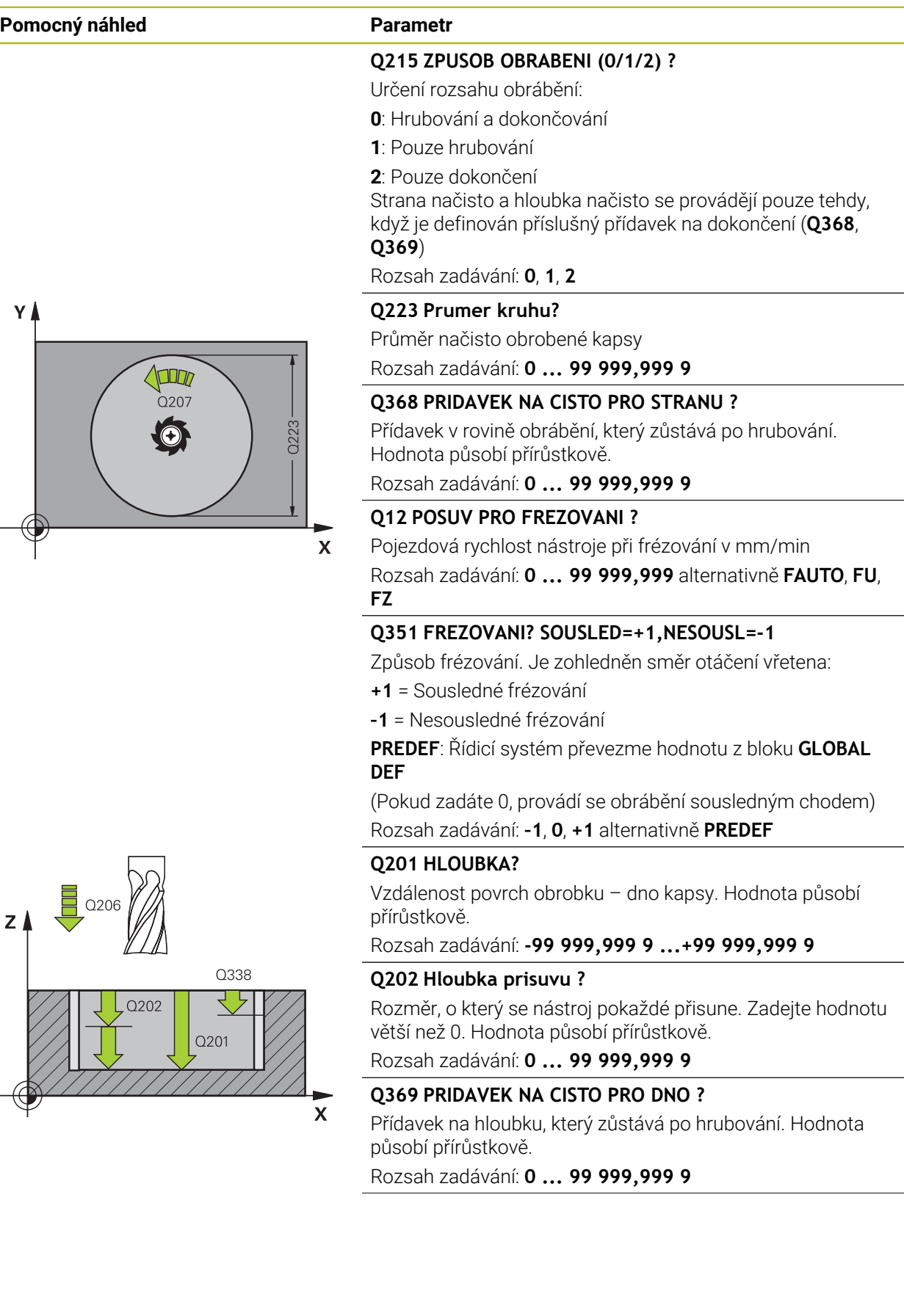

 $Q203$ 

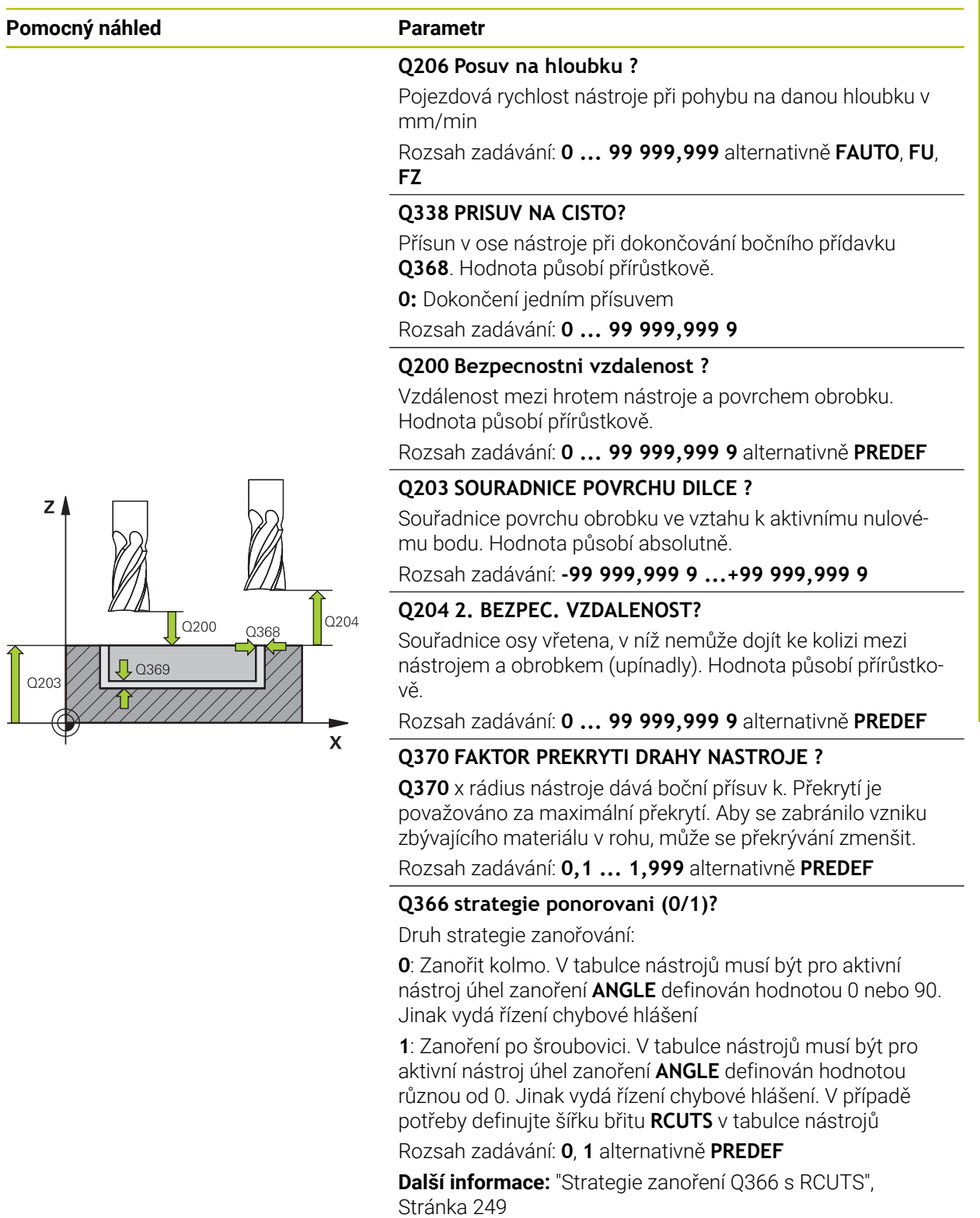

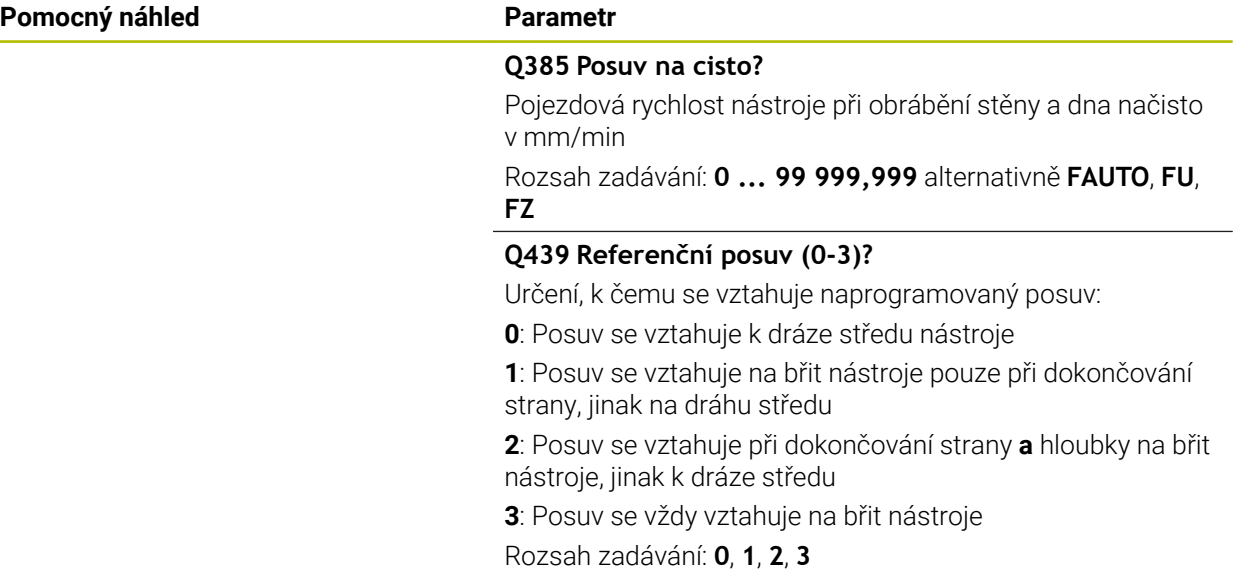

#### **Příklad**

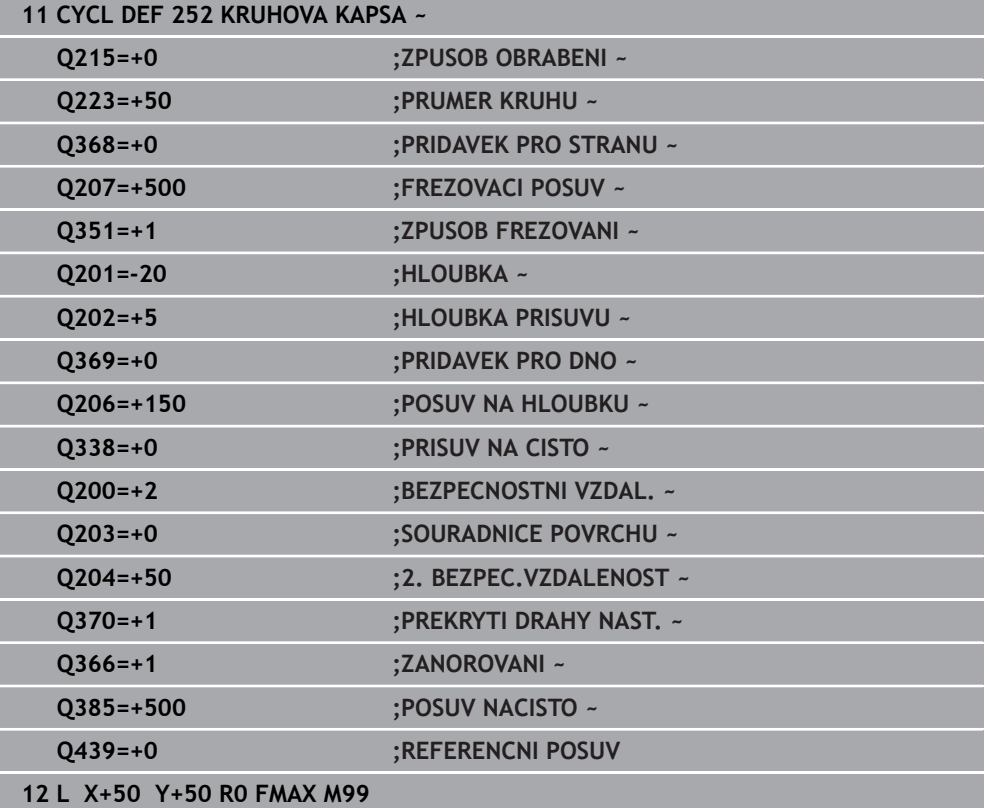

## <span id="page-248-1"></span>**Strategie zanoření Q366 s RCUTS**

## **Chování s RCUTS**

Zanoření po spirále **Q366=1**:

**RCUTS** > 0

- Řídicí systém započítá šířku břitu **RCUTS** při výpočtu spirálové dráhy. Čím je větší **RCUTS**, tím je menší spirálová dráha.
- Vzorec pro výpočet poloměru spirály:

Helixradius =  $R_{corr}$  – RCUTS

Rcorr: Rádius nástroje **R** + Přídavek rádiusu nástroje **DR**

Není-li dráha po spirále možná z prostorových důvodů, vydá řídicí systém chybové hlášení.

**RCUTS** = 0 nebo není definováno

- **suppressPlungeErr**=**on** (ZAP) (č. 201006) Není-li dráha po spirále možná kvůli prostorovým podmínkám, řízení spirálovou dráhu redukuje.
- **suppressPlungeErr**=**off** (VYP) (č. 201006) Není-li poloměr spirály možný z důvodu prostorových podmínek, vydá řídicí systém chybové hlášení.

## <span id="page-248-0"></span>**8.2.3 Cyklus 253 FREZOVANI DRAZKY**

#### **ISO-programování G253**

## **Aplikace**

Cyklem **253** můžete drážku úplně obrobit. V závislosti na parametrech cyklu jsou k dispozici tyto varianty obrábění:

- Kompletní obrobení: hrubování, dokončení dna, dokončení stěn
- Pouze hrubování
- Pouze dokončení dna a dokončení stěn
- Pouze dokončení dna
- Pouze dokončení stěn

## **Provádění cyklu**

## **Hrubování**

- 1 Nástroj se vykývne vycházeje z levého středu kruhu drážky úhlem zanoření definovaným v tabulce nástrojů do první hloubky přísuvu. Strategii zanořování definujete parametrem **Q366**.
- 2 Řízení vyhrubuje drážku zevnitř ven s přihlédnutím k přídavku pro obrábění načisto (**Q368** a **Q369**).
- 3 Řízení odjede nástrojem o bezpečnou vzdálenost **Q200** zpět. Pokud šířka drážky odpovídá průměru frézy, polohuje řízení nástroj po každém přísuvu mimo drážku
- 4 Tento postup se opakuje, až se dosáhne naprogramované hloubky drážky.

## **Obrábění načisto**

- 5 Pokud jste během předběžného obrábění zanechali přídavek na dokončení, řízení obrábí načisto nejprve stěny drážek, pokud to je zadané, s několika přísuvy. Na stěnu drážky se přitom najíždí tangenciálně v levém kruhu drážky.
- 6 Poté řízení obrobí načisto dno drážky zevnitř směrem ven.

## **Upozornění**

## *UPOZORNĚNÍ*

## **Pozor nebezpečí kolize!**

Definujete-li polohu drážky různou od 0, pak polohuje řízení nástroj pouze v ose nástroje na 2. bezpečnou vzdálenost. To znamená, že poloha na konci cyklu se nemusí shodovat s polohou na začátku cyklu! Hrozí nebezpečí kolize!

- Neprogramujte za cyklem **žádné** přírůstkové míry
- ▶ Po cyklu programujte absolutní polohu ve všech hlavních osách

## *UPOZORNĚNÍ*

## **Pozor nebezpečí kolize!**

Pokud zadáte v cyklu kladnou hloubku, řízení obrátí výpočet předběžného polohování. Nástroj jede v ose nástroje rychloposuvem na bezpečnou vzdálenost **pod** povrchem obrobku! Hrozí nebezpečí kolize!

- Zadejte hloubku zápornou
- Strojním parametrem **displayDepthErr** (č. 201003) nastavíte, zda má řízení při zadání kladné hloubky vydat chybové hlášení (on) nebo ne (off).
- Tento cyklus můžete provést pouze v režimu obrábění **FUNCTION MODE MILL**.
- V ose nástroje předpolohuje řízení nástroj automaticky. Pozor na **Q204 2. BEZPEC.VZDALENOST**.
- Cyklus dokončuje **Q369 PRIDAVEK PRO DNO** pouze s jedním přísuvem. Parametr **Q338 PRISUV NA CISTO** nemá žádný vliv na **Q369**. **Q338** působí při dokončování **Q368 PRIDAVEK PRO STRANU**.
- Řízení redukuje hloubku přísuvu na délku břitu **LCUTS**, definovanou v nástrojové tabulce, pokud je délka břitu kratší než hloubka přísuvu **Q202**, zadaná v cyklu.
- Je-li šířka drážky větší než je dvojnásobek průměru nástroje, tak řízení drážku vyhrubuje zevnitř ven. Takže můžete i s malými nástroji frézovat libovolné drážky.
- Tento cyklus monitoruje definovanou užitečnou délku nástroje **LU**. Pokud je **LU** menší než **HLOUBKA Q201**, vydá řídicí systém chybové hlášení.
- Pomocí **RCUTS** cyklus monitoruje nástroje, které neřežou přes střed a mimo jiné zabraňuje dosednutí nástroje na čelní straně. V případě potřeby řízení přeruší zpracování s chybovým hlášením.

## **Poznámky k programování**

- Není-li tabulka nástrojů aktivní, tak musíte vždy zanořovat kolmo (**Q336**=0), protože nemůžete definovat žádný úhel zanoření.
- Předpolohujte nástroj do startovní polohy v rovině obrábění s korekcí rádiusu **R0**. Pozor na parametr **Q367** (poloha).
- Znaménko parametru cyklu Hloubka definuje směr obrábění. Naprogramujete-li hloubku = 0, pak řízení cyklus neprovede.
- Zadejte bezpečnou vzdálenost tak, aby se nástroj nemohl při pojíždění zaklínit do odebraných třísek.

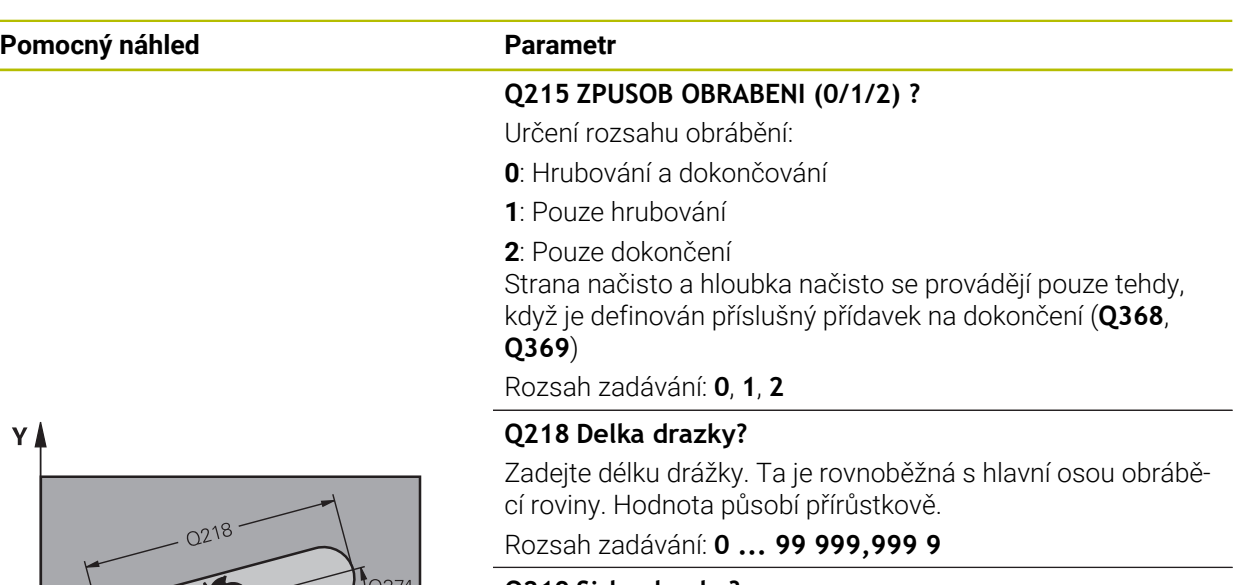

## **Q219 Sirka drazky?**

 $\mathbf{x}$ 

Zadejte šířku drážky, která je rovnoběžná s vedlejší osou roviny obrábění. Pokud je šířka drážky rovna průměru nástroje, tak řídicí systém vyfrézuje podélný otvor. Hodnota působí přírůstkově.

Maximální šířka drážky při hrubování: Dvojnásobek průměru nástroje

Rozsah zadávání: **0 ... 99 999,999 9**

## **Q368 PRIDAVEK NA CISTO PRO STRANU ?**

Přídavek v rovině obrábění, který zůstává po hrubování. Hodnota působí přírůstkově.

Rozsah zadávání: **0 ... 99 999,999 9**

## **Q374 UHEL NATOCENI?**

Úhel, o nějž se celá drážka natočí. Střed natočení leží v té poloze, v níž stojí nástroj při vyvolání cyklu. Hodnota působí absolutně.

Rozsah zadávání: **-360.000 ... +360.000**

## **Q367 Poloha drazky (0/1/2/3/4)?**

Poloha tvaru vzhledem k poloze nástroje při vyvolání cyklu:

- **0**: Poloha nástroje = střed tvaru
- **1**: Poloha nástroje = levý konec tvaru
- **2**: Poloha nástroje = střed levé kružnice tvaru
- **3**: Poloha nástroje = střed pravé kružnice tvaru
- **4**: Poloha nástroje = pravý konec tvaru

Rozsah zadávání: **0**, **1**, **2**, **3**, **4**

## **Q12 POSUV PRO FREZOVANI ?**

Pojezdová rychlost nástroje při frézování v mm/min

Rozsah zadávání: **0 ... 99 999,999** alternativně **FAUTO**, **FU**,

**FZ**

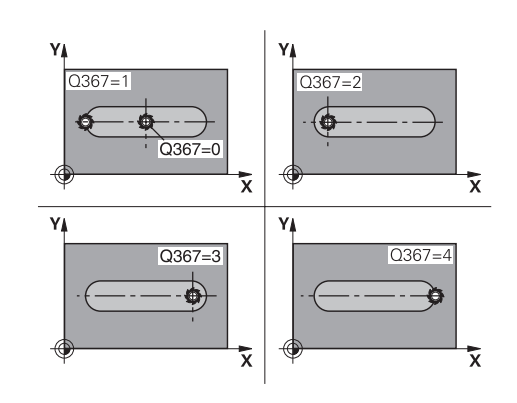
$Z$   $\uparrow$ 

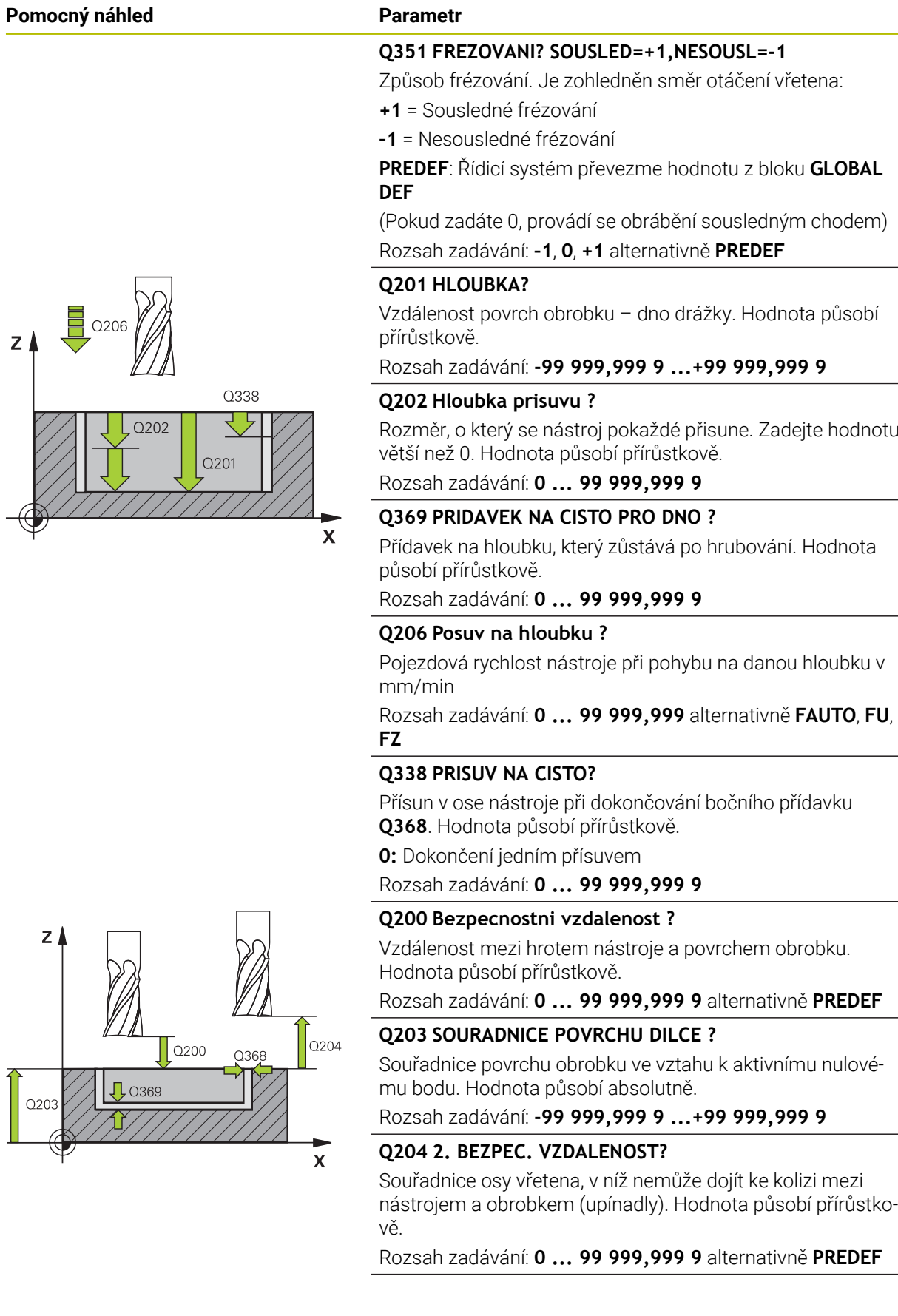

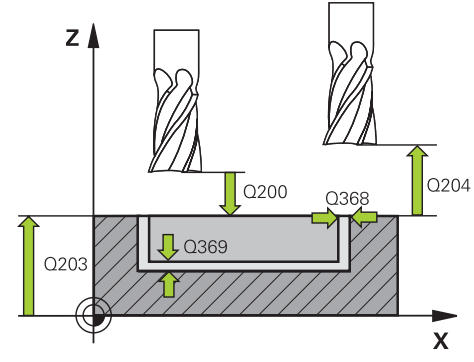

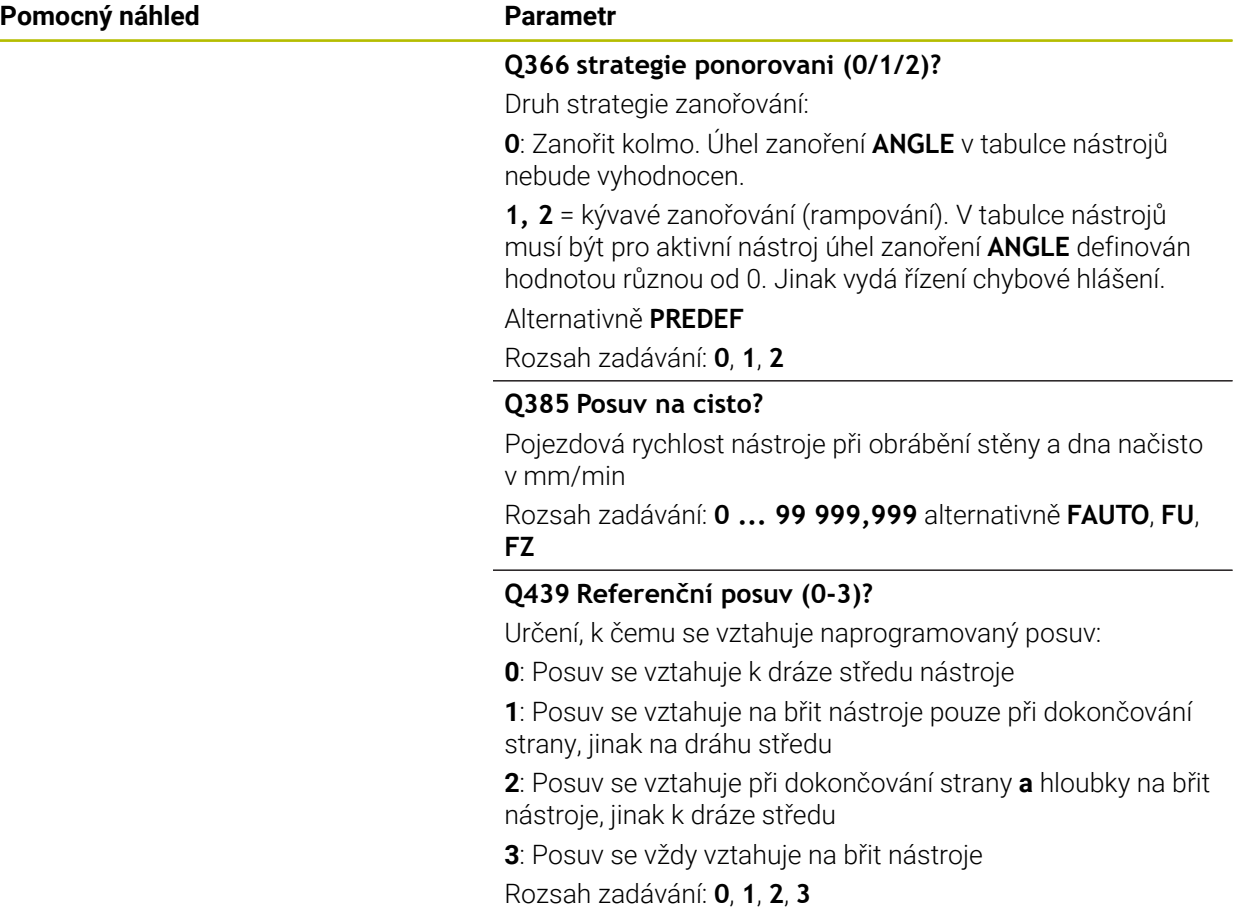

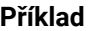

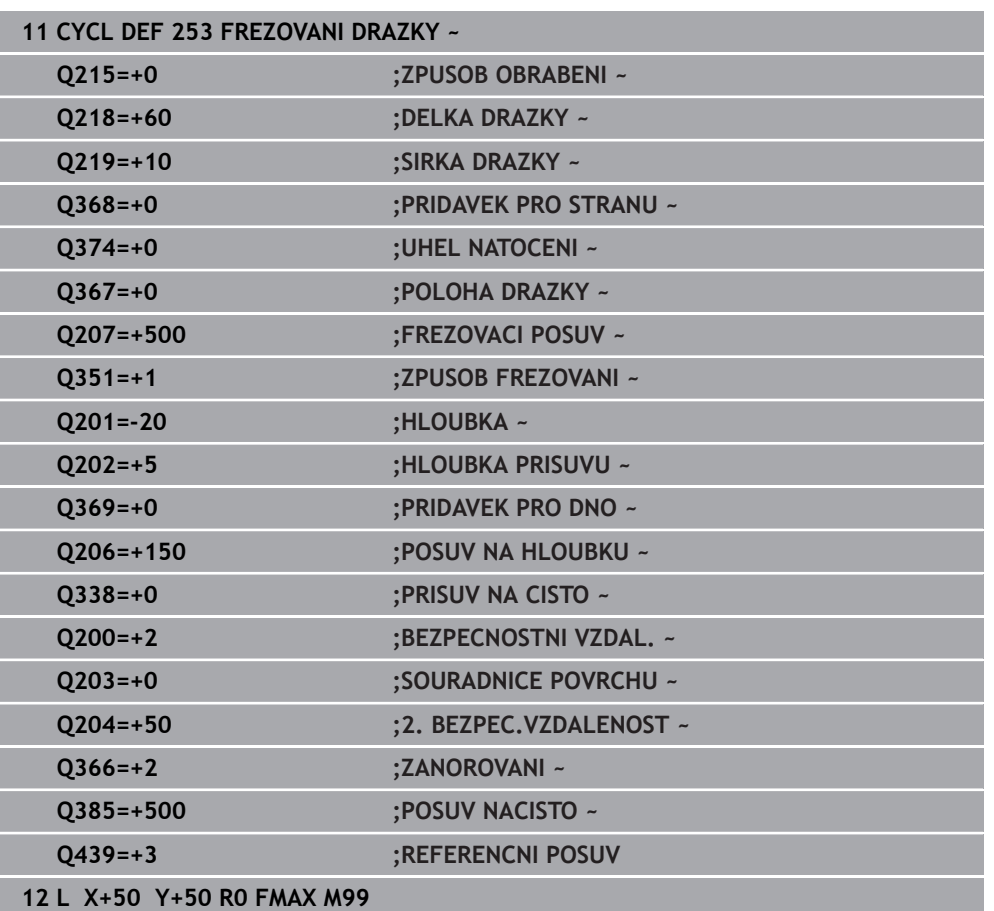

## **8.2.4 Cyklus 254 KRUHOVA DRAZKA**

**ISO-programování G254**

### **Aplikace**

Cyklem **254** můžete kruhovou (obloukově zakřivenou) drážku úplně obrobit. V závislosti na parametrech cyklu jsou k dispozici tyto varianty obrábění:

- Kompletní obrábění: Hrubování, dokončení dna, dokončení stěn
- Pouze hrubování
- Pouze dokončení dna a dokončení stěn
- Pouze dokončení dna
- Pouze dokončení stěn

## **Provádění cyklu**

#### **Hrubování**

- 1 Nástroj se vykývne ve středu drážky úhlem zanoření definovaným v tabulce nástrojů do první hloubky přísuvu. Strategii zanořování definujete parametrem **Q366**.
- 2 Řízení vyhrubuje drážku zevnitř ven s přihlédnutím k přídavku pro obrábění načisto (**Q368** a **Q369**).
- 3 Řízení odjede nástrojem o bezpečnou vzdálenost **Q200** zpět. Pokud šířka drážky odpovídá průměru frézy, polohuje řízení nástroj po každém přísuvu mimo drážku
- 4 Tento postup se opakuje, až se dosáhne naprogramované hloubky drážky.

#### **Obrábění načisto**

- 5 Pokud jsou zadané přídavky pro obrábění načisto, tak řízení nejdříve obrobí načisto stěny drážky, a pokud je to zadáno tak ve více přísuvech. Na stěnu drážky se přitom najíždí tangenciálně.
- 6 Poté řízení obrobí načisto dno drážky zevnitř směrem ven

## **Upozornění**

## *UPOZORNĚNÍ*

#### **Pozor nebezpečí kolize!**

Definujete-li polohu drážky různou od 0, pak polohuje řízení nástroj pouze v ose nástroje na 2. bezpečnou vzdálenost. To znamená, že poloha na konci cyklu se nemusí shodovat s polohou na začátku cyklu! Hrozí nebezpečí kolize!

- Neprogramujte za cyklem **žádné** přírůstkové míry
- Po cyklu programujte absolutní polohu ve všech hlavních osách

## *UPOZORNĚNÍ*

#### **Pozor nebezpečí kolize!**

Pokud zadáte v cyklu kladnou hloubku, řízení obrátí výpočet předběžného polohování. Nástroj jede v ose nástroje rychloposuvem na bezpečnou vzdálenost **pod** povrchem obrobku! Hrozí nebezpečí kolize!

- ▶ Zadejte hloubku zápornou
- Strojním parametrem **displayDepthErr** (č. 201003) nastavíte, zda má řízení při zadání kladné hloubky vydat chybové hlášení (on) nebo ne (off).

## *UPOZORNĚNÍ*

#### **Pozor nebezpečí kolize!**

Vyvoláte-li cyklus s rozsahem obrábění 2 (pouze dokončování), tak proběhne předběžné polohování do hloubky prvního přísuvu + bezpečná vzdálenost rychloposuvem! Během polohování rychloposuvem vzniká riziko kolize.

- Předtím proveďte hrubování
- Zajistěte, aby řízení mohlo předpolohovat nástroj rychloposuvem bez kolize s obrobkem
- Tento cyklus můžete provést pouze v režimu obrábění **FUNCTION MODE MILL**.
- V ose nástroje předpolohuje řízení nástroj automaticky. Pozor na **Q204 2. BEZPEC.VZDALENOST**.
- Cyklus dokončuje **Q369 PRIDAVEK PRO DNO** pouze s jedním přísuvem. Parametr **Q338 PRISUV NA CISTO** nemá žádný vliv na **Q369**. **Q338** působí při dokončování **Q368 PRIDAVEK PRO STRANU**.
- Řízení redukuje hloubku přísuvu na délku břitu **LCUTS**, definovanou v nástrojové tabulce, pokud je délka břitu kratší než hloubka přísuvu **Q202**, zadaná v cyklu.
- Je-li šířka drážky větší než je dvojnásobek průměru nástroje, tak řízení drážku vyhrubuje zevnitř ven. Takže můžete i s malými nástroji frézovat libovolné drážky.
- Tento cyklus monitoruje definovanou užitečnou délku nástroje **LU**. Pokud je **LU** menší než **HLOUBKA Q201**, vydá řídicí systém chybové hlášení.
- Pomocí **RCUTS** cyklus monitoruje nástroje, které neřežou přes střed a mimo jiné zabraňuje dosednutí nástroje na čelní straně. V případě potřeby řízení přeruší zpracování s chybovým hlášením.

#### **Poznámky k programování**

- Není-li tabulka nástrojů aktivní, tak musíte vždy zanořovat kolmo (**Q336**=0), protože nemůžete definovat žádný úhel zanoření.
- Předpolohujte nástroj do startovní polohy v rovině obrábění s korekcí rádiusu **R0**. Pozor na parametr **Q367** (poloha).
- Znaménko parametru cyklu Hloubka definuje směr obrábění. Naprogramujete-li hloubku = 0, pak řízení cyklus neprovede.
- Zadejte bezpečnou vzdálenost tak, aby se nástroj nemohl při pojíždění zaklínit do odebraných třísek.
- Používáte-li cyklus **254** ve spojení s cyklem **221**, tak není poloha drážky 0 **The State** povolená.

#### **Parametry cyklu**

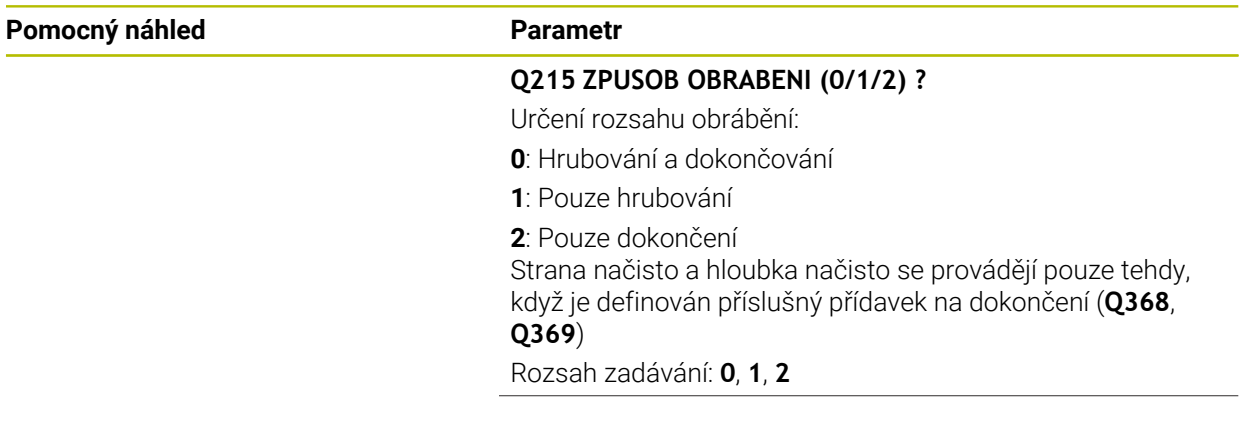

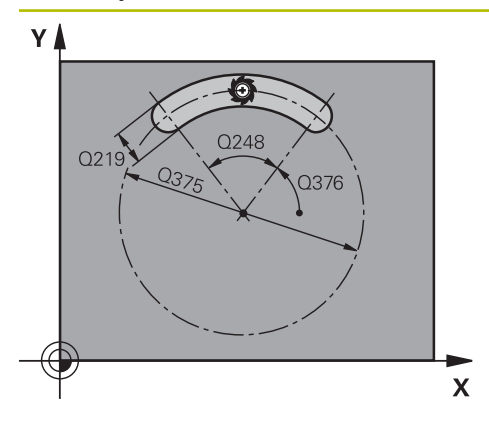

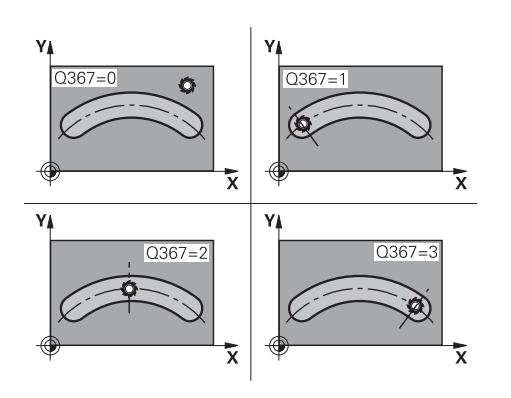

#### **Q219 Sirka drazky?**

Zadejte šířku drážky, která je rovnoběžná s vedlejší osou roviny obrábění. Pokud je šířka drážky rovna průměru nástroje, tak řídicí systém vyfrézuje podélný otvor. Hodnota působí přírůstkově.

Maximální šířka drážky při hrubování: Dvojnásobek průměru nástroje

Rozsah zadávání: **0 ... 99 999,999 9**

#### **Q368 PRIDAVEK NA CISTO PRO STRANU ?**

Přídavek v rovině obrábění, který zůstává po hrubování. Hodnota působí přírůstkově.

Rozsah zadávání: **0 ... 99 999,999 9**

#### **Q375 PRUMER ROZTEC. KRUZNICE?**

Průměr roztečné kružnice je dráha středu drážky.

Rozsah zadávání: **0 ... 99 999,999 9**

#### **Q367 Ref. pro polohu drazky(0/1/2/3)?**

Poloha drážky vztažená k poloze nástroje při vyvolání cyklu: **0**: Na polohu nástroje se nebere zřetel. Poloha drážky vyplývá ze zadaného středu roztečné kružnice a výchozího úhlu

**1**: Poloha nástroje = střed levého kruhu drážky. Výchozí úhel **Q376** se vztahuje k této poloze. Na zadaný střed roztečné kružnice se nebere zřetel

**2**: Poloha nástroje = střed středové osy. Výchozí úhel **Q376** se vztahuje k této poloze. Na zadaný střed roztečné kružnice se nebere zřetel

**3**: Poloha nástroje = střed pravého kruhu drážky. Výchozí úhel **Q376** se vztahuje k této poloze. Na zadaný střed roztečné kružnice se nebere zřetel

Rozsah zadávání: **0**, **1**, **2**, **3**

#### **Q216 STRED 1. OSY ?**

Střed roztečné kružnice v hlavní ose roviny obrábění. **Účinné jen tehdy, je-li Q367 = 0**. Hodnota působí absolutně. Rozsah zadávání: **-99 999,999 9 ...+99 999,999 9**

**Q217 STRED 2. OSY ?**

Střed roztečné kružnice ve vedlejší ose roviny obrábění. **Účinné jen tehdy, je-li Q367 = 0**. Hodnota působí absolutně.

Rozsah zadávání: **-99 999,999 9 ...+99 999,999 9**

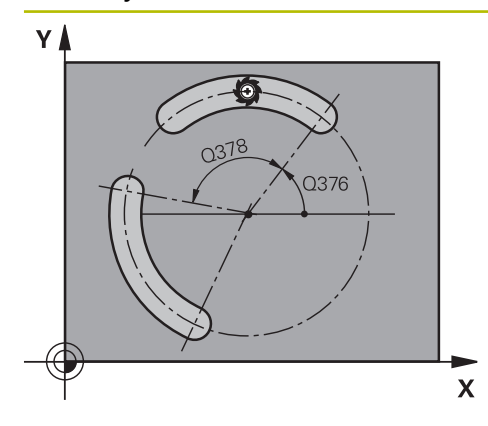

**Q376 START. UHEL ?** Polární úhel bodu startu Rozsah zadávání: **-360.000 ... +360.000**

#### **Q248 Úhel otevření drážky?**

Úhel otevření je úhel mezi počátečním a koncovým bodem kulaté drážky. Hodnota působí přírůstkově. Rozsah zadávání: **0 ... 360**

#### **Q378 UHLOVA ROZTEC?**

Úhel mezi dvěma obráběcími polohami

Rozsah zadávání: **-360.000 ... +360.000**

#### **Q377 POCET OBRABENI ?**

Počet obráběcích operací na roztečné kružnici. Rozsah zadávání: **1 ... 99 999**

#### **Q12 POSUV PRO FREZOVANI ?**

Pojezdová rychlost nástroje při frézování v mm/min Rozsah zadávání: **0 ... 99 999,999** alternativně **FAUTO**, **FU**, **FZ**

#### **Q351 FREZOVANI? SOUSLED=+1,NESOUSL=-1**

Způsob frézování. Je zohledněn směr otáčení vřetena:

- **+1** = Sousledné frézování
- **–1** = Nesousledné frézování

**PREDEF**: Řídicí systém převezme hodnotu z bloku **GLOBAL DEF**

(Pokud zadáte 0, provádí se obrábění sousledným chodem) Rozsah zadávání: **–1**, **0**, **+1** alternativně **PREDEF**

#### **Q201 HLOUBKA?**

Vzdálenost povrch obrobku – dno drážky. Hodnota působí přírůstkově.

Rozsah zadávání: **-99 999,999 9 ...+99 999,999 9**

#### **Q202 Hloubka prisuvu ?**

Rozměr, o který se nástroj pokaždé přisune. Zadejte hodnotu větší než 0. Hodnota působí přírůstkově.

Rozsah zadávání: **0 ... 99 999,999 9**

#### **Q369 PRIDAVEK NA CISTO PRO DNO ?**

Přídavek na hloubku, který zůstává po hrubování. Hodnota působí přírůstkově.

Rozsah zadávání: **0 ... 99 999,999 9**

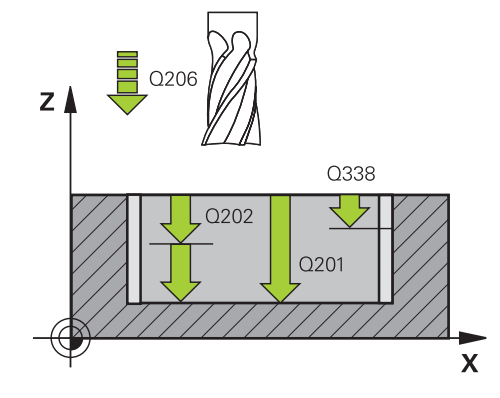

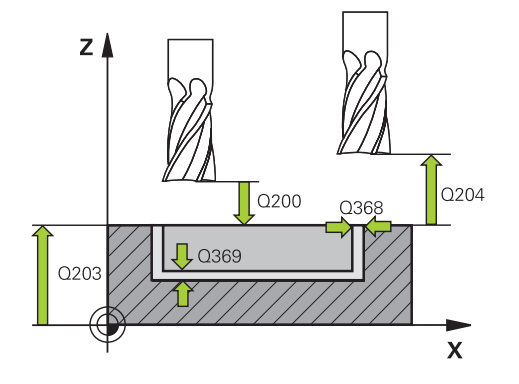

#### **Q206 Posuv na hloubku ?**

Pojezdová rychlost nástroje při pohybu na danou hloubku v mm/min

Rozsah zadávání: **0 ... 99 999,999** alternativně **FAUTO**, **FU**, **FZ**

#### **Q338 PRISUV NA CISTO?**

Přísun v ose nástroje při dokončování bočního přídavku **Q368**. Hodnota působí přírůstkově.

**0:** Dokončení jedním přísuvem

Rozsah zadávání: **0 ... 99 999,999 9**

#### **Q200 Bezpecnostni vzdalenost ?**

Vzdálenost mezi hrotem nástroje a povrchem obrobku. Hodnota působí přírůstkově.

Rozsah zadávání: **0 ... 99 999,999 9** alternativně **PREDEF**

#### **Q203 SOURADNICE POVRCHU DILCE ?**

Souřadnice povrchu obrobku ve vztahu k aktivnímu nulovému bodu. Hodnota působí absolutně.

Rozsah zadávání: **-99 999,999 9 ...+99 999,999 9**

#### **Q204 2. BEZPEC. VZDALENOST?**

Vzdálenost v ose nástroje mezi nástrojem a obrobkem (upínacím zařízením), při které nemůže dojít ke kolizi. Hodnota působí přírůstkově.

Rozsah zadávání: **0 ... 99 999,999 9** alternativně **PREDEF**

#### **Q366 strategie ponorovani (0/1/2)?**

Druh strategie zanořování:

**0**: Zanořit kolmo. Úhel zanoření **ANGLE** v tabulce nástrojů nebude vyhodnocen.

**1, 2** = Kývavé zanořování. V tabulce nástrojů musí být pro aktivní nástroj definován úhel zanoření **ANGLE** s hodnotou různou od 0. Jinak vydá řízení chybové hlášení

**PREDEF**: Řídicí systém převezme hodnotu z bloku GLOBAL DEF

Rozsah zadávání: **0**, **1**, **2**

#### **Q385 Posuv na cisto?**

Pojezdová rychlost nástroje při obrábění stěny a dna načisto v mm/min

Rozsah zadávání: **0 ... 99 999,999** alternativně **FAUTO**, **FU**, **FZ**

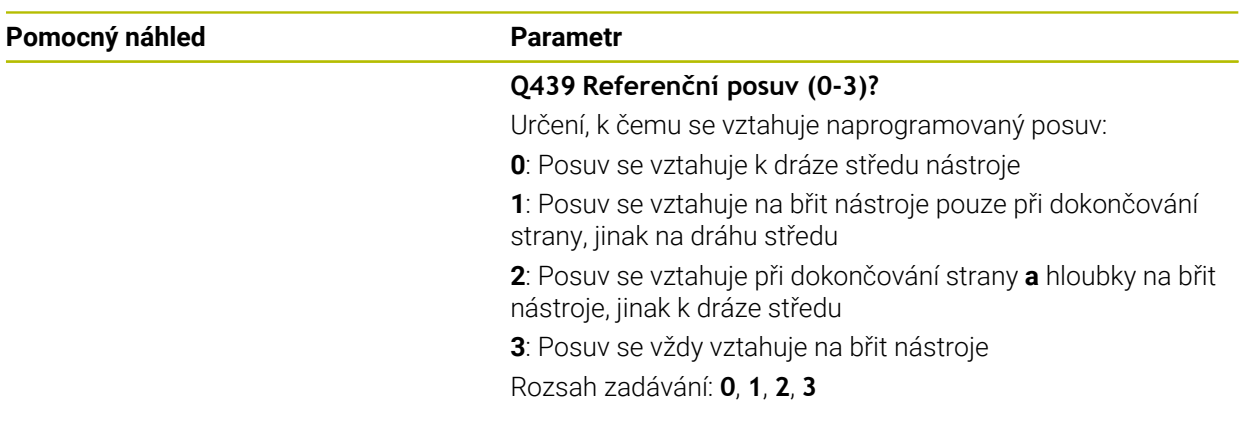

## **Příklad**

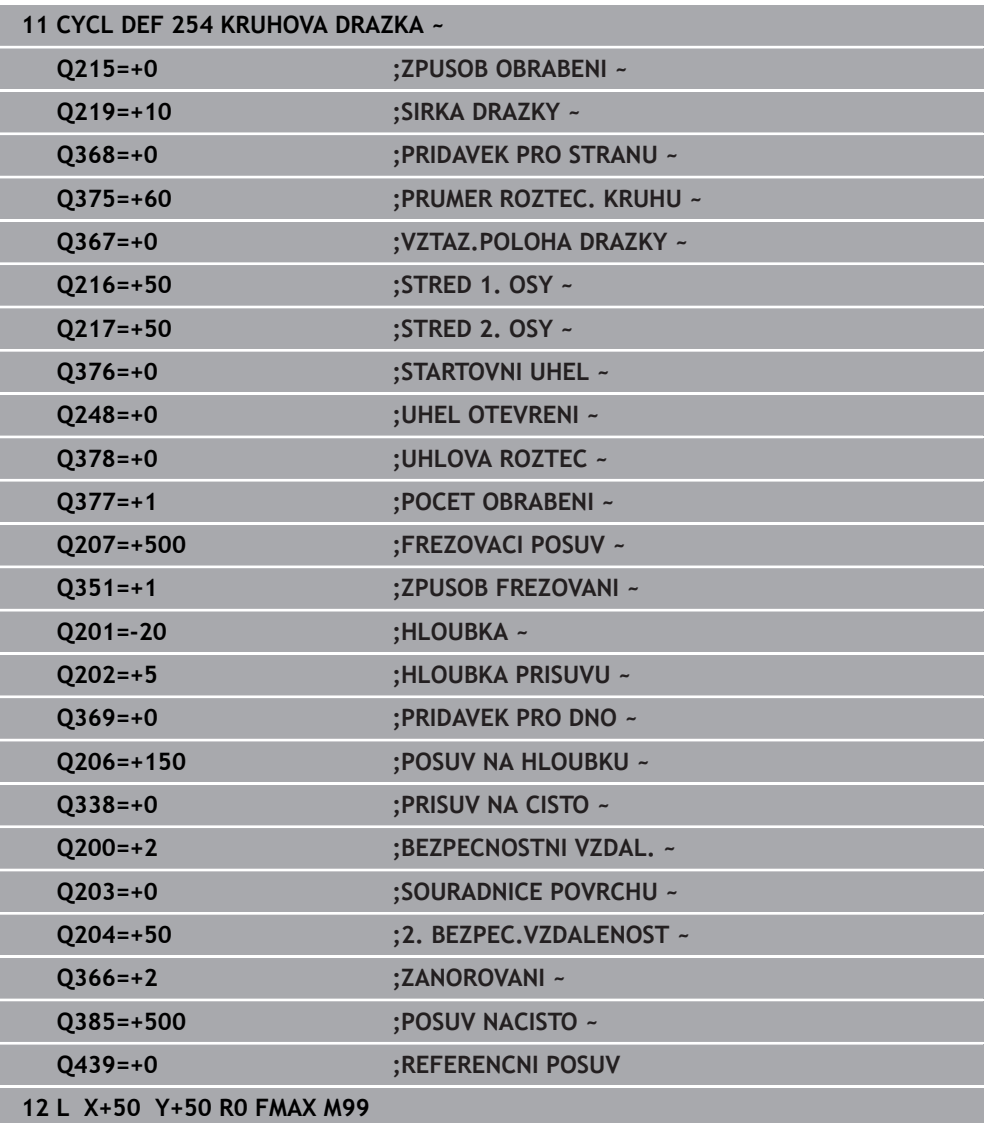

## **8.3 Frézování čepů**

## **8.3.1 Cyklus 256 OBDELNIKOVY CEP**

#### **ISO-programování G256**

## **Aplikace**

Cyklem **256** můžete obrábět pravoúhlý čep. Je-li rozměr polotovaru větší než je maximálně možný boční přísuv, tak řízení provede několik bočních přísuvů, až se dosáhne koncový rozměr.

#### **Provádění cyklu**

- 1 Nástroj vyjede z výchozí pozice cyklu (střed čepu) do startovní polohy obrábění čepu. Startovní polohu nadefinujete v parametru **Q437**. Při standardním nastavení (**Q437**=0) leží startovní poloha 2 mm vpravo vedle polotovaru čepu.
- 2 Stojí-li nástroj na 2. bezpečné vzdálenosti, přejede řízení rychloposuvem **FMAX** na bezpečnou vzdálenost a odtud posuvem pro přísuv do hloubky na první hloubku přísuvu
- 3 Potom najede nástroj tangenciálně na obrys čepu a ofrézuje jeden oběh
- 4 Nelze-li dosáhnout konečný rozměr jedním oběhem, tak řízení v aktuální hloubce přísuvu bočně přisune nástroj a poté frézuje další oběh. Řízení přitom bere do úvahy rozměr polotovaru, konečný rozměr a povolený boční přísuv. Tento postup se opakuje, až se dosáhne definovaný konečný rozměr. Pokud jste startovní bod naproti tomu nezvolili stranově, ale umístili ho do rohu (**Q437** se nerovná 0), frézuje řízení po spirále ze startovního bodu dovnitř, až se dosáhne konečného rozměru.
- 5 Jsou-li potřeba v hloubce další přísuvy, tak nástroj odjede tangenciálně od obrysu zpět do bodu startu obrábění čepu
- 6 Poté řízení přejede s nástrojem do další hloubky přísuvu a obrábí čep v této hloubce
- 7 Tento postup se opakuje, až se dosáhne naprogramované hloubky čepu.
- 8 Řízení polohuje nástroj na konci cyklu v ose nástroje na bezpečnou výšku, definovanou v cyklu. Koncová pozice tudíž nesouhlasí s výchozí polohou.

## **Upozornění**

## *UPOZORNĚNÍ*

#### **Pozor nebezpečí kolize!**

Pokud zadáte v cyklu kladnou hloubku, řízení obrátí výpočet předběžného polohování. Nástroj jede v ose nástroje rychloposuvem na bezpečnou vzdálenost **pod** povrchem obrobku! Hrozí nebezpečí kolize!

- ▶ Zadejte hloubku zápornou
- Strojním parametrem **displayDepthErr** (č. 201003) nastavíte, zda má řízení při zadání kladné hloubky vydat chybové hlášení (on) nebo ne (off).

## *UPOZORNĚNÍ*

#### **Pozor nebezpečí kolize!**

Není-li vedle čepu dostatek prostoru pro nájezd, vzniká riziko kolize.

- V závislosti na poloze nájezdu **Q439** potřebuje řízení místo pro najetí
- ▶ Vedle čepu nechte místo pro nájezd.
- Nejméně průměr nástroje +2 mm
- ▶ Na konci odjede řízení nástrojem na bezpečnou vzdálenost nebo pokud je zadaná – na 2. bezpečnou vzdálenost. Koncová poloha nástroje po cyklu neodpovídá startovní poloze
- Tento cyklus můžete provést pouze v režimu obrábění **FUNCTION MODE MILL**.
- V ose nástroje předpolohuje řízení nástroj automaticky. Pozor na **Q204 2. BEZPEC.VZDALENOST**.
- Cyklus dokončuje **Q369 PRIDAVEK PRO DNO** pouze s jedním přísuvem. Parametr **Q338 PRISUV NA CISTO** nemá žádný vliv na **Q369**. **Q338** působí při dokončování **Q368 PRIDAVEK PRO STRANU**.
- Řízení redukuje hloubku přísuvu na délku břitu **LCUTS**, definovanou v nástrojové tabulce, pokud je délka břitu kratší než hloubka přísuvu **Q202**, zadaná v cyklu.
- Tento cyklus monitoruje definovanou užitečnou délku nástroje **LU**. Pokud je **LU** menší než **HLOUBKA Q201**, vydá řídicí systém chybové hlášení.

#### **Poznámky k programování**

- Předpolohujte nástroj do startovní polohy v rovině obrábění s korekcí rádiusu **R0**. Pozor na parametr **Q367** (poloha).
- Znaménko parametru cyklu Hloubka definuje směr obrábění. Naprogramujete-li hloubku = 0, pak řízení cyklus neprovede.

### **Parametry cyklu**

#### **Pomocný náhled Parametr**

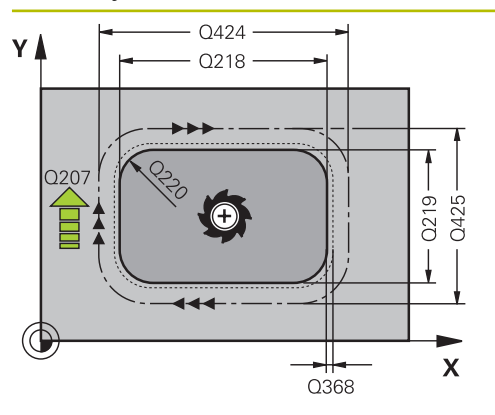

#### **Q218 1.délka strany ?**

Délka čepu paralelně s hlavní osou roviny obrábění. Hodnota působí přírůstkově.

#### Rozsah zadávání: **0 ... 99 999,999 9**

#### **Q424 Rozměr polotovaru délka str.1 ?**

Délka polotovaru čepu, paralelně s hlavní osou roviny obrábění. Zadejte **Rozměr polotovaru délky strany 1** větší než je **1. délka strany**. Řízení provede několik bočních přísuvů, pokud je rozdíl mezi mírou polotovaru 1 a konečným rozměrem 1 větší, než je přípustný boční přísuv (rádius nástroje krát překrývání drah **Q370**). Řízení vypočítává vždy konstantní boční přísuv. Hodnota působí přírůstkově.

Rozsah zadávání: **0 ... 99 999,999 9**

#### **Q219 2.délka strany ?**

Délka čepu paralelně s vedlejší osou roviny obrábění. Zadejte **Rozměr polotovaru délky strany 2** větší než je **2. délka strany**. Řízení provede několik bočních přísuvů, pokud je rozdíl mezi mírou polotovaru 2 a konečným rozměrem 2 větší, než je přípustný boční přísuv (rádius nástroje krát překrývání drah **Q370**). Řízení vypočítává vždy konstantní boční přísuv. Hodnota působí přírůstkově.

Rozsah zadávání: **0 ... 99 999,999 9**

#### **Q425 Rozměr polotovaru délka str.2 ?**

Délka polotovaru čepu, paralelně s vedlejší osou roviny obrábění. Hodnota působí přírůstkově.

Rozsah zadávání: **0 ... 99 999,999 9**

#### **Q220 Poloměr / Sražení (+/-)?**

Zadejte hodnotu pro tvarový prvek Rádius nebo Zkosení. Při zadávání kladné hodnoty vytvoří řídicí systém zaoblení v každém rohu. Vámi zadaná hodnota přitom odpovídá rádiusu. Pokud zadáte zápornou hodnotu, jsou všechny rohy obrysu opatřeny zkosením, přičemž zadaná hodnota odpovídá délce zkosení.

Rozsah zadávání: **-99 999,999 9 ...+99 999,999 9**

#### **Q368 PRIDAVEK NA CISTO PRO STRANU ?**

Přídavek v rovině obrábění, který zůstává po hrubování. Hodnota působí přírůstkově.

Rozsah zadávání: **-99 999,999 9 ...+99 999,999 9**

#### **Q224 UHEL NATOCENI?**

Úhel, o nějž se celé obrábění natočí. Střed natočení leží v té poloze, v níž stojí nástroj při vyvolání cyklu. Hodnota působí absolutně.

Rozsah zadávání: **-360.000 ... +360.000**

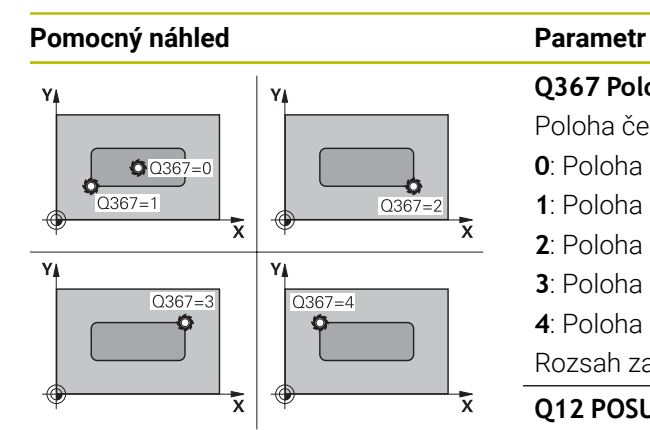

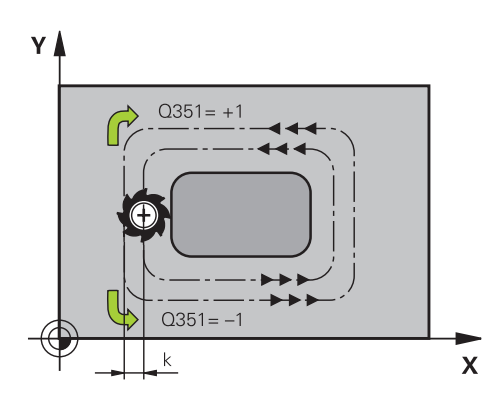

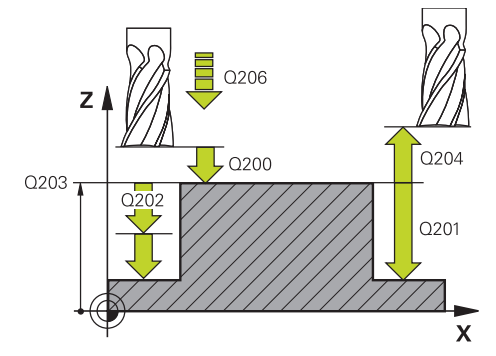

#### **Q367 Poloha čepu (0/1/2/3/4)?**

Poloha čepu vztažená k poloze nástroje při vyvolání cyklu:

- **0**: Poloha nástroje = střed čepu
- **1**: Poloha nástroje = levý dolní roh
- **2**: Poloha nástroje = pravý dolní roh
- **3**: Poloha nástroje = pravý horní roh
- **4**: Poloha nástroje = levý horní roh

### Rozsah zadávání: **0**, **1**, **2**, **3**, **4 Q12 POSUV PRO FREZOVANI ?**

Pojezdová rychlost nástroje při frézování v mm/min Rozsah zadávání: **0 ... 99 999,999** alternativně **FAUTO**, **FU**, **FZ**

#### **Q351 FREZOVANI? SOUSLED=+1,NESOUSL=-1**

Způsob frézování. Je zohledněn směr otáčení vřetena:

- **+1** = Sousledné frézování
- **–1** = Nesousledné frézování

**PREDEF**: Řídicí systém převezme hodnotu z bloku **GLOBAL DEF**

(Pokud zadáte 0, provádí se obrábění sousledným chodem) Rozsah zadávání: **–1**, **0**, **+1** alternativně **PREDEF**

## **Q201 HLOUBKA?**

Vzdálenost povrch obrobku – dno čepu. Hodnota působí přírůstkově.

Rozsah zadávání: **-99 999,999 9 ...+99 999,999 9**

#### **Q202 Hloubka prisuvu ?**

Rozměr, o který se nástroj pokaždé přisune. Zadejte hodnotu větší než 0. Hodnota působí přírůstkově.

Rozsah zadávání: **0 ... 99 999,999 9**

#### **Q206 Posuv na hloubku ?**

Pojezdová rychlost nástroje při pohybu na danou hloubku v mm/min

Rozsah zadávání: **0 ... 99 999,999** alternativně **FAUTO**, **FMAX**, **FU**, **FZ**

#### **Q200 Bezpecnostni vzdalenost ?**

Vzdálenost mezi hrotem nástroje a povrchem obrobku. Hodnota působí přírůstkově.

Rozsah zadávání: **0 ... 99 999,999 9** alternativně **PREDEF**

#### **Q203 SOURADNICE POVRCHU DILCE ?**

Souřadnice povrchu obrobku ve vztahu k aktivnímu nulovému bodu. Hodnota působí absolutně.

Rozsah zadávání: **-99 999,999 9 ...+99 999,999 9**

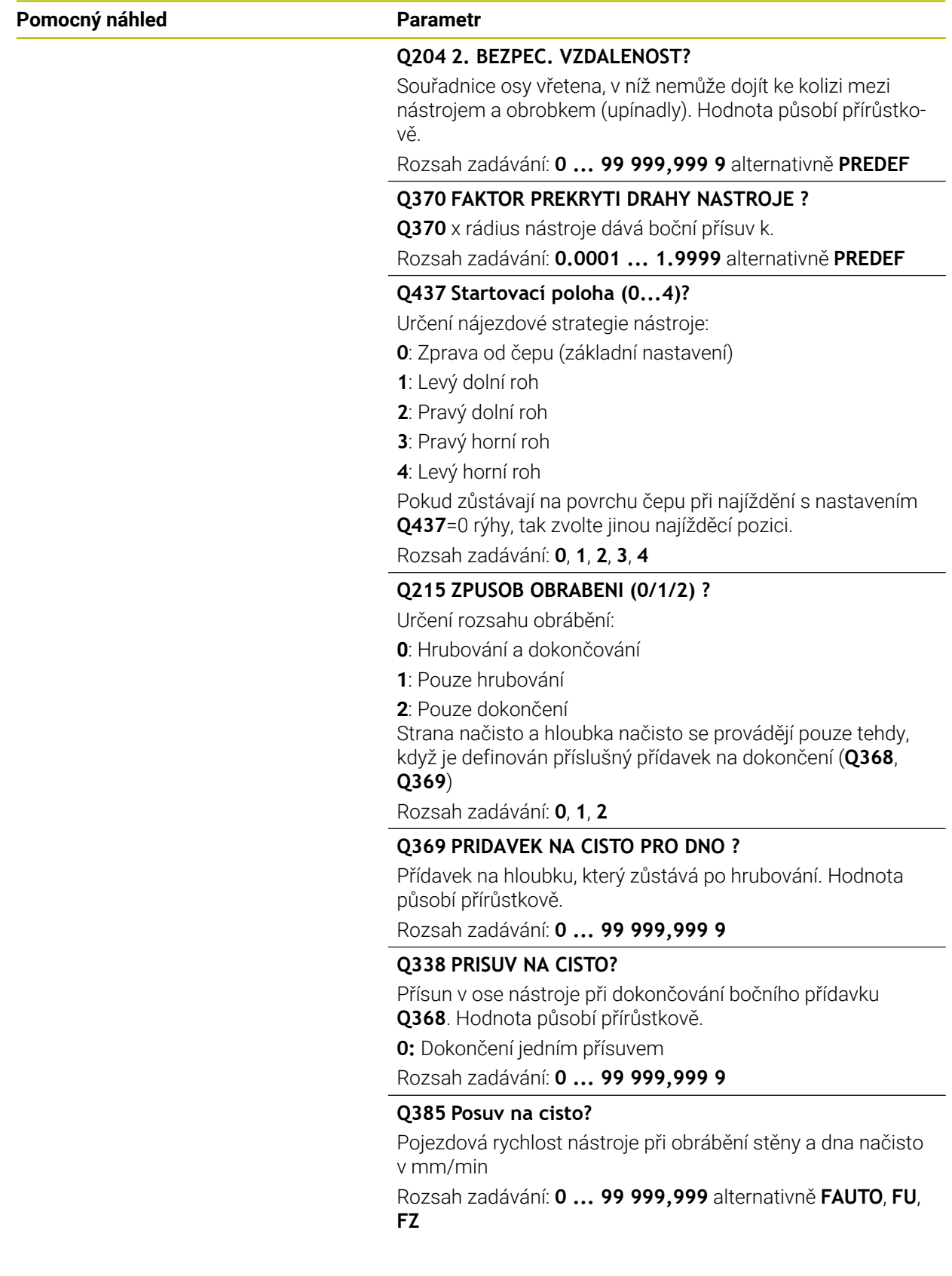

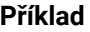

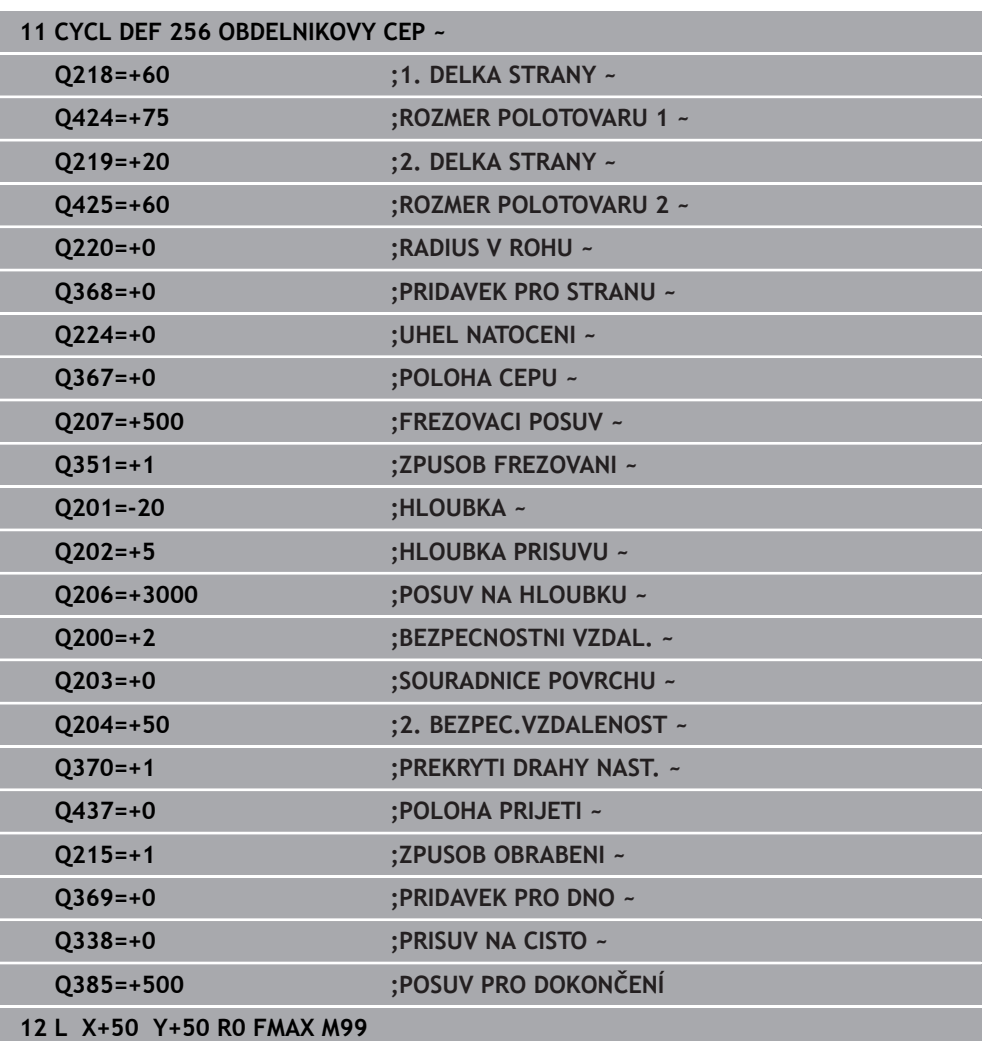

## **8.3.2 Cyklus 257 KRUHOVY CEP**

#### **ISO-programování G257**

## **Aplikace**

Cyklem **257** můžete obrábět kruhový čep. Řízení vytvoří kruhový čep se spirálovitým přísuvem, vycházeje z průměru polotovaru.

#### **Provádění cyklu**

- 1 Řídicí systém poté zvedne nástroj, pokud je pod 2. bezpečnou vzdáleností, a odtáhne jej do 2. bezpečné vzdálenosti
- 2 Nástroj jede ze středu čepu do startovní polohy obrábění čepu. Startovní polohu určíte polárním úhlem, vztaženým ke středu čepu, v parametru **Q376**
- 3 Řízení odjede nástrojem rychloposuvem **FMAX** na bezpečnou vzdálenost **Q200** a odtud posuvem přísuvu do hloubky na první hloubku přísuvu
- 4 Poté řízení vytvoří kruhový čep se spirálním přísuvem, s přihlédnutím k překrytí drah
- 5 Řízení odjede nástrojem po tangenciální dráze o 2 mm od obrysu
- 6 Je-li potřeba několik dílčích přísuvů do hloubky, tak se nový přísuv do hloubky provádí v nejbližším místě k odjezdu
- 7 Tento postup se opakuje, až se dosáhne naprogramované hloubky čepu.
- 8 Na konci cyklu se nástroj zvedne po tangenciálním odjezdu v ose nástroje na 2. bezpečnou vzdálenost, definovanou v cyklu. Koncová poloha neodpovídá startovní poloze

## **Upozornění**

## *UPOZORNĚNÍ*

#### **Pozor nebezpečí kolize!**

Pokud zadáte v cyklu kladnou hloubku, řízení obrátí výpočet předběžného polohování. Nástroj jede v ose nástroje rychloposuvem na bezpečnou vzdálenost **pod** povrchem obrobku! Hrozí nebezpečí kolize!

- Zadejte hloubku zápornou
- Strojním parametrem **displayDepthErr** (č. 201003) nastavíte, zda má řízení při zadání kladné hloubky vydat chybové hlášení (on) nebo ne (off).

## *UPOZORNĚNÍ*

#### **Pozor nebezpečí kolize!**

Není-li vedle čepu dostatek prostoru pro nájezd, vzniká riziko kolize.

- Kontrolujte průběh pomocí grafické simulace.
- Tento cyklus můžete provést pouze v režimu obrábění **FUNCTION MODE MILL**.
- V ose nástroje předpolohuje řízení nástroj automaticky. Pozor na **Q204 2. BEZPEC.VZDALENOST**.
- Cyklus dokončuje **Q369 PRIDAVEK PRO DNO** pouze s jedním přísuvem. Parametr **Q338 PRISUV NA CISTO** nemá žádný vliv na **Q369**. **Q338** působí při dokončování **Q368 PRIDAVEK PRO STRANU**.
- Řízení redukuje hloubku přísuvu na délku břitu **LCUTS**, definovanou v nástrojové tabulce, pokud je délka břitu kratší než hloubka přísuvu **Q202**, zadaná v cyklu.
- Tento cyklus monitoruje definovanou užitečnou délku nástroje **LU**. Pokud je **LU** menší než **HLOUBKA Q201**, vydá řídicí systém chybové hlášení.

#### **Poznámky k programování**

- Předpolohujte nástroj do výchozí polohy v rovině obrábění (střed čepu) s korekcí rádiusu **R0**.
- Znaménko parametru cyklu Hloubka definuje směr obrábění. Naprogramujete-li hloubku = 0, pak řízení cyklus neprovede.

## **Parametry cyklu**

#### **Pomocný náhled Parametr**

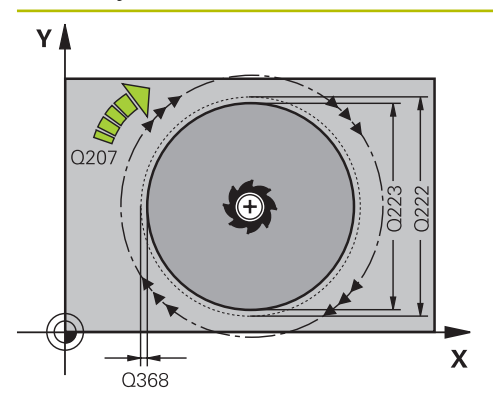

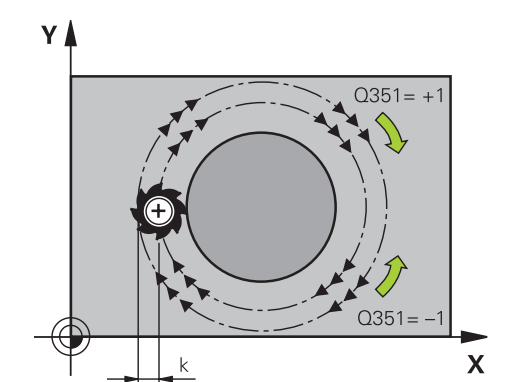

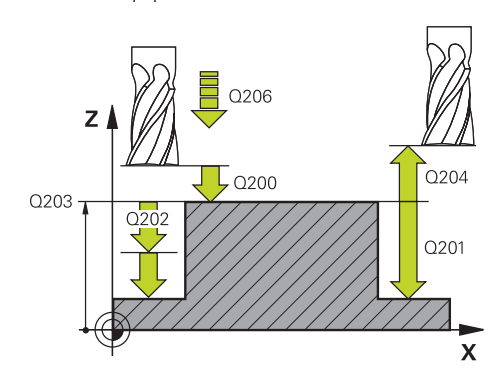

#### **Q223 PRUMER OBROBKU?**

Průměr načisto obrobeného čepu

Rozsah zadávání: **0 ... 99 999,999 9**

#### **Q222 PRUMER POLOTOVARU?**

Průměr polotovaru. Zadejte průměr polotovaru větší, než je průměr konečného dílce. Řízení provede několik bočních přísuvů, pokud je rozdíl mezi průměrem polotovaru a konečným průměrem dílce větší, než je přípustný boční přísuv (rádius nástroje krát překrývání drah **Q370**). Řízení vypočítává vždy konstantní boční přísuv.

#### Rozsah zadávání: **0 ... 99 999,999 9**

#### **Q368 PRIDAVEK NA CISTO PRO STRANU ?**

Přídavek v rovině obrábění, který zůstává po hrubování. Hodnota působí přírůstkově.

Rozsah zadávání: **-99 999,999 9 ...+99 999,999 9**

#### **Q12 POSUV PRO FREZOVANI ?**

Pojezdová rychlost nástroje při frézování v mm/min Rozsah zadávání: **0 ... 99 999,999** alternativně **FAUTO**, **FU**, **FZ**

#### **Q351 FREZOVANI? SOUSLED=+1,NESOUSL=-1**

Způsob frézování. Je zohledněn směr otáčení vřetena:

- **+1** = Sousledné frézování
- **–1** = Nesousledné frézování

**PREDEF**: Řídicí systém převezme hodnotu z bloku **GLOBAL DEF**

(Pokud zadáte 0, provádí se obrábění sousledným chodem) Rozsah zadávání: **–1**, **0**, **+1** alternativně **PREDEF**

#### **Q201 HLOUBKA?**

Vzdálenost povrch obrobku – dno čepu. Hodnota působí přírůstkově.

Rozsah zadávání: **-99 999,999 9 ...+99 999,999 9**

#### **Q202 Hloubka prisuvu ?**

Rozměr, o který se nástroj pokaždé přisune. Zadejte hodnotu větší než 0. Hodnota působí přírůstkově.

Rozsah zadávání: **0 ... 99 999,999 9**

#### **Q206 Posuv na hloubku ?**

Pojezdová rychlost nástroje při pohybu na danou hloubku v mm/min

Rozsah zadávání: **0 ... 99 999,999** alternativně **FAUTO**, **FMAX**, **FU**, **FZ**

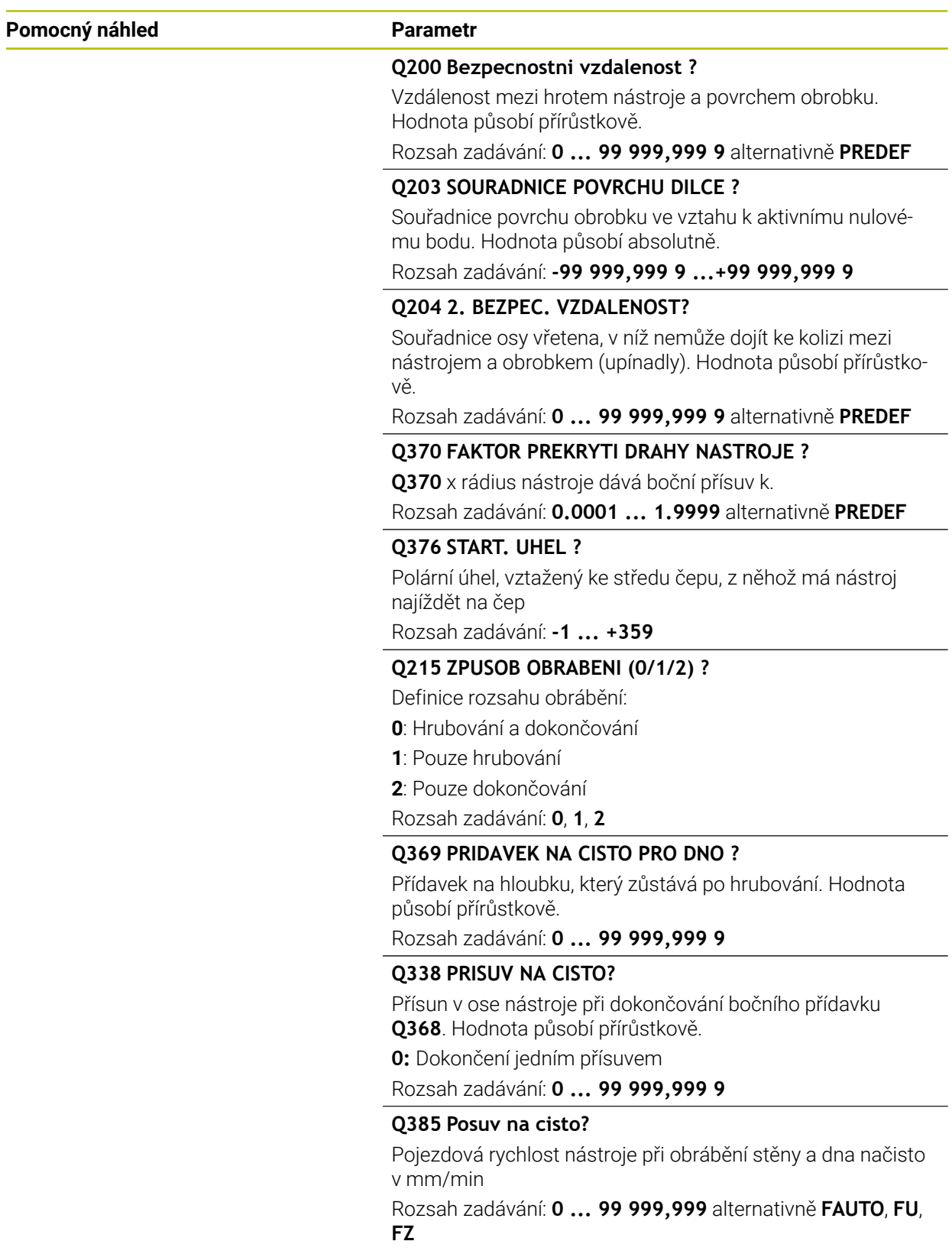

## **Příklad**

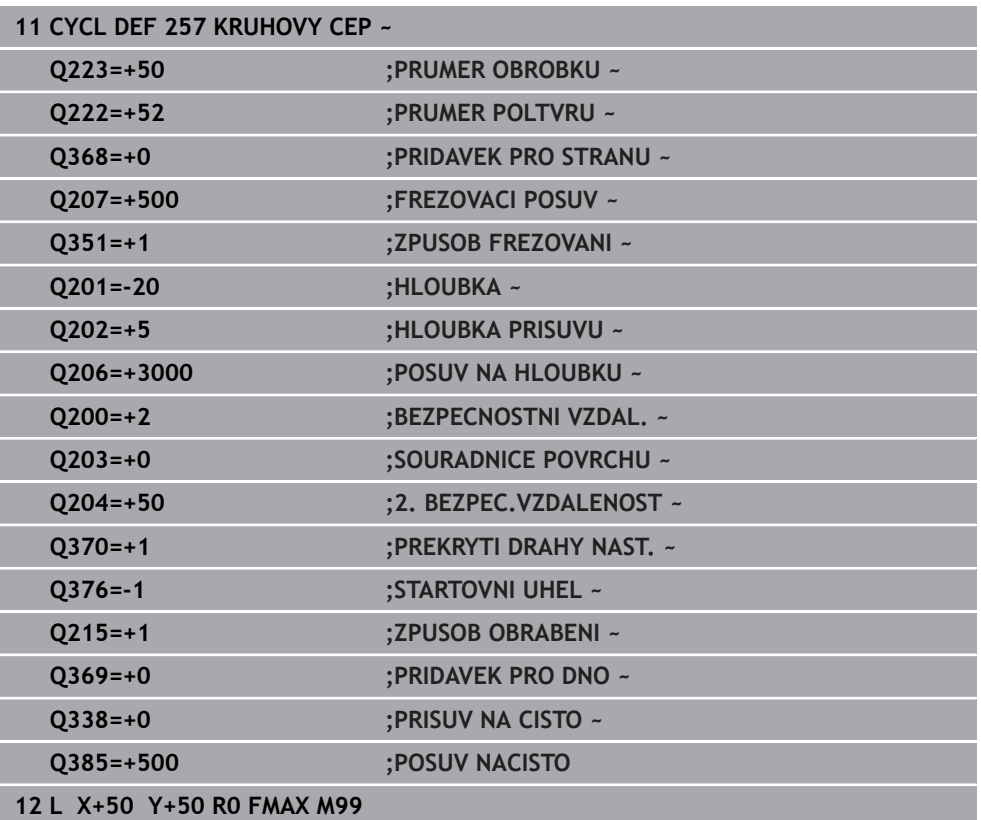

### **8.3.3 Cyklus 258 POLYGONALNI CEP**

#### **ISO-programování G258**

#### **Aplikace**

Cyklem **258** můžete vyrobit pravidelný polygon pomocí vnějšího obrábění. Frézování se provádí po spirální dráze, vycházeje z průměru polotovaru.

#### **Provádění cyklu**

- 1 Je-li nástroj na začátku obrábění pod 2. bezpečnou vzdáleností, řídicí systém odtáhne nástroj do 2. bezpečné vzdálenosti
- 2 Vycházeje se středu čepu řízení přesune nástroj do startovní polohy obrábění čepu. Startovní poloha závisí mimo jiné na průměru polotovaru a natočení čepu. Natočení definujete parametrem **Q224**
- 3 Nástroj odjede rychloposuvem **FMAX** na bezpečnou vzdálenost **Q200** a odtud posuvem přísuvu na první hloubku přísuvu
- 4 Poté řízení vytvoří mnohoúhelníkový čep se spirálním přísuvem, s přihlédnutím k překrytí drah
- 5 Řízení pojíždí nástrojem po tangenciální dráze zvenku dovnitř
- 6 Nástroj se odsune ve směru osy vřetena rychloposuvem do 2. bezpečné vzdálenosti
- 7 Pokud je potřeba více přísuvů do hloubky, polohuje řízení nástroj znovu do startovního bodu obrábění čepu a přisouvá nástroj do hloubky
- 8 Tento postup se opakuje, až se dosáhne naprogramované hloubky čepu.
- 9 Na konci cyklu se nejdříve provede tangenciální nájezd. Poté řízení pohybuje nástrojem v ose nástroje na 2. bezpečnou vzdálenost

#### **Upozornění**

## *UPOZORNĚNÍ*

#### **Pozor nebezpečí kolize!**

Pokud zadáte v cyklu kladnou hloubku, řízení obrátí výpočet předběžného polohování. Nástroj jede v ose nástroje rychloposuvem na bezpečnou vzdálenost **pod** povrchem obrobku! Hrozí nebezpečí kolize!

- ▶ Zadejte hloubku zápornou
- ► Strojním parametrem **displayDepthErr** (č. 201003) nastavíte, zda má řízení při zadání kladné hloubky vydat chybové hlášení (on) nebo ne (off).

## *UPOZORNĚNÍ*

#### **Pozor nebezpečí kolize!**

Řízení provádí v tomto cyklu automaticky nájezd. Pokud pro to nebudete plánovat dost místa, může dojít ke kolizi.

- Pomocí **Q224** určíte pod jakým úhlem má být vyroben první roh mnohoúhelníkového čepu. Rozsah zadávání: -360° až +360°
- Podle natočení **Q224** musí být vedle čepu k dispozici následující místo: nejméně průměr nástroje + +2 mm

## *UPOZORNĚNÍ*

#### **Pozor nebezpečí kolize!**

Na konci odjede řízení nástrojem na bezpečnou vzdálenost nebo – pokud je zadaná – na 2. bezpečnou vzdálenost. Koncová poloha nástroje po cyklu nemusí souhlasit se startovní polohou. Hrozí nebezpečí kolize!

- Kontrola pojezdů stroje
- V režimu**Editor** v pracovní ploše **Simulace** kontrolujte koncovou polohu nástroje po cyklu
- ▶ Po cyklu programujte absolutní souřadnice (ne inkrementální)
- Tento cyklus můžete provést pouze v režimu obrábění **FUNCTION MODE MILL**.
- V ose nástroje předpolohuje řízení nástroj automaticky. Pozor na **Q204 2. BEZPEC.VZDALENOST**.
- Cyklus dokončuje **Q369 PRIDAVEK PRO DNO** pouze s jedním přísuvem. Parametr **Q338 PRISUV NA CISTO** nemá žádný vliv na **Q369**. **Q338** působí při dokončování **Q368 PRIDAVEK PRO STRANU**.
- Řízení redukuje hloubku přísuvu na délku břitu **LCUTS**, definovanou v nástrojové tabulce, pokud je délka břitu kratší než hloubka přísuvu **Q202**, zadaná v cyklu.
- Tento cyklus monitoruje definovanou užitečnou délku nástroje **LU**. Pokud je **LU** ×. menší než **HLOUBKA Q201**, vydá řídicí systém chybové hlášení.

#### **Poznámky k programování**

- $\mathbf{u}$ Před startem cyklu musíte nástroj předpolohovat v rovině obrábění. K tomu přejeďte nástrojem s korekcí rádiusu **R0** do středu čepu.
- Znaménko parametru cyklu Hloubka definuje směr obrábění. Naprogramujete-li hloubku = 0, pak řízení cyklus neprovede.

### **Parametry cyklu**

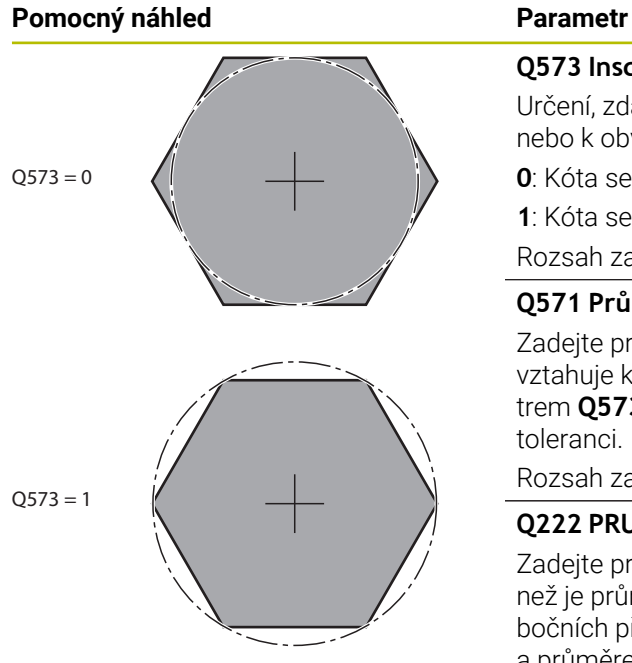

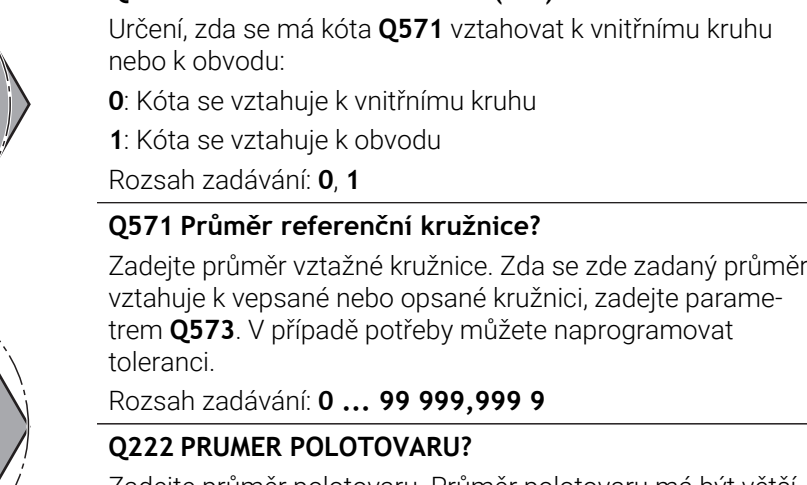

**Q573 Inscr.circle/circumcircle (0/1)?**

Zadejte průměr polotovaru. Průměr polotovaru má být větší, než je průměr vztažné kružnice. Řízení provede několik bočních přísuvů, pokud je rozdíl mezi průměrem polotovaru a průměrem vztažné kružnice větší, než je přípustný boční přísuv (rádius nástroje krát překrývání drah **Q370**). Řízení vypočítává vždy konstantní boční přísuv.

Rozsah zadávání: **0 ... 99 999,999 9**

#### **Q572 Počet rohů?**

Zadejte počet rohů mnohoúhelníkového čepu. Řízení rozdělí rohy na čepu vždy rovnoměrně.

Rozsah zadávání: **3 ... 30**

### **Q224 UHEL NATOCENI?**

Určete pod jakým úhlem má být vyroben první roh mnohoúhelníkového čepu.

Rozsah zadávání: **-360.000 ... +360.000**

#### **Q220 Poloměr / Sražení (+/-)?**

Zadejte hodnotu pro tvarový prvek Rádius nebo Zkosení. Při zadávání kladné hodnoty vytvoří řídicí systém zaoblení v každém rohu. Vámi zadaná hodnota přitom odpovídá rádiusu. Pokud zadáte zápornou hodnotu, jsou všechny rohy obrysu opatřeny zkosením, přičemž zadaná hodnota odpovídá délce zkosení.

#### Rozsah zadávání: **-99 999,999 9 ...+99 999,999 9**

#### **Q368 PRIDAVEK NA CISTO PRO STRANU ?**

Přídavek pro obrobení načisto v rovině obrábění. Zadáte-li zde zápornou hodnotu, tak řízení polohuje nástroj po hrubování znovu na průměr mimo průměr polotovaru. Hodnota působí přírůstkově.

### Rozsah zadávání: **-99 999,999 9 ...+99 999,999 9**

#### **Q12 POSUV PRO FREZOVANI ?**

Pojezdová rychlost nástroje při frézování v mm/min Rozsah zadávání: **0 ... 99 999,999** alternativně **FAUTO**, **FU**, **FZ**

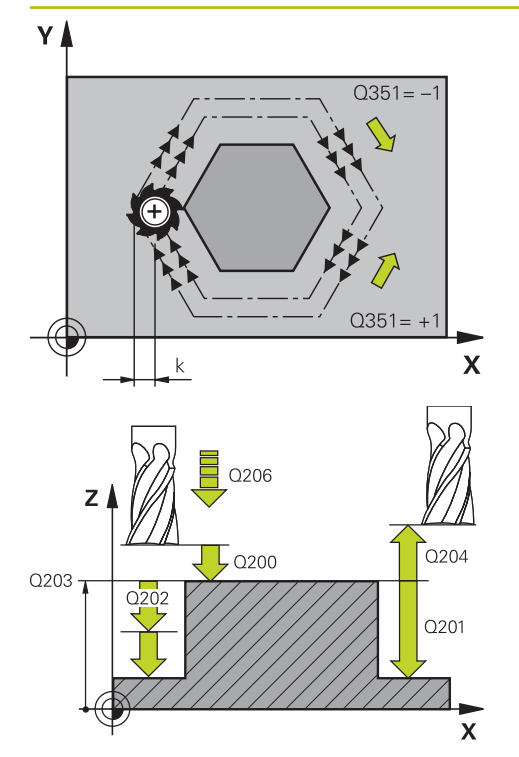

#### **Q351 FREZOVANI? SOUSLED=+1,NESOUSL=-1**

Způsob frézování. Je zohledněn směr otáčení vřetena:

- **+1** = Sousledné frézování
- **–1** = Nesousledné frézování

**PREDEF**: Řídicí systém převezme hodnotu z bloku **GLOBAL DEF**

(Pokud zadáte 0, provádí se obrábění sousledným chodem) Rozsah zadávání: **–1**, **0**, **+1** alternativně **PREDEF**

#### **Q201 HLOUBKA?**

Vzdálenost povrch obrobku – dno čepu. Hodnota působí přírůstkově.

#### Rozsah zadávání: **-99 999,999 9 ...+99 999,999 9**

#### **Q202 Hloubka prisuvu ?**

Rozměr, o který se nástroj pokaždé přisune. Zadejte hodnotu větší než 0. Hodnota působí přírůstkově.

Rozsah zadávání: **0 ... 99 999,999 9**

#### **Q206 Posuv na hloubku ?**

Pojezdová rychlost nástroje při pohybu na danou hloubku v mm/min

Rozsah zadávání: **0 ... 99 999,999** alternativně **FAUTO**, **FMAX**, **FU**, **FZ**

#### **Q200 Bezpecnostni vzdalenost ?**

Vzdálenost mezi hrotem nástroje a povrchem obrobku. Hodnota působí přírůstkově.

#### Rozsah zadávání: **0 ... 99 999,999 9** alternativně **PREDEF**

#### **Q203 SOURADNICE POVRCHU DILCE ?**

Souřadnice povrchu obrobku ve vztahu k aktivnímu nulovému bodu. Hodnota působí absolutně.

Rozsah zadávání: **-99 999,999 9 ...+99 999,999 9**

#### **Q204 2. BEZPEC. VZDALENOST?**

Souřadnice osy vřetena, v níž nemůže dojít ke kolizi mezi nástrojem a obrobkem (upínadly). Hodnota působí přírůstkově.

Rozsah zadávání: **0 ... 99 999,999 9** alternativně **PREDEF**

#### **Q370 FAKTOR PREKRYTI DRAHY NASTROJE ?**

**Q370** x rádius nástroje dává boční přísuv k.

Rozsah zadávání: **0.0001 ... 1.9999** alternativně **PREDEF**

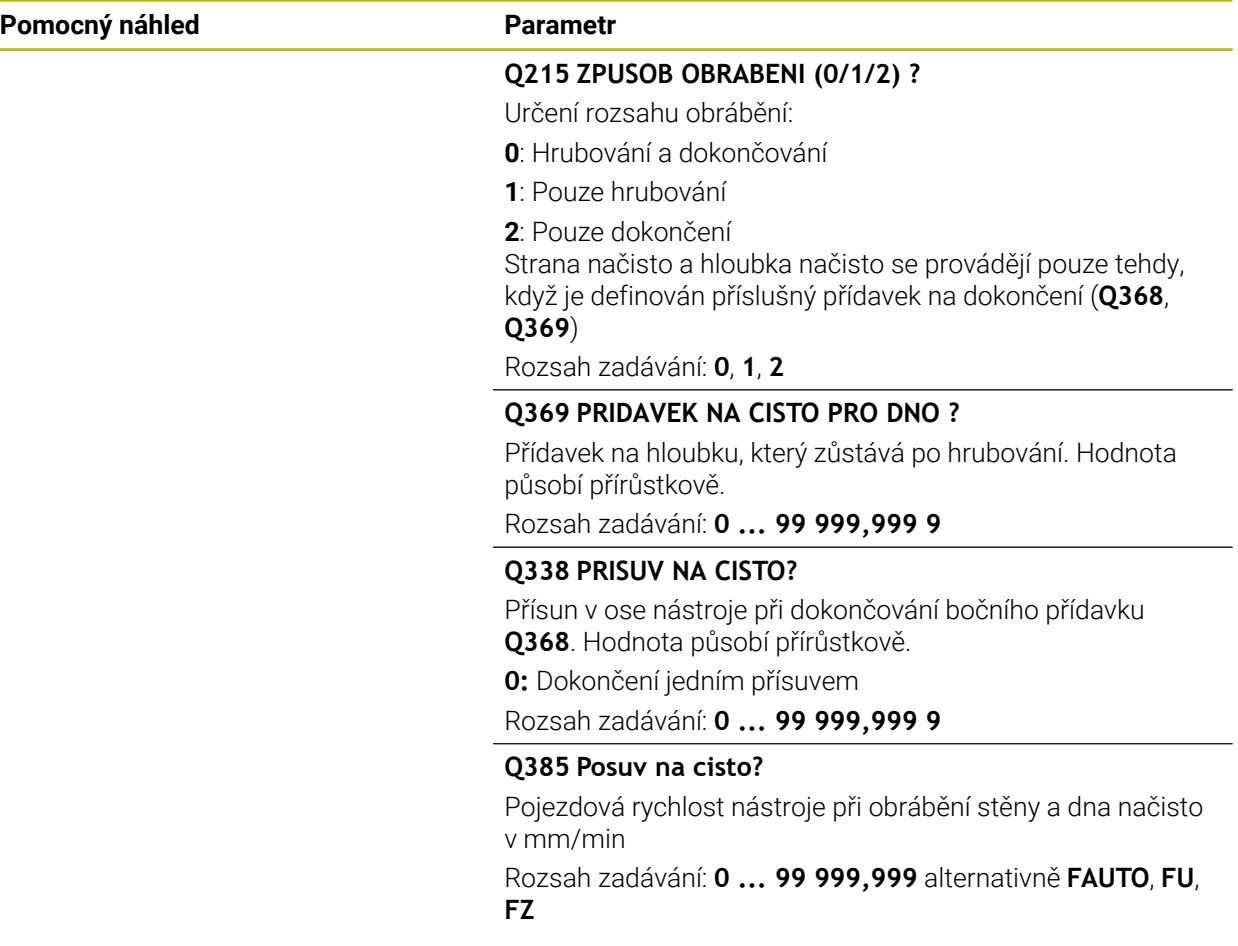

## **Příklad**

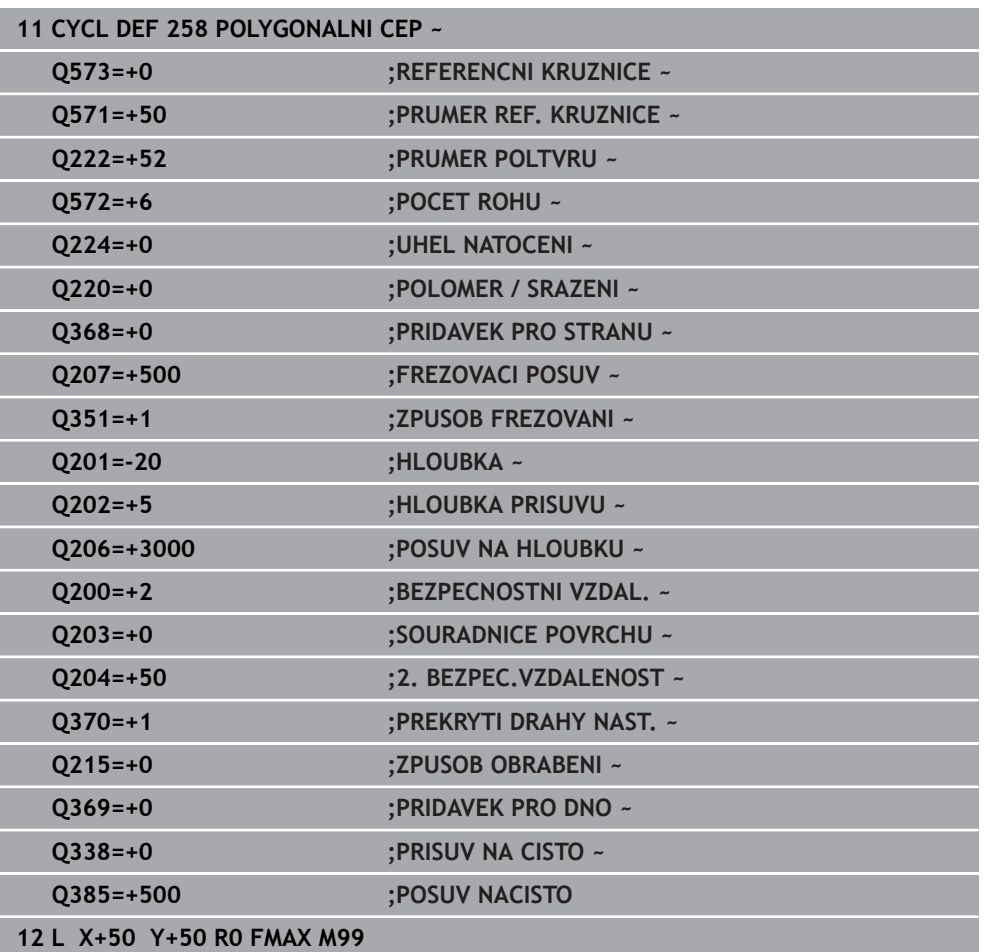

## **8.3.4 Příklady programů**

## **Příklad: Frézování kapsy, čepů a drážek**

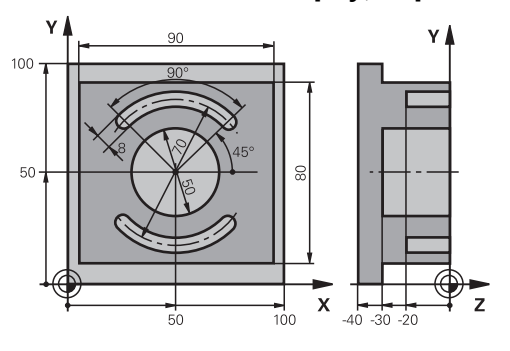

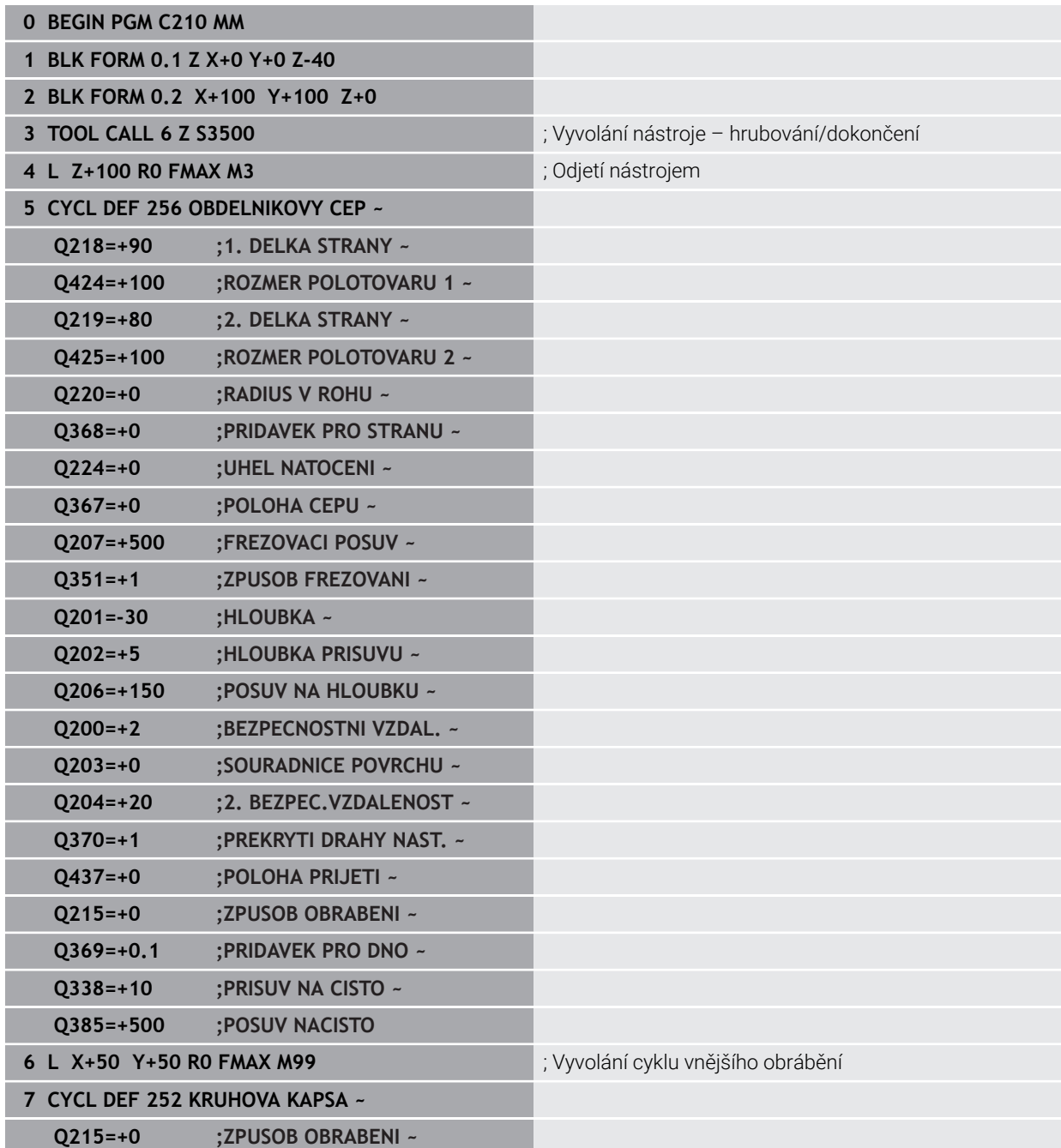

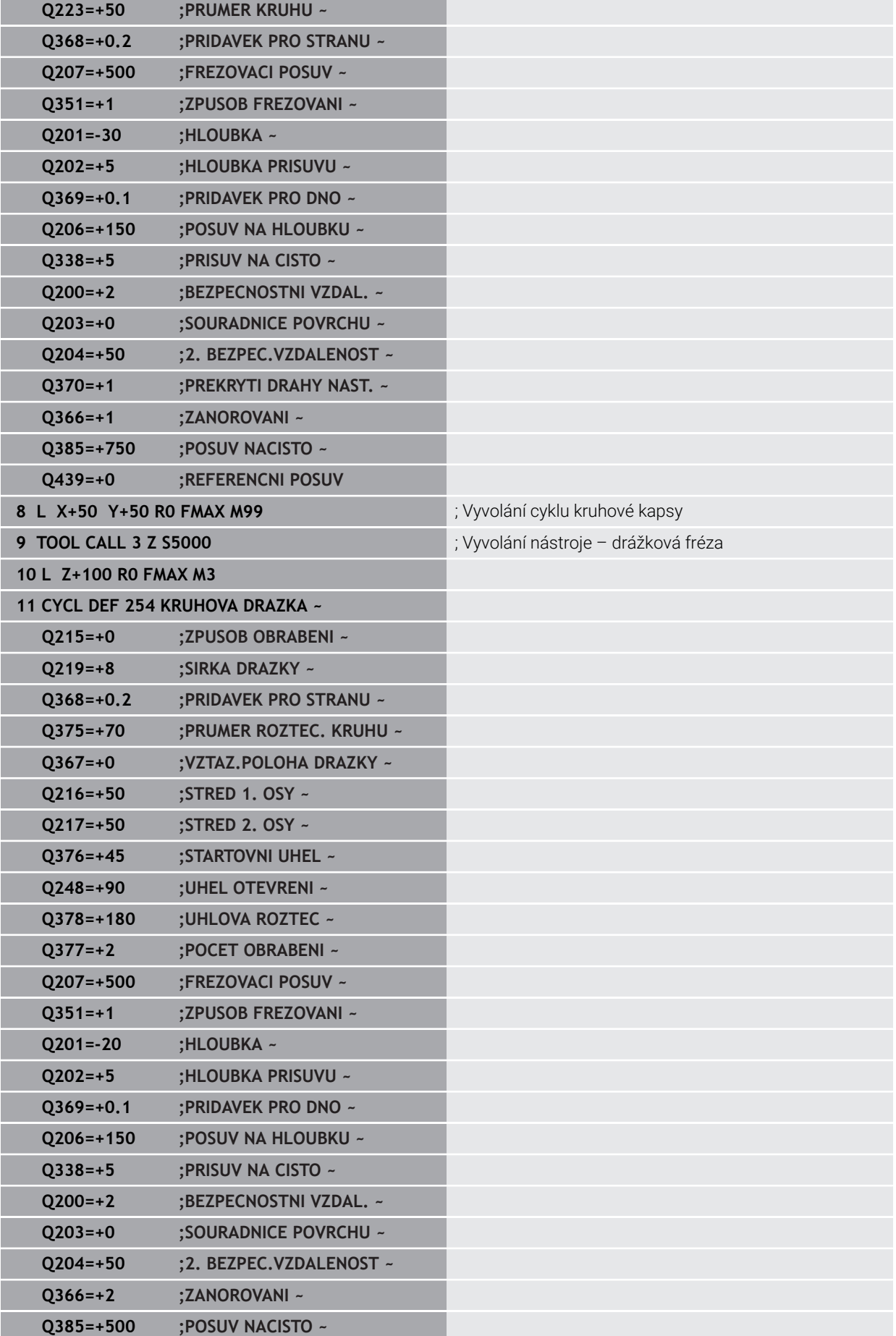

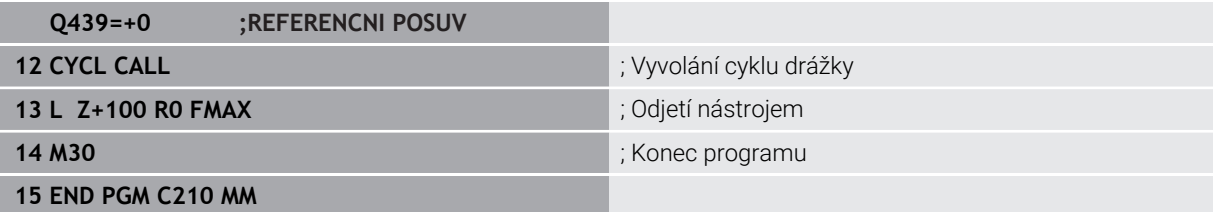

## **8.4 Frézování obrysů s SL-cykly**

## **8.4.1 Základy**

## **Použití**

Pomocí SL-cyklů můžete skládat složité obrysy až z celkem dvanácti dílčích obrysů (kapes nebo ostrůvků). Jednotlivé dílčí obrysy zadáte jako podprogramy. Ze seznamu dílčích obrysů (čísel podprogramů), které zadáváte v cyklu **14 OBRYS**, vypočte řízení celkový obrys.

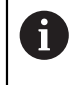

Namísto SL-cyklů společnost HEIDENHAIN doporučuje výkonnější funkci Optimalizovaného frézování obrysů volitelného softwaru (#167 / #1-02-1).

#### **Příbuzná témata**

- Optimalizované frézování obrysu (#167 / #1-02-1) **Další informace:** [" Frézování obrysů s OCM-cykly \(#167 / #1-02-1\)",](#page-319-0) [Stránka 320](#page-319-0)
- Vyvolání obrysu s jednoduchým obrysovým vzorcem **CONTOUR DEF Další informace:** ["Jednoduchý vzorec obrysu", Stránka 80](#page-79-0)
- Vyvolání obrysu se složitým obrysovým vzorcem **SEL CONTOUR Další informace:** ["Složitý vzorec obrysu", Stránka 83](#page-82-0)
- Vyvolání obrysu s cyklem **14 OBRYS Další informace:** ["Cyklus 14 OBRYS ", Stránka 79](#page-78-0)

## **Popis funkce**

#### **Vlastnosti podprogramů**

- Uzavřené obrysy bez nájezdových a odjezdových pohybů
- Souřadnicové převody jsou povoleny pokud jsou naprogramovány v rámci částečných obrysů, platí také v následujících podprogramech, ale po vyvolání cyklu není nutné je resetovat
- Řízení rozpozná kapsu, když obíháte obrys zevnitř, například popis obrysu ve smyslu hodinových ručiček s korekcí rádiusu RR
- Řízení rozpozná ostrůvek, když obíháte obrys zvenku, například popis obrysu ve smyslu hodinových ručiček s korekcí rádiusu RL
- Podprogramy nesmí obsahovat žádné souřadnice v ose vřetena.
- V prvním NC-bloku podprogramu naprogramujte vždy obě osy
- Používáte-li Q-parametry, pak provádějte příslušné výpočty a přiřazení pouze v rámci daných obrysových podprogramů
- Bez obráběcích cyklů, posuvů a M-funkcí

#### **Vlastnosti cyklů**

- Řízení polohuje před každým cyklem automaticky do bezpečné vzdálenosti polohujte nástroj před vyvoláním cyklu do bezpečné polohy
- Každá úroveň hloubky se frézuje bez zvednutí nástroje; ostrůvky se objíždějí po stranách
- $\blacksquare$  Rádius "vnitřních rohů" je programovatelný nástroj nezůstává stát, stopy po doběhu nevznikají (platí pro krajní dráhu při hrubování a dokončování stran)
- Při dokončování stran najede řízení na obrys po tangenciální kruhové dráze
- $\blacksquare$ Při dokončování dna najíždí řízení nástrojem na obrobek rovněž po tangenciální kruhové dráze (např.: osa vřetena Z: kruhová dráha v rovině Z/X)
- Řízení obrábí obrys průběžně sousledně, nebo nesousledně

Rozměrové údaje pro obrábění, jako hloubku frézování, přídavky a bezpečnou vzdálenost, zadáte centrálně v cyklu **20 DATA OBRYSU**.

#### **Schéma: práce s SL-cykly**

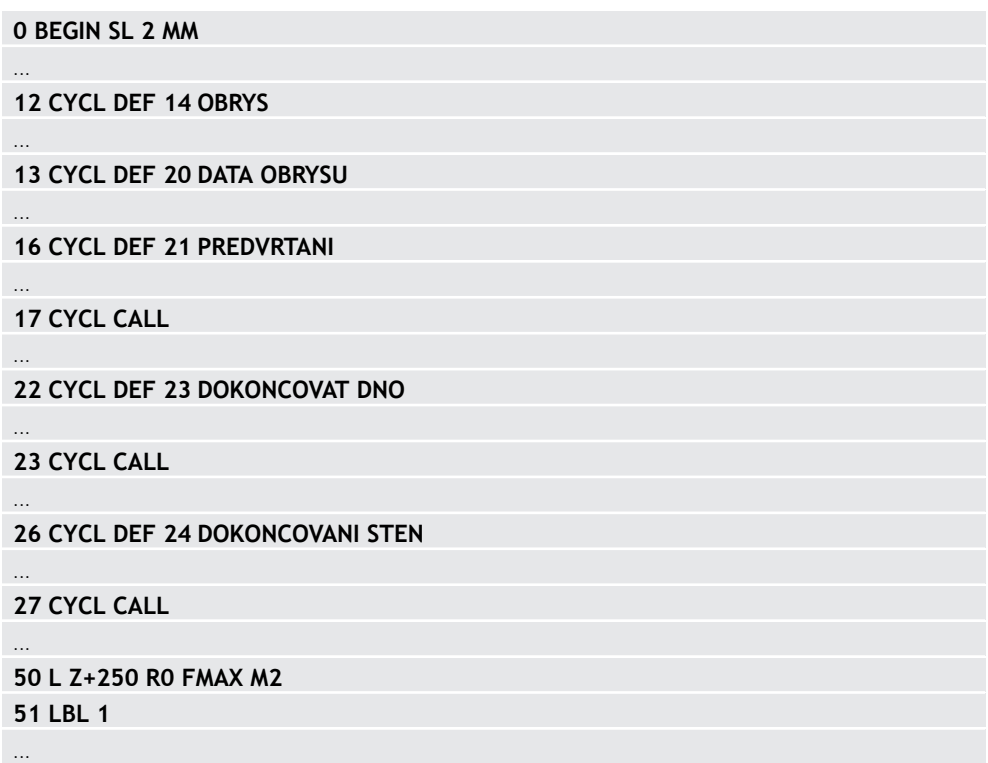

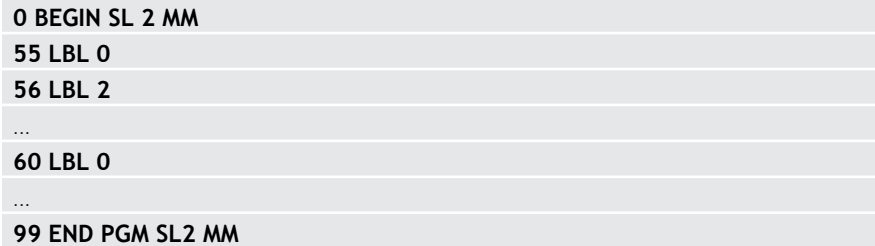

#### **Upozornění**

- Paměť pro jeden SL-cyklus je omezená. V jednom SL-cyklu můžete naprogramovat maximálně 16 384 obrysových prvků.
- SL-cykly provádí interně obsáhlé a komplexní výpočty a z toho vyplývající obrábění. Z bezpečnostních důvodů vždy před spuštěním simulace proveďte ! Tak můžete jednoduše zjistit, zda obrábění vypočítané řídicím systémem proběhne správně.
- Pokud používáte místní Q-parametr **OL** v podprogramu obrysu, musíte ho také přiřazovat nebo počítat v rámci obrysového podprogramu.

## **8.4.2 Cyklus 20 DATA OBRYSU**

## **ISO-programování**

**G120**

### **Použití**

V cyklu **20** zadáte informace pro obrábění s podprogramy s dílčími obrysy.

#### **Příbuzná témata**

Cyklus **271 OCM DATA OBRYSU** (#167 / #1-02-1)

**Další informace:** ["Cyklus 271 OCM DATA OBRYSU \(#167 / #1-02-1\) ",](#page-324-0) [Stránka 325](#page-324-0)

#### **Upozornění**

- Tento cyklus můžete provést pouze v režimu obrábění **FUNCTION MODE MILL**.
- Cyklus **20** je aktivní jako DEF, to znamená, že cyklus **20** je aktivní od své definice v NC-programu.
- Informace pro obrábění zadané v cyklu **20** platí pro cykly **21** až **24**.
- Použijete-li SL-cykly v programech s **Q**-parametry, pak nesmíte použít parametry **Q1** až **Q20** jako parametry programu.
- Znaménko parametru cyklu Hloubka definuje směr obrábění. Naprogramujete-li hloubku = 0, pak řízení tento cyklus provede v hloubce = 0.

## **Parametry cyklu**

# **Pomocný náhled Parametry**  $Z$  $\log$

 $Q1$ 

 $\mathbf{x}$ 

#### **Q1 Hloubka frezovani ?**

Vzdálenost mezi povrchem obrobku – dnem kapsy. Hodnota působí přírůstkově.

#### Rozsah zadávání: **-99 999,999 9 ...+99 999,999 9**

#### **Q2 FAKTOR PREKRYTI DRAHY NASTROJE ?**

**Q2** x rádius nástroje udává stranový přísuv k.

Rozsah zadávání: **0.0001 ... 1.9999**

#### **Q3 PRIDAVEK NA CISTO PRO STRANU ?**

Přídavek pro obrobení načisto v rovině obrábění. Hodnota působí přírůstkově.

Rozsah zadávání: **-99 999,999 9 ...+99 999,999 9**

#### **Q4 PRIDAVEK NA CISTO PRO DNO ?**

Přídavek na dokončení pro hloubku. Hodnota působí přírůstkově.

Rozsah zadávání: **-99 999,999 9 ...+99 999,999 9**

#### **Q5 SOURADNICE POVRCHU DILCE ?**

Absolutní souřadnice povrchu obrobku

Rozsah zadávání: **-99 999,999 9 ...+99 999,999 9**

#### **Q6 Bezpecnostni vzdalenost ?**

Vzdálenost mezi čelem nástroje a povrchem obrobku. Hodnota působí přírůstkově.

Rozsah zadávání: **-99 999,999 9 ...+99 999,999 9**

#### **Q7 Bezpecna vyska ?**

Výška, ve které nemůže dojít ke kolizi s obrobkem (pro mezipolohování a odjíždění na konci cyklu). Hodnota působí absolutně.

Rozsah zadávání: **-99 999,999 9 ...+99 999,999 9**

#### **Q8 VNITRNI RADIUS ZAOBLENI ?**:

Poloměr zaoblení na vnitřních "rozích"; zadaná hodnota se vztahuje ke dráze středu nástroje a používá se k výpočtu plynulejších pojezdových pohybů mezi prvky obrysu.

### **Q8 není rádius, který řízení vloží jako samostatný prvek obrysu mezi programované prvky!**

Rozsah zadávání: **0 ... 99 999,999 9**

**Q9 OTACENI ? V HOD.SMYSLU = -1**

Směr obrábění pro kapsy

- **Q9** = -1 Nesousledný chod pro kapsu a čep
- **Q9** = -1 Sousledný chod pro kapsu a čep

Rozsah zadávání: **–1**, **0**, **+1**

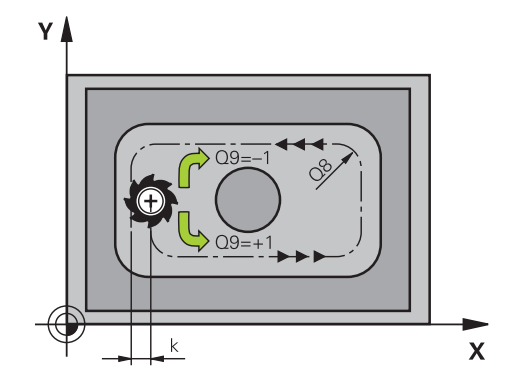

#### **Příklad**

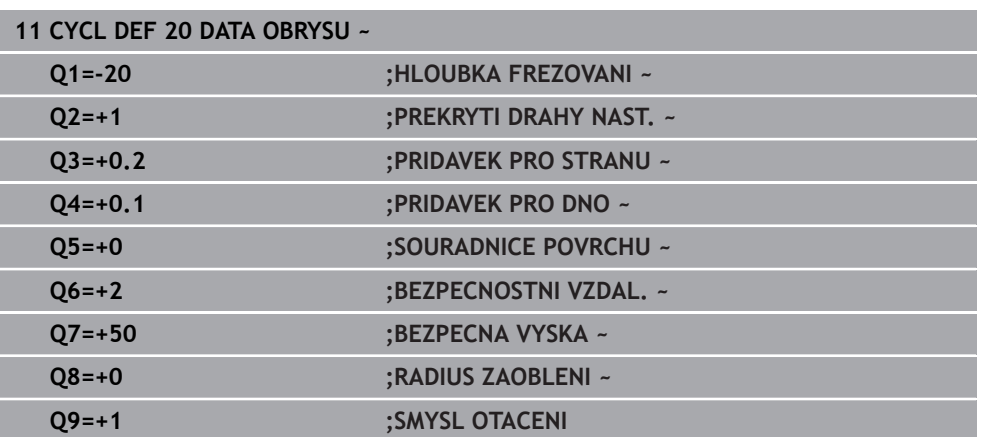

### **8.4.3 Cyklus 21 PREDVRTANI**

#### **ISO-programování G121**

#### **Aplikace**

Cyklus **21 PREDVRTANI** používáte pokud poté používáte k vyhrubování vašeho obrysu nástroj, který nemá zuby řezající přes střed (DIN 844). Tento cyklus vytvoří díru v oblasti, která bude vyhrubovaná později, například cyklem **22**. Cyklus **21** zohledňuje pro body zápichu přídavek na dokončení stěn a přídavek na dokončení dna, jakož i rádius hrubovacího nástroje. Body zápichu jsou současně i body startu pro hrubování.

Před voláním cyklu **21** musíte naprogramovat dva další cykly:

- Cyklus **14 OBRYS** nebo **SEL CONTOUR** je vyžadován cyklem **21 PREDVRTANI** k určení polohy vrtání v rovině
- Cyklus **20 DATA OBRYSU** je vyžadován cyklem **21 PREDVRTANI**, např. k určení hloubky vrtání a bezpečné vzdálenosti

#### **Provádění cyklu**

- 1 Řízení nejprve polohuje nástroj v rovině (poloha vychází z obrysu, který jste definovali dříve v cyklu **14** nebo **SEL CONTOUR**, a z informací o hrubovacím nástroji)
- 2 Poté nástroj přejede rychloposuvem **FMAX** na bezpečnou vzdálenost. (Bezpečnou vzdálenost zadáváte v cyklu **20 DATA OBRYSU** )
- 3 Nástroj vrtá zadaným posuvem **F** z aktuální polohy až do hloubky prvního přísuvu.
- 4 Potom řízení vyjede nástrojem rychloposuvem **FMAX** zpátky a znovu až do hloubky prvního přísuvu, zmenšené o představnou vzdálenost t
- 5 Řízení si určuje tuto představnou vzdálenost samočinně:
	- $\blacksquare$  hloubka vrtání do 30 mm: t = 0,6 mm
	- hloubka vrtání nad 30 mm: t = hloubka vrtání/50
	- maximální představná vzdálenost: 7 mm
- 6 Nato vrtá nástroj zadaným posuvem **F** do hloubky dalšího přísuvu.
- 7 Řízení opakuje tento proces (1 až 4), až se dosáhne zadané hloubky vrtání. Přitom se bere do úvahy přídavek pro dokončení hloubky
- 8 Poté odjede nástroj v ose nástroje zpět do bezpečné výšky nebo na poslední polohu naprogramovanou před cyklem. Toto chování závisí na strojním parametru **posAfterContPocket** (č. 201007).

## **Upozornění**

- Tento cyklus můžete provést pouze v režimu obrábění **FUNCTION MODE MILL**.
- Řízení nerespektuje Delta-hodnotu **DR** programovanou v bloku **TOOL CALL** při výpočtu bodů zápichu.
- V kritických místech nemůže řízení případně předvrtávat nástrojem, který je větší než hrubovací nástroj.
- Když je **Q13**=0, použijí se data nástroje, který se nachází ve vřetenu.

#### **Poznámka v souvislosti s parametry stroje**

■ Strojním parametrem **posAfterContPocket** (č. 201007) definujete, jak budete postupovat po zpracování. Pokud jste naprogramovali **ToolAxClearanceHeight**, neumisťujte svůj nástroj na konci cyklu v rovině přírůstkově, ale do absolutní polohy.

## **Parametry cyklu**

#### **Pomocný náhled Parametry**

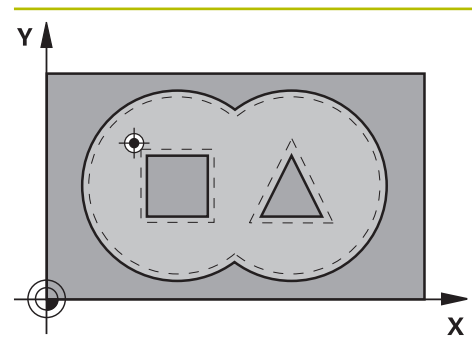

## **Q10 Hloubka prisuvu ?** Rozměr, o který se nástroj pokaždé přisune (znaménko při záporném směru obrábění "-"). Hodnota působí přírůstkově. Rozsah zadávání: **-99 999,999 9 ...+99 999,999 9 Q11 Posuv na hloubku ?** Pojezdová rychlost nástroje při zanořování v mm/min Rozsah zadávání: **0 ... 99 999,999 9** alternativně **FAUTO**, **FU**, **FZ Q13** popř. **QS13 Cislo/jmeno protahovaciho nastr?**

Číslo nebo název hrubovacího nástroje. Máte možnost převzít přes výběr na panelu akcí nástroj přímo z tabulky nástrojů.

Rozsah zadávání: **0 ... 999 999,9** nebo maximálně **255** znaků

#### **Příklad**

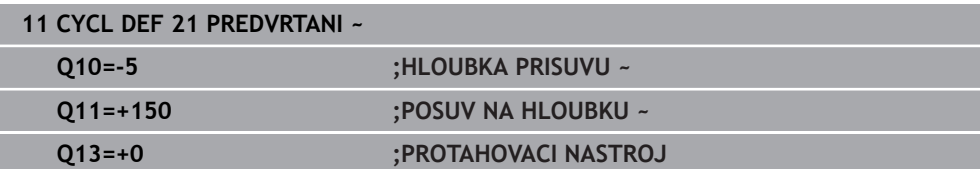

### **8.4.4 Cyklus 22 VYHRUBOVANI**

**ISO-programování G122**

**Použití**

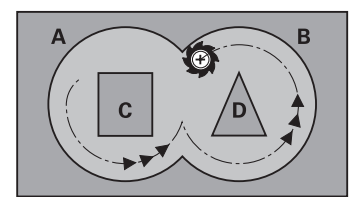

Cyklem **22 HRUBOVANI** definujete technologická data pro hrubování.

- Před voláním cyklu **22** musíte naprogramovat další cykly:
- Cyklus **14 OBRYS** nebo **SEL CONTOUR**
- Cyklus **20 DATA OBRYSU**
- Případně cyklus **21 PREDVRTANI**

#### **Příbuzná témata**

Cyklus **272 OCM HRUBOVANI** (#167 / #1-02-1) **Další informace:** ["Cyklus 272 OCM HRUBOVANI \(#167 / #1-02-1\)", Stránka 327](#page-326-0)

#### **Provádění cyklu**

- 1 Řízení napolohuje nástroj nad bod zápichu; přitom se bere ohled na přídavek na dokončení stěny.
- 2 V první hloubce přísuvu frézuje nástroj obrys s frézovacím posuvem **Q12** zevnitř ven
- 3 Přitom jsou obrysy ostrůvku (zde: C/D) odfrézovány s přiblížením k obrysu kapsy (zde: A/B)
- 4 V dalším kroku přejede řízení nástrojem do další hloubky přísuvu a opakuje operaci hrubování, až se dosáhne naprogramované hloubky.
- 5 Poté odjede nástroj v ose nástroje zpět do bezpečné výšky nebo na poslední polohu naprogramovanou před cyklem. Toto chování závisí na strojním parametru **posAfterContPocket** (č. 201007).

## **Upozornění**

## *UPOZORNĚNÍ*

#### **Pozor nebezpečí kolize!**

Pokud jste nastavili parametr **posAfterContPocket** (č. 201007) na **ToolAxClearanceHeight**, polohuje řízení nástroj po ukončení cyklu pouze ve směru osy nástroje do bezpečné výšky. Řízení nepolohuje nástroj do obráběcí roviny. Hrozí nebezpečí kolize!

- Polohujte nástroj po ukončení cyklu se všemi souřadnicemi obráběcí roviny, např. **L X+80 Y+0 R0 FMAX**.
- Po cyklu programujte absolutní polohu, žádné inkrementální pojezdy
- Tento cyklus můžete provést pouze v režimu obrábění **FUNCTION MODE MILL**.
- Při dohrubování nebere řízení ohled na definovanou hodnotu opotřebení **DR** předhrubovacího nástroje.
- $\mathbf{r}$ Je-li během obrábění aktivní **M110**, tak se u vnitřně korigovaných oblouků posuv příslušně redukuje.
- Tento cyklus monitoruje definovanou užitečnou délku nástroje **LU**. Pokud je **LU** menší než **HLOUBKA Q1**, vydá řídicí systém chybové hlášení.
- Cyklus bere v úvahu přídavné funkce **M109** a **M110**. Řídicí systém udržuje u vnitřního a vnějšího obrábění kruhových oblouků konstantní posuv břitu nástroje na vnitřních a vnějších poloměrech.

**Další informace:** Příručka pro uživatele Programování a testování

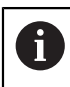

Případně použijte frézu se zuby, které řežou přes střed (DIN 844) nebo předvrtejte cyklem **21**

#### **Poznámky k programování**

- U obrysů kapes s ostrými vnitřními rohy může při použití koeficientu překrytí většího než jedna zbýt po vyhrubování zbytkový materiál. Zkontrolujte testovací grafikou zvláště nejvnitřnější dráhu a popř. trochu upravte koeficient překrytí. Tím se nechá dosáhnout jiné rozdělení řezu, což často vede k požadovanému výsledku.
- Chování cyklu **22** při zanořování stanovíte parametrem **Q19** a sloupci **ANGLE** a **LCUTS** v tabulce nástrojů:
	- Když je definováno**Q19**=0, pak řídicí systém zanořuje kolmo, i když je pro aktivní nástroj definován úhel zanoření (**ANGLE**)
	- Definujete-li **ANGLE** = 90° tak řízení zanoří kolmo (rampuje). Jako posuv pro zanoření se pak použije posuv kývavého zápichu **Q19**
	- Pokud je posuv rampování **Q19** definován v cyklu 22 a ÚHEL je definován mezi 0,1 a 89,999 v tabulce nástrojů, zanořuje řídicí systém s definovaným **ÚHLEM** po šroubovici
	- Je-li definovaný posuv při rampování v cyklu 22 a v tabulce nástrojů není **ANGLE** (ÚHEL) uveden, tak řízení vydá chybové hlášení.
	- Jsou-li geometrické poměry takové, že se může zanořovat jinak než po šroubovici (drážka), tak řízení se pokusí zapichovat kývavě (délka kyvu se pak vypočítá z **LCUTS** a **ANGLE** (délka kyvu = **LCUTS** / Tan **ANGLE**))
### **Poznámka v souvislosti s parametry stroje**

- Pomocí strojního parametru **posAfterContPocket** (č. 201007) definujete chování po obrobení obrysové kapsy.
	- **PosBeforeMachining**: Návrat do výchozí pozice
	- **ToolAxClearanceHeight**: Umístit osu nástroje do bezpečné výšky.

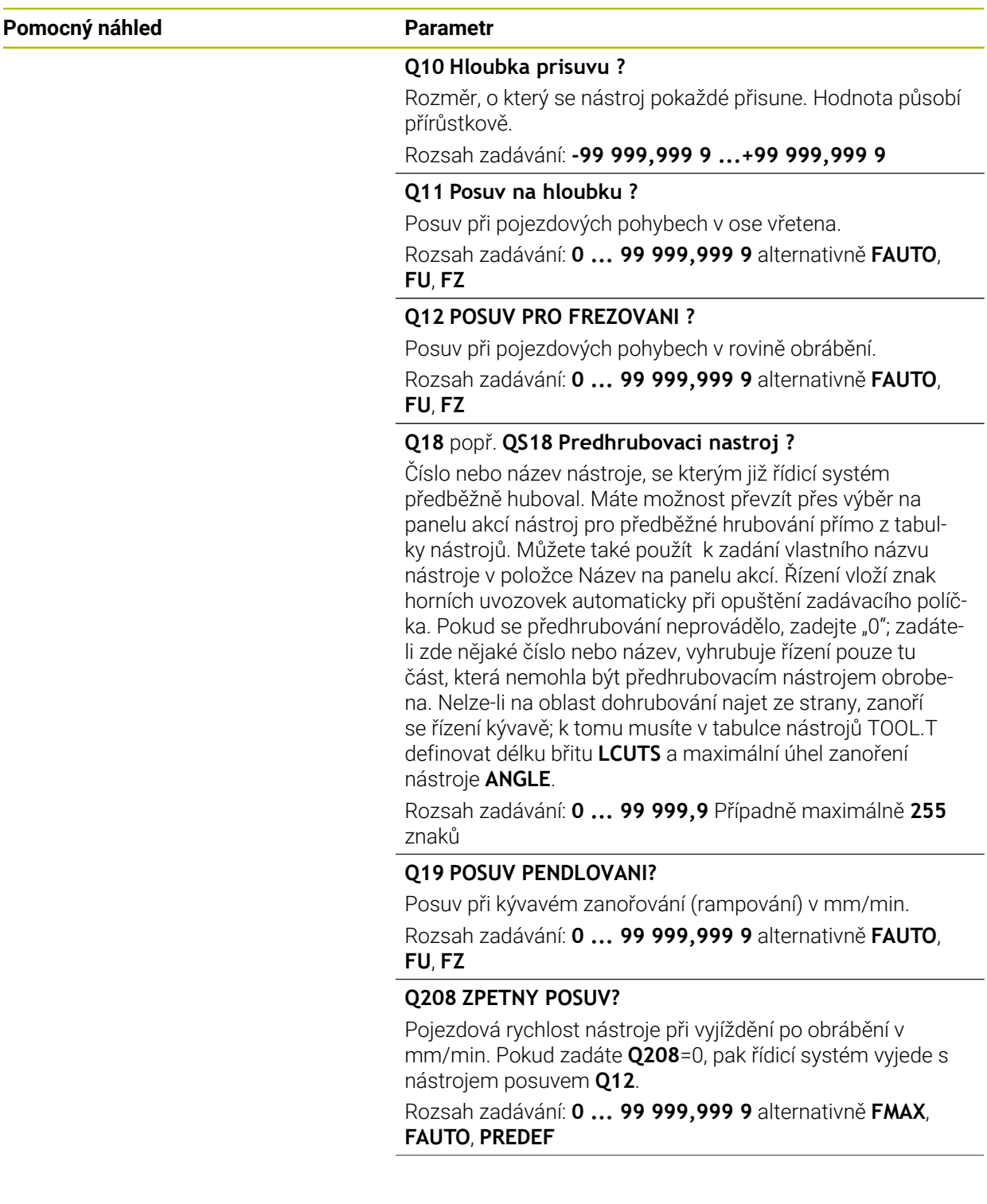

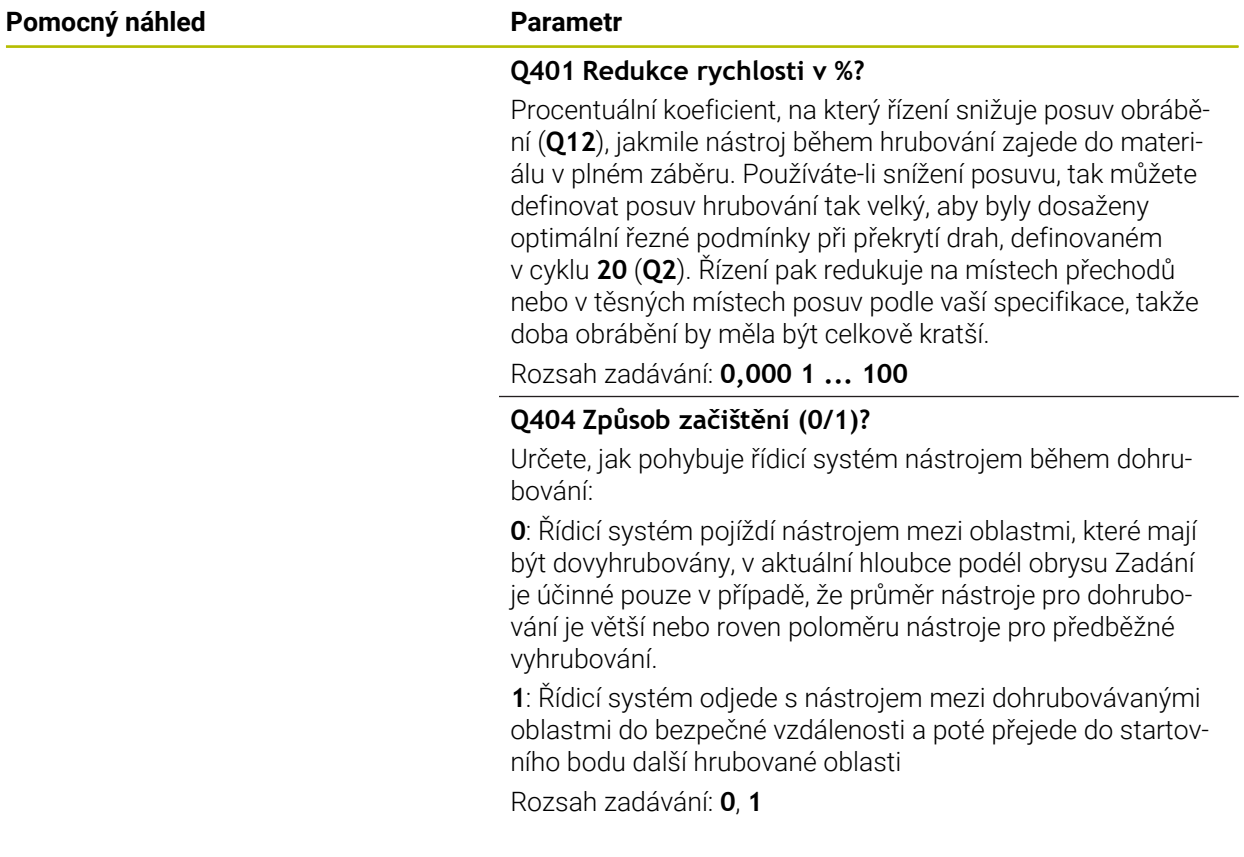

### **Příklad**

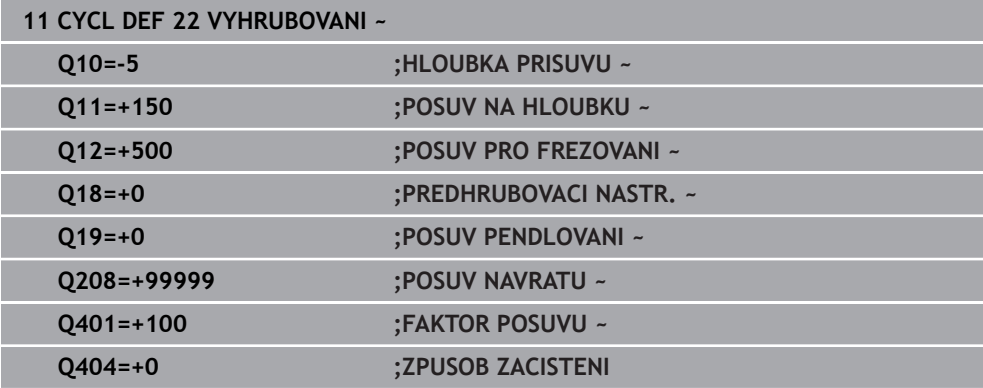

# **8.4.5 Cyklus 23 DOKONCOVAT DNO**

**ISO-programování G123**

### **Použití**

Cyklem **23 DOKONCOVAT DNO** se obrobí načisto přídavek na hloubku naprogramovaný v cyklu **20**. Řízení najede měkce nástrojem (po svislé tangenciální kružnici) na obráběnou plochu, je-li zde k tomu dostatek místa. Ve stísněném prostoru najede řízení nástrojem kolmo na hloubku. Potom se odfrézuje přídavek na dokončení, který zůstal při hrubování.

Před voláním cyklu **23** musíte naprogramovat další cykly:

- Cyklus **14 OBRYS** nebo **SEL CONTOUR**
- Cyklus **20 DATA OBRYSU**
- Případně cyklus **21 PREDVRTANI**
- Případně cyklus **22 HRUBOVANI**

### **Příbuzná témata**

Cyklus **273 OCM DOKONCOVANI DNA** (#167 / #1-02-1) **Další informace:** ["Cyklus 273 OCM DOKONCOVANI DNA \(#167 / #1-02-1\)",](#page-332-0) [Stránka 333](#page-332-0)

### **Provádění cyklu**

- 1 Řízení polohuje nástroj do bezpečné výšky rychloposuvem FMAX.
- 2 Následuje pohyb v ose nástroje s posuvem **Q11**.
- 3 Řízení najede měkce nástrojem (po svislé tangenciální kružnici) na obráběnou plochu, je-li zde k tomu dostatek místa. Ve stísněném prostoru najede řízení nástrojem kolmo na hloubku
- 4 Potom se odfrézuje přídavek na dokončení, který zůstal při hrubování
- 5 Poté odjede nástroj v ose nástroje zpět do bezpečné výšky nebo na poslední polohu naprogramovanou před cyklem. Toto chování závisí na strojním parametru **posAfterContPocket** (č. 201007).

### **Upozornění**

# *UPOZORNĚNÍ*

### **Pozor nebezpečí kolize!**

Pokud jste nastavili parametr **posAfterContPocket** (č. 201007) na **ToolAxClearanceHeight**, polohuje řízení nástroj po ukončení cyklu pouze ve směru osy nástroje do bezpečné výšky. Řízení nepolohuje nástroj do obráběcí roviny. Hrozí nebezpečí kolize!

- Polohujte nástroj po ukončení cyklu se všemi souřadnicemi obráběcí roviny, např. **L X+80 Y+0 R0 FMAX**.
- Po cyklu programujte absolutní polohu, žádné inkrementální pojezdy
- Tento cyklus můžete provést pouze v režimu obrábění **FUNCTION MODE MILL**.
- Řízení si samo zjistí bod startu pro dokončování dna. Tento bod startu je závislý na prostorových poměrech v kapse.
- Rádius najíždění pro napolohování do konečné hloubky je interně pevně definovaný a nezávisí na úhlu zanoření nástroje.
- Je-li během obrábění aktivní **M110**, tak se u vnitřně korigovaných oblouků posuv příslušně redukuje.
- Tento cyklus monitoruje definovanou užitečnou délku nástroje **LU**. Pokud je **LU** menší než **HLOUBKA Q15**, vydá řídicí systém chybové hlášení.
- Cyklus bere v úvahu přídavné funkce **M109** a **M110**. Řídicí systém udržuje u vnitřního a vnějšího obrábění kruhových oblouků konstantní posuv břitu nástroje na vnitřních a vnějších poloměrech.

**Další informace:** Příručka pro uživatele Programování a testování

### **Poznámka v souvislosti s parametry stroje**

- Pomocí strojního parametru **posAfterContPocket** (č. 201007) definujete chování po obrobení obrysové kapsy.
	- **PosBeforeMachining**: Návrat do výchozí pozice
	- **ToolAxClearanceHeight**: Umístit osu nástroje do bezpečné výšky.

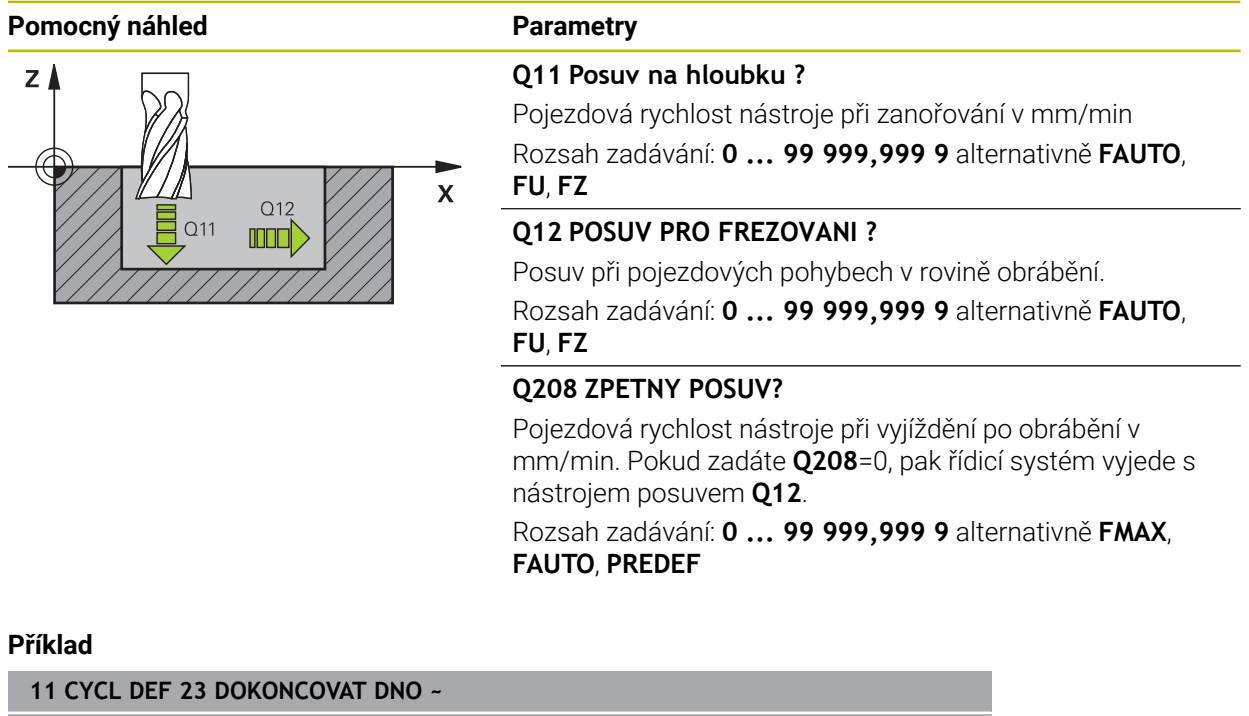

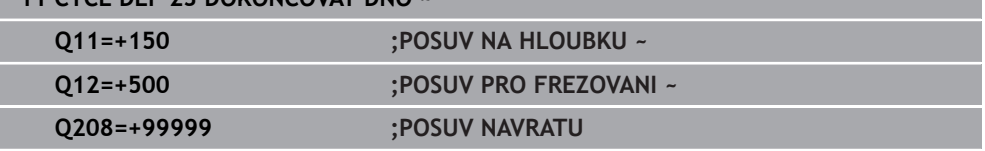

### **8.4.6 Cyklus 24 DOKONCOVANI STEN**

### **ISO-programování G124**

### **Použití**

Cyklem **24 DOKONCOVANI STEN** se obrobí načisto přídavek na stěnu, naprogramovaný v cyklu **20**. Tento cyklus můžete nechat provést v sousledném nebo nesousledném chodu.

Před voláním cyklu **24** musíte naprogramovat další cykly:

- Cyklus **14 OBRYS** nebo **SEL CONTOUR**
- Cyklus **20 DATA OBRYSU**
- Případně cyklus **21 PREDVRTANI**
- popř. cyklus **22 VYHRUBOVANI**

### **Příbuzná témata**

Cyklus **274 OCM DOKONCOVANI BOKU** (#167 / #1-02-1) **Další informace:** ["Cyklus 274 OCM DOKONCOVANI BOKU \(#167 / #1-02-1\)",](#page-335-0) [Stránka 336](#page-335-0)

### **Provádění cyklu**

- 1 Řízení napolohuje nástroj nad součástku na startovní bod najížděcí polohy. Tato poloha v rovině vychází z tangenciální kruhové dráhy, po které pak řízení vede nástroj k obrysu
- 2 Poté polohuje řízení nástroj do první hloubky přísuvu s posuvem přísuvu do hloubky
- 3 Řízení najíždí měkce na obrys až je celý obrys hotový. Přitom se každá část obrysu obrábí načisto samostatně
- 4 Řízení najíždí (odjíždí) na hotový obrys po tangenciálním šroubovicovém oblouku. Výchozí výška šroubovice je 1/25 bezpečné vzdálenosti **Q6** ale maximálně zbývající poslední hloubka přísuvu nad konečnou hloubkou
- 5 Poté odjede nástroj v ose nástroje zpět do bezpečné výšky nebo na poslední polohu naprogramovanou před cyklem. Toto chování závisí na strojním parametru **posAfterContPocket** (č. 201007).

Řízení počítá výchozí bod také v závislosti na pořadí při zpracování. Navolíte-li dokončovací cyklus klávesou **GOTO** a pak spustíte NC-program, tak může výchozí bod ležet v jiném místě, než když zpracováváte NC-program v definovaném pořadí.

# **Upozornění**

# *UPOZORNĚNÍ*

### **Pozor nebezpečí kolize!**

Pokud jste nastavili parametr **posAfterContPocket** (č. 201007) na **ToolAxClearanceHeight**, polohuje řízení nástroj po ukončení cyklu pouze ve směru osy nástroje do bezpečné výšky. Řízení nepolohuje nástroj do obráběcí roviny. Hrozí nebezpečí kolize!

- Polohujte nástroj po ukončení cyklu se všemi souřadnicemi obráběcí roviny, např. **L X+80 Y+0 R0 FMAX**.
- Po cyklu programujte absolutní polohu, žádné inkrementální pojezdy
- Tento cyklus můžete provést pouze v režimu obrábění **FUNCTION MODE MILL**.
- Pokud nebyl v cyklu **20** definován žádný přídavek, tak řídicí systém vydá chybové hlášení "Rádius nástroje je příliš velký".
- Pokud zpracováváte cyklus **24**, aniž byste předtím hrubovali cyklem **22**, má rádius hrubovacího nástroje hodnotu "0".
- Řízení si samo zjistí bod startu pro dokončování. Bod startu je závislý na prostorových poměrech v kapse a na přídavku programovaném v cyklu **20**.
- Je-li během obrábění aktivní **M110**, tak se u vnitřně korigovaných oblouků posuv příslušně redukuje.
- Tento cyklus monitoruje definovanou užitečnou délku nástroje **LU**. Pokud je **LU** menší než **HLOUBKA Q15**, vydá řídicí systém chybové hlášení.
- Cyklus bere v úvahu přídavné funkce **M109** a **M110**. Řídicí systém udržuje u vnitřního a vnějšího obrábění kruhových oblouků konstantní posuv břitu nástroje na vnitřních a vnějších poloměrech.

**Další informace:** Příručka pro uživatele Programování a testování

### **Poznámky k programování**

- Součet přídavku na dokončení stěny (Q14) a rádiusu dokončovacího nástroje musí být menší než součet přídavku na dokončení stěny (**Q3**, cyklus **20**) a rádiusu hrubovacího nástroje.
- Přídavek na stranu **Q14** zůstane po dokončení stát, takže musí být menší než přídavek v cyklu **20**.
- Cyklus **24** můžete použít také k frézování obrysu. Pak musíte:
	- definovat frézovaný obrys jako jednotlivý ostrůvek (bez ohraničení kapsy)
	- v cyklu **20** zadejte hodnotu přídavku na dokončení (**Q3**) větší než je součet přídavku na dokončení **Q14** + poloměr použitého nástroje

### **Poznámka v souvislosti s parametry stroje**

- Pomocí strojního parametru **posAfterContPocket** (č. 201007) definujete chování po obrobení obrysové kapsy:
	- **PosBeforeMachining**: Návrat do výchozí pozice.
	- **ToolAxClearanceHeight**: Umístit osu nástroje do bezpečné výšky.

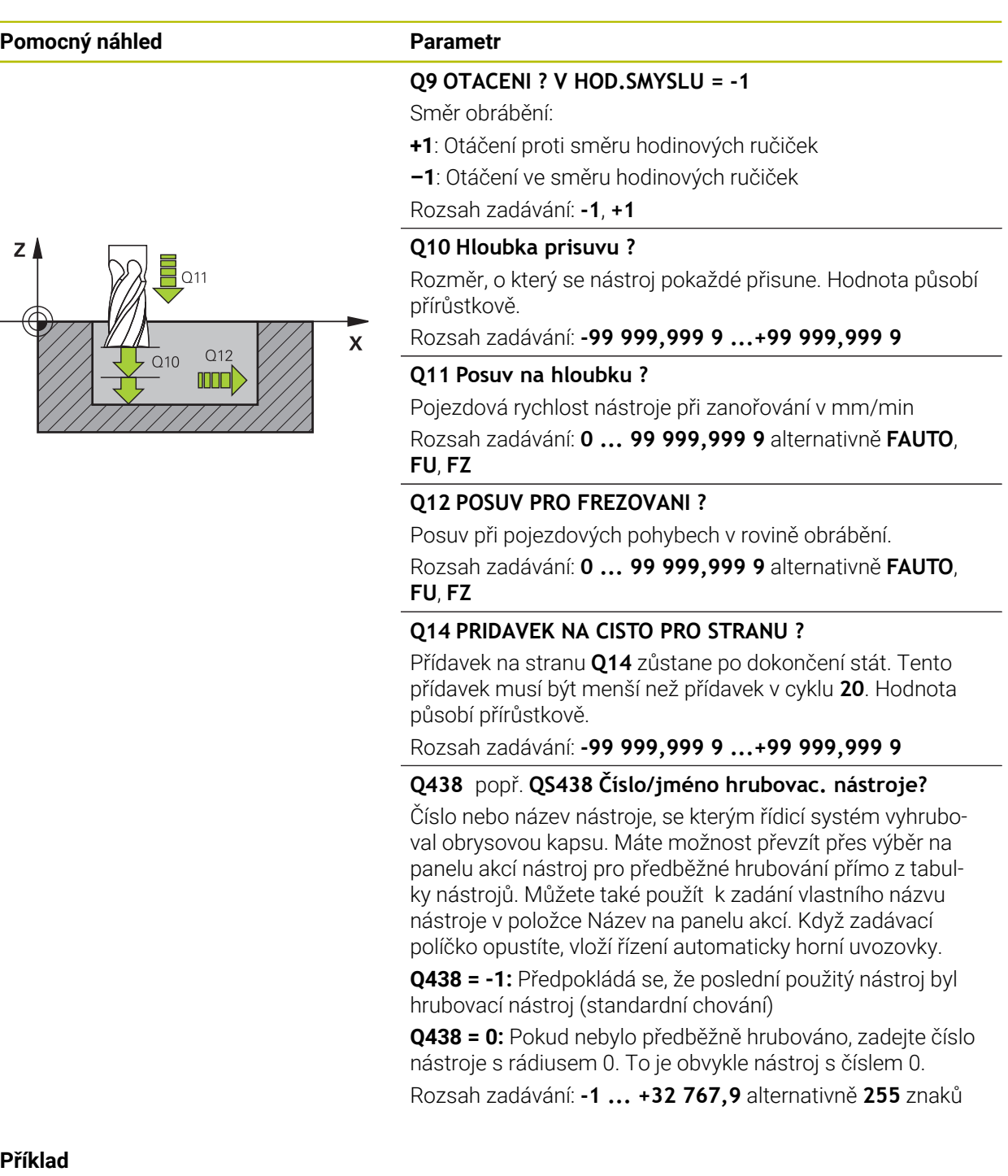

### **Příklad**

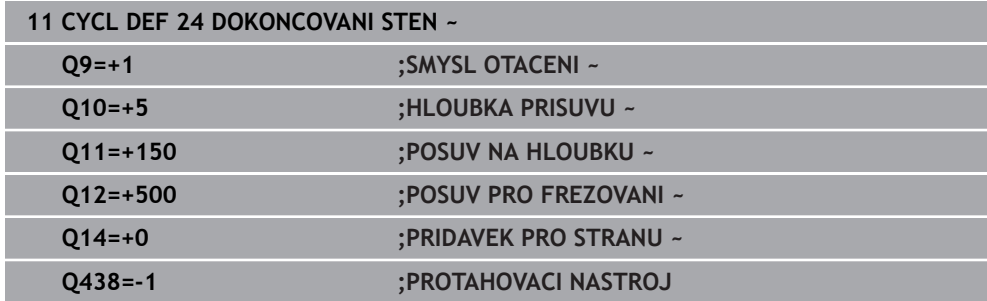

# **8.4.7 Cyklus 270 DATA TAHU KONTUROU**

**ISO-programování G270**

### **Aplikace**

Tímto cyklem můžete definovat různé vlastnosti cyklu **25 LINIE OBRYSU**.

### **Upozornění**

- Tento cyklus můžete provést pouze v režimu obrábění **FUNCTION MODE MILL**.
- Cyklus **270** je aktivní jako DEF, to znamená, že cyklus **270** je aktivní od své definice v NC-programu.
- Při použití cyklu **270** v podprogramu obrysu nedefinujte žádnou korekci rádiusu.
- Cyklus **270** definujte před cyklem **25**.

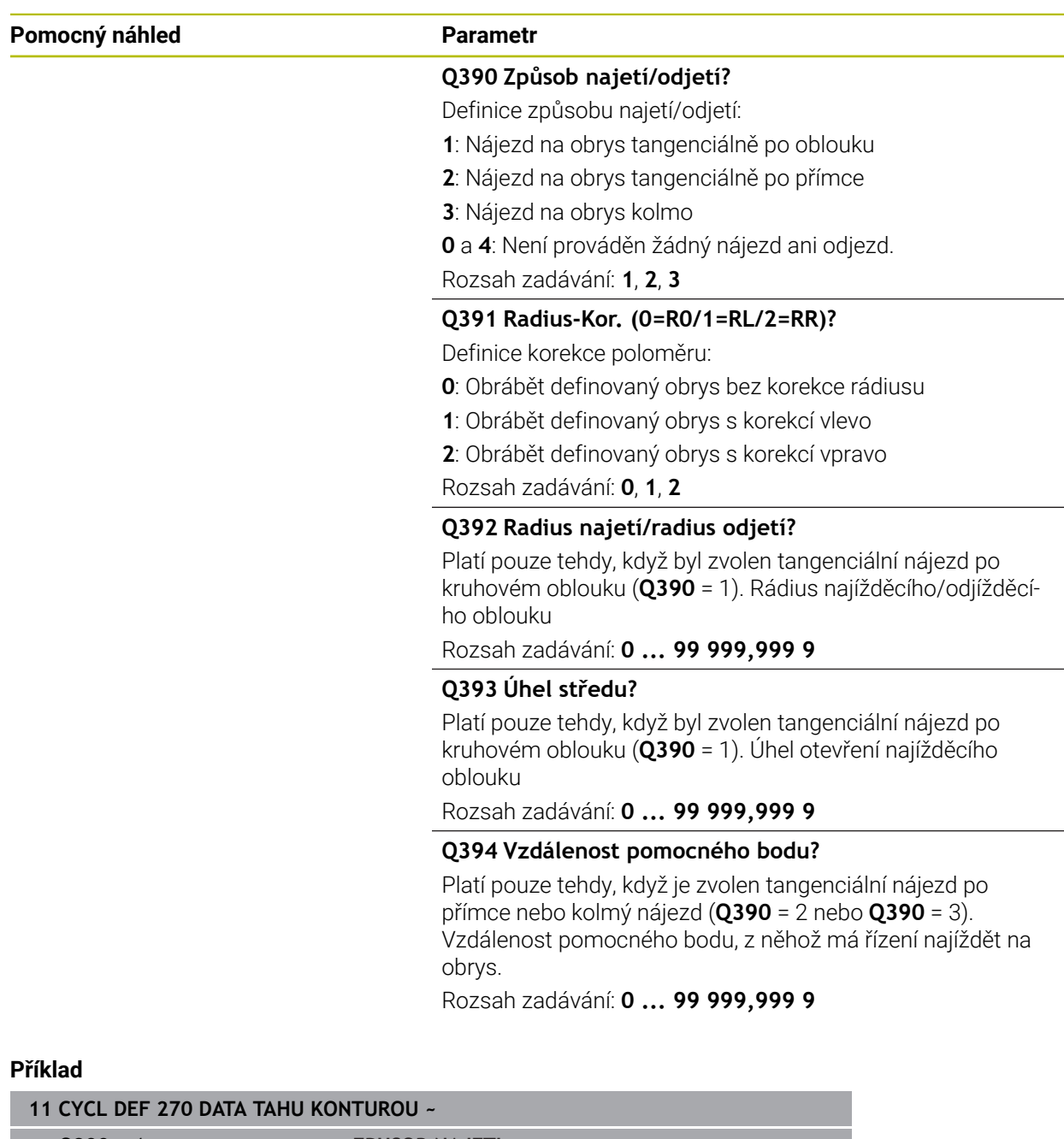

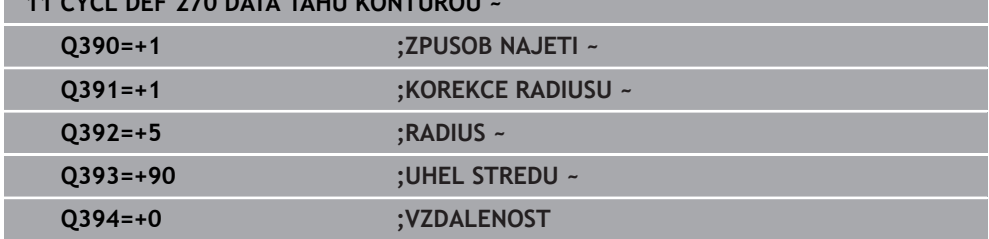

### **8.4.8 Cyklus 25 LINIE OBRYSU**

**ISO-programování G125**

### **Aplikace**

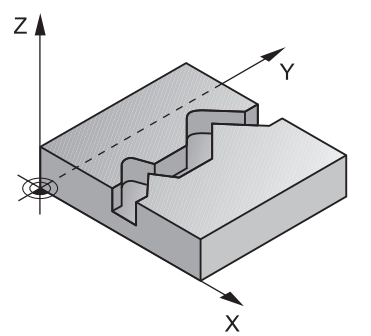

Tímto cyklem lze obrobit ve spojení s cyklem **14 OBRYS** otevřené a uzavřené obrysy. Cyklus **25 LINIE OBRYSU** nabízí oproti obrábění obrysu polohovacími bloky značné výhody:

- Řídicí systém monitoruje u obrábění podříznutí a narušení obrysu (kontrola obrysu pomocí testovací grafiky)
- Je-li rádius nástroje příliš velký, pak se musí obrys na vnitřních rozích případně doobrobit
- Obrábění lze provádět plynule v sousledném nebo nesousledném chodu, typ frézování je zachován i při zrcadlení obrysů
- Při více přísuvech může řízení pojíždět nástrojem tam a zpět: tím se zkrátí doba obrábění
- Přídavky můžete zadat i tak, aby se hrubovalo a dokončovalo ve více pracovních operacích.

### **Upozornění**

# *UPOZORNĚNÍ*

### **Pozor nebezpečí kolize!**

Pokud jste nastavili parametr **posAfterContPocket** (č. 201007) na **ToolAxClearanceHeight**, polohuje řízení nástroj po ukončení cyklu pouze ve směru osy nástroje do bezpečné výšky. Řízení nepolohuje nástroj do obráběcí roviny. Hrozí nebezpečí kolize!

- Polohujte nástroj po ukončení cyklu se všemi souřadnicemi obráběcí roviny, např. **L X+80 Y+0 R0 FMAX**.
- Po cyklu programujte absolutní polohu, žádné inkrementální pojezdy
- Tento cyklus můžete provést pouze v režimu obrábění **FUNCTION MODE MILL**.
- Řízení bere zřetel pouze na první návěští (Label) z cyklu **14 OBRYS**.
- Paměť pro jeden SL-cyklus je omezená. V jednom SL-cyklu můžete naprogramovat maximálně 16 384 obrysových prvků.
- Je-li během obrábění aktivní **M110**, tak se u vnitřně korigovaných oblouků posuv příslušně redukuje.
- Cyklus bere v úvahu přídavné funkce **M109** a **M110**. Řídicí systém udržuje u vnitřního a vnějšího obrábění kruhových oblouků konstantní posuv břitu nástroje na vnitřních a vnějších poloměrech.

**Další informace:** Příručka pro uživatele Programování a testování

### **Poznámky k programování**

- Cyklus **20 DATA OBRYSU** není potřebný.
- Znaménko parametru cyklu Hloubka definuje směr obrábění. Naprogramujete-li hloubku = 0, pak řízení cyklus neprovede.
- Pokud používáte místní Q-parametr **QL** v podprogramu obrysu, musíte ho také přiřazovat nebo počítat v rámci obrysového podprogramu.

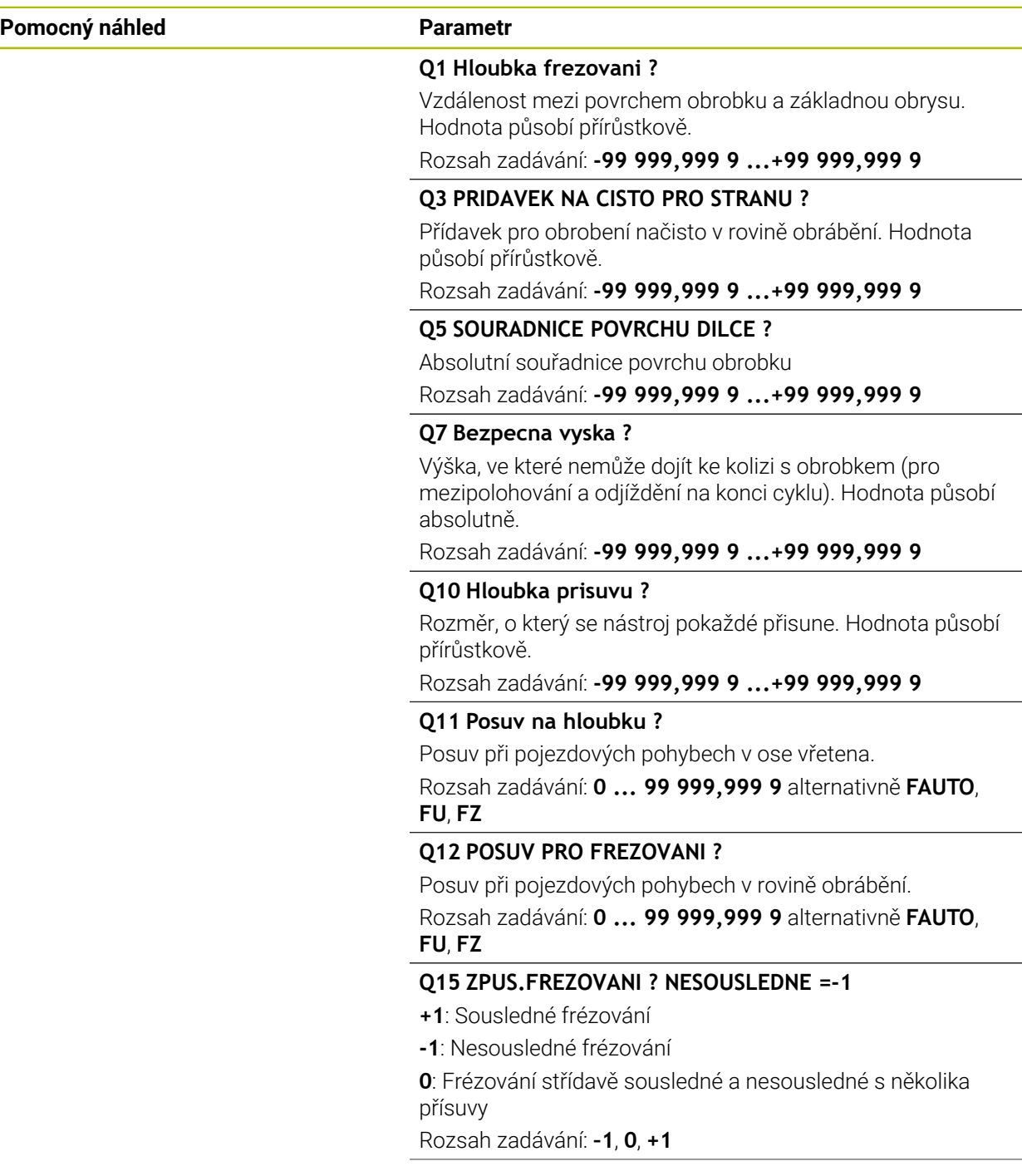

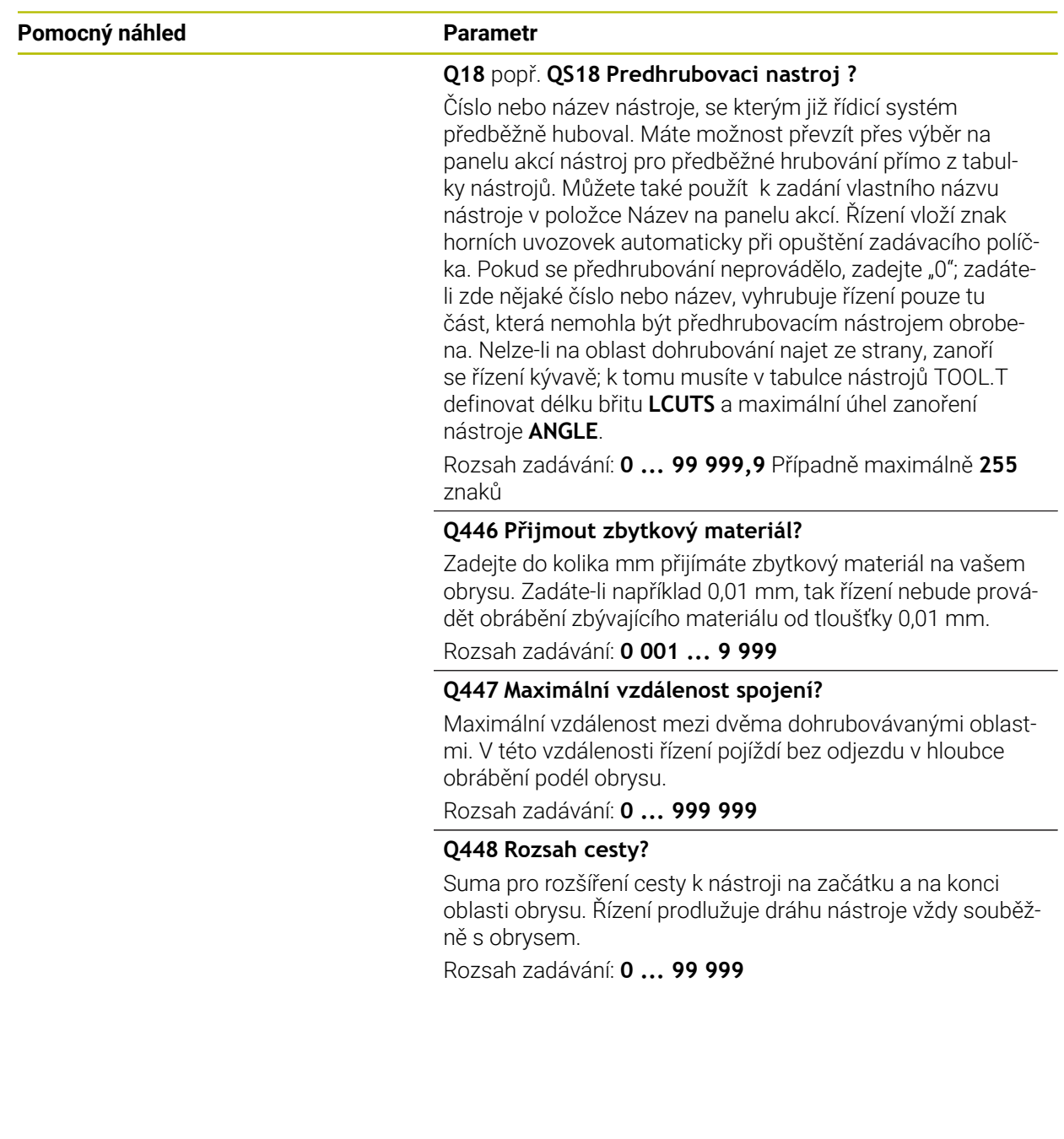

### **Příklad**

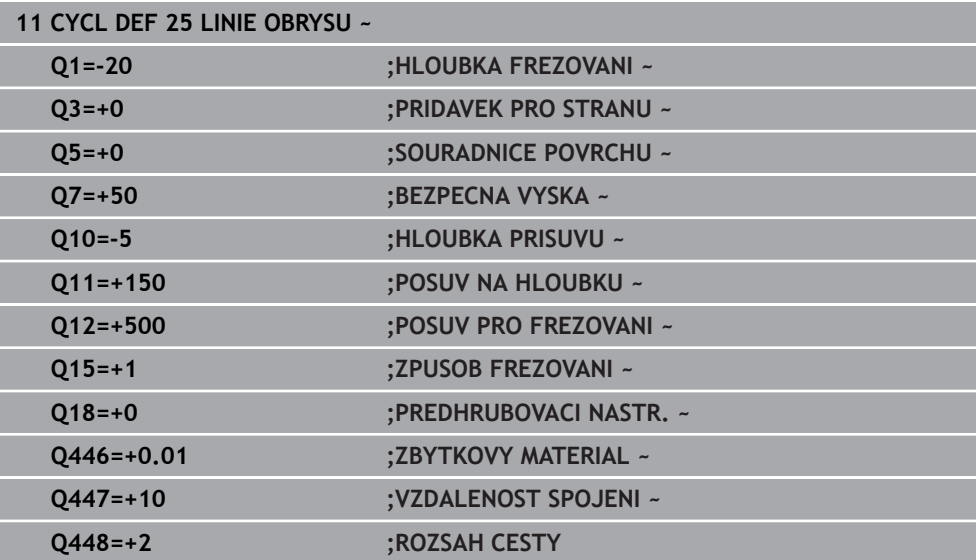

### **8.4.9 Cyklus 275 TROCHOIDALNI DRAZKA**

### **ISO-programování G275**

### **Použití**

Tímto cyklem lze kompletně obrobit ve spojení s cyklem **14 OBRYS** otevřené a uzavřené drážky nebo obrysové drážky pomocí vířivého frézování.

Při vířivém frézování můžete pracovat s velkou hloubkou řezu a vysokou řeznou rychlostí, protože díky stejnoměrným řezným podmínkám nedochází ke zvýšenému opotřebení nástroje. Při nasazení řezných destiček můžete využít celou délku břitu a zvýšit tím dosažitelný objem třísek na zub. Navíc šetří vířivé frézování mechaniku stroje.

Zkombinujete-li tuto metodu frézování s integrovanou Adaptivní regulací posuvu **AFC** (#45 / #2-31-1), lze dosáhnout enormních úspor času.

**Další informace:** Příručka pro uživatele Programování a testování

V závislosti na volbě parametrů cyklu jsou k dispozici tyto varianty obrábění:

- Kompletní obrábění: Hrubování, obrábění stěny načisto
- Pouze hrubování
- Pouze dokončení stěn

### **Schéma: práce s SL-cykly**

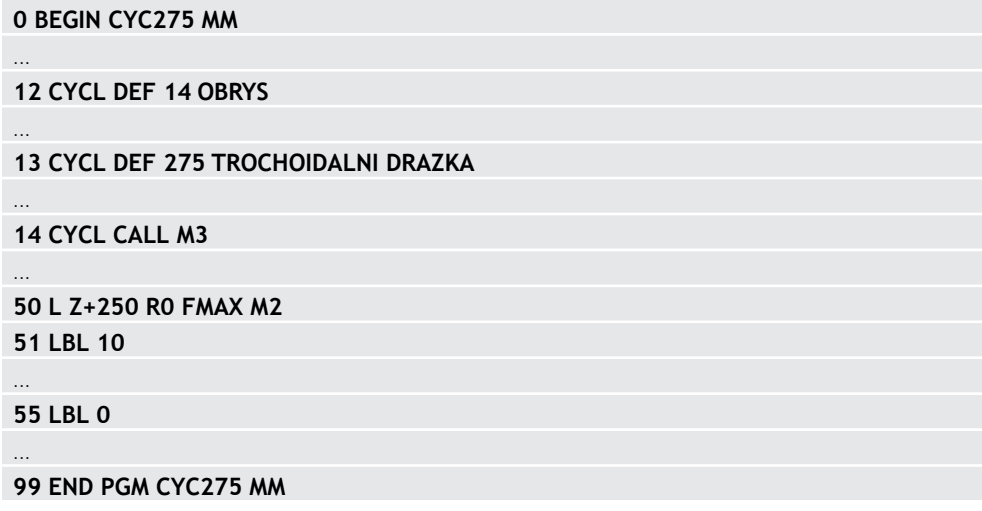

### **Provádění cyklu**

### **Hrubování uzavřené drážky**

Popis obrysu uzavřené drážky musí vždy začínat přímkovým blokem (**L**-blok).

- 1 Nástroj odjede podle polohovací logiky do bodu startu popisu obrysu a rampuje pod úhlem definovaným v tabulce nástrojů do první hloubky přísuvu. Strategii zanořování definujete parametrem **Q366**.
- 2 Řízení vyhrubuje drážku kruhovými pohyby až do koncového bodu obrysu. Během kroužení řízení přesazuje nástroj ve směru obrábění o přísuv, který jste definovali (**Q436**). Sousledný nebo nesousledný směr kruhového pohybu definujete parametrem **Q351**
- 3 Na konci obrysu odjede řízení nástrojem do bezpečné výšky a polohuje ho zpátky do bodu startu popisu obrysu.
- 4 Tento postup se opakuje, až se dosáhne naprogramované hloubky drážky.

### **Obrobení uzavřené drážky načisto**

5 Pokud je definován přídavek pro obrábění načisto, tak řízení nejdříve obrobí načisto stěny drážky, a pokud je to zadáno tak ve více přísuvech. Na stěnu drážky řízení přitom najíždí tangenciálně z definovaného bodu startu. Přitom řízení bere ohled na sousledný / nesousledný chod

### **Hrubování otevřené drážky**

Popis obrysu otevřené drážky musí vždy začínat APPR-blokem (**APPR**-blok = angl. approach – najíždění).

- 1 Nástroj odjede podle polohovací logiky do bodu startu obrábění, který vyplývá z parametrů definovaných v **APPR**-bloku a tam se polohuje kolmo nad první přísuv do hloubky.
- 2 Řízení vyhrubuje drážku kruhovými pohyby až do koncového bodu obrysu. Během kroužení řízení přesazuje nástroj ve směru obrábění o přísuv, který jste definovali (**Q436**). Sousledný nebo nesousledný směr kruhového pohybu definujete parametrem **Q351**
- 3 Na konci obrysu odjede řízení nástrojem do bezpečné výšky a polohuje ho zpátky do bodu startu popisu obrysu.
- 4 Tento postup se opakuje, až se dosáhne naprogramované hloubky drážky.

### **Obrobení otevřené drážky načisto**

5 Pokud je definován přídavek pro obrábění načisto, tak řízení nejdříve obrobí načisto stěny drážky, a pokud je to zadáno tak ve více přísuvech. Na stěnu drážky řízení přitom najíždí z odvozeného bodu startu **APPR**-bloku. Při tom řídicí systém bere v úvahu sousledný nebo nesousledný směr

### **Upozornění**

# *UPOZORNĚNÍ*

### **Pozor nebezpečí kolize!**

Pokud jste nastavili parametr **posAfterContPocket** (č. 201007) na **ToolAxClearanceHeight**, polohuje řízení nástroj po ukončení cyklu pouze ve směru osy nástroje do bezpečné výšky. Řízení nepolohuje nástroj do obráběcí roviny. Hrozí nebezpečí kolize!

- Polohujte nástroj po ukončení cyklu se všemi souřadnicemi obráběcí roviny, např. **L X+80 Y+0 R0 FMAX**.
- Po cyklu programujte absolutní polohu, žádné inkrementální pojezdy
- Tento cyklus můžete provést pouze v režimu obrábění **FUNCTION MODE MILL**.
- Paměť pro jeden SL-cyklus je omezená. V jednom SL-cyklu můžete naprogramovat maximálně 16 384 obrysových prvků.
- Řízení nepotřebuje cyklus **20 DATA OBRYSU** ve spojení s cyklem **275**.
- Cyklus dokončuje **Q369 PRIDAVEK PRO DNO** pouze s jedním přísuvem. Parametr **Q338 PRISUV NA CISTO** nemá žádný vliv na **Q369**. **Q338** působí při dokončování **Q368 PRIDAVEK PRO STRANU**.
- Cyklus bere v úvahu přídavné funkce **M109** a **M110**. Řídicí systém udržuje u vnitřního a vnějšího obrábění kruhových oblouků konstantní posuv břitu nástroje na vnitřních a vnějších poloměrech.

**Další informace:** Příručka pro uživatele Programování a testování

### **Poznámky k programování**

- Znaménko parametru cyklu Hloubka definuje směr obrábění. Naprogramujete-li hloubku = 0, pak řízení cyklus neprovede.
- Při použití cyklu **275 TROCHOIDALNI DRAZKA** smíte v cyklu **14 OBRYS** definovat pouze jeden podprogram obrysu.
- V podprogramu obrysu definujete středovou čáru drážky se všemi dostupnými dráhovými funkcemi.
- Bod startu nesmí u uzavřené drážky ležet v rohu obrysu.

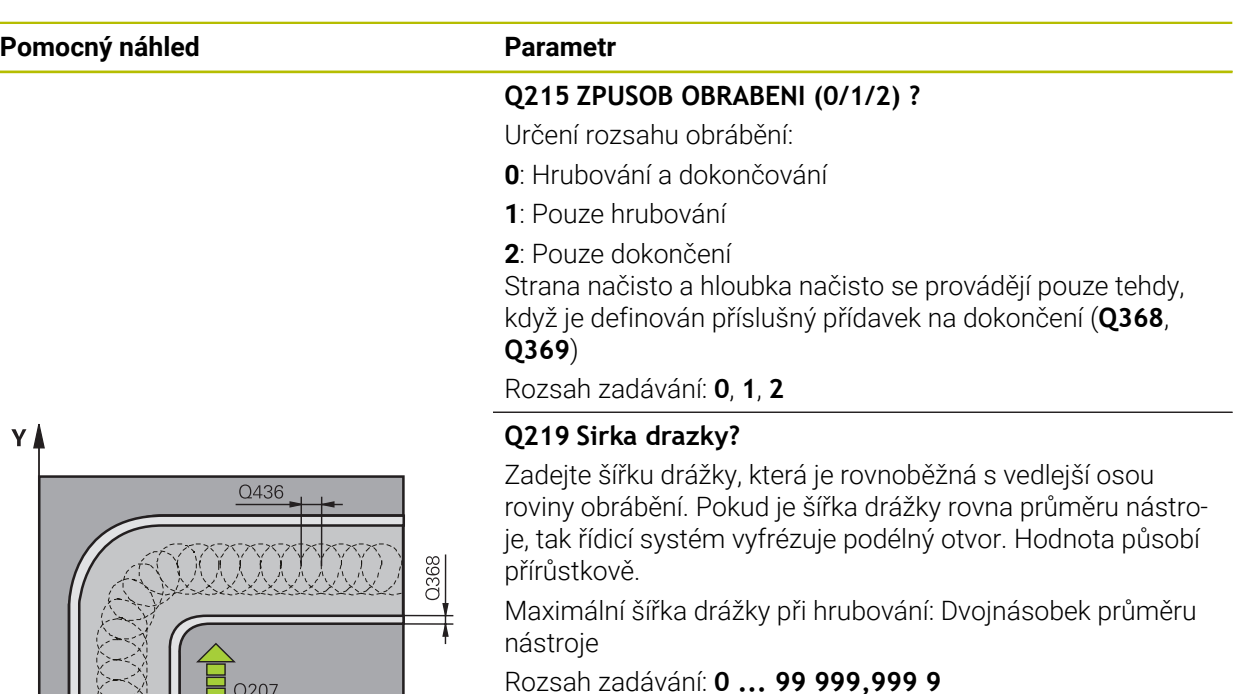

**Q368 PRIDAVEK NA CISTO PRO STRANU ?**

Přídavek v rovině obrábění, který zůstává po hrubování. Hodnota působí přírůstkově.

Rozsah zadávání: **0 ... 99 999,999 9**

### **Q436 Dráha na jednu otácku?**

Hodnota, o kterou řízení posune nástroj na otáčku ve směru obrábění. Hodnota působí absolutně.

Rozsah zadávání: **0 ... 99 999,999 9**

### **Q12 POSUV PRO FREZOVANI ?**

Pojezdová rychlost nástroje při frézování v mm/min Rozsah zadávání: **0 ... 99 999,999** alternativně **FAUTO**, **FU**, **FZ**

### **Q351 FREZOVANI? SOUSLED=+1,NESOUSL=-1**

Způsob frézování. Je zohledněn směr otáčení vřetena:

- **+1** = Sousledné frézování
- **–1** = Nesousledné frézování
- **PREDEF**: Řídicí systém převezme hodnotu z bloku **GLOBAL DEF**

(Pokud zadáte 0, provádí se obrábění sousledným chodem) Rozsah zadávání: **–1**, **0**, **+1** alternativně **PREDEF**

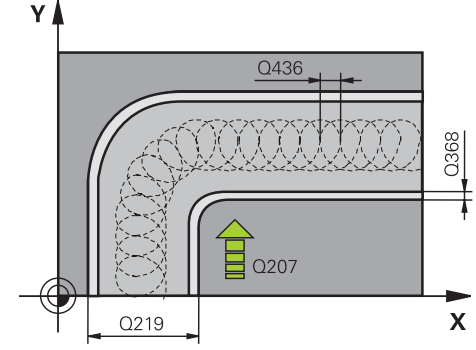

# **Pomocný náhled Parametr**

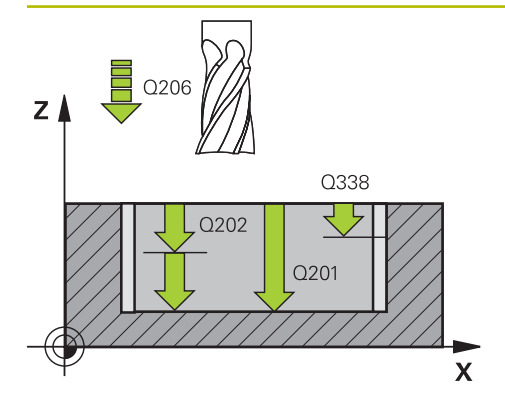

# $z \mid$ Q204  $\sqrt{Q}$ 036  $0200$

 $\mathsf{x}$ 

### **Q201 HLOUBKA?**

Vzdálenost povrch obrobku – dno drážky. Hodnota působí přírůstkově.

### Rozsah zadávání: **-99 999,999 9 ...+99 999,999 9**

### **Q202 Hloubka prisuvu ?**

Rozměr, o který se nástroj pokaždé přisune. Zadejte hodnotu větší než 0. Hodnota působí přírůstkově.

Rozsah zadávání: **0 ... 99 999,999 9**

### **Q206 Posuv na hloubku ?**

Pojezdová rychlost nástroje při pohybu na danou hloubku v mm/min

Rozsah zadávání: **0 ... 99 999,999** alternativně **FAUTO**, **FU**, **FZ**

### **Q338 PRISUV NA CISTO?**

Přísun v ose nástroje při dokončování bočního přídavku **Q368**. Hodnota působí přírůstkově.

**0:** Dokončení jedním přísuvem

Rozsah zadávání: **0 ... 99 999,999 9**

### **Q385 Posuv na cisto?**

Pojezdová rychlost nástroje při obrábění stěny a dna načisto v mm/min

Rozsah zadávání: **0 ... 99 999,999** alternativně **FAUTO**, **FU**, **FZ**

### **Q200 Bezpecnostni vzdalenost ?**

Vzdálenost mezi hrotem nástroje a povrchem obrobku. Hodnota působí přírůstkově.

### Rozsah zadávání: **0 ... 99 999,999 9** alternativně **PREDEF**

### **Q203 SOURADNICE POVRCHU DILCE ?**

Souřadnice povrchu obrobku ve vztahu k aktivnímu nulovému bodu. Hodnota působí absolutně.

Rozsah zadávání: **-99 999,999 9 ...+99 999,999 9**

### **Q204 2. BEZPEC. VZDALENOST?**

Vzdálenost v ose nástroje mezi nástrojem a obrobkem (upínacím zařízením), při které nemůže dojít ke kolizi. Hodnota působí přírůstkově.

### Rozsah zadávání: **0 ... 99 999,999 9** alternativně **PREDEF**

### **Q366 strategie ponorovani (0/1/2)?**

Druh strategie zanořování:

**0**: Zanořit kolmo. Bez ohledu na úhel zanoření ANGLE definovaný v tabulce nástrojů se řídicí systém zanoří kolmo

**1** = Žádná funkce

**2** = Zanoření s kýváním. V tabulce nástrojů musí být pro aktivní nástroj úhel zanoření ANGLE definován hodnotou různou od 0. Jinak vydá řízení chybové hlášení

Rozsah zadávání: **0**, **1**, **2** alternativně **PREDEF**

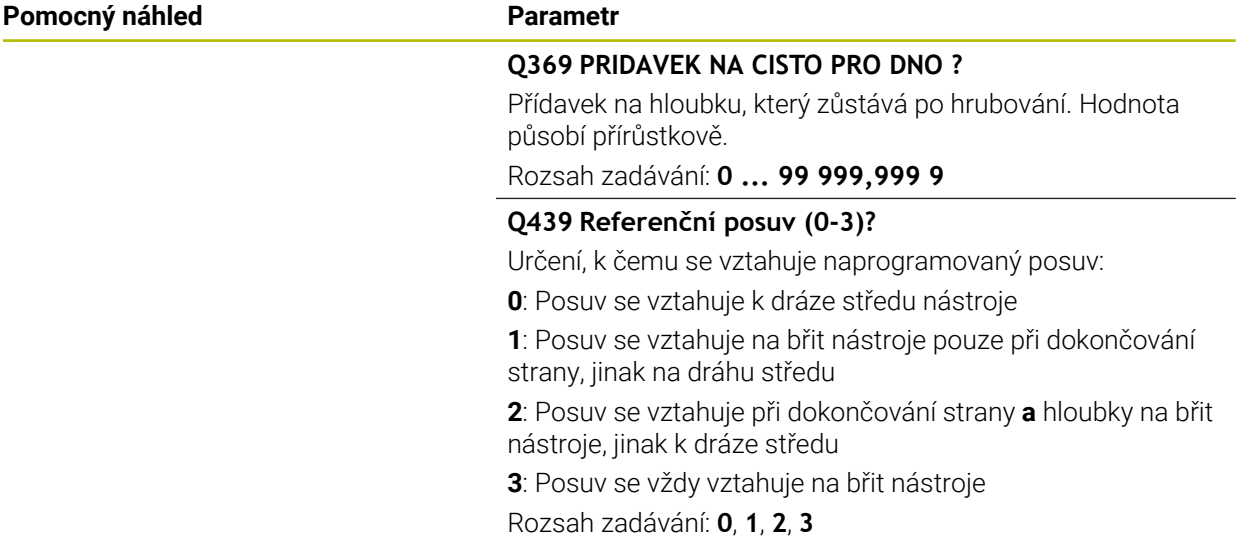

### **Příklad**

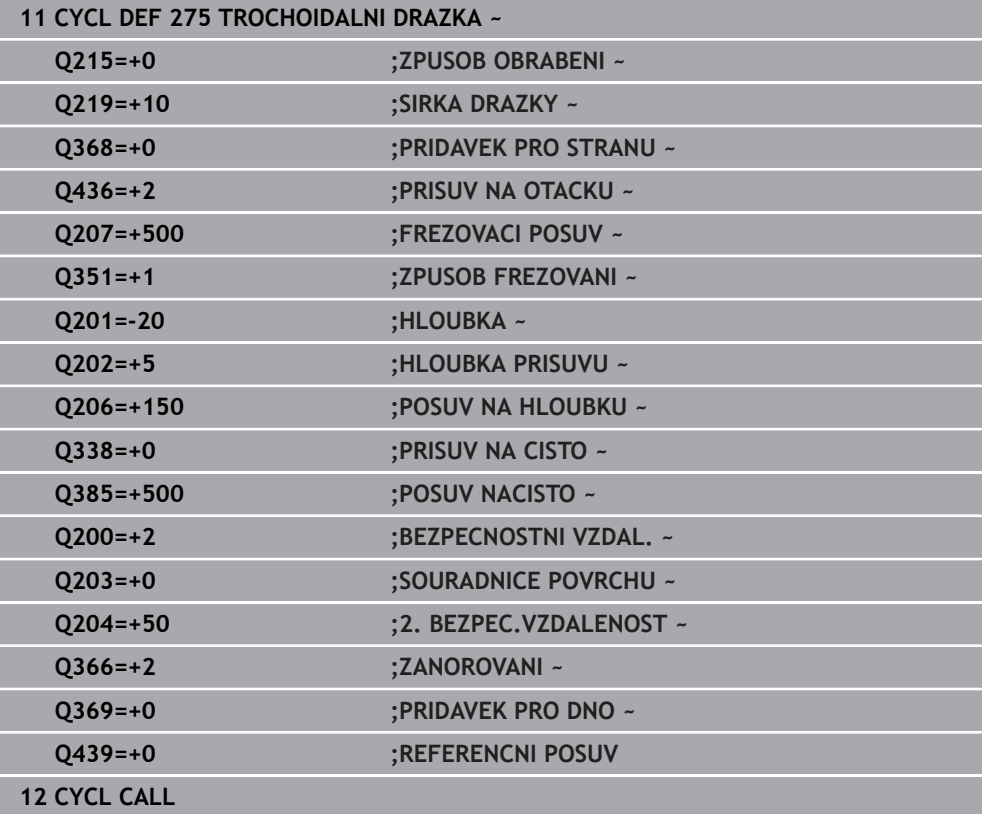

### **8.4.10 Cyklus 276 PRUBEH OBRYSU 3-D**

**ISO-programování G276**

### **Použití**

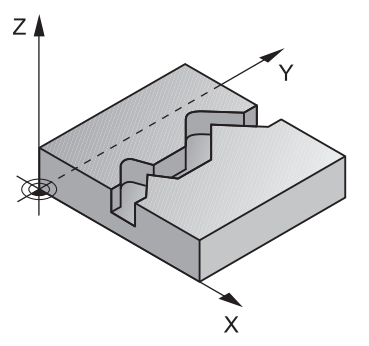

Tímto cyklem lze obrábět ve spojení s cyklem **14 OBRYS** a cyklem **270 DATA TAHU KONTUROU** otevřené a uzavřené obrysy. Můžete také pracovat s automatickým rozpoznáním zbývajícího materiálu. To vám umožní obrábět načisto např. vnitřní rohy později menším nástrojem.

Cyklus **276 PRUBEH OBRYSU 3-D** zpracovává ve srovnání s cyklem **25 LINIE OBRYSU** také souřadnice nástrojové osy, které jsou definované v podprogramu obrysu. Proto může tento cyklus zpracovávat trojrozměrné obrysy.

Doporučuje se cyklus **270 DATA TAHU KONTUROU** programovat před cyklem **276 PRUBEH OBRYSU 3-D**.

### **Provádění cyklu**

### **Obrábění obrysu bez přísuvu: Hloubka frézováníQ1=0**

- 1 Nástroj jede do startovního bodu obrábění. Tento startovní bod je určen prvním bodem obrysu, vybraným způsobem frézování a parametry z dříve definovaného cyklu **270 DATA TAHU KONTUROU** jako je například Typ příjezdu. Zde řízení přesune nástroj do první hloubky přísuvu
- 2 Řídicí systém najede podle předem definovaného cyklu **270 DATA TAHU KONTUROU** na obrys a poté provede obrábění až do konce obrysu
- 3 Na konci obrysu se provede odjezd, jak je definován v cyklu **270 DATA TAHU KONTUROU**
- 4 Nakonec řízení polohuje nástroj na bezpečnou výšku

### **Obrábění obrysu s přísuvem: Definovaná hloubka frézování Q1 různá od 0 a hloubka přísuvu Q10**

- 1 Nástroj jede do startovního bodu obrábění. Tento startovní bod je určen prvním bodem obrysu, vybraným způsobem frézování a parametry z dříve definovaného cyklu **270 DATA TAHU KONTUROU** jako je například Typ příjezdu. Zde řízení přesune nástroj do první hloubky přísuvu
- 2 Řídicí systém najede podle předem definovaného cyklu **270 DATA TAHU KONTUROU** na obrys a poté provede obrábění až do konce obrysu
- 3 Pokud je vybráno sousledné a nesousledné obrábění (**Q15**=0), provádí řídicí systém kývavý pohyb. Přísuv provádí na konci a ve startovním bodu obrysu. Pokud je **Q15** různé od 0, odjede řídicí systém nástrojem do bezpečné výšky do startovního bodu obrábění a tam do další hloubky přísuvu
- 4 Odjezd se provádí tak, jak je definován v cyklu **270 DATA TAHU KONTUROU**.
- 5 Tento postup se opakuje, až se dosáhne naprogramované hloubky
- 6 Nakonec řízení polohuje nástroj na bezpečnou výšku

**8**

# **Upozornění**

# *UPOZORNĚNÍ*

### **Pozor nebezpečí kolize!**

Pokud jste nastavili parametr **posAfterContPocket** (č. 201007) na **ToolAxClearanceHeight**, polohuje řízení nástroj po ukončení cyklu pouze ve směru osy nástroje do bezpečné výšky. Řízení nepolohuje nástroj do obráběcí roviny. Hrozí nebezpečí kolize!

Polohujte nástroj po ukončení cyklu se všemi souřadnicemi obráběcí roviny, např. **L X+80 Y+0 R0 FMAX**.

Po cyklu programujte absolutní polohu, žádné inkrementální pojezdy

# *UPOZORNĚNÍ*

### **Pozor nebezpečí kolize!**

Pokud před vyvoláním cyklu polohujete nástroj za překážkou, tak může dojít ke kolizi.

- Polohujte nástroj před vyvoláním cyklu tak, aby řízení mohlo najet startovní bod obrysu bez kolize.
- Pokud je poloha nástroje při vyvolání cyklu pod bezpečnou výškou, tak řízení vydá chybové hlášení
- Tento cyklus můžete provést pouze v režimu obrábění **FUNCTION MODE MILL**.
- Pokud používáte pro najíždění a odjíždění bloky **APPR** a **DEP**, tak řízení kontroluje zda tyto nájezdy a odjezdy nenaruší obrys.
- Když použijete cyklus **25 LINIE OBRYSU**, smíte v cyklu **14 OBRYS** definovat pouze jeden podprogram.
- Ve spojení s cyklem **276** se doporučuje používat cyklus **270 DATA TAHU KONTUROU**. Cyklus **20 DATA OBRYSU** není naproti tomu potřebný.
- Paměť pro jeden SL-cyklus je omezená. V jednom SL-cyklu můžete naprogramovat maximálně 16 384 obrysových prvků.
- Je-li během obrábění aktivní **M110**, tak se u vnitřně korigovaných oblouků posuv příslušně redukuje.
- Cyklus bere v úvahu přídavné funkce **M109** a **M110**. Řídicí systém udržuje u vnitřního a vnějšího obrábění kruhových oblouků konstantní posuv břitu nástroje na vnitřních a vnějších poloměrech.

**Další informace:** Příručka pro uživatele Programování a testování

### **Poznámky k programování**

- První NC-blok v podprogramu obrysu musí obsahovat hodnoty ve všech třech osách X, Y a Z.
- Znaménko parametru hloubky definuje směr obrábění. Naprogramujete-li hloubku = 0, pak řízení používá souřadnice nástrojové osy, uvedené v podprogramu obrysu.
- Pokud používáte místní Q-parametr **QL** v podprogramu obrysu, musíte ho také přiřazovat nebo počítat v rámci obrysového podprogramu.

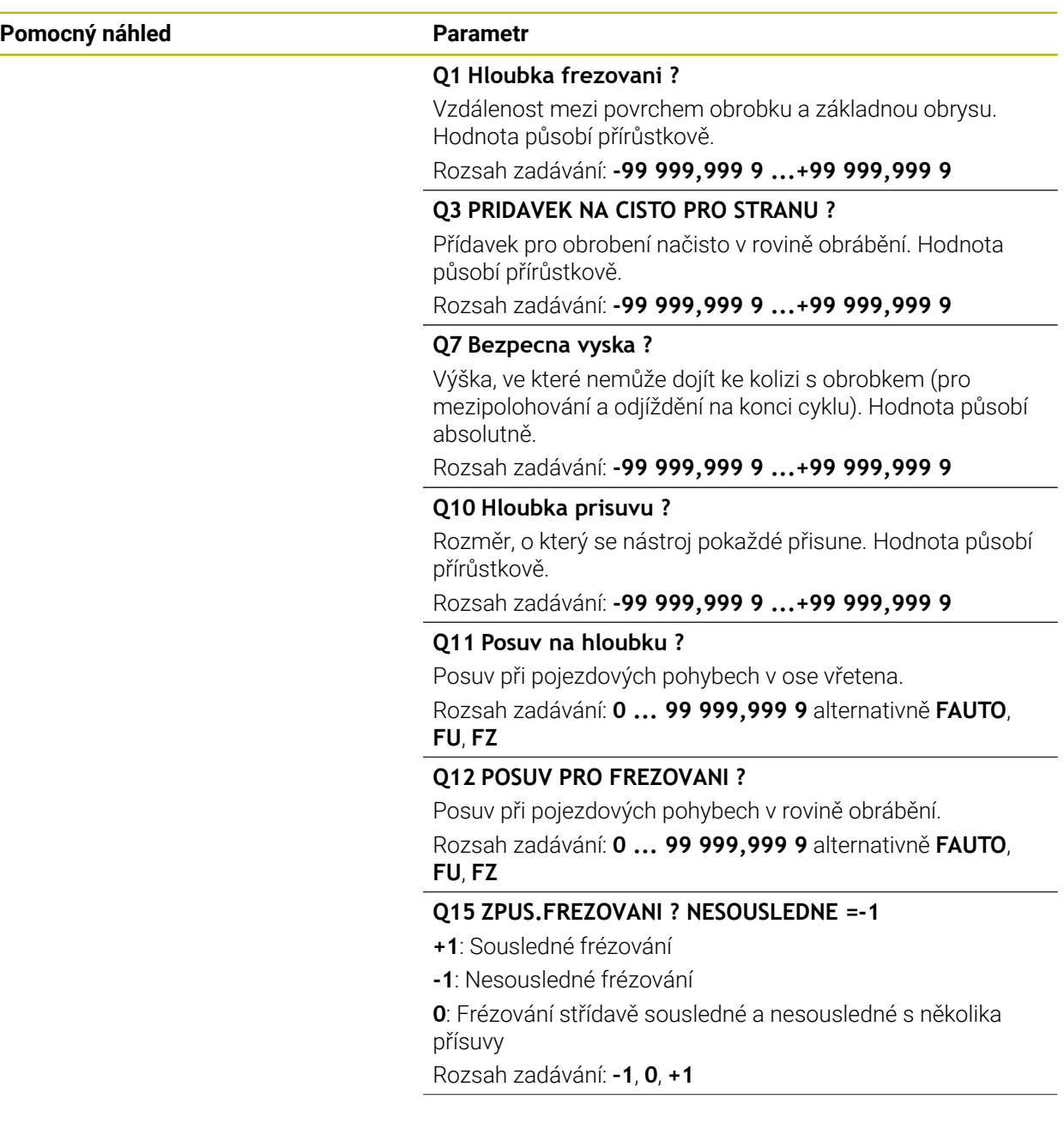

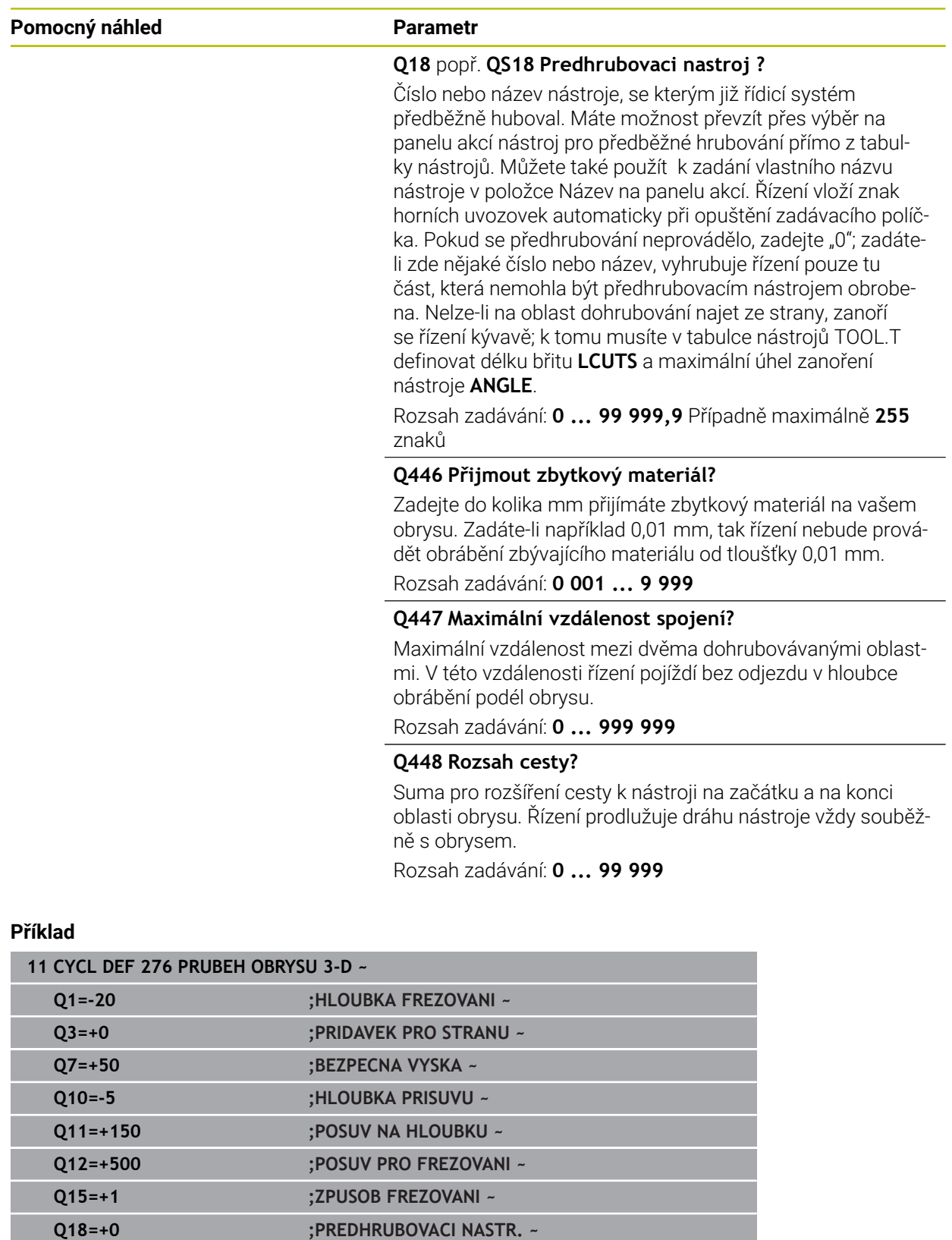

**Q446=+0.01 ;ZBYTKOVY MATERIAL ~ Q447=+10 ;VZDALENOST SPOJENI ~**

**Q448=+2 ;ROZSAH CESTY**

# **8.4.11 Příklady programů**

# **Příklad: Vyhrubovat kapsu pomocí SL-cyklů a dohrubovat**

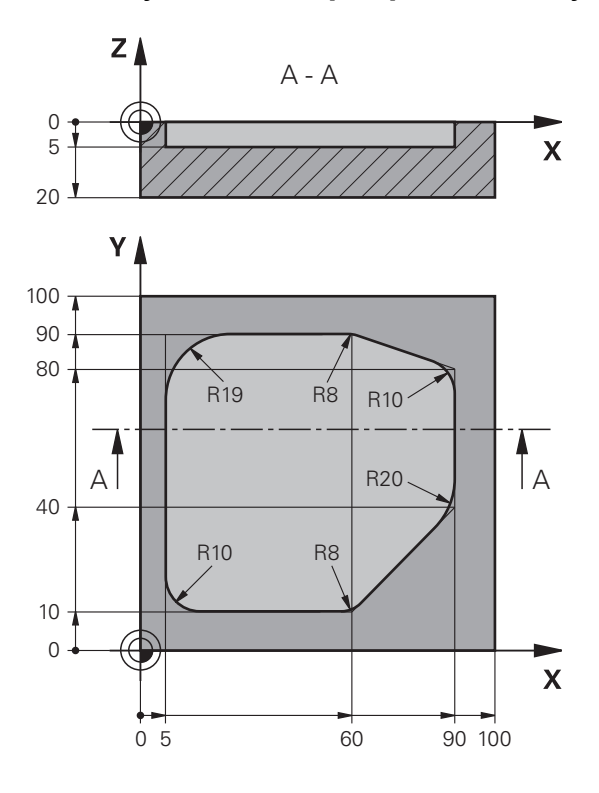

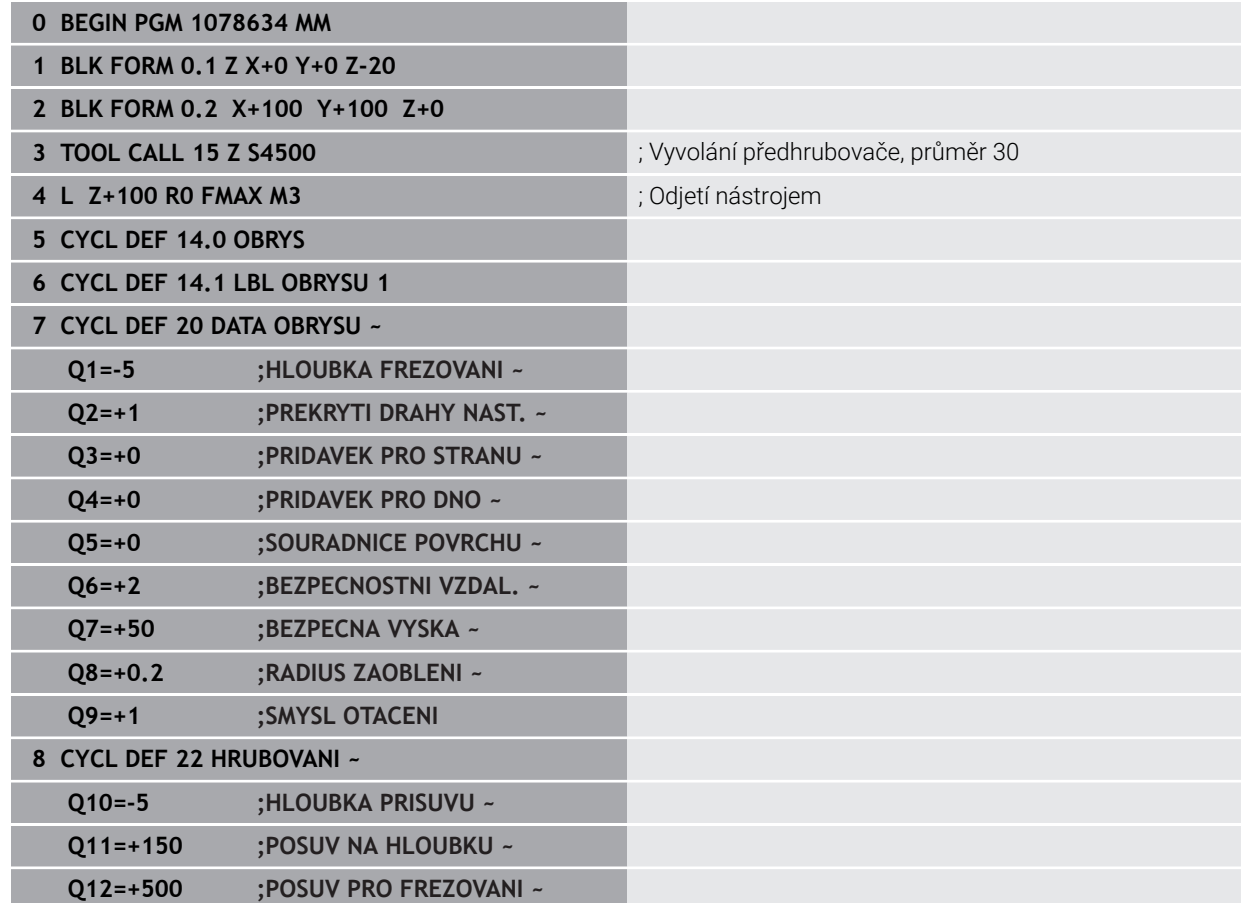

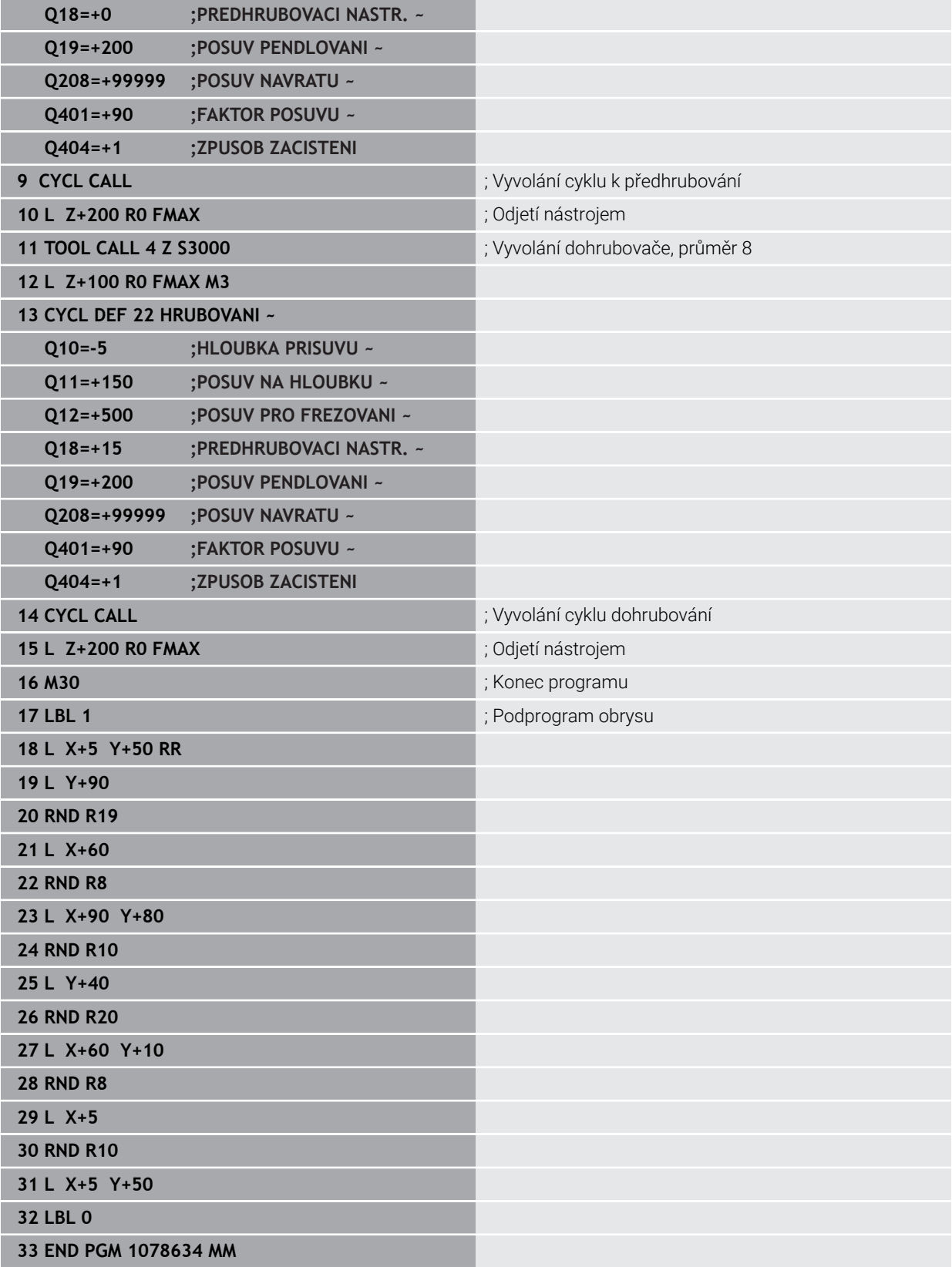

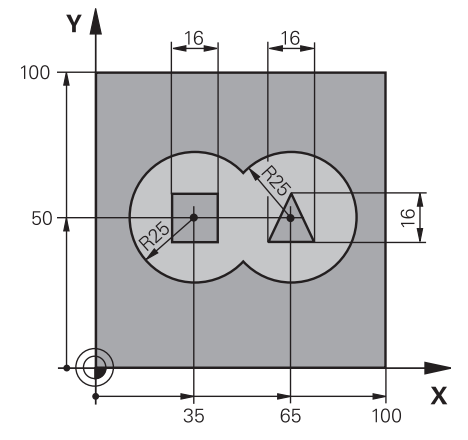

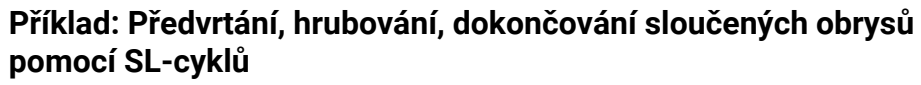

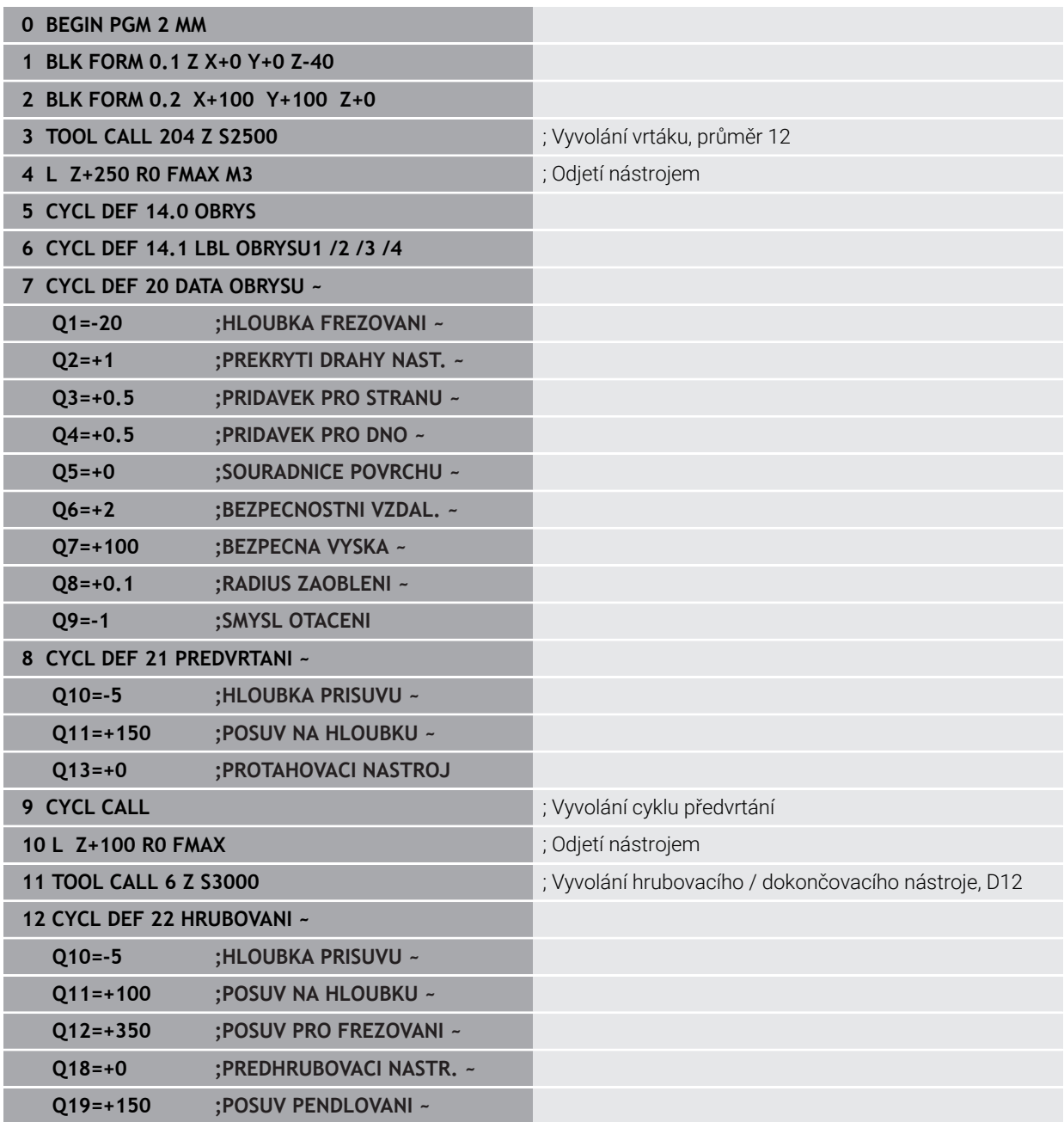

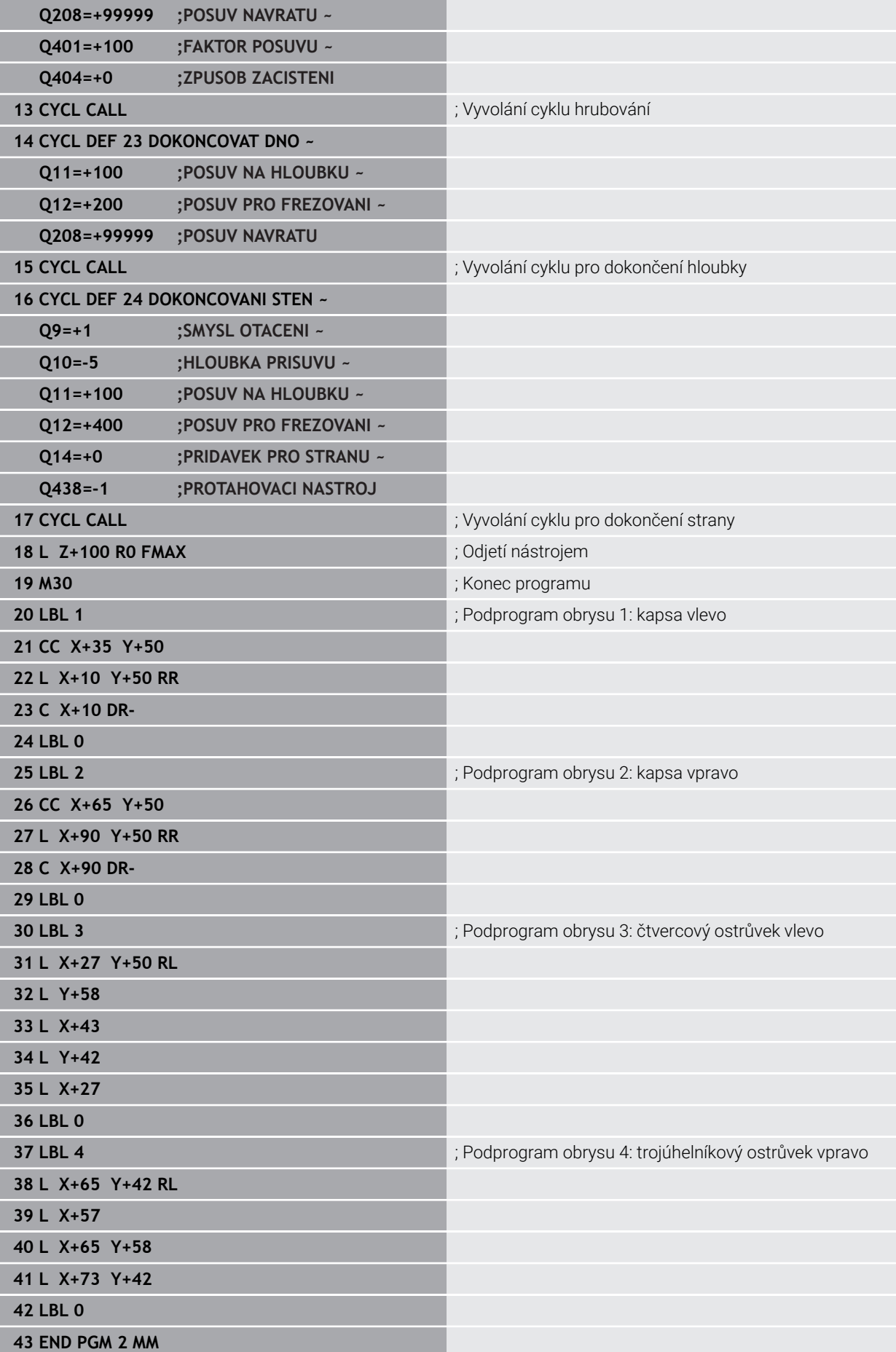

**Příklad: Otevřený obrys**

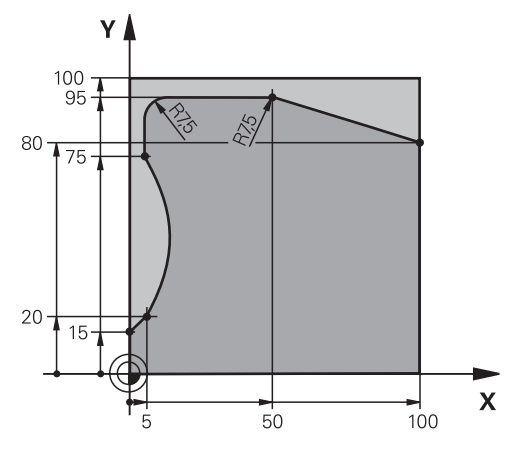

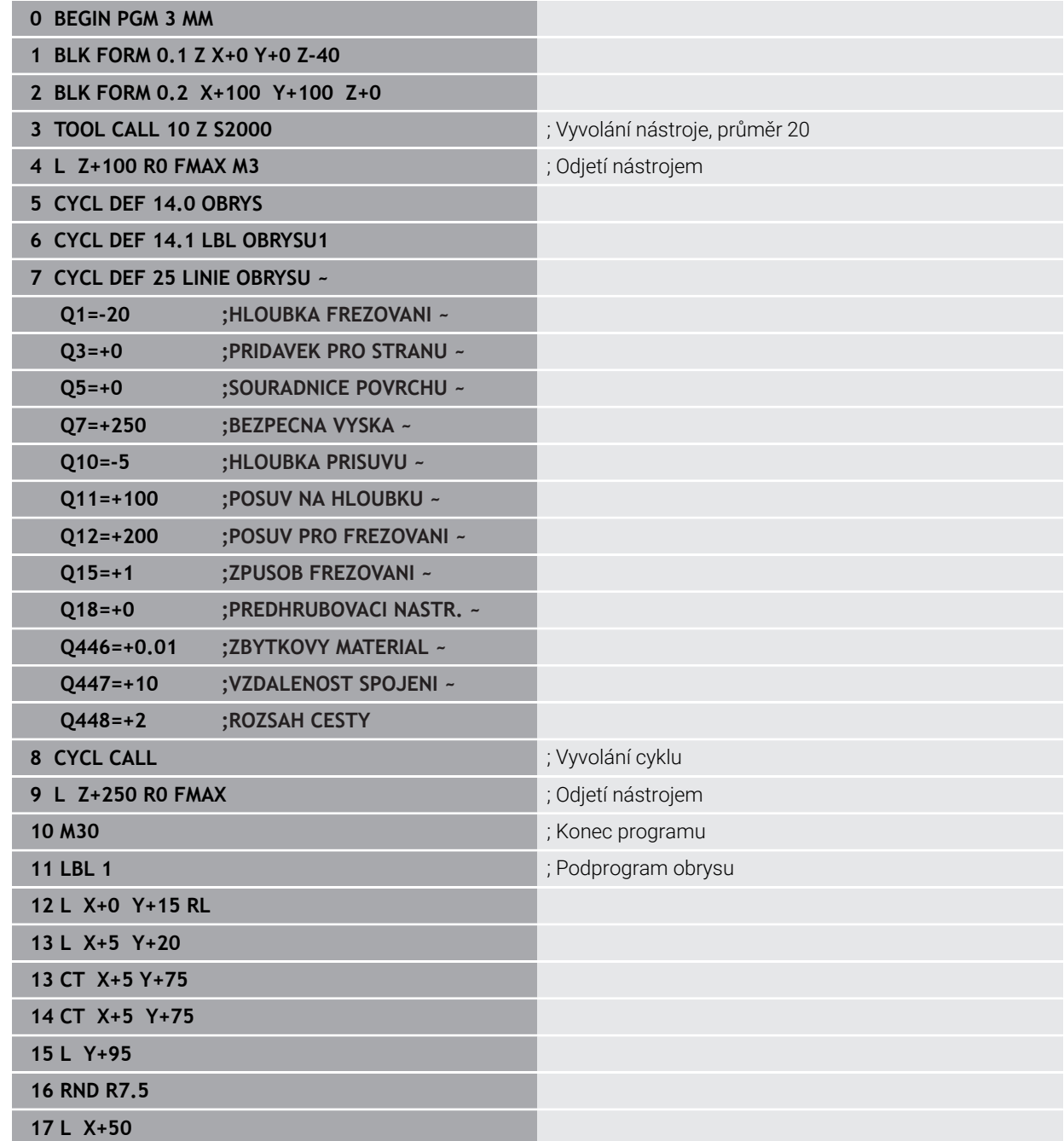

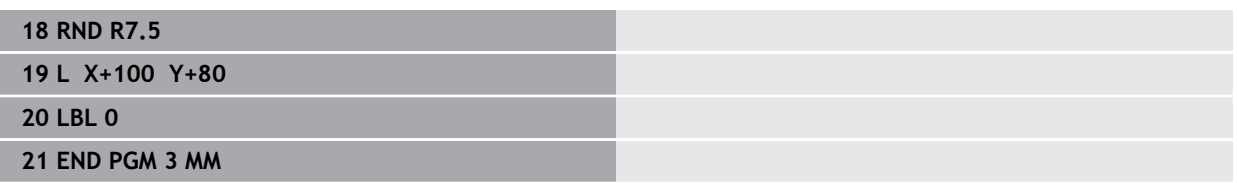

# **8.5 Frézování obrysů s OCM-cykly (#167 / #1-02-1)**

### **8.5.1 Základy**

### **Použití**

### **Obecný popis**

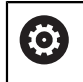

Informujte se ve vaší příručce ke stroji! Tuto funkci musí zapnout výrobce vašeho stroje.

Pomocí OCM-cyklů (**Optimized Contour Milling** – Optimalizované frézování obrysu) můžete skládat složité obrysy z částečných obrysů. Jsou výkonnější než cykly **22** až **24**. OCM-cykly nabízejí následující doplňkové funkce:

- Při hrubování udržuje řídicí systém přesně zadaný úhel záběru
- Kromě kapes můžete obrábět také čepy a otevřené kapsy
- j.
- Pokyny pro programování a obsluhu:
- $\mathbf{u}$ V jednom OCM-cyklu můžete naprogramovat maximálně 16 384 prvků obrysu.

OCM-cykly provádí rozsáhlé a složité interní výpočty a výsledné obrábění. Z bezpečnostních důvodů proveďte v každém případě před prací Graficky testovat! Tak můžete jednoduše zjistit, zda obrábění vypočítané řídicím systémem proběhne správně.

### **Příbuzná témata**

- Vyvolání obrysu s jednoduchým obrysovým vzorcem **CONTOUR DEF Další informace:** ["Jednoduchý vzorec obrysu", Stránka 80](#page-79-0)
- Vyvolání obrysu se složitým obrysovým vzorcem **SEL CONTOUR Další informace:** ["Složitý vzorec obrysu", Stránka 83](#page-82-0)
- OCM-cykly pro definici tvaru **Další informace:** ["OCM-cykly pro definici tvarů", Stránka 124](#page-123-0)

# **Popis funkce**

### **Úhel záběru**

Při hrubování udržuje řídicí systém úhel záběru přesně Úhel záběru můžete definovat nepřímo pomocí překrytí drah. Překrývání drah může mít maximální hodnotu 1,99, což odpovídá úhlu téměř 180°.

### **Obrys**

Obrys definujete pomocí **CONTOUR DEF / SEL CONTOUR** nebo pomocí tvarových cyklů OCM **127x**.

Uzavřené kapsy můžete také definovat pomocí cyklu **14**.

Rozměry pro obrábění, jako je hloubka frézování, přídavky a bezpečná výška, zadáváte centrálně v cyklu **271 OCM DATA OBRYSU** nebo v cyklech tvarů **127x**.

### **CONTOUR DEF / SEL CONTOUR:**

V **CONTOUR DEF / SEL CONTOUR** může být první obrys kapsa nebo hranice. Následující obrysy jsou naprogramovány jako ostrůvky nebo kapsy. Otevřené kapsy musíte naprogramovat přes omezení a ostrůvek.

Postupujte takto:

- Naprogramujte **CONTOUR DEF** (Definice obrysu)
- ▶ Definujte první obrys jako kapsu a druhý jako ostrůvek
- Definujte cyklus **271 OCM DATA OBRYSU**
- Naprogramujte parametr cyklu **Q569=1**
- Řídicí systém interpretuje první obrys ne jako kapsu, ale jako otevřenou hranici. Otevřená kapsa je tedy vytvořena z otevřené hranice a z ostrůvku naprogramovaného později.
- Definujte cyklus **272 OCM HRUBOVANI**

Připomínky pro programování:

- Následující obrysy, které jsou mimo první obrys, nejsou brány do úvahy.
- První hloubka dílčího obrysu je hloubka cyklu. Naprogramovaný obrys je omezen na tuto hloubku. Další dílčí obrysy nemohou být hlubší než hloubka cyklu. Proto vždy začněte s nejhlubší kapsou.

### **Tvarové cykly OCM:**

 $\mathbf i$ 

V tvarových cyklech OCM může být tvarem kapsa, ostrůvek nebo hranice. Pokud programujete ostrůvek nebo otevřenou kapsu, použijte cykly **128x**.

Postupujte takto:

- Naprogramujte tvar s cykly **127x**
- Pokud je první tvar ostrůvek nebo otevřená kapsa, naprogramujte cyklus ohraničení **128x**
- Definujte cyklus **272 OCM HRUBOVANI**

**Další informace:** ["OCM-cykly pro definici tvarů", Stránka 124](#page-123-0)

### **Obrábění zbývajícího materiálu**

Cykly nabízejí možnost předběžného hrubování s většími nástroji a s menšími nástroji odstranění zbytkového materiálu. I při obrábění načisto řídicí systém zohledňuje dříve vyhrubovaný materiál a nedochází k přetěžování dokončovacího nástroje.

**Další informace:** ["Příklad: Otevřená kapsa a dohrubování pomocí OCM-cyklů",](#page-341-0) [Stránka 342](#page-341-0)

- Pokud je po hrubovacích operacích ve vnitřních rozích zbytkový materiál, použijte menší hrubovací nástroj nebo definujte další hrubovací operaci s menším nástrojem.
	- Pokud se vám nepodaří zcela vyčistit vnitřní rohy, může řídicí systém při odjehlování narušit obrys. Abyste zabránili narušení obrysu, respektujte následující postup.

### **Postup při zbývajícím materiálu ve vnitřních rozích**

Příklad ukazuje vnitřní obrábění obrysu několika nástroji, které mají větší rádius než naprogramovaný obrys. I přes zmenšující se poloměry nástrojů zůstává po vyhrubování ve vnitřních rozích obrysu zbytkový materiál, což řízení zohledňuje při následném obrábění načisto a srážení hran.

V příkladu použijte následující nástroje:

- **MILL\_D20\_ROUGH**, Ø 20 mm
- **MILL\_D10\_ROUGH**, Ø 10 mm
- **MILL\_D6\_FINISH**, Ø 6 mm
- **NC\_DEBURRING\_D6**, Ø 6 mm

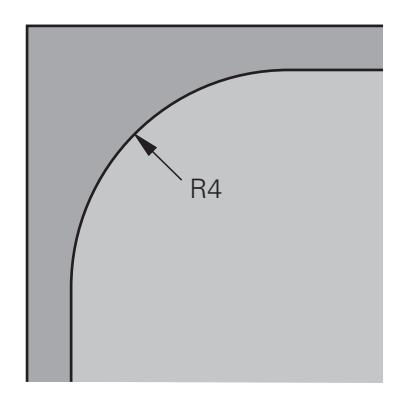

Vnitřní roh příkladu s rádiusem 4 mm

### **Hrubování**

- Obrys předběžně vyhrubovat s nástrojem **MILL\_D20\_ROUGH**
- Řízení bere v úvahu Q-parametr **Q578 KOEF.VNITRNIHO ROHU**, což znamená při předběžném hrubování vnitřní poloměry 12 mm.

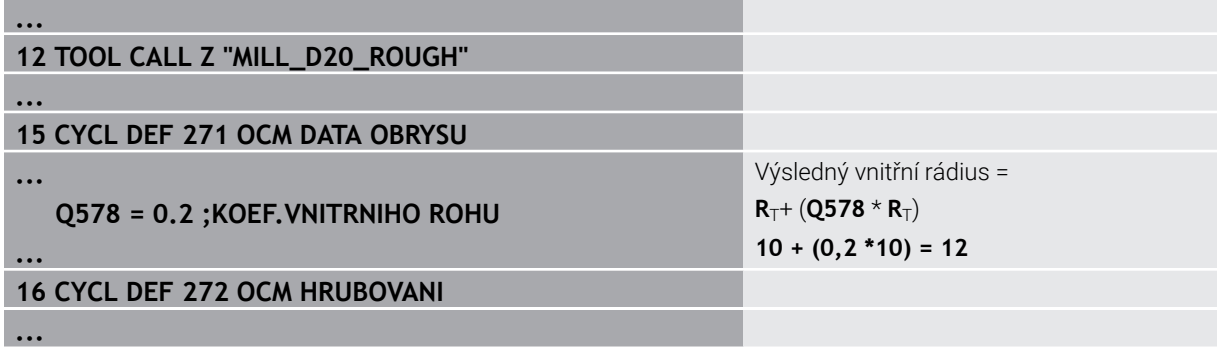

- Obrys dohrubovat s menším nástrojem **MILL\_D10\_ROUGH**
- Řízení bere v úvahu Q-parametr **Q578 KOEF.VNITRNIHO ROHU**, což znamená při předběžném hrubování vnitřní poloměry 6 mm.

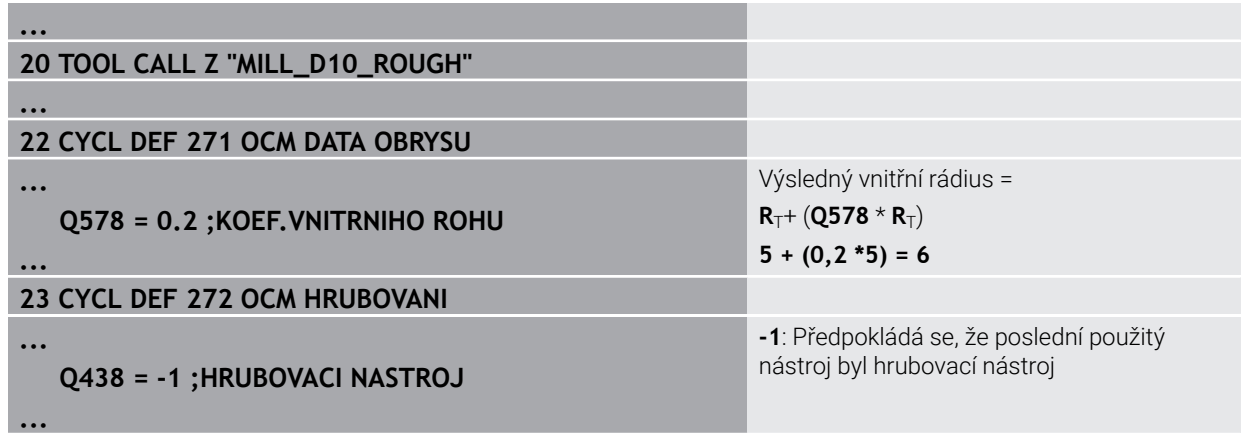

### **Obrábění načisto**

- Obrys obrobit načisto s nástrojem **MILL\_D6\_FINISH**
- > S dokončovacím nástrojem by byly možné vnitřní poloměry 3,6 mm. To znamená, že dokončovací nástroj mohl vyrobit specifikované vnitřní poloměry 4 mm. Řídicí systém však zohledňuje zbytkový materiál hrubovacího nástroje **MILL\_D10\_ROUGH**. Řízení vyrobí obrys s vnitřními rádiusy předchozího hrubovací nástroje 6 mm. Tímto způsobem nedochází k přetěžování dokončovací frézy.

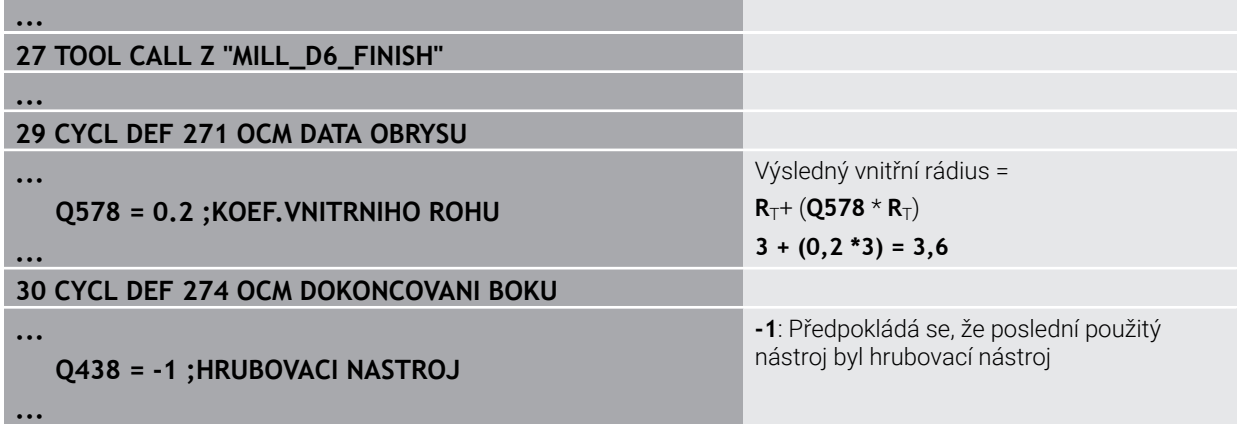

### **Odjehlování**

Odjehlování obrysu: Při definování cyklu musíte definovat poslední hrubovací  $\blacktriangleright$ nástroj hrubovací operace.

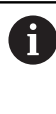

Převezmete-li dokončovací nástroj jako hrubovací nástroj, tak řízení naruší obrys. V tomto případě řízení předpokládá, že dokončovací fréza obrobila obrys s vnitřními poloměry 3,6 mm. Dokončovací fréza však kvůli předchozímu hrubování omezila vnitřní poloměry na 6 mm.

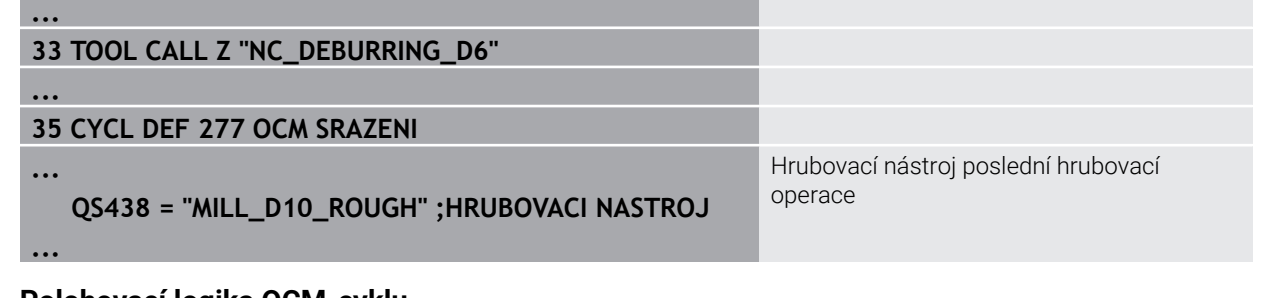

### **Polohovací logika OCM-cyklu**

Nástroj je aktuálně polohován nad bezpečnou výškou.

- 1 Řízení jede s nástrojem v rovině obrábění rychloposuvem na bod startu.
- 2 Nástroj jede s **FMAX** na **Q260 BEZPECNA VYSKA** a poté na **Q200 BEZPECNOSTNI VZDAL.**
- 3 Poté řízení polohuje nástroj v ose nástroje s **Q253 F NAPOLOHOVANI** na bod startu.

Nástroj je aktuálně polohován pod bezpečnou výškou:

- 1 Řídicí systém jede s nástrojem rychloposuvem do **Q260 BEZPECNA VYSKA**.
- 2 Nástroj jede s **FMAX** na bod startu v obráběcí rovině a poté na **Q200 BEZPECNOSTNI VZDAL.**
- 3 Poté řízení polohuje nástroj v ose nástroje s **Q253 F NAPOLOHOVANI** na bod startu.

Pokyny pro programování a obsluhu:

- **Q260 BEZPECNA VYSKA** bere řídicí systém z cyklu **271 OCM DATA OBRYSU** nebo z cyklů tvarů.
- **Q260 BEZPECNA VYSKA** platí pouze tehdy, je-li poloha bezpečné výšky nad bezpečnou vzdáleností

# **Upozornění**

- V jednom OCM-cyklu můžete naprogramovat maximálně 16 384 prvků obrysu.
- OCM-cykly provádí rozsáhlé a složité interní výpočty a výsledné obrábění. Z bezpečnostních důvodů proveďte v každém případě před prací Graficky testovat! Tak můžete jednoduše zjistit, zda obrábění vypočítané řídicím systémem proběhne správně.
# **Příklad**

### **Schéma: Zpracování s OCM-cykly**

Následující tabulka ukazuje příklad toho, jak by mohl vypadat průběh programu s OCM-cykly.

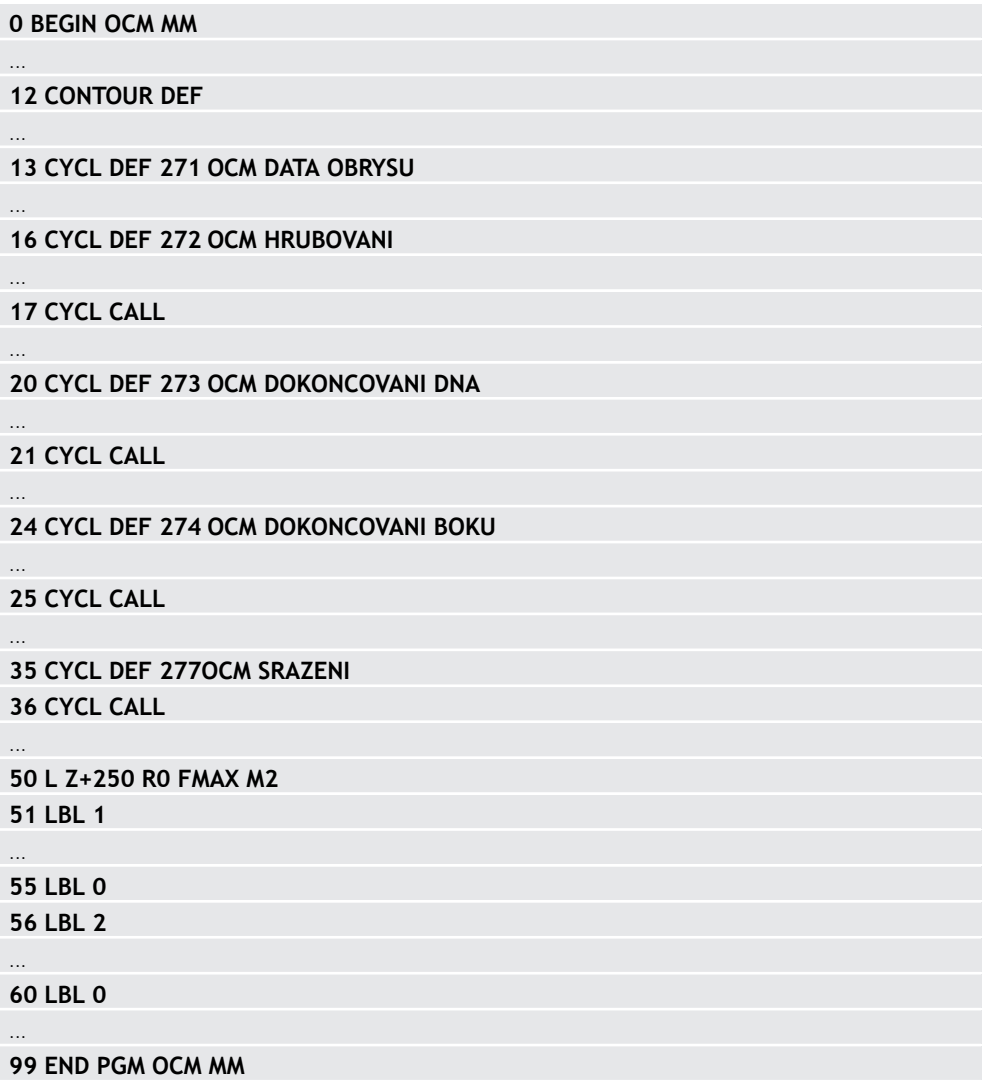

# **8.5.2 Cyklus 271 OCM DATA OBRYSU (#167 / #1-02-1)**

**ISO-programování G271**

## **Aplikace**

V cyklu **271 OCM DATA OBRYSU** zadáte obráběcí informace pro obrys nebo podprogramy s dílčími obrysy.V cyklu **271** je navíc možné definovat otevřené ohraničení pro vaši kapsu.

# **Upozornění**

- Tento cyklus můžete provést pouze v režimu obrábění **FUNCTION MODE MILL**.
- Cyklus **271** je DEF-aktivní, t.j. cyklus **271** je v NC-programu aktivní od své definice.
- Informace pro obrábění, uvedené v cyklu **271** platí pro cykly **272** až **274**.

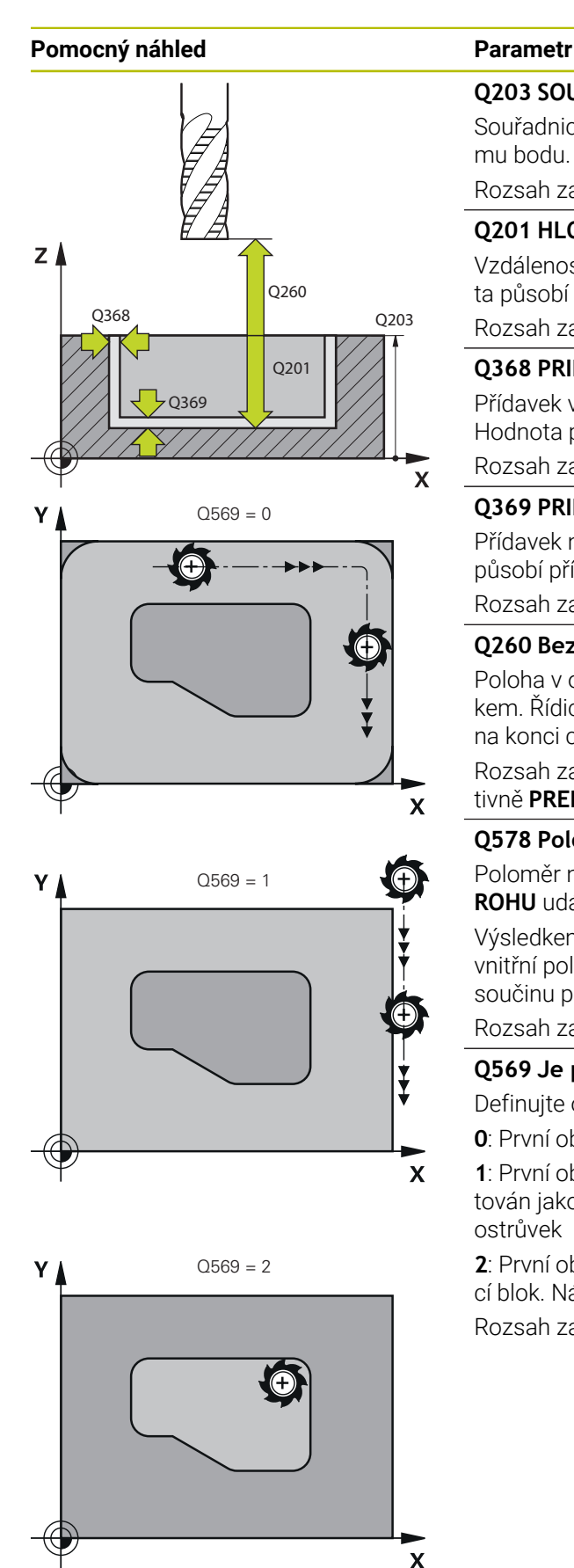

## **Q203 SOURADNICE POVRCHU DILCE ?**

Souřadnice povrchu obrobku ve vztahu k aktivnímu nulovému bodu. Hodnota působí absolutně.

Rozsah zadávání: **-99 999,999 9 ...+99 999,999 9**

# **Q201 HLOUBKA?**

Vzdálenost mezi povrchem obrobku a dnem obrysu. Hodnota působí přírůstkově.

Rozsah zadávání: **-99 999,999 9 ... +0**

# **Q368 PRIDAVEK NA CISTO PRO STRANU ?**

Přídavek v rovině obrábění, který zůstává po hrubování. Hodnota působí přírůstkově.

Rozsah zadávání: **0 ... 99 999,999 9**

# **Q369 PRIDAVEK NA CISTO PRO DNO ?**

Přídavek na hloubku, který zůstává po hrubování. Hodnota působí přírůstkově.

Rozsah zadávání: **0 ... 99 999,999 9**

# **Q260 Bezpecna vyska ?**

Poloha v ose nástroje, v níž nemůže dojít ke kolizi s obrobkem. Řídicí systém najede polohu při pojíždění a při odjezdu na konci cyklu. Hodnota působí absolutně.

Rozsah zadávání: **-99 999,999 9 ...+99 999,999 9** alternativně **PREDEF**

# **Q578 Polom.přiblíž. ve vnitř. rozích?**

Poloměr nástroje vynásobený **Q578 KOEF.VNITRNIHO ROHU** udává nejmenší dráhu středu nástroje.

Výsledkem je, že na obrysu nemohou vzniknout žádné menší vnitřní poloměry, což plyne z poloměru nástroje přičteného k součinu poloměru nástroje a **Q578 KOEF.VNITRNIHO ROHU**. Rozsah zadávání: **0,05 ... 0,99**

# **Q569 Je první kapsa hraniční?**

Definujte omezení:

**0**: První obrys v **CONTOUR DEF** je interpretován jako kapsa.

**1**: První obrys v **CONTOUR DEF** (Definici Obrysu) je interpretován jako otevřené ohraničení. Následující obrys musí být ostrůvek

**2**: První obrys v **CONTOUR DEF** je interpretován jako omezující blok. Následující obrys musí být kapsa

Rozsah zadávání: **0**, **1**, **2**

## **Příklad**

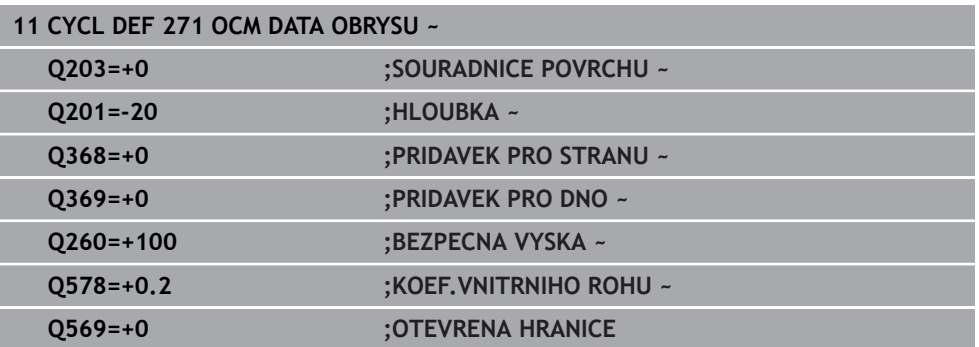

# **8.5.3 Cyklus 272 OCM HRUBOVANI (#167 / #1-02-1)**

**ISO-programování G272**

# **Použití**

V cyklu **272 OCM HRUBOVANI** definujete technologická data pro hrubování.

Máte také možnost pracovat s kalkulátorem řezných podmínek **OCM**.S vypočtenými řeznými údaji lze dosáhnout vysokého objemu úběru a tím i vysoké produktivity.

**Další informace:** ["OCM-Kalkulátor řezných podmínek \(#167 / #1-02-1\)",](#page-437-0) [Stránka 438](#page-437-0)

# **Předpoklady**

Před voláním cyklu **272** musíte naprogramovat další cykly:

- **CONTOUR DEF / SEL CONTOUR**, alternativně cyklus **14 OBRYS**
- Cyklus **271 OCM DATA OBRYSUOCM DATA OBRYSU**

# **Provádění cyklu**

- 1 Nástroj jede s polohovací logikou na bod startu
- 2 Řídicí systém zjistí bod startu automaticky na základě předpolohování a naprogramovaného obrysu

**Další informace:** ["Polohovací logika OCM-cyklu", Stránka 324](#page-323-0)

3 Řízení přisune do první přísuvné hloubky. Hloubka přísuvu a sled obrábění obrysů závisí na strategii přísuvů **Q575**.

V závislosti na definici v cyklu **271 OCM DATA OBRYSU** parametr **Q569 OTEVRENA HRANICE** zanořuje řídicí systém takto:

- **Q569 = 0** nebo **2**: Nástroj se zanořuje do materiálu po šroubovici nebo kývavě. Zohledňuje se přídavek na dokončení pro stranu.
	- **Další informace:** ["Chování při zanořování s Q569 = 0 nebo 2", Stránka 328](#page-327-0)
- **Q569 = 1**: Nástroj jede kolmo mimo otevřené omezení do první hloubky přísuvu
- 4 V první hloubce přísuvu frézuje nástroj obrys s frézovacím posuvem **Q207** zvenku dovnitř nebo naopak (v závislosti na **Q569**)
- 5 V dalším kroku jede řídicí systém s nástrojem do další hloubky přísuvu a opakuje hrubování, dokud není dosažen naprogramovaný obrys
- 6 Poté nástroj jede v ose nástroje zpět na bezpečnou výšku
- 7 Pokud existují další obrysy, řízení zopakuje obrábění. Řízení poté najede na ten obrys, jehož výchozí bod je nejblíže k aktuální poloze nástroje (v závislosti na strategii přísuvu **Q575**).
- 8 Nakonec nástroj jede s **Q253 F NAPOLOHOVANI** na **Q200 BEZPECNOSTNI VZDAL.** a pak s **FMAX** na **Q260 BEZPECNA VYSKA**

# <span id="page-327-0"></span>**Chování při zanořování s Q569 = 0 nebo 2**

Řídicí systém se vždy pokouší zanořit po šroubovici.Pokud to není možné, pokusí se řízení zanořit s rampováním.

Chování při zanořování závisí na:

- **Q207 FREZOVACI POSUV**
- **Q568 KOEFICIENT ZANORENI**
- **Q575 STRATEGIE PRISUVU**
- **ANGLE (ÚHEL)**
- **RCUTS**
- **Rcorr** (rádius nástroje **R** + přídavek nástroje **DR**)

# **Spirálově:**

Dráha po šroubovici vzniká takto:

# Helixradius =  $R_{corr}$  – RCUTS

Na konci zanoření se provede půlkruhový pohyb, aby se vytvořil dostatek prostoru pro vznikající třísky.

# **Kývavě**

Pohyb při rampování vzniká takto:

# $L = 2*(R_{corr} - RCUTS)$

Na konci zanoření provede řízení přímočarý pohyb, aby se vytvořil dostatek prostoru pro vznikající třísky.

# **Upozornění**

# *UPOZORNĚNÍ*

## **Pozor riziko pro nástroj a obrobek!**

Cyklus nezohledňuje poloměr rohu **R2** při výpočtu drah frézování. Navzdory malému překrytí drah může na dně obrysu zůstat zbytkový materiál. Zbývající materiál může při následném obrábění vést k poškození obrobku a nástroje!

- ▶ Zkontrolujte průběh a obrys pomocí simulace
- Pokud je to možné, používejte nástroje bez poloměru rohu **R2**
- Tento cyklus můžete provést pouze v režimu obrábění **FUNCTION MODE MILL**.
- Je-li hloubka přísuvu větší než **LCUTS**, tak se omezí a řídicí systém vydá varování.
- Tento cyklus monitoruje definovanou užitečnou délku nástroje **LU**. Pokud je **LU** menší než **HLOUBKA Q201**, vydá řídicí systém chybové hlášení.

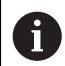

Případný cyklus vyžaduje frézu s čelními zuby (DIN 844).

### **Poznámky k programování**

- **CONTOUR DEF** / **SEL CONTOUR** vynuluje poslední použitý rádius nástroje. Pokud spustíte tento obráběcí cyklus s **Q438**=-1 po **CONTOUR DEF** / **SEL CONTOUR**, pak řízení předpokládá, že ještě nebylo provedeno žádné předběžné obrábění.
- Pokud je koeficient překrytí dráhy **Q370<1**, doporučuje se naprogramovat koeficient **Q579** také menší než 1.
- Pokud jste již předhrubovali tvar nebo obrys, naprogramujte v cyklu číslo nebo název hrubovacího nástroje. Pokud nebylo předběžně hrubováno, musíte při prvním hrubování definovat v parametru cyklu **Q438=0 HRUBOVACI NASTROJ**.

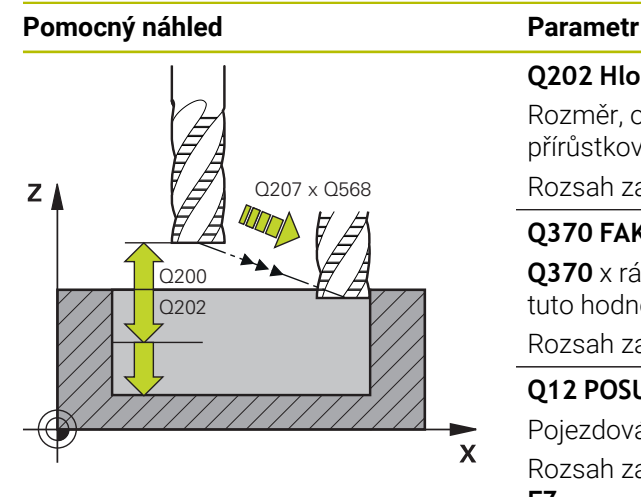

#### **Q202 Hloubka prisuvu ?**

Rozměr, o který se nástroj pokaždé přisune. Hodnota působí přírůstkově.

Rozsah zadávání: **0 ... 99 999,999 9**

### **Q370 FAKTOR PREKRYTI DRAHY NASTROJE ?**

**Q370** x rádius nástroje dává boční přísuv k na přímce. Řízení tuto hodnotu dodržuje co nejpřesněji.

Rozsah zadávání: **0,04 ... 1,99** alternativně **PREDEF**

### **Q12 POSUV PRO FREZOVANI ?**

Pojezdová rychlost nástroje při frézování v mm/min Rozsah zadávání: **0 ... 99 999,999** alternativně **FAUTO**, **FU**, **FZ**

### **Q568 Koeficient posuvu zanořování?**

Koeficient, kterým řídicí systém snižuje posuv **Q207** při přísuvu do hloubky materiálu.

Rozsah zadávání: **0,1 ... 1**

## **Q253 Posuv na přednastavenou posici ?**

Rychlost pojezdu nástroje při najíždění do výchozí polohy v mm/min. Tento posuv se používá pod souřadnicemi povrchu, ale mimo definovaný materiál.

Rozsah zadávání: **0 ... 99 999,999 9** alternativně **FMAX**, **FAUTO**, **PREDEF**

### **Q200 Bezpecnostni vzdalenost ?**

Vzdálenost spodní hrana nástroje – povrch obrobku. Hodnota působí přírůstkově.

Rozsah zadávání: **0 ... 99 999,999 9** alternativně **PREDEF**

## **Q438** popř. **QS438 Číslo/jméno hrubovac. nástroje?**

Číslo nebo název nástroje, se kterým řídicí systém vyhruboval obrysovou kapsu. Máte možnost převzít přes výběr na panelu akcí nástroj pro předběžné hrubování přímo z tabulky nástrojů. Můžete také použít k zadání vlastního názvu nástroje v položce Název na panelu akcí. Když zadávací políčko opustíte, vloží řízení automaticky horní uvozovky.

**-1**: Poslední nástroj použitý v cyklu **272** se považuje za hrubovací nástroj (standardní chování)

**0**: Pokud nebylo předběžně hrubováno, zadejte číslo nástroje s rádiusem 0. To je obvykle nástroj s číslem 0.

Rozsah zadávání: **-1 ... +32 767,9** Případně maximálně **255** znaků

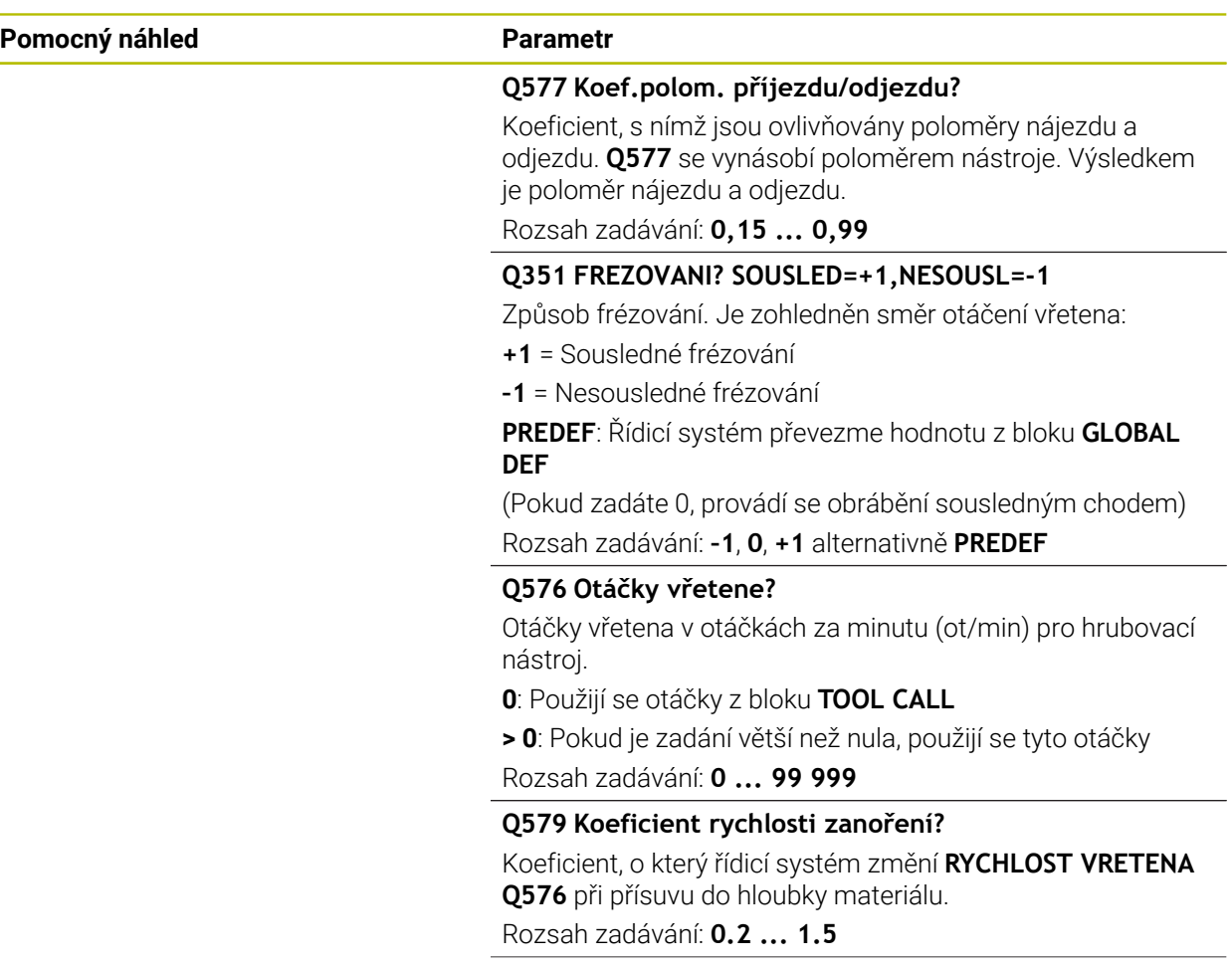

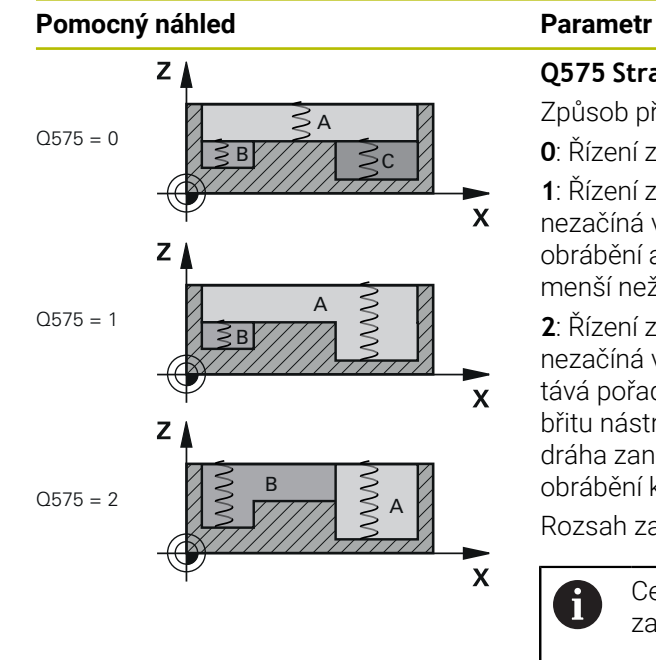

#### **Q575 Strategie přísuvu (0/1)?**

Způsob přísuvu do hloubky:

**0**: Řízení zpracovává obrys shora dolů

**1**: Řízení zpracovává obrys zdola nahoru. Řídicí systém nezačíná vždy nejhlubším obrysem. Řízení vypočítá pořadí obrábění automaticky. Celková cesta zanoření je často menší než u strategie **2**.

**2**: Řízení zpracovává obrys zdola nahoru. Řídicí systém nezačíná vždy nejhlubším obrysem. Tato strategie vypočítává pořadí obrábění tak, aby byla maximálně využita délka břitu nástroje. Z tohoto důvodu často existuje větší celková dráha zanoření než u strategie **1**. Kromě toho může být doba obrábění kratší v závislosti na **Q568**.

Rozsah zadávání: **0**, **1**, **2**

 $\mathbf i$ 

Celková dráha zanoření odpovídá všem zanořovacím pojezdům.

#### **Příklad**

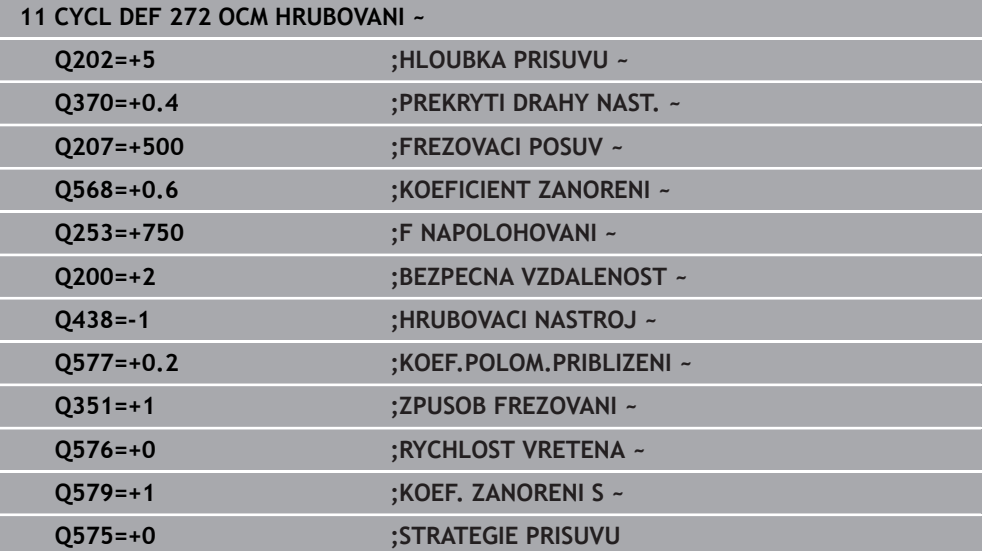

# **8.5.4 Cyklus 273 OCM DOKONCOVANI DNA (#167 / #1-02-1)**

#### **ISO-programování G273**

# **Použití**

Cyklem **273 OCM DOKONCOVANI DNA** se obrobí načisto přídavek dna, naprogramovaný v cyklu **271**.

#### **Předpoklady**

Před voláním cyklu **273** musíte naprogramovat další cykly:

- **CONTOUR DEF / SEL CONTOUR**, alternativně cyklus **14 OBRYSOBRYS**
- Cyklus **271 OCM DATA OBRYSU**
- popř. cyklus **272 OCM HRUBOVANI**

### **Provádění cyklu**

- 1 Nástroj jede s polohovací logikou na bod startu **Další informace:** ["Polohovací logika OCM-cyklu", Stránka 324](#page-323-0)
- 2 Následuje pohyb v ose nástroje s posuvem **Q385**
- 3 Řízení najede měkce nástrojem (po svislé tangenciální kružnici) na obráběnou plochu, je-li zde k tomu dostatek místa.Ve stísněném prostoru najede řízení nástrojem kolmo na hloubku
- 4 Odfrézuje se zbývající přídavek na dokončení po hrubování
- 5 Nakonec nástroj jede s **Q253 F NAPOLOHOVANI** na **Q200 BEZPECNOSTNI VZDAL.** a pak s **FMAX** na **Q260 BEZPECNA VYSKA**

# **Upozornění**

# *UPOZORNĚNÍ*

#### **Pozor riziko pro nástroj a obrobek!**

Cyklus nezohledňuje poloměr rohu **R2** při výpočtu drah frézování. Navzdory malému překrytí drah může na dně obrysu zůstat zbytkový materiál. Zbývající materiál může při následném obrábění vést k poškození obrobku a nástroje!

- ▶ Zkontrolujte průběh a obrys pomocí simulace
- Pokud je to možné, používejte nástroje bez poloměru rohu **R2**
- Tento cyklus můžete provést pouze v režimu obrábění **FUNCTION MODE MILL**.
- Řídicí systém zjišťuje bod startu pro dokončení dna samostatně.Bod startu závisí na prostorových poměrech v obrysu.
- Řídicí systém provádí obrábění načisto s cyklem **273** vždy v sousledném chodu.
- Tento cyklus monitoruje definovanou užitečnou délku nástroje **LU**. Pokud je **LU** menší než **HLOUBKA Q201**, vydá řídicí systém chybové hlášení.

#### **Poznámka k programování**

Pokud se použije koeficient překrytí dráhy větší než jedna, může tam zůstat zbytkový materiál. Kontrolujte obrys pomocí zkušební grafiky a v případě potřeby mírně změňte koeficient překrytí drah. Tím se nechá dosáhnout jiné rozdělení řezu, což často vede k požadovanému výsledku.

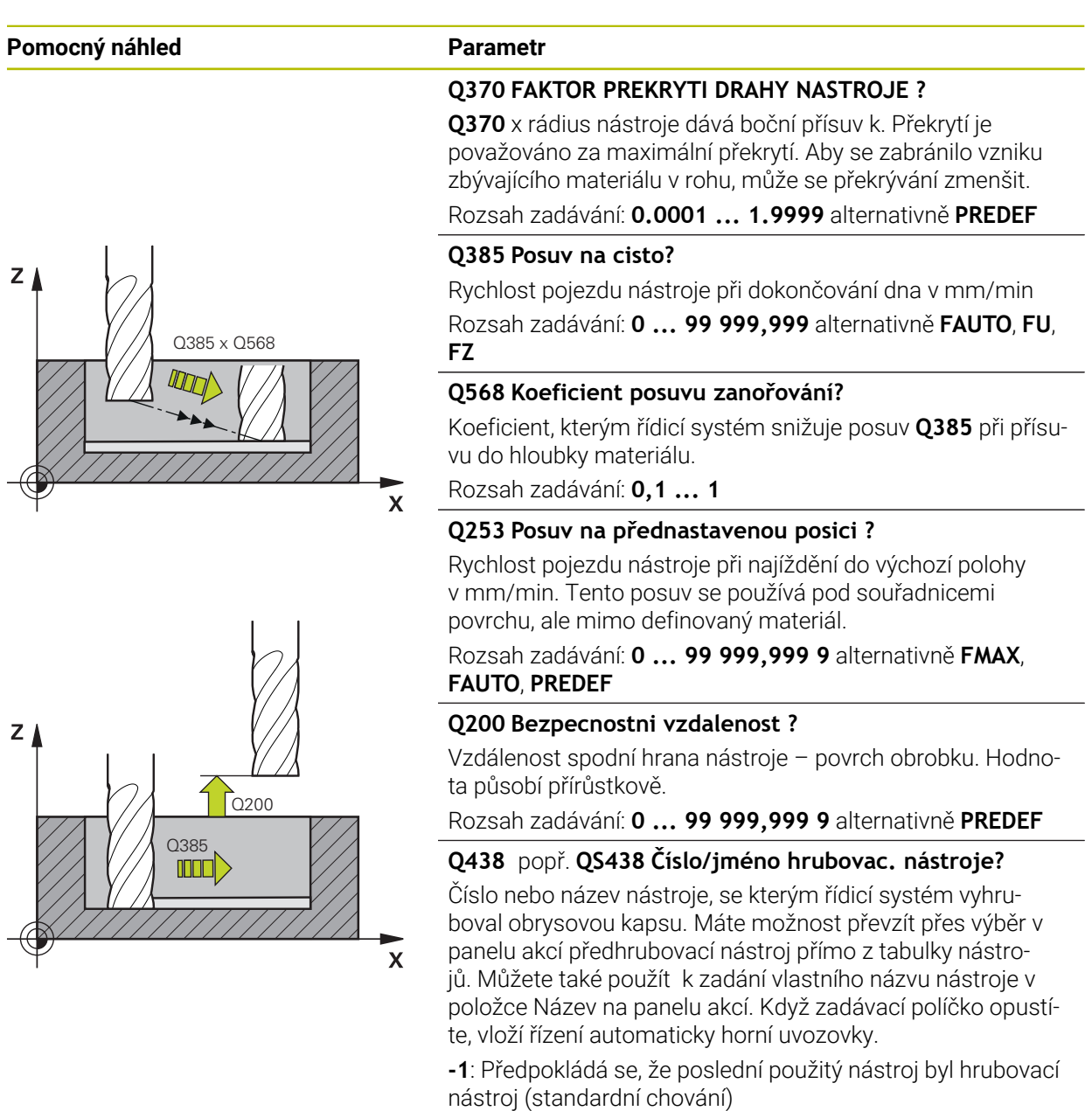

znaků

Rozsah zadávání: **-1 ... +32 767,9** Případně maximálně **255**

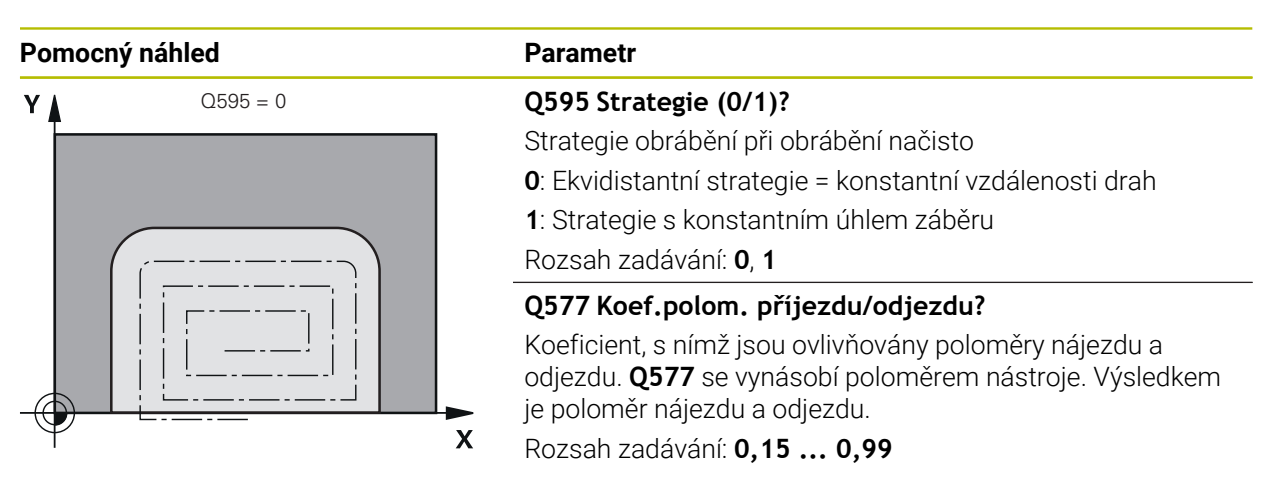

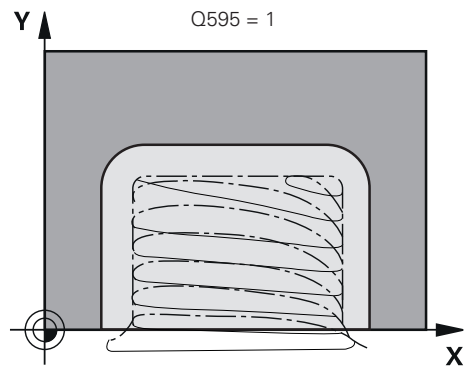

#### **Příklad**

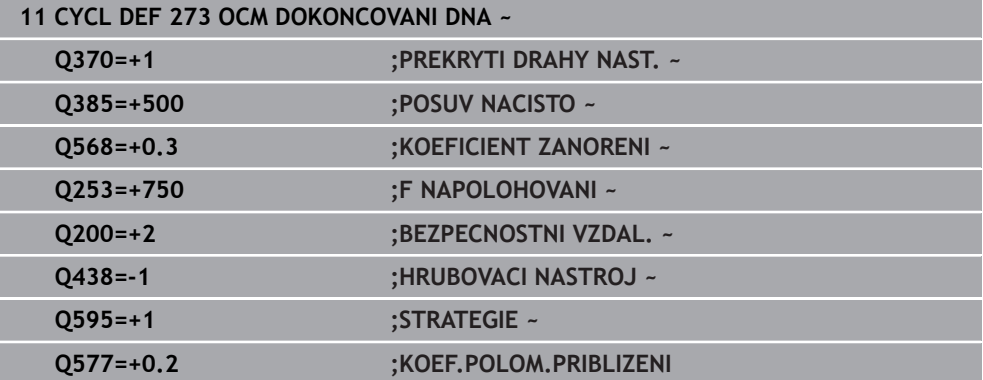

# **8.5.5 Cyklus 274 OCM DOKONCOVANI BOKU (#167 / #1-02-1)**

#### **ISO-programování G274**

# **Použití**

Cyklem **273 OCM DOKONCOVANI BOKU** se obrobí načisto přídavek boku, naprogramovaný v cyklu **271**.Tento cyklus můžete nechat provést v sousledném nebo nesousledném směru.

Cyklus **274** můžete použít také k frézování obrysu.

Postupujte takto:

- ► Definujte obrys, který má být ofrézovaný jako jednotlivý ostrůvek (bez omezení kapsy)
- V cyklu **271** zadejte hodnotu přídavku na dokončení (**Q368**) větší než je součet přídavku na dokončení **Q14** + poloměr použitého nástroje

## **Předpoklady**

Před voláním cyklu **274** musíte naprogramovat další cykly:

- **CONTOUR DEF / SEL CONTOUR**, alternativně cyklus **14 OBRYS**
- Cyklus **271 OCM DATA OBRYSU**
- popř. cyklus **272 OCM HRUBOVANI**
- příp. cyklus **273 OCM DOKONČENÍ DNAOCM DOKONCOVANI DNA**

### **Provádění cyklu**

- 1 Nástroj jede s polohovací logikou na bod startu
- 2 Řízení napolohuje nástroj nad součástku na startovní bod najížděcí polohy.Tato poloha v rovině je určena tečnou kruhovou dráhou, na které řídicí systém vede nástroj k obrysu

**Další informace:** ["Polohovací logika OCM-cyklu", Stránka 324](#page-323-0)

- 3 Poté polohuje řízení nástroj do první hloubky přísuvu s posuvem přísuvu do hloubky
- 4 Řídicí systém najíždí po tangenciálním šroubovicovém oblouku na a od obrysu, dokud není celý obrys obroben načisto.Přitom se každá část obrysu obrábí načisto samostatně
- 5 Nakonec nástroj jede s **Q253 F NAPOLOHOVANI** na **Q200 BEZPECNOSTNI VZDAL.** a pak s **FMAX** na **Q260 BEZPECNA VYSKA**

# **Upozornění**

- Tento cyklus můžete provést pouze v režimu obrábění **FUNCTION MODE MILL**.
- Řízení určí bod startu pro obrábění načisto samostatně.Bod startu závisí na prostorových poměrech obrysu a přídavku, který je naprogramován v cyklu **271**.
- Tento cyklus monitoruje definovanou užitečnou délku nástroje **LU**. Pokud je **LU** menší než **HLOUBKA Q201**, vydá řídicí systém chybové hlášení.
- Cyklus bere v úvahu přídavné funkce **M109** a **M110**. Řídicí systém udržuje u vnitřního a vnějšího obrábění kruhových oblouků konstantní posuv břitu nástroje na vnitřních a vnějších poloměrech.

**Další informace:** Příručka pro uživatele Programování a testování

### **Poznámka k programování**

Přídavek na stranu **Q14** zůstane po dokončení stát. Musí být menší než přídavek v cyklu **271**.

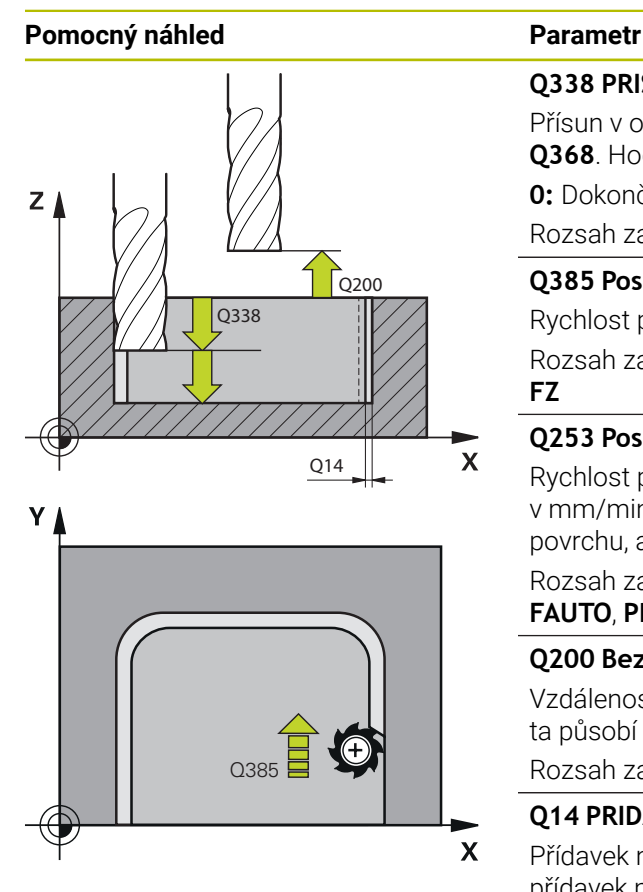

### **Q338 PRISUV NA CISTO?**

Přísun v ose nástroje při dokončování bočního přídavku **Q368**. Hodnota působí přírůstkově.

**0:** Dokončení jedním přísuvem

Rozsah zadávání: **0 ... 99 999,999 9**

#### **Q385 Posuv na cisto?**

Rychlost pojezdu nástroje pro dokončování strany v mm/min Rozsah zadávání: **0 ... 99 999,999** alternativně **FAUTO**, **FU**, **FZ**

## **Q253 Posuv na přednastavenou posici ?**

Rychlost pojezdu nástroje při najíždění do výchozí polohy v mm/min. Tento posuv se používá pod souřadnicemi povrchu, ale mimo definovaný materiál.

Rozsah zadávání: **0 ... 99 999,999 9** alternativně **FMAX**, **FAUTO**, **PREDEF**

#### **Q200 Bezpecnostni vzdalenost ?**

Vzdálenost spodní hrana nástroje – povrch obrobku. Hodnota působí přírůstkově.

Rozsah zadávání: **0 ... 99 999,999 9** alternativně **PREDEF**

### **Q14 PRIDAVEK NA CISTO PRO STRANU ?**

Přídavek na stranu **Q14** zůstane po dokončení stát. Tento přídavek musí být menší než přídavek v cyklu **271**. Hodnota působí přírůstkově.

### Rozsah zadávání: **-99 999,999 9 ...+99 999,999 9**

# **Q438** popř. **QS438 Číslo/jméno hrubovac. nástroje?**

Číslo nebo název nástroje, se kterým řídicí systém vyhruboval obrysovou kapsu. Máte možnost převzít přes výběr v panelu akcí předhrubovací nástroj přímo z tabulky nástrojů. Můžete také použít k zadání vlastního názvu nástroje v položce Název na panelu akcí. Když zadávací políčko opustíte, vloží řízení automaticky horní uvozovky.

**-1**: Předpokládá se, že poslední použitý nástroj byl hrubovací nástroj (standardní chování)

Rozsah zadávání: **-1 ... +32 767,9** Případně maximálně **255** znaků

### **Q351 FREZOVANI? SOUSLED=+1,NESOUSL=-1**

Způsob frézování. Je zohledněn směr otáčení vřetena:

- **+1** = Sousledné frézování
- **–1** = Nesousledné frézování

**PREDEF**: Řídicí systém převezme hodnotu z bloku **GLOBAL DEF**

(Pokud zadáte 0, provádí se obrábění sousledným chodem) Rozsah zadávání: **–1**, **0**, **+1** alternativně **PREDEF**

### **Příklad**

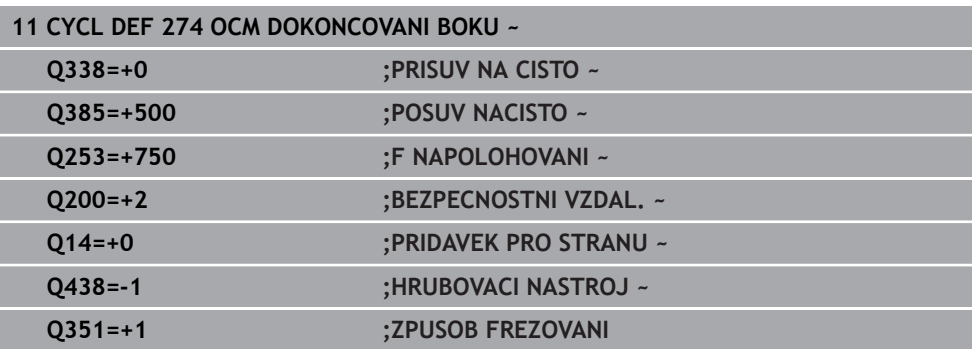

# **8.5.6 Cyklus 277 OCM SRAZENI (#167 / #1-02-1)**

**ISO-programování G277**

# **Použití**

S cyklem **277 OCM SRAZENI** můžete odjehlit hrany složitých obrysů, které jste dříve vyhrubovali s OCM-cykly.

Cyklus zohledňuje sousední obrysy a hranice, které jste již vyvolali s cyklem **271 OCM DATA OBRYSU** nebo s geometrickými pravidly 12xx.

### **Předpoklady**

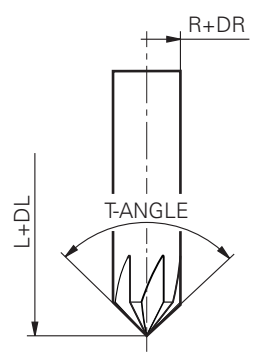

Aby mohl řídicí systém provést cyklus **277**, musíte správně založit nástroj v tabulce nástrojů:

- **L** + **DL**: celková délka k teoretickému hrotu
- **R** + **DR**: definice celkového poloměru nástroje
- **T-ANGLE** : vrcholový úhel nástroje

Před vyvoláním cyklu **277**musíte také naprogramovat další cykly:

- **CONTOUR DEF / SEL CONTOUR**, alternativně cyklus **14 OBRYS**
- Cyklus **271 OCM DATA OBRYSU** nebo geometrická pravidla 12xx
- popř. cyklus **272 OCM HRUBOVANI**
- příp. cyklus **273 OCM DOKONCOVANI DNA**
- příp. cyklus **274 OCM DOKONČENÍ STRANYOCM DOKONCOVANI BOKU**

#### **Provádění cyklu**

- 1 Nástroj jede s polohovací logikou na bod startu. Ten se určuje automaticky na základě naprogramovaného obrysu
	- **Další informace:** ["Polohovací logika OCM-cyklu", Stránka 324](#page-323-0)
- 2 V dalším kroku nástroj jede s **FMAX** na bezpečnou vzdálenost **Q200**
- 3 Poté nástroj přisouvá kolmo do **Q353 HLOUBKA SPICKY NAST.**
- 4 Řídicí systém jede tangenciálně nebo kolmo (v závislosti na prostorových poměrech) na obrys.Zkosení se provede frézovacím posuvem **Q207**
- 5 Nástroj poté odjede tangenciálně nebo kolmo (v závislosti na prostorových poměrech) od obrysu
- 6 Pokud existuje několik obrysů, polohuje řídicí systém nástroj po každém obrysu do bezpečné výšky a jede na další bod startu.Kroky 3 až 6 se opakují, dokud není naprogramovaný obrys zcela odjehlený
- 7 Nakonec nástroj jede s **Q253 F NAPOLOHOVANI** na **Q200 BEZPECNOSTNI VZDAL.** a pak s **FMAX** na **Q260 BEZPECNA VYSKA**

# **Upozornění**

- Tento cyklus můžete provést pouze v režimu obrábění **FUNCTION MODE MILL**.
- Řízení určí bod startu pro odjehlování samostatně.Bod startu závisí na prostorových poměrech.
- Řízení sleduje rádius nástroje.Sousední přepážky z cyklu **271 OCM DATA OBRYSU** nebo cyklů tvarů **12xx** nebudou porušeny.
- Cyklus monitoruje narušení obrysu na dně naproti hrotu nástroje. Tato špička nástroje vzniká z poloměru **R**, poloměru hrotu nástroje **R\_TIP** a vrcholového úhlu **T-ANGLE**.
- Uvědomte si, že aktivní poloměr srážecí frézy musí být menší nebo roven poloměru hrubovacího nástroje. Jinak je možné, že řídicí systém nesejme úplně všechny hrany. Efektivní rádius nástroje je rádius v řezné výšce nástroje. Tento poloměr nástroje vyplývá z **T-ANGLE** a **R\_TIP** z tabulky nástrojů.
- Cyklus bere v úvahu přídavné funkce **M109** a **M110**. Řídicí systém udržuje u vnitřního a vnějšího obrábění kruhových oblouků konstantní posuv břitu nástroje na vnitřních a vnějších poloměrech.

**Další informace:** Příručka pro uživatele Programování a testování

Pokud při srážení hran zbývá nějaký zbytkový materiál z hrubovacích operací, musíte v **QS438 HRUBOVACI NASTROJ** definovat poslední hrubovací nástroj. Jinak může dojít k narušení obrysu.

["Postup při zbývajícím materiálu ve vnitřních rozích"](#page-321-0)

#### **Poznámka k programování**

Když je hodnota parametru **Q353 HLOUBKA SPICKY NAST.** menší než hodnota parametru **Q359 SIRKA SRAZENI**, vydá řídicí systém chybové hlášení.

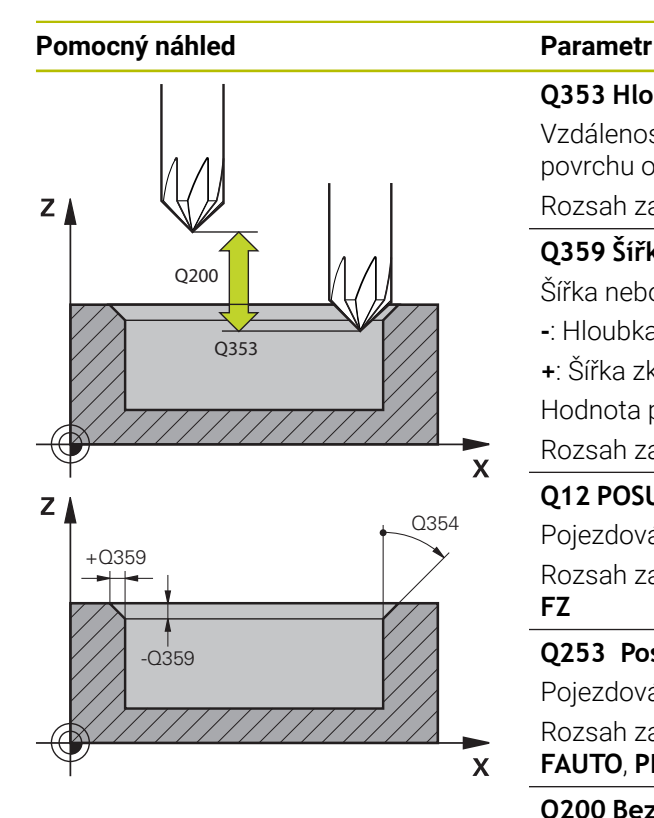

### **Q353 Hloubka špičky nástroje?**

Vzdálenost mezi teoretickou špičkou nástroje a souřadnicí povrchu obrobku. Hodnota působí přírůstkově.

#### Rozsah zadávání: **-999,999 9 ... -0,000 1**

## **Q359 Šířka sražení (-/+)?**

Šířka nebo hloubka zkosení:

- **-**: Hloubka zkosení
- **+**: Šířka zkosení

Hodnota působí přírůstkově.

Rozsah zadávání: **–999,999 9 ...+999,999 9**

## **Q12 POSUV PRO FREZOVANI ?**

Pojezdová rychlost nástroje při frézování v mm/min Rozsah zadávání: **0 ... 99 999,999** alternativně **FAUTO**, **FU**, **FZ**

## **Q253 Posuv na přednastavenou posici ?**

Pojezdová rychlost nástroje při polohování v mm/min

Rozsah zadávání: **0 ... 99 999,999 9** alternativně **FMAX**, **FAUTO**, **PREDEF**

### **Q200 Bezpecnostni vzdalenost ?**

Vzdálenost mezi hrotem nástroje a povrchem obrobku. Hodnota působí přírůstkově.

Rozsah zadávání: **0 ... 99 999,999 9** alternativně **PREDEF**

### **Q438** popř. **QS438 Číslo/jméno hrubovac. nástroje?**

Číslo nebo název nástroje, se kterým řídicí systém vyhruboval obrysovou kapsu. Máte možnost převzít přes výběr v panelu akcí předhrubovací nástroj přímo z tabulky nástrojů. Můžete také použít k zadání vlastního názvu nástroje v položce Název na panelu akcí. Když zadávací políčko opustíte, vloží řízení automaticky horní uvozovky.

**-1**: Předpokládá se, že poslední použitý nástroj byl hrubovací nástroj (standardní chování)

Rozsah zadávání: **-1 ... +32 767,9** Případně maximálně **255** znaků

### **Q351 FREZOVANI? SOUSLED=+1,NESOUSL=-1**

Způsob frézování. Je zohledněn směr otáčení vřetena:

- **+1** = Sousledné frézování
- **–1** = Nesousledné frézování

**PREDEF**: Řídicí systém převezme hodnotu z bloku **GLOBAL DEF**

(Pokud zadáte 0, provádí se obrábění sousledným chodem) Rozsah zadávání: **–1**, **0**, **+1** alternativně **PREDEF**

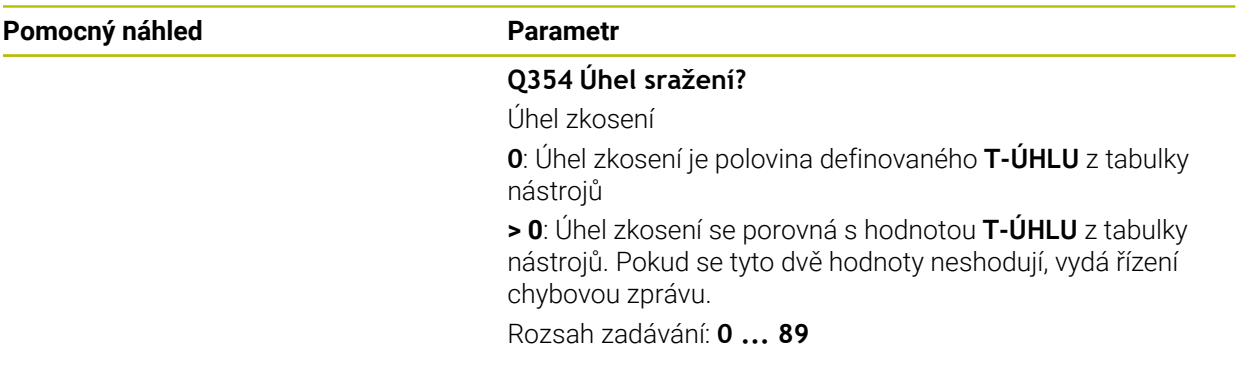

# **Příklad**

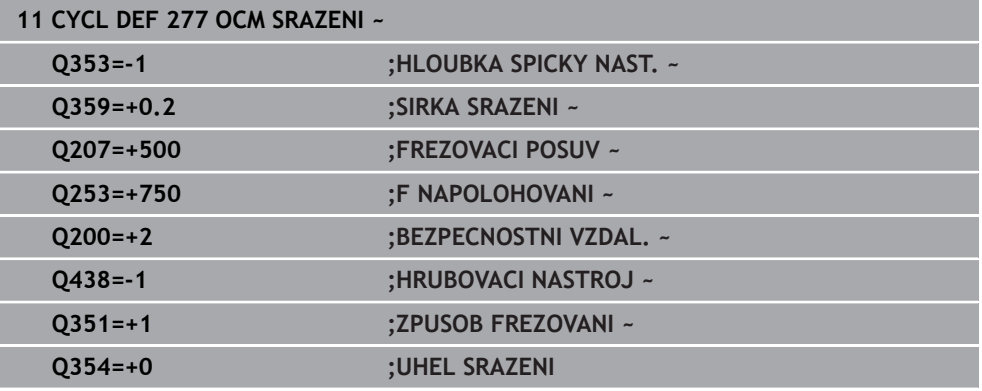

# **8.5.7 Příklady programů**

# **Příklad: Otevřená kapsa a dohrubování pomocí OCM-cyklů**

V následujícím NC-programu se budou používat OCM-cykly. Bude se programovat otevřená kapsa, která je definována pomocí ostrůvku a hranice. Obrábění zahrnuje hrubování a dokončení otevřené kapsy.

- Vyvolání nástroje: Hrubovací fréza Ø 20 mm
- Definování **CONTOUR DEF**
- Definování cyklu **271**
- Definování a volání cyklu **272**
- Vyvolání nástroje: Hrubovací fréza Ø 8 mm
- Definování a volání cyklu **272**
- Vyvolání nástroje: Dokončovací fréza Ø 6 mm
- Definování a volání cyklu **273**  $\blacksquare$
- Definování a volání cyklu **274**  $\overline{\phantom{a}}$

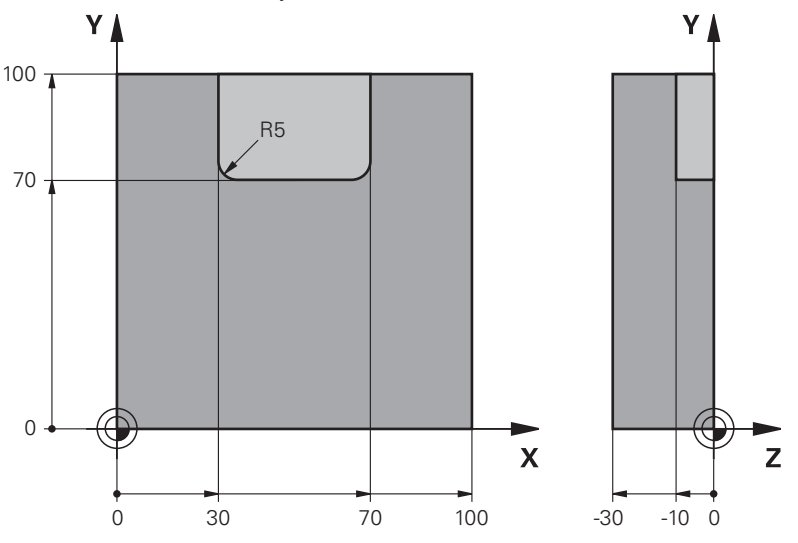

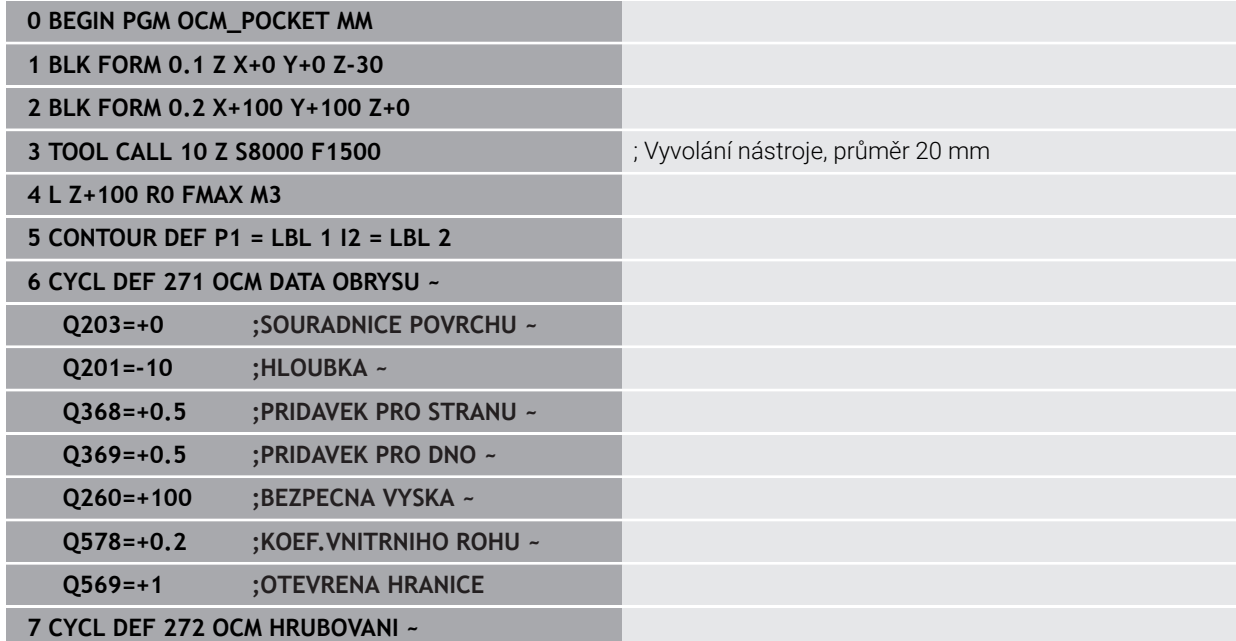

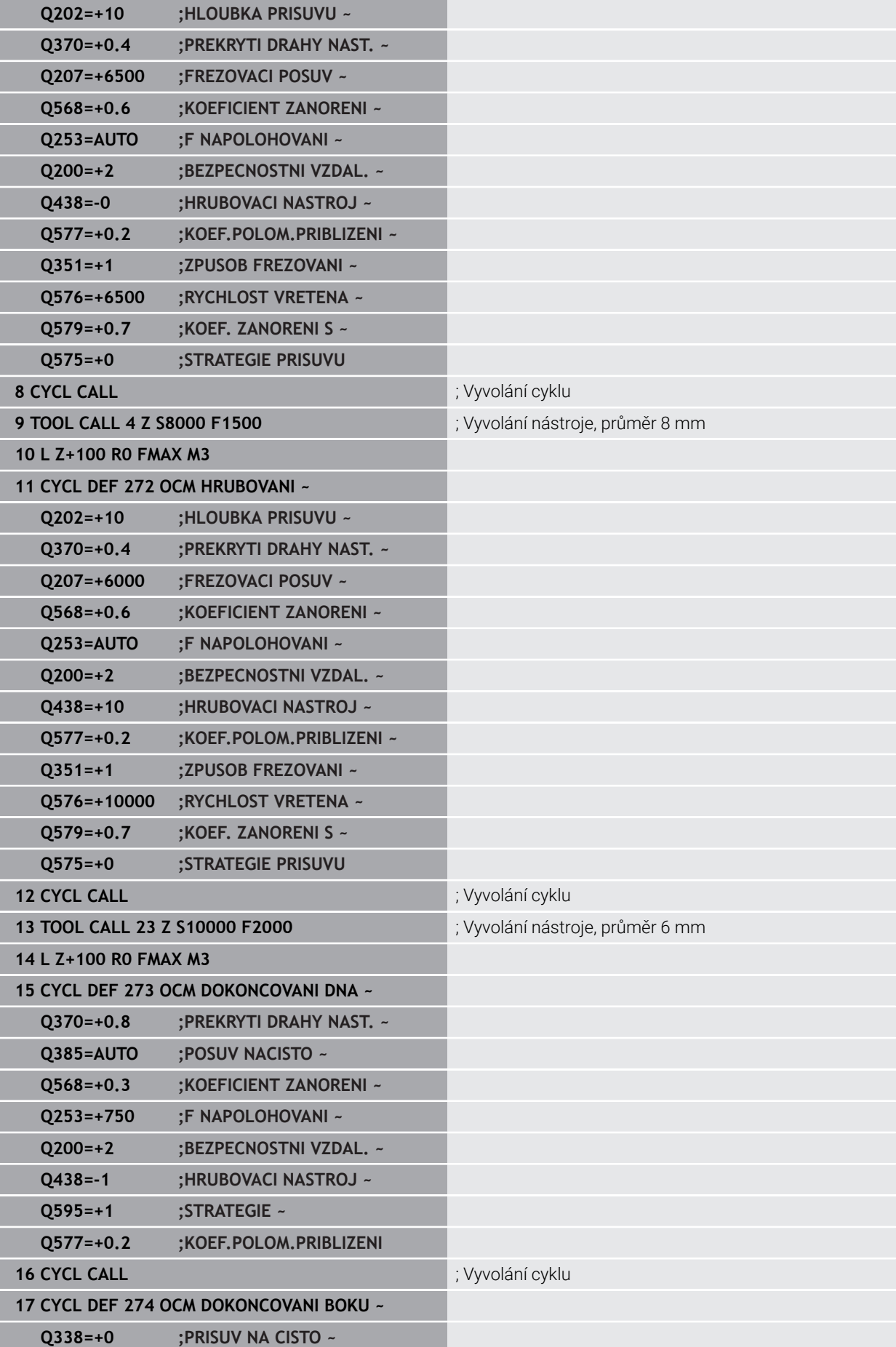

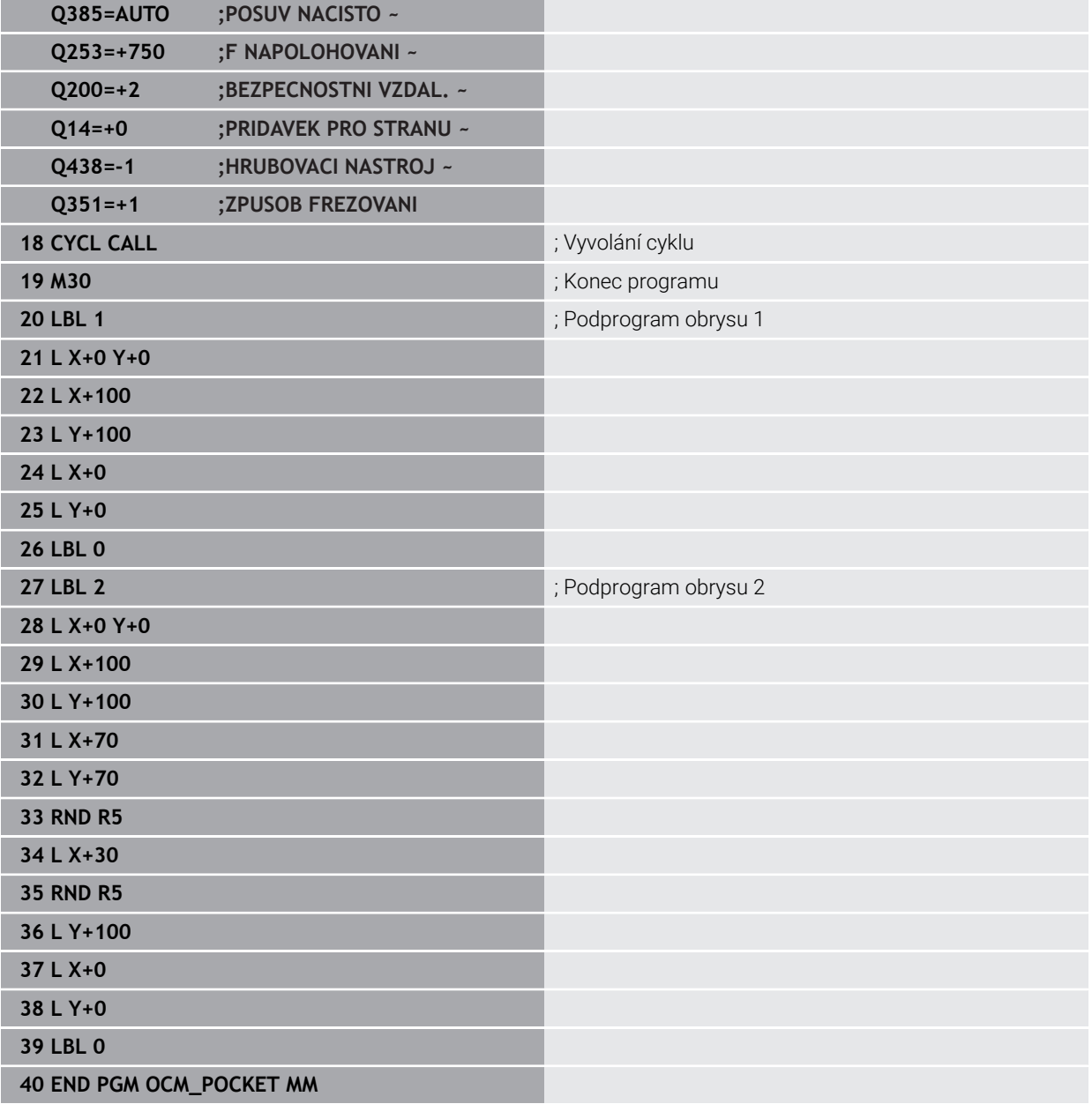

# **Příklad: Různé hloubky s OCM-cykly**

V následujícím NC-programu se budou používat OCM-cykly. Jsou definovány kapsa a dva ostrůvky v různých výškách. Obrábění zahrnuje hrubování a dokončení obrysu.

- Vyvolání nástroje: Hrubovací fréza Ø 10 mm
- Definování **CONTOUR DEF**
- Definování cyklu **271**
- Definování a volání cyklu **272**
- Vyvolání nástroje: Dokončovací fréza Ø 6 mm
- Definování a volání cyklu **273**
- Definování a volání cyklu **274**

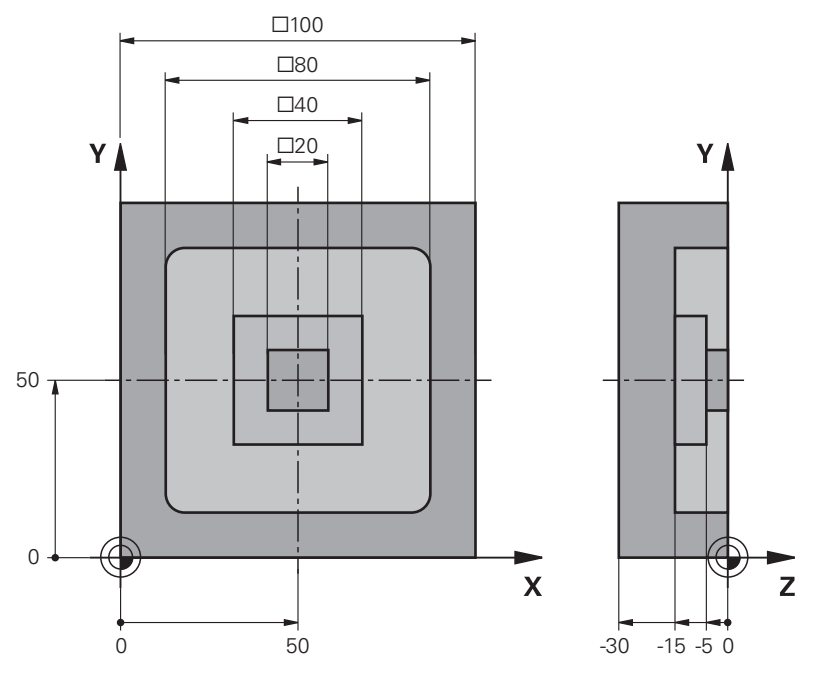

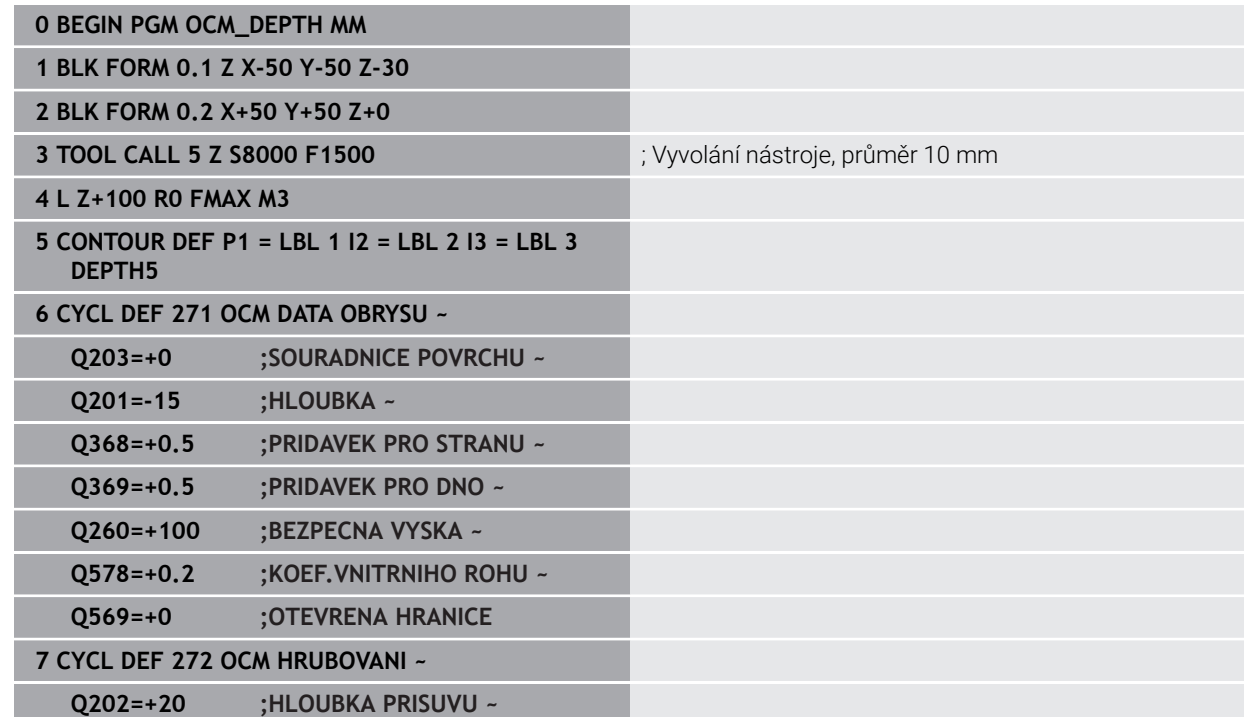

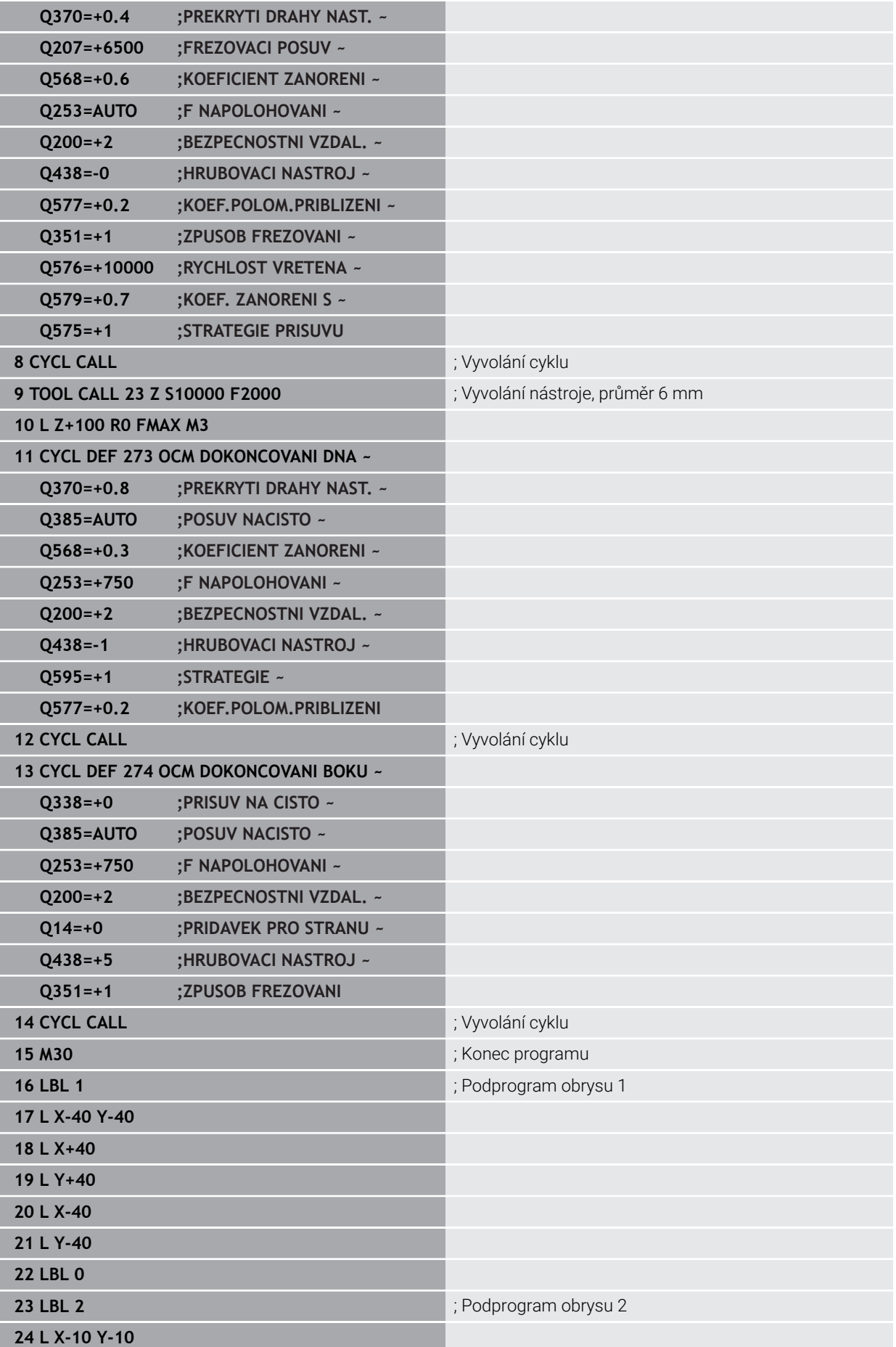

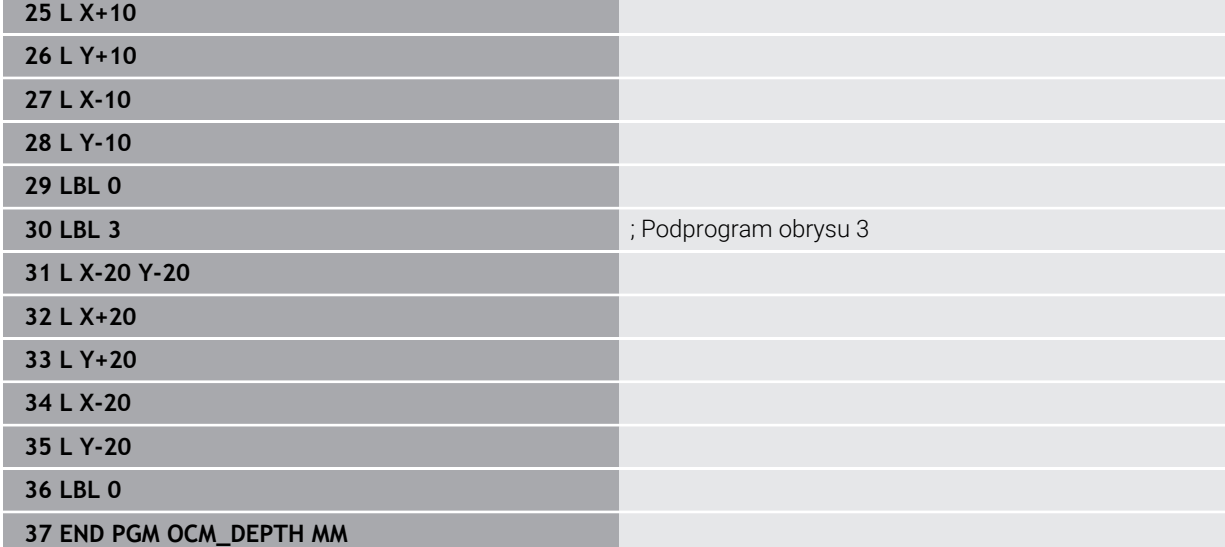

# **Příklad: Rovinné frézování a dohrubování s OCM-cykly**

V následujícím NC-programu se budou používat OCM-cykly. Frézuje se plocha, která je definována pomocí hranice a ostrůvku. Kromě toho se vyfrézuje kapsa, která obsahuje přídavek pro menší hrubovací nástroj.

- Vyvolání nástroje: Hrubovací fréza Ø 12 mm
- Definování **CONTOUR DEF**
- Definování cyklu **271**
- Definování a volání cyklu **272**
- Vyvolání nástroje: Hrubovací fréza Ø 8 mm
- Definování a nové volání cyklu **272**

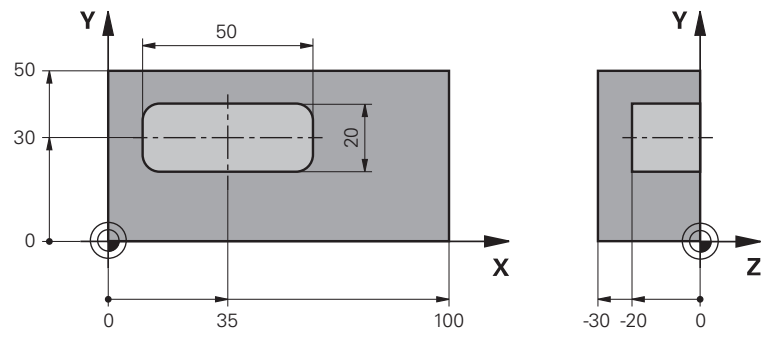

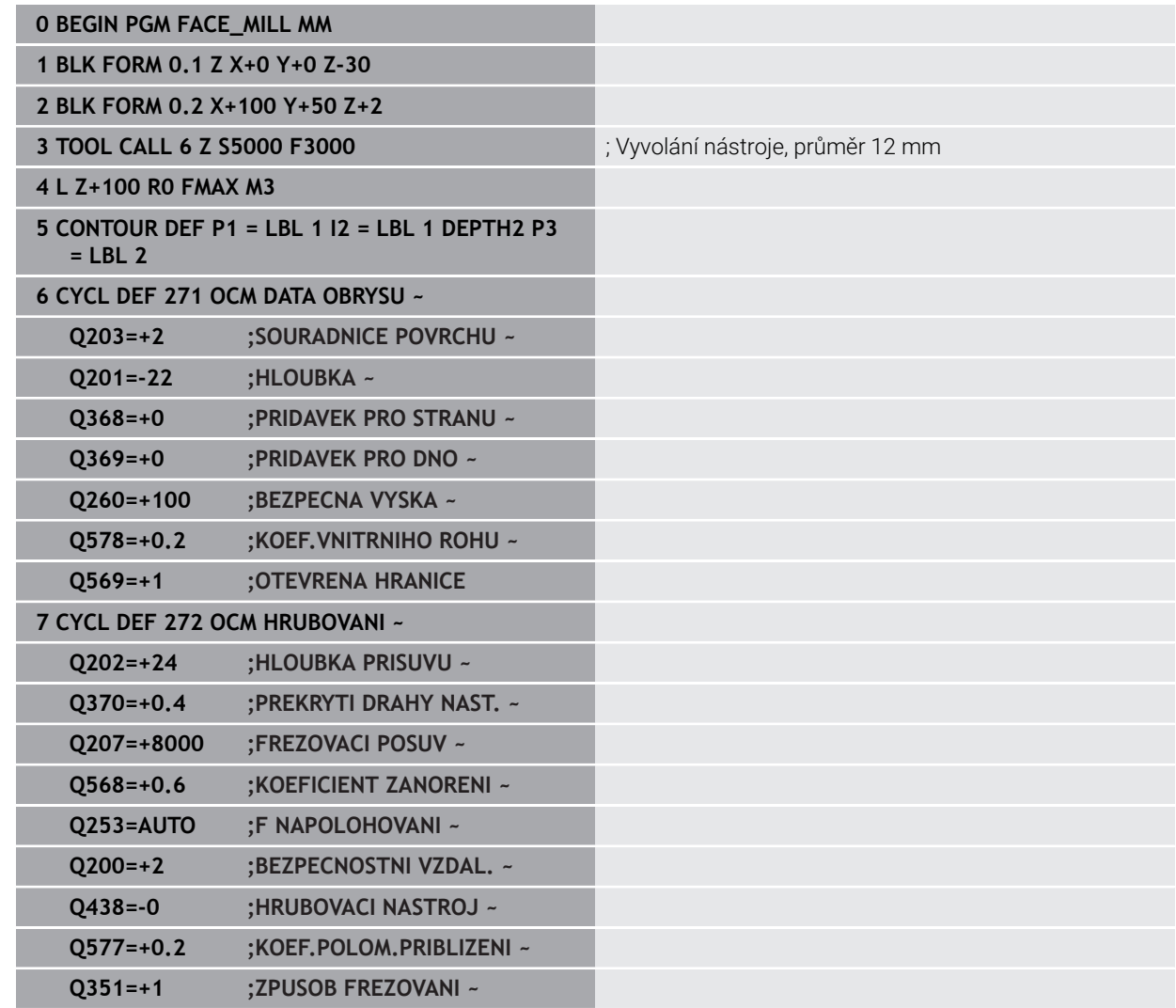

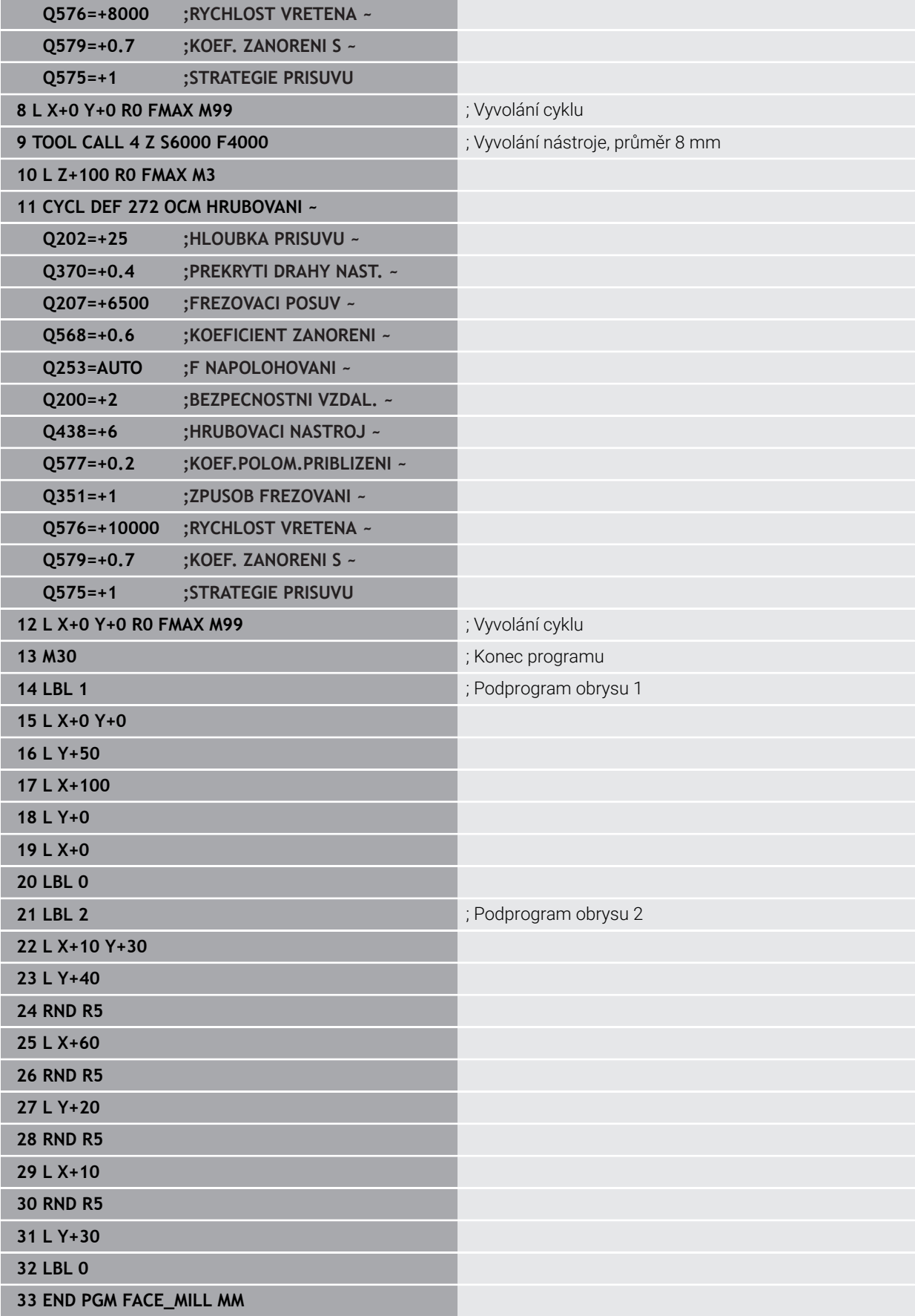

# **Příklad: Obrys s OCM-cykly tvaru**

V následujícím NC-programu se budou používat OCM-cykly. Obrábění zahrnuje hrubování a dokončení ostrůvku.

- Vyvolání nástroje: Hrubovací fréza Ø 8 mm
- Definovat cyklus 1271
- Definovat cyklus **1281**
- Definování a volání cyklu **272**
- Vyvolání nástroje: Dokončovací fréza Ø 8 mm
- Definování a volání cyklu **273**
- Definování a volání cyklu **274**

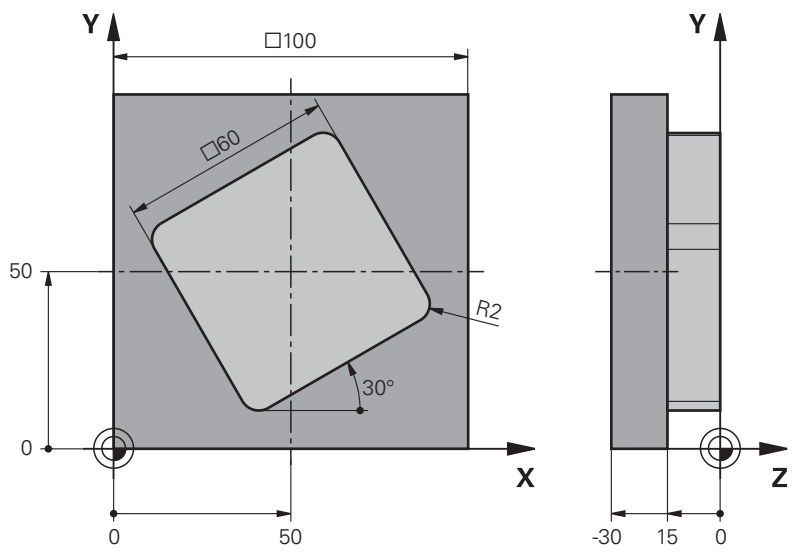

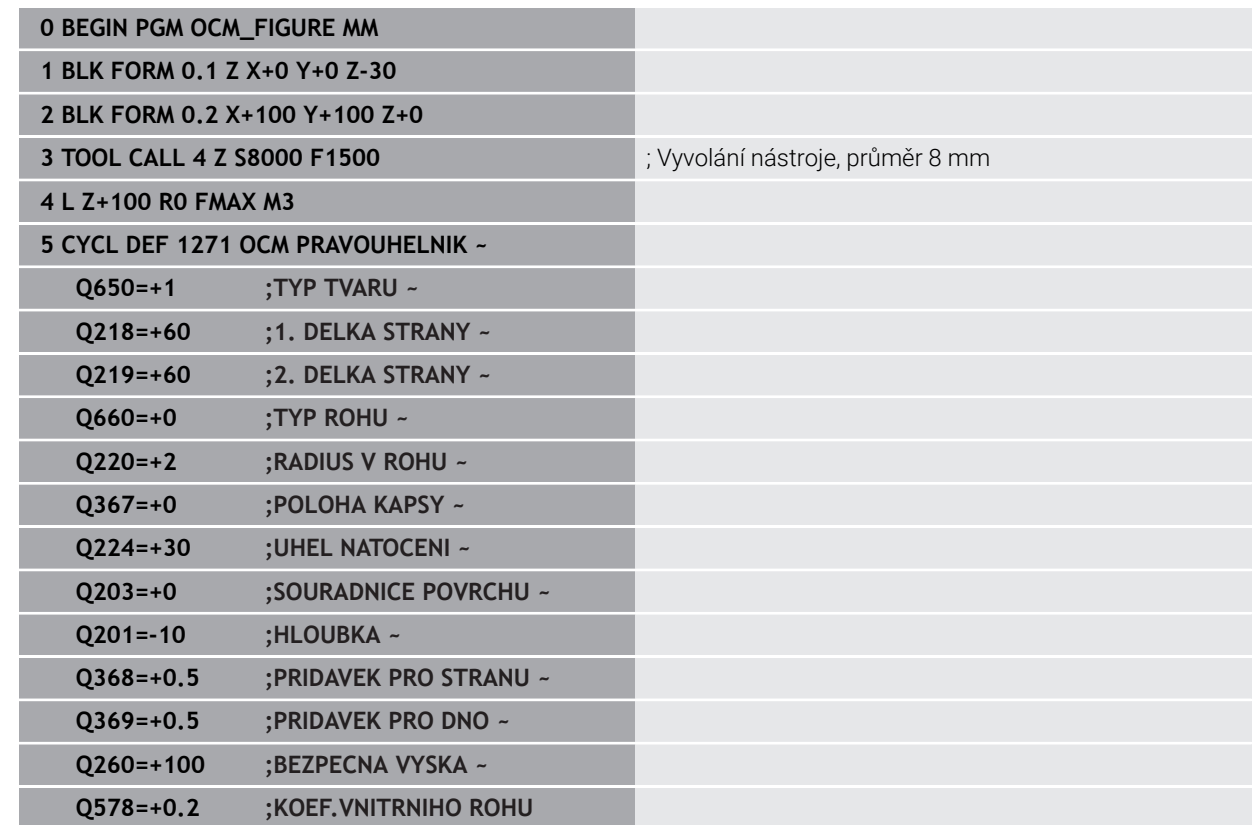

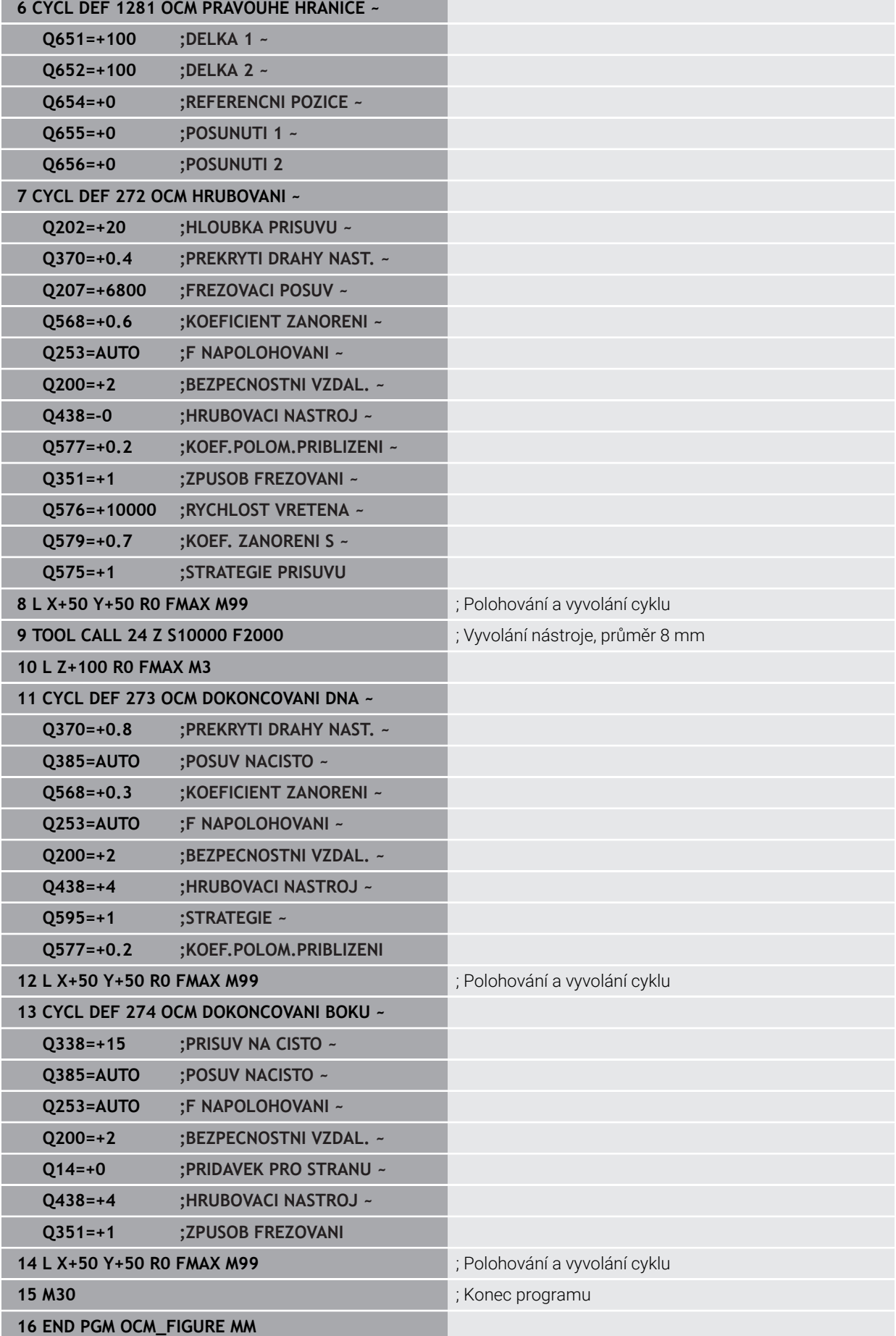

# **Příklad: Prázdné oblasti s OCM-cykly**

V následujícím NC-programu bude zvýrazněna definice prázdných oblastí s OCMcykly. Pomocí dvou kružnic z předchozího obrábění, se definují prázdné oblasti v **CONTOUR DEF**. Nástroj zanořuje v prázdné oblasti kolmo.

- Vyvolání nástroje: Vrták Ø 20 mm
- Definovat cyklus **200**
- Vyvolání nástroje: Hrubovací fréza Ø 14 mm
- Definování **CONTOUR DEF** s prázdnými oblastmi
- Definování cyklu **271**
- Definování a volání cyklu **272**

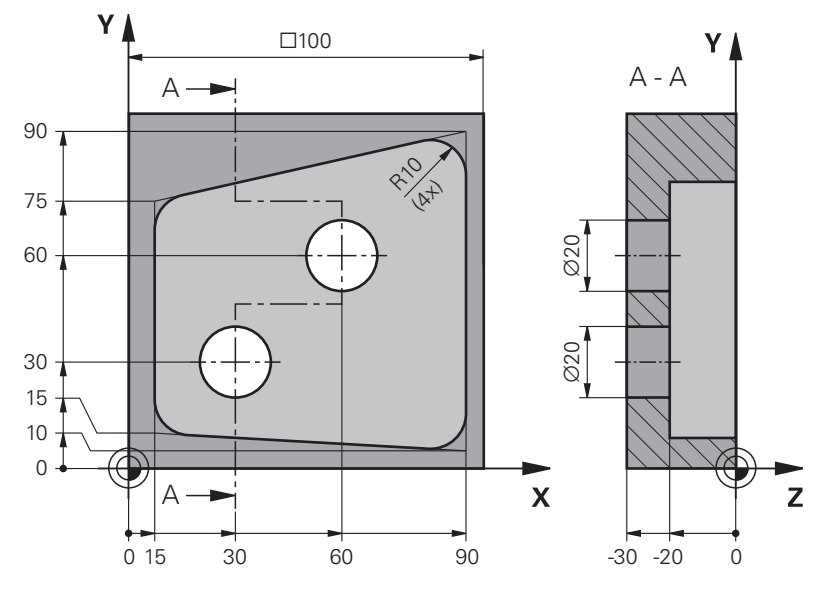

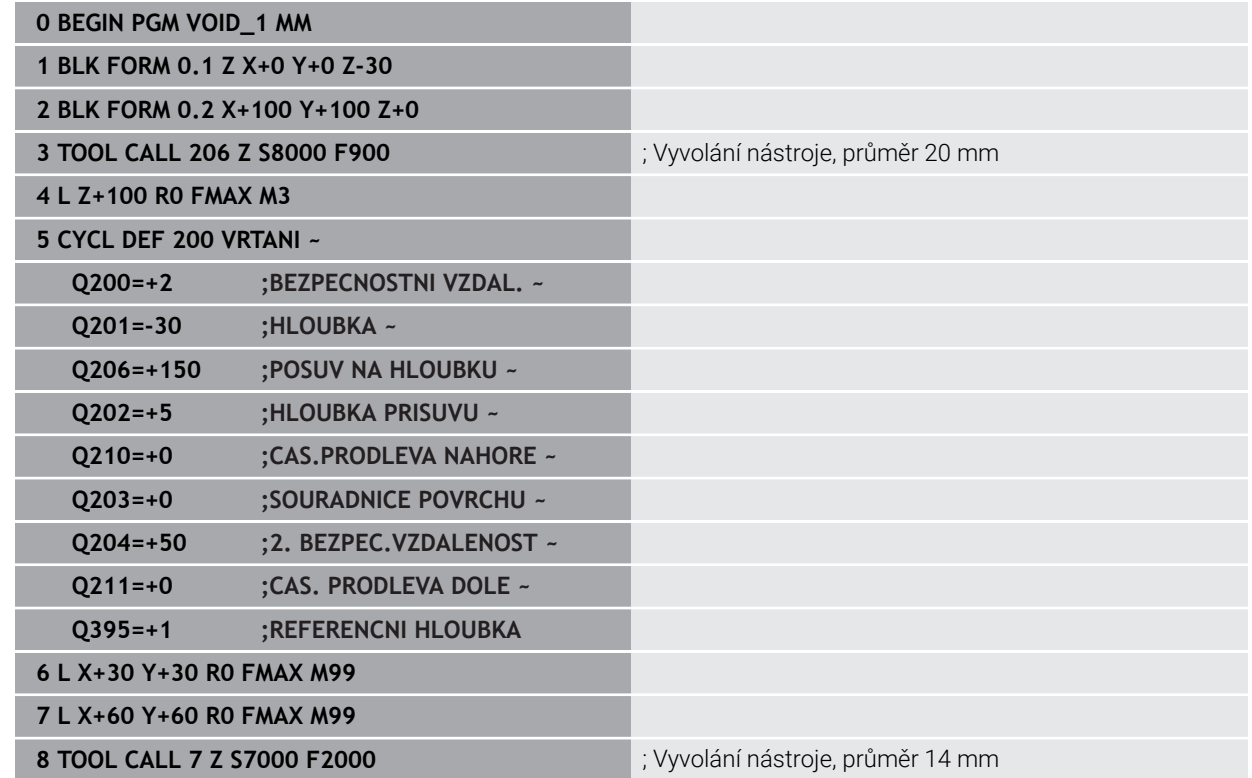

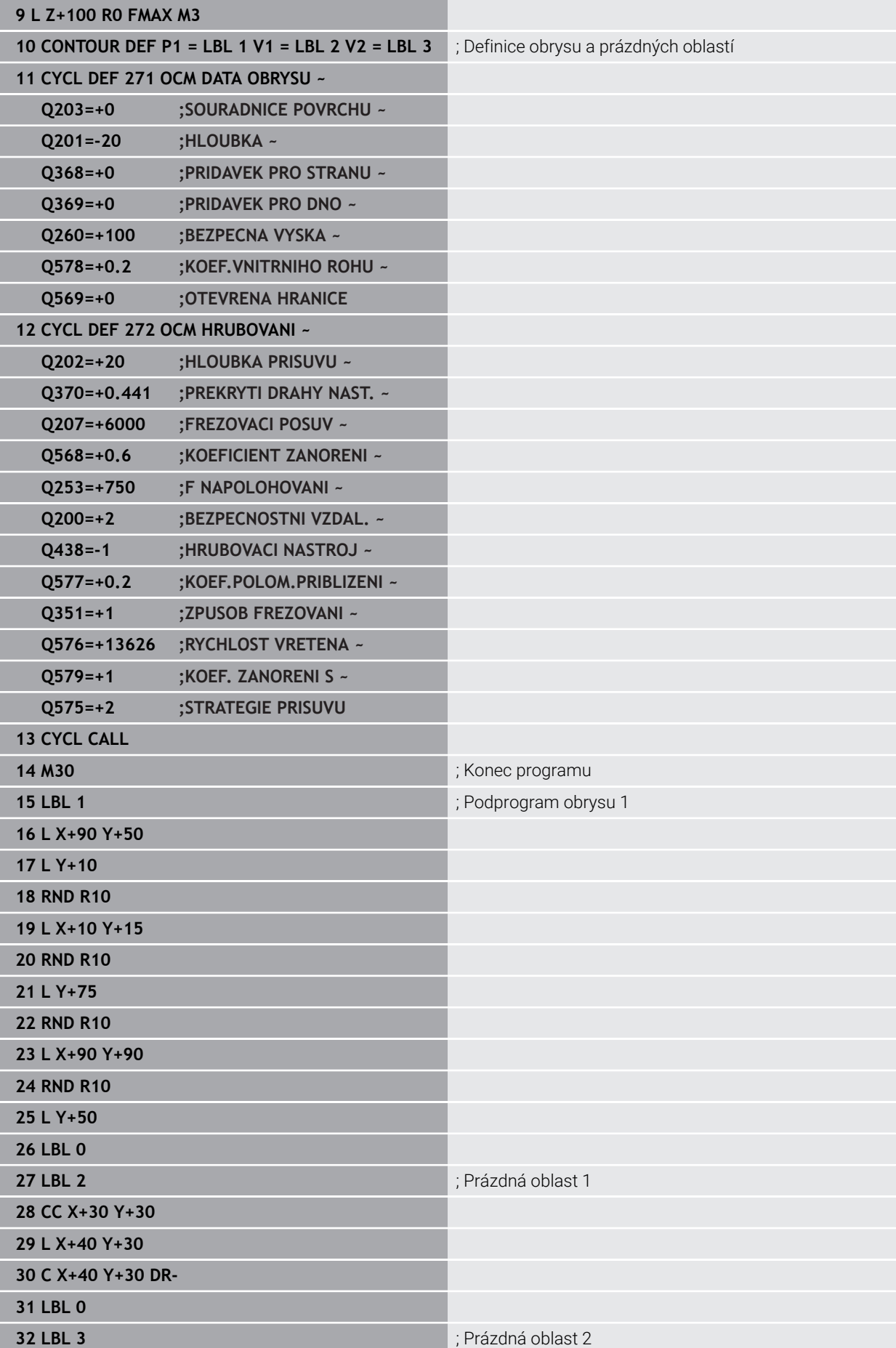

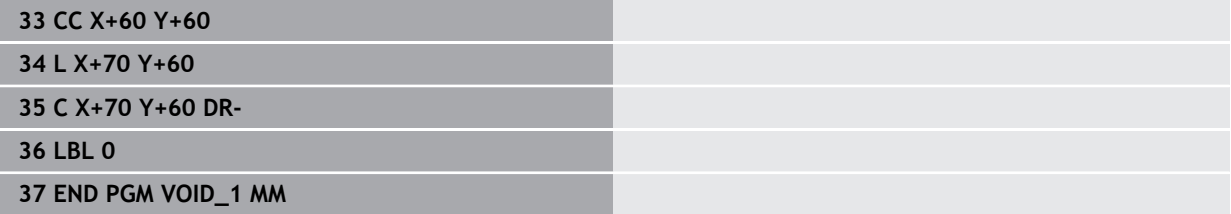

# **8.6 Frézování rovin**

# **8.6.1 Cyklus 232 CELNI FREZOVANI**

**ISO-programování G232**

# **Použití**

Cyklem **232** můžete rovnou plochu ofrézovat ve více přísuvech a s ohledem na přídavek k obrobení načisto.Přitom jsou k dispozici tři strategie obrábění:

- **Strategie Q389=0**: obrábět meandrovitě, boční přísuv mimo obráběnou plochu
- **Strategie Q389=1**: Obrábět meandrovitě, boční přísuv na okraji obráběné plochy
- **Strategie Q389=2**: Obrábět po řádcích, zpětný pohyb a boční přísuv s polohovacím posuvem

## **Příbuzná témata**

Cyklus **233 CELNI FREZOVANI Další informace:** ["Cyklus 233 CELNI FREZOVANI ", Stránka 362](#page-361-0)

## **Provádění cyklu**

- 1 Řídicí systém polohuje nástroj rychloposuvem **FMAX** z aktuální pozice na startovní bod **1** s polohovací logikou: je-li aktuální poloha v ose vřetena větší než je 2. bezpečná vzdálenost, pak řízení jede nástrojem nejdříve v rovině obrábění a poté v ose vřetena, jinak nejdříve na 2. bezpečnou vzdálenost a poté v rovině obrábění.Bod startu v rovině obrábění leží vedle obrobku, přesazený o rádius nástroje a o boční bezpečnou vzdálenost.
- 2 Potom přejede nástroj polohovacím posuvem v ose vřetena do první hloubky přísuvu, vypočtenou řídicím systémem.

## **Strategie Q389=0**

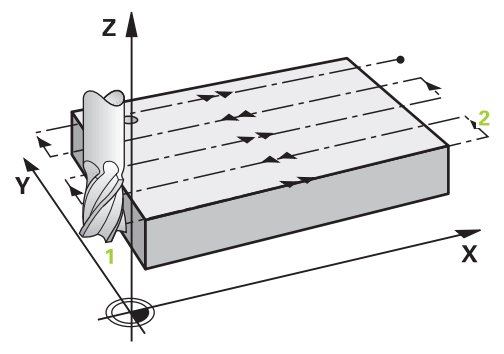

- 3 Pak nástroj přejede programovaným posuvem pro frézování do koncového bodu **2**. Koncový bod leží **mimo** plochu, kterou mu řídicí systém vypočítá z naprogramovaného bodu startu, programované délky, programované boční bezpečné vzdálenosti a rádiusu nástroje.
- 4 Řídicí systém přesadí nástroj posuvem pro předpolohování příčně na bod startu dalšího řádku; řízení vypočte toto přesazení z programované šířky, rádiusu nástroje a maximálního faktoru přesahu drah.
- 5 Poté odjede nástroj zase zpátky ve směru bodu startu **1**.
- 6 Tento postup se opakuje, až je zadaná plocha úplně obrobena. Na konci poslední dráhy se provede přísuv do další hloubky obrábění.
- 7 Aby se zabránilo nevyužitým pojezdům, tak se plocha následně obrábí v obráceném pořadí.
- 8 Postup se opakuje, až jsou provedeny všechny přísuvy. Při posledním přísuvu se odfrézuje pouze zadaný přídavek pro obrábění načisto s posuvem pro obrábění načisto.
- 9 Na konci odjede řízení nástrojem rychloposuvem **FMAX** zpět do 2. bezpečné vzdálenosti

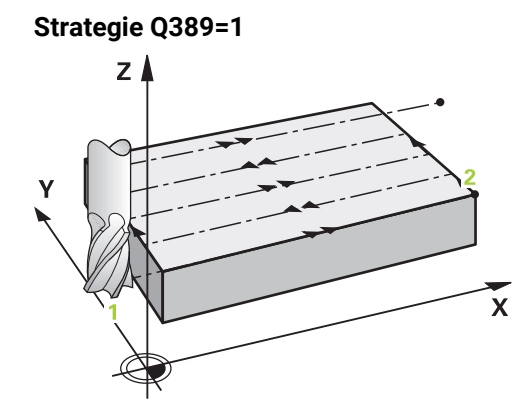

- 3 Pak nástroj přejede programovaným posuvem pro frézování do koncového bodu **2**. Koncový bod leží **na okraji** plochy, kterou mu řídicí systém vypočítá z naprogramovaného bodu startu, programované délky a rádiusu nástroje.
- 4 Řídicí systém přesadí nástroj posuvem pro předpolohování příčně na bod startu dalšího řádku; řízení vypočte toto přesazení z programované šířky, rádiusu nástroje a maximálního faktoru přesahu drah.
- 5 Poté odjede nástroj zase zpátky ve směru bodu startu **1**. Přesazení na další řádku se provádí zase na okraji obrobku
- 6 Tento postup se opakuje, až je zadaná plocha úplně obrobena. Na konci poslední dráhy se provede přísuv do další hloubky obrábění.
- 7 Aby se zabránilo nevyužitým pojezdům, tak se plocha následně obrábí v obráceném pořadí.
- 8 Postup se opakuje, až jsou provedeny všechny přísuvy. Při posledním přísuvu se odfrézuje pouze zadaný přídavek pro obrábění načisto s posuvem pro obrábění načisto.
- 9 Na konci odjede řízení nástrojem rychloposuvem **FMAX** zpět do 2. bezpečné vzdálenosti

#### **Strategie Q389=2**

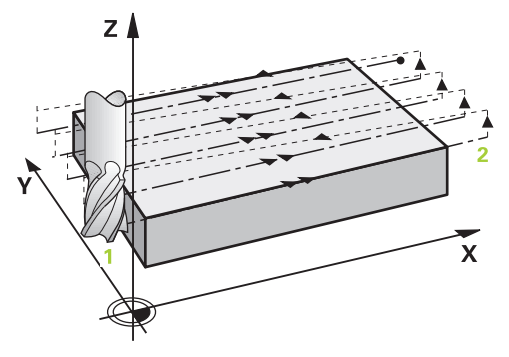

- 3 Pak nástroj přejede programovaným posuvem pro frézování do koncového bodu **2**. Koncový bod leží mimo plochu, kterou mu řídicí systém vypočítá z naprogramovaného bodu startu, programované délky, programované boční bezpečné vzdálenosti a rádiusu nástroje.
- 4 Řídicí systém přejede nástrojem v ose vřetena na bezpečnou vzdálenost nad aktuální hloubkou přísuvu a jede posuvem pro předpolohování přímo zpátky na bod startu dalšího řádku. Řízení vypočítá přesazení z programované šířky, rádiusu nástroje a koeficientu maximálního překrytí drah.
- 5 Pak jede nástroj zase na aktuální hloubku přísuvu a následně zase ve směru koncového bodu **2**.
- 6 Tento postup se opakuje, až je zadaná plocha úplně obrobena. Na konci poslední dráhy se provede přísuv do další hloubky obrábění.
- 7 Aby se zabránilo nevyužitým pojezdům, tak se plocha následně obrábí v obráceném pořadí.
- 8 Postup se opakuje, až jsou provedeny všechny přísuvy. Při posledním přísuvu se odfrézuje pouze zadaný přídavek pro obrábění načisto s posuvem pro obrábění načisto.
- 9 Na konci odjede řízení nástrojem rychloposuvem **FMAX** zpět do 2. bezpečné vzdálenosti

# **Upozornění**

Tento cyklus můžete provést pouze v režimu obrábění **FUNCTION MODE MILL**.

### **Poznámky k programování**

- Když jsou **Q227 STARTBOD V 3.OSE** a **Q386 KONCOVY BOD 3. OSY** zadané jako stejné, pak řízení cyklus neprovede (programovaná hloubka = 0).
- Naprogramujte **Q227** větší než **Q386**. Jinak řízení vydá chybové hlášení.

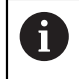

**Q204 2. BEZPEC.VZDALENOST** zadejte tak, aby nemohlo dojít ke kolizi s obrobkem nebo upínadly.

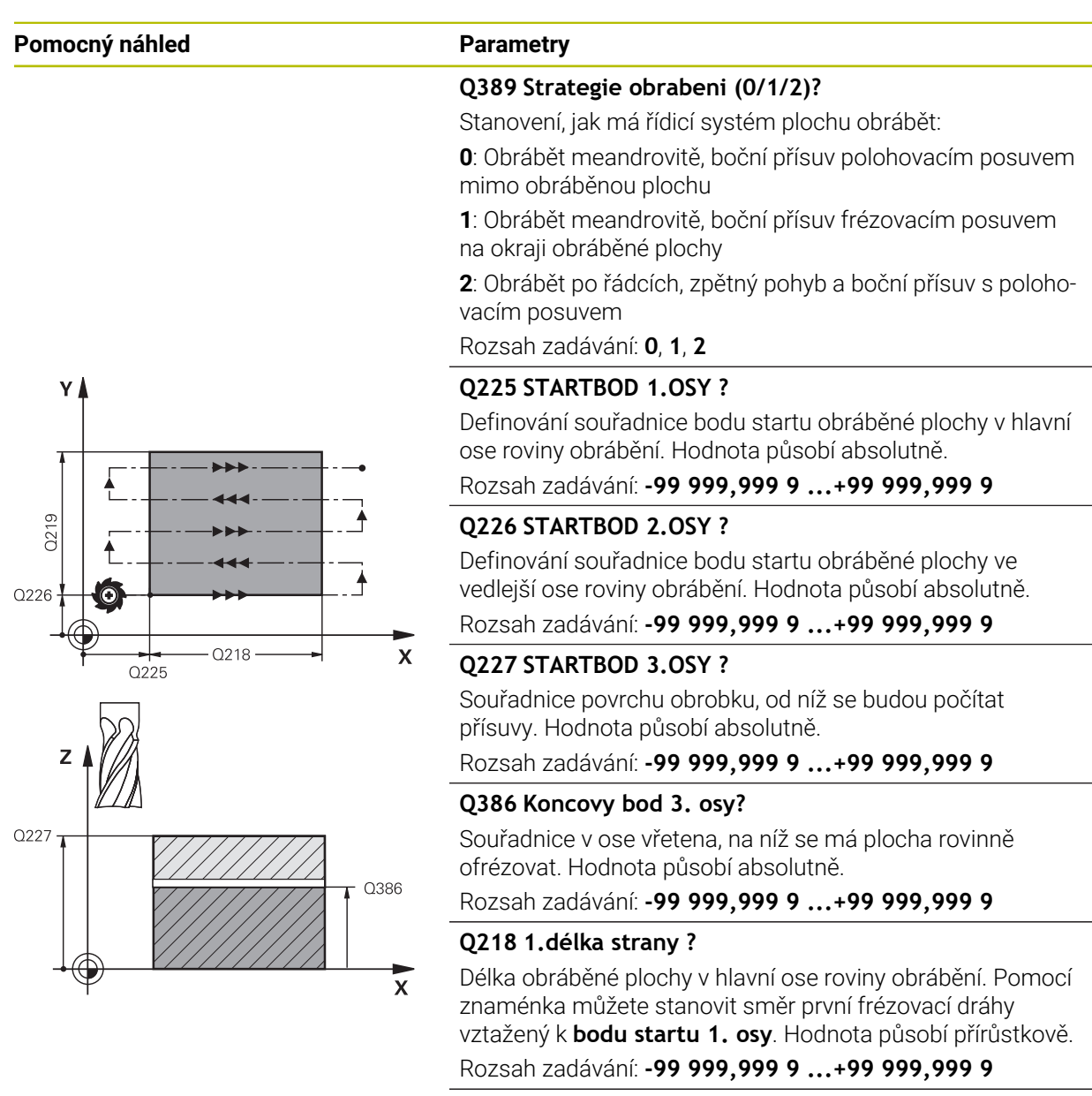

#### **Q219 2.délka strany ?**

Délka obráběné plochy ve vedlejší ose roviny obrábění. Pomocí znaménka můžete stanovit směr prvního příčného přísuvu vztažený ke **STARTBOD V 2.OSE**. Hodnota působí přírůstkově.

Rozsah zadávání: **-99 999,999 9 ...+99 999,999 9**

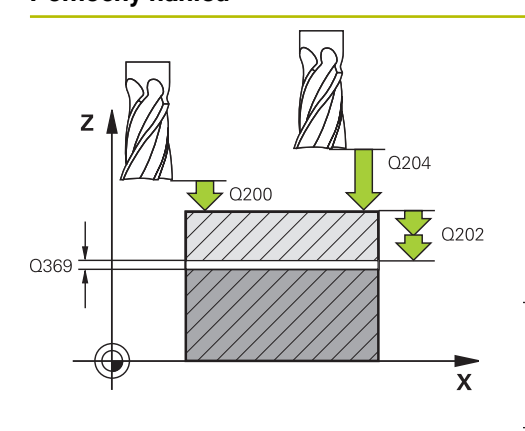

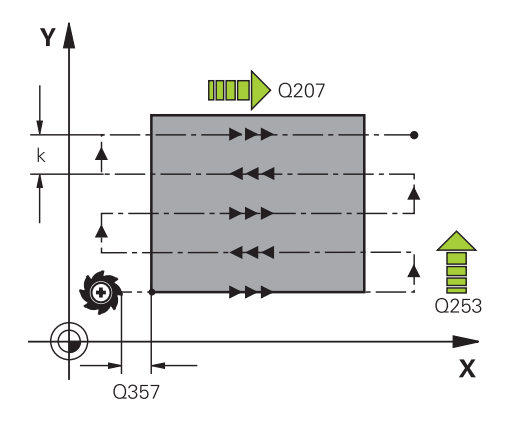

## **Pomocný náhled Parametry**

### **Q202 Maximalni hloubka prisuvu?**

Rozměr, o který se nástroj pokaždé **maximálně** přisune. Řídicí systém vypočítá skutečnou hloubku přísuvu z rozdílu mezi koncovým bodem a bodem startu v ose nástroje – s ohledem na přídavek pro obrábění načisto – tak, aby se vždy pracovalo se stejnou hloubkou přísuvu. Hodnota působí přírůstkově.

Rozsah zadávání: **0 ... 99 999,999 9**

# **Q369 PRIDAVEK NA CISTO PRO DNO ?**

Přídavek na hloubku, který zůstává po hrubování. Rozsah zadávání: **0 ... 99 999,999 9**

# **Q370 Max. faktor prekryti drahy?**

Maximální boční přísuv k. Řídicí systém vypočítá skutečný boční přísuv z délky 2. strany (**Q219**) a rádiusu nástroje tak, aby se obrábělo vždy s konstantním bočním přísuvem. Pokud jste zanesli do tabulky nástrojů rádius R2 (například rádius destičky při použití nožové hlavy), tak řízení příslušně zmenší boční přísuv.

Rozsah zadávání: **0,001 ... 1,999**

# **Q12 POSUV PRO FREZOVANI ?**

Pojezdová rychlost nástroje při frézování v mm/min Rozsah zadávání: **0 ... 99 999,999** alternativně **FAUTO**, **FU**, **FZ**

# **Q385 Posuv na cisto?**

Pojezdová rychlost nástroje při frézování posledního přísuvu v mm/min

Rozsah zadávání: **0 ... 99 999,999** alternativně **FAUTO**, **FU**, **FZ**

# **Q253 Posuv na přednastavenou posici ?**

Pojezdová rychlost nástroje při najíždění startovní polohy a při jízdě na další řádku v mm/min; pokud jedete napříč materiálem (**Q389**=1), tak řídicí systém jede příčný přísuv s frézovacím posuvem **Q207**.

Rozsah zadávání: **0 ... 99 999,999 9** alternativně **FMAX**, **FAUTO**, **PREDEF**

## **Q200 Bezpecnostni vzdalenost ?**

Vzdálenost mezi špičkou nástroje a startovací polohou v ose nástroje. Frézujete-li s obráběcí strategií **Q389**=2, tak řízení jede v bezpečné vzdálenosti nad aktuální hloubkou přísuvu na bod startu další řádky. Hodnota působí přírůstkově.

Rozsah zadávání: **0 ... 99 999,999 9** alternativně **PREDEF**
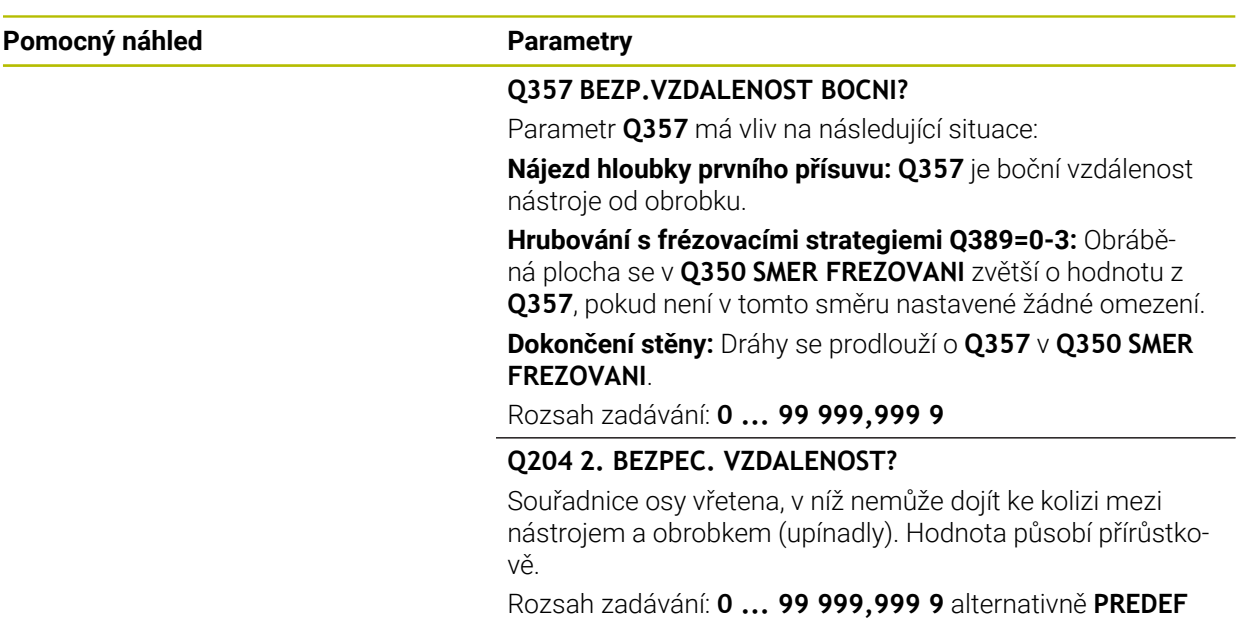

#### **Příklad**

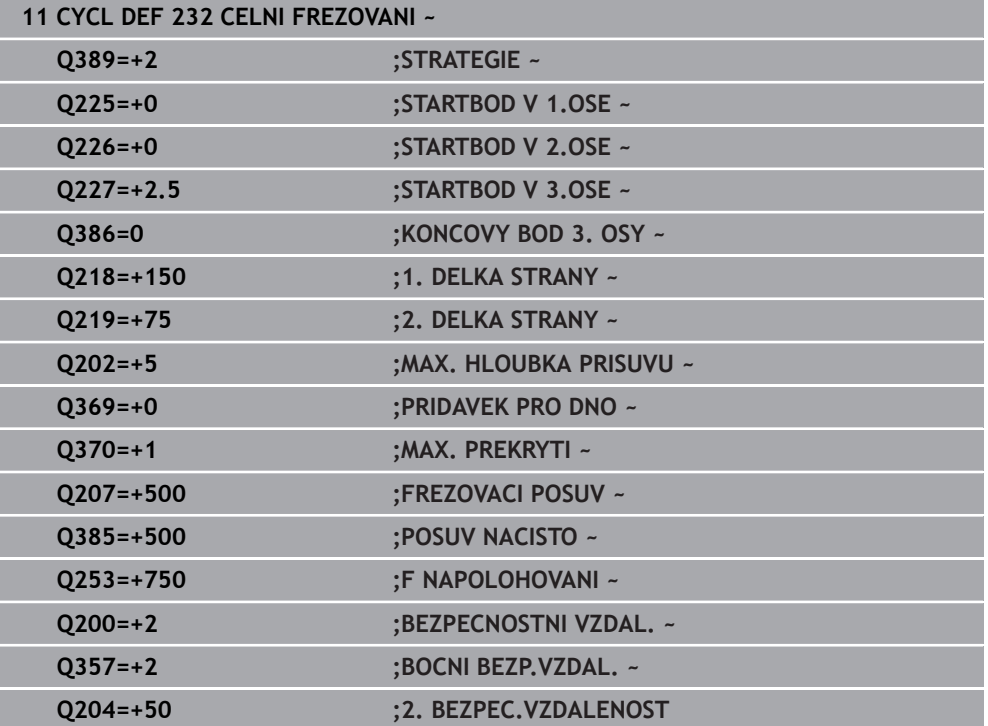

### **8.6.2 Cyklus 233 CELNI FREZOVANI**

**ISO-programování G233**

### **Použití**

Cyklem **233** můžete rovnou plochu ofrézovat ve více přísuvech a s ohledem na přídavek k obrobení načisto. Navíc můžete v cyklu definovat také postranní stěny, na něž se poté při obrábění čela bere zřetel. V cyklu jsou k dispozici tři různé strategie obrábění:

- **Strategie Q389=0**: obrábět meandrovitě, boční přísuv mimo obráběnou plochu
- **Strategie Q389=1**: Obrábět meandrovitě, boční přísuv na okraji obráběné plochy
- $\blacksquare$ **Strategie Q389=2**: obrábět po řádcích s přejezdem, boční přísuv při návratu rychloposuvem
- **Strategie Q389=3**: obrábět po řádcích bez přejezdu, boční přísuv při návratu rychloposuvem
- **Strategie Q389=4**: obrábět spirálovitě zvenku směrem dovnitř

#### **Příbuzná témata**

Cyklus **232 CELNI FREZOVANI Další informace:** ["Cyklus 232 CELNI FREZOVANI ", Stránka 355](#page-354-0)

#### **Strategie Q389=0 a Q389 =1**

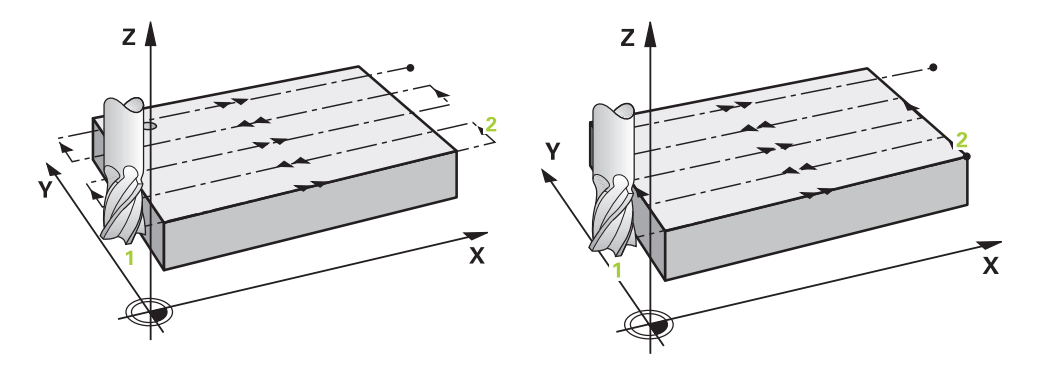

Strategie **Q389**=0 a **Q389**=1 se liší v přeběhu při frézování na čele. Při **Q389**=0 leží koncový bod mimo plochu, při **Q389**=1 na okraji plochy. Řízení vypočítá koncový bod **2** z délky strany a boční bezpečné vzdálenosti. Při strategii **Q389**=0 pojíždí řízení s nástrojem o poloměr nástroje dále za čelní plochu.

#### **Provádění cyklu**

- 1 Řízení napolohuje nástroj rychloposuvem **FMAX** z aktuální polohy v rovině obrábění do bodu startu **1**: Bod startu v rovině obrábění leží vedle obrobku, přesazený o rádius nástroje a o boční bezpečnou vzdálenost.
- 2 Potom napolohuje řízení nástroj rychloposuvem **FMAX** v ose vřetena do bezpečné vzdálenosti.
- 3 Poté přejede nástroj frézovacím posuvem **Q207** v ose vřetena do první hloubky přísuvu, vypočtené řídicím systémem.
- 4 Řízení jede s nástrojem programovaným posuvem pro frézování do koncového bodu **2**.
- 5 Poté řídicí systém přesadí nástroj s posuvem pro předpolohování napříč do bodu startu dalšího řádku. Řízení vypočítá přesazení z programované šířky, rádiusu nástroje, koeficientu maximálního překrytí drah a boční bezpečné vzdálenosti.
- 6 Potom řízení přejede nástrojem s frézovacím posuvem zpátky v opačném směru.
- 7 Tento postup se opakuje, až je zadaná plocha úplně obrobena.
- 8 Potom napolohuje řízení nástroj rychloposuvem **FMAX** zpátky do startovního bodu **1**.
- 9 Pokud je potřeba více přísuvů, tak řízení přejede nástrojem s polohovacím posuvem v ose vřetena do další hloubky přísuvu.
- 10 Postup se opakuje, až jsou provedeny všechny přísuvy. Při posledním přísuvu se odfrézuje pouze zadaný přídavek pro obrábění načisto s posuvem pro obrábění načisto.
- 11 Na konci odjede řízení nástrojem rychloposuvem **FMAX** zpět do **2. bezpečné vzdálenosti**

#### **Strategie Q389=2 a Q389 =3**

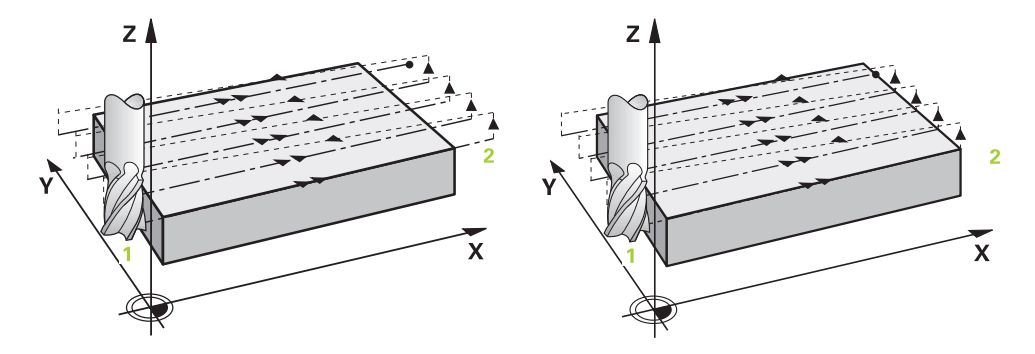

Strategie **Q389**=2 a **Q389**=3 se liší v přeběhu při frézování na čele. Při **Q389**=2 leží koncový bod mimo plochu, při **Q389**=3 na okraji plochy. Řízení vypočítá koncový bod **2** z délky strany a boční bezpečné vzdálenosti. Při strategii **Q389**=2 pojíždí řízení s nástrojem o poloměr nástroje dále za čelní plochu.

#### **Provádění cyklu**

- 1 Řízení napolohuje nástroj rychloposuvem **FMAX** z aktuální polohy v rovině obrábění do bodu startu **1**: Bod startu v rovině obrábění leží vedle obrobku, přesazený o rádius nástroje a o boční bezpečnou vzdálenost.
- 2 Potom napolohuje řízení nástroj rychloposuvem **FMAX** v ose vřetena do bezpečné vzdálenosti.
- 3 Poté přejede nástroj frézovacím posuvem **Q207** v ose vřetena do první hloubky přísuvu, vypočtené řídicím systémem.
- 4 Pak nástroj přejede programovaným posuvem pro frézování **Q207** do koncového bodu **2**.
- 5 Řízení přejede nástrojem v ose nástroje na bezpečnou vzdálenost nad aktuální hloubku přísuvu a jede s **FMAX**přímo zpátky na bod startu dalšího řádku. Řízení vypočítá přesazení z programované šířky, rádiusu nástroje, koeficientu maximálního překrytí drah **Q370** a boční bezpečné vzdálenosti **Q357**.
- 6 Pak jede nástroj zase na aktuální hloubku přísuvu a následně zase ve směru koncového bodu **2**.
- 7 Tento postup se opakuje, až je zadaná plocha úplně obrobena. Na konci poslední dráhy napolohuje řízení nástroj rychloposuvem **FMAX** zpátky do startovního bodu **1**
- 8 Pokud je potřeba více přísuvů, tak řízení přejede nástrojem s polohovacím posuvem v ose vřetena do další hloubky přísuvu.
- 9 Postup se opakuje, až jsou provedeny všechny přísuvy. Při posledním přísuvu se odfrézuje pouze zadaný přídavek pro obrábění načisto s posuvem pro obrábění načisto.
- 10 Na konci odjede řízení nástrojem rychloposuvem **FMAX** zpět do **2. bezpečné vzdálenosti**

#### **Strategie Q389=2 a Q389 =3 – s bočním omezením**

Pokud naprogramujete boční omezení, nebude možná řízení moci přisouvat mimo obrys. V tomto případě je průběh cyklu následující:

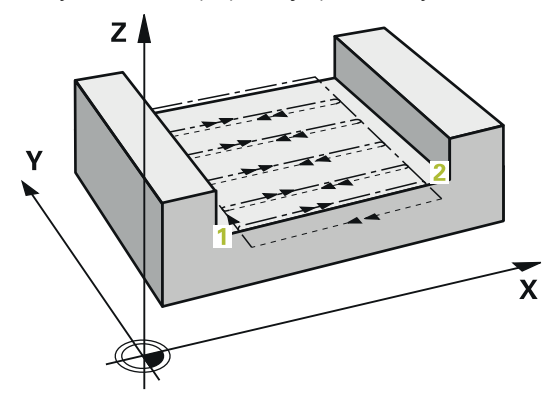

- 1 Řídicí systém jede s nástrojem s **FMAX** do nájezdové pozice v rovině obrábění. Tato pozice leží vedle obrobku, přesazená o rádius nástroje a o boční bezpečnou vzdálenost **Q357**.
- 2 Nástroj jede rychloposuvem **FMAX** v ose nástroje na bezpečnou vzdálenost **Q200** a poté s **Q207 FREZOVACI POSUV** na první hloubku přísuvu **Q202**.
- 3 Řídicí systém jede s nástrojem po kružnici do startovního bodu **1**.
- 4 Nástroj jede s naprogramovaným posuvem **Q207** do koncového bodu **2** a opustí obrys po kružnici.
- 5 Poté řídicí systém polohuje nástroj s **Q253 F NAPOLOHOVANI** do nájezdové pozice další dráhy.
- 6 Kroky 3 až 5 se opakují, až se ofrézuje celá plocha.
- 7 Pokud je naprogramováno více hloubek přísuvu, tak řízení přejede nástrojem na konci poslední dráhy do bezpečné vzdálenosti **Q200** a polohuje v rovině obrábění na příští nájezdovou pozici.
- 8 Při posledním přísuvu frézuje řídicí systém **Q369 PRIDAVEK PRO DNO** v **Q385 POSUV NACISTO**.
- 9 Na konci poslední dráhy polohuje řídicí systém nástroj na 2. bezpečnou vzdálenost **Q204** a poté na poslední, před cyklem naprogramovanou polohu.
	- Kruhové dráhy při najíždění a odjíždění jsou závislé na **Q220 RADIUS V ROHU**.
	- Řízení vypočítá přesazení z programované šířky, rádiusu nástroje, koeficientu maximálního překrytí drah **Q370** a boční bezpečné vzdálenosti **Q357**.

i

#### **Strategie Q389=4**

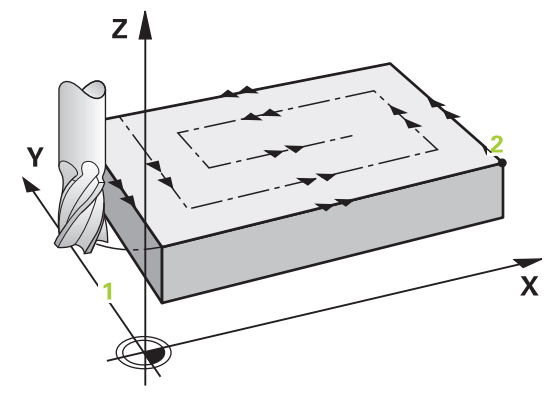

#### **Provádění cyklu**

- 1 Řízení napolohuje nástroj rychloposuvem **FMAX** z aktuální polohy v rovině obrábění do bodu startu **1**: Bod startu v rovině obrábění leží vedle obrobku, přesazený o rádius nástroje a o boční bezpečnou vzdálenost.
- 2 Potom napolohuje řízení nástroj rychloposuvem **FMAX** v ose vřetena do bezpečné vzdálenosti.
- 3 Poté přejede nástroj frézovacím posuvem **Q207** v ose vřetena do první hloubky přísuvu, vypočtené řídicím systémem.
- 4 Pak nástroj přejíždí programovaným **Posuv pro frézování** s tangenciálním nájezdem do výchozího bodu frézovací dráhy.
- 5 Řízení obrábí plochu s frézovacím posuvem zvenku dovnitř se stále se zkracujícími frézovacími drahami. Díky konstantnímu bočnímu přísuvu je nástroj stále v záběru.
- 6 Tento postup se opakuje, až je zadaná plocha úplně obrobena. Na konci poslední dráhy napolohuje řízení nástroj rychloposuvem **FMAX** zpátky do startovního bodu **1**
- 7 Pokud je potřeba více přísuvů, tak řízení přejede nástrojem s polohovacím posuvem v ose vřetena do další hloubky přísuvu.
- 8 Postup se opakuje, až jsou provedeny všechny přísuvy. Při posledním přísuvu se odfrézuje pouze zadaný přídavek pro obrábění načisto s posuvem pro obrábění načisto.
- 9 Na konci odjede řízení nástrojem rychloposuvem **FMAX** zpět do **2. bezpečné vzdálenosti**

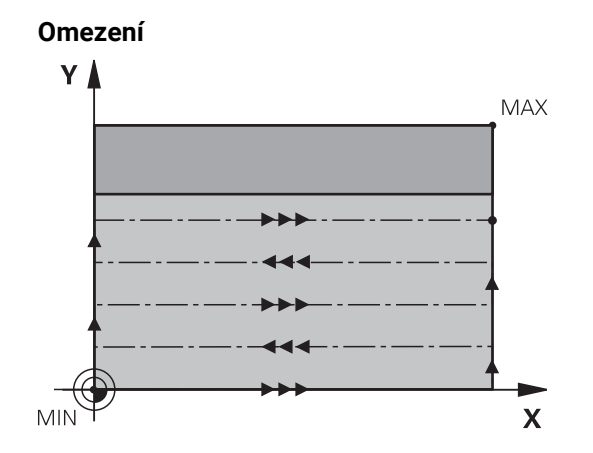

Pomocí omezení můžete ohraničit obrábění plochy, aby se při obrábění zohlednily například postranní stěny nebo odsazení. Postranní stěna definovaná pomocí omezení se obrobí na rozměr, který je daný startovním bodem, popř. délkou postranní stěny frézované plochy. Při hrubování bere řídicí systém do úvahy přídavek na stranu – při obrábění načisto slouží přídavek k předpolohování nástroje.

### **Upozornění**

### *UPOZORNĚNÍ*

#### **Pozor nebezpečí kolize!**

Pokud zadáte v cyklu kladnou hloubku, řízení obrátí výpočet předběžného polohování. Nástroj jede v ose nástroje rychloposuvem na bezpečnou vzdálenost **pod** povrchem obrobku! Hrozí nebezpečí kolize!

- Zadejte hloubku zápornou
- Strojním parametrem **displayDepthErr** (č. 201003) nastavíte, zda má řízení při zadání kladné hloubky vydat chybové hlášení (on) nebo ne (off).
- Tento cyklus můžete provést pouze v režimu obrábění **FUNCTION MODE MILL**.
- V ose nástroje předpolohuje řízení nástroj automaticky. Pozor na **Q204 2. BEZPEC.VZDALENOST**.
- Řízení redukuje hloubku přísuvu na délku břitu **LCUTS**, definovanou v nástrojové tabulce, pokud je délka břitu kratší než hloubka přísuvu **Q202**, zadaná v cyklu.
- Cyklus **233** monitoruje zápis délky nástroje, popř. délky břitu **LCUTS** v tabulce nástrojů. Nestačí-li délka nástroje nebo břitu při dokončování, tak řízení rozdělí zpracování do více operací.
- Tento cyklus monitoruje definovanou užitečnou délku nástroje **LU**. Pokud je délka menší než hloubka obrábění, vydá řídicí systém chybové hlášení.
- Cyklus dokončuje **Q369 PRIDAVEK PRO DNO** pouze s jedním přísuvem. Parametr **Q338 PRISUV NA CISTO** nemá žádný vliv na **Q369**. **Q338** působí při dokončování **Q368 PRIDAVEK PRO STRANU**.

#### **Poznámky k programování**

- Nástroj předběžně polohujte do startovní polohy v rovině obrábění s korekcí rádiusu R0. Dbejte na směr obrábění.
- Když jsou **Q227 STARTBOD V 3.OSE** a **Q386 KONCOVY BOD 3. OSY** zadané jako stejné, pak řízení cyklus neprovede (programovaná hloubka = 0).
- Pokud definujete **Q370 PREKRYTI DRAHY NAST.** >1, tak se naprogramované překrytí drah bere do úvahy již od první dráhy obrábění.
- Pokud je naprogramováno omezení (**Q347**, **Q348** nebo **Q349**) ve směru obrábění **Q350**, prodlouží cyklus obrys ve směru přísuvu o rádius rohu **Q220**. Zadaná plocha se obrobí kompletně.

i

**Q204 2. BEZPEC.VZDALENOST** zadejte tak, aby nemohlo dojít ke kolizi s obrobkem nebo upínadly.

### **Parametry cyklu**

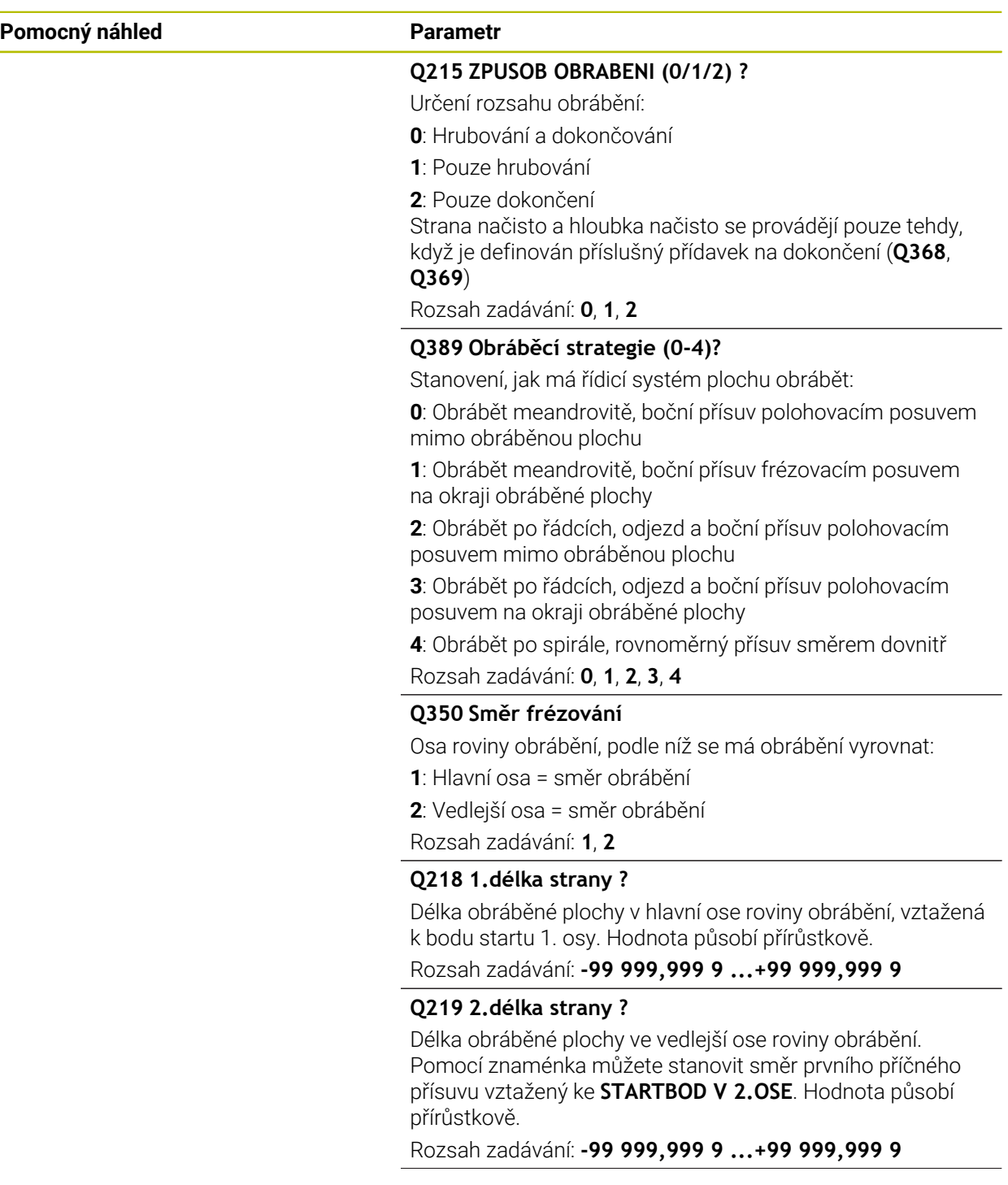

#### **Pomocný náhled Parametr**

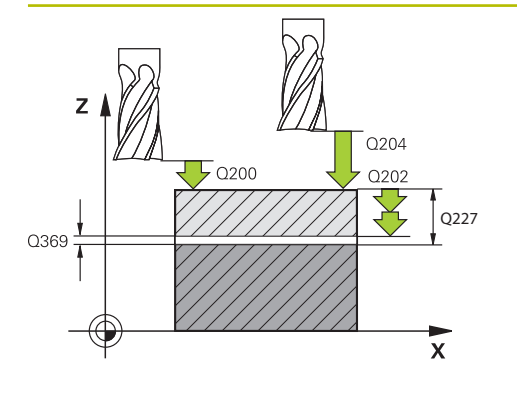

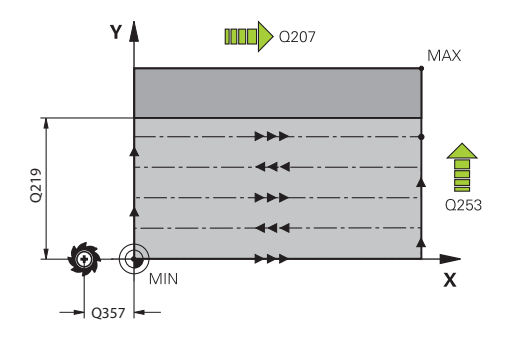

#### **Q227 STARTBOD 3.OSY ?**

Souřadnice povrchu obrobku, od níž se budou počítat přísuvy. Hodnota působí absolutně.

#### Rozsah zadávání: **-99 999,999 9 ...+99 999,999 9**

#### **Q386 Koncovy bod 3. osy?**

Souřadnice v ose vřetena, na níž se má plocha rovinně ofrézovat. Hodnota působí absolutně.

Rozsah zadávání: **-99 999,999 9 ...+99 999,999 9**

#### **Q369 PRIDAVEK NA CISTO PRO DNO ?**

Přídavek na hloubku, který zůstává po hrubování. Hodnota působí přírůstkově.

Rozsah zadávání: **0 ... 99 999,999 9**

#### **Q202 Maximalni hloubka prisuvu?**

Rozměr, o který se nástroj pokaždé přisune. Zadejte hodnotu větší než 0 a přírůstkově.

Rozsah zadávání: **0 ... 99 999,999 9**

#### **Q370 FAKTOR PREKRYTI DRAHY NASTROJE ?**

Maximální boční přísuv k. Řídicí systém vypočítá skutečný boční přísuv z délky 2. strany (**Q219**) a rádiusu nástroje tak, aby se obrábělo vždy s konstantním bočním přísuvem.

Rozsah zadávání: **0.0001 ... 1.9999**

#### **Q12 POSUV PRO FREZOVANI ?**

Pojezdová rychlost nástroje při frézování v mm/min Rozsah zadávání: **0 ... 99 999,999** alternativně **FAUTO**, **FU**, **FZ**

#### **Q385 Posuv na cisto?**

Pojezdová rychlost nástroje při frézování posledního přísuvu v mm/min

Rozsah zadávání: **0 ... 99 999,999** alternativně **FAUTO**, **FU**, **FZ**

#### **Q253 Posuv na přednastavenou posici ?**

Pojezdová rychlost nástroje při najíždění startovní polohy a při jízdě na další řádku v mm/min; pokud jedete napříč materiálem (**Q389**=1), tak řídicí systém jede příčný přísuv s frézovacím posuvem **Q207**.

#### Rozsah zadávání: **0 ... 99 999,999 9** alternativně **FMAX**, **FAUTO**, **PREDEF**

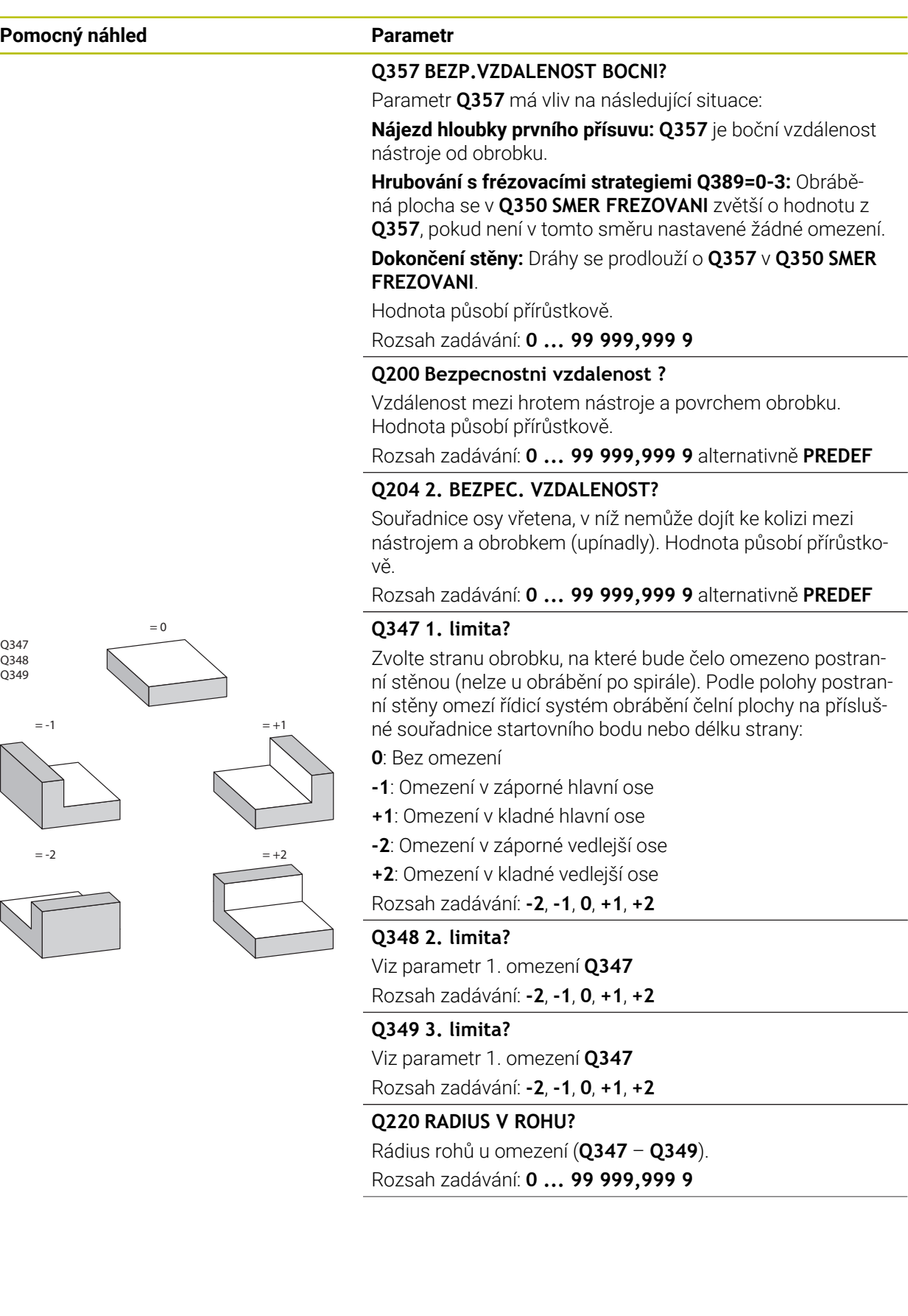

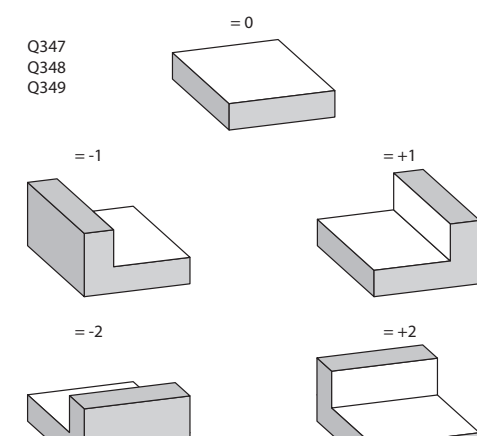

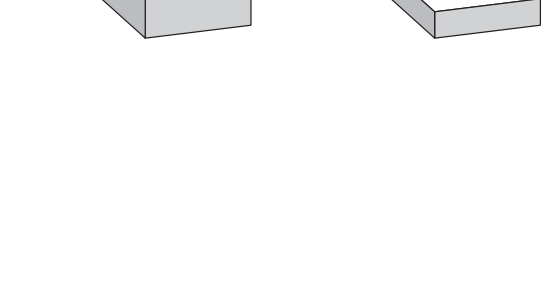

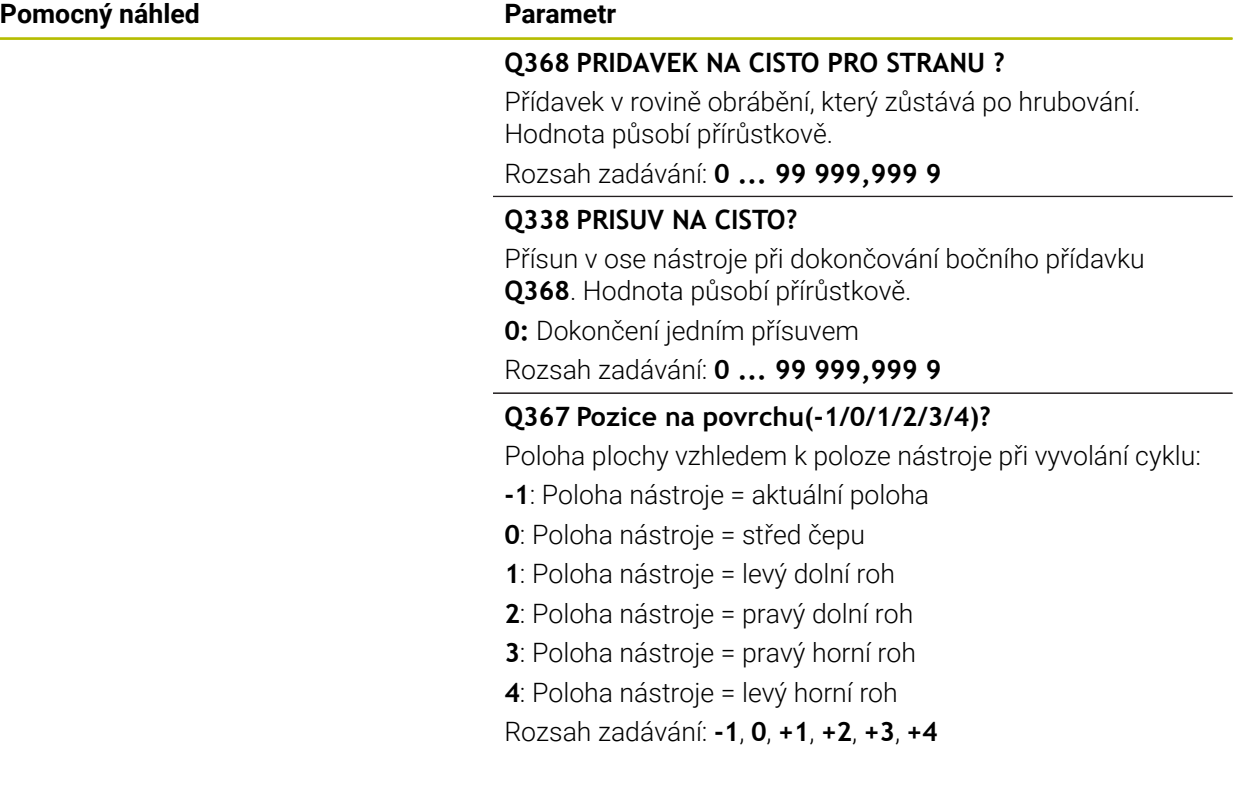

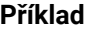

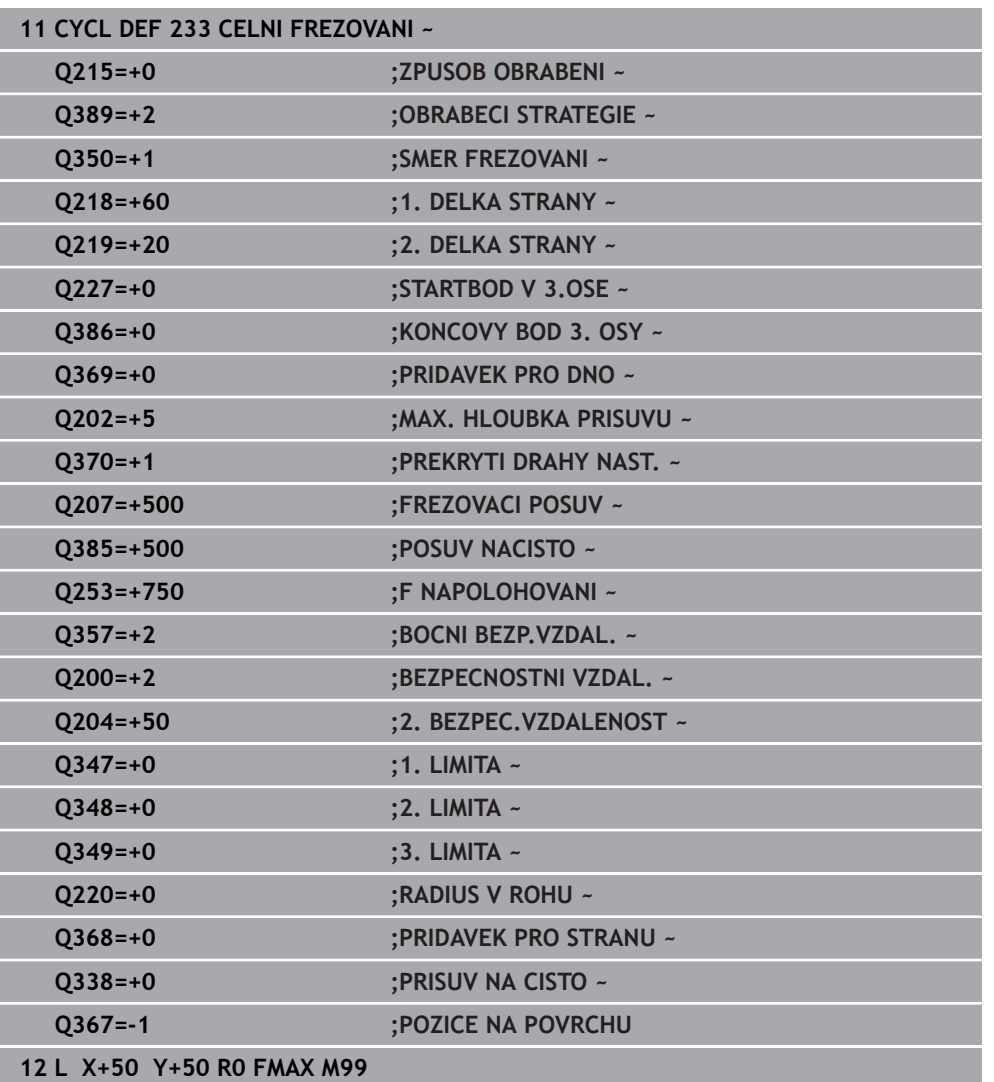

### **8.7 Rytí**

### **8.7.1 Cyklus 225 GRAVIROVANI**

**ISO-programování G225**

### **Aplikace**

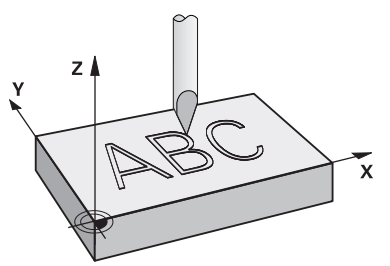

Pomocí tohoto cyklu vyryjete texty na rovnou plochu obrobku. Texty můžete uspořádat podél přímky nebo na oblouku kruhu.

#### **Provádění cyklu**

- 1 Pokud je nástroj pod **Q204 2. BEZPEC.VZDALENOST**, jede řídicí systém nejdříve na hodnotu z **Q204**.
- 2 Řízení umístí nástroj v rovině obrábění na počáteční bod prvního znaku.
- 3 Řídicí systém vyryje text.
	- Pokud je **Q202 MAX. HLOUBKA PRISUVU** větší než **Q201 HLOUBKA**, ryje řídicí systém každý znak s jedním přísuvem.
	- Pokud je **Q202 MAX. HLOUBKA PRISUVU** menší než **Q201 HLOUBKA**, ryje řídicí systém každý znak s několika přísuvy. Teprve když byl znak vyfrézován, řídicí systém zpracuje další znak.
- 4 Poté, co řídicí systém vyryje znak, nástroj odjede zpět do bezpečné vzdálenosti **Q200** nad povrchem.
- 5 Proces 2 a 3 se opakuje pro všechny znaky, které mají být vyryty.
- 6 Nakonec řízení napolohuje nástroj do 2. bezpečné vzdálenosti **Q204**.

### **Upozornění**

Tento cyklus můžete provést pouze v režimu obrábění **FUNCTION MODE MILL**.

#### **Poznámky k programování**

- Znaménko parametru cyklu Hloubka definuje směr obrábění. Naprogramujete-li hloubku = 0, pak řízení cyklus neprovede.
- Rytý text můžete předat také v řetězcových proměnných (**QS**).
- Parametrem **Q374** se může ovlivnit natočení písmen. Když je **Q374**=0° až 180°: Směr psaní je zleva doprava. Když je **Q374** větší než 180°: Směr psaní se obrátí.

### **Parametry cyklu**

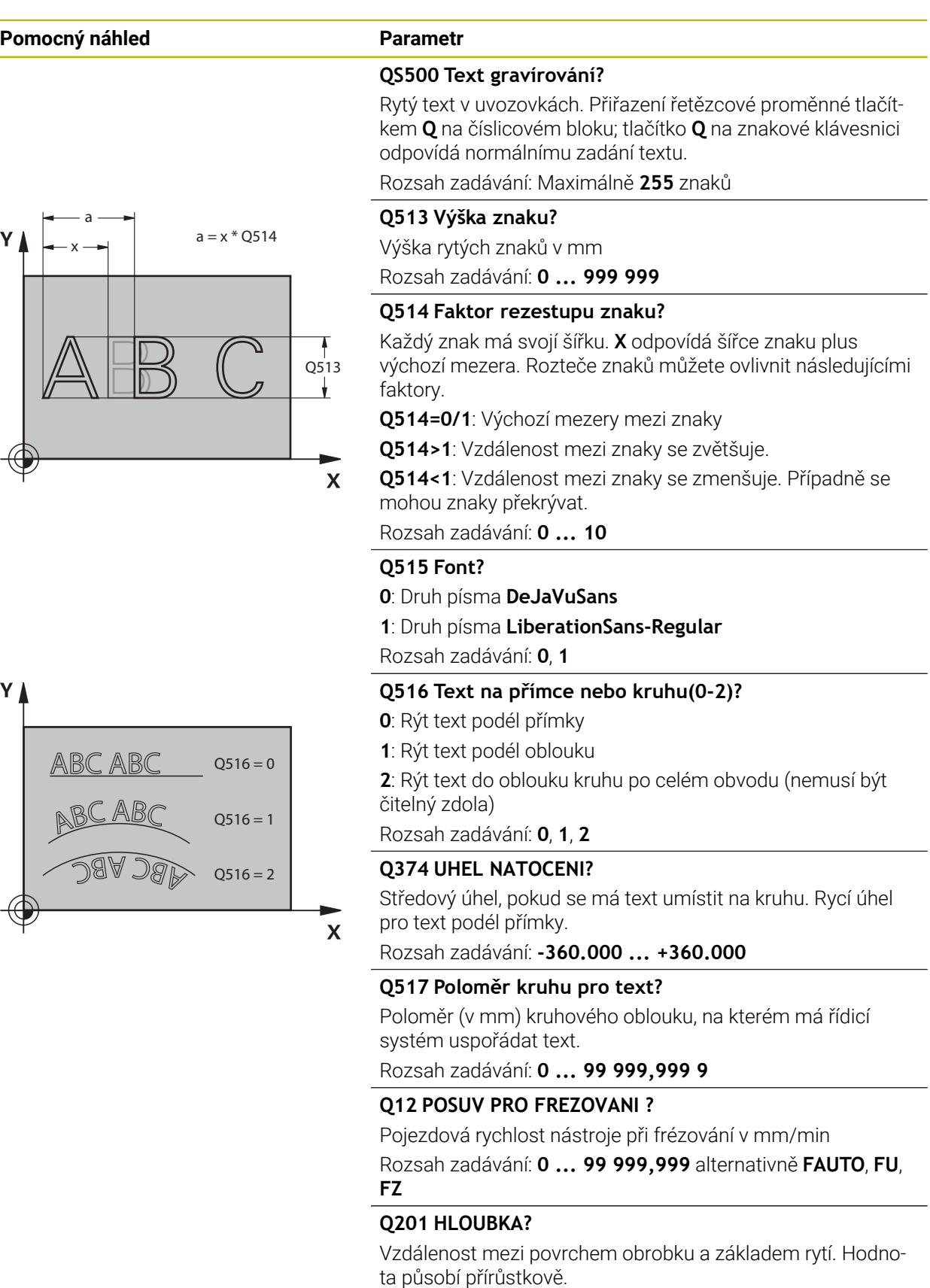

Rozsah zadávání: **-99 999,999 9 ...+99 999,999 9**

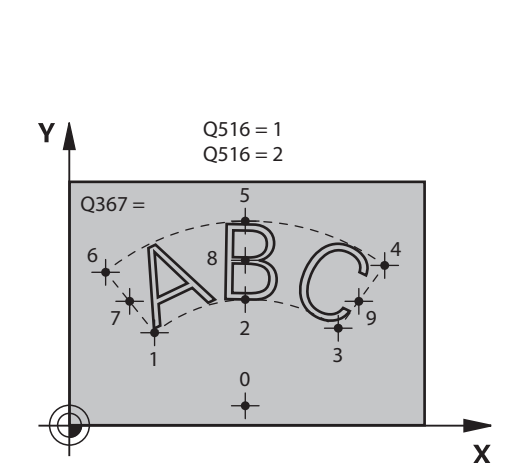

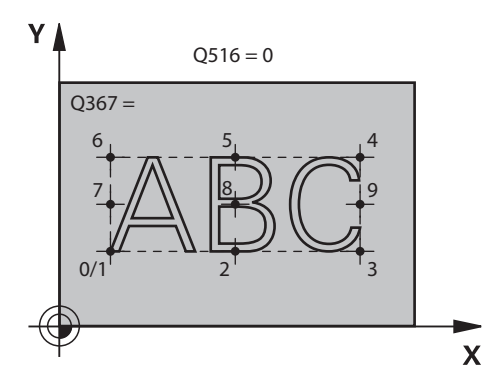

#### **Pomocný náhled Parametr**

#### **Q206 Posuv na hloubku ?**

Pojezdová rychlost nástroje při zanořování v mm/min Rozsah zadávání: **0 ... 99 999,999** alternativně **FAUTO**, **FU**

#### **Q200 Bezpecnostni vzdalenost ?**

Vzdálenost mezi hrotem nástroje a povrchem obrobku. Hodnota působí přírůstkově.

Rozsah zadávání: **0 ... 99 999,999 9** alternativně **PREDEF**

#### **Q203 SOURADNICE POVRCHU DILCE ?**

Souřadnice povrchu obrobku ve vztahu k aktivnímu nulovému bodu. Hodnota působí absolutně.

#### Rozsah zadávání: **-99 999,999 9 ...+99 999,999 9**

#### **Q204 2. BEZPEC. VZDALENOST?**

Souřadnice osy vřetena, v níž nemůže dojít ke kolizi mezi nástrojem a obrobkem (upínadly). Hodnota působí přírůstkově.

#### Rozsah zadávání: **0 ... 99 999,999 9** alternativně **PREDEF**

#### **Q367 Reference pro pozici textu (0-6)?**

Zadejte zde odkaz pro polohu textu. V závislosti na tom, zda je text vyrytý na kružnici nebo na přímce (parametr **Q516**), vzniknou následující zadání:

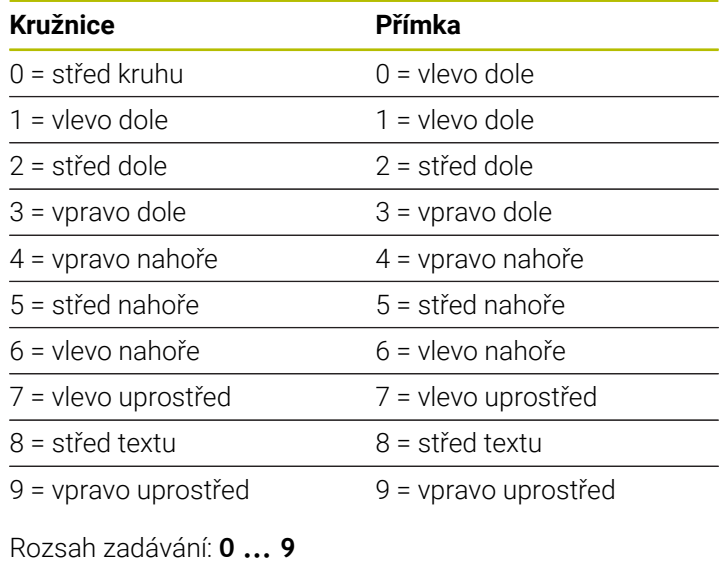

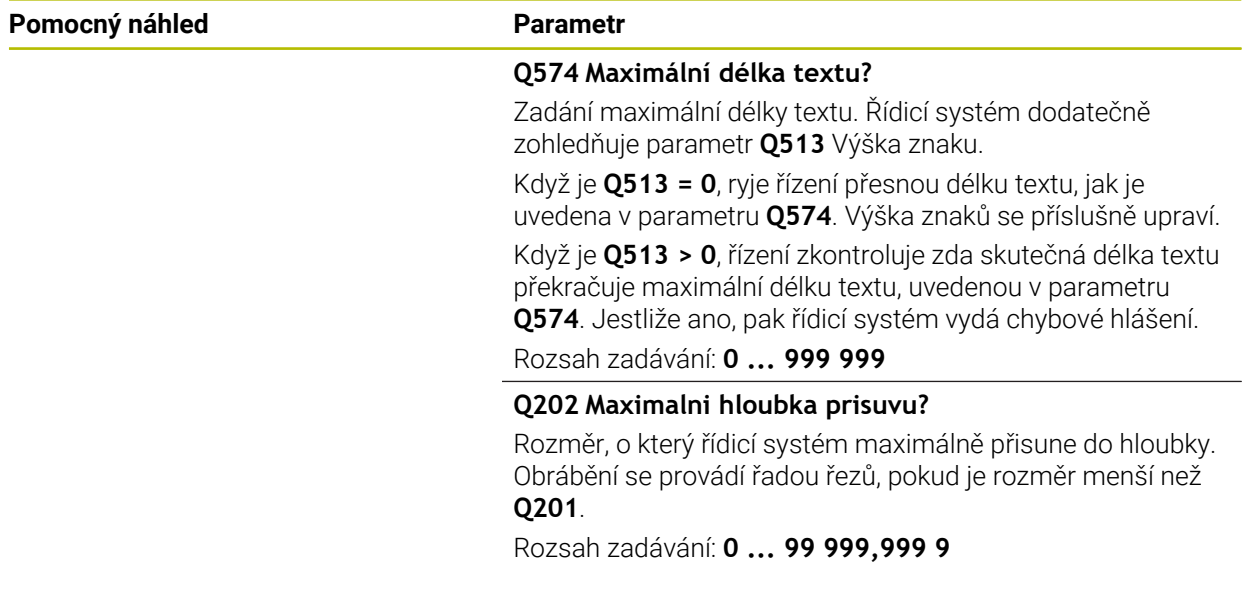

#### **Příklad**

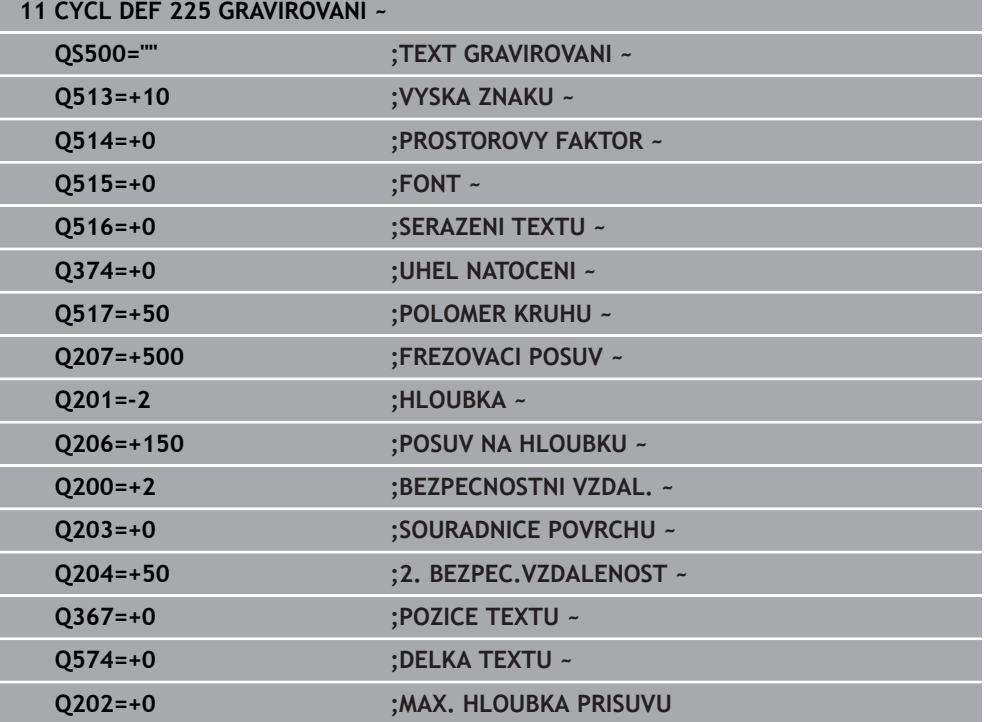

### **Povolené rycí znaky**

Vedle malých písmen, velkých písmen a číslic jsou možné následující speciální znaky: **! # \$ % & ' ( ) \* + , - . / : ; < = > ? @ [ \ ] \_ ß CE**

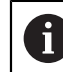

Speciální znaky **%** a **\** řízení používá pro speciální funkce. Pokud chcete tyto znaky vyrýt, tak je musíte zadat do rytého textu dvakrát za sebou, např. **%%**.

Chcete-li vyrýt přehlásky, ß, ø, @ nebo znak CE začněte zadání znakem %:

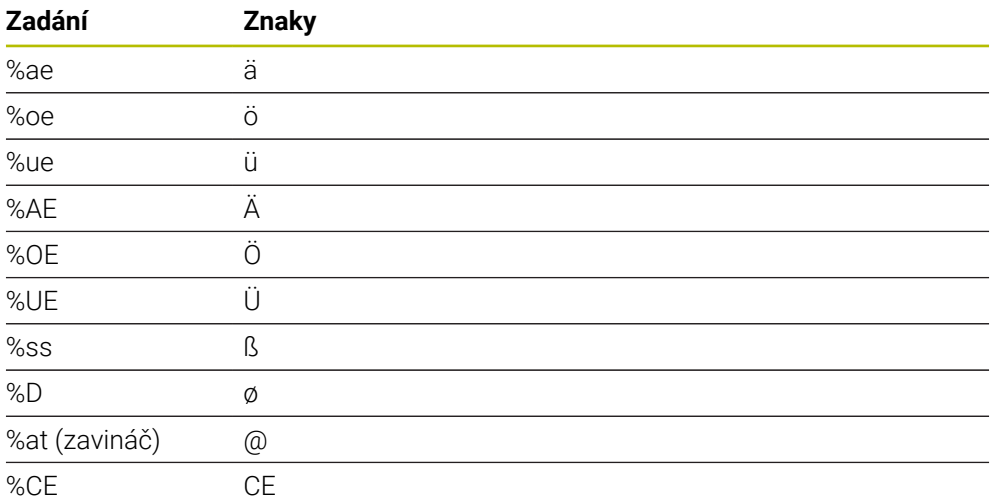

### **Netisknutelné znaky**

Vedle textu je také možné definovat některé netisknutelné znaky pro formátování. Před netisknutelné znaky dávejte speciální znak **\**. Existují následující možnosti:

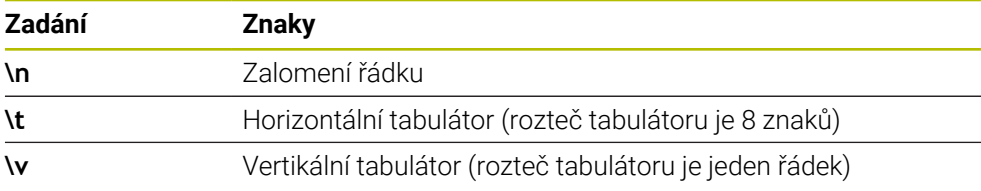

### **Rytí systémových proměnných**

Navíc k definovaným znakům je možné rýt obsah určitých systémových proměnných. Před systémové proměnné dávejte speciální znak **%**. Je možné vyrýt aktuální datum, čas nebo kalendářní týden.K tomu zadejte **%time<x>**.**<x>** definuje formát, např. 08 pro DD.MM.RRRR.(shodné s funkcí **SYSSTR ID10321**)

Při zadávání formátu data 1 až 9 musíte zadávat úvodní 0, např. **%time08**.

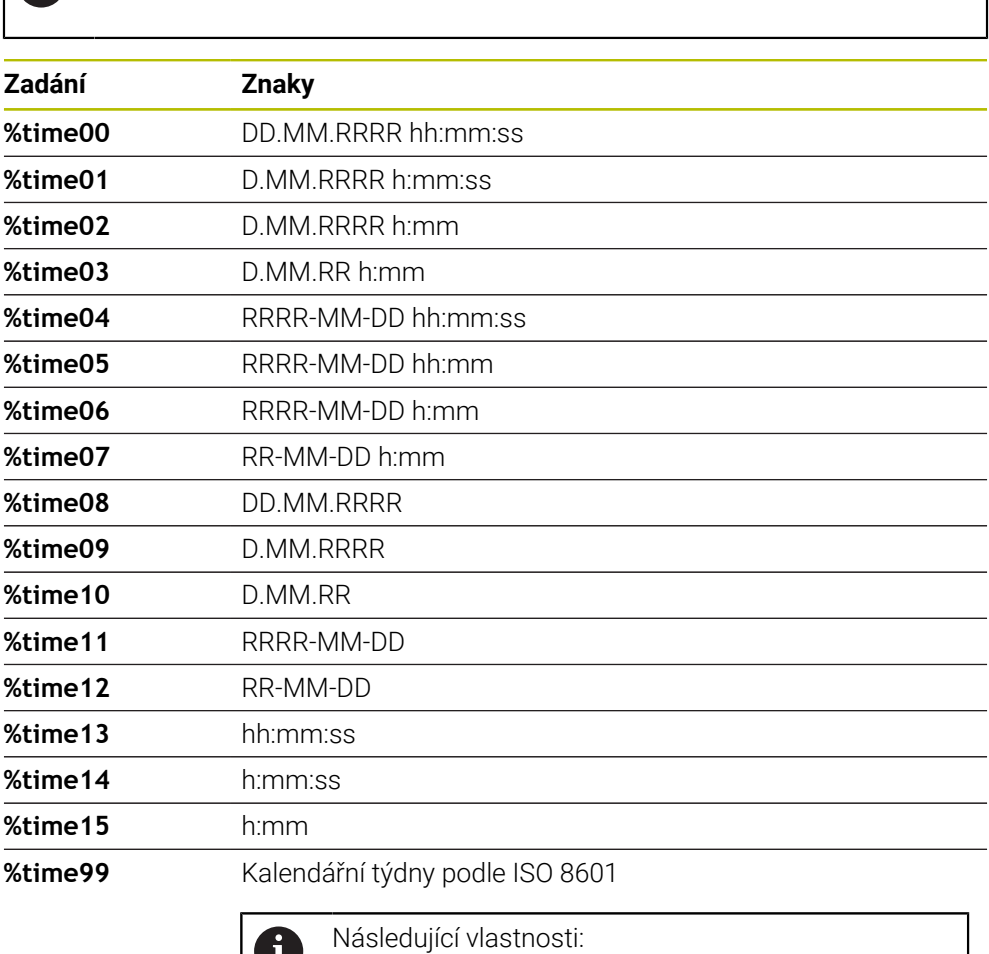

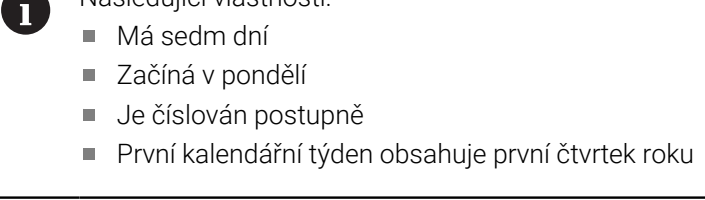

### **Rytí názvu a cesty NC-programu**

Název, popř. cestu NC-programu můžete vyrýt s cyklem **225**. Definujte cyklus **225** jako obvykle.Před rytý text vložte **%**.

Je možné vyrýt název či cestu aktivního NC-programu, nebo název volaného NCprogramu. K tomu definujte **%main<x>** nebo **%prog<x>**. (Shodné s funkcí **SYSSTR ID10010 NR1/2**)

Existují následující možnosti:

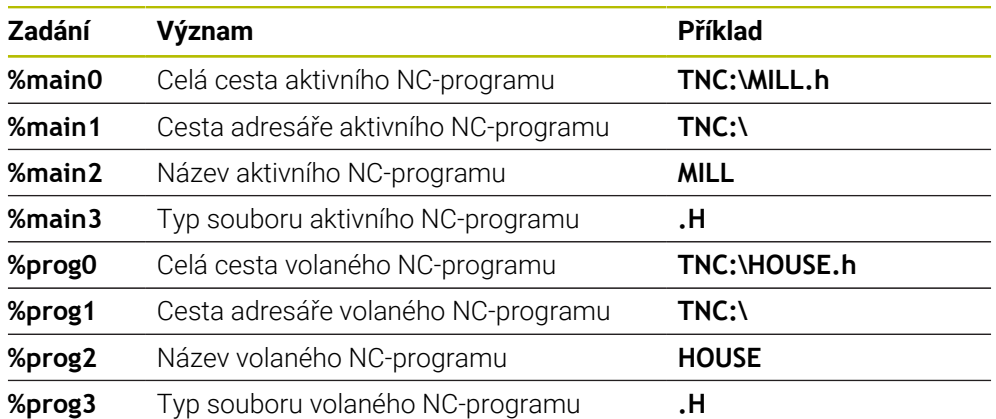

### **Rytí stavu čítače**

Aktuální stav čítače, který najdete na kartě PGM pracovního stavu **Status** můžete vyrýt s cyklem **225**.

Chcete-li to provést, naprogramujte cyklus **225** jako obvykle, a zadejte například následující text k rytí: **%count2**

Číslo za **%count** udává, kolik míst řízení vyryje. Maximálně je možných 9 míst. Příklad: Pokud naprogramujete v cyklu **%count9** při aktuálním stavu čítače 3, pak řízení vyryje následující text: 000000003

**Další informace:** Příručka pro uživatele Programování a testování

#### **Pokyny pro obsluhu**

V Simulace simuluje řízení pouze ten stav čítače, který jste zadali přímo v NCprogramu. Stav čítače z Chod programu se nebere do úvahy.

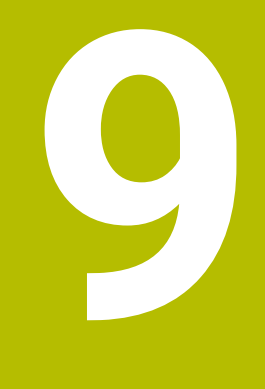

**Transformace souřadnic**

### **9.1 Cykly pro transformace souřadnic**

### **9.1.1 Základy**

Pomocí transformace (přepočtu) souřadnic může řízení obrábět jednou naprogramovaný obrys na různých místech obrobku se změněnou polohou a velikostí.

### **Účinnost transformace souřadnic**

Začátek účinnosti: transformace souřadnic je účinná od okamžiku své definice – nevyvolává se tedy. Působí tak dlouho, než je zrušená nebo nově definovaná.

#### **Vynulování přepočtu souřadnic:**

- Opětné nadefinování cyklu s hodnotami pro základní stav, například koeficient změny měřítka 1.0
- Provedení přídavných funkcí M2, M30 nebo NC-bloku END PGM (tyto M-funkce závisí na strojním parametru)
- Zvolte nový NC-program

### **9.1.2 Cyklus 8 ZRCADLENI**

#### **ISO-programování G28**

#### **Použití**

Řízení může provádět v rovině obrábění zrcadlené obrábění.

Zrcadlení je účinné od své definice v NC-programu. Je účinné rovněž v režimu **Ruční** a při použití **MDI**. Řízení indikuje aktivní zrcadlené osy v pomocné indikaci stavu.

- Pokud zrcadlíte pouze jednu osu, změní se směr oběhu nástroje, což neplatí pro SL-cykly
- Zrcadlíte-li dvě osy, zůstane smysl oběhu nástroje zachován

Výsledek zrcadlení závisí na poloze nulového bodu:

- Nulový bod leží na zrcadleném obrysu: prvek se zrcadlí přímo na nulovém bodu
- Nulový bod leží mimo zrcadlený obrys: prvek se navíc přesune

#### **Resetování**

Znovu naprogramujte cyklus **8 ZRCADLENI** se zadáním **NO ENT**.

#### **Příbuzná témata**

Zrcadlení s **TRANS MIRROR**

**Další informace:** Příručka pro uživatele Programování a testování

#### **Upozornění**

 $\mathbf i$ 

Tento cyklus můžete provést pouze v režimu obrábění **FUNCTION MODE MILL**.

Pokud pracujete s cyklem **8** v naklopeném systému, doporučuje se následující postup:

**Nejdříve** naprogramujte naklopení a **poté** vyvolejte cyklus **8 ZRCADLENI**!

#### **Parametry cyklu**

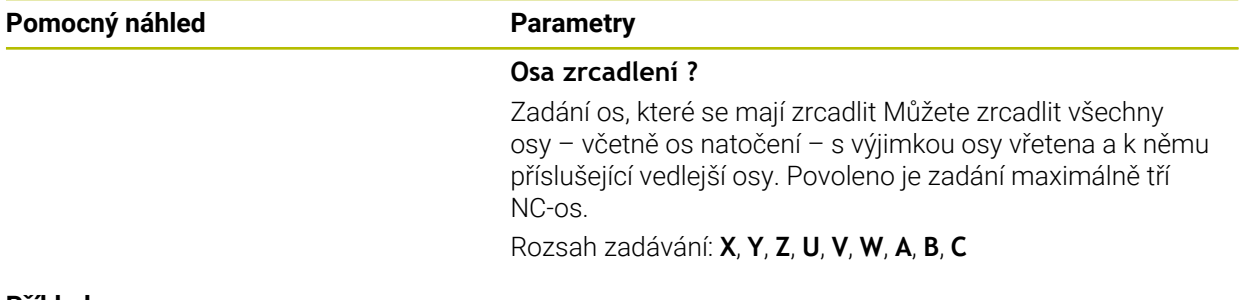

#### **Příklad**

**11 CYCL DEF 8.0 ZRCADLENI 12 CYCL DEF 8.1 X Y Z**

**9**

### **9.1.3 Cyklus 10 OTACENI**

**ISO-programování G73**

**Použití**

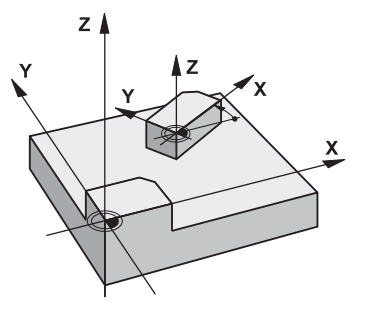

V rámci NC-programu může řízení natočit souřadný systém v rovině obrábění kolem aktivního nulového bodu.

NATOČENÍ je účinné od své definice v NC-programu. Je účinné rovněž v v režimu **Ruční** a při použití **MDI**. Řízení zobrazuje aktivní úhel natočení v přídavné indikaci stavu.

#### **Vztažná osa pro úhel natočení:**

- Rovina X/Y osa X
- Rovina Y/Z osa Y
- Rovina Z/X osa Z

#### **Resetování**

Znovu naprogramujte cyklus **10 OTACENI** s úhlem natočení 0°.

#### **Příbuzná témata**

Natočení s **TRANS ROTATION Další informace:** Příručka pro uživatele Programování a testování

#### **Upozornění**

- Tento cyklus můžete provést pouze v režimu obrábění **FUNCTION MODE MILL**.
- Řízení odstraní definicí cyklu **10** aktivní korekci rádiusu. Popř. korekci rádiusu znovu naprogramujte.
- Po nadefinování cyklu **10** je nutno provést pohyb v obou osách roviny obrábění, aby se natočení aktivovalo.

### **Parametry cyklu**

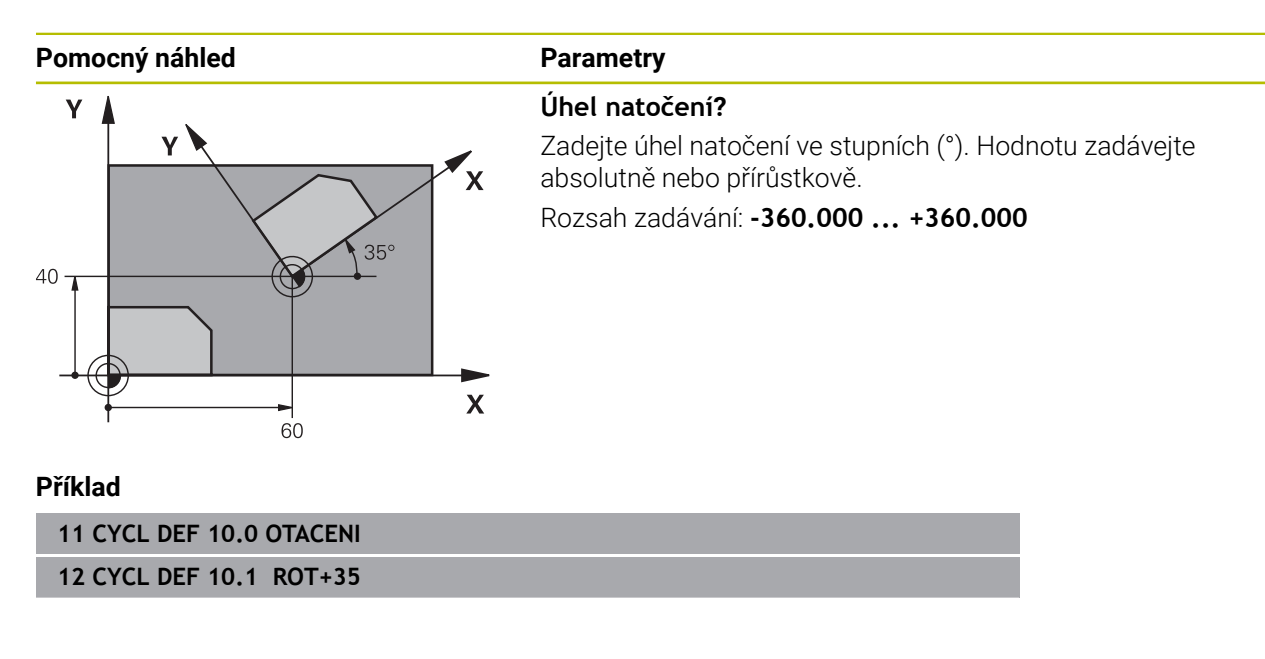

### **9.1.4 Cyklus 11 ZMENA MERITKA**

**ISO-programování G72**

**Použití**  $Z$ 

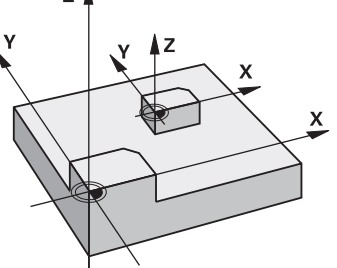

Řízení může v rámci NC-programu obrysy zvětšovat nebo zmenšovat. Tak můžete například brát v úvahu koeficienty pro smrštění a přídavky.

Koeficient změny měřítka je účinný od své definice v NC-programu. Je účinný rovněž v v režimu **Ruční** a při použití **MDI**. Řízení zobrazuje aktivní Koeficient změny měřítka v přídavné indikaci stavu.

Koeficient změny měřítka působí:

- u všech tří souřadných os současně;
- pro zadávání rozměrů v cyklech,

#### **Předpoklad**

Před zvětšením, resp. zmenšením, je nutné přesunout nulový bod na hranu nebo roh obrysu.

Zvětšení: SCL větší než 1 až 99,999 999

Zmenšení: SCL menší než 1 až 0,000 001

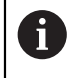

Tento cyklus můžete provést pouze v režimu obrábění **FUNCTION MODE MILL**.

#### **Resetování**

Znovu naprogramujte cyklus **11 ZMENA MERITKA** s koeficientem změny měřítka 1.

#### **Příbuzná témata**

Změna měřítka s **TRANS SCALE**

**Další informace:** Příručka pro uživatele Programování a testování

### **Parametry cyklu**

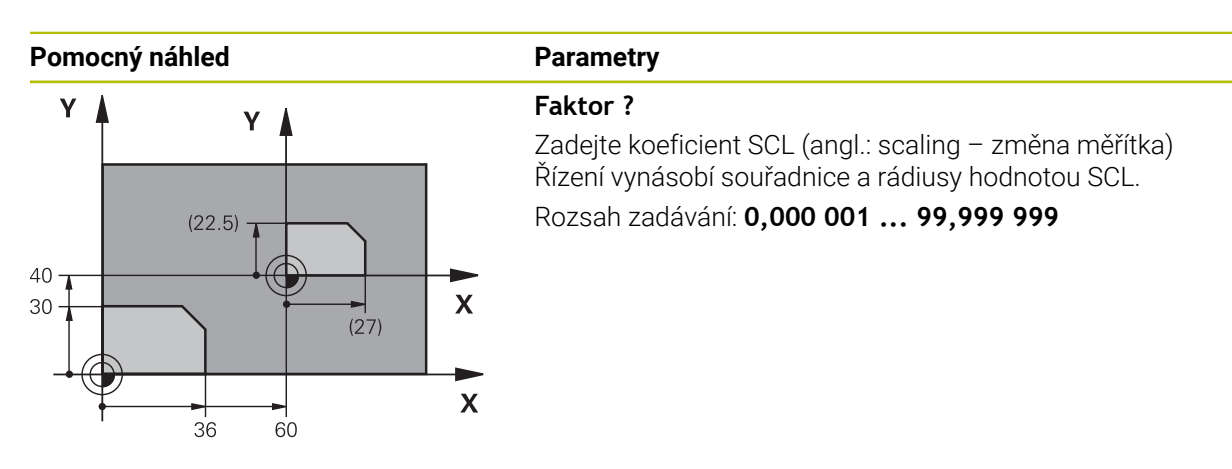

#### **Příklad**

**11 CYCL DEF 11.0 ZMENA MERITKA 12 CYCL DEF 11.1 SCL 0.75**

### **9.1.5 Cyklus 26 MERITKO PRO OSU**

#### **ISO-programování**

NC-syntaxe je možná pouze v režimu Klartext (Popisný dialog).

#### **Použití**

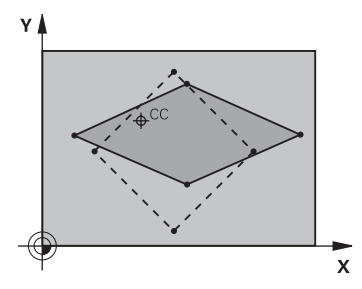

Cyklem **26** můžete zohlednit osové koeficienty smrštění a přídavků.

Koeficient změny měřítka je účinný od své definice v NC-programu. Je účinný rovněž v v režimu **Ruční** a při použití **MDI**. Řízení zobrazuje aktivní Koeficient změny měřítka v přídavné indikaci stavu.

#### **Resetování**

Znovu naprogramujte cyklus **11 ZMENA MERITKA** s koeficientem 1 pro odpovídající osu

### **Upozornění**

- Tento cyklus můžete provést pouze v režimu obrábění **FUNCTION MODE MILL**.
- Obrys tak bude směrem od středu natažen nebo k němu bude smrštěn, tedy nezávisle od nebo na aktuálním nulovém bodu – jako u cyklu **11 ZMENA MERITKA**.

#### **Poznámky k programování**

- Souřadné osy s polohami pro kruhové dráhy nesmíte natahovat nebo smršťovat rozdílnými koeficienty.
- Pro každou souřadnou osu můžete zadat vlastní osově specifický koeficient měřítka.
- Navíc se dají naprogramovat souřadnice středu pro všechny koeficienty měřítka.

### **Parametry cyklu**

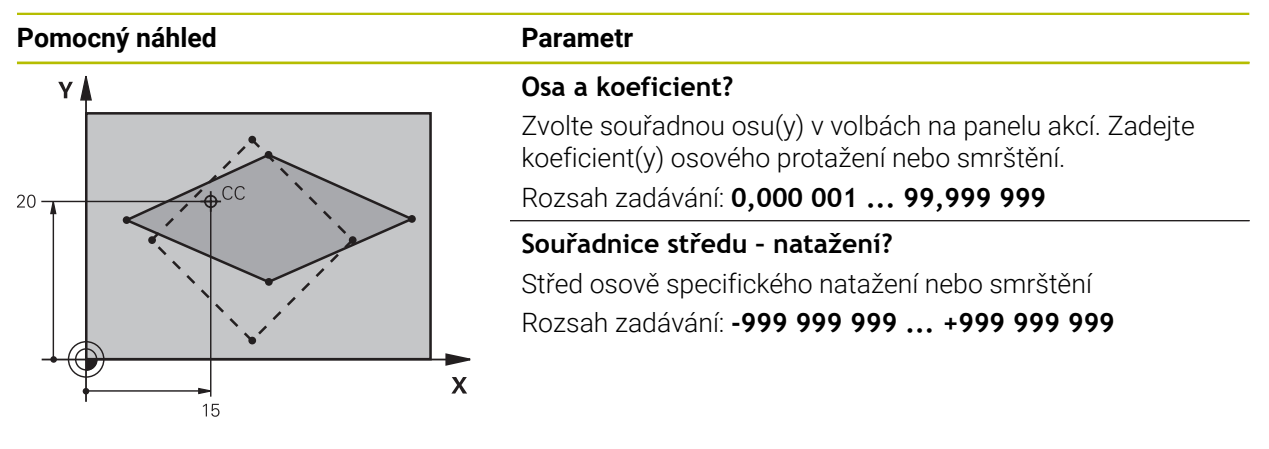

#### **Příklad**

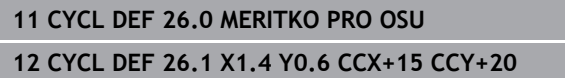

### **9.1.6 Cyklus 247 NASTAVIT REF. BOD**

**ISO-programování G247**

## **Použití**

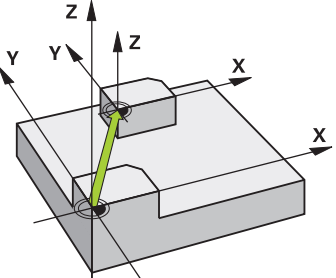

S cyklem **247 NASTAVIT REF. BOD** můžete některý vztažný bod, definovaný v tabulce vztažných bodů, aktivovat jako nový vztažný bod.

Po definici cyklu se všechny zadávané souřadnice a posuny nulového bodu (absolutní a přírůstkové) vztahují k novému vztažnému bodu.

#### **Indikace stavu**

V **Běh programu** ukazuje řídicí systém na pracovní ploše **Polohy** číslo aktivního vztažného bodu za symbolem vztažného bodu.

#### **Příbuzná témata**

- Aktivace vztažného bodu
	- **Další informace:** Příručka pro uživatele Programování a testování
- Kopírovat vztažný bod **Další informace:** Příručka pro uživatele Programování a testování
- Korigovat vztažný bod **Další informace:** Příručka pro uživatele Programování a testování
- Nastavení a aktivování vztažných bodů **Další informace:** Uživatelská příručka Seřizování a zpracování

### **Upozornění**

### *UPOZORNĚNÍ*

#### **Pozor, nebezpečí značných věcných škod!**

Políčka nedefinovaná v tabulce vztažných bodů se chovají jinak než políčka s hodnotou **0**: Políčka s **0** přepíšou při aktivaci předchozí hodnotu, v nedefinovaných políčkách zůstane předchozí hodnota zachována. Pokud je zachována předchozí hodnota, existuje riziko kolize!

- Před aktivací vztažného bodu zkontrolujte zda jsou ve všech sloupcích zapsané hodnoty
- Zadejte hodnoty do nedefinovaných sloupců, např. **0**
- Případně nechte výrobce definovat **0** jako výchozí hodnotu pro sloupce
- Tento cyklus můžete provést v obráběcím režimu **FUNCTION MODE MILL** (Orovnávání).
- Při aktivaci vztažného bodu z tabulky vztažných bodů resetuje řízení posunutí nulového bodu, zrcadlení, natočení, koeficient změny měřítka a změnu měřítka jednotlivé osy
- Pokud aktivujete vztažný bod číslo 0 (řádka 0), tak aktivujete vztažný bod, který jste naposledy nastavili v režimu **Ruční operace**.
- Cyklus **247** platí také v Simulace.

### **Parametry cyklu**

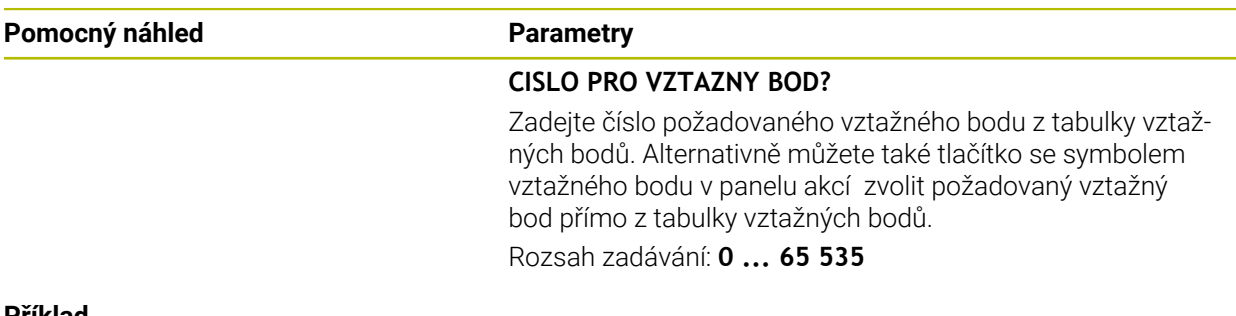

#### **Příklad**

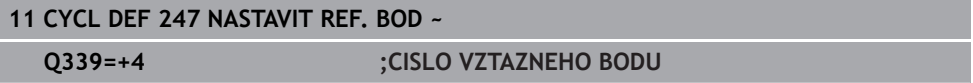

### **9.1.7 Příklad: Cykly transformace souřadnic Provádění programu**

- Transformace souřadnic v hlavním programu
- **Zpracování v podprogramu**

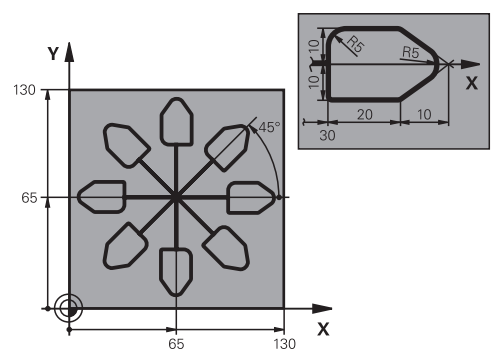

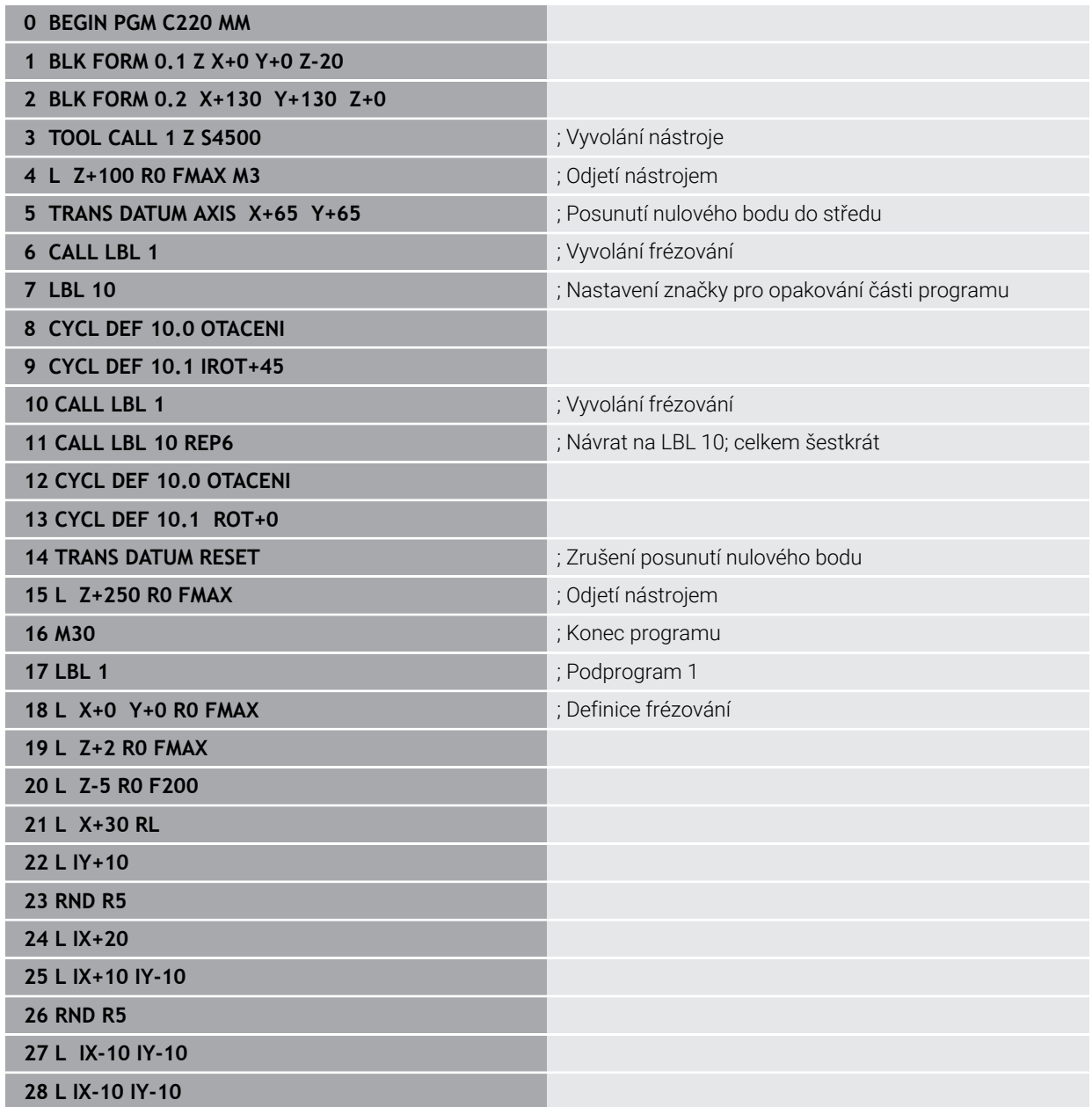

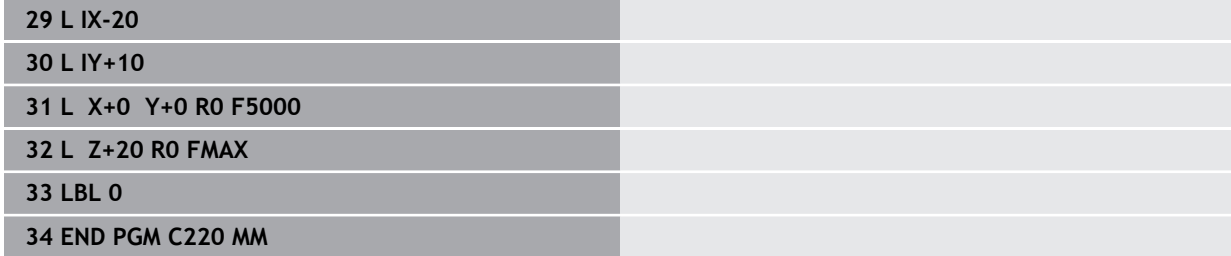

**10**

# **Regulační funkce**

### **10.1 Cykly s regulační funkcí**

### **10.1.1 Cyklus 9 CASOVA PRODLEVA**

**ISO-programování G4**

### **Použití**

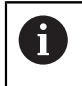

Tento cyklus můžete provést v obráběcím režimu **FUNCTION MODE MILL** (Orovnávání).

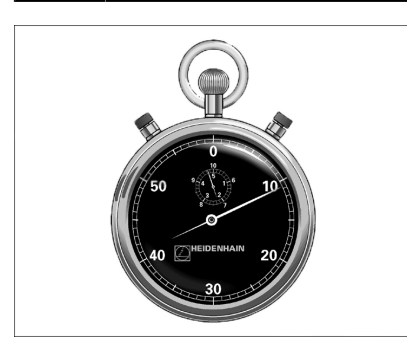

Chod programu je po dobu **CASOVA PRODLEVA** zastaven.Časová prodleva může sloužit například k přerušení třísky.

Cyklus je účinný od své definice v NC-programu. Modálně účinné (trvající) stavy se tím neovlivní, jako například otáčení vřetena.

#### **Příbuzná témata**

- **Doba prodlevy s FUNCTION FEED DWELL Další informace:** Příručka pro uživatele Programování a testování
- **Doba prodlevy s FUNCTION DWELL Další informace:** Příručka pro uživatele Programování a testování

#### **Parametry cyklu**

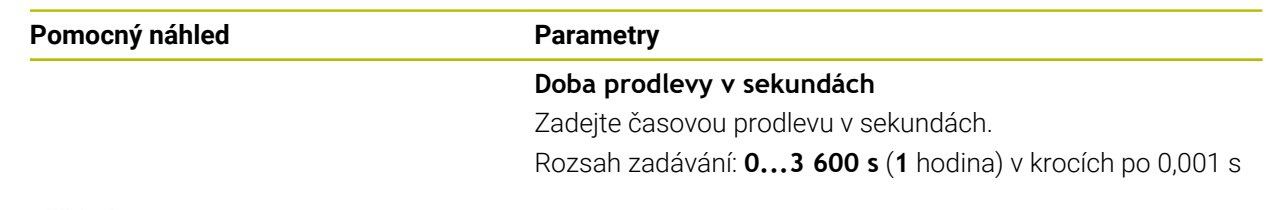

#### **Příklad**

**89 CYCL DEF 9.0 CASOVA PRODLEVA 90 CYCL DEF 9.1 PRODLV 1.5**

#### **10.1.2 Cyklus 13 ORIENTACE**

**ISO-programování G36**

#### **Použití**

Informujte se ve vaší příručce ke stroji!  $\bullet$ Stroj a řídicí systém musí být výrobcem stroje připraveny.

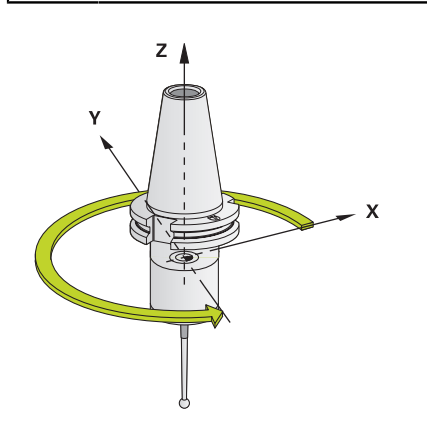

Řízení může řídit hlavní vřeteno obráběcího stroje a natočit je do stanovené úhlové polohy.

Orientování vřetena je například zapotřebí:

- u systémů pro výměnu nástrojů s určenou polohou pro výměnu nástroje
- k seřízení vysílacího a přijímacího okénka 3D-dotykové sondy s infračerveným přenosem

V cyklu definovanou úhlovou polohu nastaví řízení naprogramováním **M19** nebo **M20** (závisí na provedení stroje).

Naprogramujete-li **M19** nebo **M20**, aniž jste předtím definovali cyklus **13**, pak řízení napolohuje hlavní vřeteno na úhlovou polohu, která je definovaná výrobcem stroje.

#### **Upozornění**

- Tento cyklus můžete provést v obráběcím režimu **FUNCTION MODE MILL** (Orovnávání).
- V obráběcích cyklech **202**, **204** a **209** se interně používá cyklus **13**. Uvědomte si, že ve vašem NC-programu musíte naprogramovat případně cyklus **13** po jednom z výše uvedených cyklů znovu.

### **Parametry cyklu**

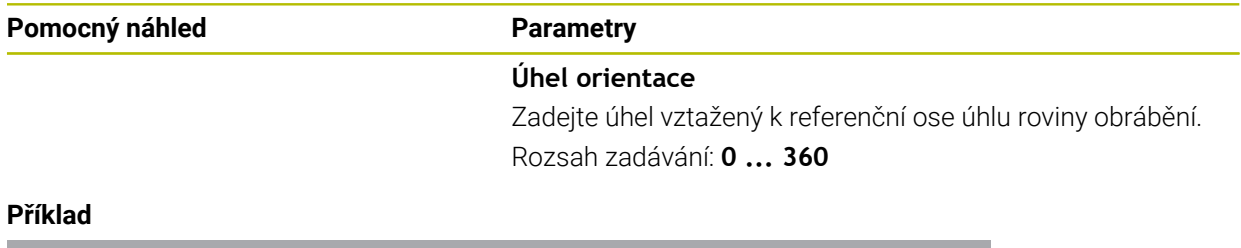

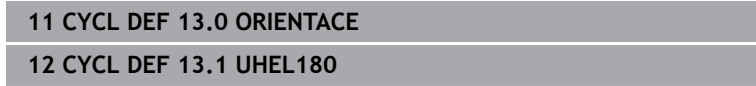

### **10.1.3 Cyklus 32 TOLERANCE**

**ISO-programování G62**

#### **Použití**

Informujte se ve vaší příručce ke stroji! Ö Stroj a řídicí systém musí být výrobcem stroje připraveny.

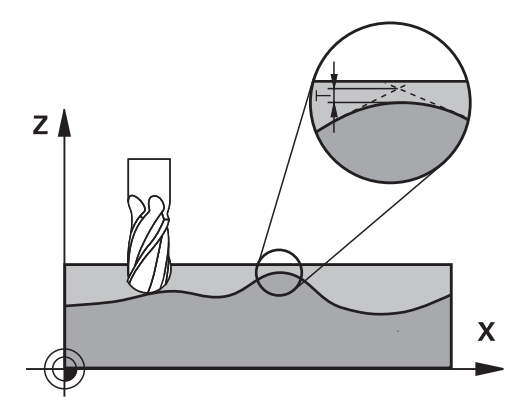

Zadáním údajů v cyklu **32** můžete ovlivnit výsledek HSC-obrábění (High Speed Cutting – obrábění s vysokou řeznou rychlostí) z hlediska přesnosti, kvality povrchu a rychlosti, pokud bylo řízení upraveno podle vlastností daného stroje.

Řízení automaticky vyhladí obrys mezi libovolnými (nekorigovanými nebo korigovanými) prvky obrysu. Nástroj tak pojíždí po povrchu obrobku plynule a šetří mechaniku stroje. Navíc tolerance definovaná v cyklu působí i při pojezdu po obloucích.

Je-li třeba, sníží řízení automaticky naprogramovaný posuv, tak že program se zpracovává vždy "bez škubání" s nejvyšší možnou rychlostí. I když řízení nepojíždí **redukovanou rychlostí, tak je vámi definovaná tolerance v zásadě vždy dodržena**. Čím větší toleranci definujete, tím rychleji může řízení pojíždět.

Vyhlazováním obrysu vzniká odchylka. Velikost této odchylky od obrysu (**hodnota tolerance**) je definována výrobcem stroje ve strojním parametru. Cyklem **32** můžete změnit předvolenou hodnotu tolerance a zvolit jiné nastavení filtru za předpokladu, že výrobce vašeho stroje využívá této možnosti nastavení.

Při velmi malých tolerancích již stroj nemůže obrys zpracovávat bez cukání.Cukání není způsobeno nízkým výpočetním výkonem řízení, ale tím, že řízení najíždí přechody obrysů téměř přesně, takže musí drasticky snižovat pojezdovou rychlost.

#### **Vynulování**

i

Řízení vynuluje cyklus **32** pokud

- cyklus **32** znovu definujete a otázku dialogu na **Hodnotu tolerance** potvrdíte klávesou **NO ENT**;
- navolíte nový NC-program

Když jste vynulovali cyklus **32**, aktivuje řízení znovu toleranci předvolenou pomocí strojního parametru
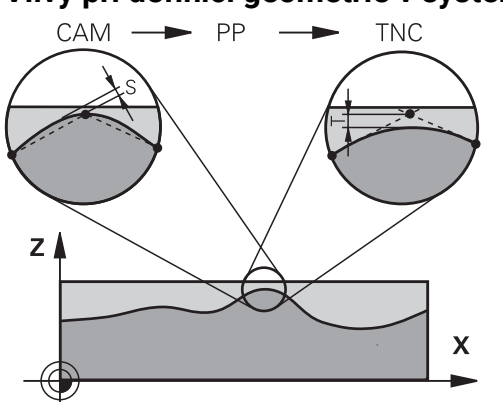

**Vlivy při definici geometrie v systému CAM**

Nejdůležitějším faktorem při externí přípravě NC-programu je chyba tečny S, definovatelná v systému CAM. Pomocí chyby tečny se definuje maximální vzdálenost bodů NC-programu, vytvořeného pomocí postprocesoru (PP).Je-li chyba tečny rovná či menší než tolerance **T** zvolená v cyklu **32**, tak řízení může body obrysu vyhladit, pokud není speciálním nastavením stroje omezen naprogramovaný posuv. Optimálního vyhlazení obrysu dosáhnete volbou hodnoty tolerance v cyklu **32** mezi 1,1 až 2násobkem chyby tečny CAM.

#### **Příbuzná témata**

■ Zpracování NC-programu, generovaného CAM-systémem **Další informace:** Příručka pro uživatele Programování a testování

## **Upozornění**

- Tento cyklus můžete provést v obráběcím režimu **FUNCTION MODE MILL** (Orovnávání).
- Cyklus **32** je aktivní jako DEF, to znamená, že je účinný od své definice v NC-programu.
- Zadanou toleranci **T** interpretuje řídicí systém v MM-programu jako měrovou jednotku mm a v Inch-programu jako měrovou jednotku palec.
- Při rostoucí toleranci se zpravidla zmenšuje při kruhovém pohybu průměr kruhu  $\overline{\mathbb{R}^n}$ vyjma případu, když jsou ve vašem stroji aktivní HSC filtry (nastavení výrobce stroje).
- Je-li cyklus **32** aktivní, zobrazí řízení v přídavné indikaci stavu kartu **CYC**, definované parametry cyklu.

#### **Dbejte na to při 5osovém simultánním obrábění!**

- NC-programy pro 5osé simultánní obrábění kulovými frézami provádět přednostně na střed koule.NC-data jsou tak zpravidla rovnoměrnější.Kromě toho můžete v cyklu **32** nastavit vyšší toleranci osy otáčení **TA** (např. mezi 1° a 3°) pro ještě rovnoměrnější dráhu posuvu v referenčním bodě nástroje (TCP)
- U NC-programů pro 5osé simultánní obrábění s půlkruhovými vypouklými nebo kulovými frézami byste měli zvolit při NC-vydání na jižním pólu koule malou toleranci rotační osy. Obvyklá hodnota je například 0,1°. Pro toleranci rotační osy je však rozhodující maximálně přípustné narušení obrysu. Toto narušení obrysu závisí na možné úhlové odchylce nástroje, rádiusu nástroje a jeho hloubce záběru.

U 5osého odvalovacího frézování se stopkovou frézou můžete vypočítat maximální možné narušení obrysu T přímo z pracovní délky frézy L a povolené tolerance obrysu TA:

 $T \sim K \times L \times T A K = 0.0175 [1/°]$ 

Příklad: L = 10 mm, TA = 0,1°: T = 0,0175 mm

#### **Příkladová rovnice půlkruhové vypouklé frézy:**

Při práci s půlkruhovou vypouklou frézou získává úhlová tolerance velký význam.

 $T w = \frac{180}{\pi^* R} T_{32}$ 

Tw: Úhlová tolerance ve stupních π:Ludolfovo číslo (pí) R: Střední rádius torusu v mm T32: Obráběcí tolerance v mm

# **Parametry cyklu**

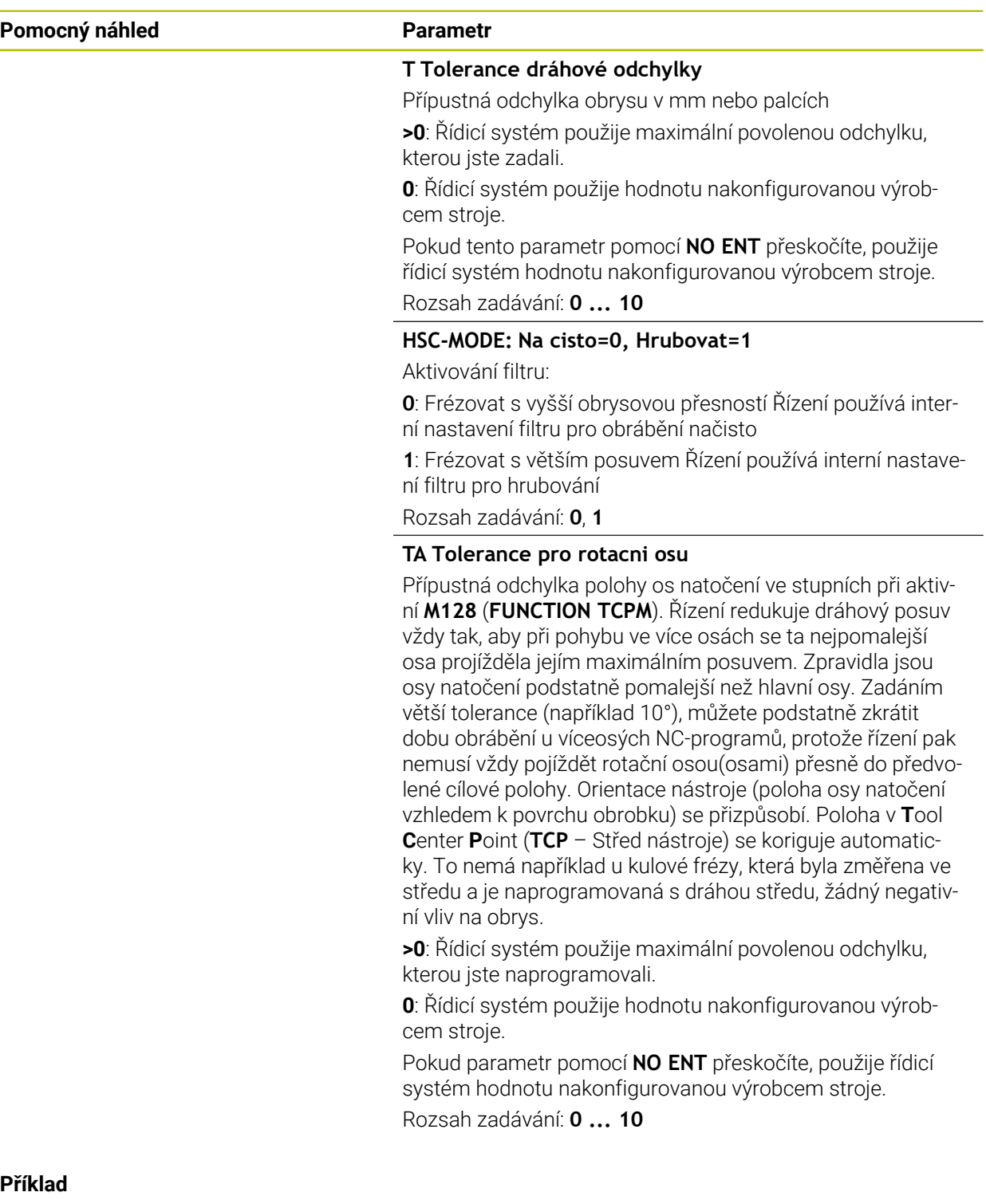

#### **Příklad**

**11 CYCL DEF 32.0 TOLERANCE**

**12 CYCL DEF 32.1 T0.02**

**13 CYCL DEF 32.2 HSC-MODE:1 TA5**

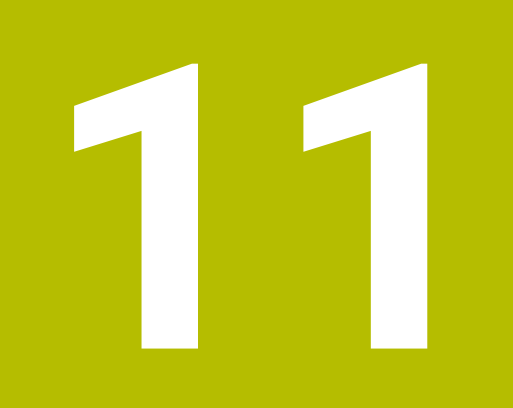

# **Monitorování**

# **11.1 Cykly pro monitorování**

# **11.1.1 Cyklus 238 MERENI STAVU STROJE (#155 / #5-02-1)**

**ISO-programování G238**

# **Použití**

6

Informujte se ve vaší příručce ke stroji! Funkci musí povolit a upravit výrobce vašeho stroje.

V průběhu životního cyklu dochází k opotřebení strojních komponent (např. vedení, kuličkový šroub, ...) a kvalita pohybu os se zhoršuje. To má vliv na kvalitu výroby. S volitelným softwarem **Component Monitoring** (#155 / #5-02-1) a cyklem **238** je řídicí systém schopen měřit aktuální stav stroje.. Takto lze měřit změny proti stavu při dodání v důsledku stárnutí a opotřebení. Měření se ukládají do textového souboru, který je čitelný pro výrobce stroje. Ten může data přečíst, vyhodnotit a reagovat pomocí prediktivní údržby. Tak je možno zamezit neplánovaným výpadkům strojů! Výrobce stroje má možnost definovat prahy pro výstrahy a chyby podle naměřených hodnot a určovat opční reakce na chyby.

#### **Příbuzná témata**

■ Monitorování komponent **MONITORING HEATMAP** (#155 / #5-02-1) **Další informace:** Příručka pro uživatele Programování a testování

## **Provádění cyklu**

Zajistěte, aby osy nebyly před měřením zaseknuté.

## **Parametr Q570=0**

- 1 Řídicí systém provádí pohyby ve strojních osách
- 2 Potenciometry posuvu, rychloposuvu a vřetena jsou aktivní

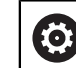

i

Přesné průběhy pohybů os definuje výrobce vašeho stroje.

## **Parametr Q570=1**

- 1 Řídicí systém provádí pohyby ve strojních osách
- 2 Potenciometry pro posuv, rychloposuv a vřeteno **nejsou** aktivní
- 3 Na kartě stavu **MON** si můžete vybrat monitorovací úkoly, které chcete zobrazit
- 4 Tento graf umožňuje sledovat, jak blízko jsou součásti k varovné nebo poruchové prahové hodnotě

**Další informace:** Uživatelská příručka Seřizování a zpracování

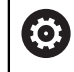

Přesné průběhy pohybů os definuje výrobce vašeho stroje.

## **Upozornění**

Ø

Cyklus **238 MERENI STAVU STROJE** lze skrýt volitelným parametrem stroje **hideCoMo** (č. 128904).

# *UPOZORNĚNÍ*

#### **Pozor nebezpečí kolize!**

Tento cyklus může za určitých podmínek provádět komplexní pohyby v několika osách rychloposuvem! Pokud je v parametru cyklu **Q570** naprogramována hodnota 1, nemají potenciometry posuvu, rychloposuvu a příp. vřetena žádný účinek. Avšak pohyb lze zastavit otočením potenciometru posuvu na nulu. Hrozí nebezpečí kolize!

- Před záznamem naměřených dat otestujte cyklus v testovacím režimu **Q570=0**
- Informujte se u výrobce stroje o druhu a rozsahu pohybů v cyklu **238** před použitím tohoto cyklu
- Tento cyklus můžete provést v obráběcím režimu **FUNCTION MODE MILL** (Orovnávání).
- Cyklus **238** je CALL-aktivní
- Pokud během měření nastavíte například potenciometr posuvu na nulu, řízení cyklus přeruší a zobrazí varování. Výstrahu můžete potvrdit tlačítkem **CE** a cyklus znovu zpracovat tlačítkem **NC-start**.

## **Parametry cyklu**

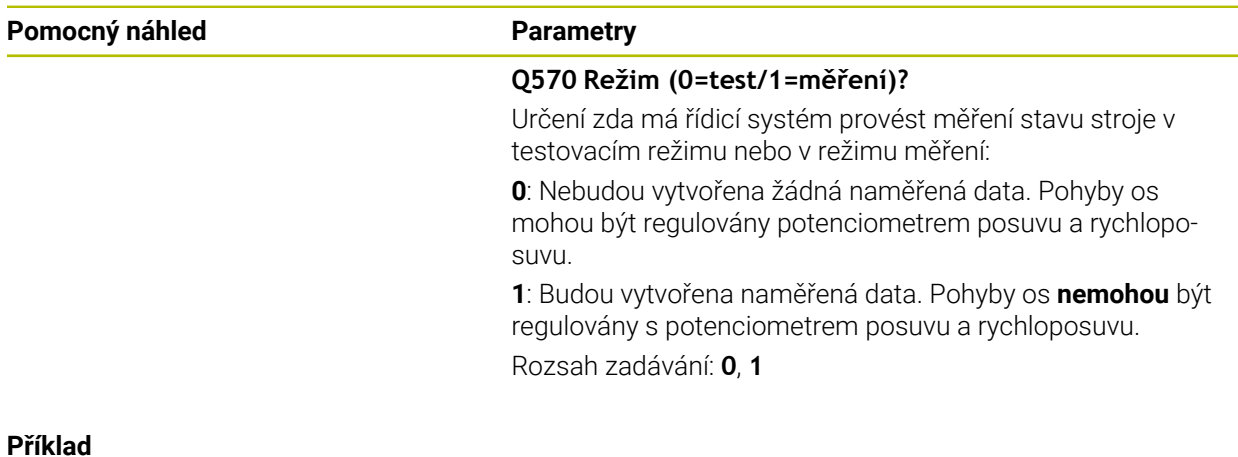

# **11 CYCL DEF 238 MERENI STAVU STROJE ~ Q570=+0 ;MOD**

# **11.1.2 Cyklus 239 ZJISTIT ZATIZENI (#143 / #2-22-1)**

**ISO-programování G239**

## **Použití**

Ö

Informujte se ve vaší příručce ke stroji! Funkci musí povolit a upravit výrobce vašeho stroje.

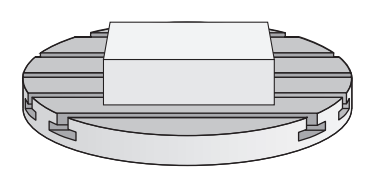

Dynamické chování vašeho stroje se může lišit, pokud jste na stůl stroje uložili různě těžké součástky. Změna zatížení ovlivňuje třecí síly, zrychlení, přídržné momenty a počáteční tření os stolu. S volitelným softwarem **Load Adaptive Control** (#143 / #2-22-1) a cyklem **239 ZJISTIT ZATIZENI** je řízení schopné automaticky zjistit aktuální setrvačnost zátěže, aktuální třecí síly a maximální osové zrychlení a nastavit je, nebo obnovit předvolby a parametry regulátoru. To vám umožní optimálně reagovat na velké změny v zatížení. Řídicí systém provede tzv. vážení k odhadu hmotnosti, se kterou jsou osy zatíženy. Během tohoto vážení ujedou osy určitou vzdálenost – přesné pohyby definuje výrobce vašeho obráběcího stroje. Před vážením se příp. uvedou osy do polohy, aby se zabránilo kolizi během vážení. Tuto bezpečnou polohu definuje výrobce vašeho stroje.

Pomocí LAC se vedle přizpůsobení regulačních parametrů upraví také maximální zrychlení v závislosti na hmotnosti. Tím se může dynamika při nízkém zatížení příslušně zvýšit a tím zlepšit produktivitu.

## **Provádění cyklu**

## **Parametr Q570 = 0**

- 1 Neprovádí se žádný fyzický pohyb osami
- 2 Řízení vynuluje LAC
- 3 Aktivují se parametry řízení a příp. regulace, které umožňují bezpečný pohyb os, bez ohledu na stav zatížení – parametry nastavené s **Q570**=0 jsou na aktuální zátěži **nezávislé**
- 4 Během přípravy nebo po dokončení NC-programu může být užitečné použít tyto parametry

## **Parametr Q570 = 1**

ĭ

- 1 Řízení provede vážení, přitom pohybuje i několika osami.Které osy se pohybují závisí na konstrukci stroje, jakož i na pohonech os
- 2 Rozsah pohybu os definuje výrobce stroje
- 3 Parametry řízení a regulace, zjištěné řízením, **závisí** na aktuálním zatížení
- 4 Řídicí systém aktivuje zjištěné parametry

Pokud provedete Start z bloku, a řízení přitom přečte cyklus **239**, tak řízení ignoruje tento cyklus – neprovede se vážení.

# **Upozornění**

# *UPOZORNĚNÍ*

#### **Pozor nebezpečí kolize!**

Tento cyklus může za určitých podmínek provádět komplexní pohyby v několika osách rychloposuvem! Hrozí nebezpečí kolize!

- Informujte se u výrobce stroje o druhu a rozsahu pohybů v cyklu **239** před použitím tohoto cyklu
- Před startem cyklu najede řízení případně bezpečnou polohu. Tuto polohu definuje výrobce stroje.
- Nastavte potenciometr override posuvu a rychloposuvu nejméně na 50 %, aby se zatížení mohlo určit správně
- Tento cyklus můžete provést v obráběcím režimu **FUNCTION MODE MILL** (Orovnávání).
- Cyklus **239** je účinný okamžitě od své definice.
- Cyklus **239** podporuje zjišťování zatížení propojených os, pokud mají pouze společné odměřování polohy (momentový Master-Slave).

# **Parametry cyklu**

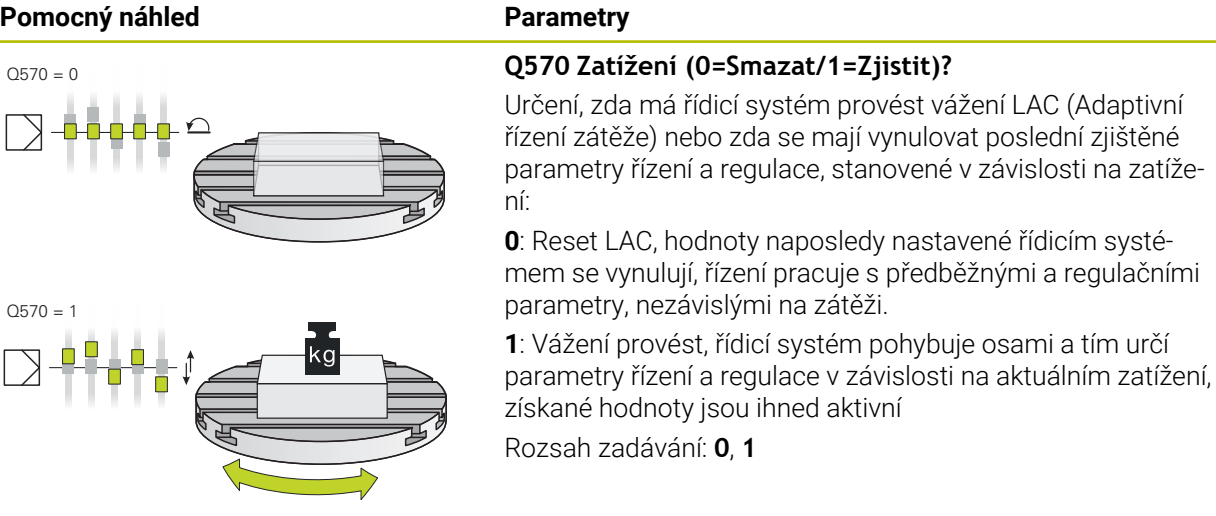

**Příklad**

 $\sqrt{ }$ 

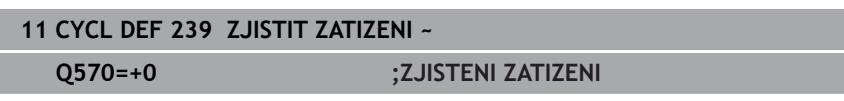

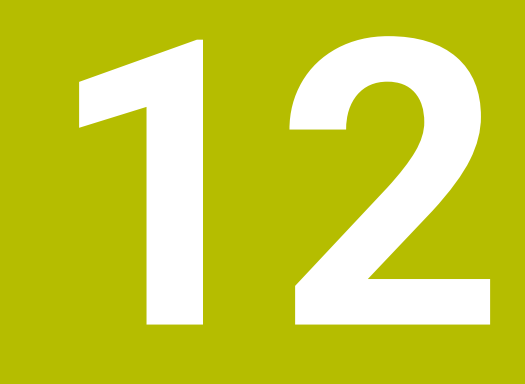

# **Víceosové obrábění**

# **12.1 Cykly pro obrábění na plášti válce**

# **12.1.1 Cyklus 27 VALCOVY PLAST (#8 / #1-01-1)**

**ISO-programování G127**

# **Aplikace**

 $\ddot{\mathbf{Q}}$ 

Informujte se ve vaší příručce ke stroji! Funkci musí povolit a upravit výrobce vašeho stroje.

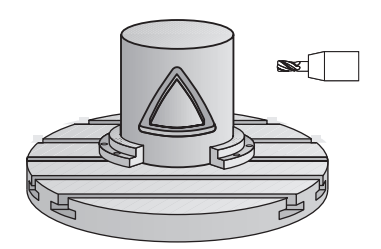

Tímto cyklem můžete přenést na plášť válce předtím rozvinutě definovaný obrys.Chcete-li na válci frézovat vodicí drážky, použijte cyklus **28**.

Obrys popíšete v podprogramu, který určíte cyklem **14 OBRYS**.

V podprogramu popisujete obrys vždy souřadnicemi X a Y, nezávisle na tom, které rotační osy jsou na vašem stroji k dispozici. Popis obrysu je tak nezávislý na konfiguraci vašeho stroje. Jako dráhové funkce máte k dispozici **L**, **CHF**, **CR**, **RND** a **CT**.

Souřadnice rozvinutého pláště (souřadnice X), které definují polohu otočného stolu, můžete zadat buď ve stupních nebo v mm (palcích) (**Q17**).

## **Provádění cyklu**

- 1 Řízení napolohuje nástroj nad bod zápichu; přitom se bere ohled na přídavek na dokončení stěny.
- 2 V první hloubce přísuvu frézuje nástroj podél naprogramovaného obrysu s frézovacím posuvem **Q12**
- 3 Na konci obrysu odjede řízení nástrojem do bezpečné vzdálenosti a zpět k bodu zápichu
- 4 Kroky 1 až 3 se opakují, dokud není dosaženo naprogramované hloubky frézování **Q1**
- 5 Poté nástroj jede v ose nástroje na bezpečnou výšku

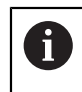

Válec musí být na otočném stole upnut vystředěně. Vztažný bod umístěte do středu otočného stolu.

## **Upozornění**

- Tento cyklus můžete provést pouze v režimu obrábění **FUNCTION MODE MILL**.
- Paměť pro jeden SL-cyklus je omezená. V jednom SL-cyklu můžete naprogramovat maximálně 16 384 obrysových prvků.
- Cyklus vyžaduje frézu s čelními zuby (DIN 844).
- Při vyvolání cyklu musí osa vřetena směřovat kolmo k ose otočného stolu. Neníli tomu tak, pak řízení vypíše chybové hlášení. Případně může být nutné přepnutí kinematiky.
- Tento cyklus můžete provádět též při naklopené rovině obrábění.

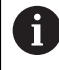

Doba obrábění se může prodlužovat, pokud se obrys skládá z velkého počtu netangenciálních prvků.

#### **Poznámky k programování**

- V prvním NC-bloku obrysového podprogramu vždy programujte obě souřadnice pláště válce.
- Znaménko parametru cyklu Hloubka definuje směr obrábění. Naprogramujete-li hloubku = 0, pak řízení cyklus neprovede.
- Bezpečná vzdálenost musí být větší, než je rádius nástroje.
- Pokud používáte místní Q-parametr **QL** v podprogramu obrysu, musíte ho také přiřazovat nebo počítat v rámci obrysového podprogramu.

# **Parametry cyklu**

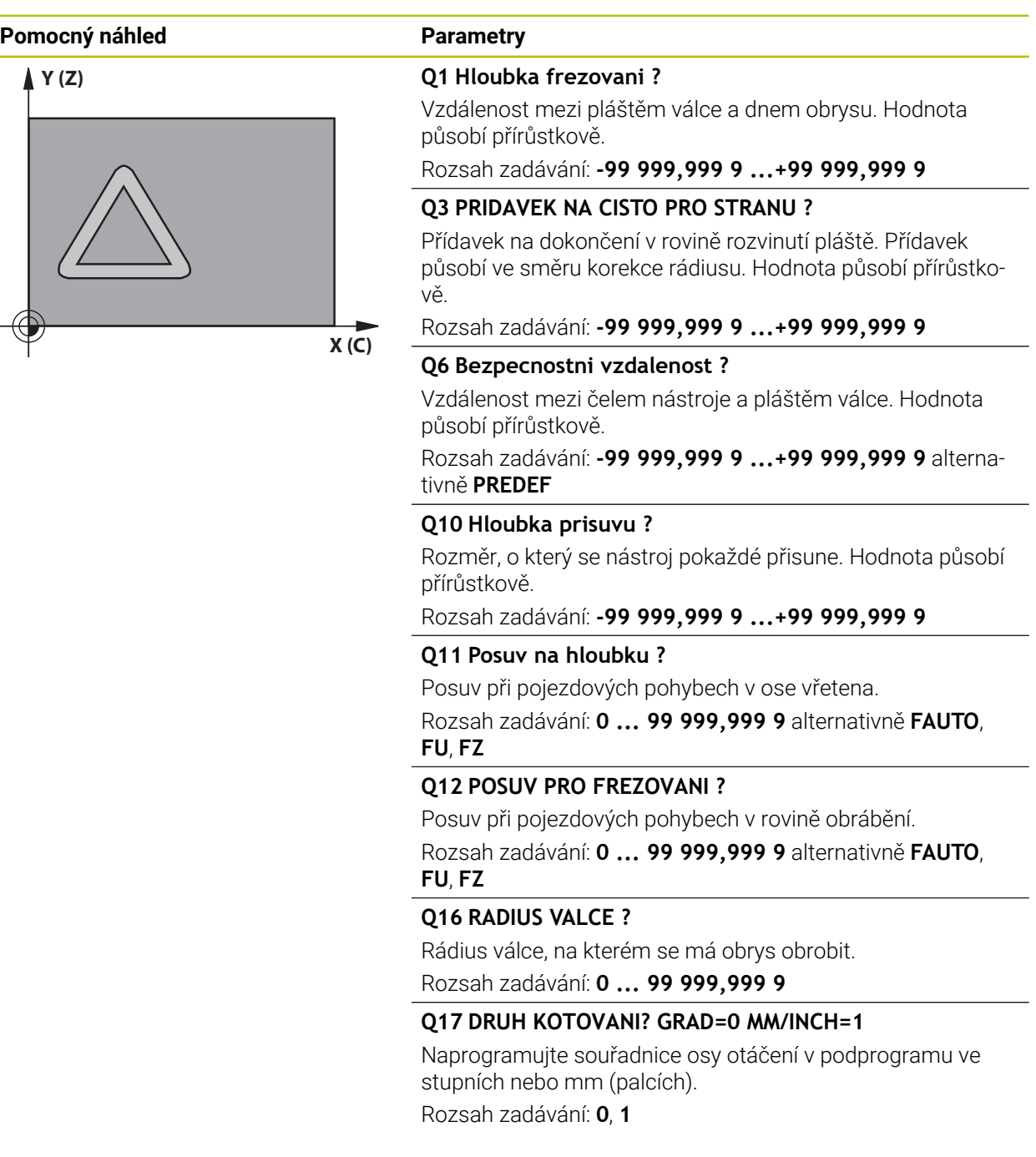

#### **Příklad**

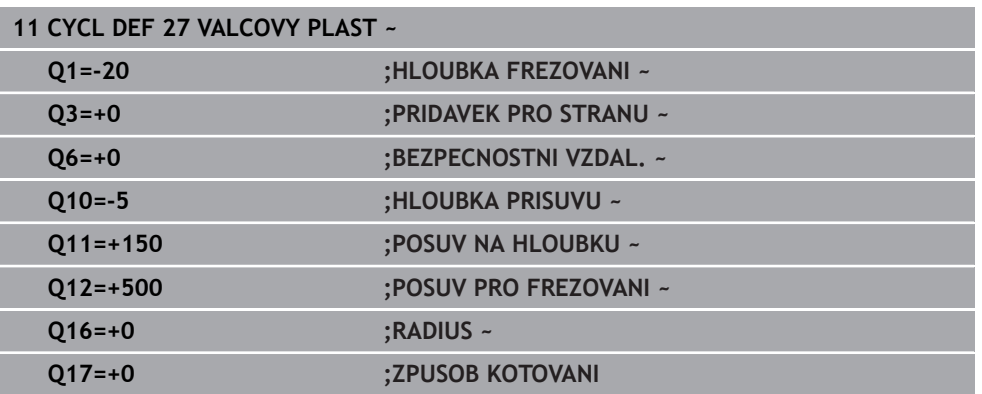

## **12.1.2 Cyklus 28 DRAZKA VALCOVEHO POVRCHU (#8 / #1-01-1)**

#### **ISO-programování G128**

## **Použití**

6

Informujte se ve vaší příručce ke stroji! Funkci musí povolit a upravit výrobce vašeho stroje.

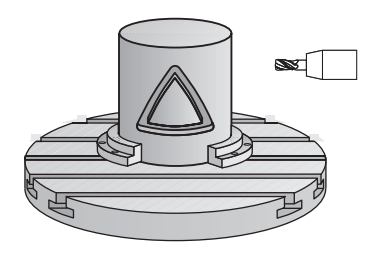

Tímto cyklem můžete přenést na plášť válce vodicí drážku, definovanou na rozvinuté ploše.Na rozdíl od cyklu **27** nastavuje řízení nástroj u tohoto cyklu tak, aby stěny při aktivní korekci rádiusu probíhaly navzájem téměř rovnoběžně.Přesně rovnoběžné stěny dostanete tehdy, když použijete nástroj velký jako je šířka drážky.

Čím je nástroj ve vztahu k šířce drážky menší, tím větší jsou zkreslení vznikající u kruhových drah a šikmých přímek. Aby se tato zkreslení způsobená postupem minimalizovala, můžete definovat parametr **Q21**. Tento parametr stanoví toleranci, se kterou řízení přiblíží vyráběnou drážku takové drážce, která by byla vyrobena nástrojem s průměrem odpovídajícím šířce drážky.

Dráhu středu obrysu naprogramujte s udáním korekce rádiusu nástroje. Korekcí rádiusu určíte, zda řízení zhotoví drážku sousledným či nesousledným obráběním.

## **Provádění cyklu**

- 1 Řízení napolohuje nástroj nad bod zápichu
- 2 Řízení přesune nástroj kolmo do první hloubky přísuvu. Najetí se provádí tangenciálně nebo po přímce s frézovacím posuvem **Q12**. Chování při nájezdu je závislé na parametrech **ConfigDatum CfgGeoCycle** (č. 201000), **appr-DepCylWall** (č. 201004).
- 3 V první hloubce přísuvu frézuje nástroj s posuvem **Q12** podél stěny drážky, přitom se bere ohled na přídavek pro dokončení strany
- 4 Na konci obrysu přesadí řízení nástroj na protilehlou stěnu drážky a jede zpět k bodu zápichu.
- 5 Kroky 2 až 3 se opakují, dokud není dosaženo naprogramované hloubky frézování **Q1**
- 6 Pokud jste definovali toleranci **Q21**, tak řídicí systém provede doobrobení, aby získal co možná paralelní stěny drážky
- 7 Poté nástroj jede v ose nástroje zpět na bezpečnou výšku

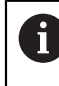

Válec musí být na otočném stole upnut vystředěně. Vztažný bod umístěte do středu otočného stolu.

# **Upozornění**

Tento cyklus provádí obrábění s naklopenými souřadnicemi. Aby se mohl (ö) tento cyklus provést, musí být první strojní osa pod pracovním stolem stroje rotační osa. Kromě toho musí být možno polohovat nástroj kolmo k ploše pláště.

# *UPOZORNĚNÍ*

#### **Pozor nebezpečí kolize!**

Pokud není vřeteno při vyvolání cyklu zapnuto, může dojít ke kolizi.

► Strojním parametrem **displaySpindleErr** (č. 201002) on/off nastavíte, zda má řízení vydat chybové hlášení, pokud vřeteno není zapnuto

# *UPOZORNĚNÍ*

#### **Pozor nebezpečí kolize!**

Na konci odjede řízení nástrojem na bezpečnou vzdálenost nebo – pokud je zadaná – na 2. bezpečnou vzdálenost. Koncová poloha nástroje po cyklu nemusí souhlasit se startovní polohou. Hrozí nebezpečí kolize!

- Kontrola pojezdů stroje
- V režimu**Editor** v pracovní ploše **Simulace** kontrolujte koncovou polohu nástroje po cyklu
- ▶ Po cyklu programujte absolutní souřadnice (ne inkrementální)
- Tento cyklus můžete provést pouze v režimu obrábění **FUNCTION MODE MILL**.
- Cyklus vyžaduje frézu s čelními zuby (DIN 844).
- Při vyvolání cyklu musí osa vřetena směřovat kolmo k ose otočného stolu.
- Tento cyklus můžete provádět též při naklopené rovině obrábění.

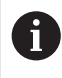

Doba obrábění se může prodlužovat, pokud se obrys skládá z velkého počtu netangenciálních prvků.

#### **Poznámky k programování**

- V prvním NC-bloku obrysového podprogramu vždy programujte obě souřadnice pláště válce.
- Znaménko parametru cyklu Hloubka definuje směr obrábění. Naprogramujete-li hloubku = 0, pak řízení cyklus neprovede.
- Bezpečná vzdálenost musí být větší, než je rádius nástroje.
- Pokud používáte místní Q-parametr **QL** v podprogramu obrysu, musíte ho také přiřazovat nebo počítat v rámci obrysového podprogramu.

#### **Poznámka v souvislosti s parametry stroje**

- **Pomocí strojního parametru apprDepCylWall (č. 201004) definujete chování při** nájezdu:
	- **CircleTangential**: Provést tangenciální najetí a odjetí
	- **LineNormal**: Pohyb do počátečního bodu obrysu se odehrává na přímce

# **Parametry cyklu**

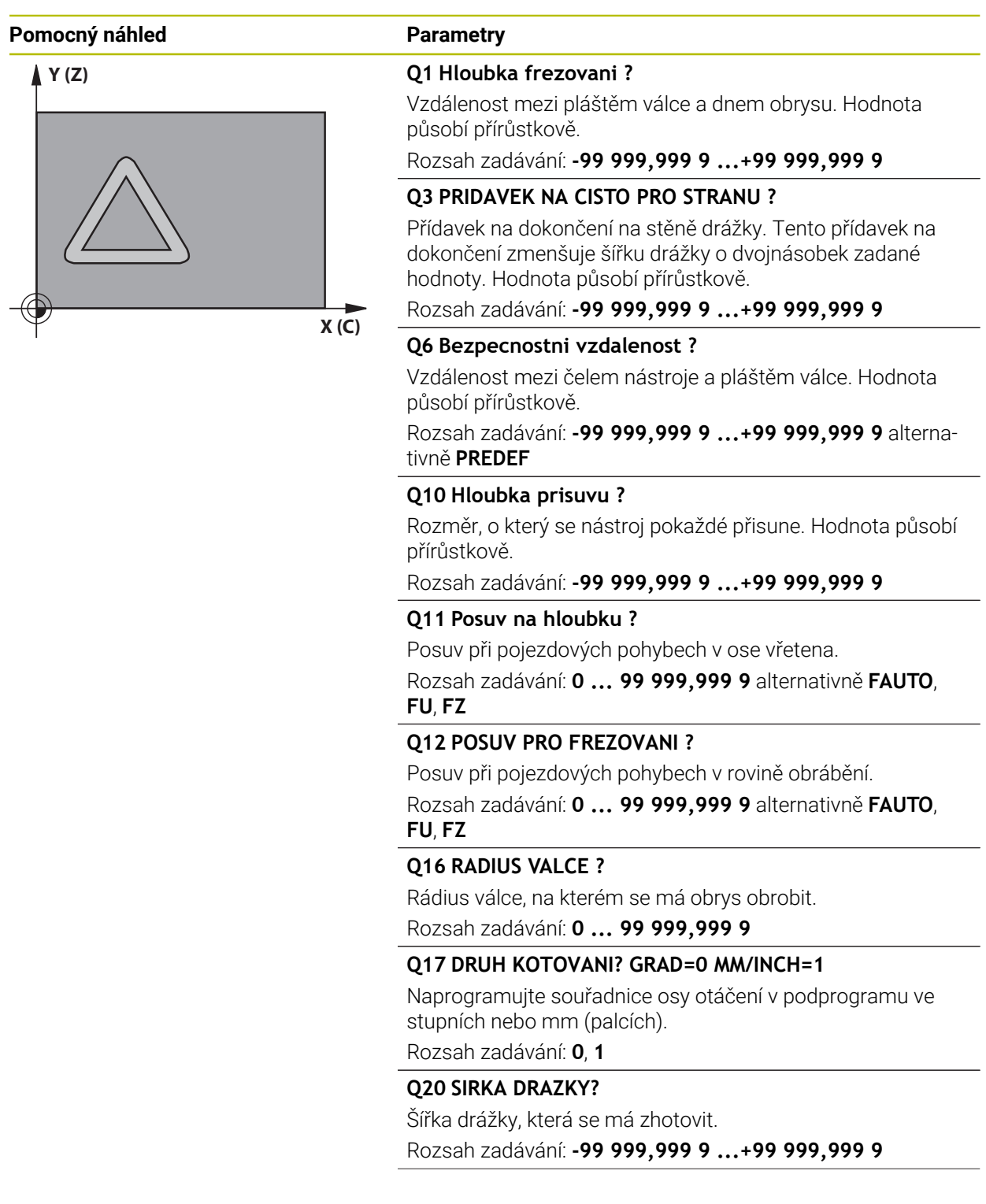

 $\overline{\phantom{a}}$ 

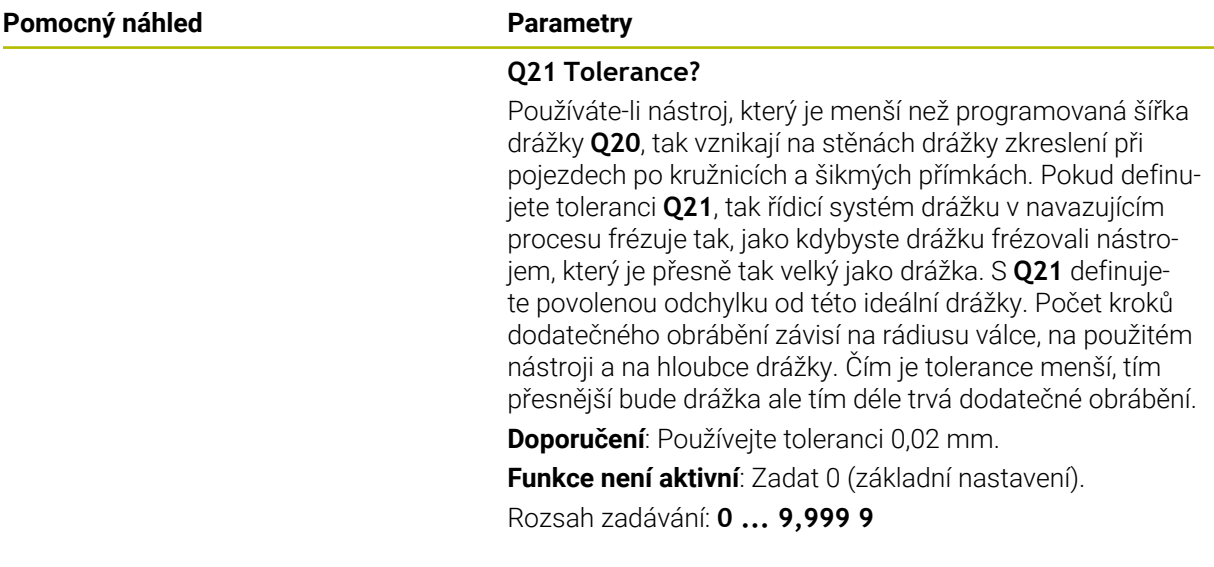

## **Příklad**

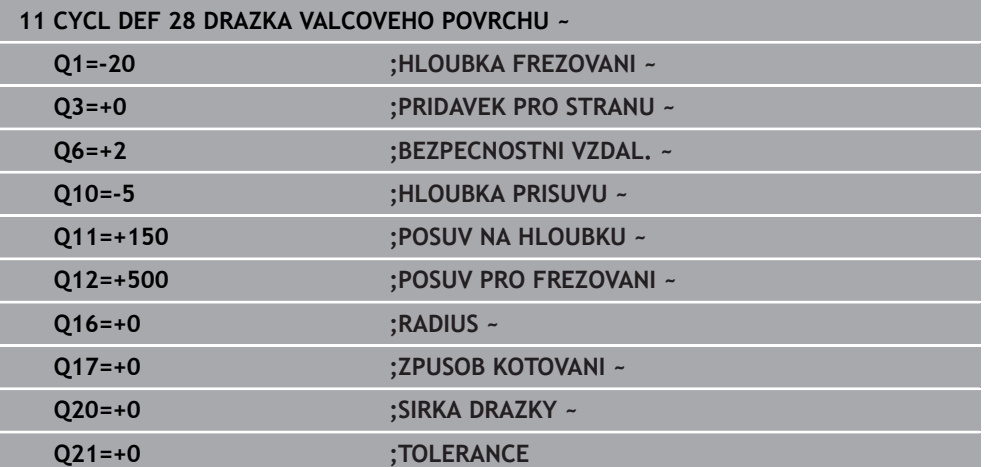

## **12.1.3 Cyklus 29 CEP NA PLASTI VALCE (#8 / #1-01-1)**

**ISO-programování G129**

#### **Aplikace**

 $\bullet$ 

Informujte se ve vaší příručce ke stroji! Funkci musí povolit a upravit výrobce vašeho stroje.

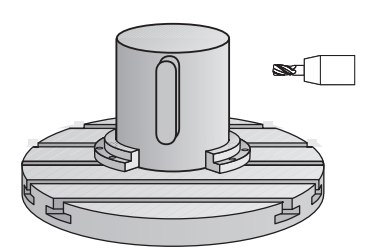

Tímto cyklem můžete přenést na plášť válce výstupek, definovaný na rozvinuté ploše. Řízení nastavuje nástroj u tohoto cyklu tak, aby stěny při aktivní korekci rádiusu probíhaly vždy navzájem rovnoběžně. Dráhu středu výstupku naprogramujte s udáním korekce rádiusu nástroje. Korekcí rádiusu určíte, zda řízení zhotoví výstupek sousledným či nesousledným obráběním.

Na koncích výstupku řízení přidává vždy jeden půlkruh, jehož rádius odpovídá polovině šířky výstupku.

## **Provádění cyklu**

i

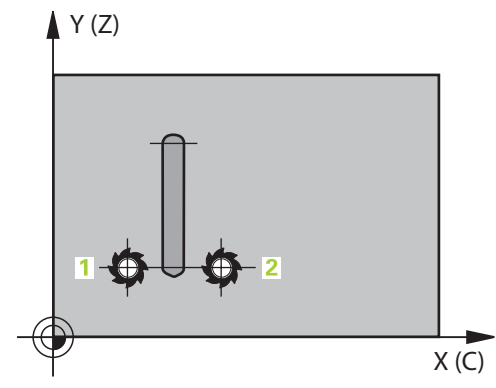

- 1 Řízení napolohuje nástroj nad startovní bod obrábění.Výchozí bod řízení vypočítá ze šířky výstupku a průměru nástroje.Leží přesazený o polovinu šířky výstupku a průměr nástroje vedle prvního bodu, který je definovaný v podprogramu obrysu.Korekce rádiusu určuje, zda se začne vlevo (**1**, RL= sousledně) nebo vpravo od výstupku (**2**, RR = nesousledně).
- 2 Poté co řídicí systém polohoval na první hloubku přísuvu, najede nástroj po kruhovém oblouku s frézovacím posuvem **Q12** tangenciálně na stěnu výstupku.Popřípadě se bere do úvahy přídavek pro obrobení stěny načisto.
- 3 V první hloubce přísuvu nástroj frézuje s posuvem **Q12** podél stěny výstupku, až je výstupek kompletně vytvořený
- 4 Poté odjede nástroj tangenciálně od stěny výstupku zpět do výchozího bodu obrábění
- 5 Kroky 2 až 4 se opakují, dokud není dosaženo naprogramované hloubky frézování **Q1**
- 6 Poté nástroj jede v ose nástroje zpět na bezpečnou výšku

Válec musí být na otočném stole upnut vystředěně. Vztažný bod umístěte do středu otočného stolu.

# **Upozornění**

Tento cyklus provádí obrábění s naklopenými souřadnicemi. Aby se mohl (o) tento cyklus provést, musí být první strojní osa pod pracovním stolem stroje rotační osa. Kromě toho musí být možno polohovat nástroj kolmo k ploše pláště.

# *UPOZORNĚNÍ*

## **Pozor nebezpečí kolize!**

Pokud není vřeteno při vyvolání cyklu zapnuto, může dojít ke kolizi.

- ► Strojním parametrem **displaySpindleErr** (č. 201002) on/off nastavíte, zda má řízení vydat chybové hlášení, pokud vřeteno není zapnuto
- Tento cyklus můžete provést pouze v režimu obrábění **FUNCTION MODE MILL**.
- Cyklus vyžaduje frézu s čelními zuby (DIN 844).
- Při vyvolání cyklu musí osa vřetena směřovat kolmo k ose otočného stolu. Neníli tomu tak, pak řízení vypíše chybové hlášení. Případně může být nutné přepnutí kinematiky.

## **Poznámky k programování**

- $\mathbb{R}^n$ V prvním NC-bloku obrysového podprogramu vždy programujte obě souřadnice pláště válce.
- Znaménko parametru cyklu Hloubka definuje směr obrábění. Naprogramujete-li hloubku = 0, pak řízení cyklus neprovede.
- Bezpečná vzdálenost musí být větší, než je rádius nástroje.
- Pokud používáte místní Q-parametr **QL** v podprogramu obrysu, musíte ho také přiřazovat nebo počítat v rámci obrysového podprogramu.

# **Parametry cyklu**

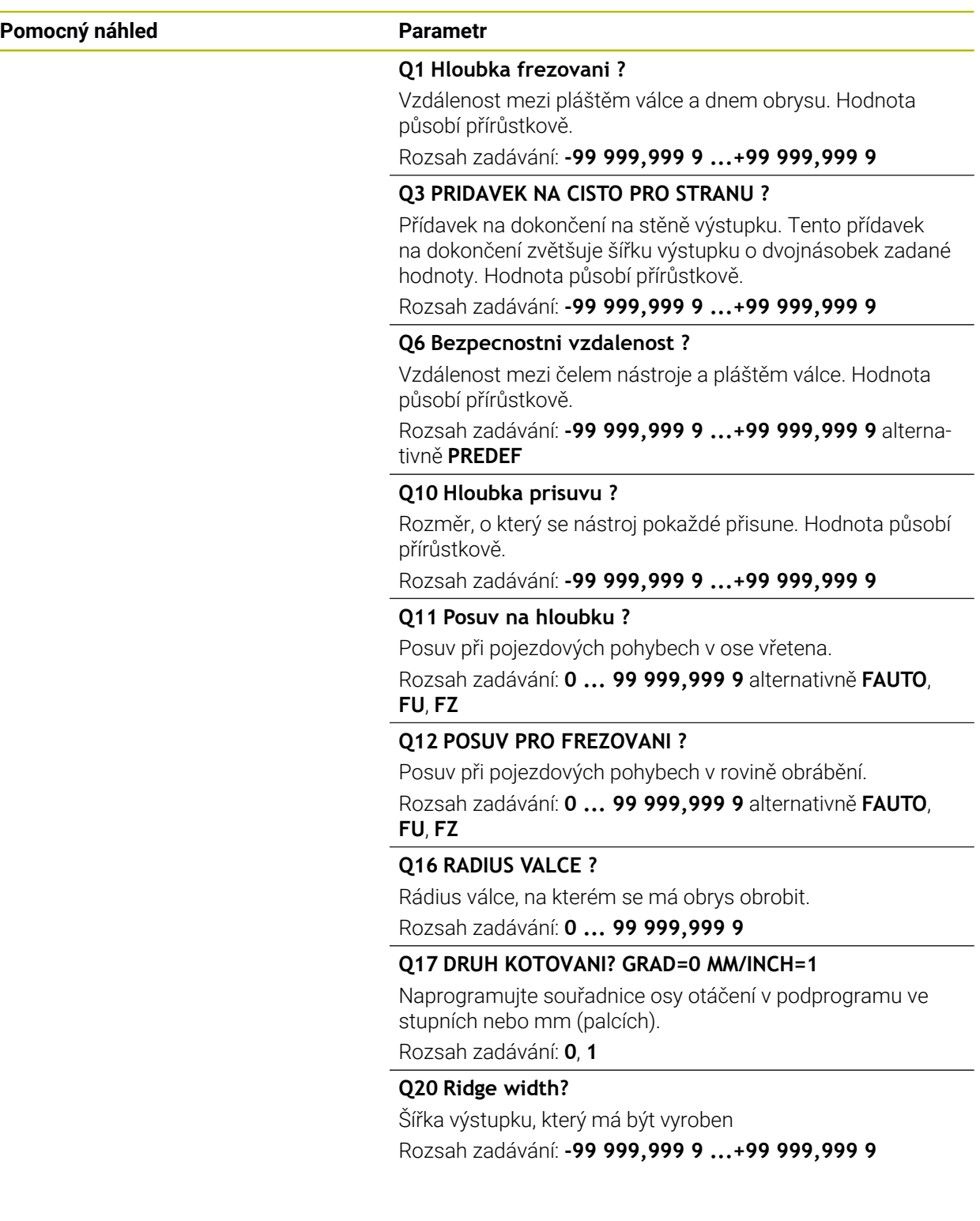

#### **Příklad**

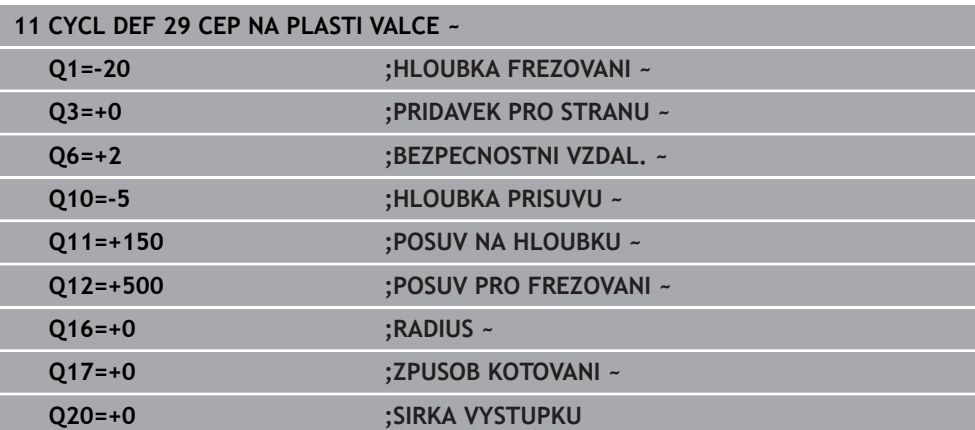

# **12.1.4 Cyklus 39 KONTURA PLASTE VALCE (#8 / #1-01-1)**

**ISO-programování G139**

#### **Aplikace**

O

Informujte se ve vaší příručce ke stroji! Funkci musí povolit a upravit výrobce vašeho stroje.

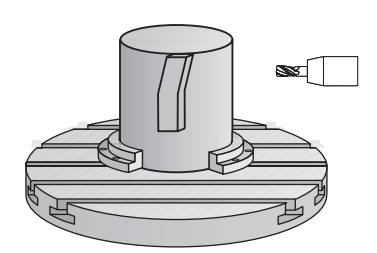

Tímto cyklem můžete vyrobit obrys na plášti válce. Příslušný obrys definujete na rozvinutém plášti válce. Řízení nastavuje nástroj u tohoto cyklu tak, aby stěna frézovaného obrysu probíhala při aktivní korekci rádiusu rovnoběžně s osou válce.

Obrys popíšete v podprogramu, který určíte cyklem **14 OBRYS**.

V podprogramu popisujete obrys vždy souřadnicemi X a Y, nezávisle na tom, které rotační osy jsou na vašem stroji k dispozici. Popis obrysu je tak nezávislý na konfiguraci vašeho stroje. Jako dráhové funkce máte k dispozici **L**, **CHF**, **CR**, **RND** a **CT**.

Na rozdíl od cyklů **28** a **29** definujete v podprogramu obrysu skutečně obráběný obrys.

- 1 Řízení napolohuje nástroj nad startovní bod obrábění.Řízení umístí výchozí bod, přesazený o polovinu průměru nástroje, vedle prvního bodu, který je definovaný v podprogramu obrysu.
- 2 Následně řízení přesune nástroj kolmo do první hloubky přísuvu. Najetí se provádí tangenciálně nebo po přímce s frézovacím posuvem **Q12**. Popř. se bere do úvahy přídavek pro dokončení stěny. (Chování při nájezdu závisí na strojním parametru **apprDepCylWall** (č. 201004))
- 3 V první hloubce přísuvu nástroj frézuje s posuvem **Q12** podél obrysu, až je definovaný úsek obrysu kompletně vytvořený
- 4 Poté odjede nástroj tangenciálně od stěny výstupku zpět do startovního bodu obrábění.
- 5 Kroky 2 až 4 se opakují, dokud není dosaženo naprogramované hloubky frézování **Q1**
- 6 Poté nástroj jede v ose nástroje zpět na bezpečnou výšku

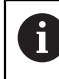

 $\mathbf i$ 

Válec musí být na otočném stole upnut vystředěně. Vztažný bod umístěte do středu otočného stolu.

## **Upozornění**

Tento cyklus provádí obrábění s naklopenými souřadnicemi. Aby se mohl (6) tento cyklus provést, musí být první strojní osa pod pracovním stolem stroje rotační osa. Kromě toho musí být možno polohovat nástroj kolmo k ploše pláště.

# *UPOZORNĚNÍ*

#### **Pozor nebezpečí kolize!**

Pokud není vřeteno při vyvolání cyklu zapnuto, může dojít ke kolizi.

- ► Strojním parametrem **displaySpindleErr** (č. 201002) on/off nastavíte, zda má řízení vydat chybové hlášení, pokud vřeteno není zapnuto
- Tento cyklus můžete provést pouze v režimu obrábění **FUNCTION MODE MILL**.
- Při vyvolání cyklu musí osa vřetena směřovat kolmo k ose otočného stolu.
	- Dbejte na to, aby měl nástroj pro najíždění a odjíždění dostatečně místa po stranách.
	- Doba obrábění se může prodlužovat, pokud se obrys skládá z velkého počtu netangenciálních prvků.

#### **Poznámky k programování**

- V prvním NC-bloku obrysového podprogramu vždy programujte obě souřadnice pláště válce.
- Znaménko parametru cyklu Hloubka definuje směr obrábění. Naprogramujete-li hloubku = 0, pak řízení cyklus neprovede.
- Bezpečná vzdálenost musí být větší, než je rádius nástroje.
- Pokud používáte místní Q-parametr **QL** v podprogramu obrysu, musíte ho také přiřazovat nebo počítat v rámci obrysového podprogramu.

#### **Poznámka v souvislosti s parametry stroje**

- Pomocí strojního parametru **apprDepCylWall** (č. 201004) definujete chování při nájezdu:
	- **CircleTangential**: Provést tangenciální najetí a odjetí
	- **LineNormal**: Pohyb do počátečního bodu obrysu se odehrává na přímce

# **Parametry cyklu**

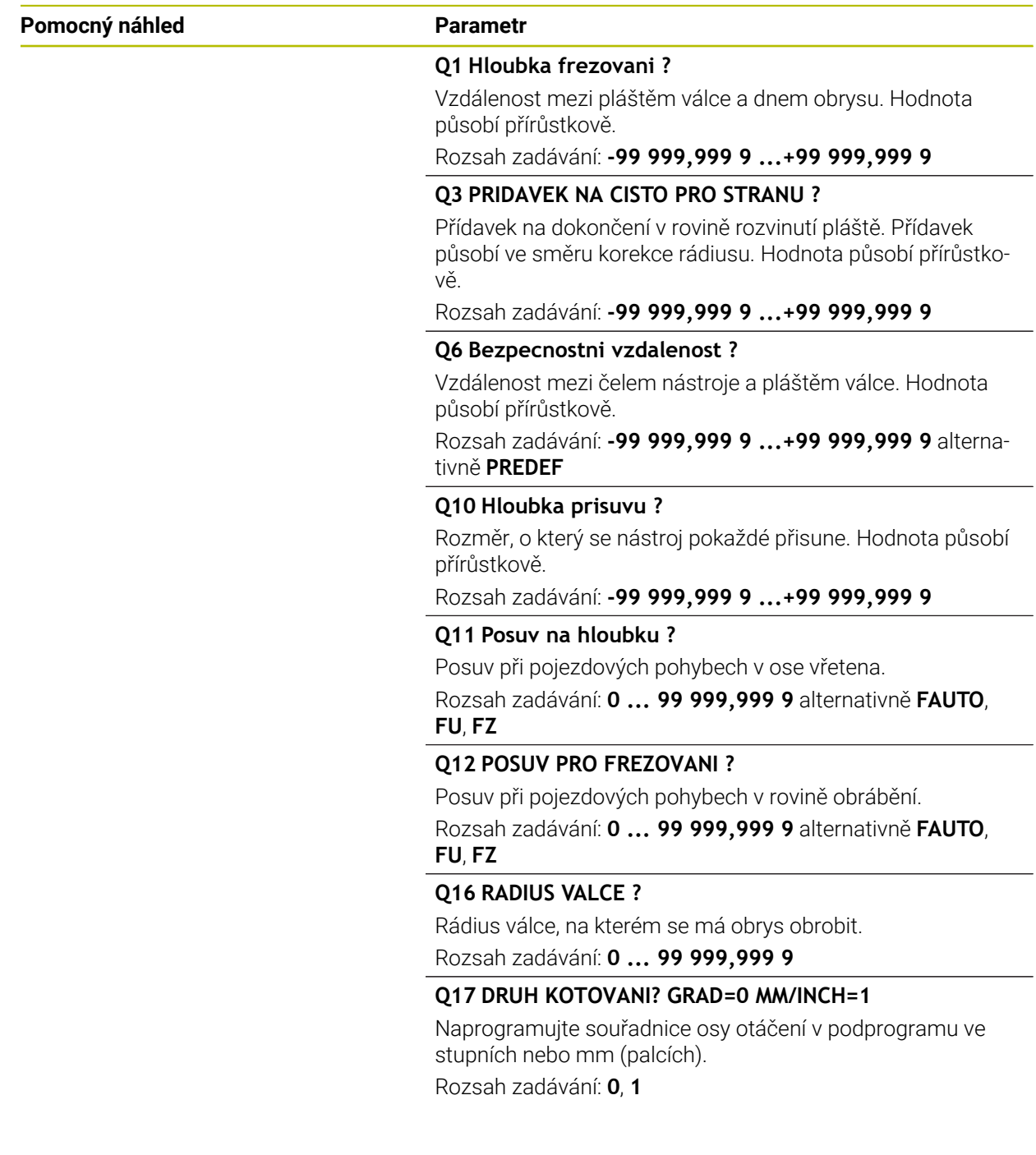

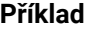

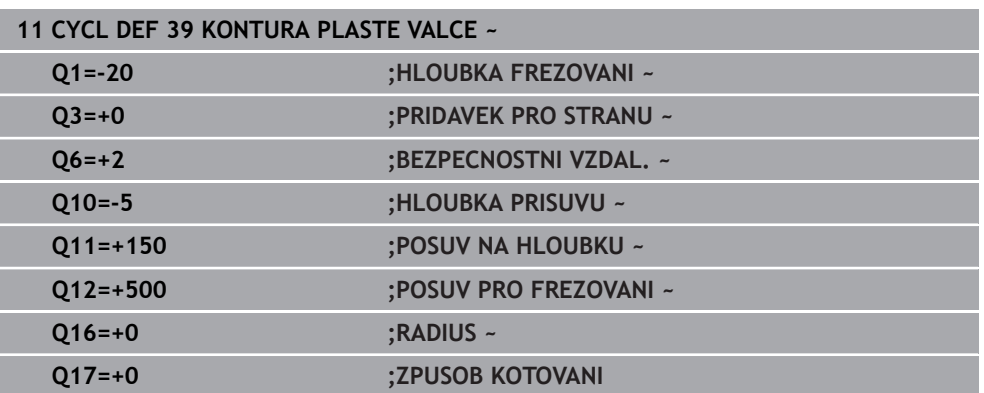

# **12.1.5 Příklady programů**

# **Příklad: Plášť válce cyklem 27**

- Stroj s B-hlavou a C-stolem
- Válec upnutý vystředěně na otočném stole
- Vztažný bod leží na spodní straně, ve středu otočného stolu

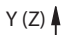

0

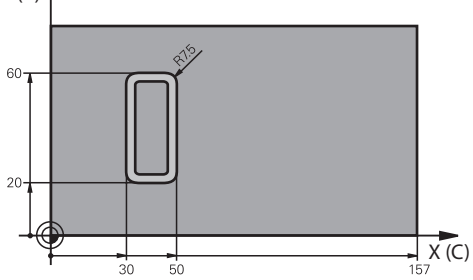

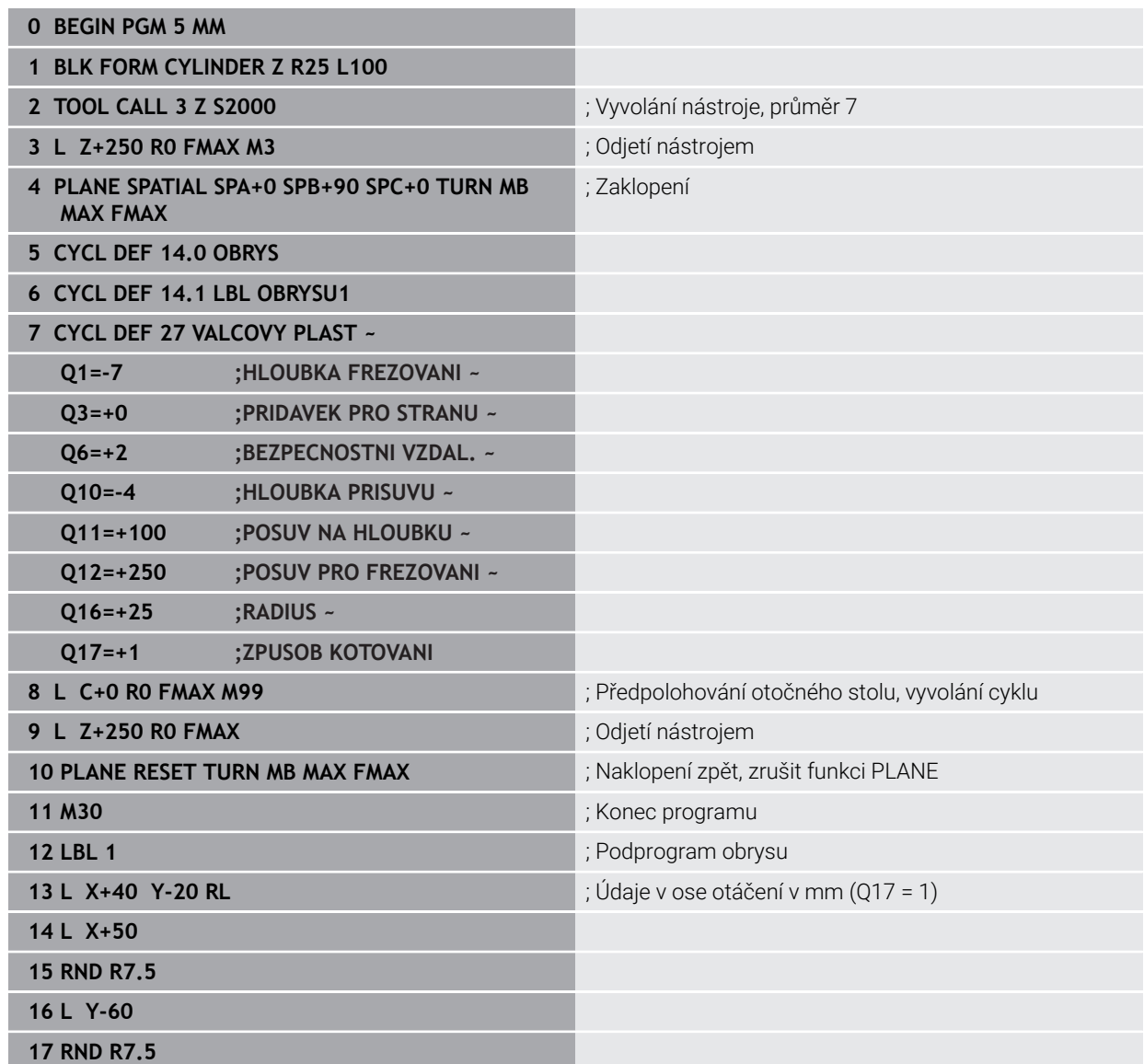

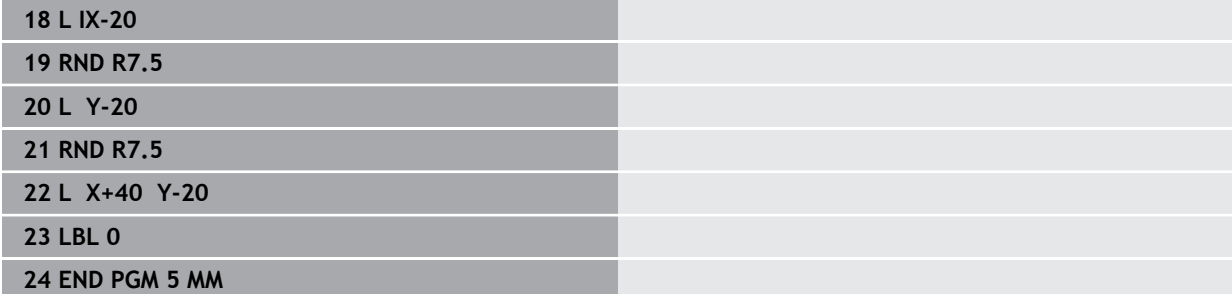

# **Příklad: Plášť válce cyklem 28**

- Válec upnutý vystředěně na otočném stole 6
	- Stroj s B-hlavou a C-stolem
	- Vztažný bod leží ve středu otočného stolu
	- Popis dráhy středu v podprogramu obrysu

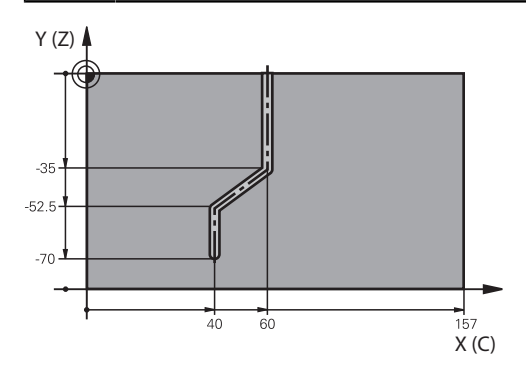

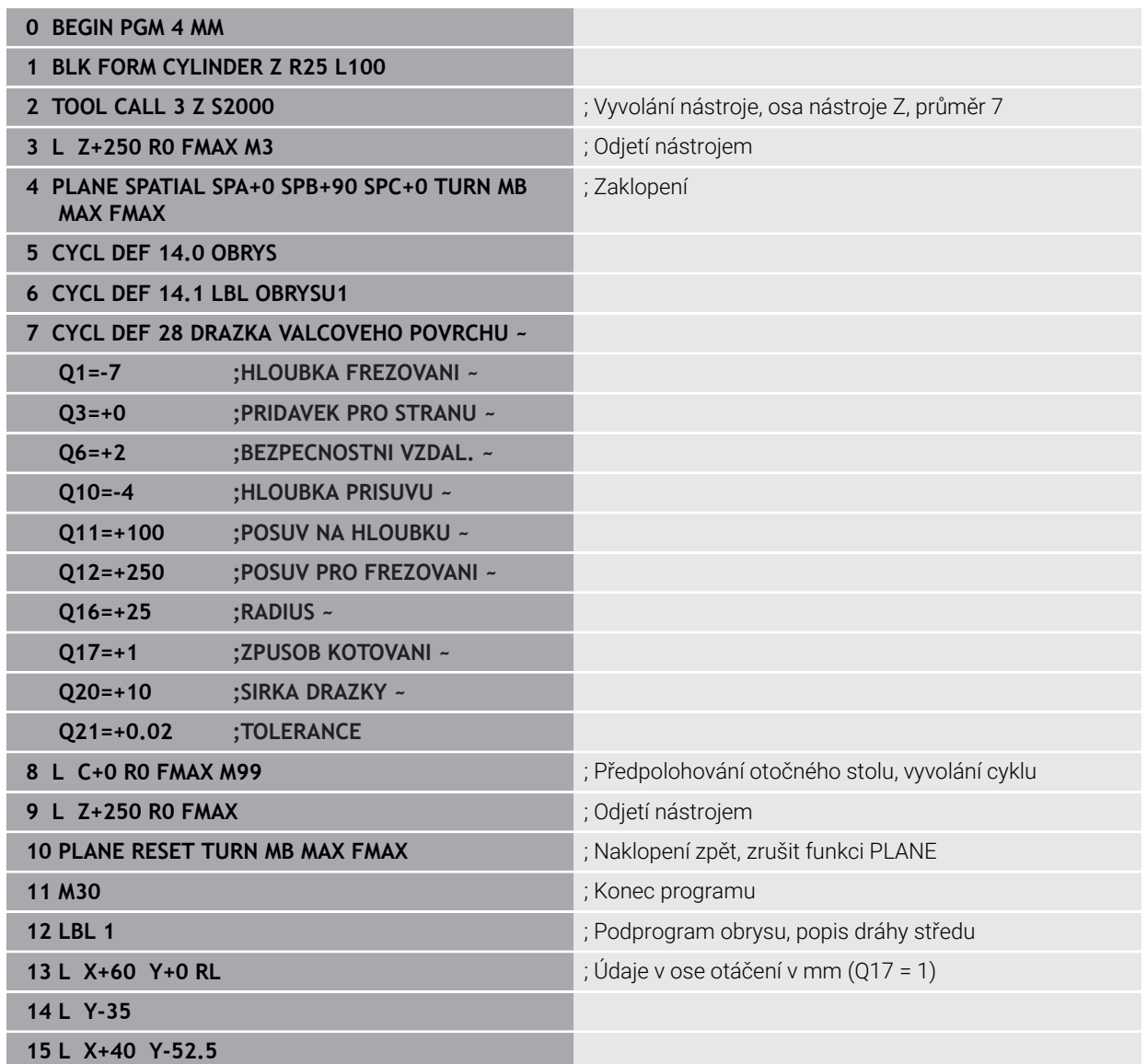

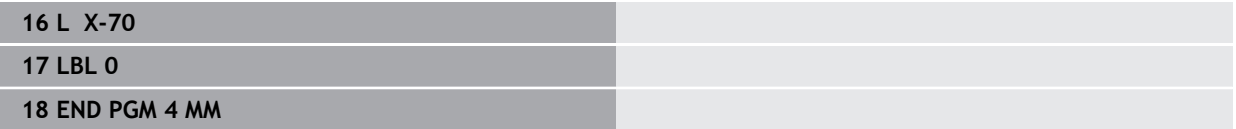

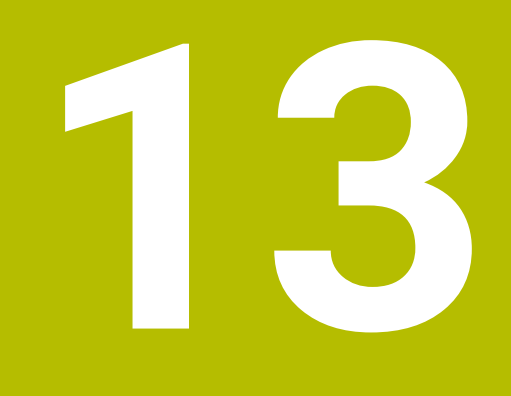

**Programováníproměnných**

# **13.1 Programové předvolby pro cykly**

# **13.1.1 Přehled**

Některé cykly používají vždy stejné parametry cyklů, jako je např. bezpečná vzdálenost **Q200**, které musíte zadávat při každé definici cyklu. S funkcí **GLOBAL DEF** máte možnost tyto parametry cyklů definovat centrálně na začátku programu, takže platí globálně pro všechny cykly použité v NC-programu. V daném cyklu pak odkazujete s **PREDEF** na hodnotu, kterou jste definovali na počátku programu.

K dispozici máte následující funkce **GLOBAL DEF**

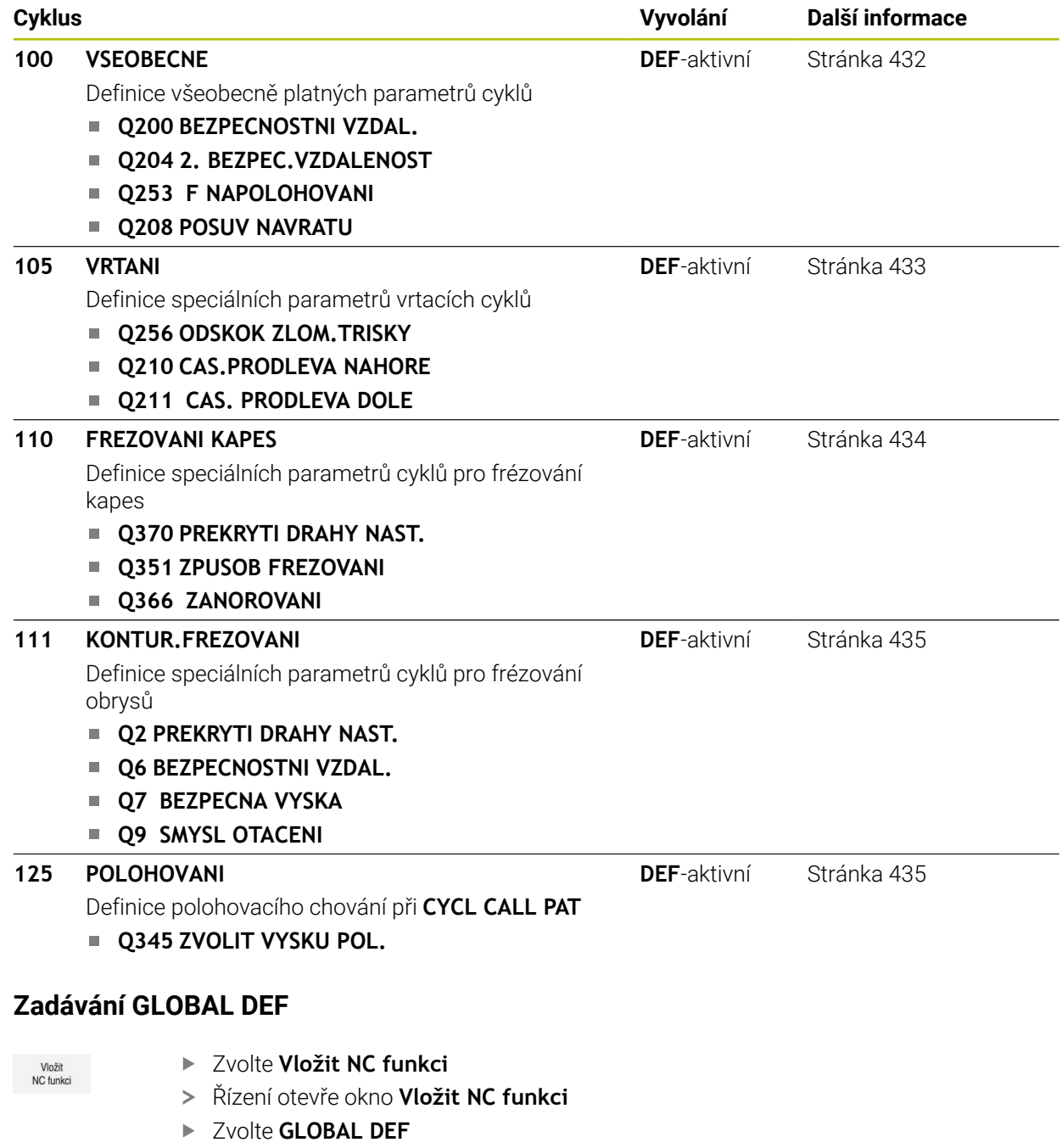

- Zvolte požadovanou funkci **GLOBAL DEF** např. **100 VSEOBECNE**
- Zadejte potřebné definice

**13.1.2** 

## **13.1.3 Používání údajů GLOBAL DEF**

Pokud jste zadali na začátku programu příslušné funkce **GLOBAL DEF**, tak se můžete při definici libovolného cyklu odvolat na tyto globálně platné hodnoty. Postupujte přitom takto:

Vložit<br>NC funkci

- Zvolte **Vložit NC funkci**
- Řízení otevře okno **Vložit NC funkci**
- Zvolte a definujte **GLOBAL DEF**
- Znovu zvolte **Vložit NC funkci**
- Zvolte požadovaný cyklus, například **200 VRTANI**
- Pokud má cyklus globální parametry cyklu, zobrazí řídicí systém možnost výběru **PREDEF** na panelu akcí nebo ve formuláři jako nabídku výběru.

PREDEF

- Zvolte **PREDEF**
- Řídicí systém zanese do definice cyklu slovo **PREDEF** (anglicky: předvoleno). Tím jste provedli propojení s příslušným parametrem **GLOBAL DEF**, který jste definovali na počátku programu.

# *UPOZORNĚNÍ*

#### **Pozor nebezpečí kolize!**

Pokud následně změníte nastavení programu pomocí **GLOBAL DEF**, ovlivní to celý NC-program. Tím se může průběh obrábění výrazně změnit. Hrozí nebezpečí kolize!

- **GLOBAL DEF** používejte opatrně. Před zpracováním Simulace proveďte
- V cyklech zadávejte pevné hodnoty, pak je **GLOBAL DEF** nezmění

# <span id="page-431-0"></span>**13.1.4 Obecně platná globální data**

Parametry platí pro všechny obráběcí cykly **2xx** a cykly dotykové sondy **451**, **452**

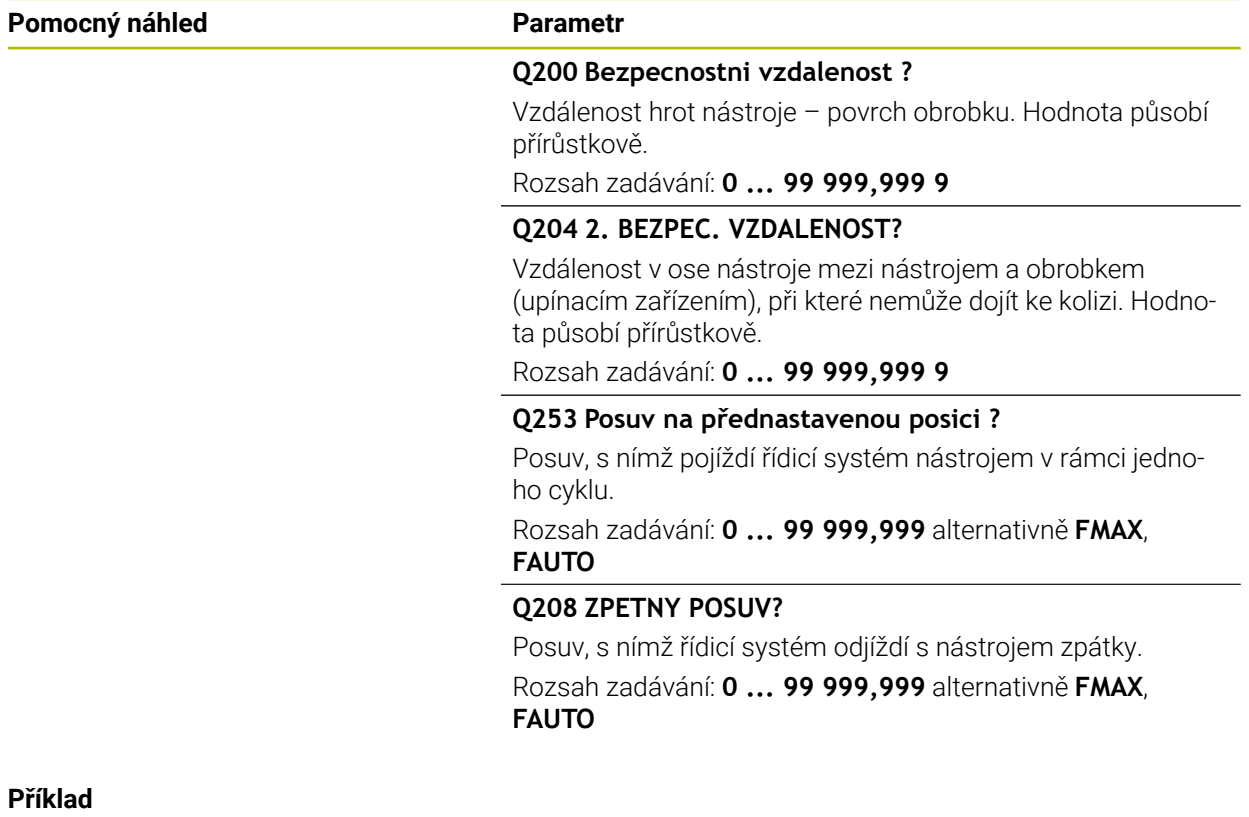

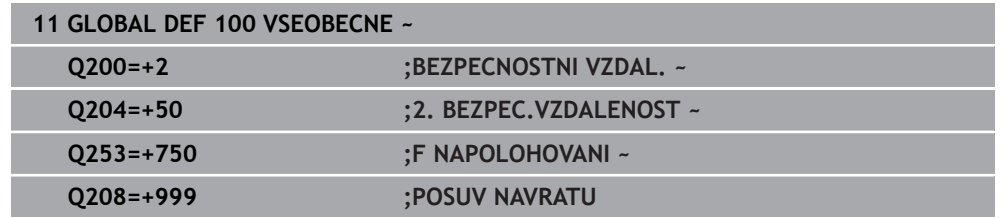
#### **13.1.5 Globální data pro vrtání**

Parametry platí pro vrtací cykly a cykly pro řezání a frézování závitů **200** až **209**, **240**, **241** a **262** až **267**.

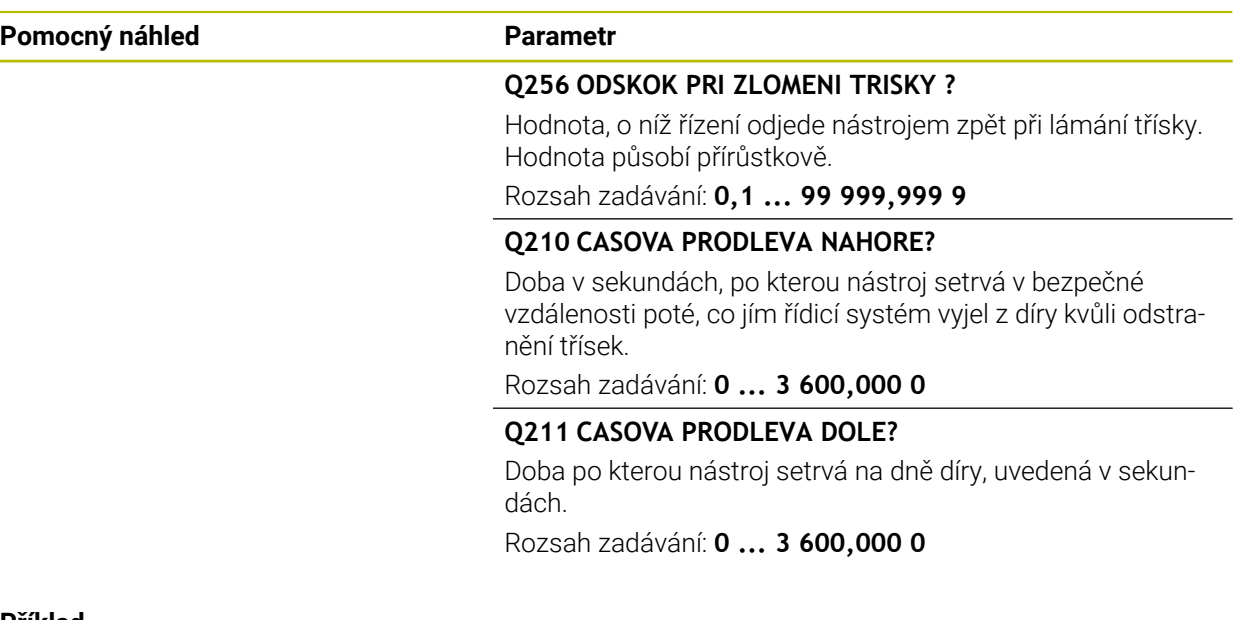

#### **Příklad**

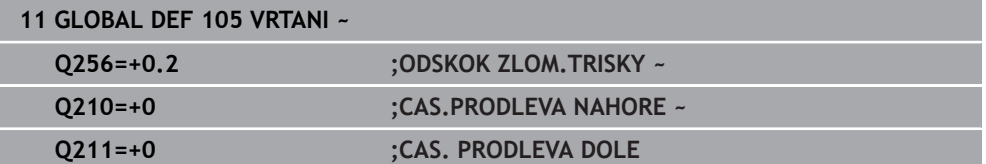

#### **13.1.6 Globální data pro frézování s kapsovými cykly**

Parametry platí pro cykly **208**, **232**, **233**, **251** až **258**, **262** až **264**, **267**, **272**, **273**, **275**, **277**

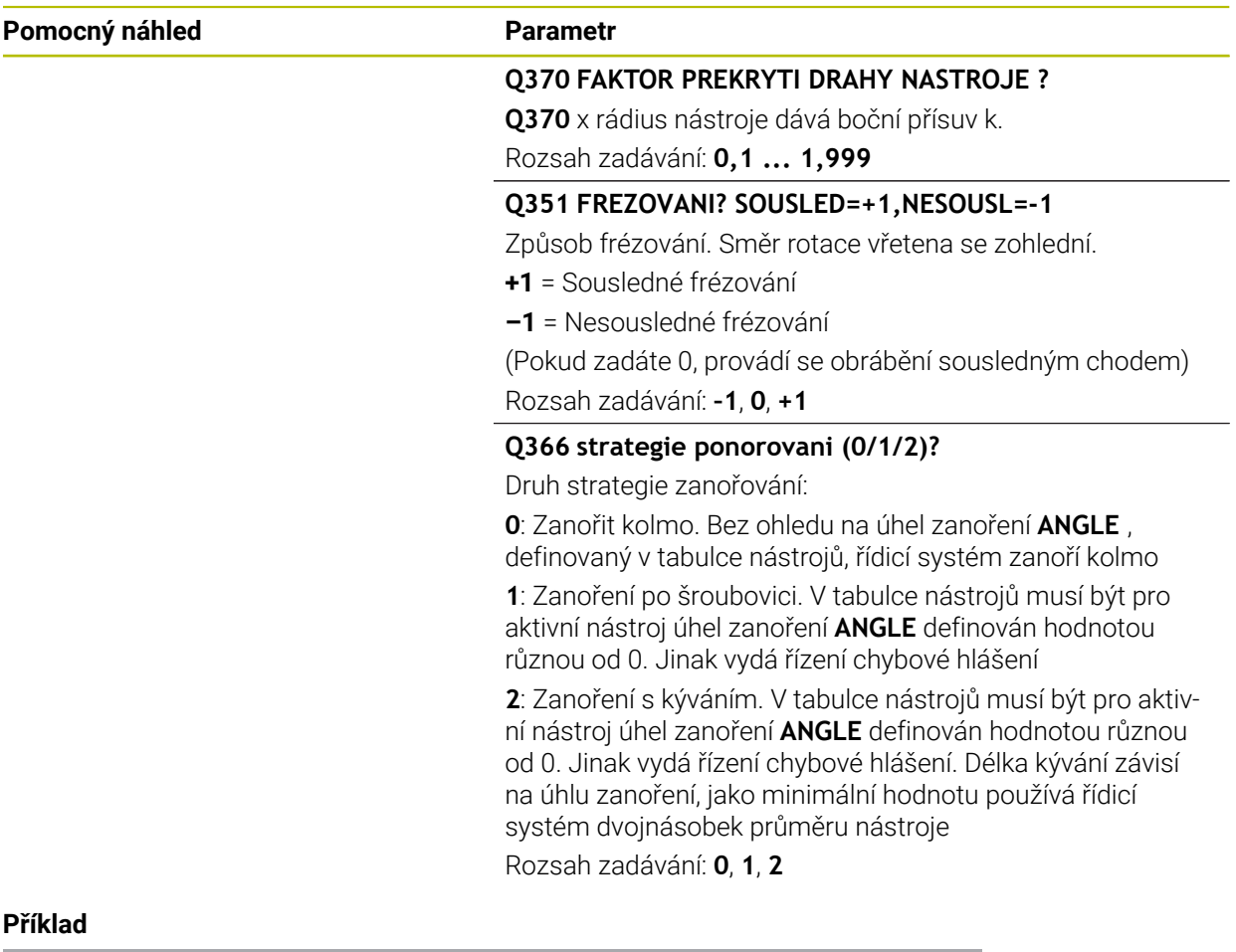

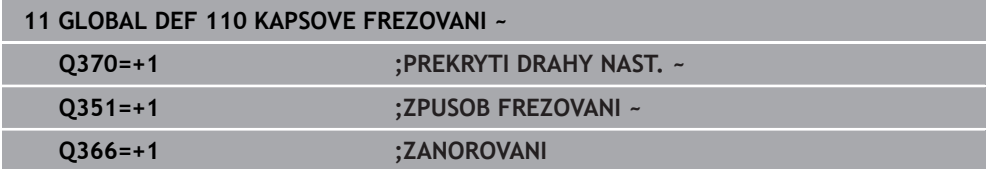

### **13.1.7 Globální data pro frézování s obrysovými cykly**

Parametry platí pro cykly **20**, **24**, **25**, **27** až **29**, **39**, **276**

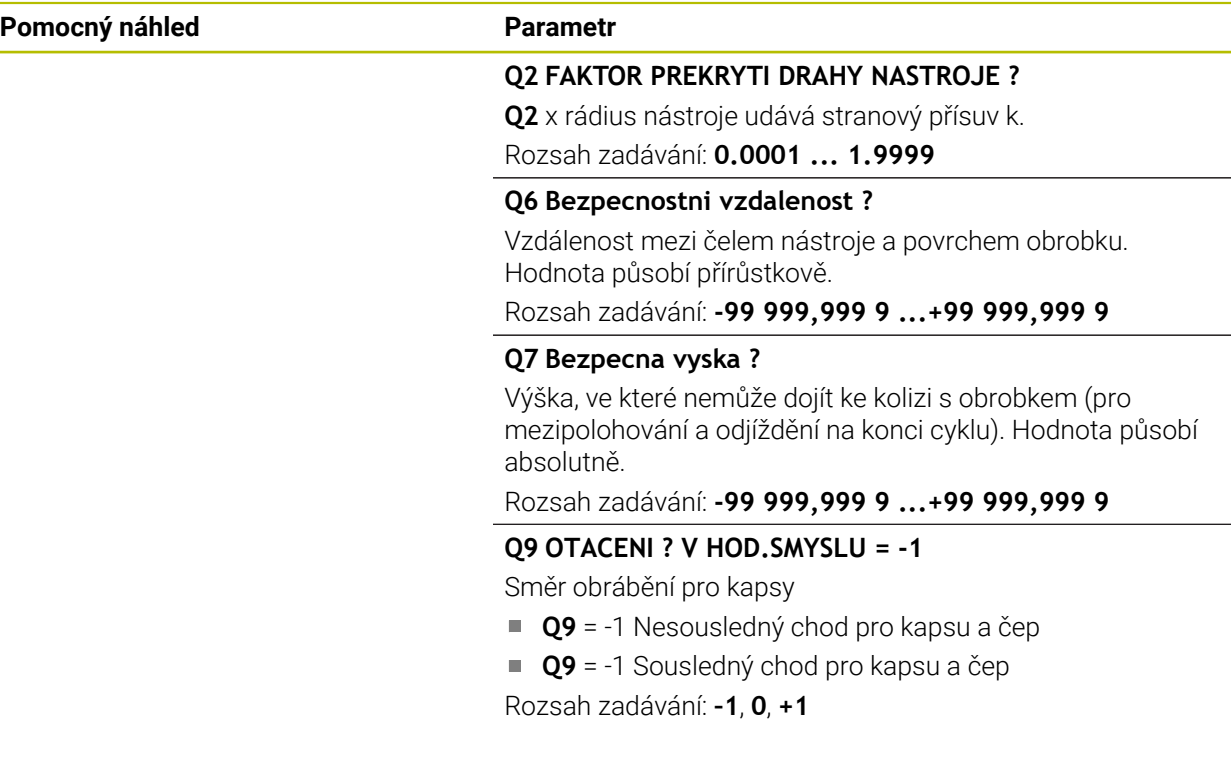

#### **Příklad**

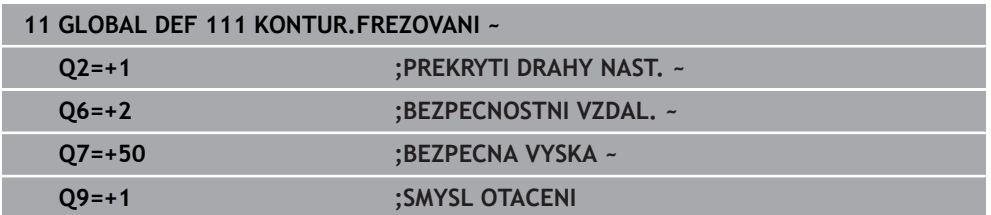

#### **13.1.8 Globální data pro způsob polohování**

Parametry platí pro všechny obráběcí cykly, když příslušný cyklus vyvoláte funkcí **CYCL CALL PAT**.

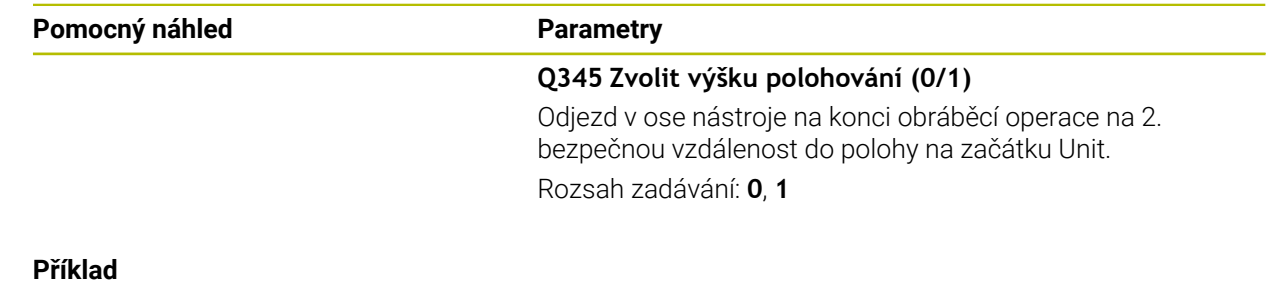

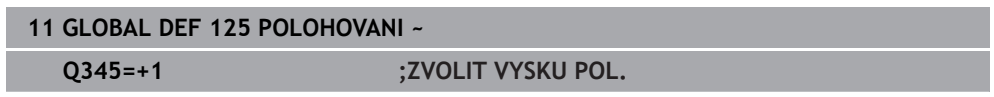

**14**

<span id="page-436-0"></span>**Oblast pomůcek pro ovládání**

## **14.1 OCM-Kalkulátor řezných podmínek (#167 / #1-02-1)**

#### **14.1.1 Základy kalkulátoru řezných podmínek OCM**

#### <span id="page-437-0"></span>**Úvod**

OCM kalkulačka řezných dat se používá k určování Řezná data pro cyklus **272 OCM HRUBOVANI**. Ty vyplývají z vlastností materiálu a nástroje. S vypočtenými řeznými údaji lze dosáhnout vysokého objemu úběru a tím i vysoké produktivity.

Máte také možnost použít kalkulátor řezných podmínek OCM kalkulačka řezných dat k cílenému ovlivnění zatížení nástroje pomocí posuvníků pro mechanické a tepelné zatížení.To vám umožní optimalizovat spolehlivost procesu, opotřebení a produktivitu.

#### **Předpoklady**

**to** 

 $\mathbf{f}$ 

Postupujte podle příručky ke stroji! Abyste mohli použít vypočítané Řezná data, potřebujete dostatečně silné vřeteno a stabilní stroj.

- Předvolené hodnoty předpokládají pevné upnutí obrobku.
- Předvolené hodnoty předpokládají nástroj, který je pevně usazen v držáku.
- Vložený nástroj musí být vhodný pro obráběný materiál.

Při velkých hloubkách řezu a velkém úhlu šroubovice vznikají silné tažné síly ve směru osy nástroje.Ujistěte se, že máte dostatečný přídavek na hloubku.

#### **Dodržování řezných podmínek**

Používejte řezné podmínky výlučně pro cyklu **272 OCM HRUBOVANI**.

Pouze tento cyklus zaručuje, že nebude překročen přípustný úhel záběru pro libovolné obrysy.

#### **Odvoz třísek**

### *UPOZORNĚNÍ*

#### **Pozor riziko pro nástroj a obrobek!**

Pokud nejsou třísky odstraňovány optimálně, mohou se díky vysokému řeznému výkonu zaseknout v těsných kapsách.Vzniká riziko zlomení nástroje!

Dbejte na optimální odstraňování třísek podle doporučení kalkulátoru řezných podmínek OCM

#### **Chlazení**

Kalkulátor řezných podmínek OCM kalkulačka řezných dat doporučuje pro většinu materiálů obrábění za sucha s chlazením stlačeným vzduchem.Stlačený vzduch musí být namířen přímo na místo úběru, nejlépe skrz držák nástroje.Pokud to není možné, můžete frézovat také s vnitřním přívodem chladicí kapaliny.

Při použití nástrojů s vnitřním přívodem chladicí kapaliny může být problém s odstraňováním třísek.Může se zkrátit životnost nástroje.

#### **14.1.2 Ovládání**

圖

#### **Otevřít kalkulátor řezných podmínek**

- Zvolte cyklus **272 OCM HRUBOVANI**
- Zvolte **OCM kalkulačka řezných dat** na panelu akcí

#### **Zavřete kalkulátor řezných podmínek**

# Použít

#### Zvolte **POUŽÍT**

- Řízení převezme zjištěné Řezná data do určených parametrů cyklu.
- Aktuální zadání se uloží a zálohují se při opětovném otevření kalkulátoru řezných podmínek.

Zrusit

ĥ

Zvolte **Storno**

nebo

- Aktuální zadání se neuloží.
- Řízení nepřevezme do cyklu žádné hodnoty.

OCM kalkulačka řezných dat vypočte související hodnoty pro tyto parametry cyklu:

- Hloubka noření(Q202)
- Faktor překrytí(Q370)
- Otáčky vřetene(Q576)
- Sousl./nesousl.(Q351)

Pokud pracujete s OCM kalkulačka řezných dat, nesmíte tyto parametry později v cyklu upravit.

#### **14.1.3 Formulář**

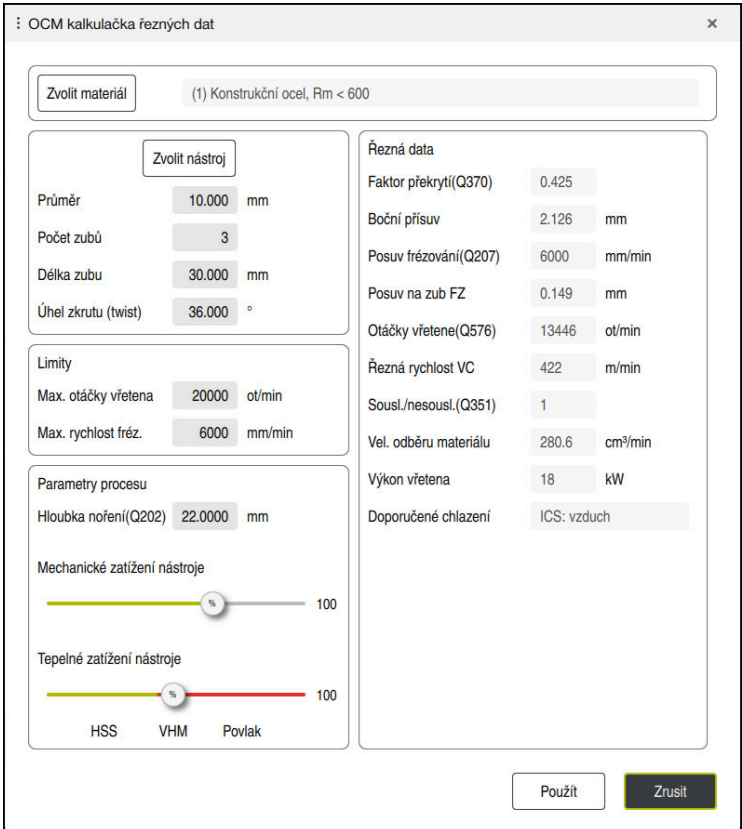

Řízení ve formuláři používá různé barvy a symboly:

- Tmavě šedé pozadí: Je vyžadováno zadání
- Červené orámování zadávacích políček a symbol upozornění: Chybějící nebo nesprávné zadání
- Šedé pozadí: Zadání není možné

A

Zadávací políčko pro materiál obrobku má šedé pozadí. To můžete zvolit pouze prostřednictvím výběrového seznamu. Také nástroj můžete zvolit prostřednictvím tabulky nástrojů.

#### **Materiál obrobku**

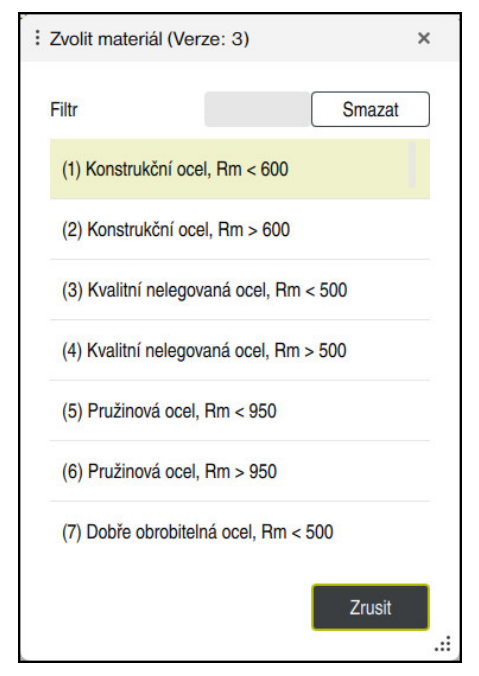

Při výběru materiálu obrobku postupujte následovně:

- Zvolte tlačítko **Zvolit materiál**
- Řízení otevře výběrový seznam s různými typy oceli, hliníku a titanu.
- Výběr materiálu obrobku nebo

A

- Zadejte hledaný výraz do masky filtrování
- Řídicí systém Vám ukáže hledané materiály nebo skupiny. Tlačítkem **Smazat** se vrátíte do původního seznamu výběru.

Pokyny pro programování a obsluhu:

- Pokud váš materiál není v tabulce uveden, vyberte vhodnou skupinu materiálů nebo materiál s podobnými vlastnostmi při obrábění.
- Tabulku materiálů **ocm.xml** naleznete v adresáři **TNC:\system\\_calcprocess**

#### **Nástroj**

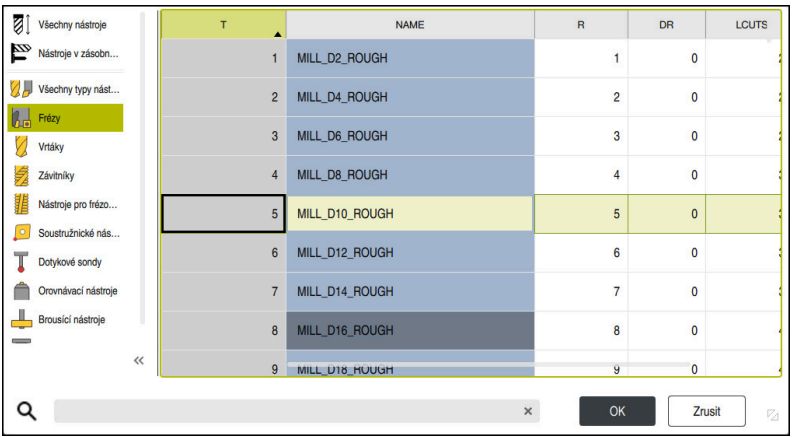

Máte možnost vybrat nástroj pomocí tabulky nástrojů **tool.t** nebo zadat data ručně.

Při výběru nástroje postupujte následovně:

- Zvolte tlačítko **Zvolit nástroj**
- Řízení otevře aktivní tabulku nástrojů **tool.t**.
- ▶ Zvolte "Nástroj" nebo
- Zadejte hledaný název nebo číslo nástroje do vyhledávací masky
- Převezměte ho stisknutím **OK**
- Řídicí systém převezme **Průměr**, **Počet zubů** a **Délka zubu** z **tool.t**.
- Definujte **Úhel zkrutu (twist)**

Při výběru nástroje postupujte následovně:

- Zadejte **Průměr**
- Definujte **Počet zubů**
- Zadejte **Délka zubu**
- Definujte **Úhel zkrutu (twist)**

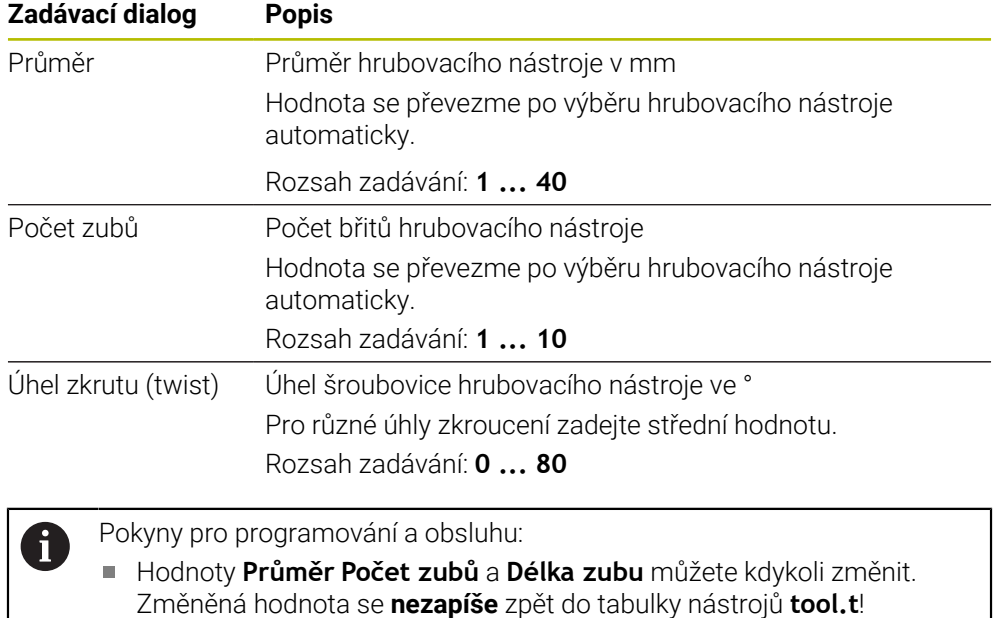

Úhel zkrutu (twist) najdete v popisu svého nástroje, např. v katalogu výrobce nástrojů.

#### **Omezení**

Pro Limity musíte definovat max. otáčky vřetena a max. frézovací posuv. Vypočtené Řezná data se omezí na tyto hodnoty.

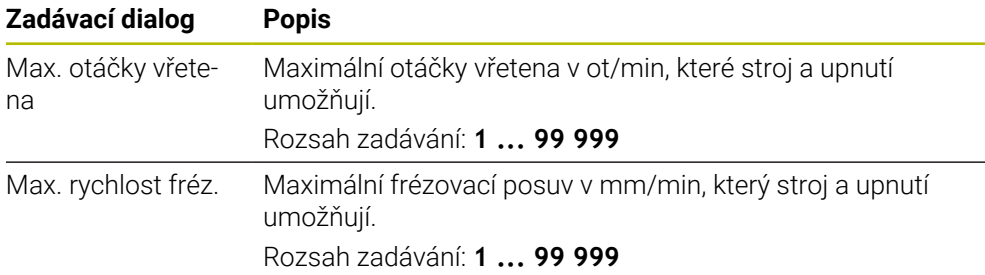

#### **Návrh procesu**

Pro Parametry procesu musíte definovat Hloubka noření(Q202) a také mechanické a tepelné zatížení:

| Zadávací dialog                   | <b>Popis</b>                                                                                                    |
|-----------------------------------|----------------------------------------------------------------------------------------------------|
| Hloubka<br>noření(Q202)           | Hloubka přísuvu (> 0 mm až 6násobek průměru nástroje)                                                                                                    |
|                                   | Hodnota je převzata z parametru cyklu Q202, když je<br>spuštěn kalkulátor řezných dat OCM.                                                                                                    |
|                                   | Rozsah zadávání: 0,001  99 999,999                                                                                                    |
| Mechanické zatíže-<br>ní nástroje | Posuvník pro výběr mechanického zatížení (obvykle je<br>hodnota mezi 70 % a 100 %)<br>Rozsah zadávání: 0 %  150 %                                                                                                    |
| Tepelné zatížení<br>nástroje      | Posuvník pro výběr tepelného zatížení<br>Nastavte posuvník podle tepelné odolnosti (povlaku) vašeho<br>nástroje.<br>HSS: Malá odolnost tepelnému opotřebení<br>m.<br>VHM (nepovlakované nebo normálně povlakované frézy z<br>П<br>tvrdokovu): Střední odolnost proti tepelnému opotřebení<br>Povl. (silně povlakovaná fréza ze slinutého karbidu):<br>Vysoká odolnost proti tepelnému opotřebení |
|                                   | Posuvník je účinný pouze v oblasti se<br>zeleným pozadím. Toto omezení závisí na<br>maximálních otáčkách vřetena, maximálním<br>posuvu a zvoleném materiálu.<br>Když je posuvník v červené oblasti, používá<br>řídicí systém maximální povolenou hodnotu.                                                                                                    |

Rozsah zadávání: **0 % ... 200 %**

**Další informace:** ["Návrh procesu ", Stránka 445](#page-444-0)

#### **Řezné podmínky**

Řízení ukazuje vypočítané hodnoty v sekci Řezná data. Kromě hloubky přísuvu **Q202** jsou do příslušných parametrů cyklu přenášeny následující Řezná data:

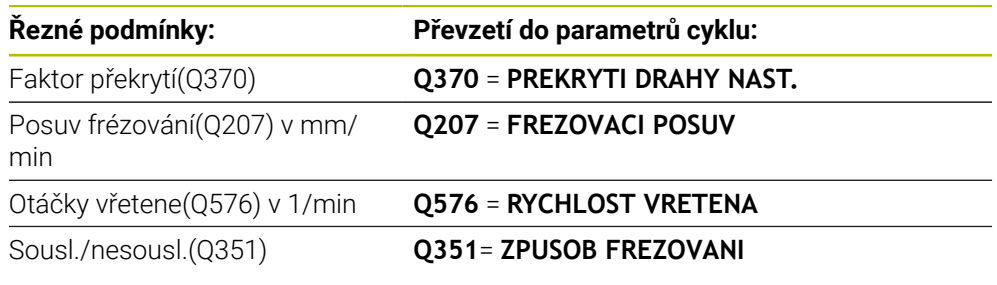

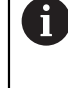

Pokyny pro programování a obsluhu:

- OCM kalkulačka řezných dat vypočte pouze hodnoty pro sousledný chod **Q351** = +1. Z tohoto důvodu vždy převezme **Q351**= +1 do parametrů cyklu.
- OCM kalkulačka řezných dat porovnává řezná data se zadávanými oblastmi cyklu. Pokud hodnoty klesnou pod nebo překročí zadávané rozsahy, je parametr v OCM kalkulačka řezných dat zvýrazněn červeně. V tomto případě nelze řezná data převzít do cyklu.

Následující řezné podmínky se používají pro informace a doporučení:

- Boční přísuv v mm
- Posuv na zub FZ v mm
- Řezná rychlost VC v m/min
- Vel. odběru materiálu v cm<sup>3</sup>/min
- Výkon vřetena v kW
- **Doporučené chlazení**

Pomocí těchto hodnot můžete posoudit, zda váš stroj vyhovuje vybraným řezným podmínkám.

#### <span id="page-444-0"></span>**14.1.4 Návrh procesu**

÷

Oba posuvníky pro mechanické a tepelné zatížení ovlivňují síly a teploty působící na břity.Vyšší hodnoty zvyšují objem úběru, ale vedou k vyšší zátěži.Posunutí regulátoru umožňuje různá rozvržení procesu.

#### **Maximální objem úběru**

Pro maximální úběr nastavte posuvník pro mechanické zatížení na 100 % a posuvník pro tepelné zatížení podle povlaku vašeho nástroje.

Pokud to definované meze umožňují, namáhají řezné podmínky nástroj na jeho mezní mechanické a tepelné zatížení.U velkých průměrů nástroje (D> = 16 mm) mohou být potřeba velmi vysoké výkony vřeten.

Teoretický očekávaný výkon vřetena lze nalézt ve výstupu řezných podmínek.

Pokud je překročen přípustný výkon vřetena, můžete nejprve snížit posuvníkem mechanickou zátěž a případně zmenšit hloubku přísuvu (a<sub>n</sub>).

Pamatujte, že vřeteno pod jmenovitými otáčkami a při velmi vysokých otáčkách nedosahuje jmenovitý výkon.

Pokud chcete dosáhnout velký objem úběru, musíte také zajistit optimální odvod třísek.

#### **Snížené zatížení a malé opotřebení**

Chcete-li snížit mechanické zatížení a tepelné opotřebení, snižte mechanické zatížení na 70 %.Tepelné zatížení snižte na hodnotu, která odpovídá 70 % povlaku na vašem nástroji.

Tato nastavení kladou na nástroj vyvážené mechanické a tepelné zatížení.Životnost nástroje obecně dosahuje svého maxima.Nižší mechanické zatížení umožňuje klidnější práci bez vibrací.

#### **14.1.5 Dosažení nejlepšího výsledku**

Pokud zjištěné Řezná data nevedou k uspokojivému obrábění, může to mít různé příčiny.

#### **Mechanické zatížení je příliš vysoké**

V případě mechanického přetížení musíte nejprve snížit pracovní sílu.

Následující jevy naznačují mechanické přetížení:

- Narušení řezné hrany na nástroji
- **Zlomení stopky nástroje**
- Příliš velký moment vřetena nebo příliš vysoký výkon vřetena
- Příliš velké axiální a radiální síly na ložisko vřetena
- Nežádoucí vibrace nebo chvění
- Vibrace v důsledku příliš měkkého upnutí
- Vibrace způsobené dlouhými vyčnívajícími nástroji

#### **Příliš velké tepelné zatížení**

V případě tepelného přetížení musíte snížit pracovní teplotu. Následující jevy naznačují tepelné přetížení nástroje:

Příliš velké opotřebení na ploše odchodu třísky

- Nástroj žhne
- Roztavené břity (u obtížně obrobitelných materiálů, např. titanu)

#### **Příliš malý objem úběru**

Pokud je doba obrábění příliš dlouhá a je třeba ji zkrátit, lze objem úběru zvýšit oběma posuvníky.

Pokud má stroj i nástroj stále potenciál, doporučujeme nejprve posunout posuvník pracovní teploty. Poté, pokud je to možné, můžete také posunout posuvník pracovních sil.

#### **Náprava problémů**

Následující tabulka ukazuje možné formy chyb a protiopatření.

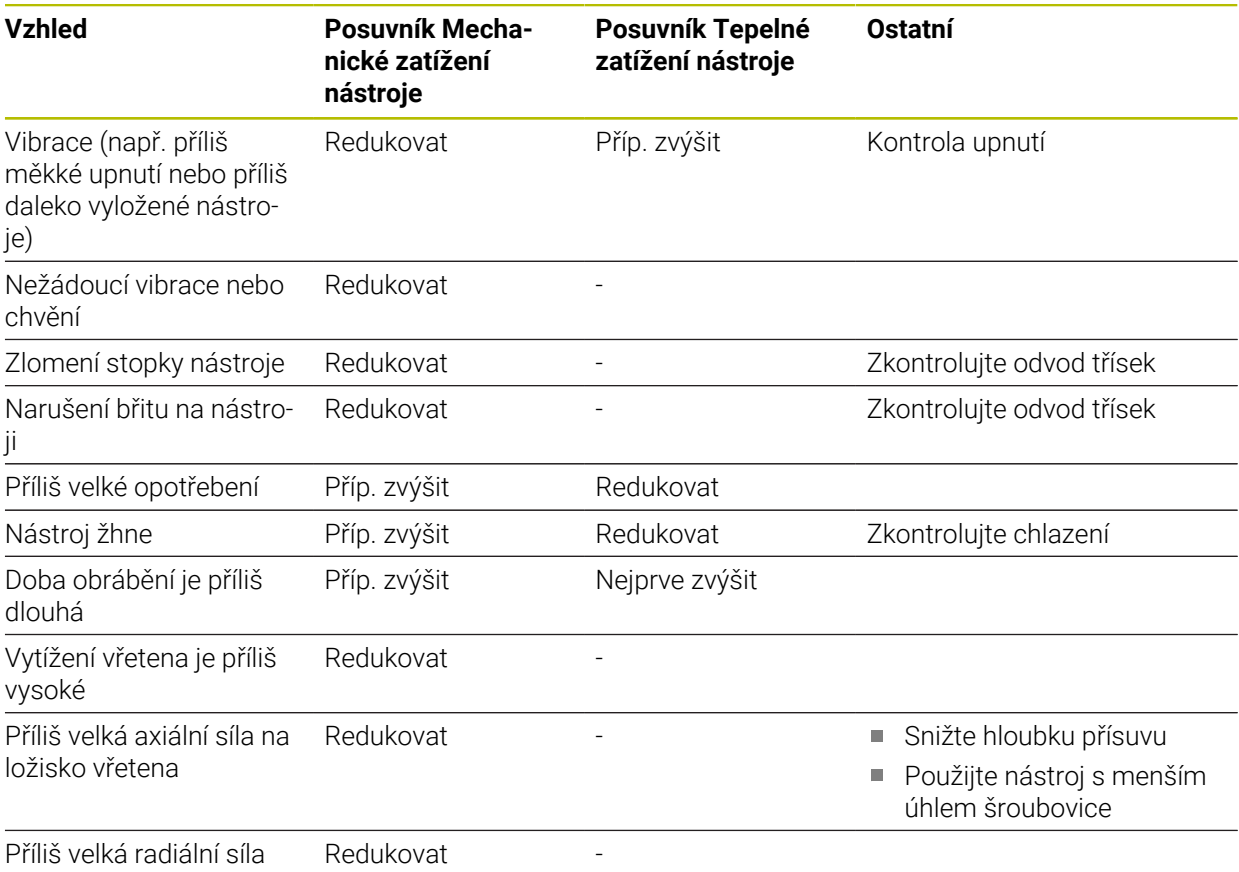

na ložisko vřetena

## **Rejstřík**

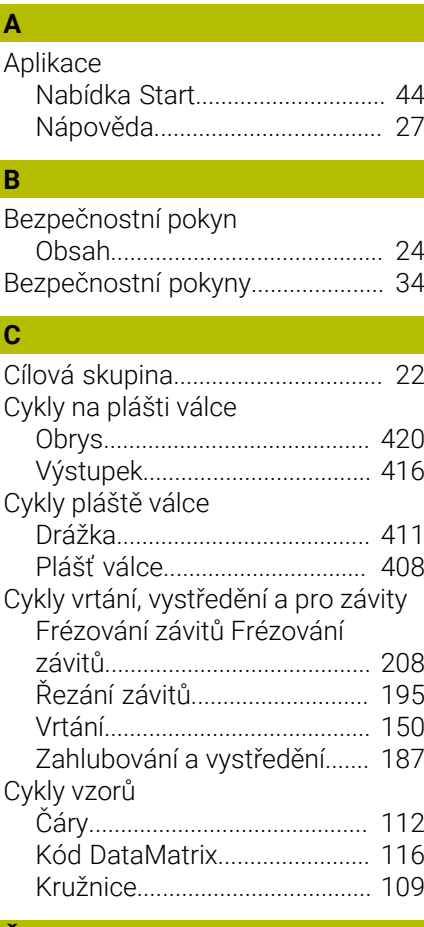

#### **Č**

[Číslo softwaru](#page-35-0)................................. [36](#page-35-0)

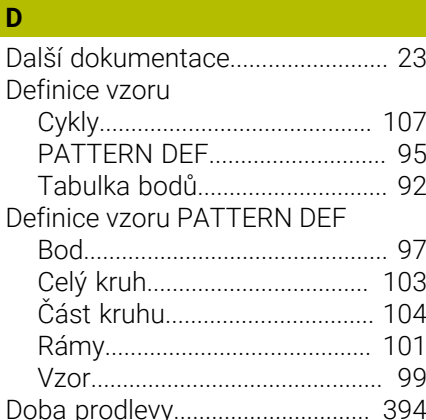

#### **F**

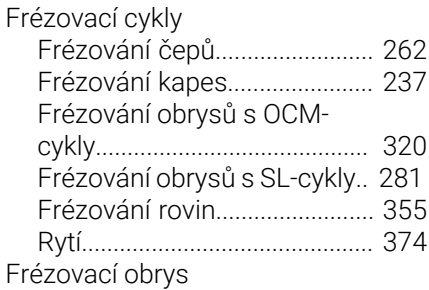

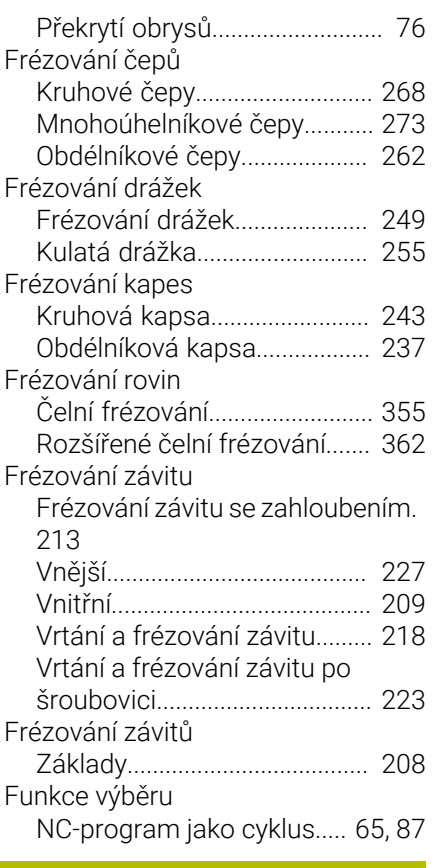

## **G**

**I**

**K**

**L**

[GLOBAL DEF.](#page-429-0)................................. [430](#page-429-0)

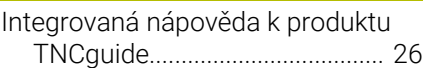

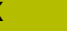

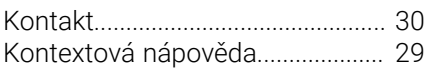

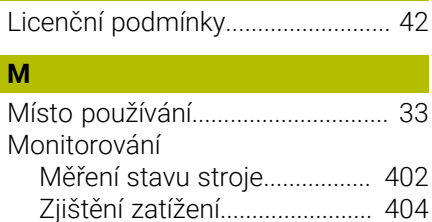

#### **N**

[Nastavit vztažný bod](#page-387-0)................... [388](#page-387-0)

#### **O**

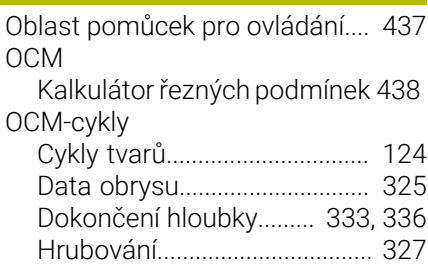

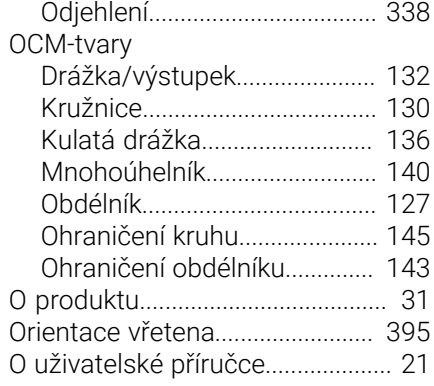

#### **P**

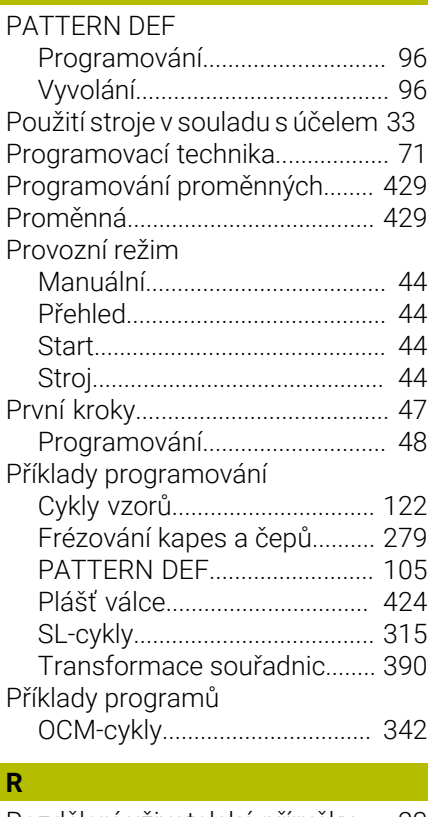

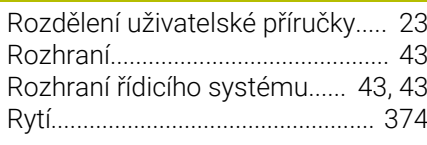

#### **Ř** [Řezání závitu](#page-194-1)................................. [195](#page-194-1)

#### **S**

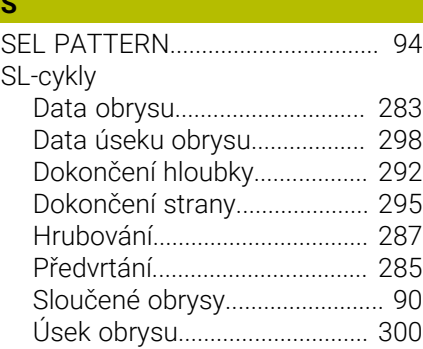

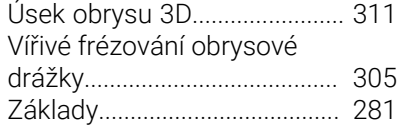

### **T**

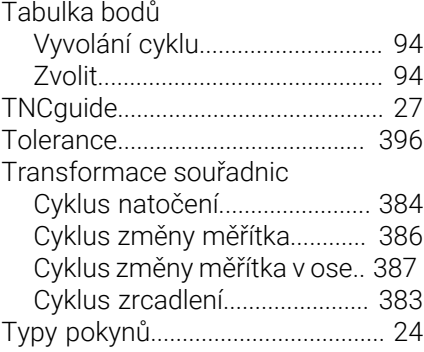

#### **V**

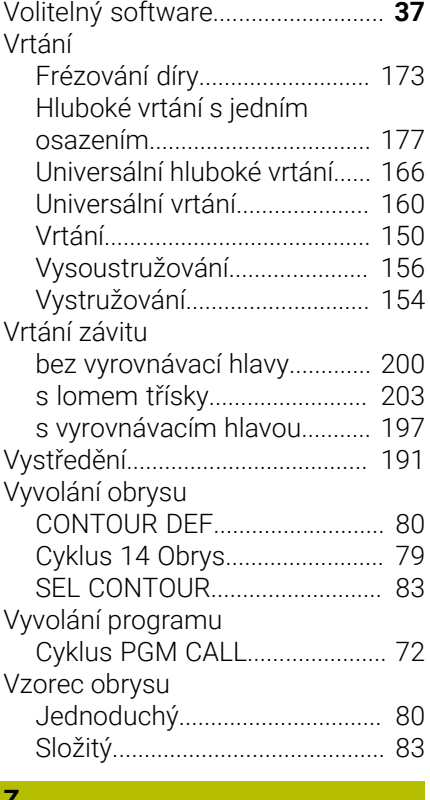

### **Z**

Zahlubování [Zpětné zahlubování](#page-186-1)................. [187](#page-186-1)

# **HEIDENHAIN**

**DR. JOHANNES HEIDENHAIN GmbH** Dr.-Johannes-Heidenhain-Straße 5 **83301 Traunreut, Germany** +49 8669 31-0 FAX +49 8669 32-5061 info@heidenhain.de

**Technical support EAXI** +49 8669 32-1000 **Measuring systems**  $\overline{ }$  +49 8669 31-3104 service.ms-support@heidenhain.de<br>**NC support** <sup>2</sup> +49 8669 3 **NC support** +49 8669 31-3101 service.nc-support@heidenhain.de **NC programming** <sup>**e** +49 8669 31-3103</sup> service.nc-pgm@heidenhain.de **PLC programming**  $\circled{2}$  +49 8669 31-3102 service.plc@heidenhain.de **APP programming**  $\circledcirc$  +49 8669 31-3106 service.app@heidenhain.de

**www.heidenhain.com**

## **Dotykové sondy a kamerové systémy**

HEIDENHAIN nabízí univerzální a vysoce přesné dotykové sondy pro obráběcí stroje, např. pro přesné určování polohy hran obrobků a měření nástrojů. Osvědčené technologie, jako je optický senzor bez opotřebení, ochrana proti kolizi nebo integrované ofukovací trysky pro čištění měřicího bodu, činí ze snímacích systémů spolehlivý a bezpečný nástroj pro měření obrobků a nástrojů. Pro ještě vyšší spolehlivost procesů lze nástroje pohodlně monitorovat pomocí kamerových systémů a senzorů ulomení od fy HEIDENHAIN.

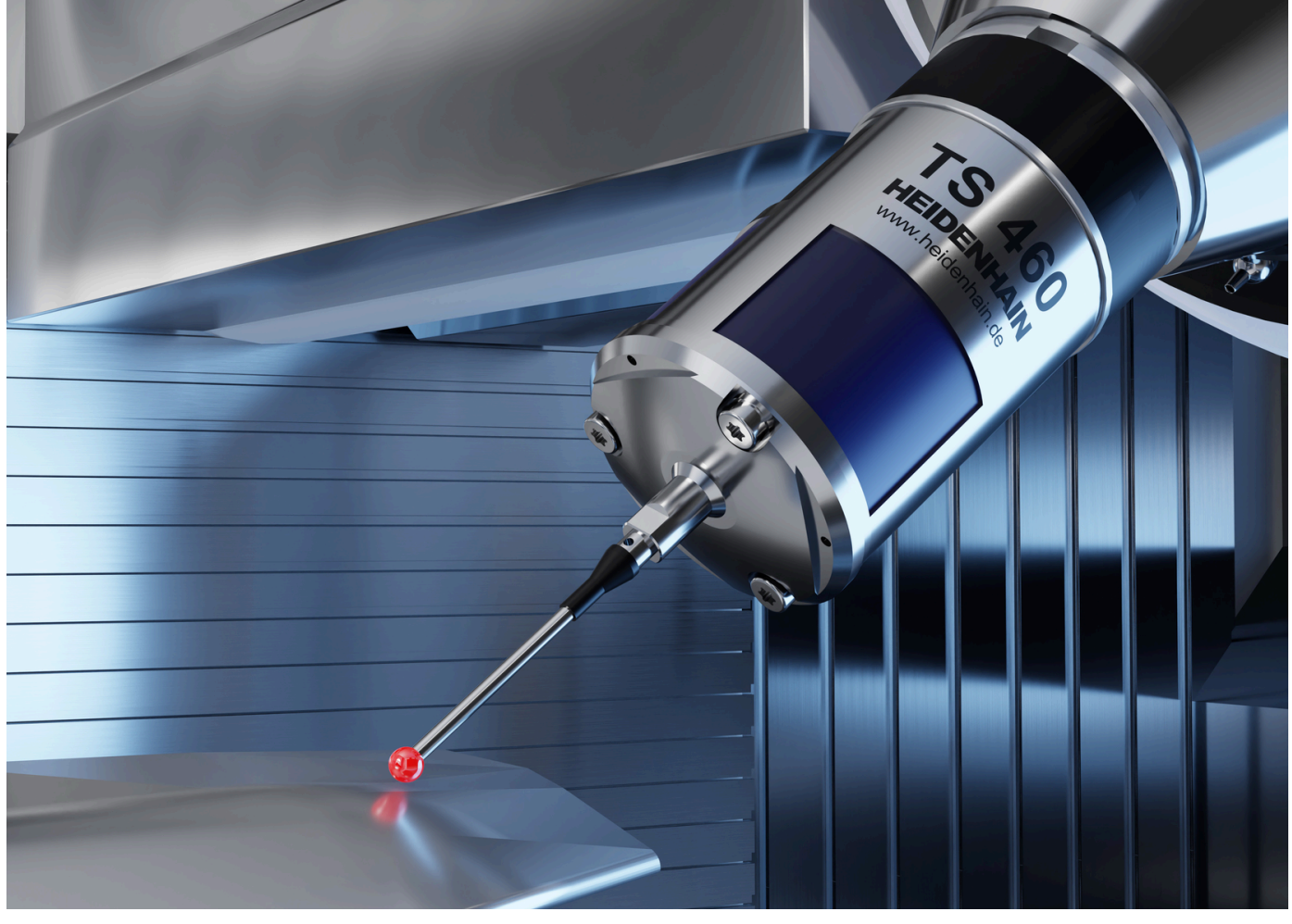

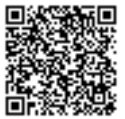

Další informace o dotykových sondách a kamerových systémech: **[www.heidenhain.de/produkte/tastsysteme](https://www.heidenhain.de/produkte/tastsysteme)**